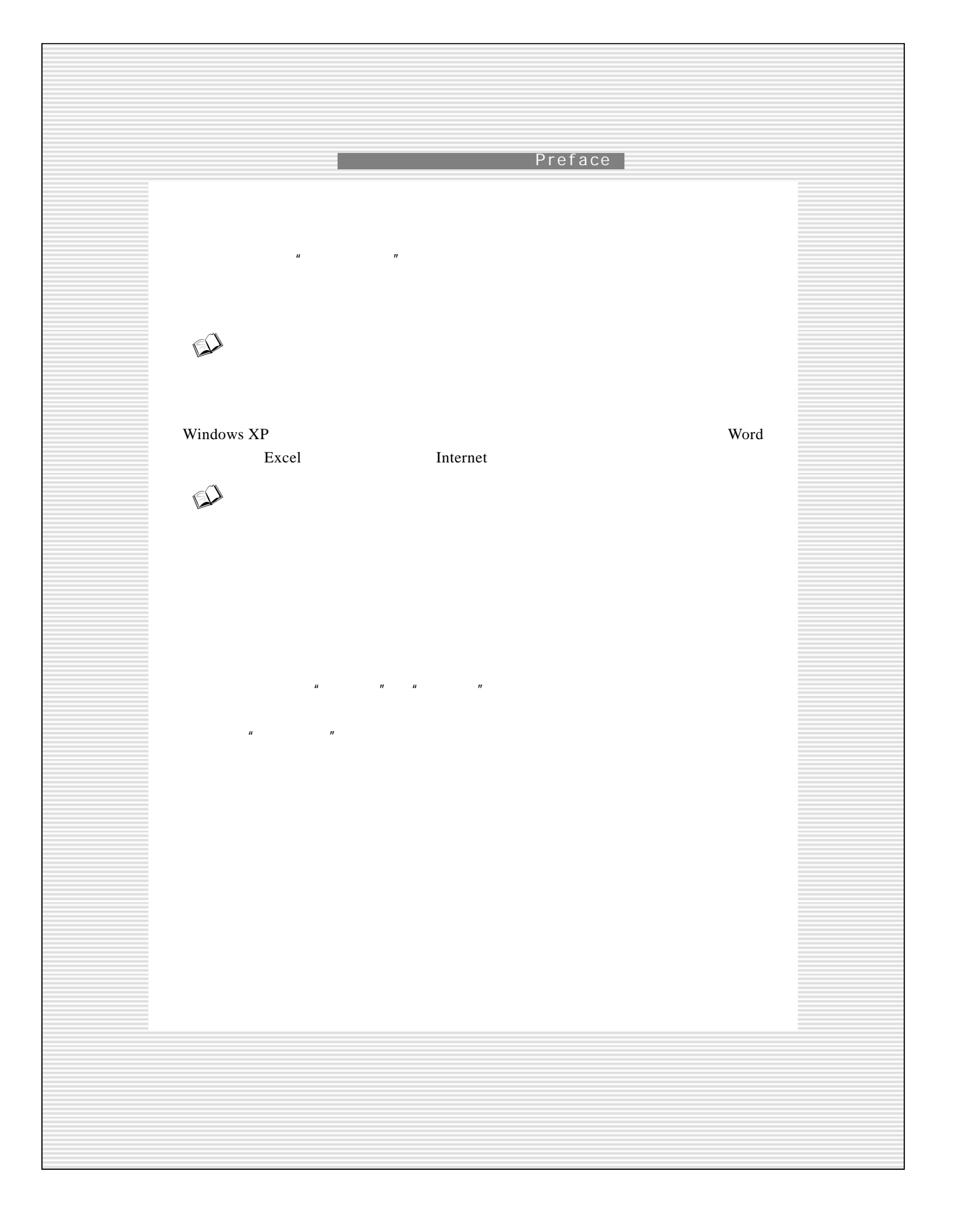

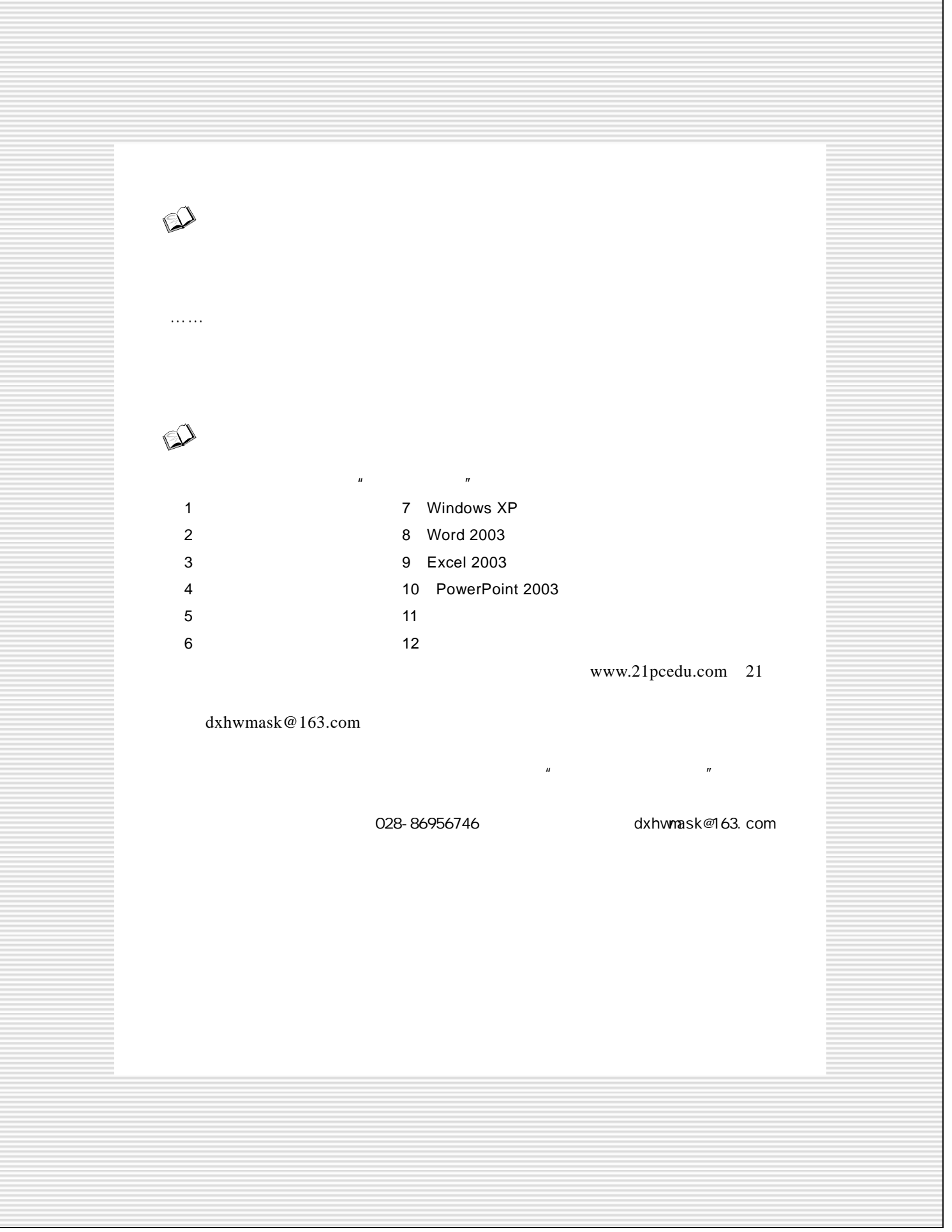

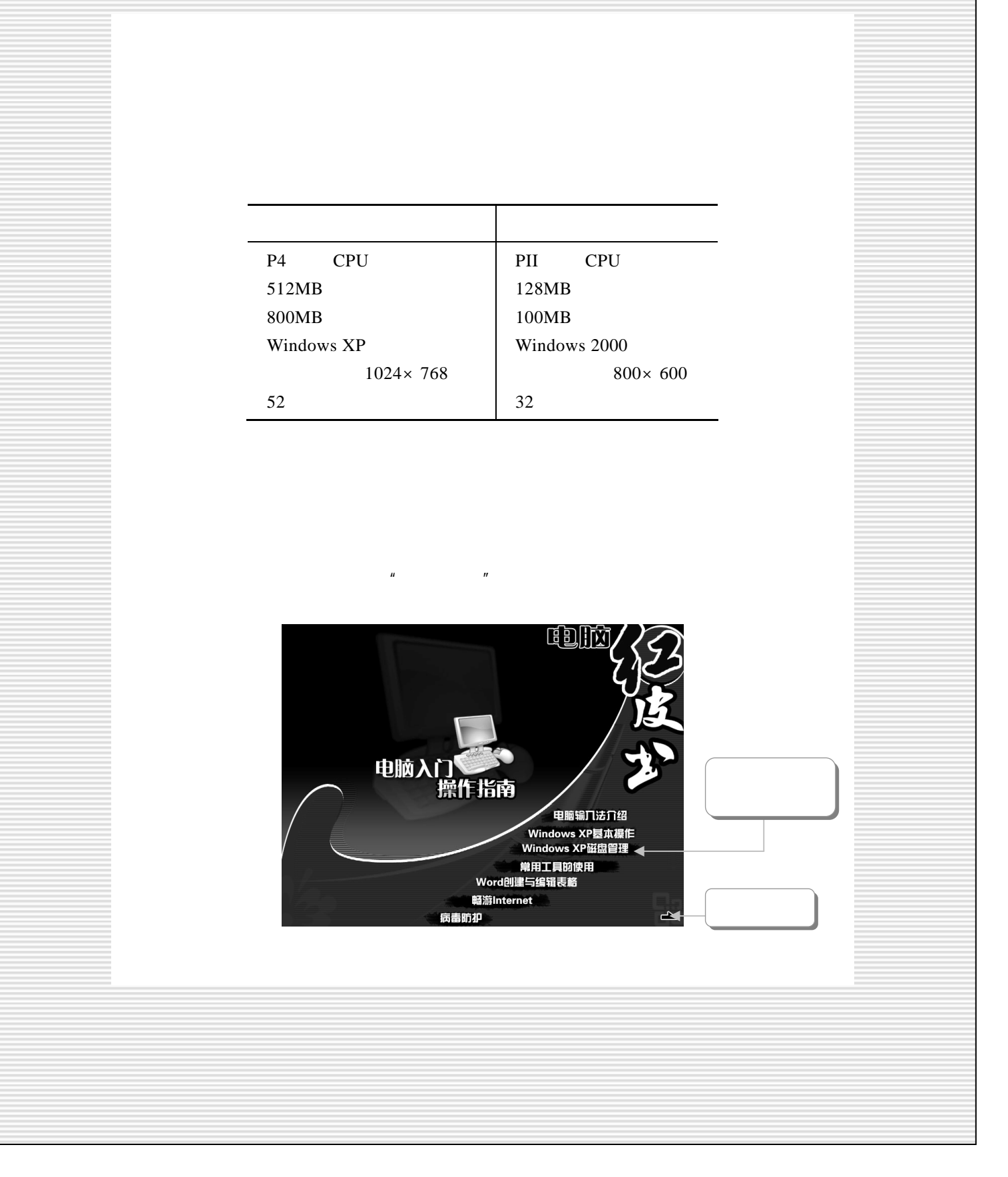

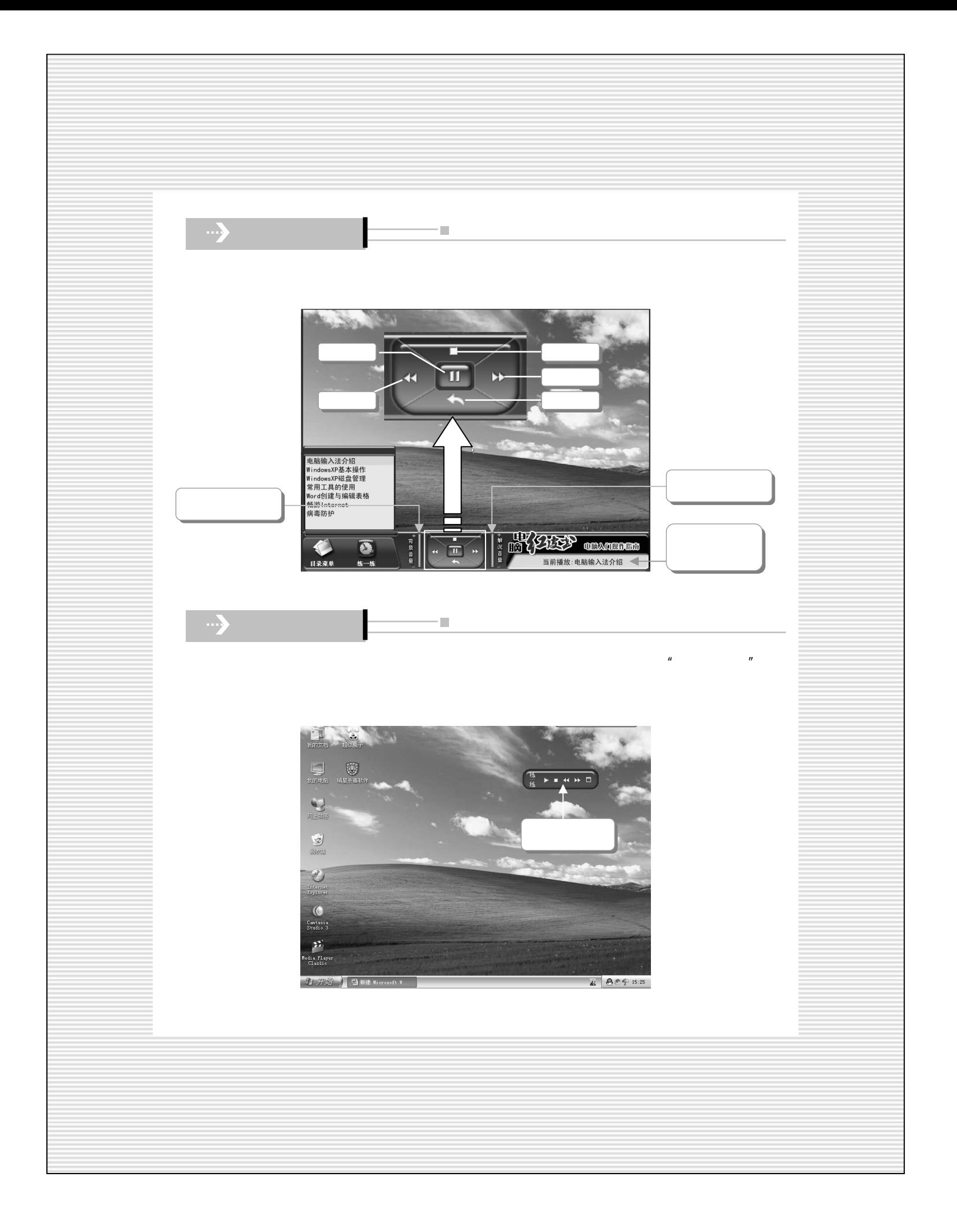

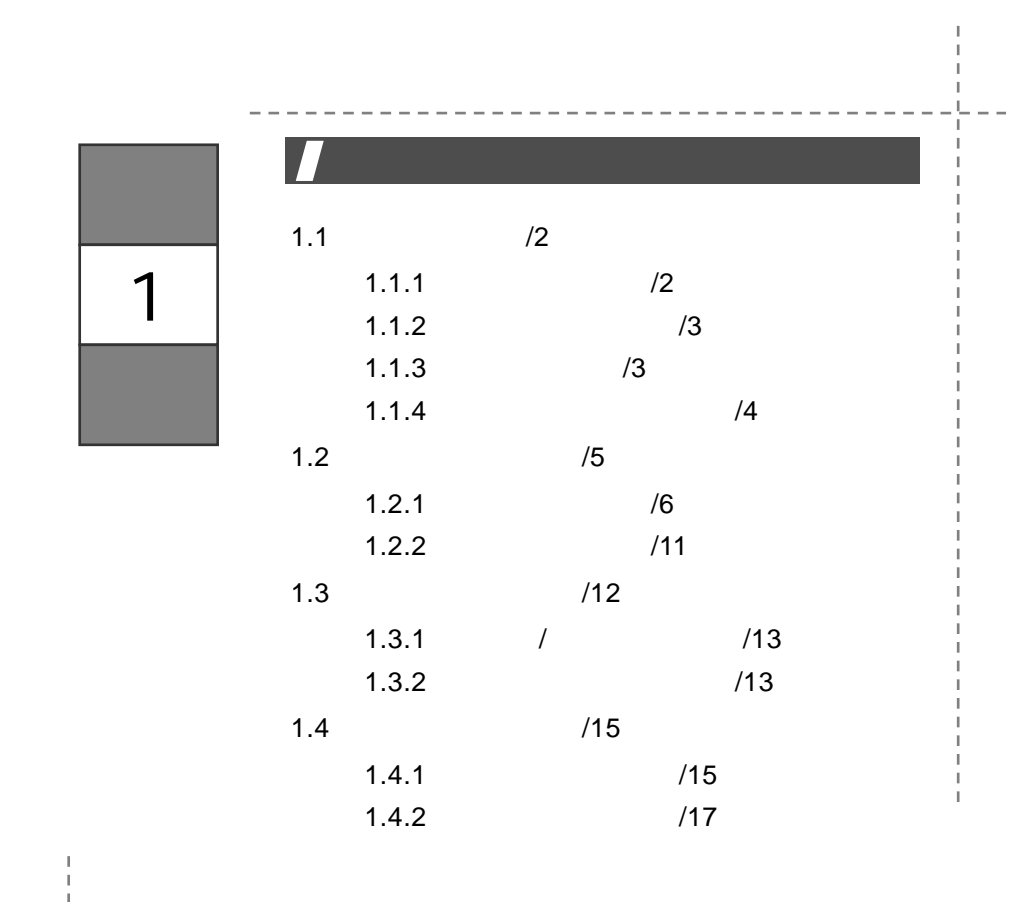

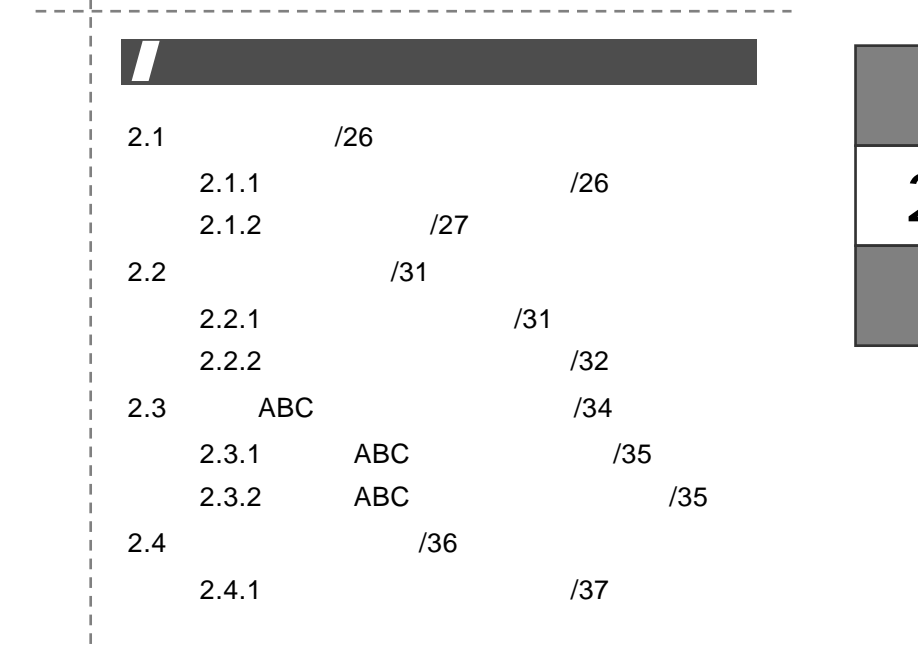

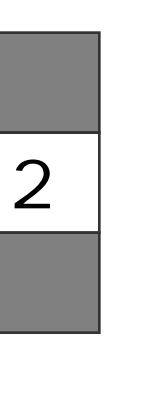

C ontents

 $\frac{1}{1}$ 

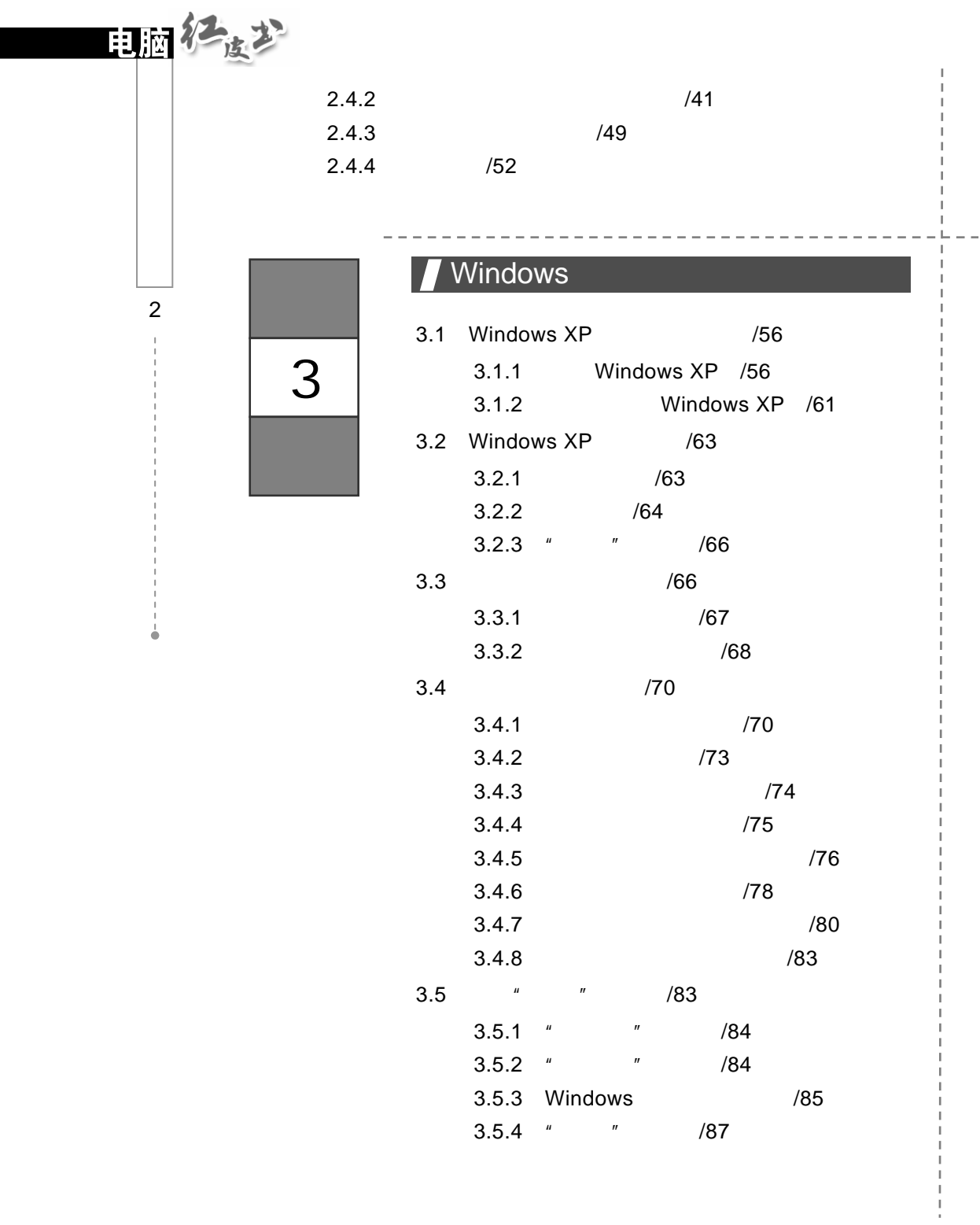

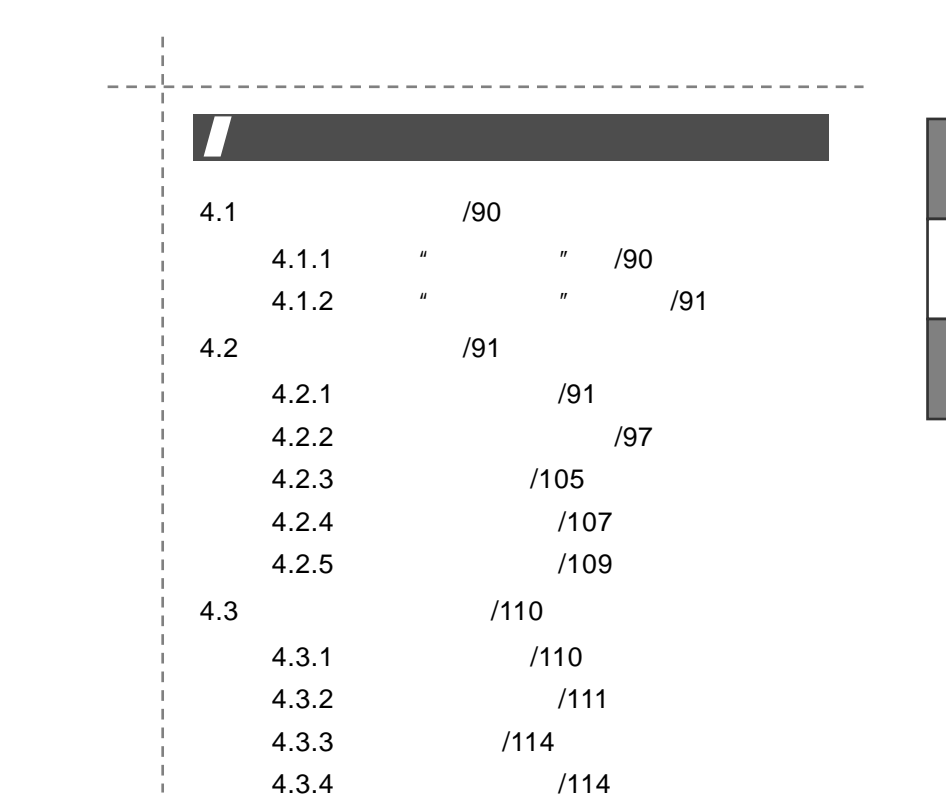

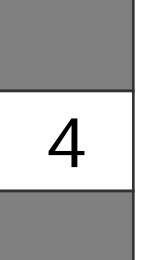

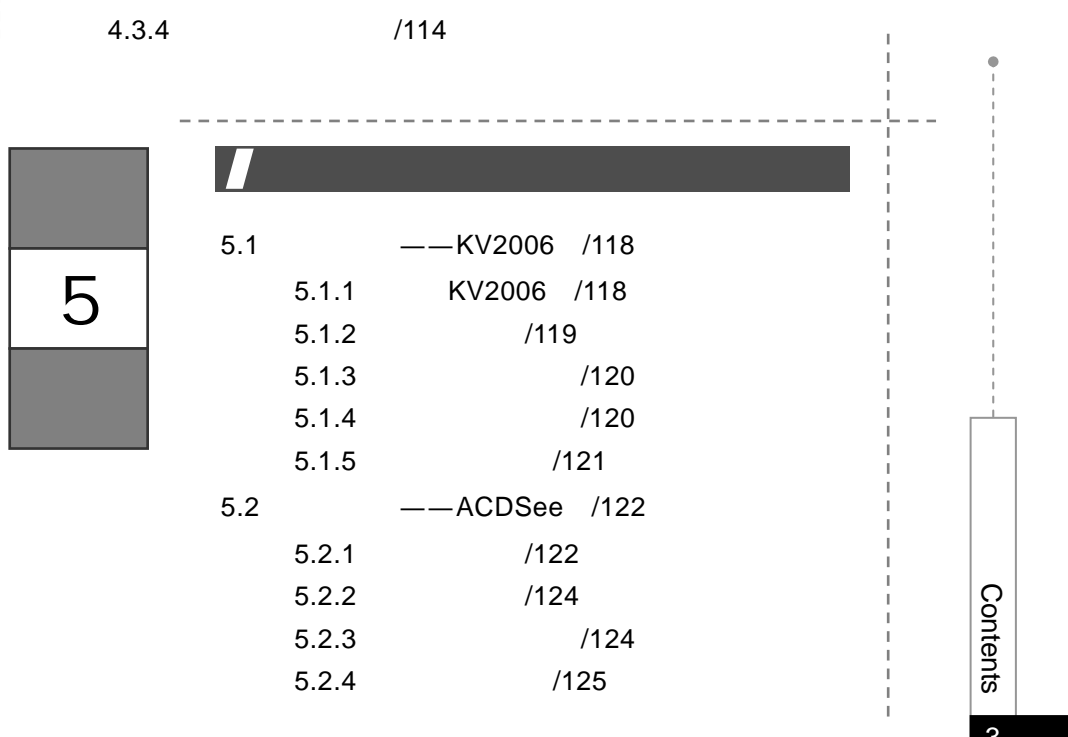

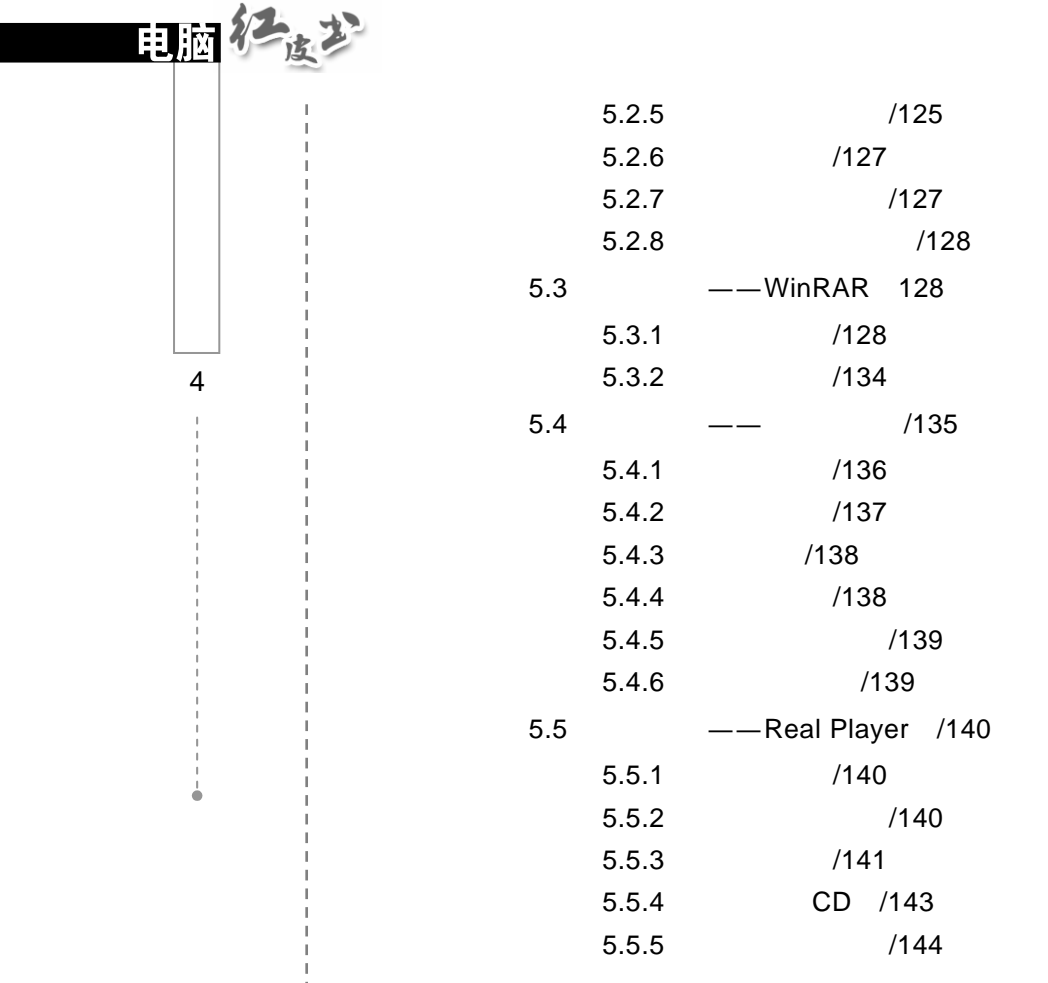

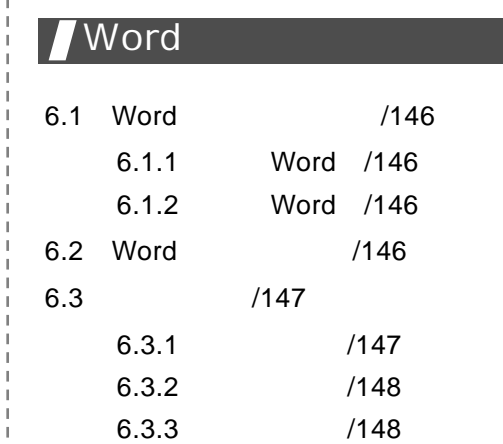

 $- - - - - - -$ 

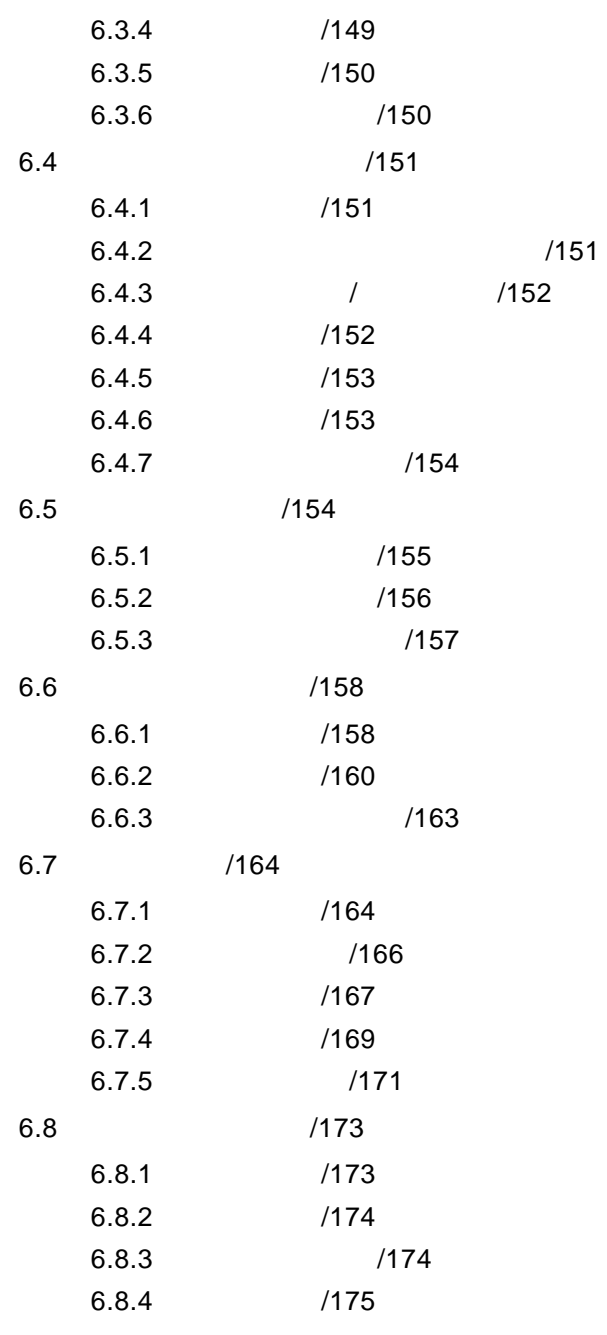

 $\begin{array}{c}\n\bullet \\
\bullet \\
\bullet\n\end{array}$ C ontents 5

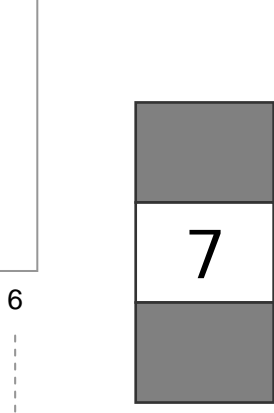

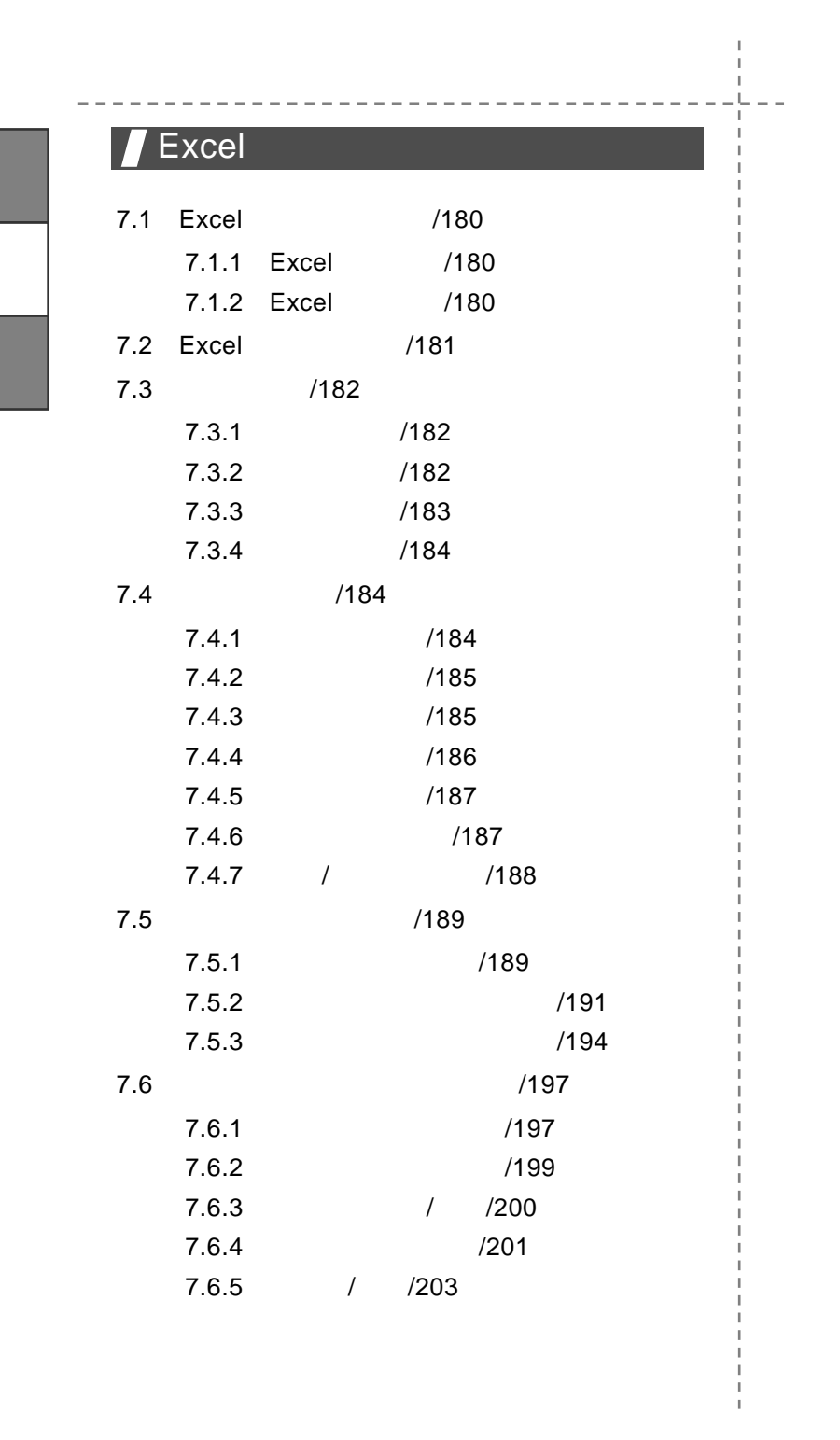

电脑化度少

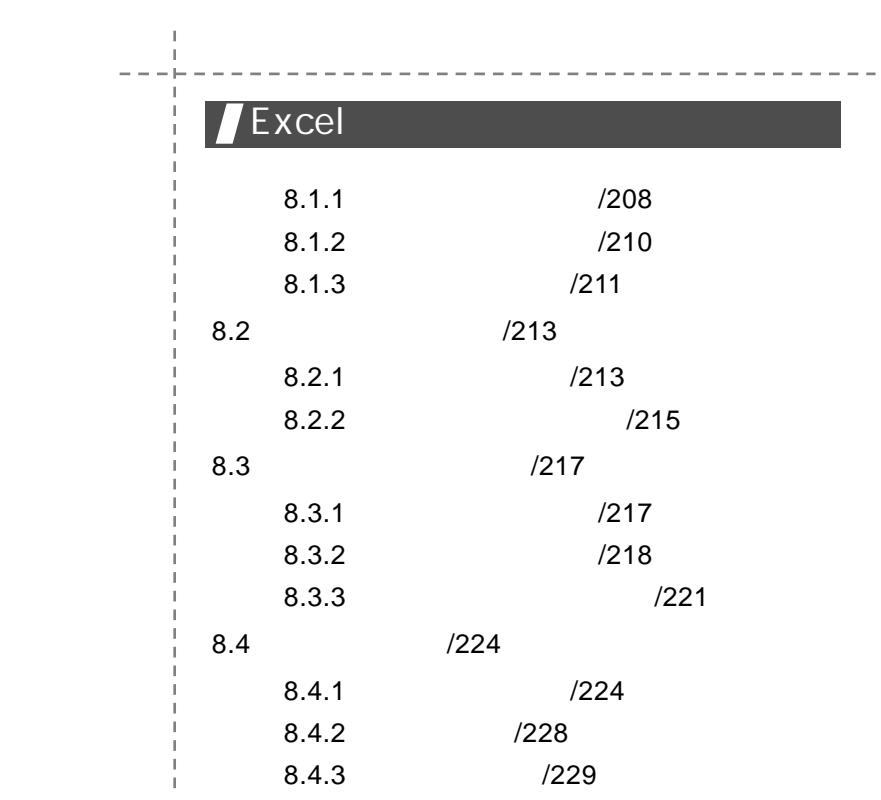

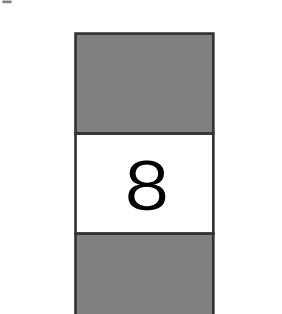

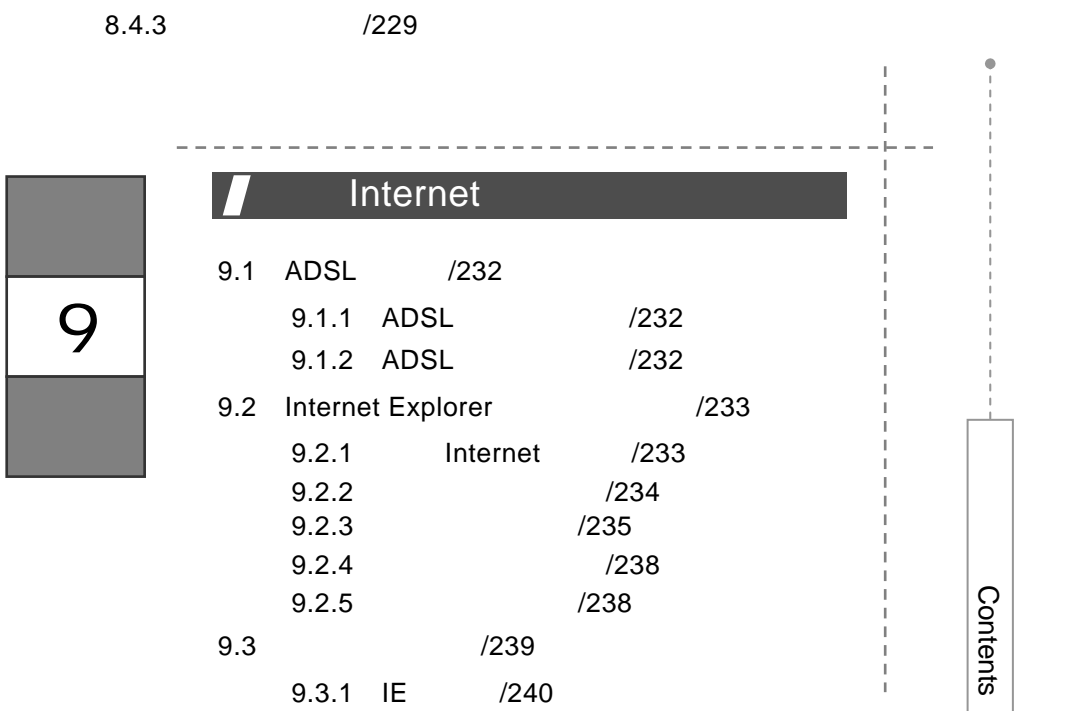

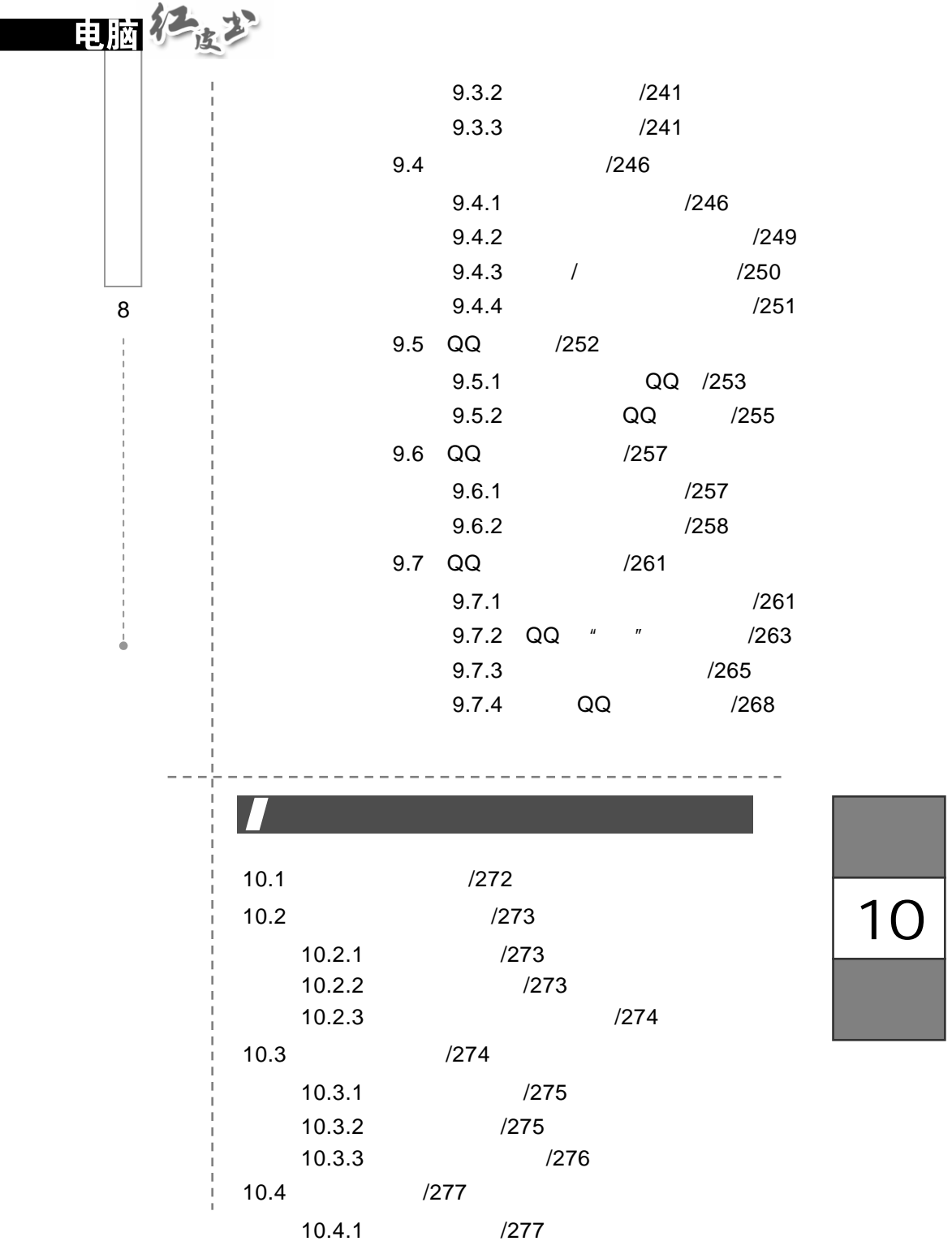

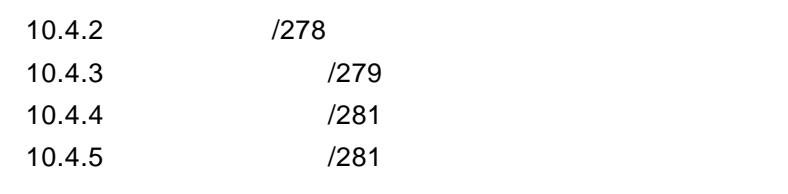

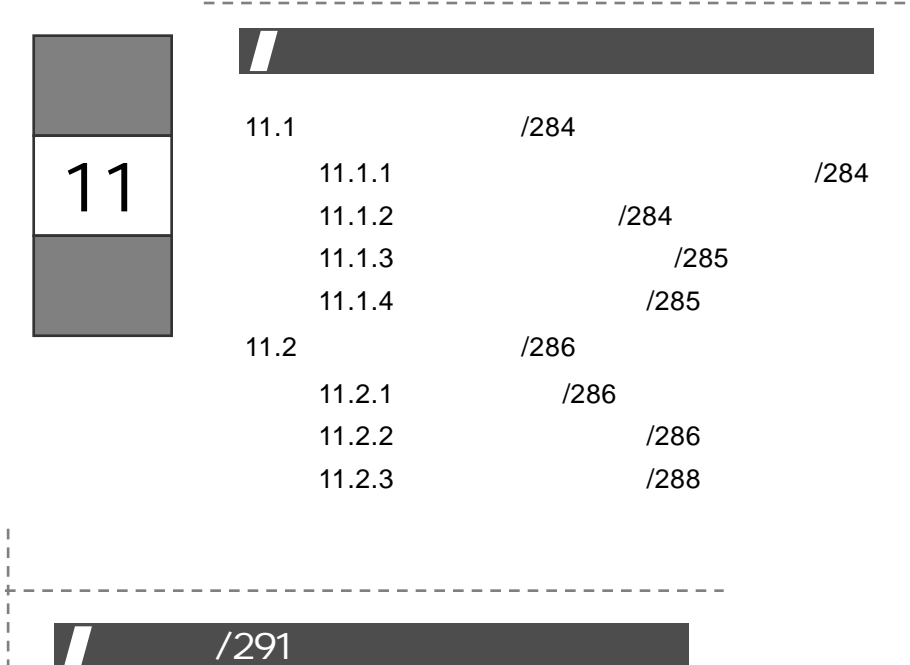

į

C ontents

 $\ddot{\phantom{0}}$ 

Ï

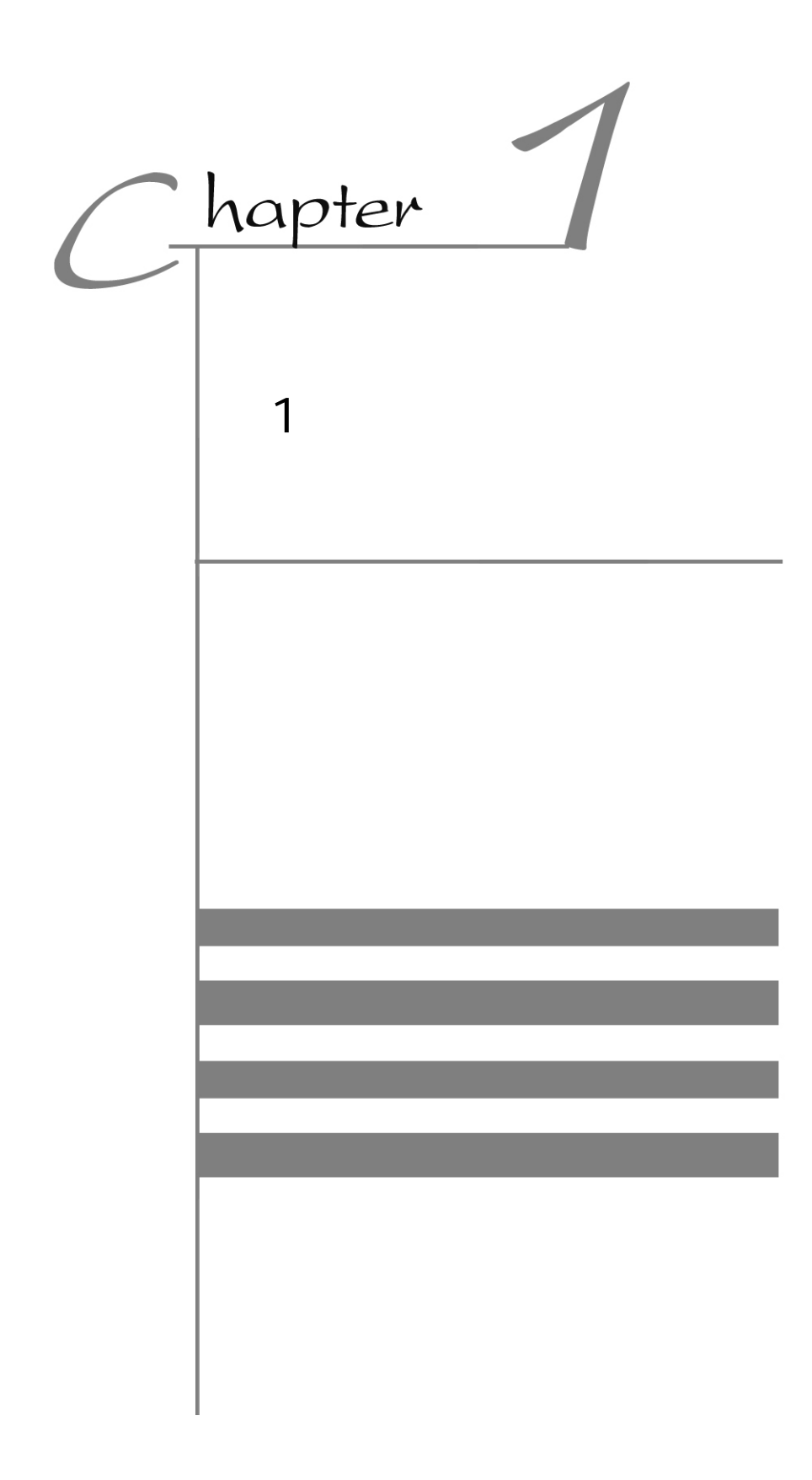

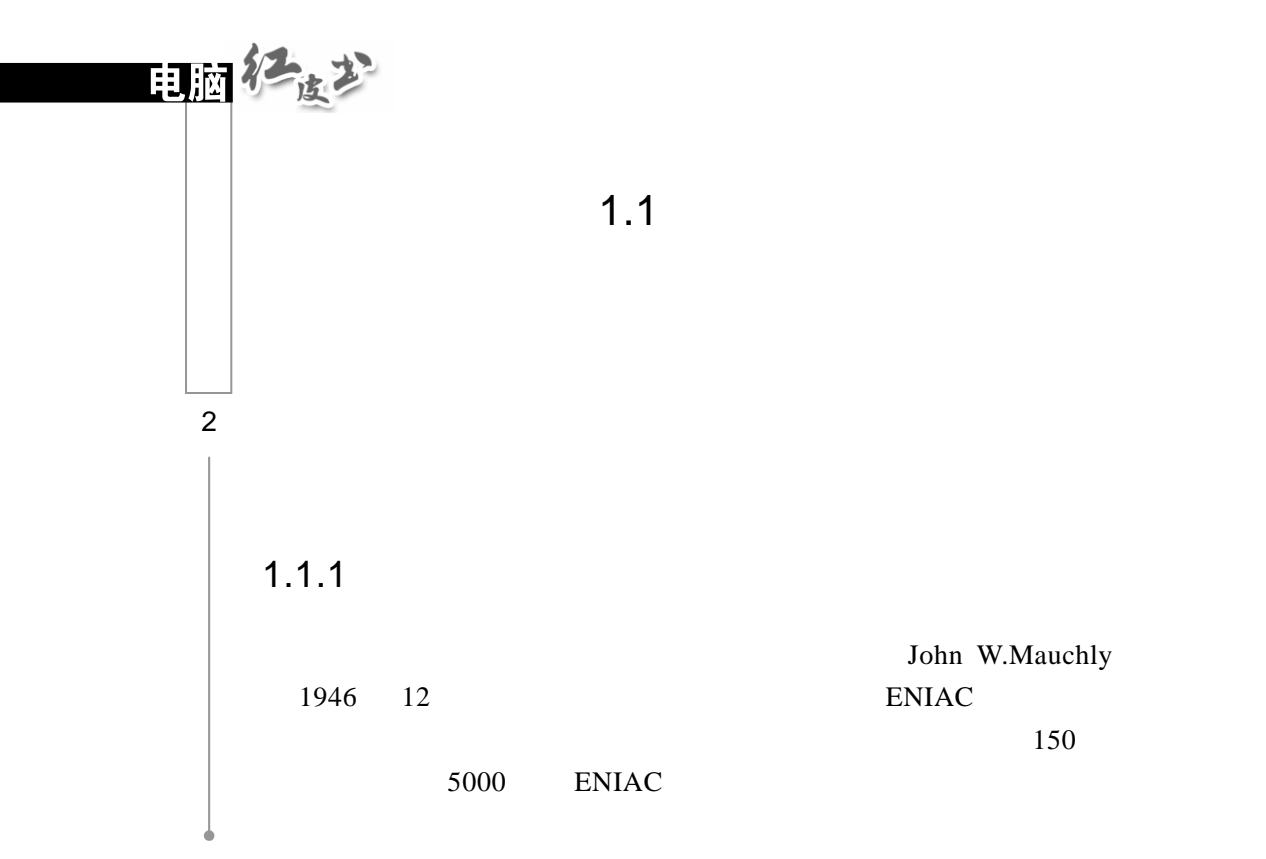

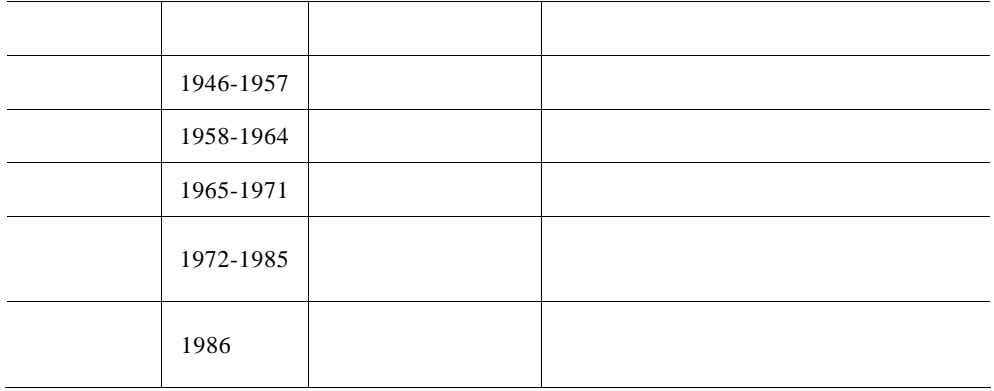

 $20 \t 80$ 

Intelligent Computer

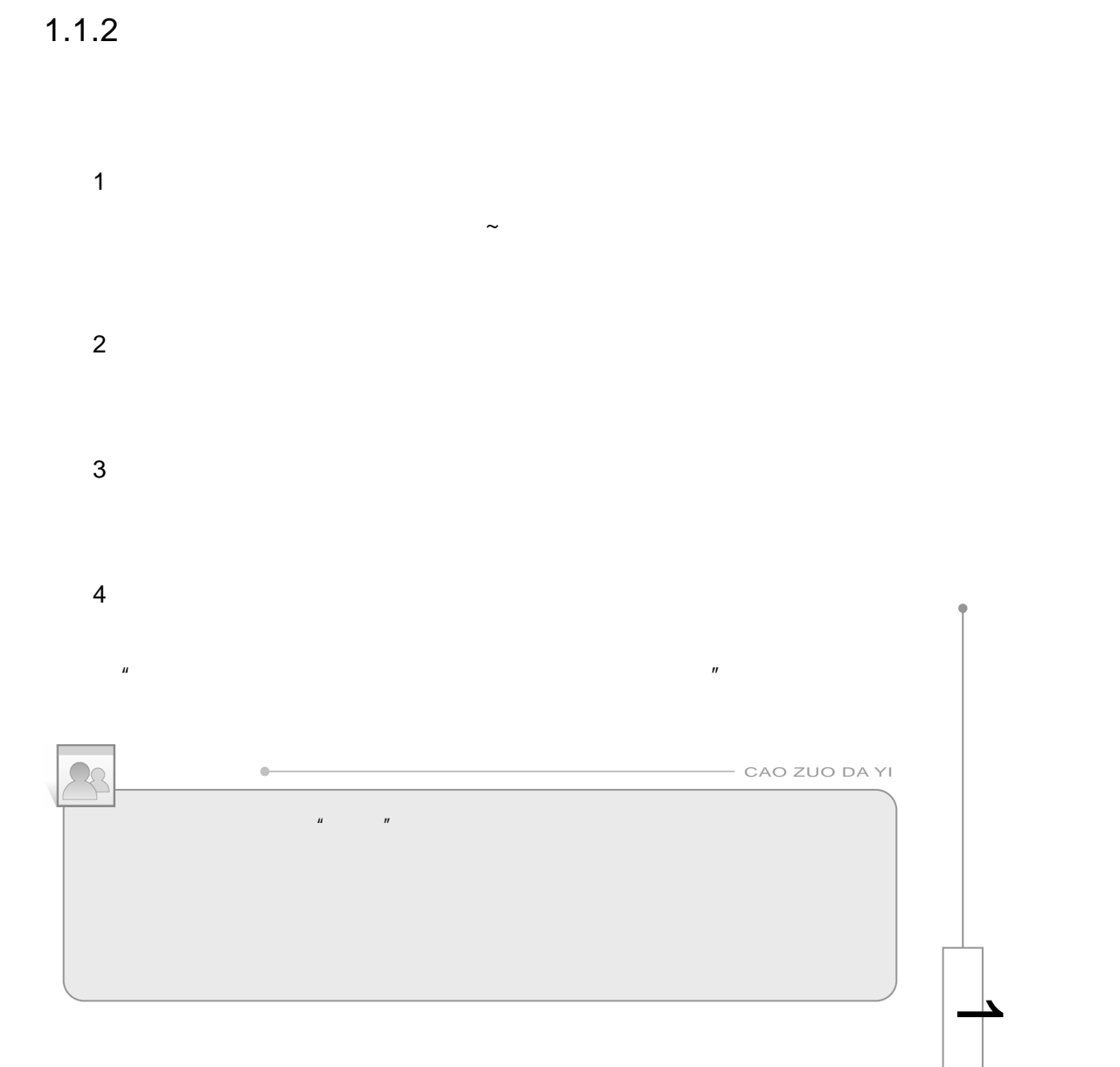

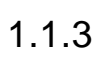

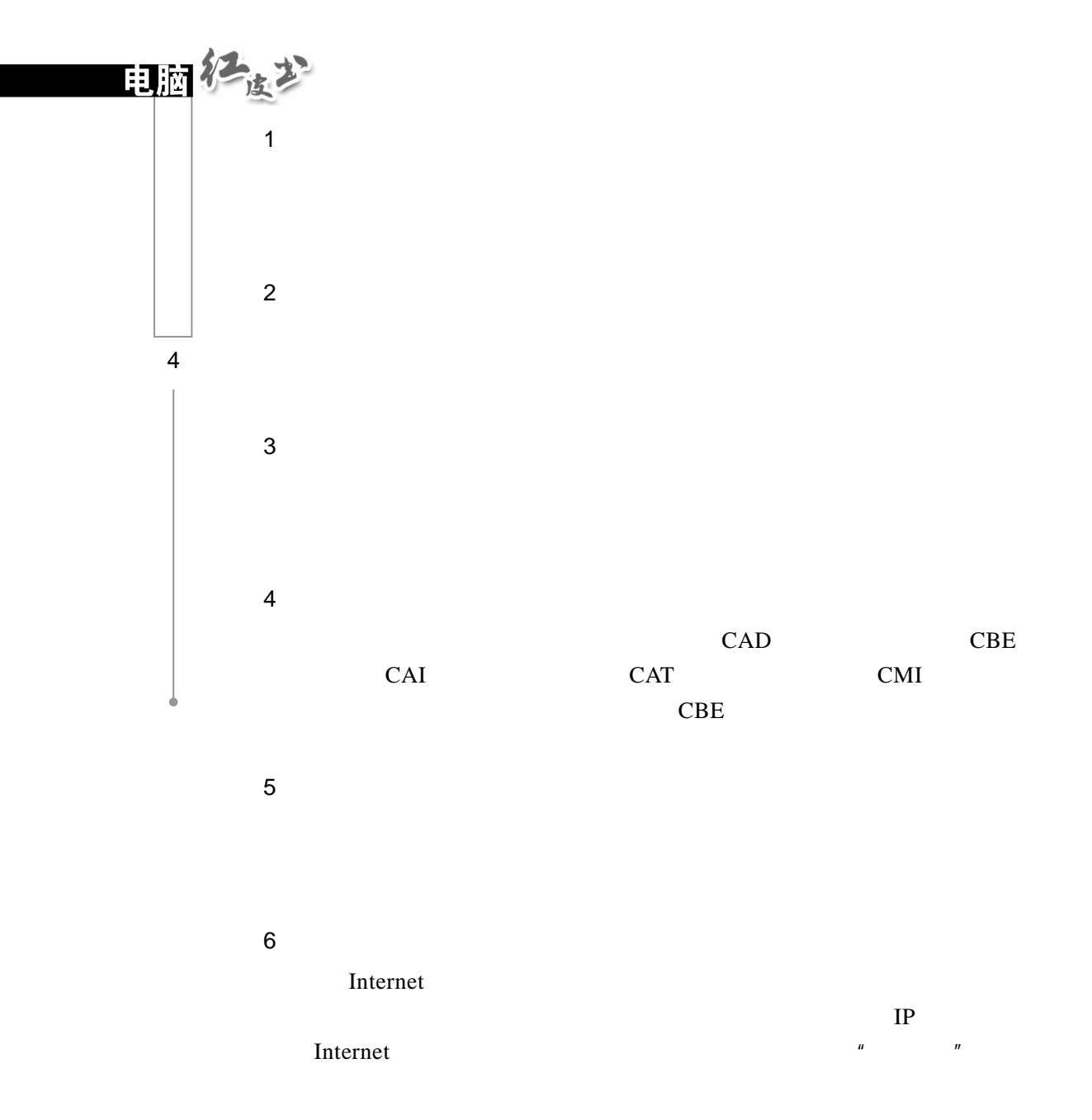

 $1.1.4$ 

1 Bit 2 Byte 简称为 B,通常 8 个二进制位组成一个字节。比它大的单位有 KB MB GB services and the services of  $\mathbb{R}$ 1KB=1024B 1MB=1024KB 1GB=1024MB

 $1.2$ 

Hard Ware

Soft Ware

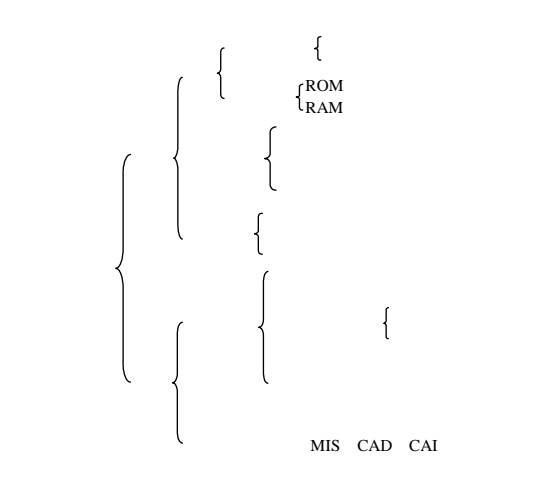

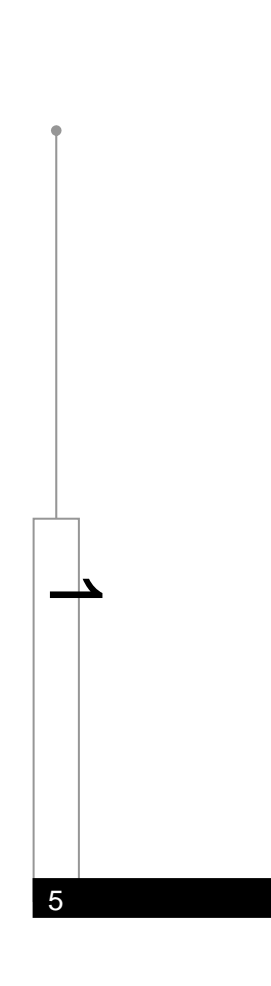

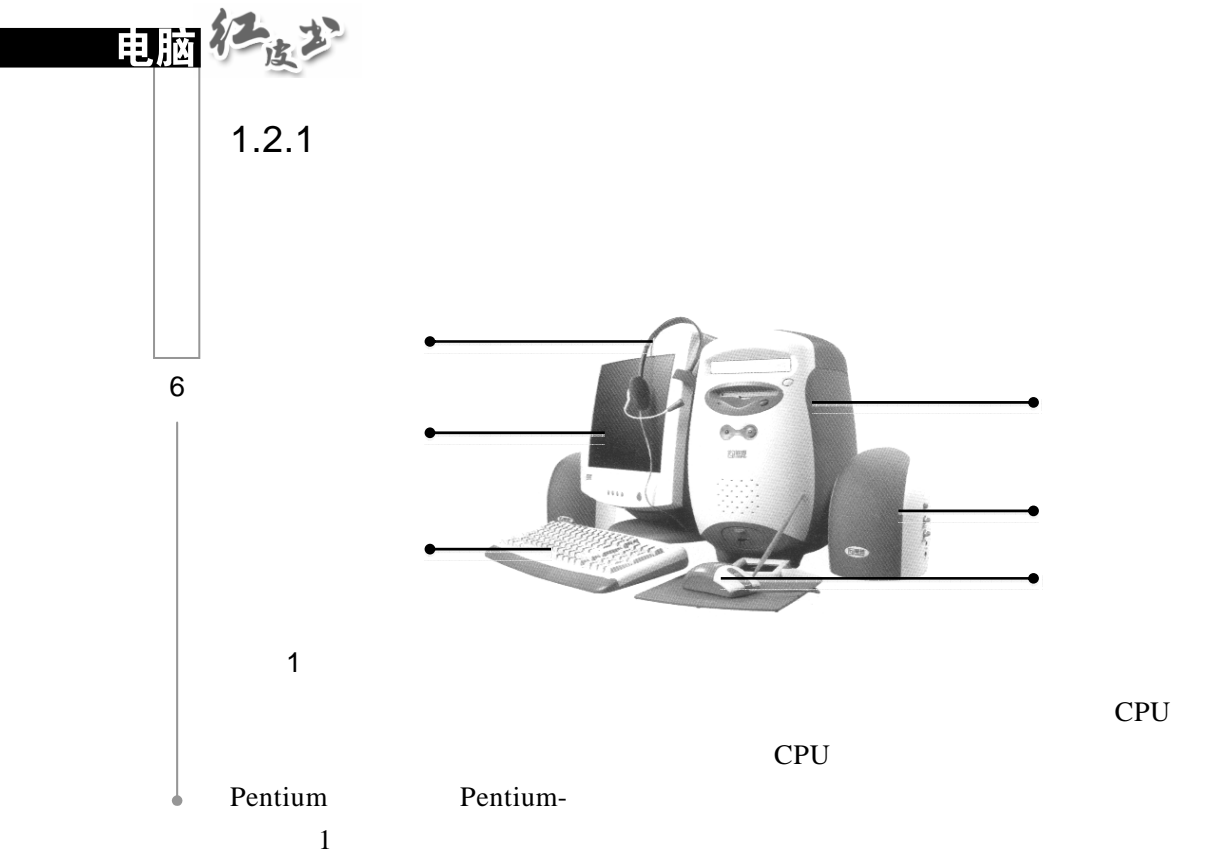

 $CPU$ 

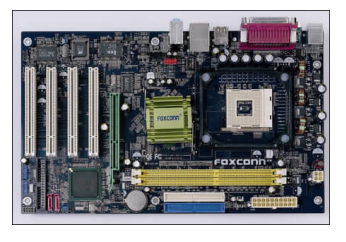

2 CPU CPU " Central Processing Unit"  $^u$   $^v$  CPU 说的 Pentium(奔腾)、赛扬、毒龙等指的就是中央处理器的型号。随着 CPU 型号的不断更新,电脑的性能也不断提高。CPU 安装在主板的 CPU 插座上,

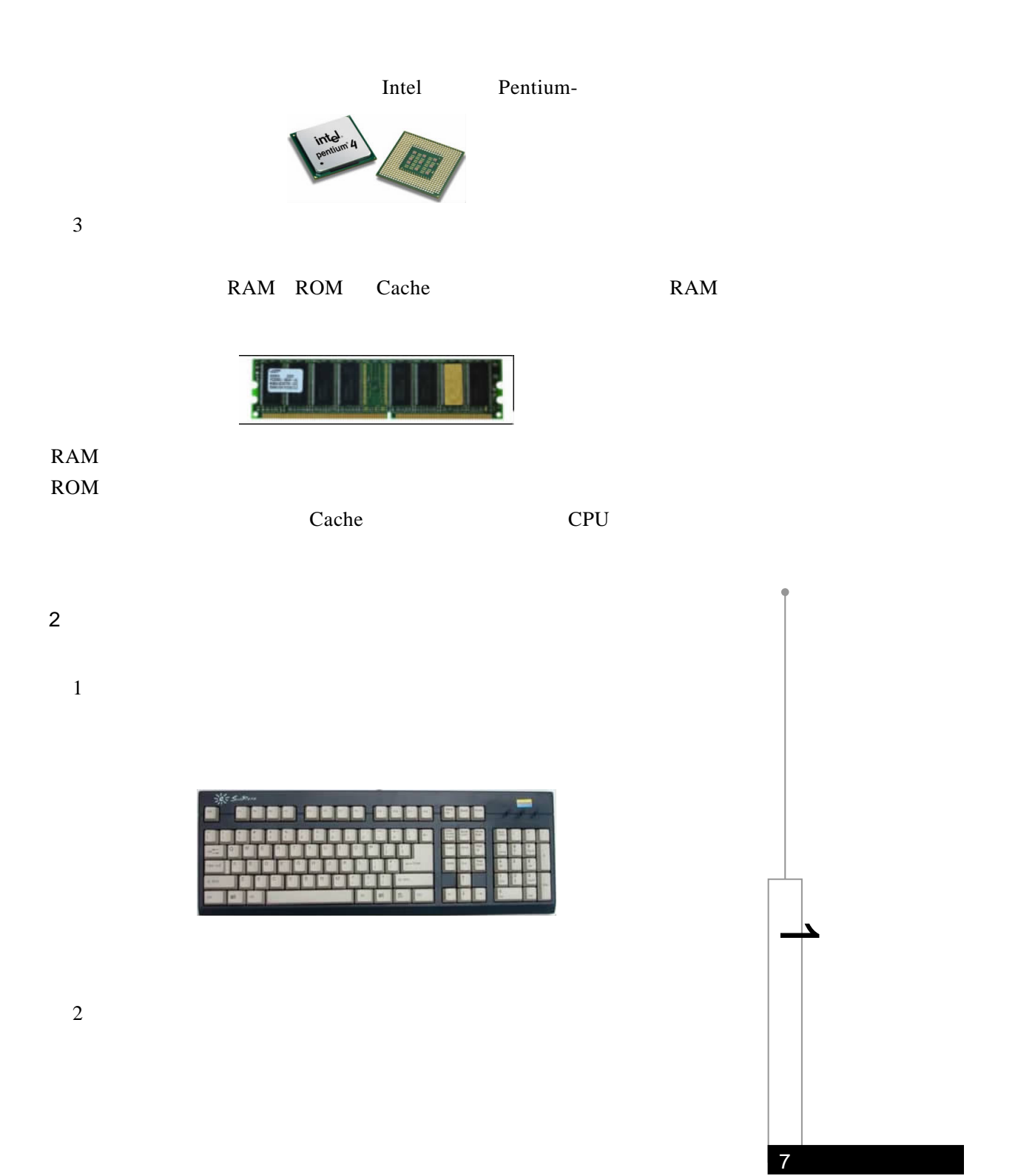

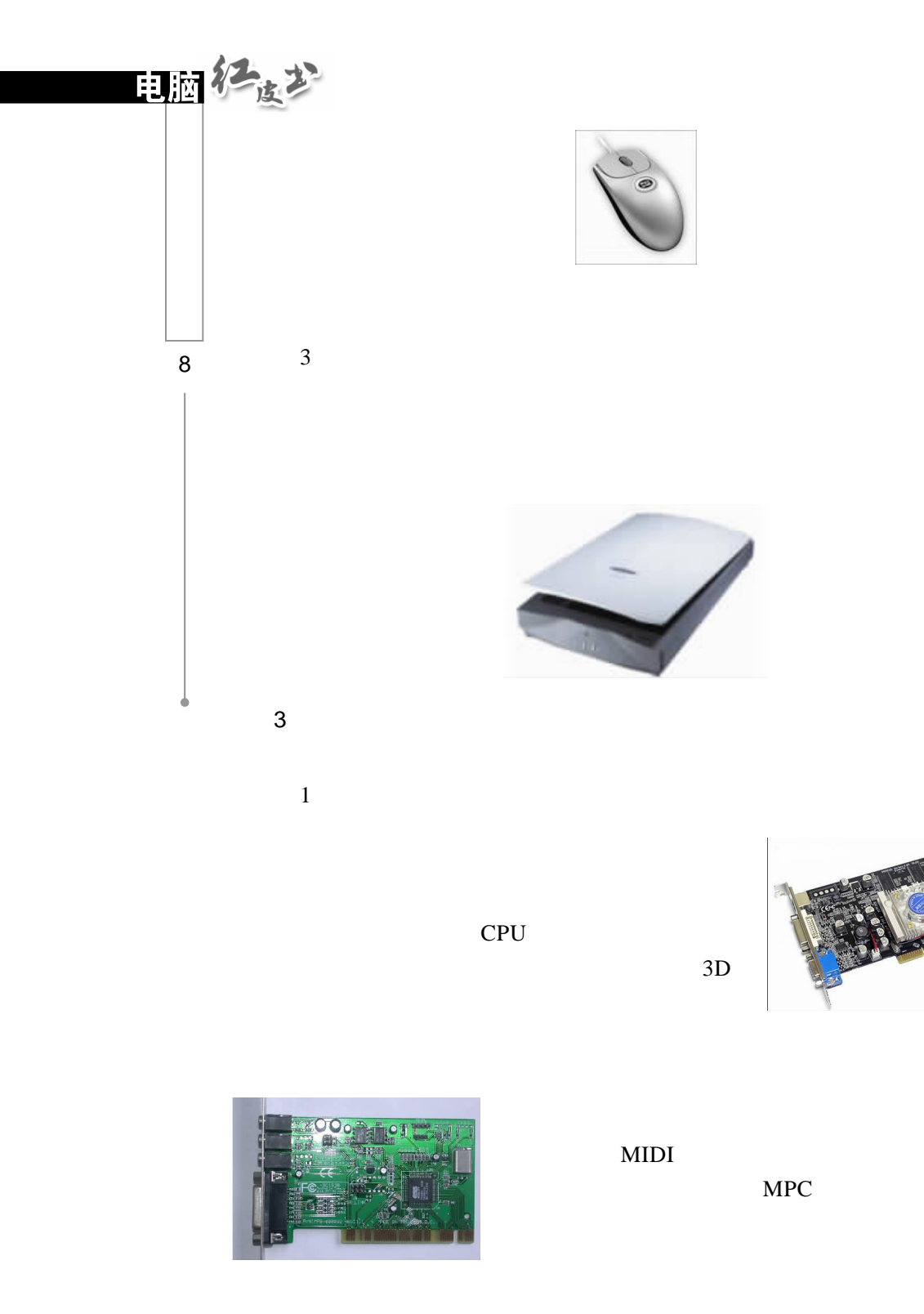

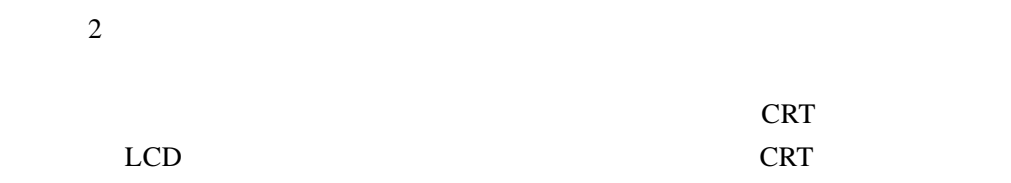

 $LCD$ 

CRT LCD

 $0.25$  0.28

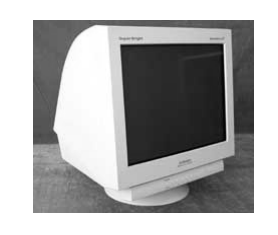

crt and  $C$  and  $C$  and  $C$  and  $C$  and  $C$  and  $C$  and  $C$  and  $C$  and  $C$  and  $C$  and  $C$  and  $C$  and  $C$  and  $C$  and  $C$  and  $C$  and  $C$  and  $C$  and  $C$  and  $C$  and  $C$  and  $C$  and  $C$  and  $C$  and  $C$  and  $C$  and  $C$  an  $\overline{3}$ 

 $\overline{4}$ 

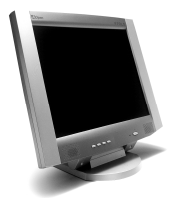

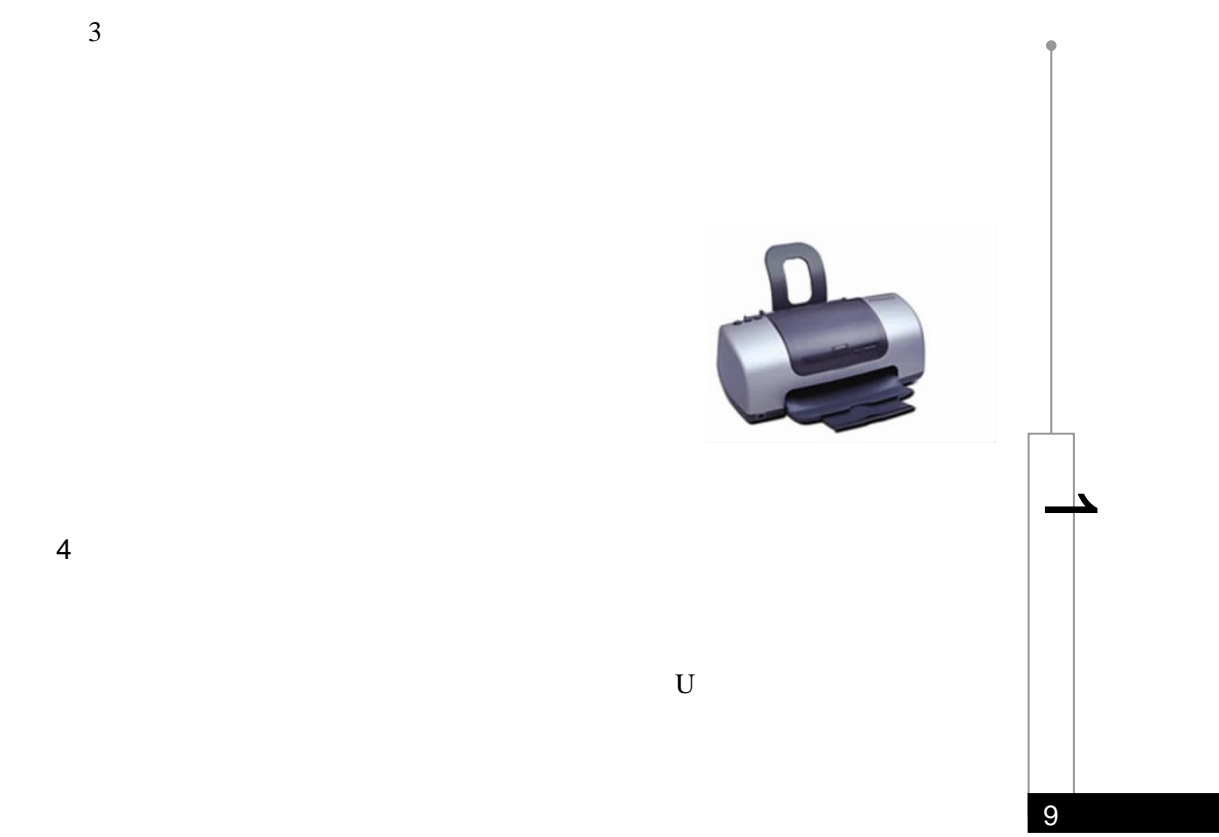

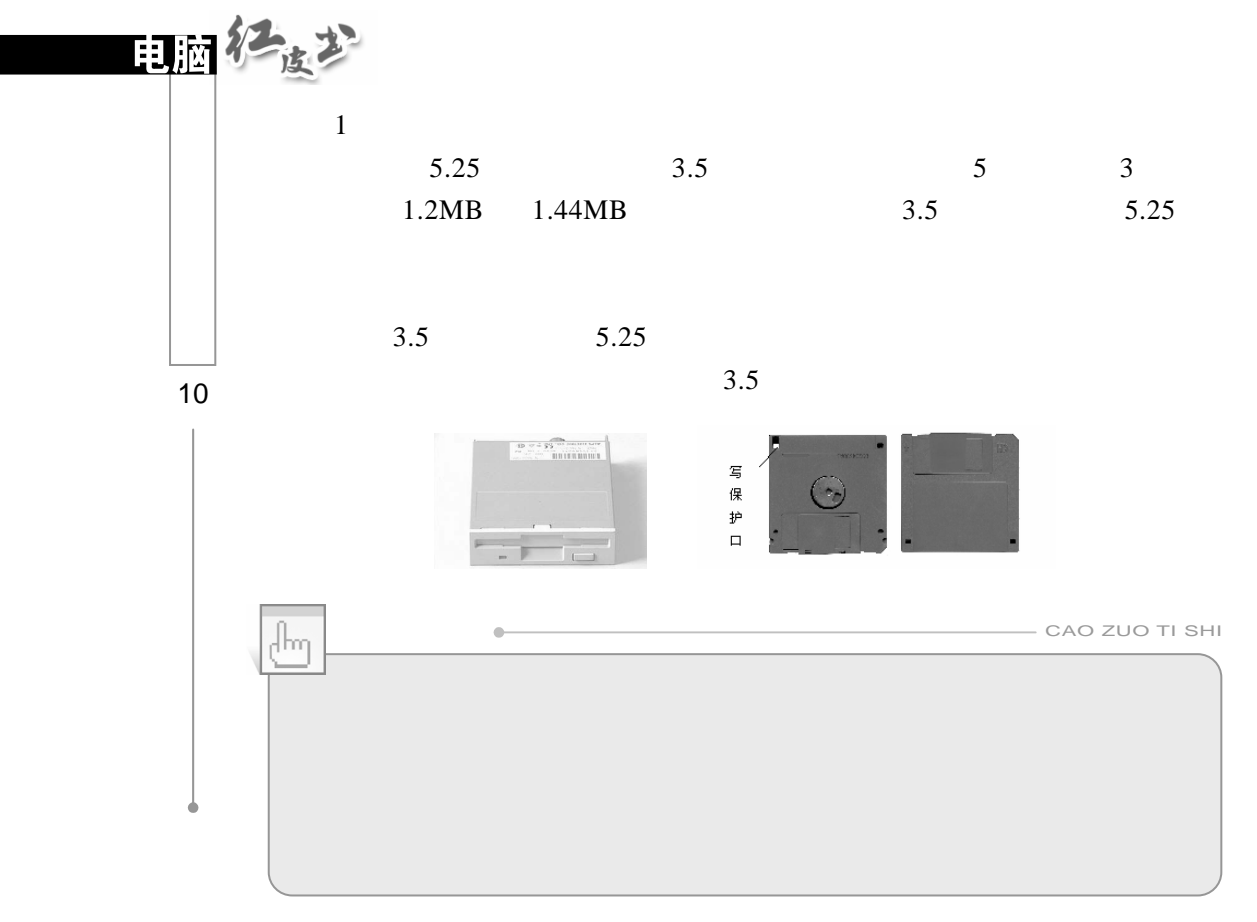

 $\overline{2}$ 

 $40\mathrm{GB} \quad 60\mathrm{GB} \quad 80\mathrm{GB} \quad 120\mathrm{GB} \qquad \qquad \text{IBM}$  $\overline{UBB}$ 

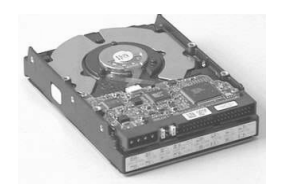

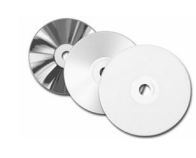

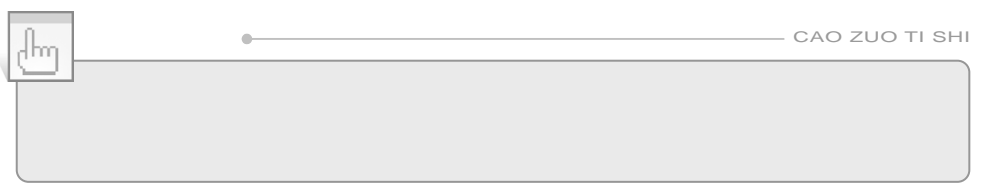

 $\tilde{u}$  , and  $\tilde{u}$  , and  $\tilde{u}$  , and  $\tilde{u}$  , and  $\tilde{u}$  , and  $\tilde{u}$  , and  $\tilde{u}$  , and  $\tilde{u}$  , and  $\tilde{u}$  , and  $\tilde{u}$  , and  $\tilde{u}$  , and  $\tilde{u}$  , and  $\tilde{u}$  , and  $\tilde{u}$  , and  $\tilde{u}$  ,

## CD-ROM DVD-ROM RW-ROM

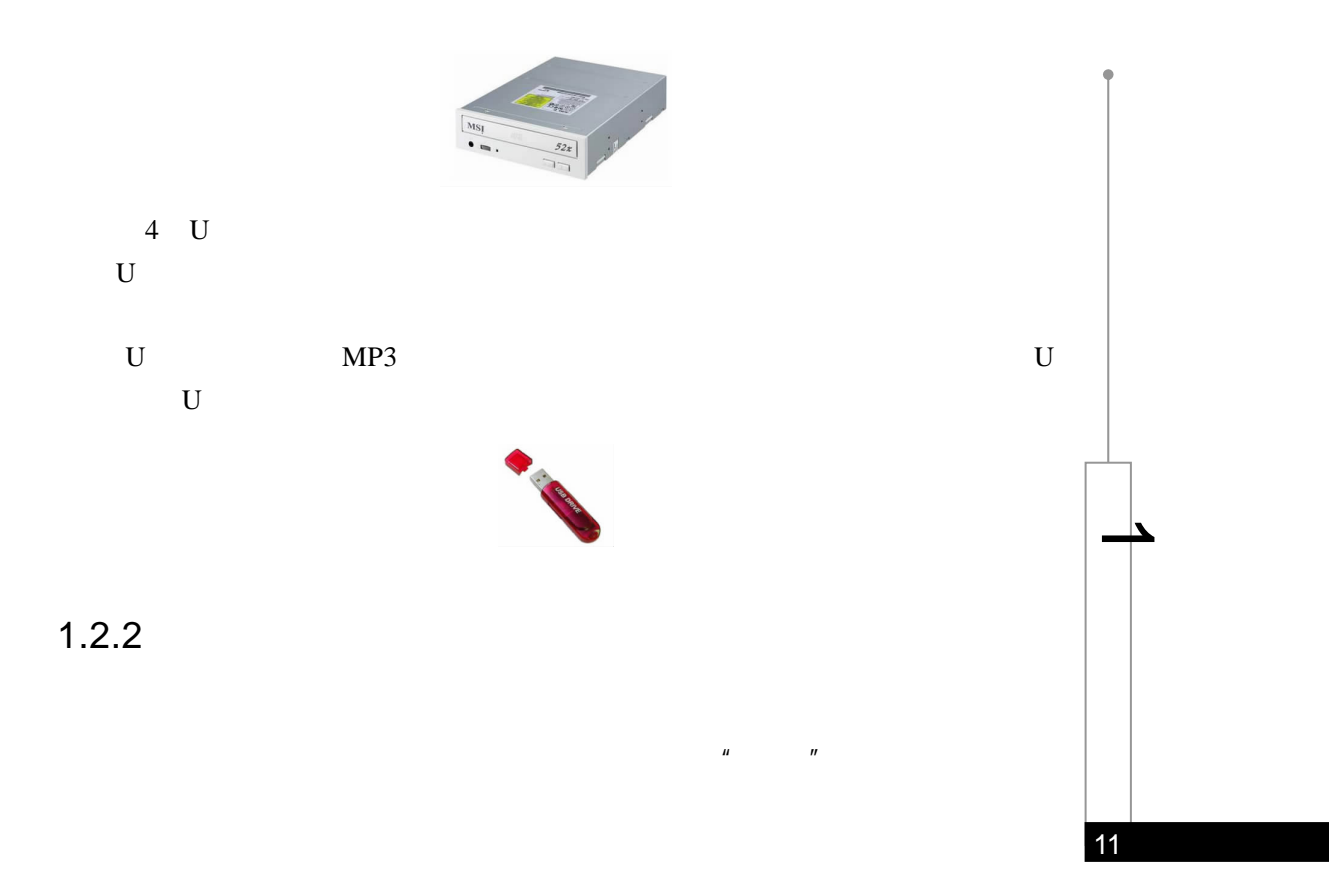

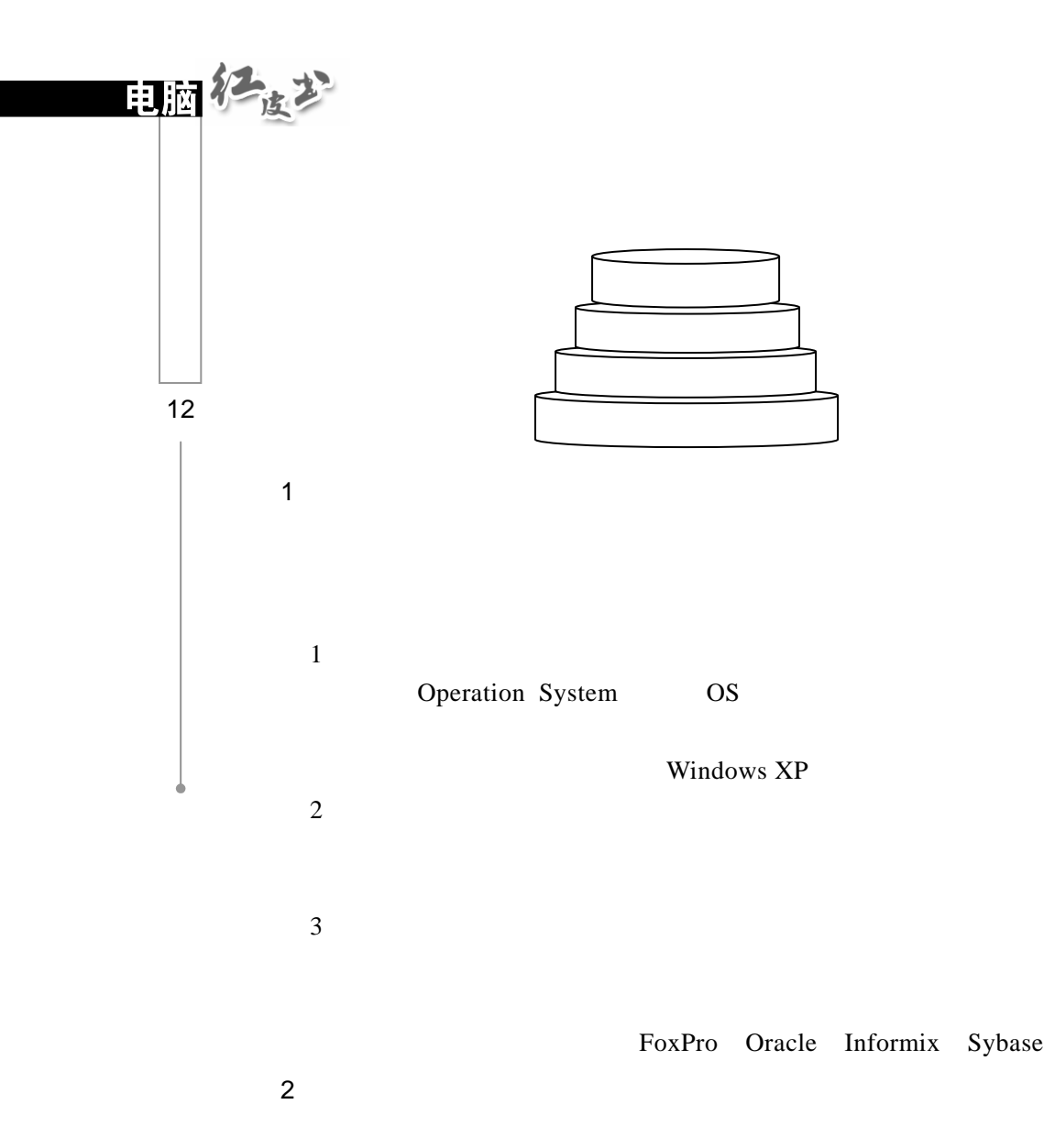

 $1.3$ 

## $1.3.1$  /

置硬件,特别是可以在 CPU、内存、硬盘等关键硬件上花大价钱,而其他硬件

## $1.3.2$

1 CPU  $CPU$   $"$   $"$ CPU and the contract of the contract of the contract of the contract of the contract of the contract of the contract of the contract of the contract of the contract of the contract of the contract of the contract of the co 目前,市场上最流行的 CPU 当属 Intel 公司的奔腾系列和赛扬系列 CPU Pentium-<br>
Pentium Pentium CPU AMD K CPU Intel CPU Intel AMD Cyrix CPU Intel AMD CPU 价位的 CPU,如果对性能的要求不是很高,也可以考虑一下。

 $\boldsymbol{u}$ , and  $\boldsymbol{v}$ , and  $\boldsymbol{v}$ , and  $\boldsymbol{v}$ 

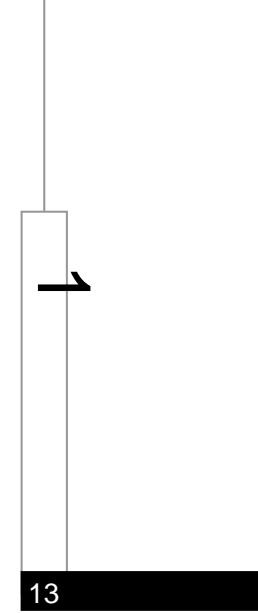

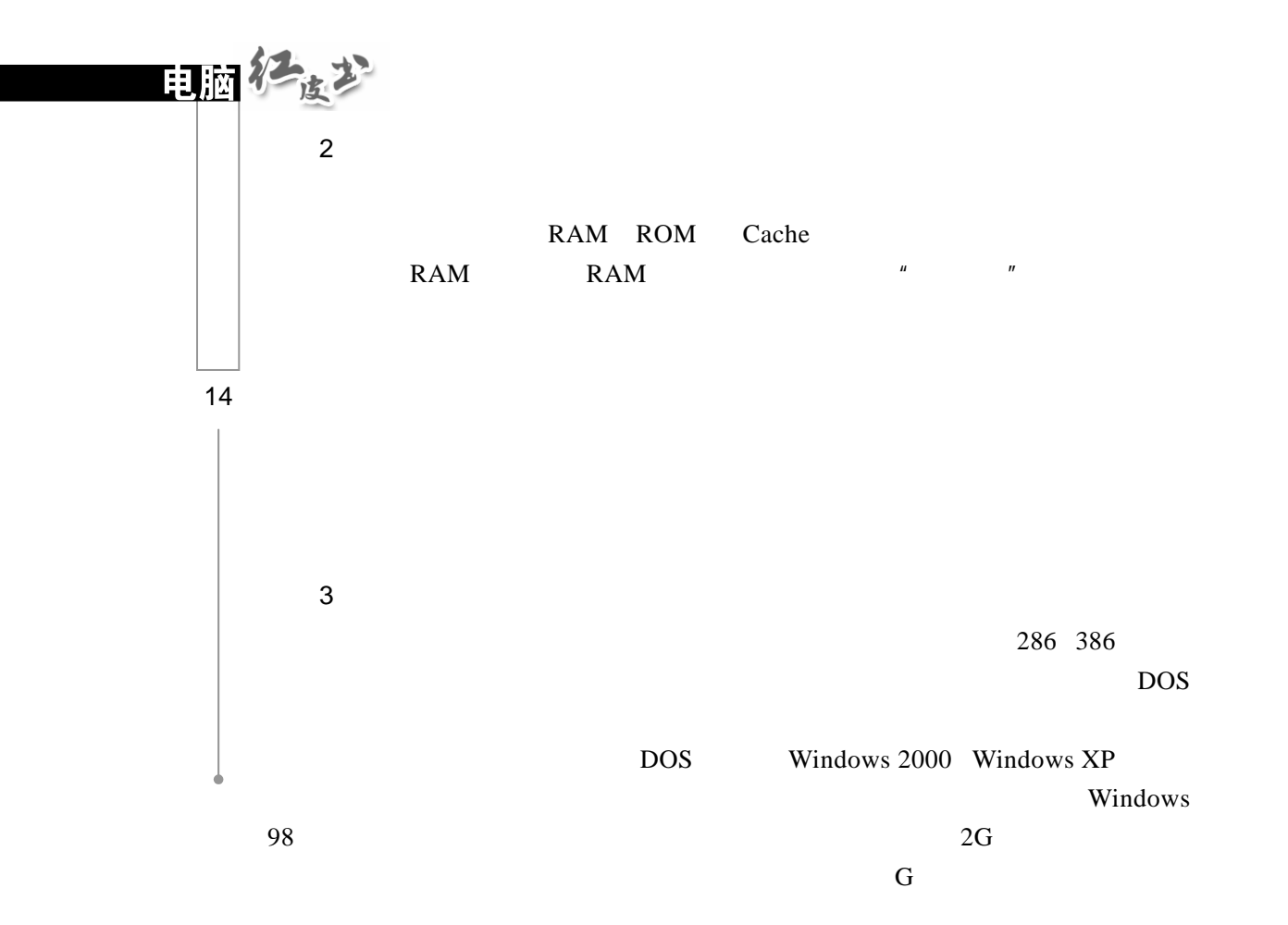

4.显示器和显卡的选购

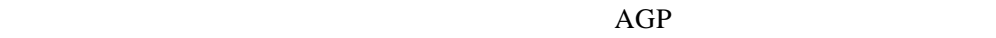

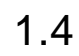

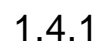

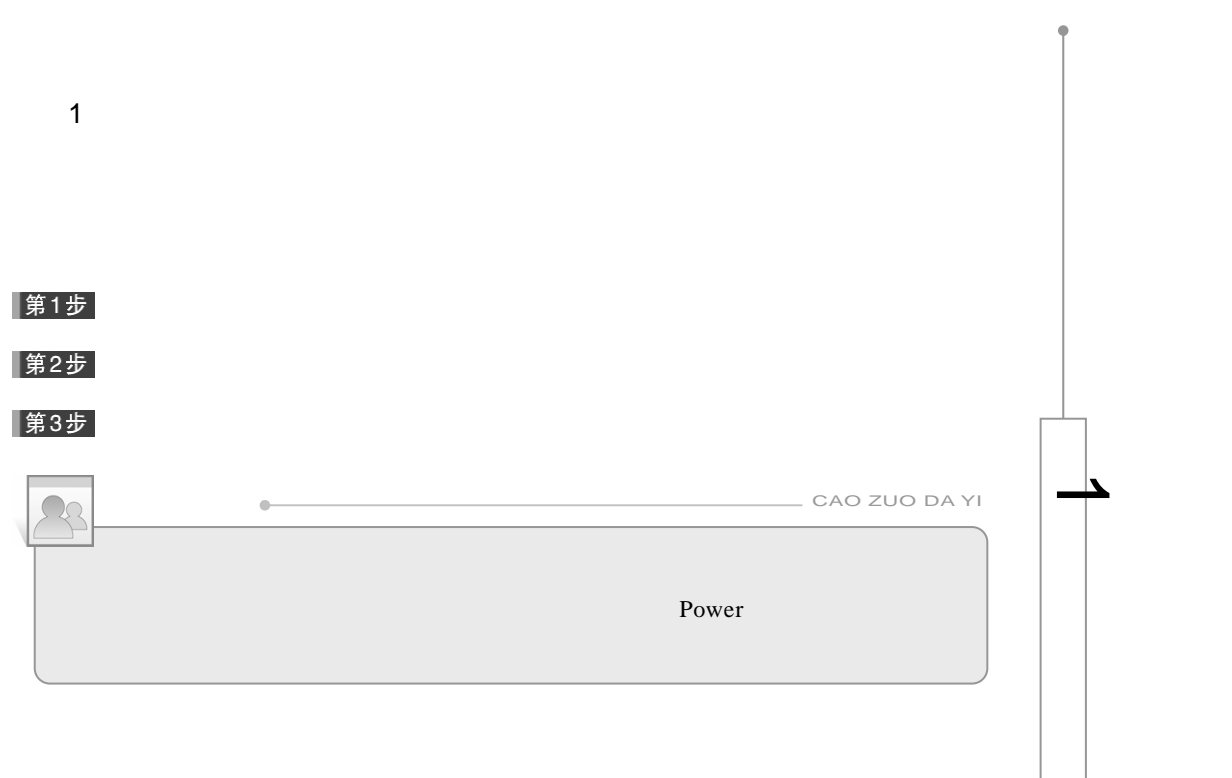

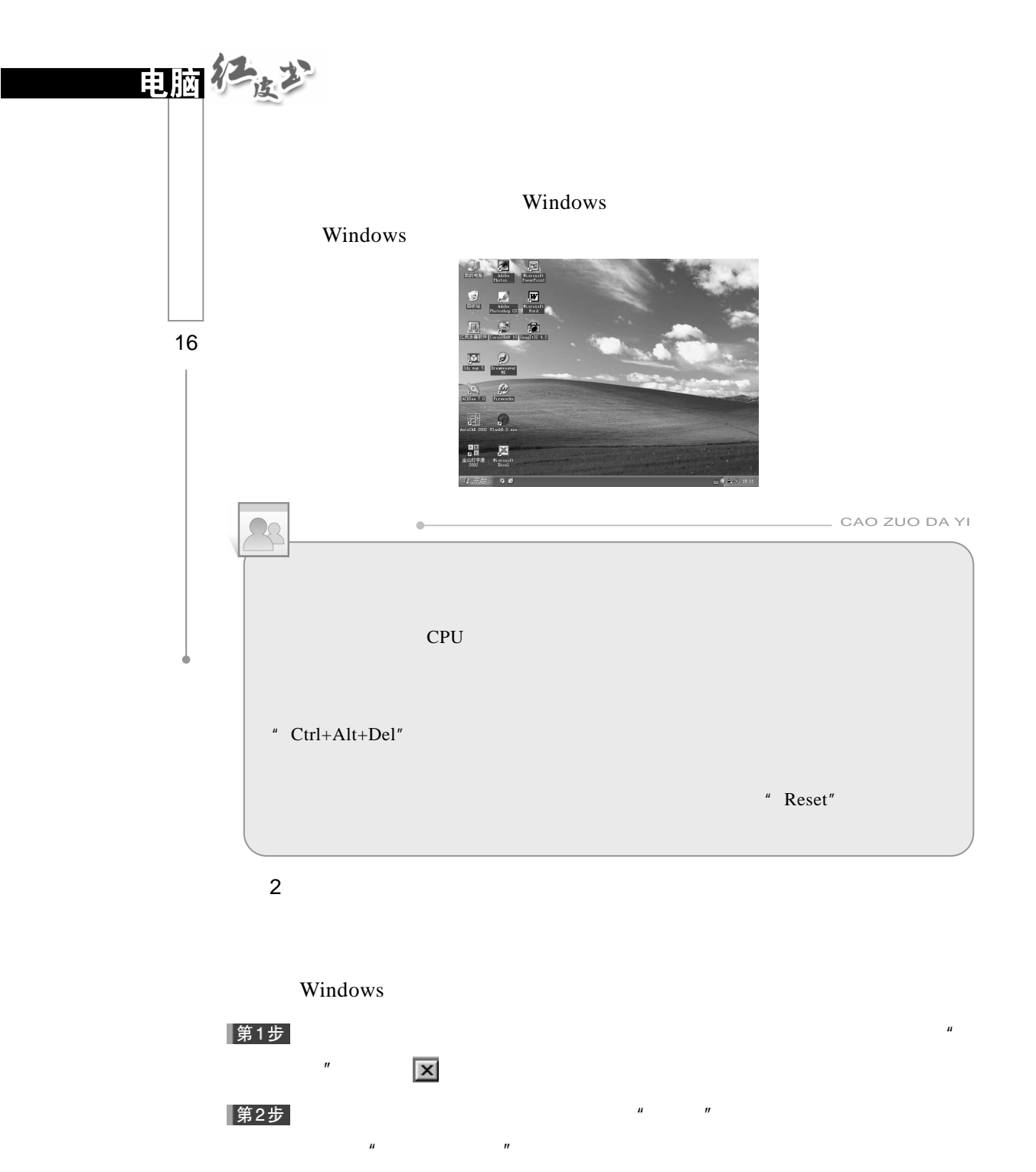

▌第3步  $\mu$   $\mu$   $\mu$   $\mu$ 

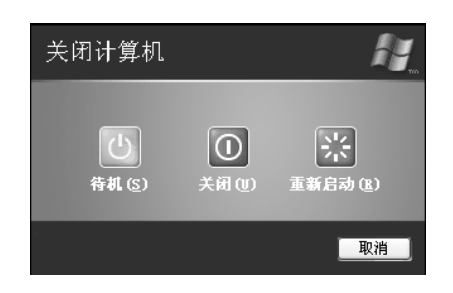

## 第4步

 $1.4.2$ 

.鼠标操作

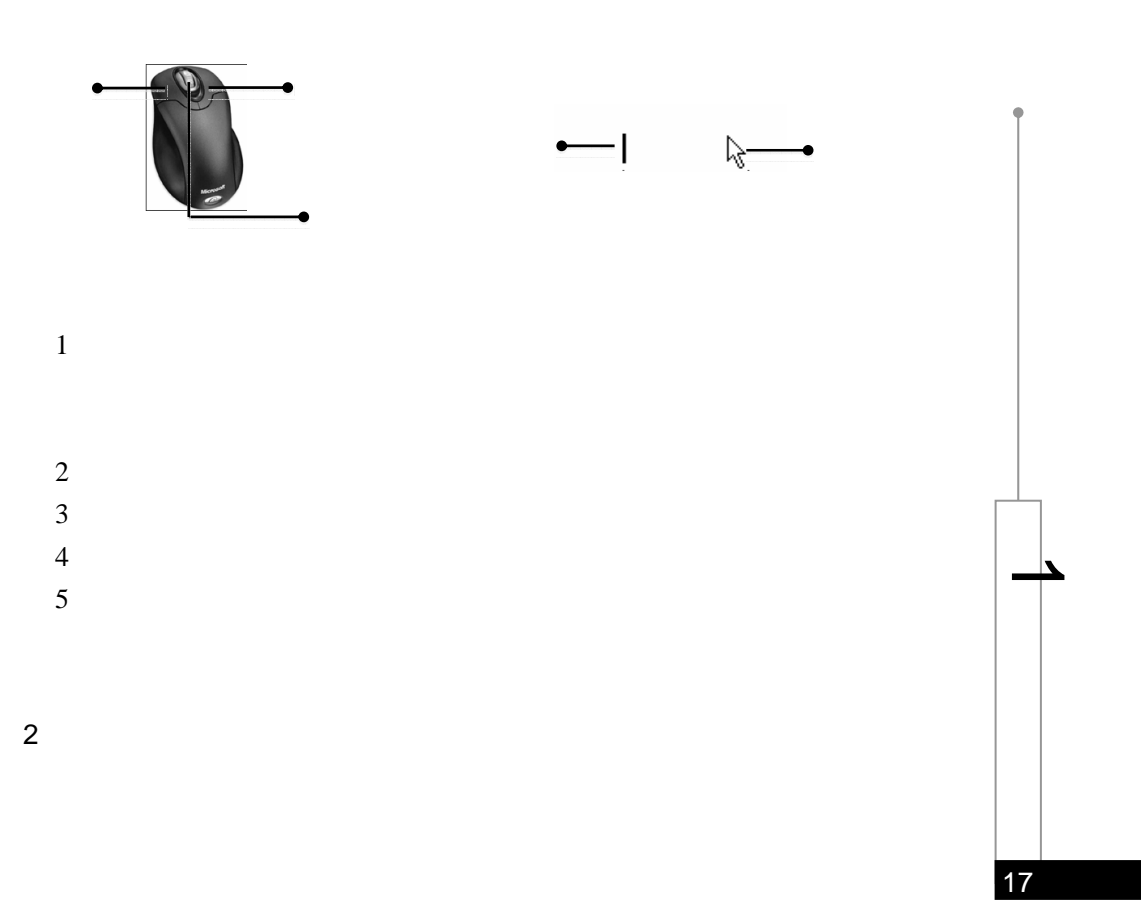

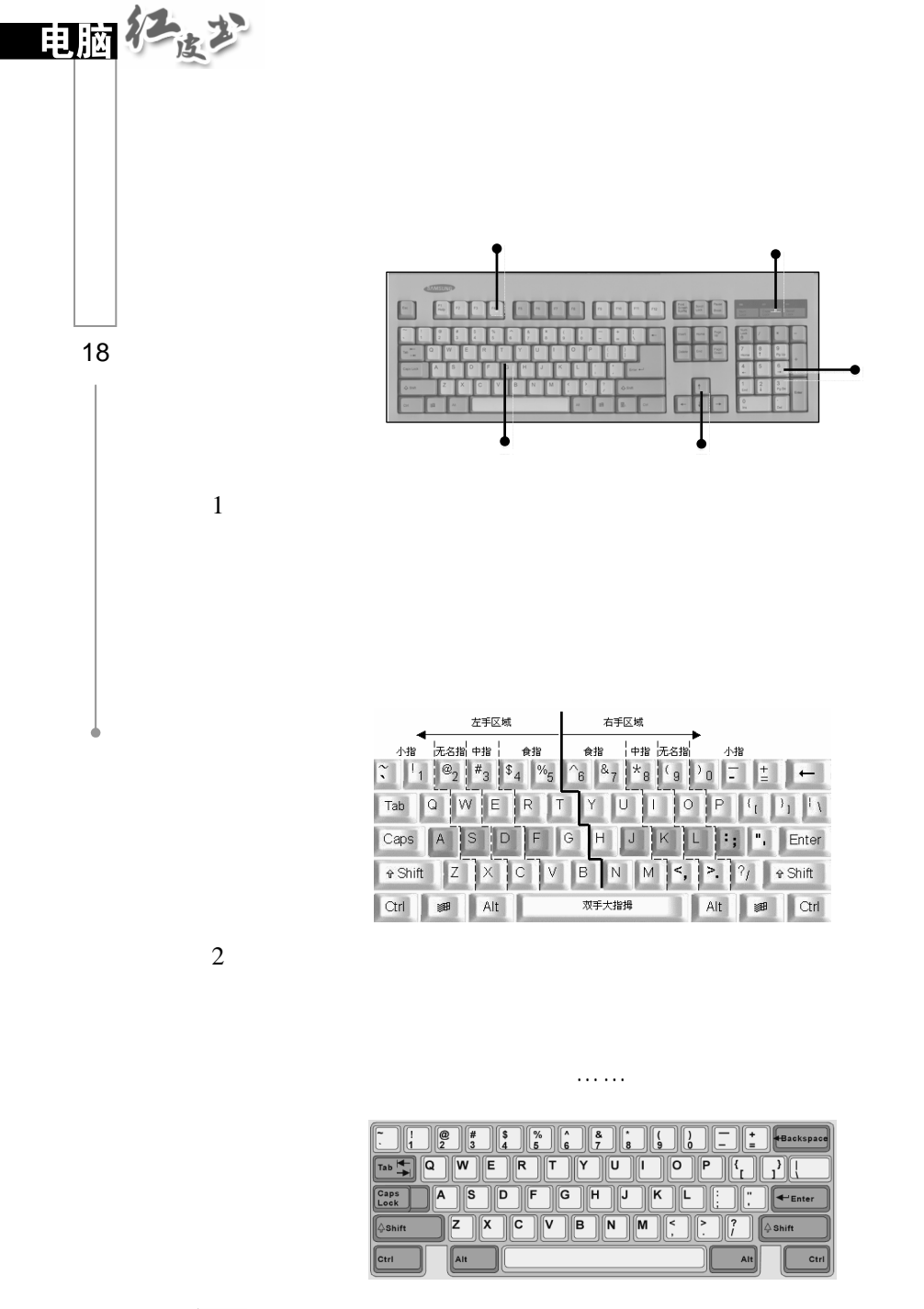

 $\boxed{\text{Tab}\overset{\text{I}}{\longrightarrow}}$ 

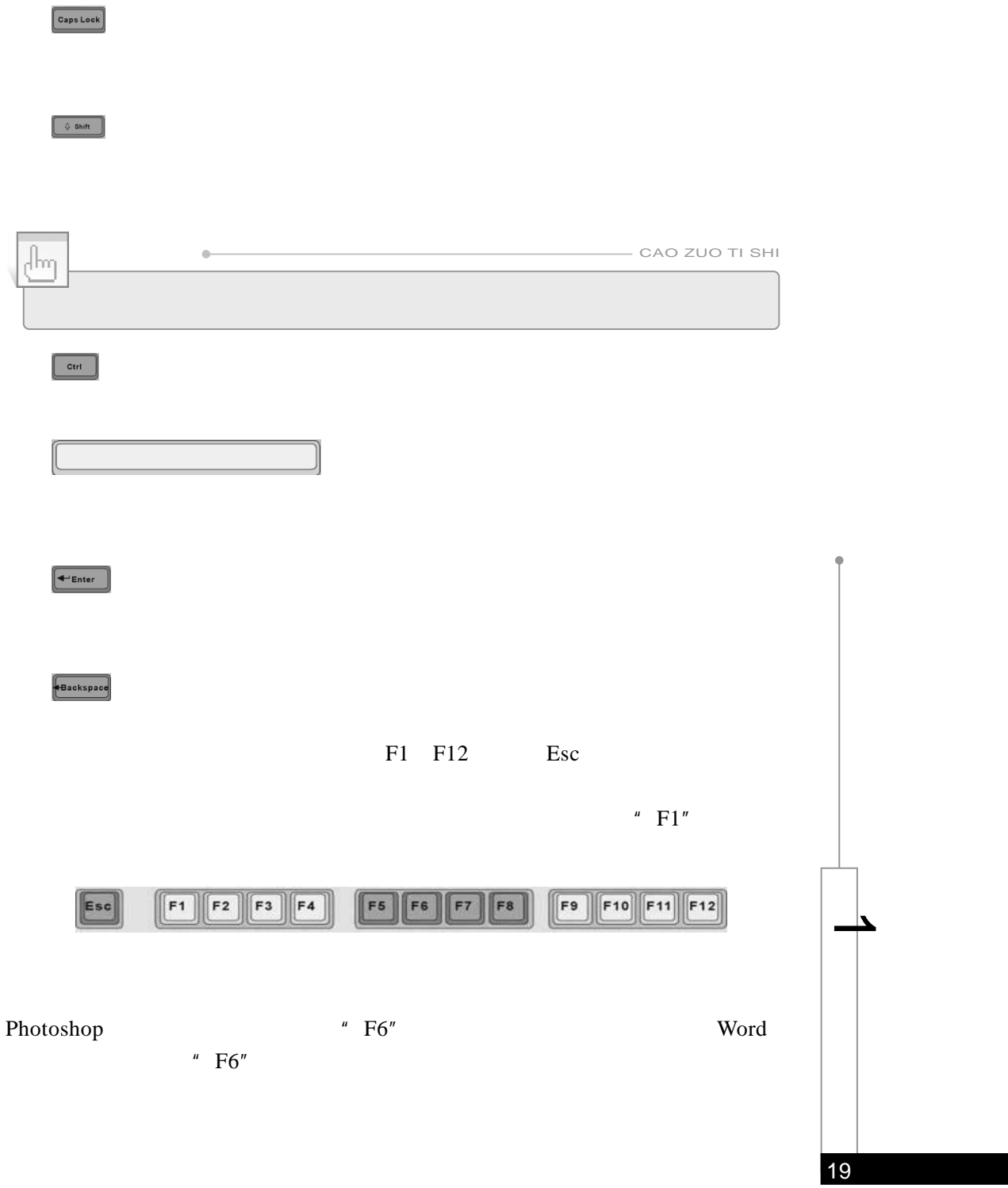

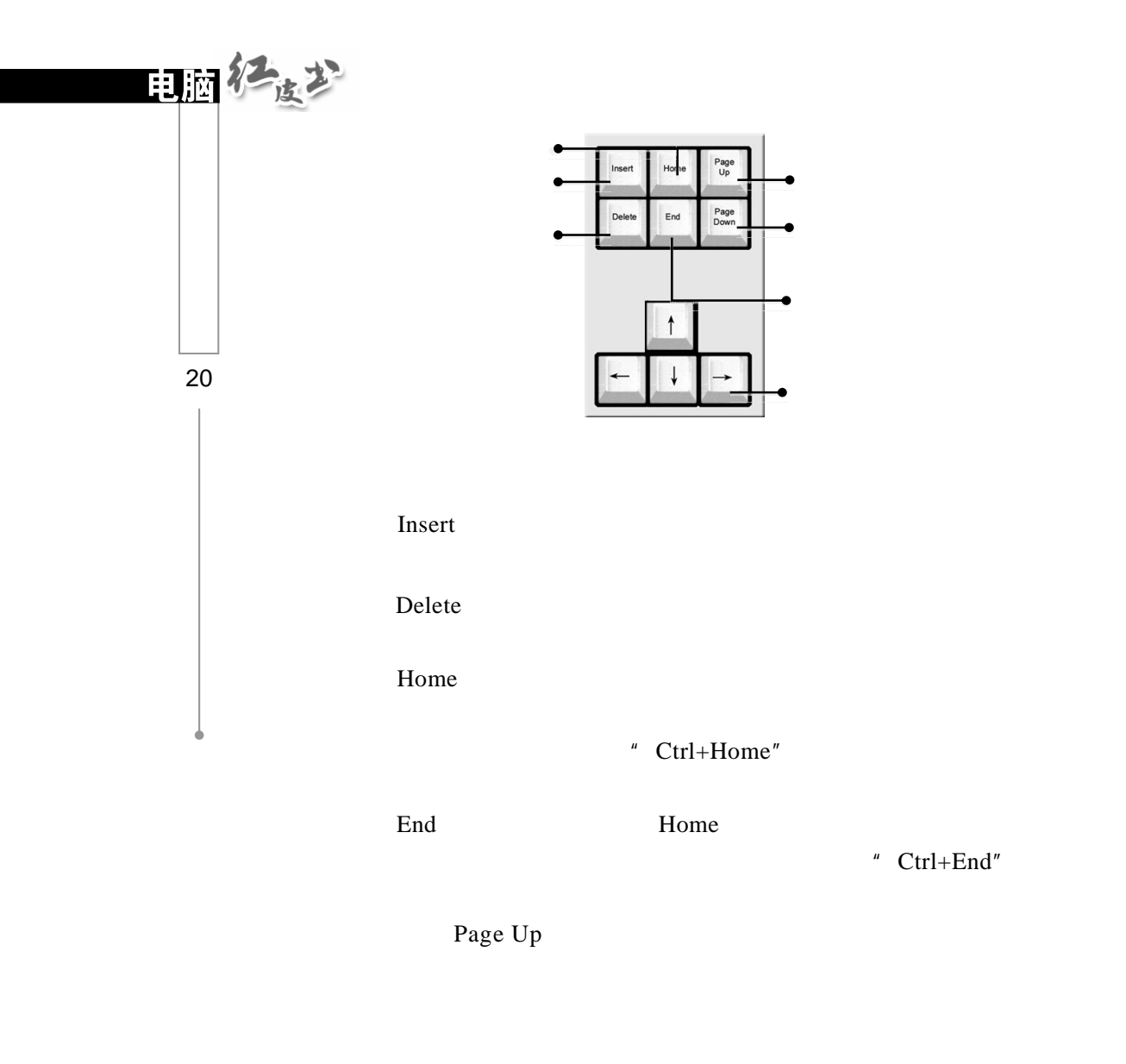

Page Down Page Down Page Up

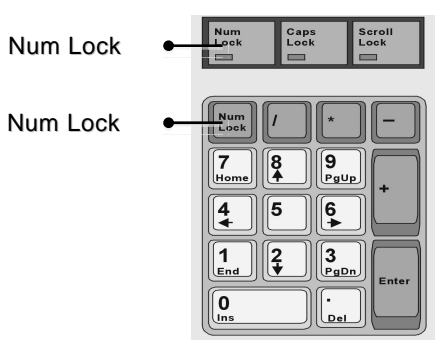

Num Lock

Num Lock

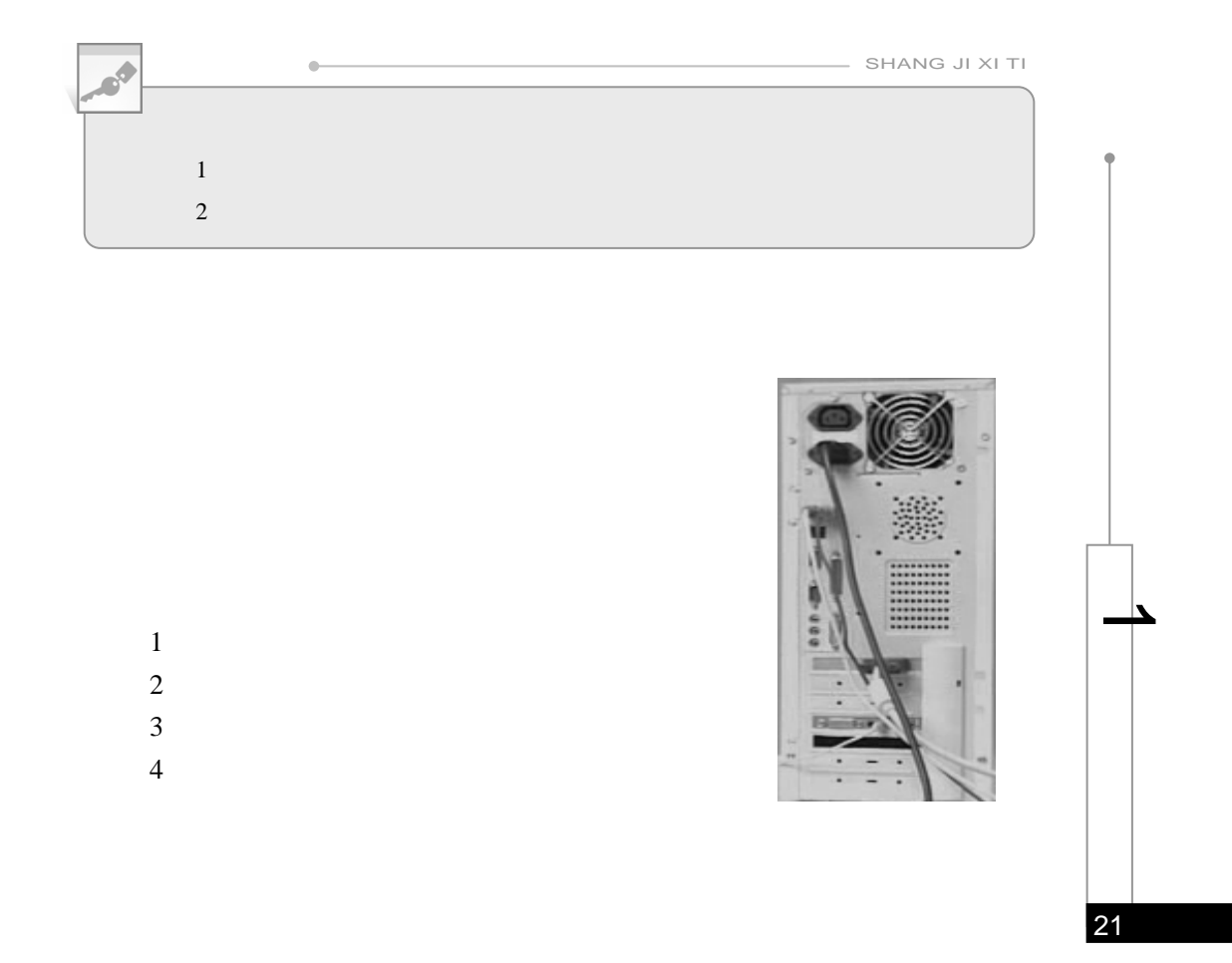

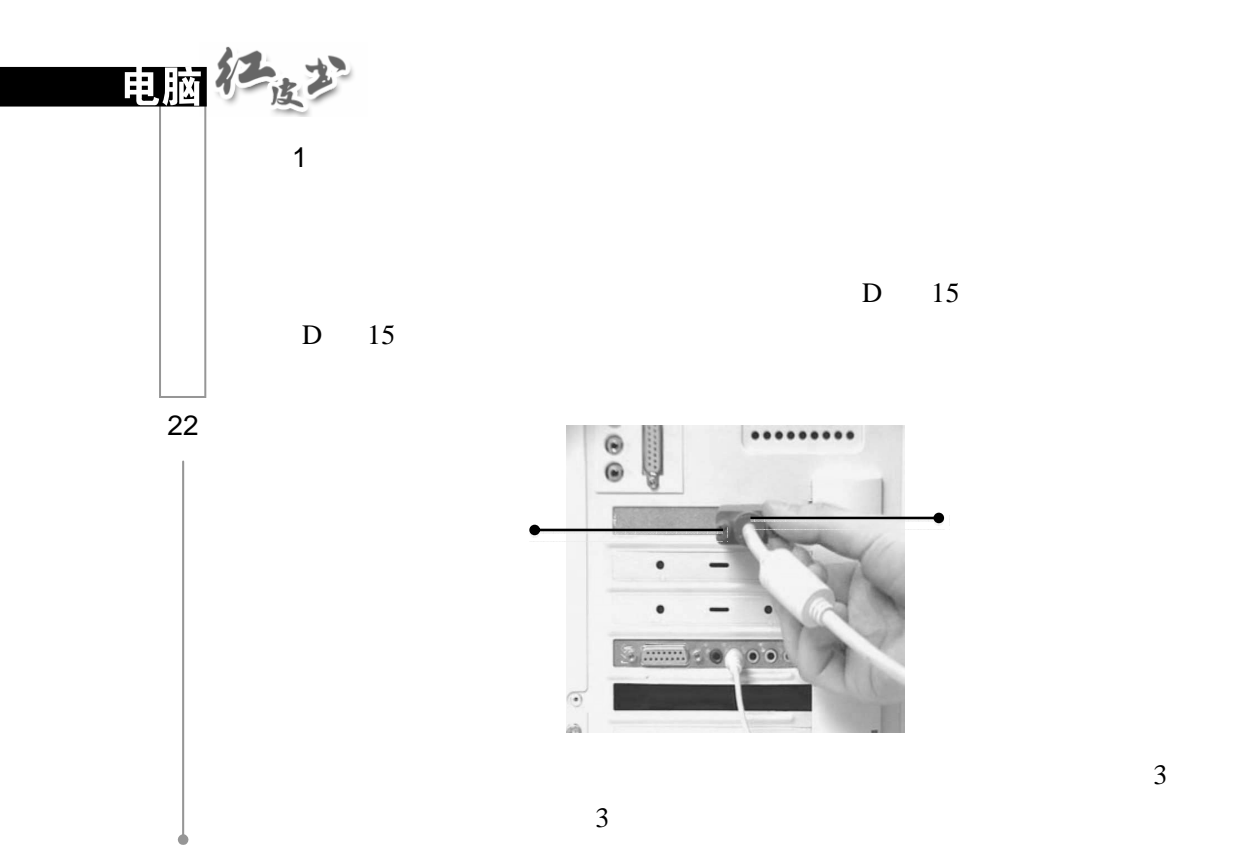

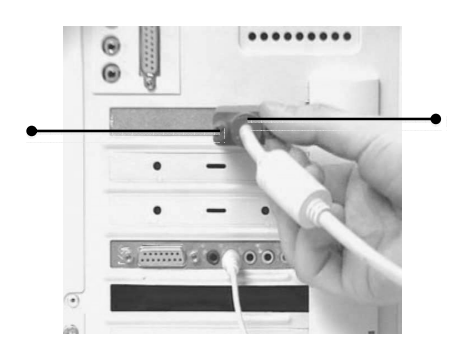

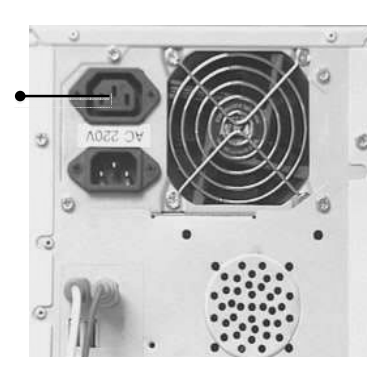

 $2 \overline{a}$ 

 $ATX$  PS/2

 $D \quad 9$ 

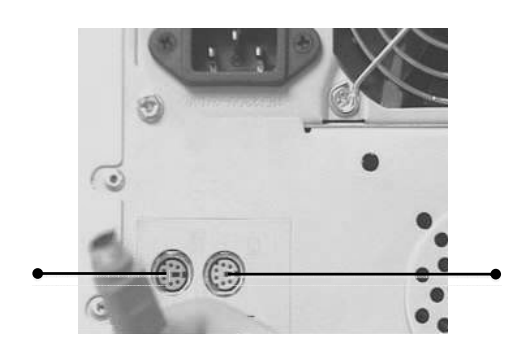

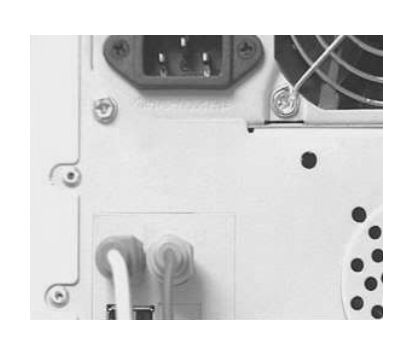

 $3 \overline{a}$ 

Y " SPK OUT"

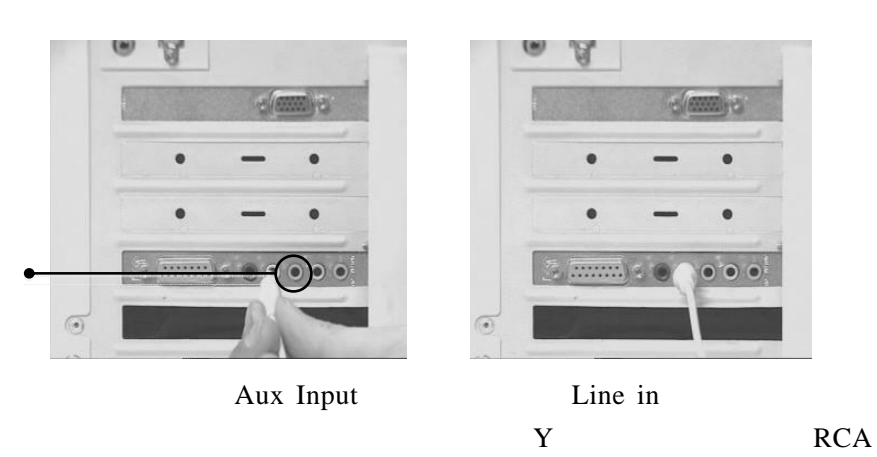

Ы  $\bullet$   $\bullet$   $\bullet$  $\frac{1}{2}$ 

能是一红一白或一个为白色,一个为其他颜色。把 Y 型电缆的一个红色 RCA
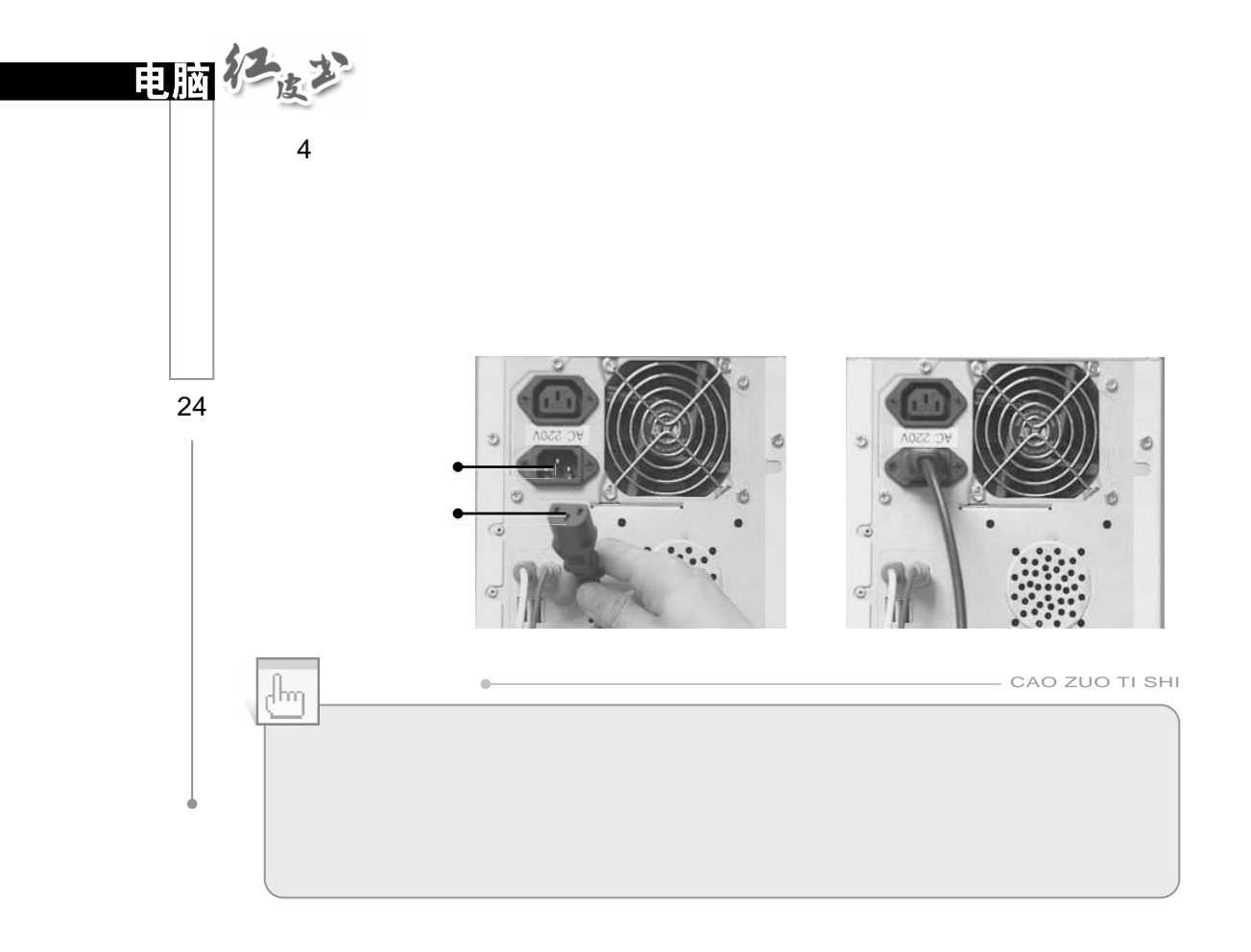

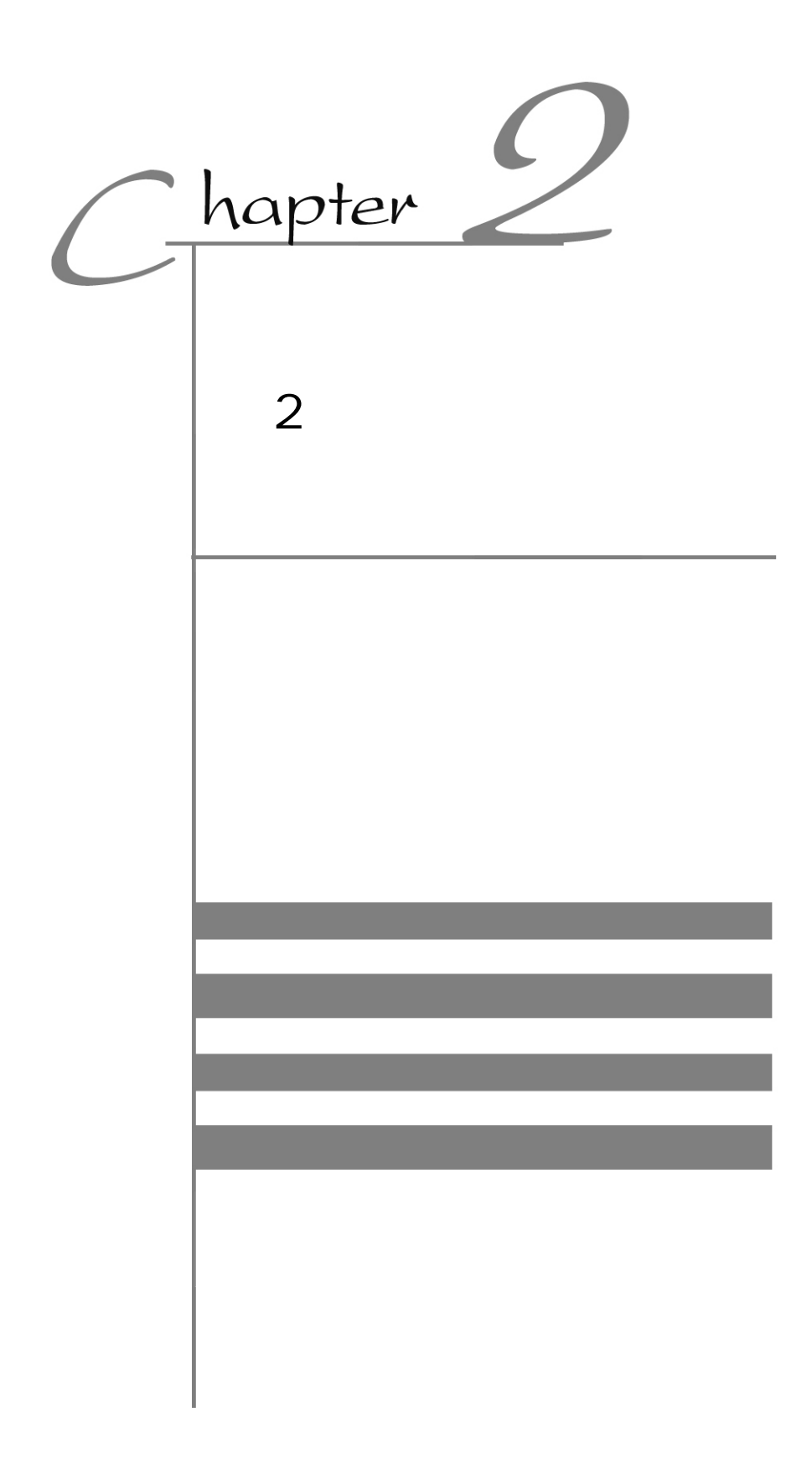

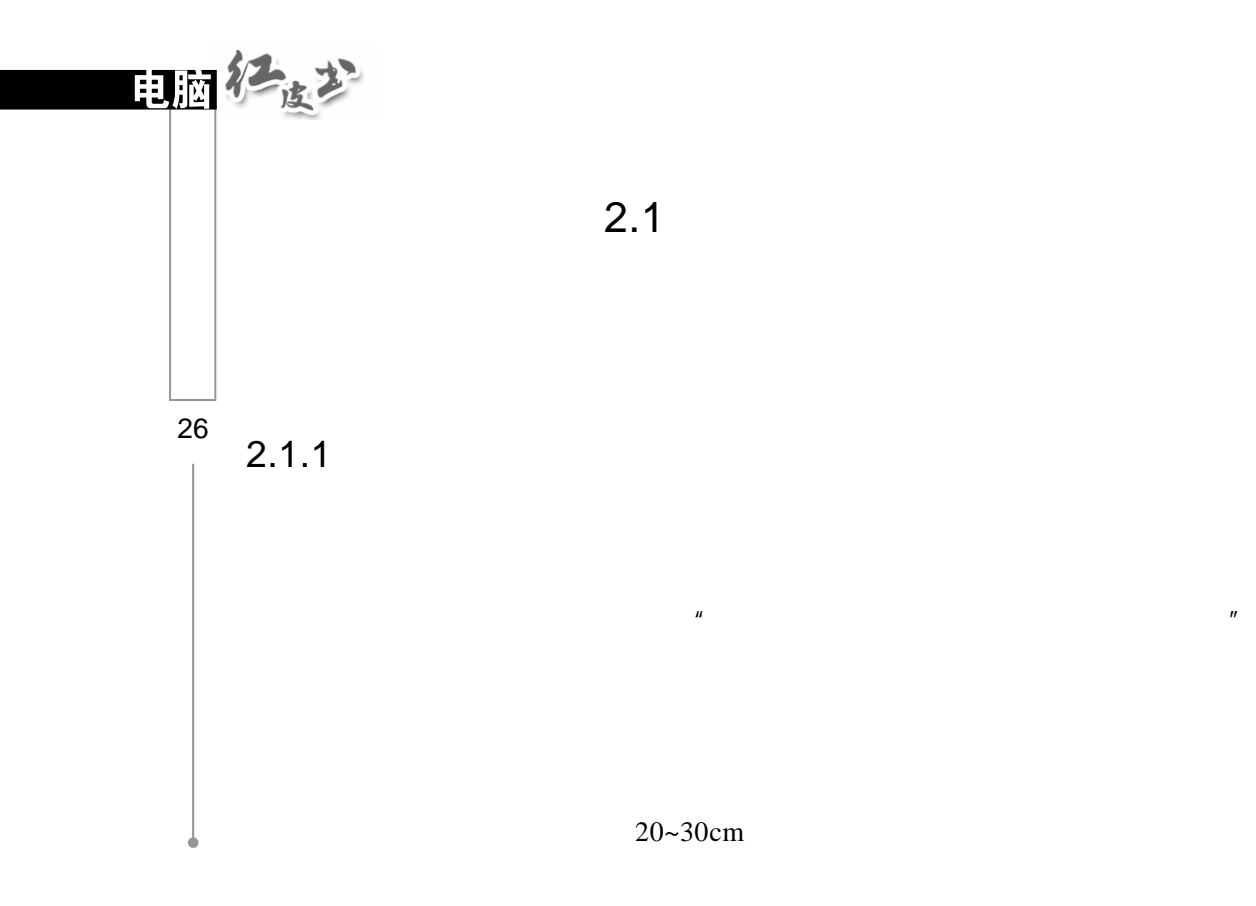

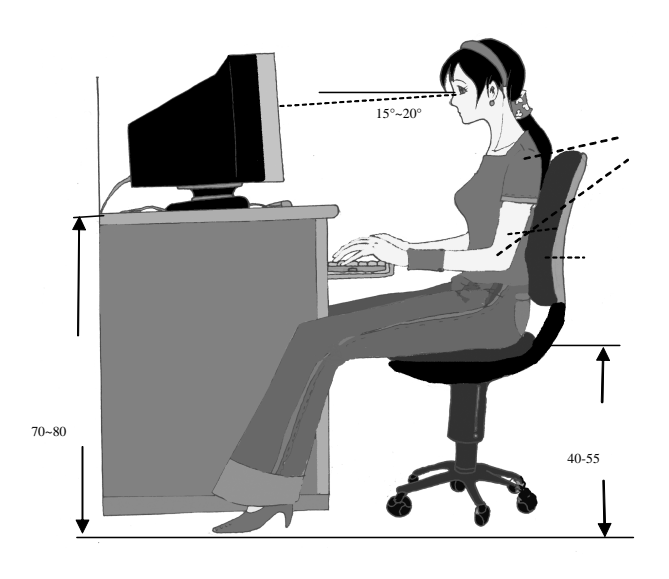

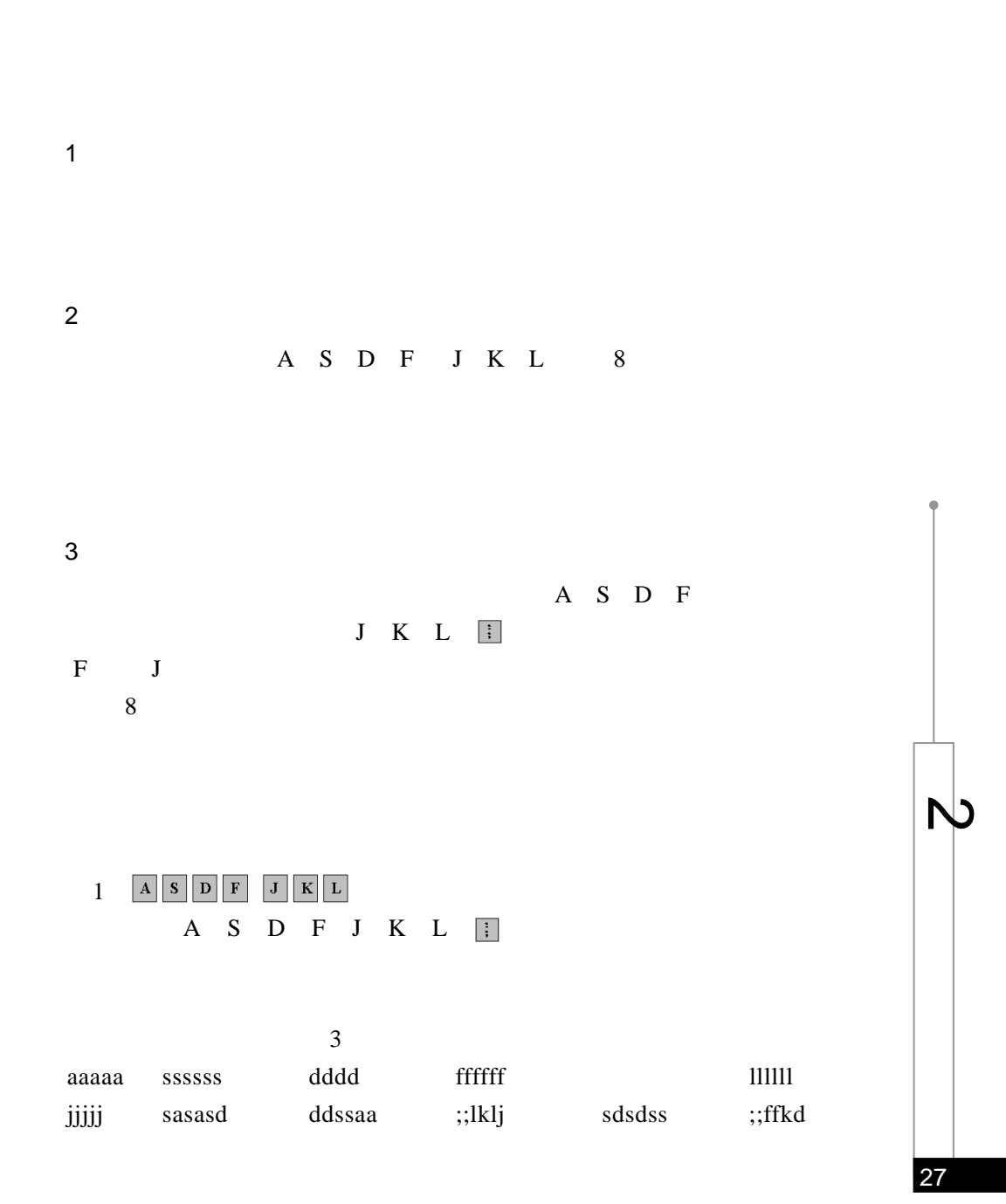

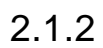

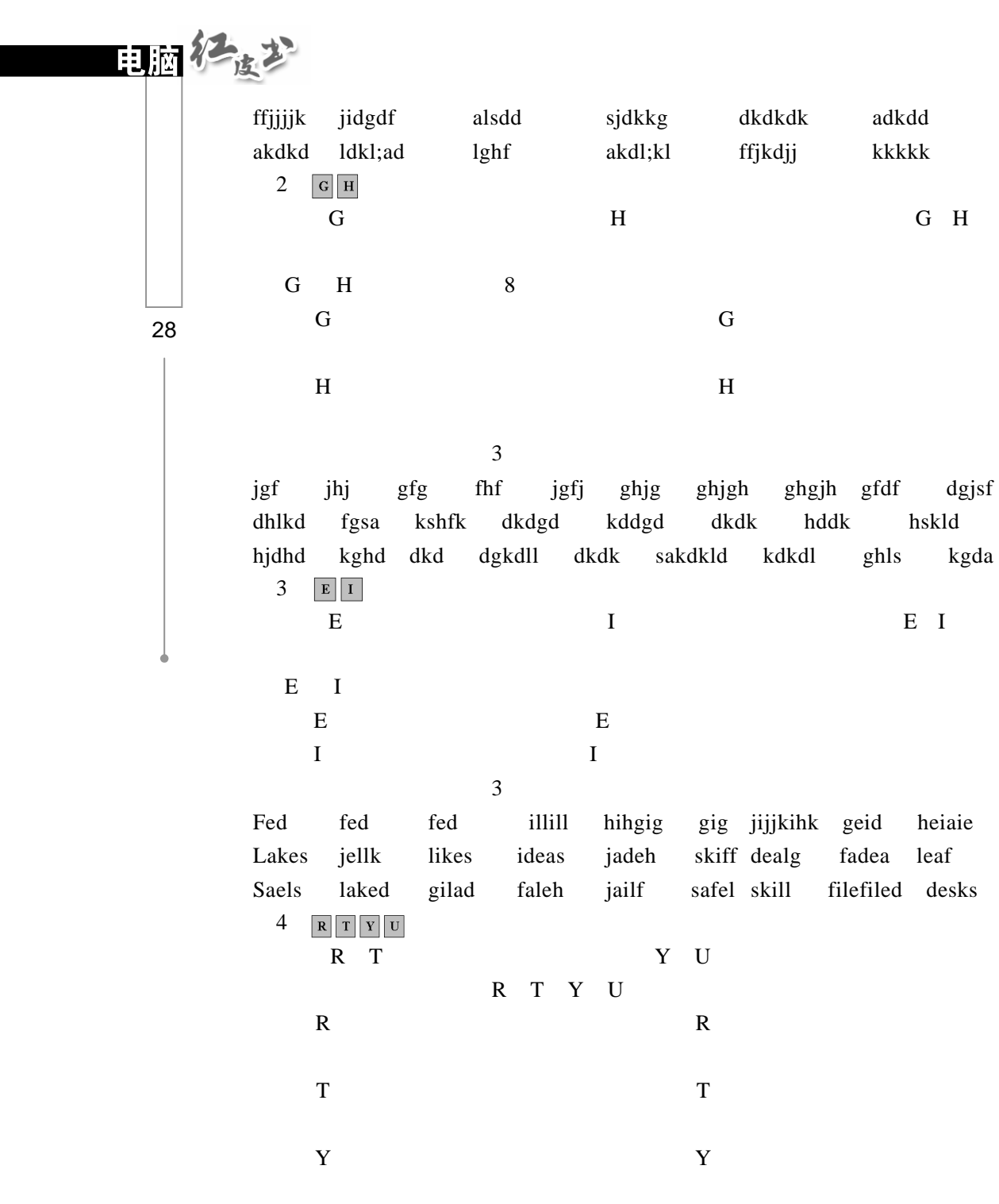

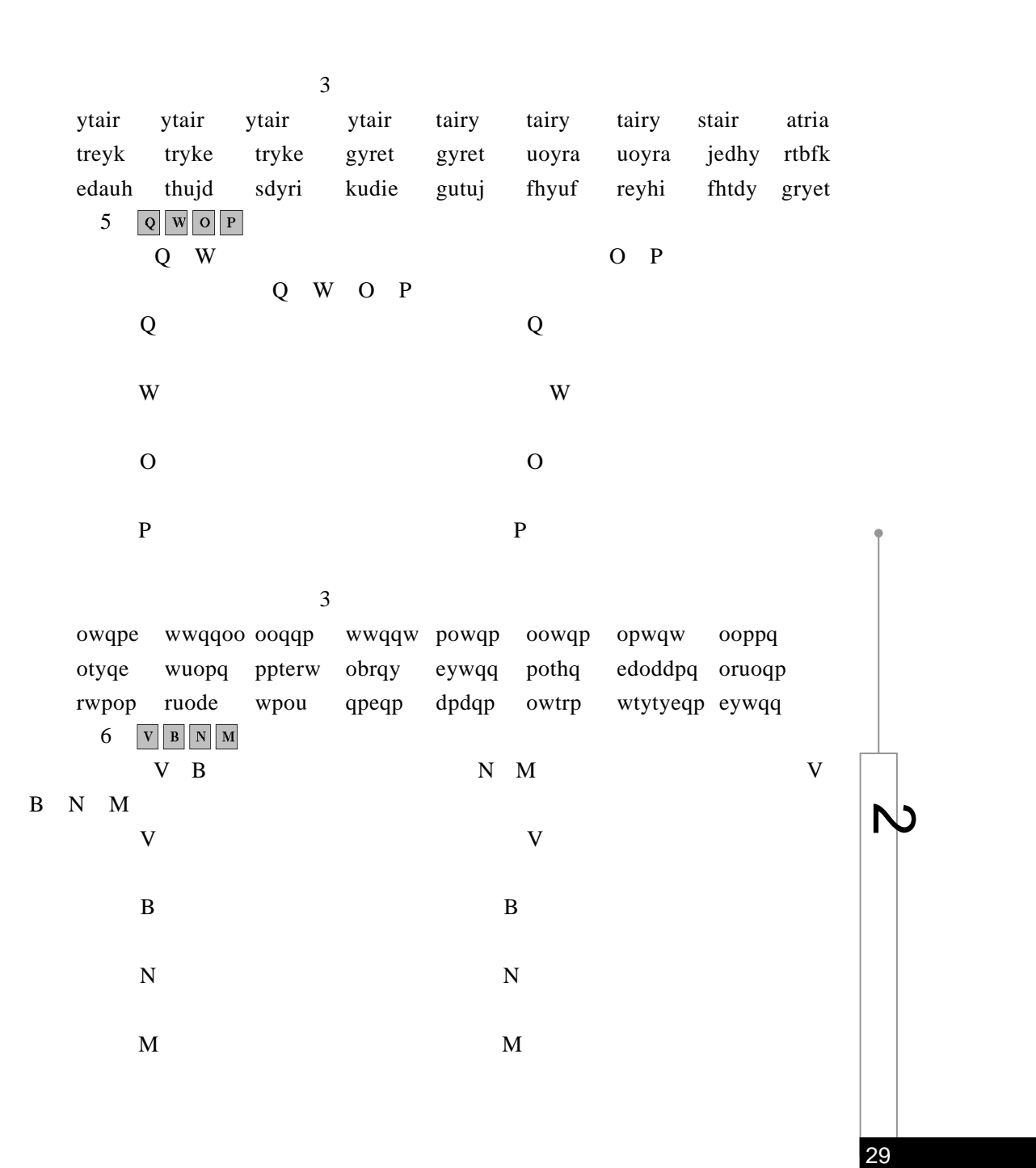

U  $_{\rm U}$ 

电脑化波式 nvbbv mmbbn bvmnv vvmnn mbbmv mbmbn bvvnv mvvnb mmvvn bbvbm mmnnv bbnvm vnbmm bbvmb bnvmm mvvbn meirb vmgsb bhfim vdevi ijsm gyyso gyyso gqwrt ysjmd fmygf mnvds gmfbn nvjvh fbmhg mgjbv nvdgh ffmbh  $7 \overline{c} |x| |z|$  shift shift 下排的 C X Z 键是左中指、无名指和小指范围键。练习 C X Z、左 shift shift 30  $C$  and  $C$   $C$  $X$   $X$  $Z$   $Z$ " Shift" "Shift" " Shift"  $\overline{3}$ 

> vbnbc cvbbc cvvvx nbcvb cvcvx zcnmb zcvvb vcbbc czln? Mcxn bczxd dpzsc szkjk? Fcxeos sicix hksxz wxcis next sox exit seidd zero car zead fox swsxs nxzzr  $8<sub>3</sub>$

4 5 6

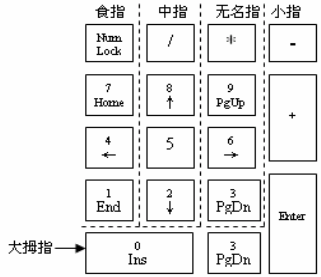

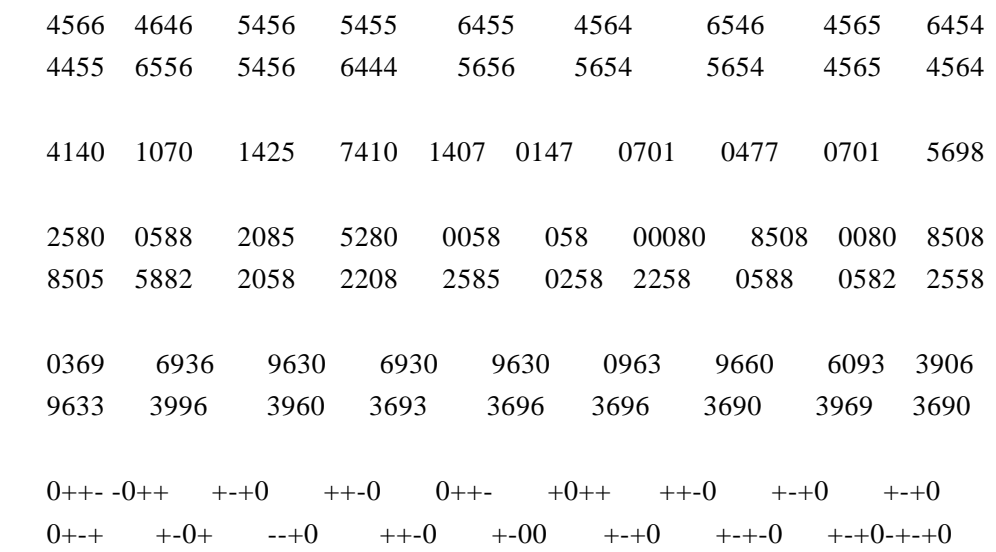

 $2.2$ 

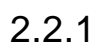

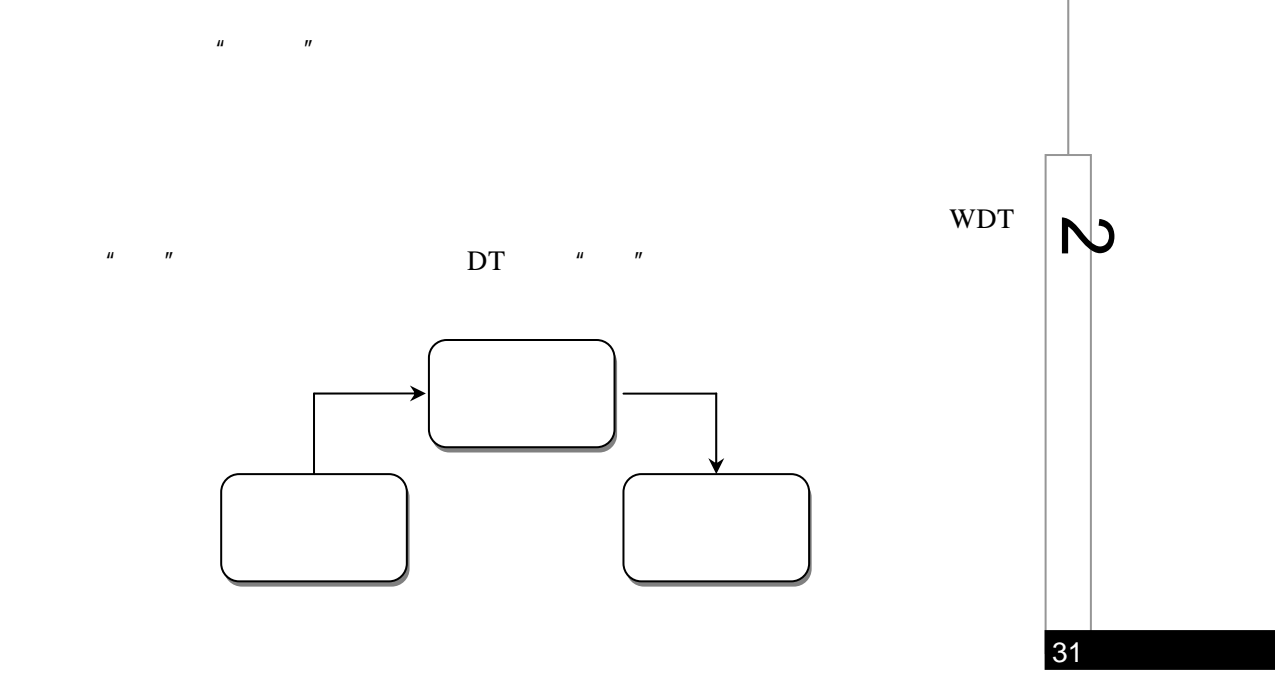

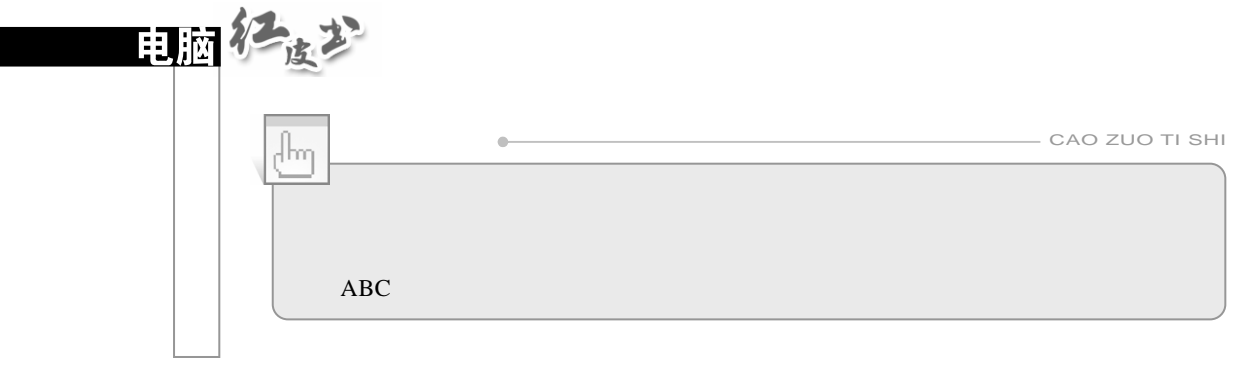

## $32 \quad 2.2.2$

2.非键盘输入

1.键盘输入  $26$ 

 $26$ 

 $ABC$ 

 $OCR$  $\overline{1}$ 

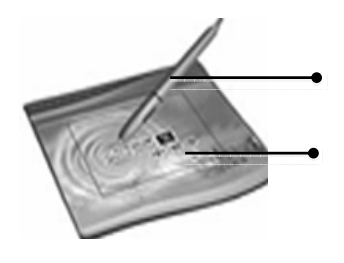

 $\overline{2}$ 

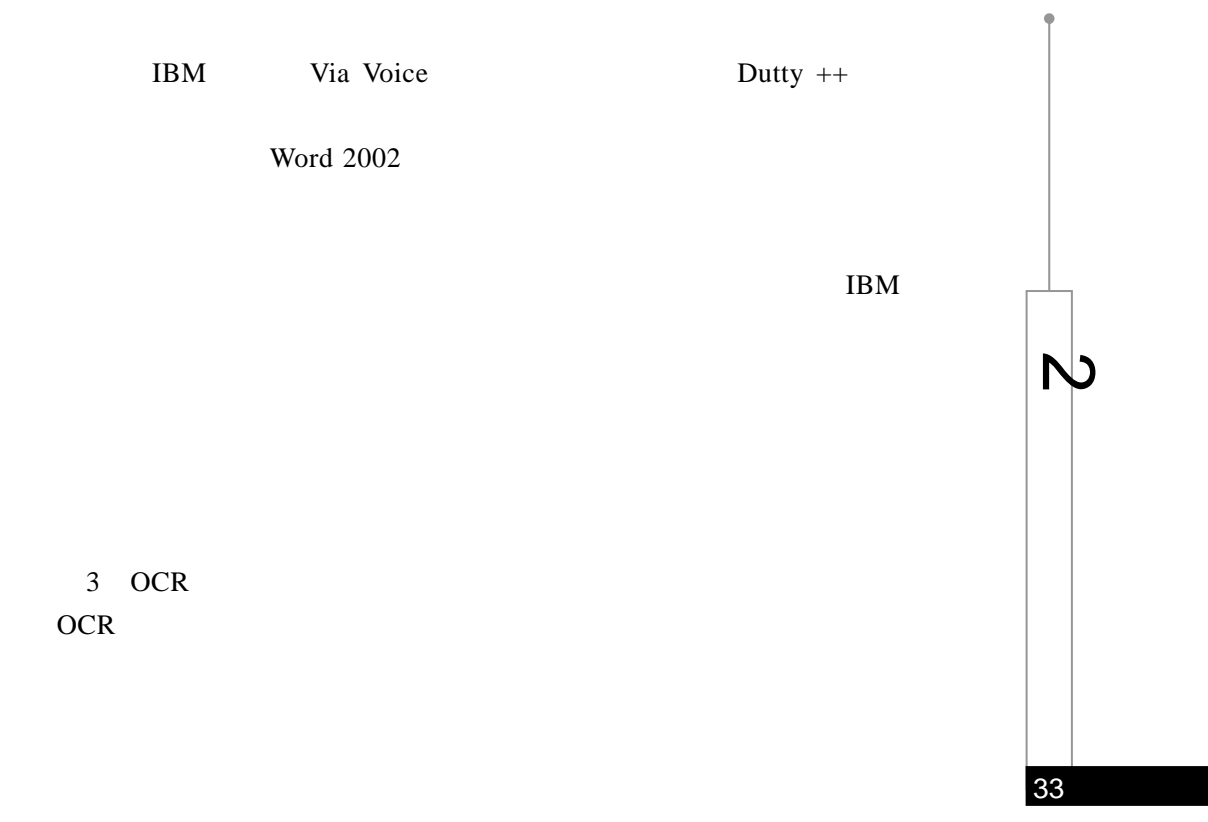

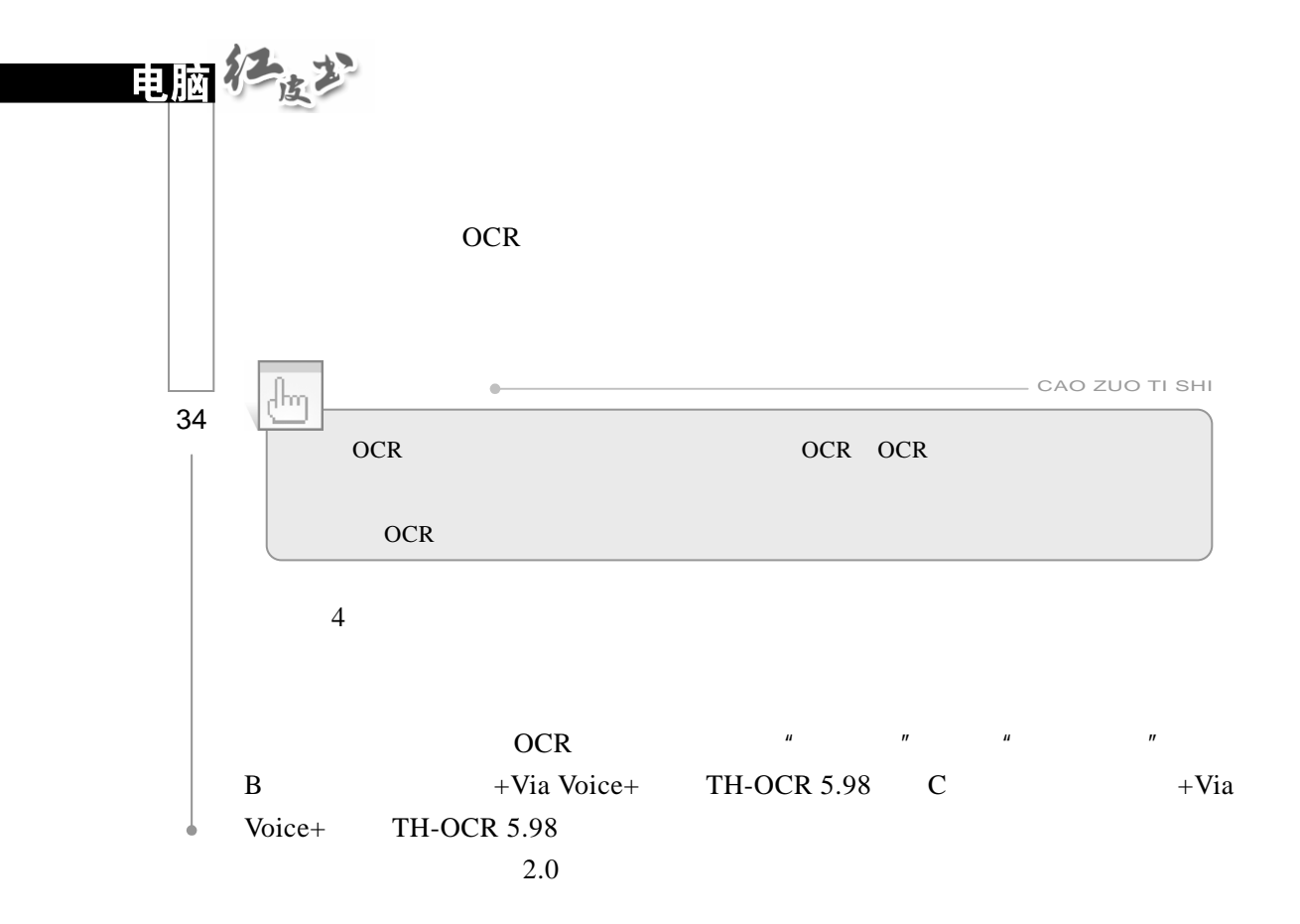

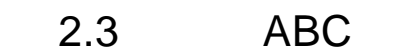

ABC Windows

 $ABC$ 

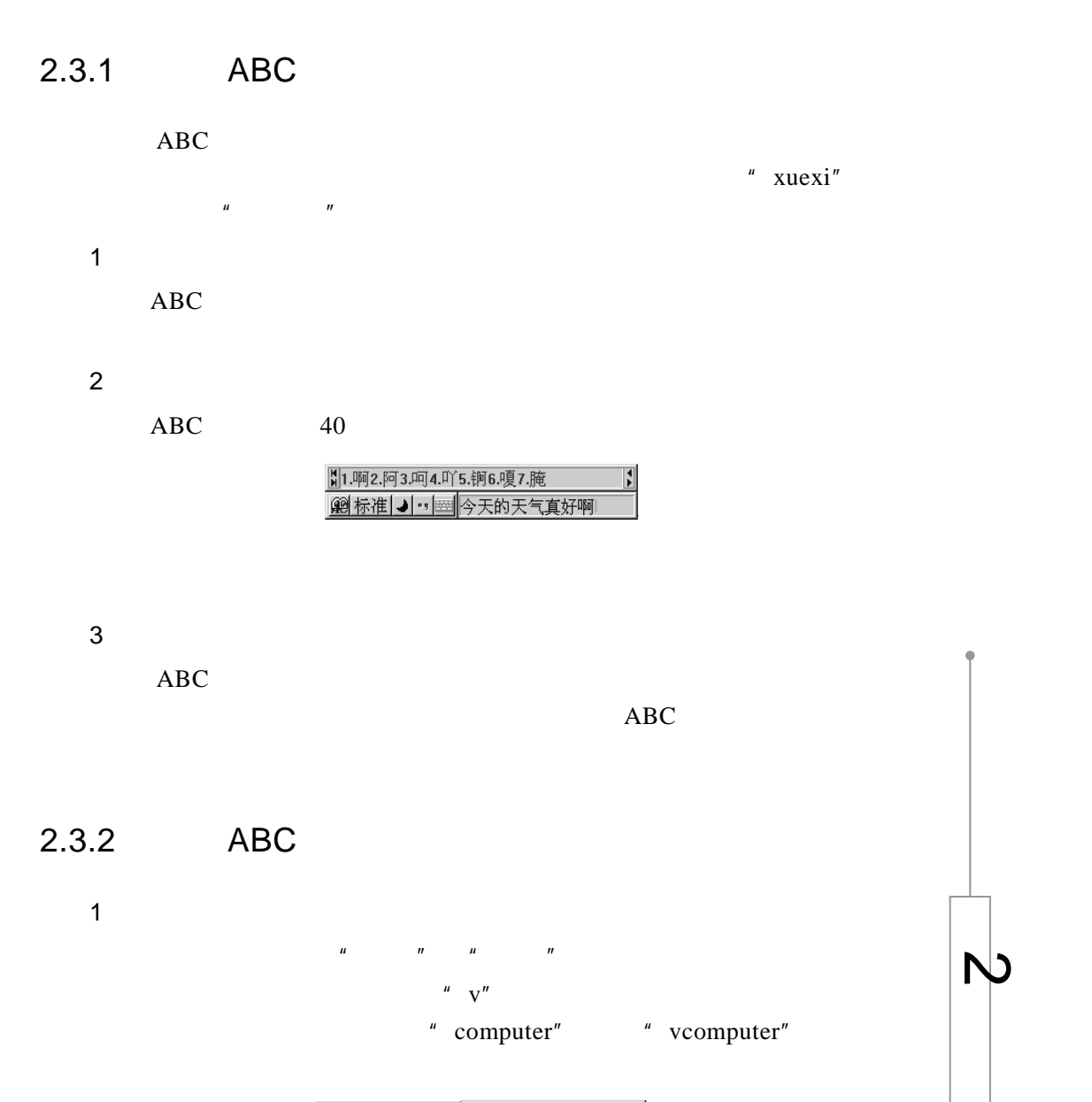

**@标准 J ·· | BEE VCOMPUter** 

2.  $\blacksquare$ 

zh ch sh

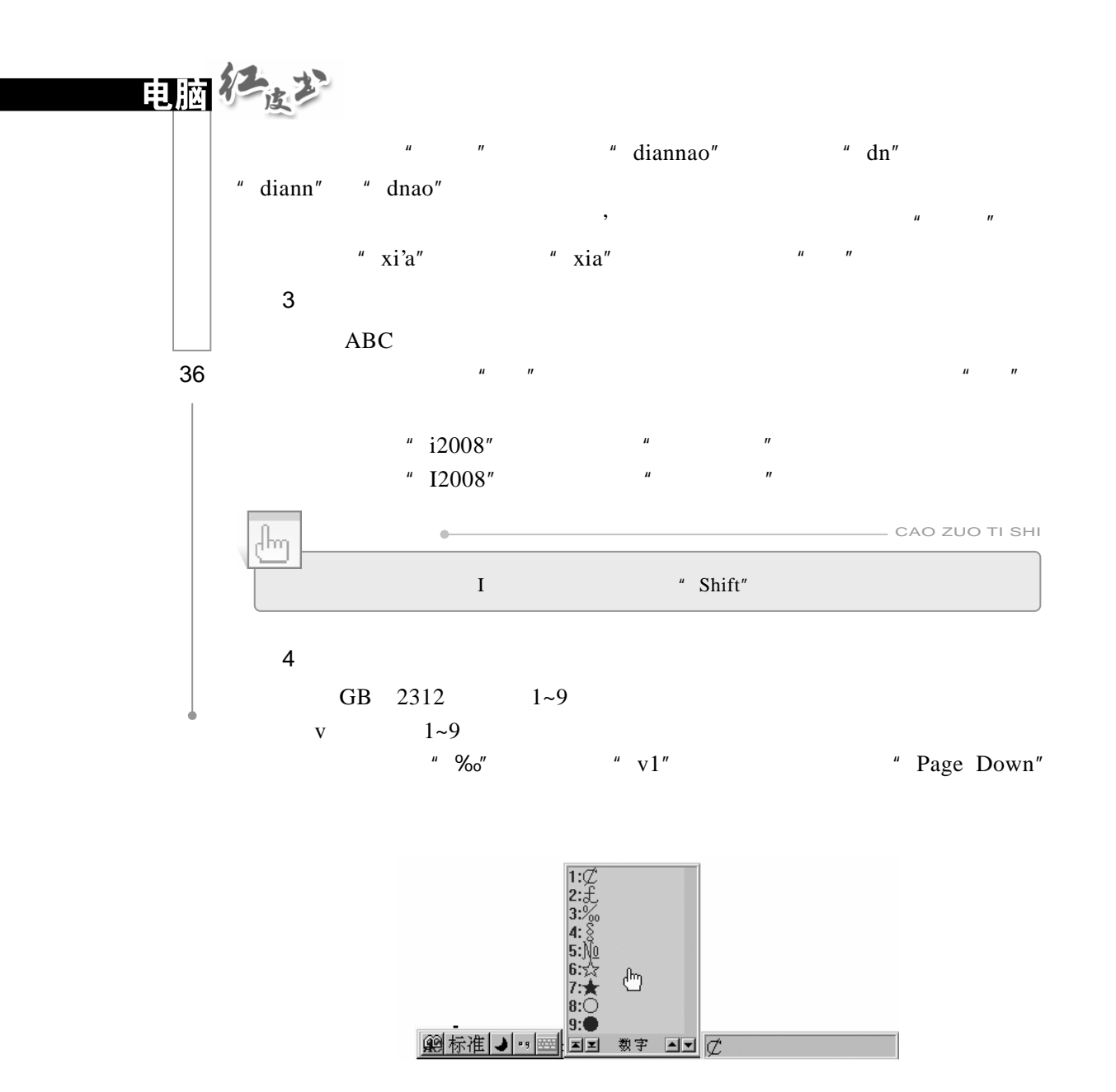

 $2.4$ 

## $2.4.1$

 $\mu$  and  $\mu$  and  $\mu$  and  $\mu$  and  $\mu$  and  $\mu$  and  $\mu$  and  $\mu$  and  $\mu$  and  $\mu$  and  $\mu$  and  $\mu$  and  $\mu$  and  $\mu$  and  $\mu$  and  $\mu$  and  $\mu$  and  $\mu$  and  $\mu$  and  $\mu$  and  $\mu$  and  $\mu$  and  $\mu$  and  $\mu$  and  $\mu$  e a control of the control of the control of the control of the control of the control of the control of the control of the control of the control of the control of the control of the control of the control of the control

1.  $\blacksquare$ 

## $" 1 2 3 4 5"$

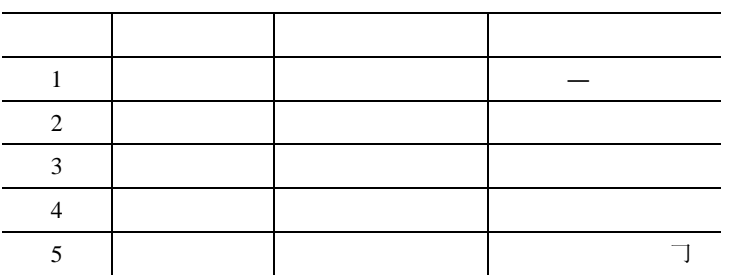

 $\mu$  and  $\mu$  and  $\mu$  and  $\mu$  and  $\mu$  and  $\mu$  and  $\mu$  and  $\mu$  and  $\mu$  and  $\mu$  and  $\mu$  and  $\mu$  and  $\mu$  and  $\mu$  and  $\mu$  and  $\mu$  and  $\mu$  and  $\mu$  and  $\mu$  and  $\mu$  and  $\mu$  and  $\mu$  and  $\mu$  and  $\mu$  and  $\mu$ 

 $2 \overline{a}$ 

 $130$ 

37

 $\overline{N}$ 

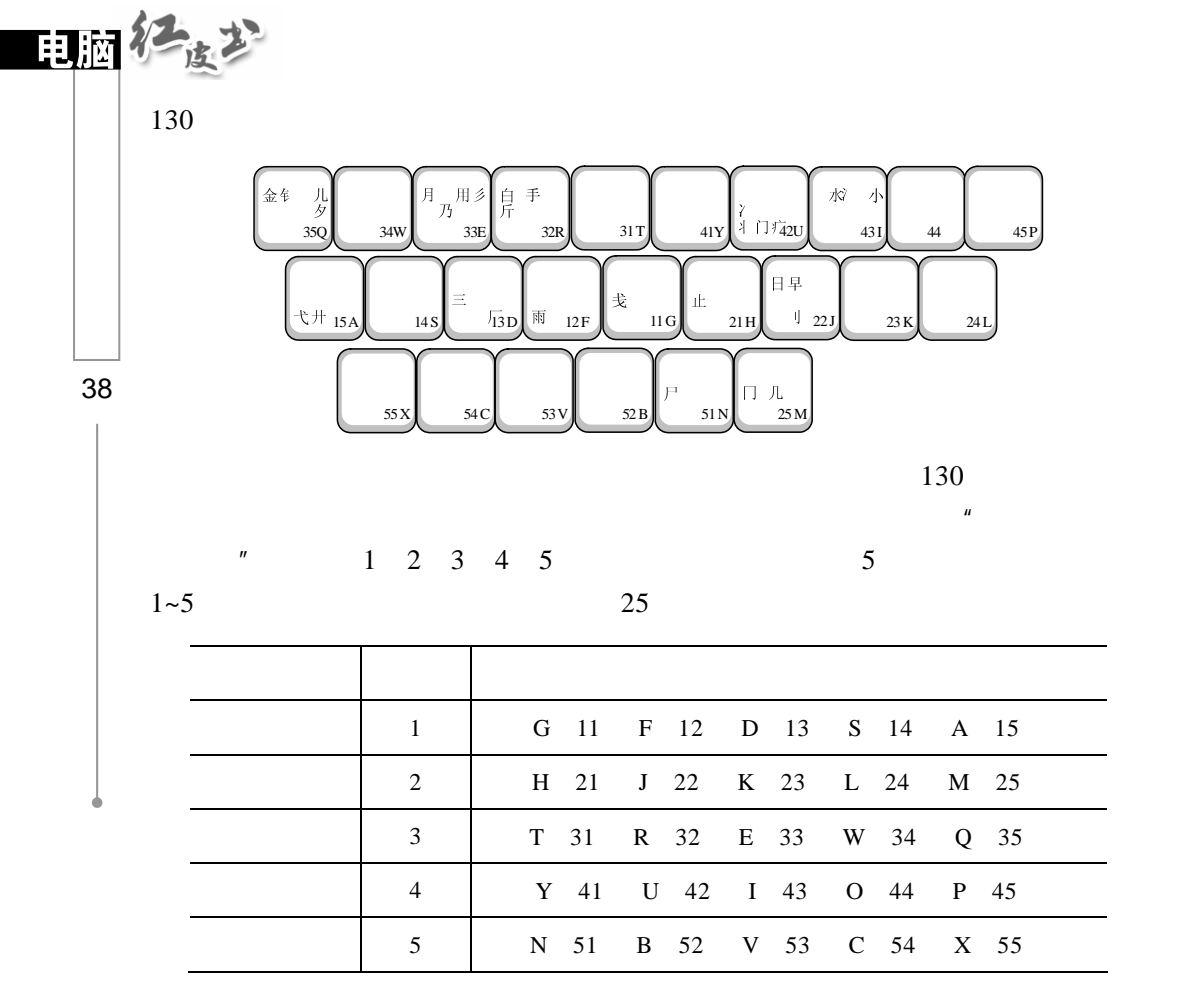

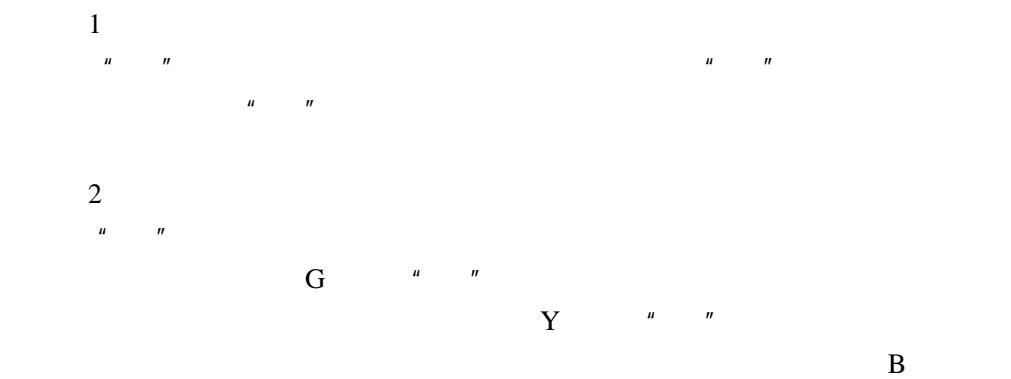

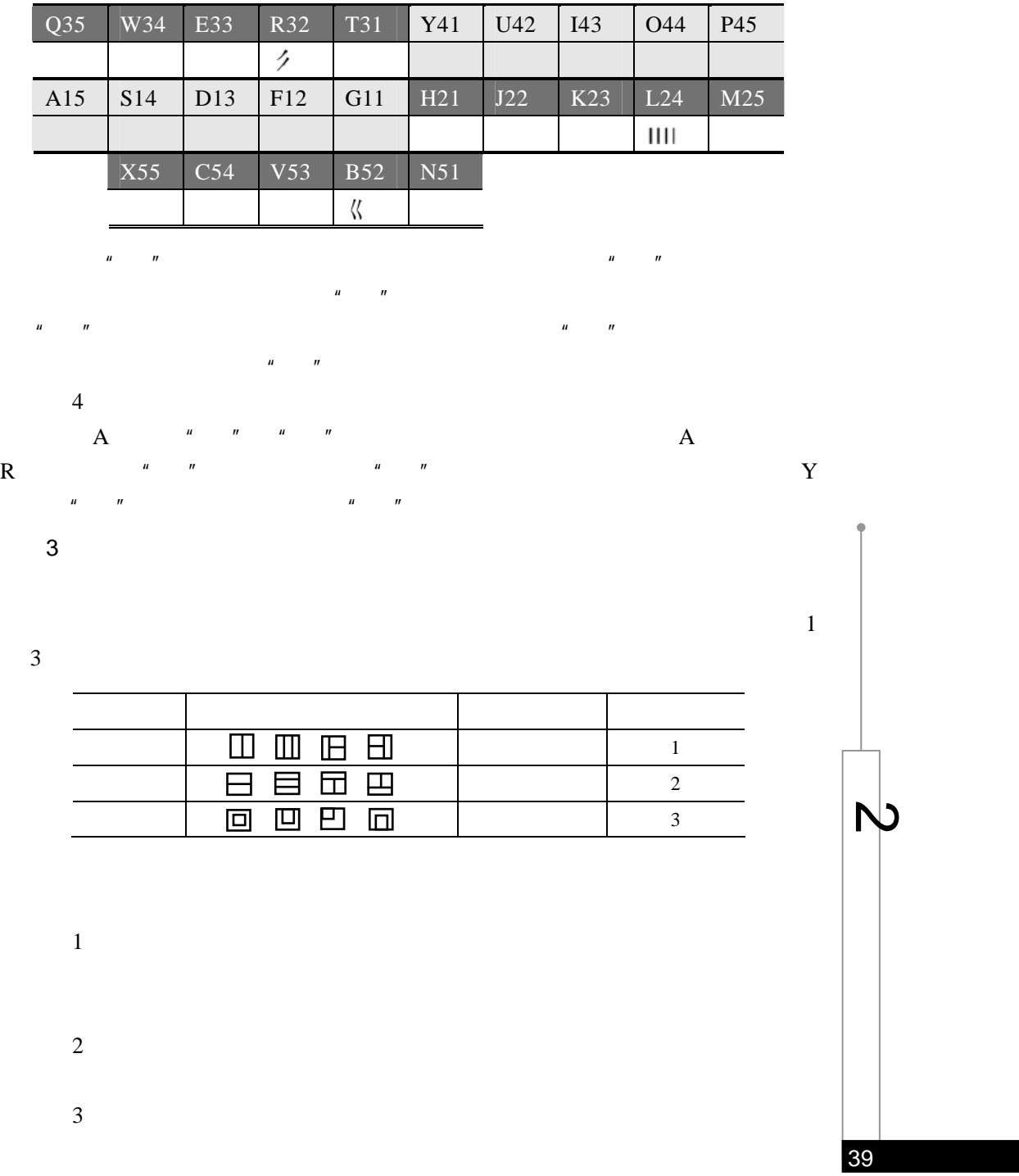

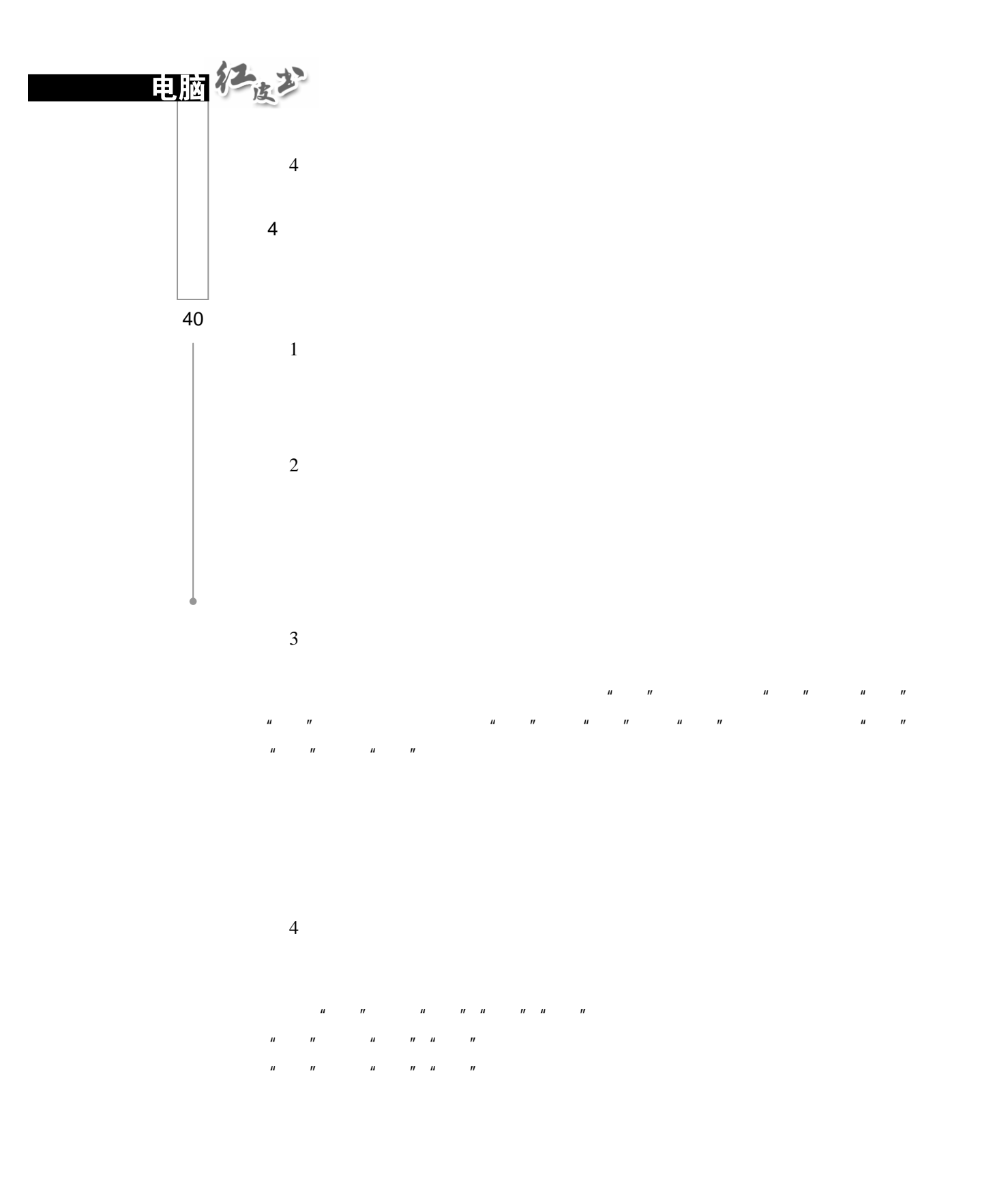

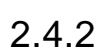

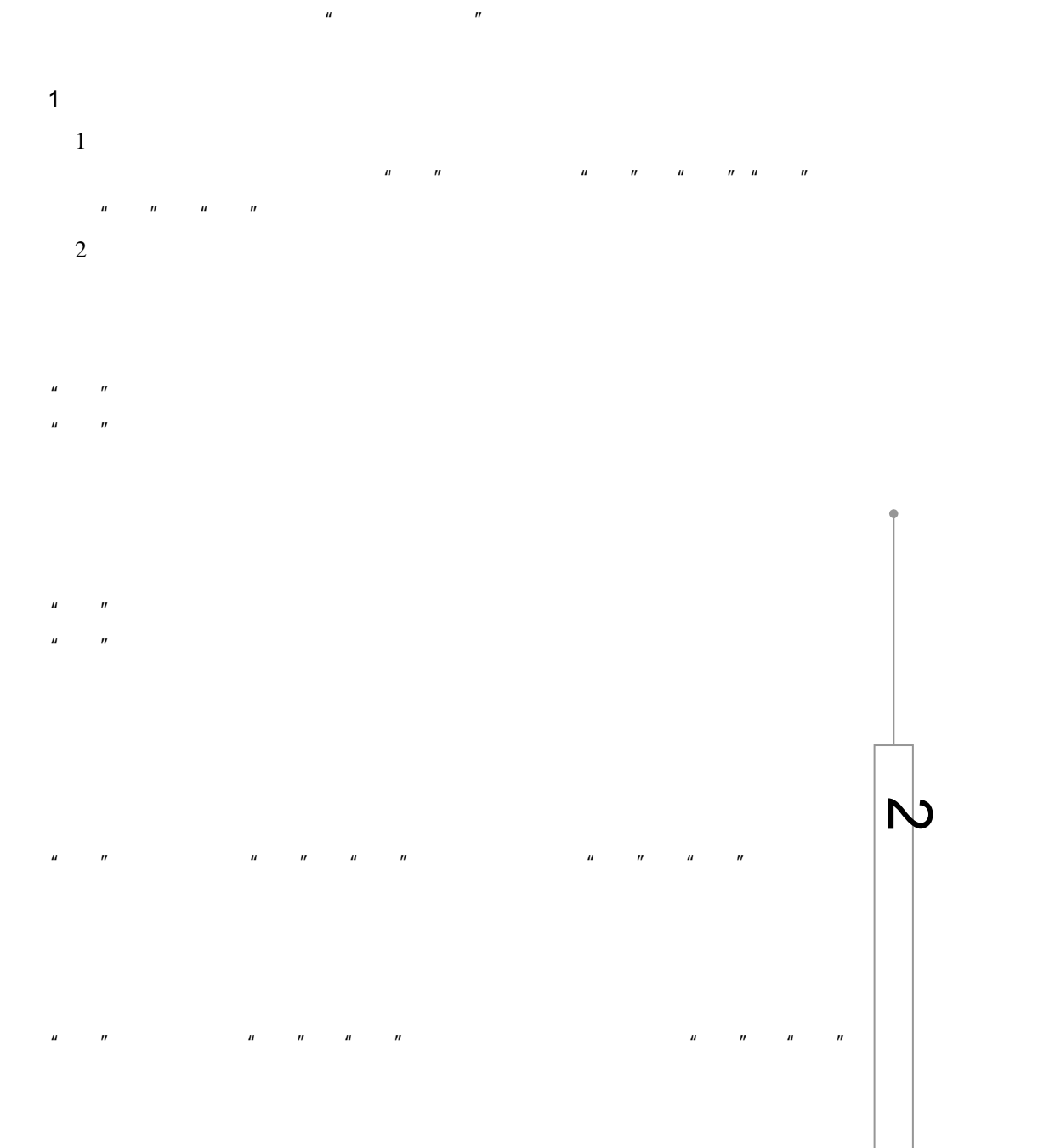

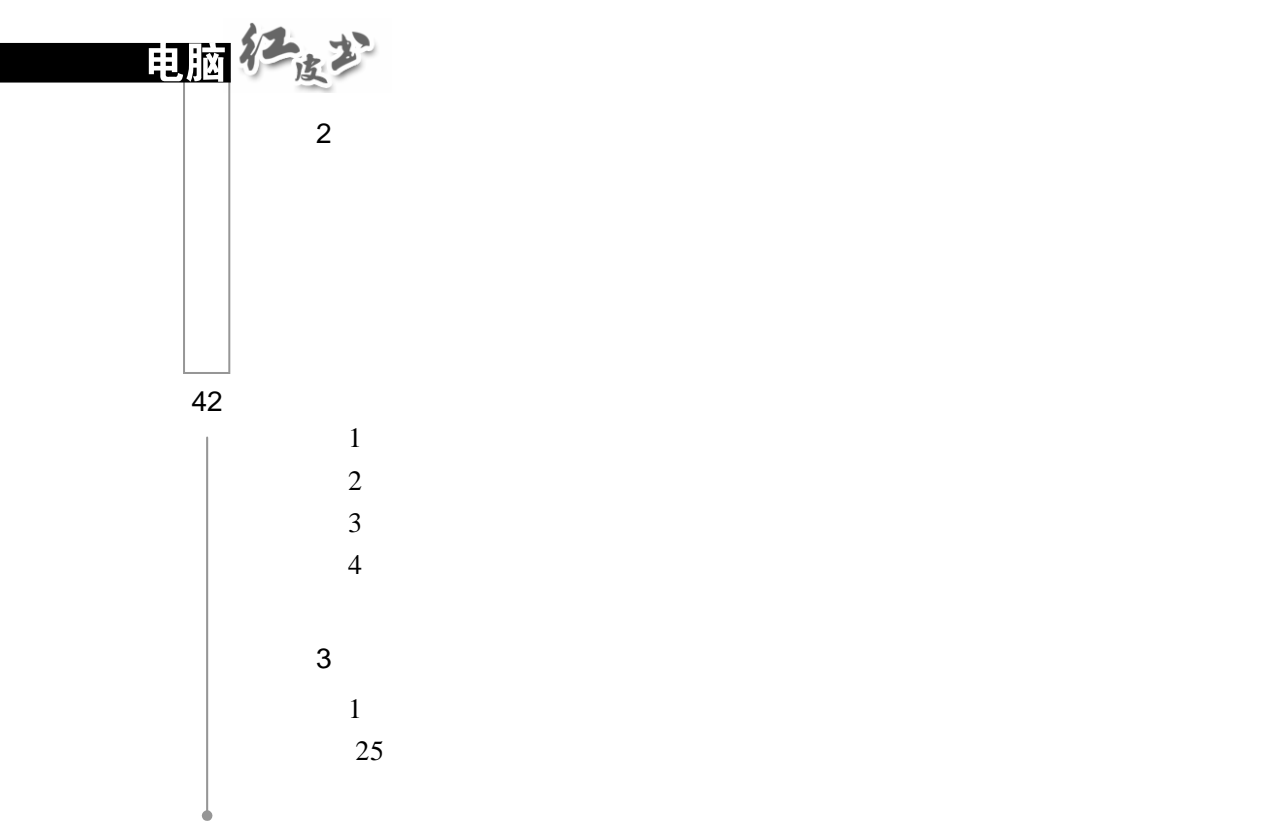

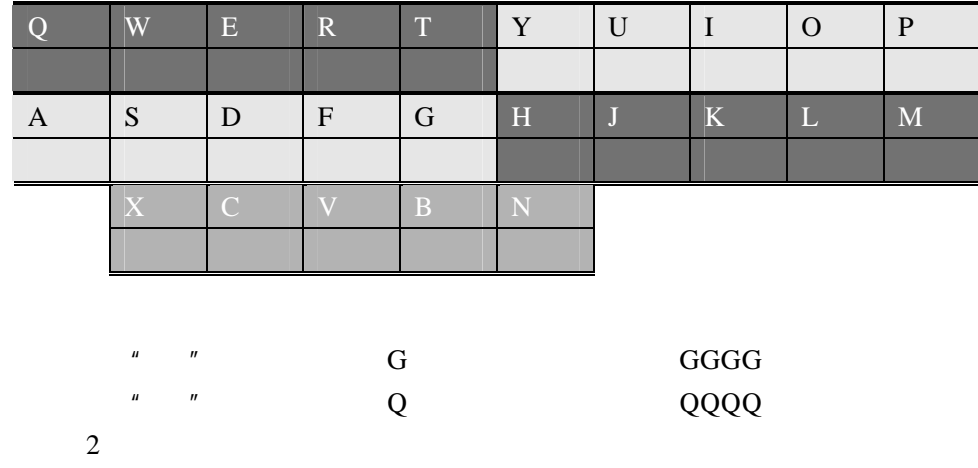

 $\mu$  and  $\tau$  $\frac{u}{\mu}$ 

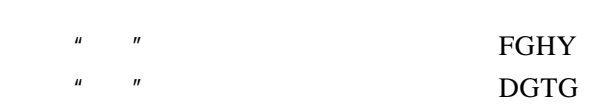

 $\mathcal{D}$  "甲":正确输入时所敲的键为:LHNH  $\mathbf L$ 例如:"一":GGLL "丨":HHLL "丿":TTLL "丶":YYLL "乙":NNLL  $3$  $\hfill\blacksquare$  $\mu$  and  $\mu$  $4$  $\frac{u}{u}$  :  $\frac{u}{v}$  :  $\frac{u}{v}$  :  $\frac{u$  $Y$   $''$   $''$  N  $''$   $''$  A "  $XYNA''$  $5$  $\mu$  , and  $\mu$  $u \sim n$   $u \sim u$ "L S  $I''$  $4\overline{ }$  $H = H$  $\mathbf{u}$   $\mathbf{u}$   $\mathbf{u}$   $\mathbf{v}$   $\mathbf{u}$   $\mathbf{v}$   $\mathbf{u}$   $\mathbf{v}$  $\mathbf{u}$ ,  $\mathbf{v}$ ,  $\mathbf{v}$  $S$   $^{\prime\prime}$  $\overline{R}$  $n =$ 

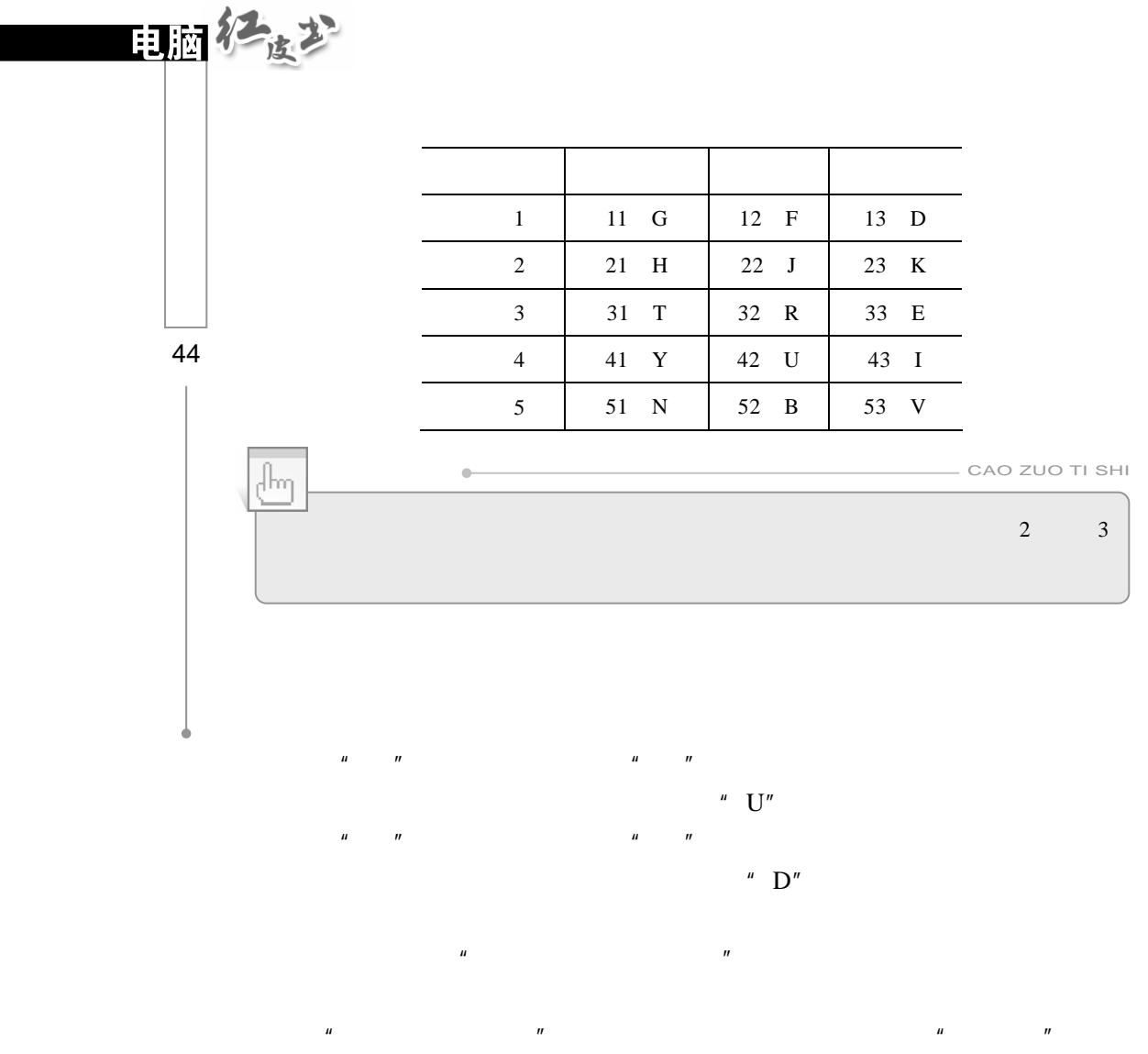

 $n =$  $\mu$  and  $\mu$ 

 $\mu$  and  $\eta$ 

"国、周、囫"等字的末笔分别为"点"、"横"、"撇"。

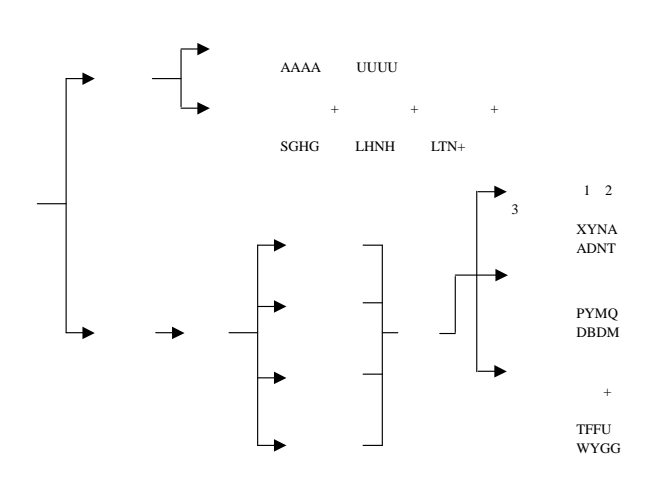

 $\mu$  , and  $\eta$ :

①"提笔"视为横,如:"地、珍、执、冲、物"等汉字的左部末笔均为"提",

 $\overline{u}$  and  $\overline{v}$ 

 $5\,$ 

 $1\,$ 非基本字根 拆分方法 非基本字根 拆分方法  $\mp$ 三丨 工厂 工厂工厂工厂工厂工厂 二人 一、火 二儿 大丶 一生的 医血管下的 医血管下的 医心脏病 医心脏病 医心脏病 西一 一儿

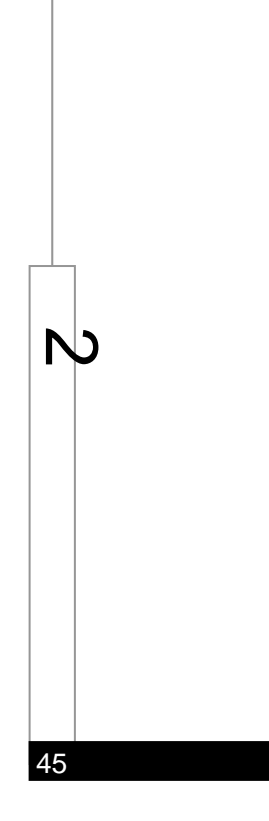

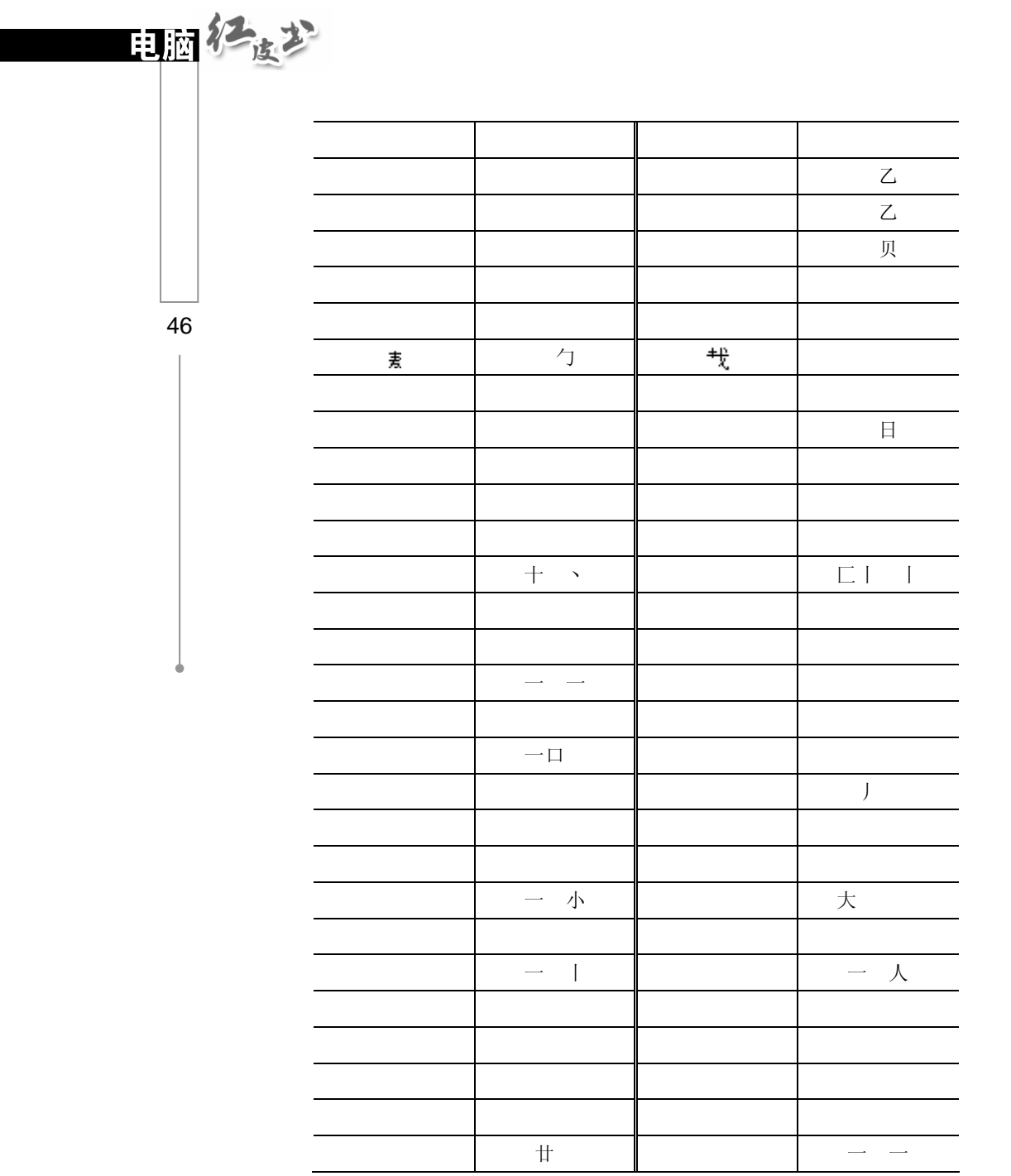

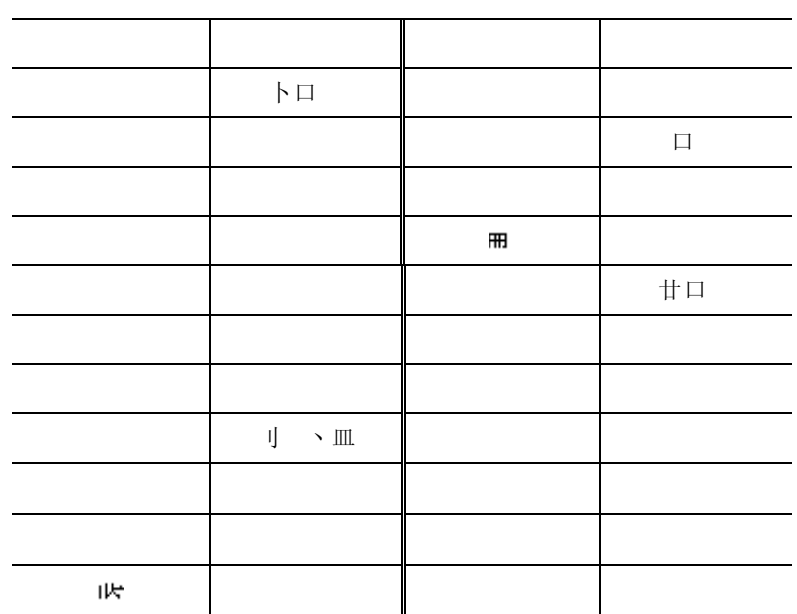

 $\overline{3}$ 

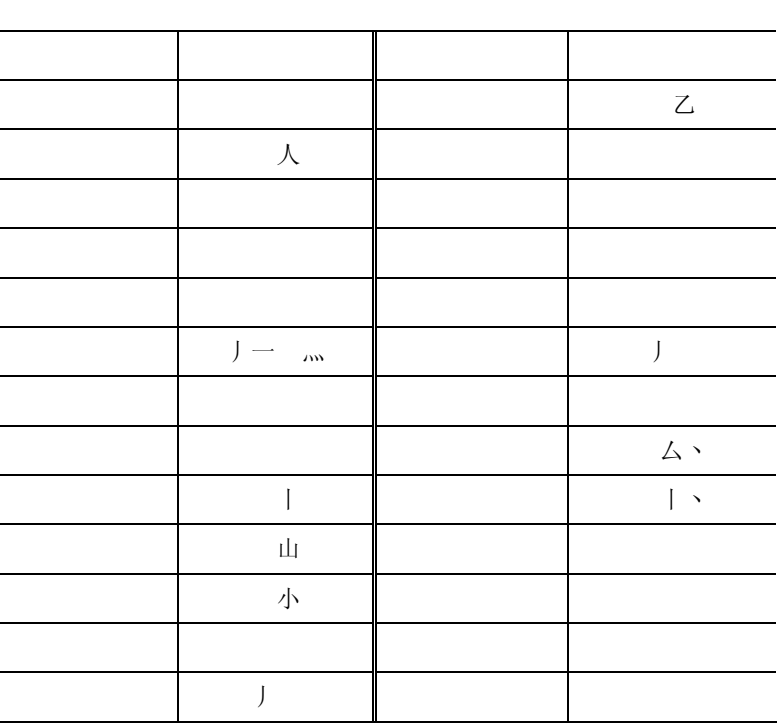

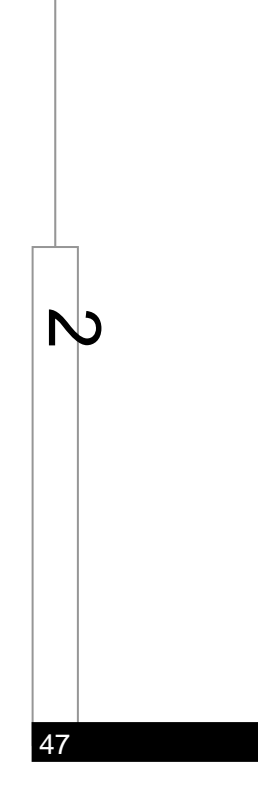

 $\overline{2}$ 

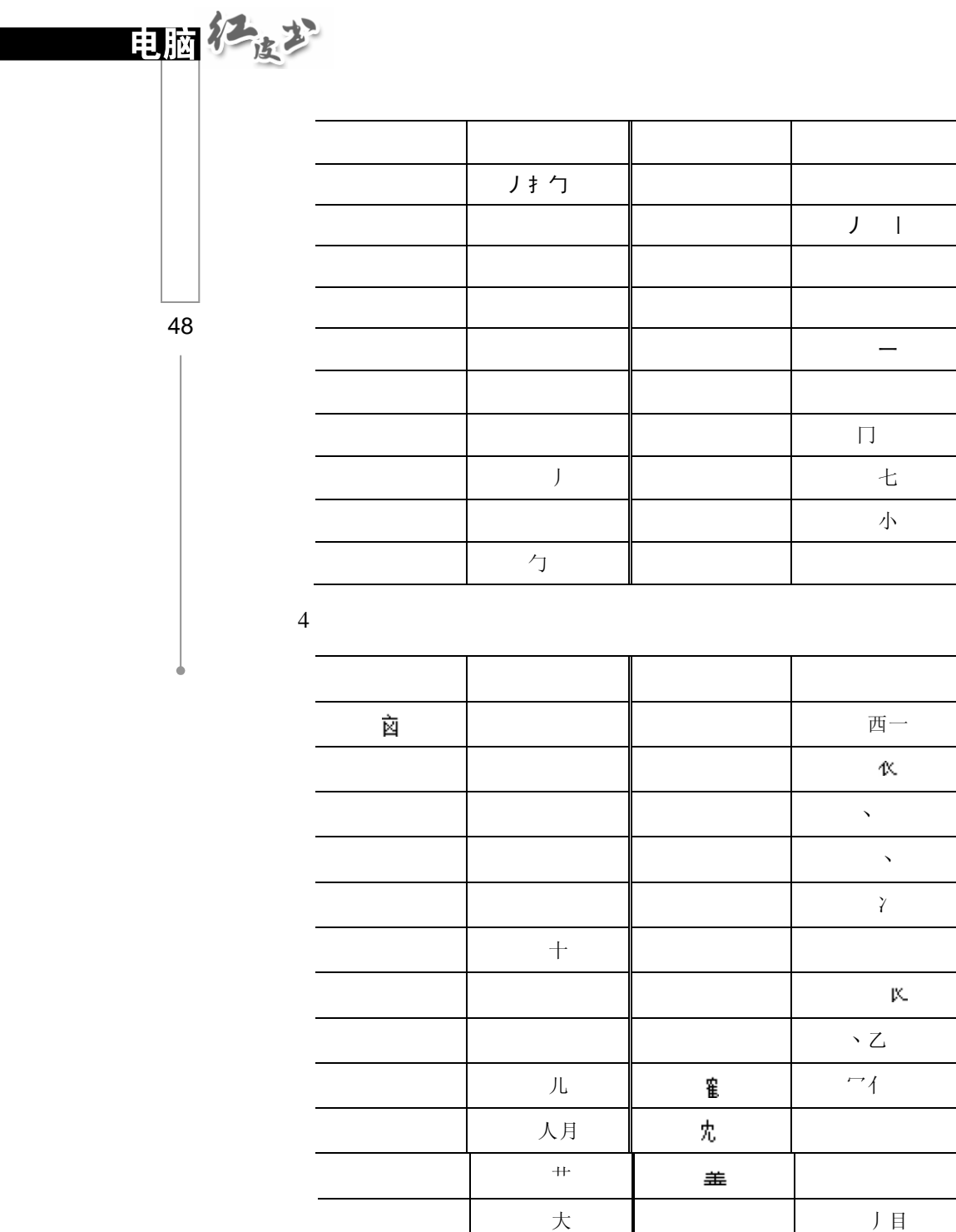

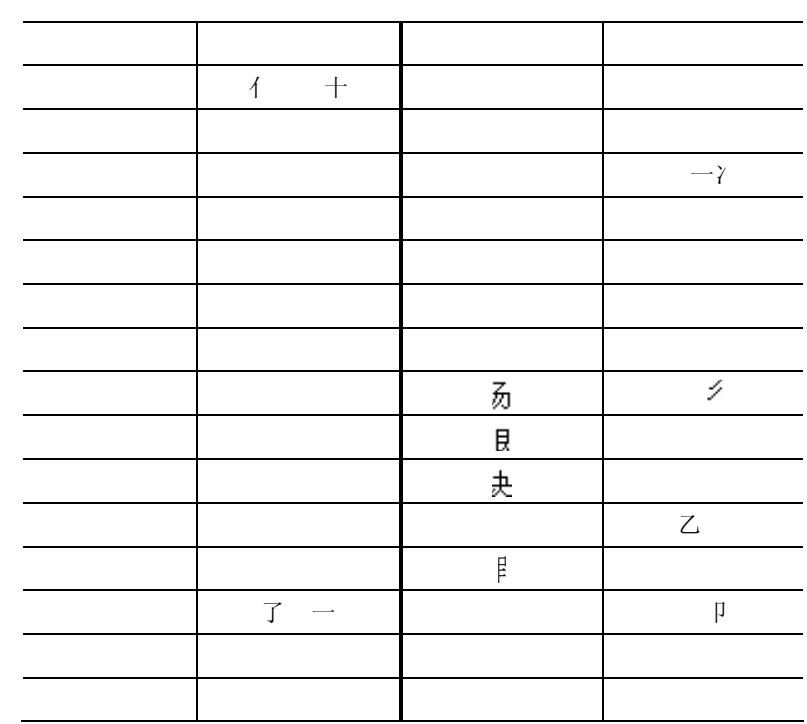

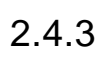

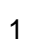

 $\overline{1}$ 

 $25$ 

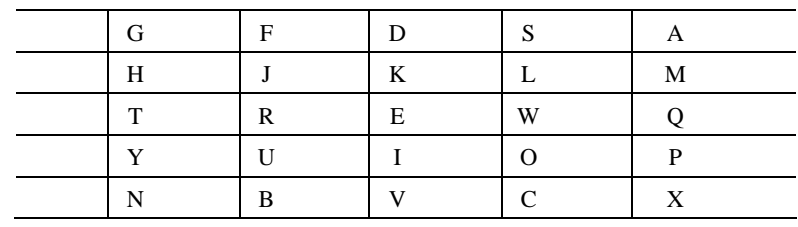

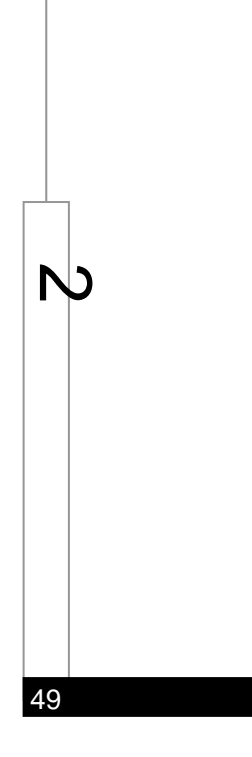

 $\overline{\mathbf{5}}$ 

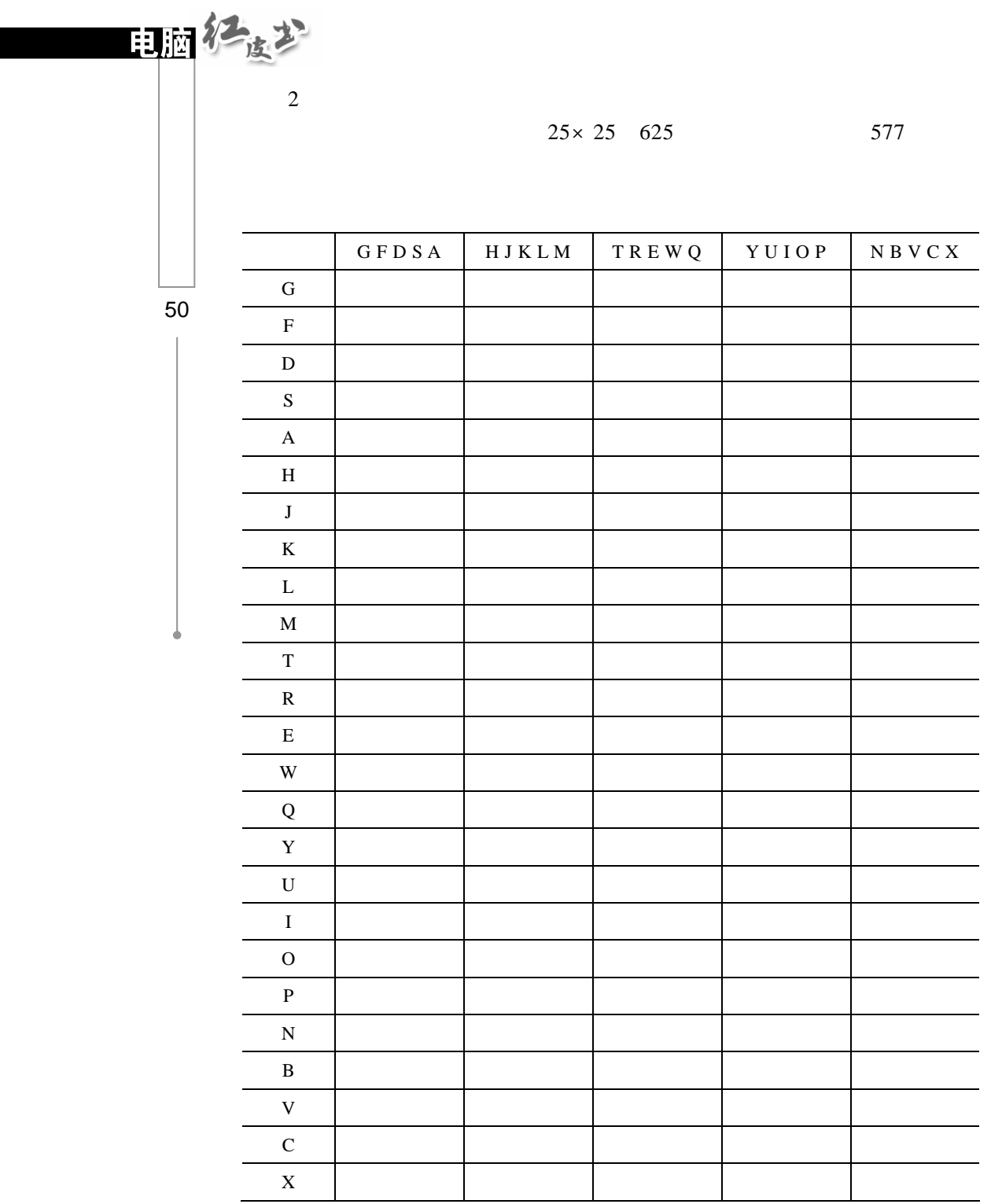

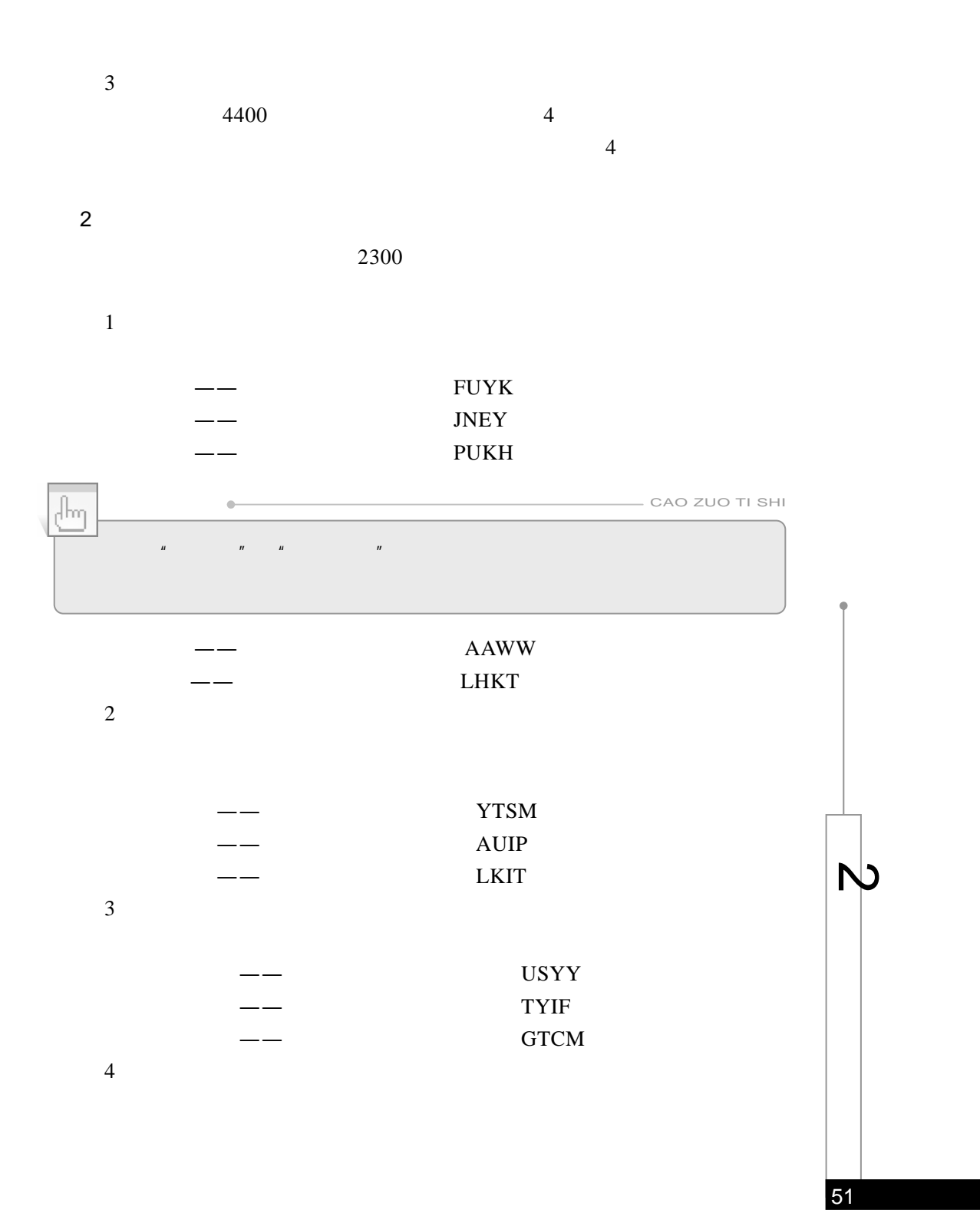

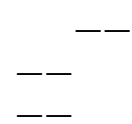

1.  $\blacksquare$ 

KWWL<sup>:</sup> KLAI KMGN

52 2.4.4

日阿仁皮少

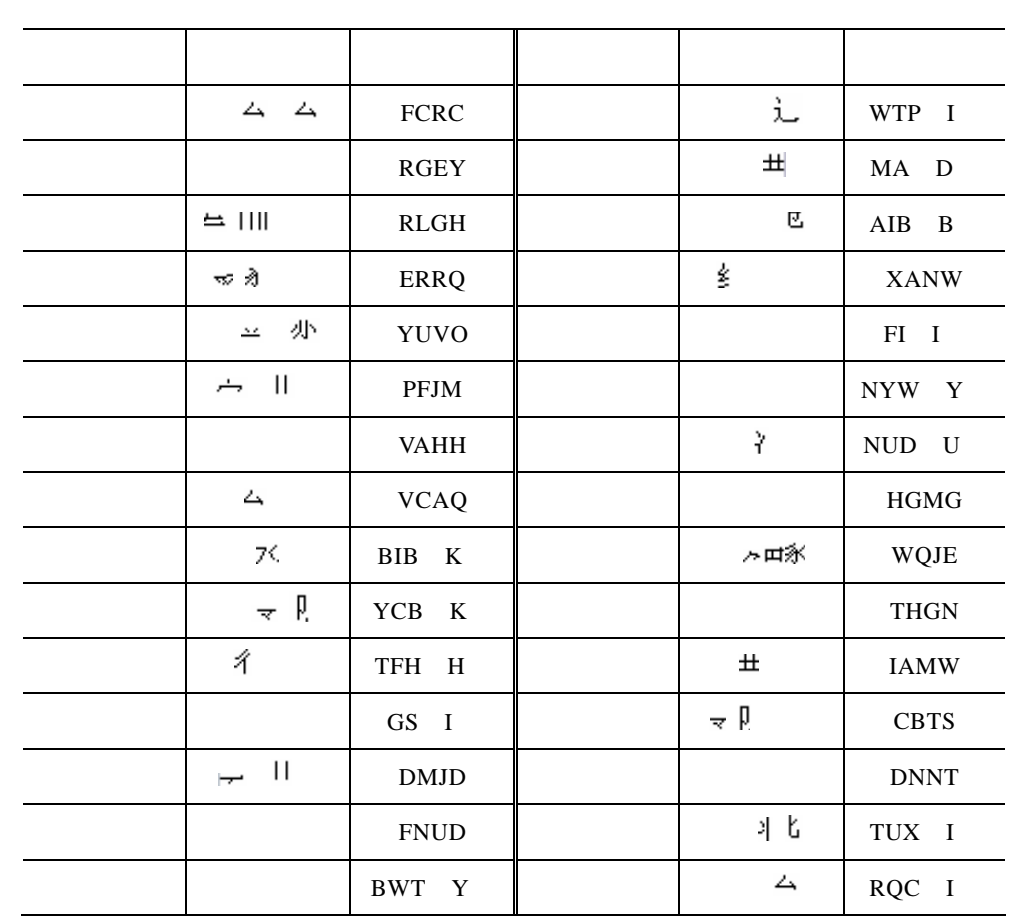

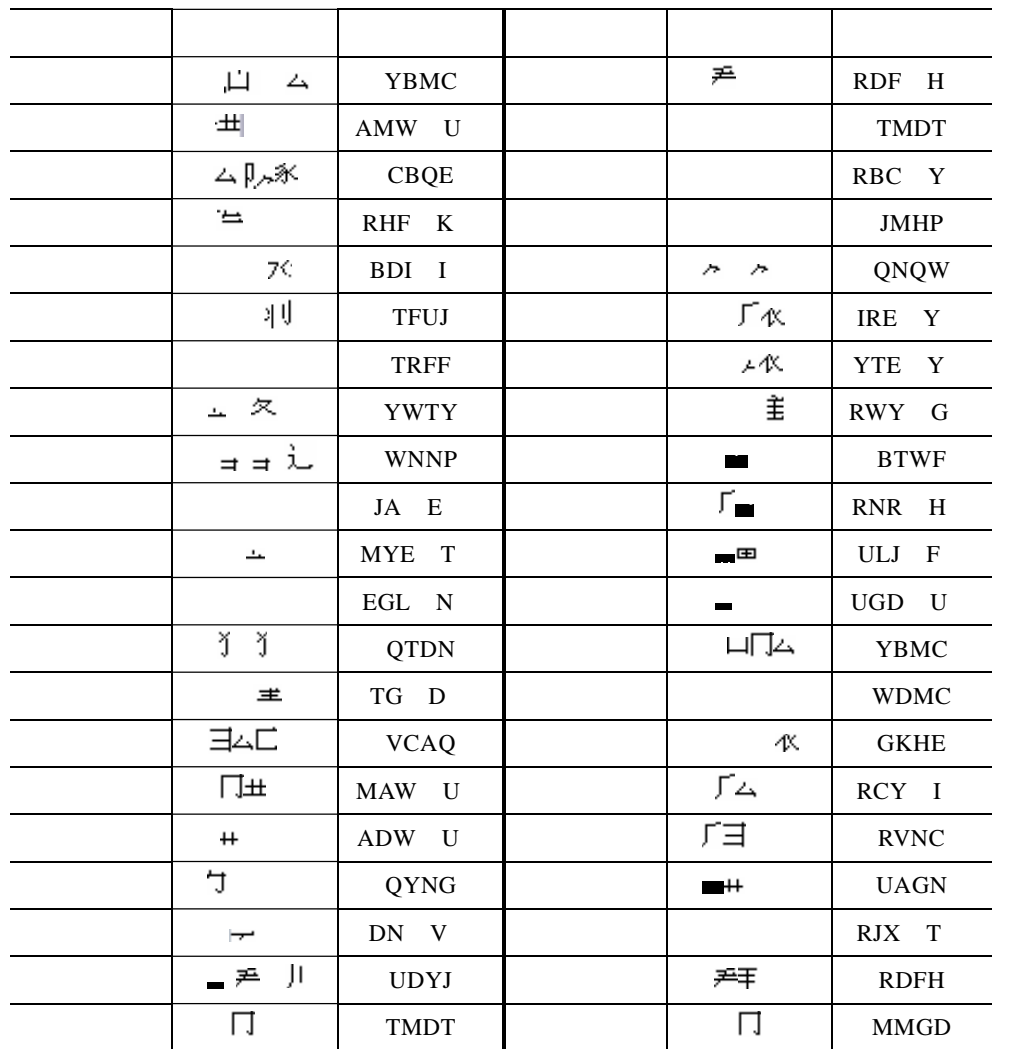

 $\mu$  , and  $\mu$  $\mu$ ,  $\mu$ 

2.手工造词

第1步

53

 $\overline{D}$ 

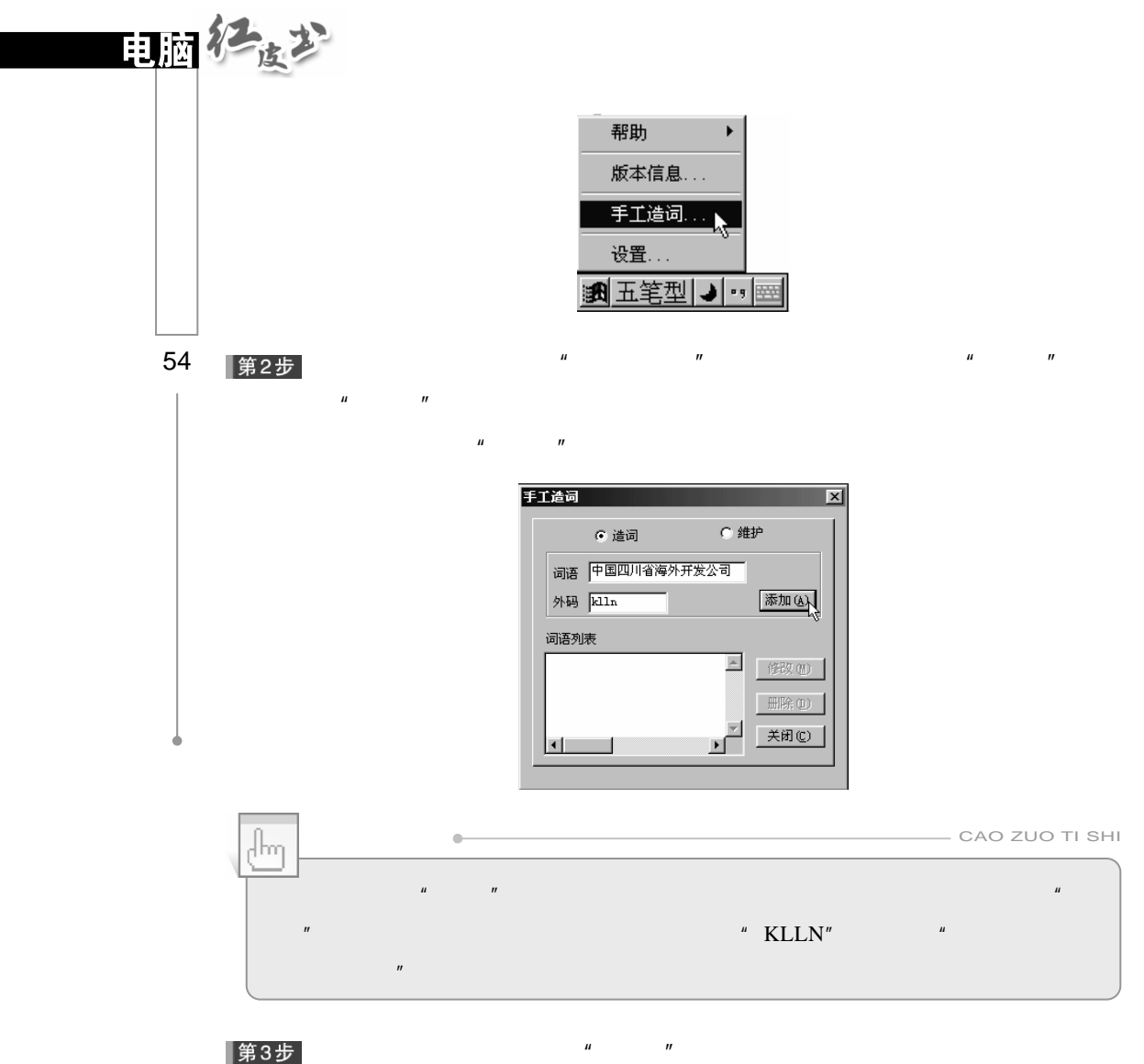

|第3步|

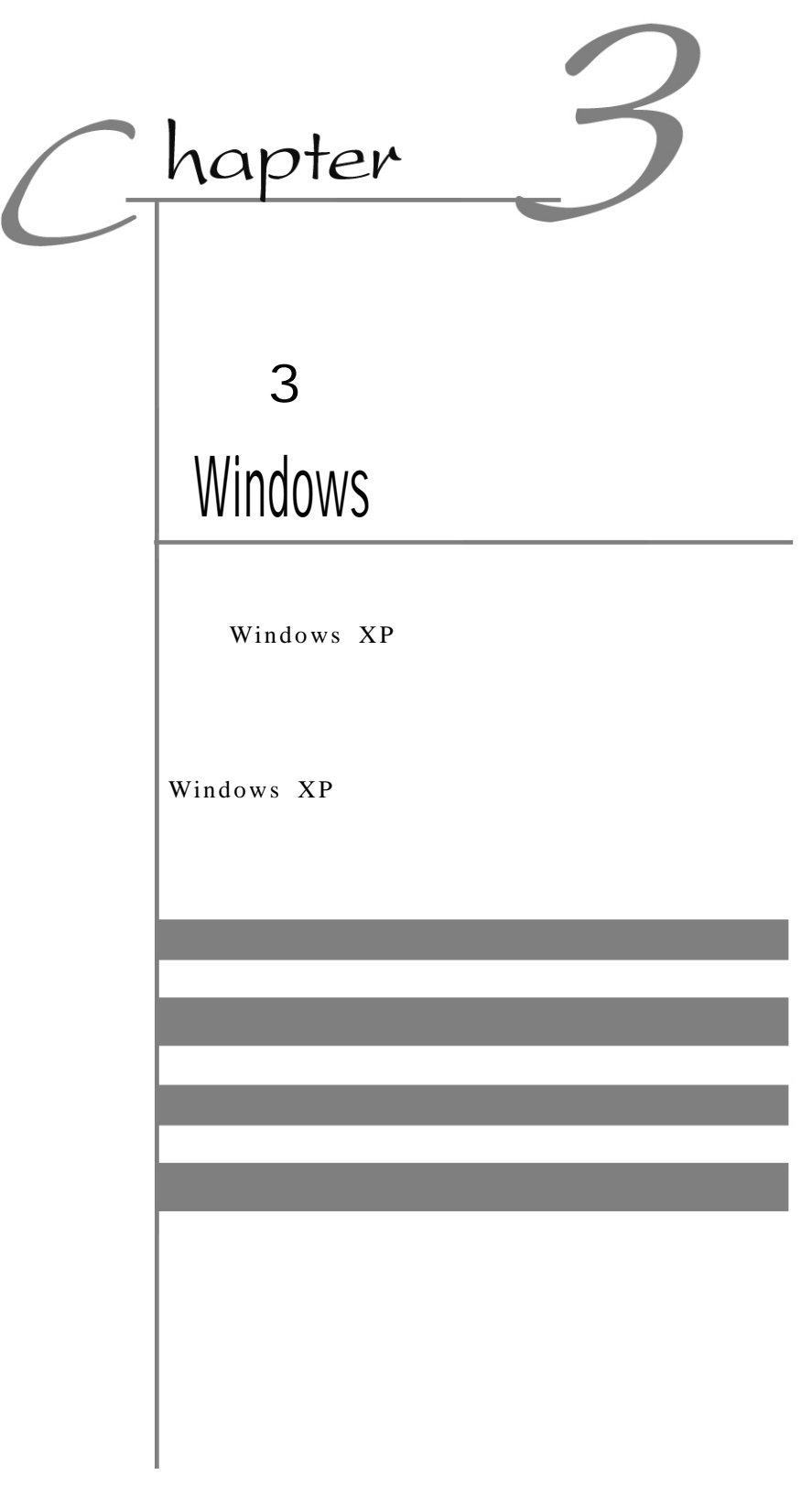

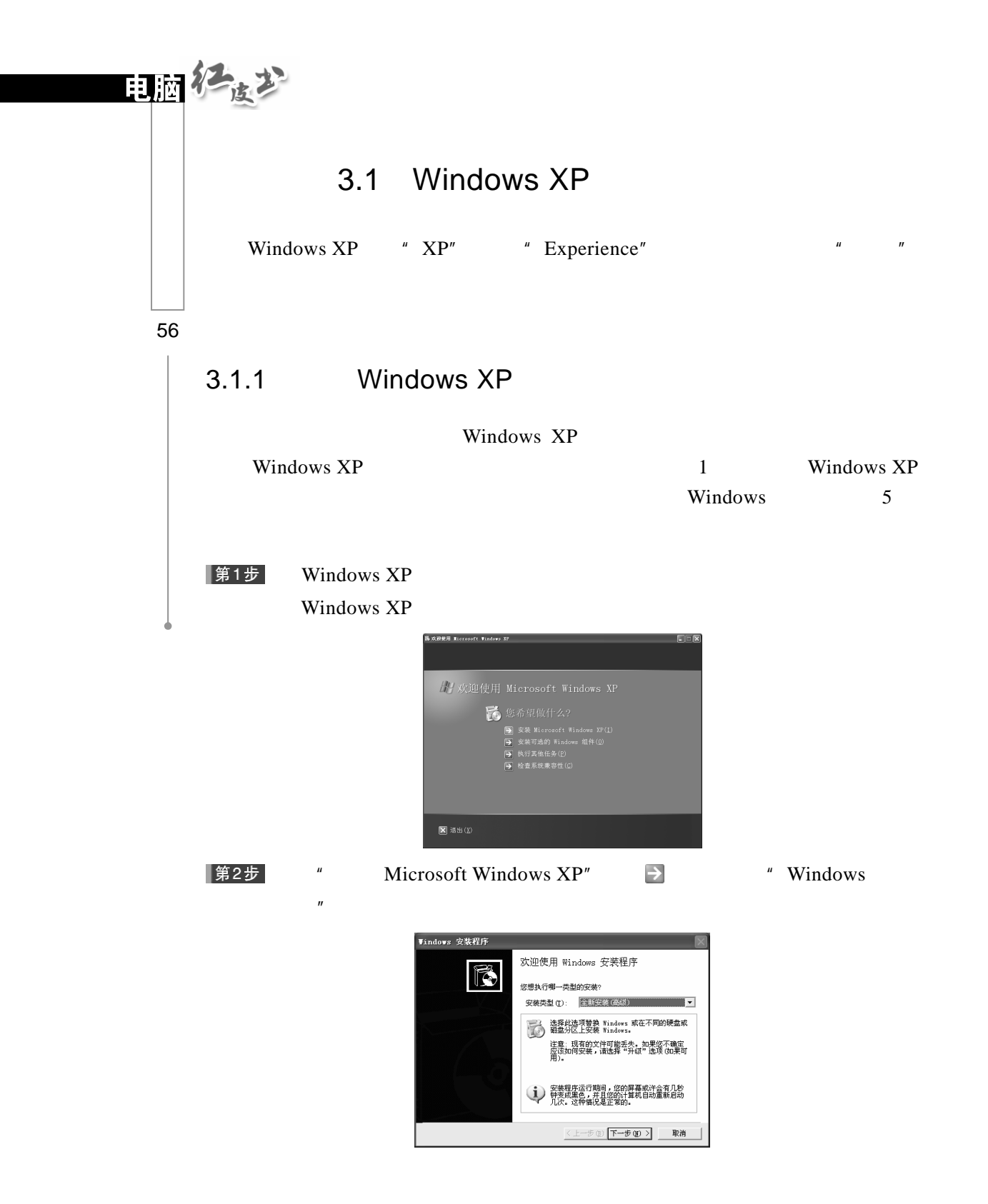

 $\mathbf{u} = \mathbf{u} = \mathbf{u} = \mathbf{u} = \mathbf{u}$ |第3步|  $\mu$  and  $\mu$ **Vindows 安装程序** 同 **许可协议**<br>复查使用 Windows 的条款。 RN\*89WBAA本面方・家種株実家・28898環文ER9W<br>- 最も用いている。<br>- 最も用いている。<br>- 最も用いている。<br>- 最も用いている。<br>- 最も用いている。<br>- 本はサークのサークは、<br>- 本はサームのサークは、<br>- 本はサームのサークは、<br>- 本はサームのサークは、しかなので、そののプローク<br>- 本はサームのサークは、しかなののプローク<br>- 本はサームのサークは、しかなののプローク  $\overline{\phantom{a}}$  $\overline{\mathbf{v}}$ ,<br>(・我接受这个协议(A)<br>( 我不接受这个协议(D)  $\frac{1}{\sqrt{1-\frac{1}{2}(\mathbb{D})}\left[\frac{1}{\sqrt{1-\frac{1}{2}(\mathbb{D})}}\right]} \qquad \frac{1}{\sqrt{1-\frac{1}{2}(\mathbb{D})}}$ |第4步|  $H = H - H = H$  $H = \frac{1}{2}$ Tindows 安装程序 Tindows  $\overline{\mathbf{x}}$ **悠的产品密钥**<br>输入您的 Windows 的产品密钥。 ř 「<del>0 m</del> mooucr KEY. 25 个字符的产品密钥在 Windows CD 包装背面的<br>| mm mm mm mm mm | 黄色不干胶纸上。  $\begin{array}{|c|c|c|c|c|}\hline \textbf{<}\pm-\textbf{\#} \textbf{ } \textbf{ } \oplus \textbf{ } & \textbf{\#} & \textbf{\#} \\ \hline \textbf{<}\pm-\textbf{\#} \textbf{ } \textbf{ } \oplus \textbf{ } & \textbf{\#} & \textbf{\#} & \textbf{\#} \\ \hline \end{array}$ Windows XP  $\qquad$  " 第5步  $\omega$ 项"窗口。 **Windows 安装程序** F ■<br>要复查或更改复制和安装文件的默认选项,请单击"高级选项"。<br>→ 要复查或更改复制和安装文件的默认选项,请单击"高级选项"。 Windows 高级选项(A)... | 辅助功能选项(C)...  $\overline{\mathbf{r}}$ <上一步(B) 下一步(B) 取消  $\sqrt{m}$  $\alpha-$ CAO ZUO TI SHI  $\frac{1}{2}$ 

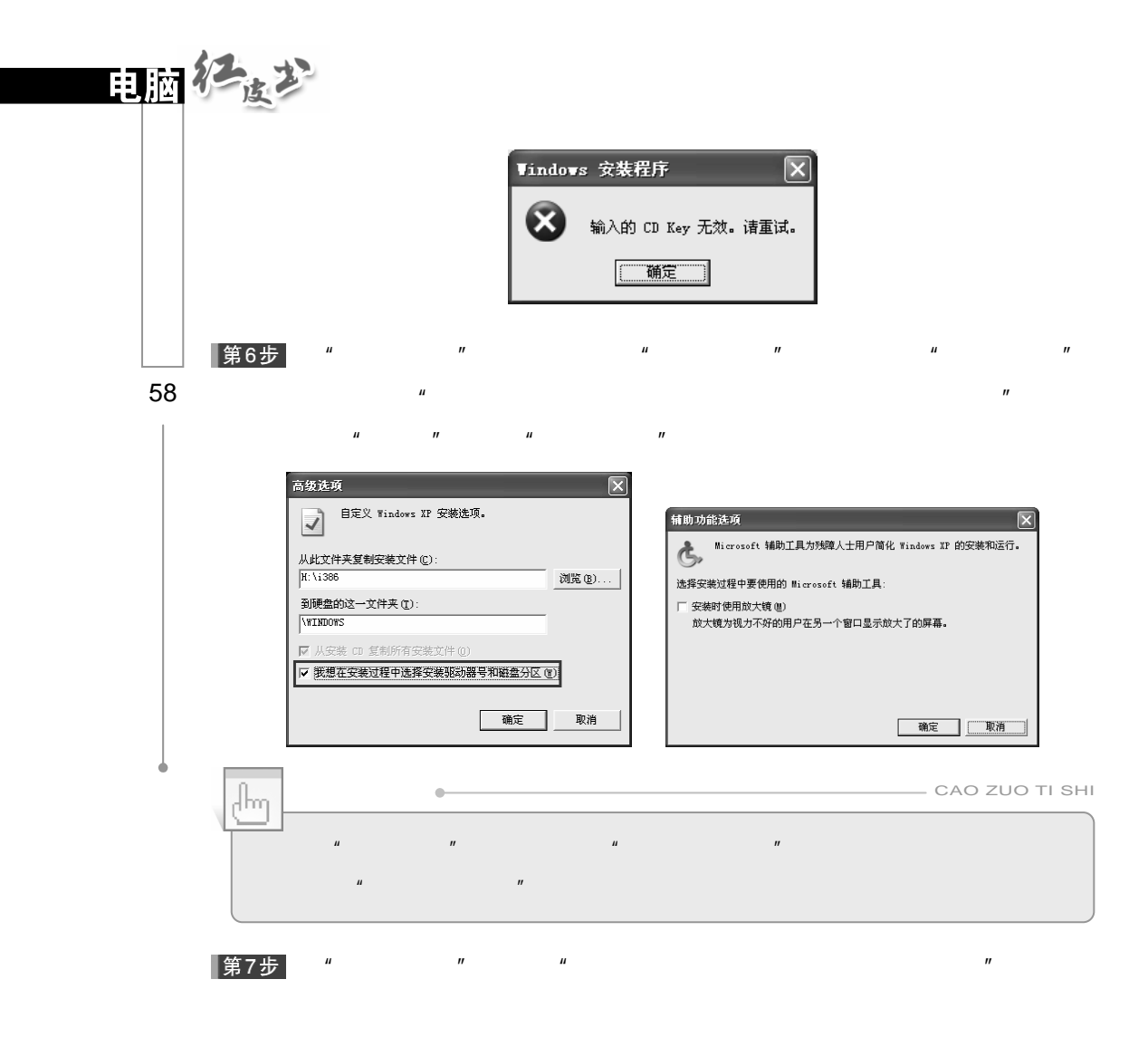

 $\frac{u}{x}$   $\frac{v}{x}$   $\frac{v}{x}$  Windows XP NTFS |第8步 重点  $R$  , and  $R$  is the contract of the contract of the contract of the contract of the contract of the contract of the contract of the contract of the contract of the contract of the contract of the contract of the contract

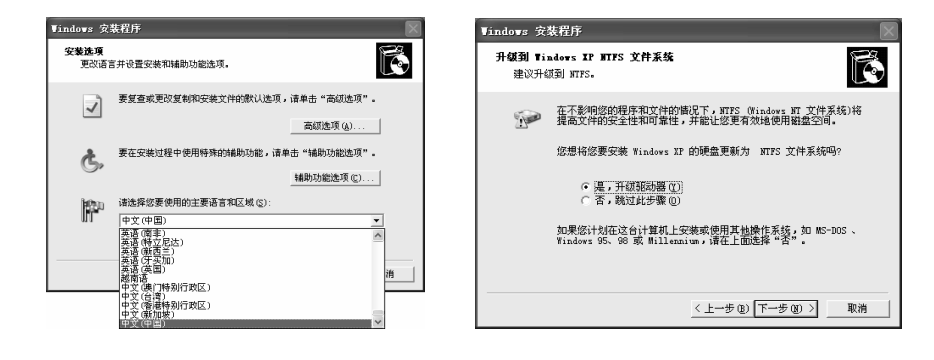

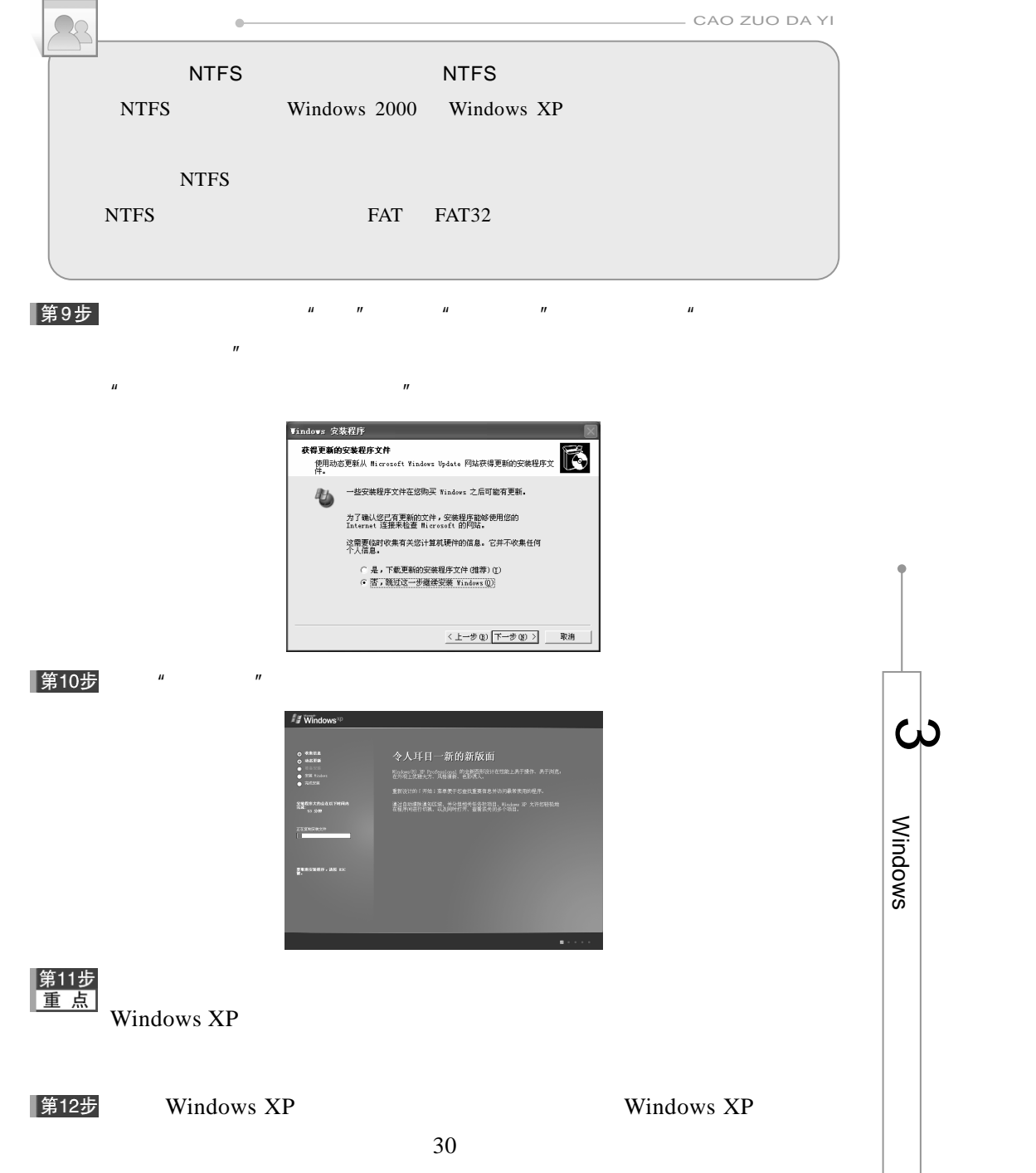
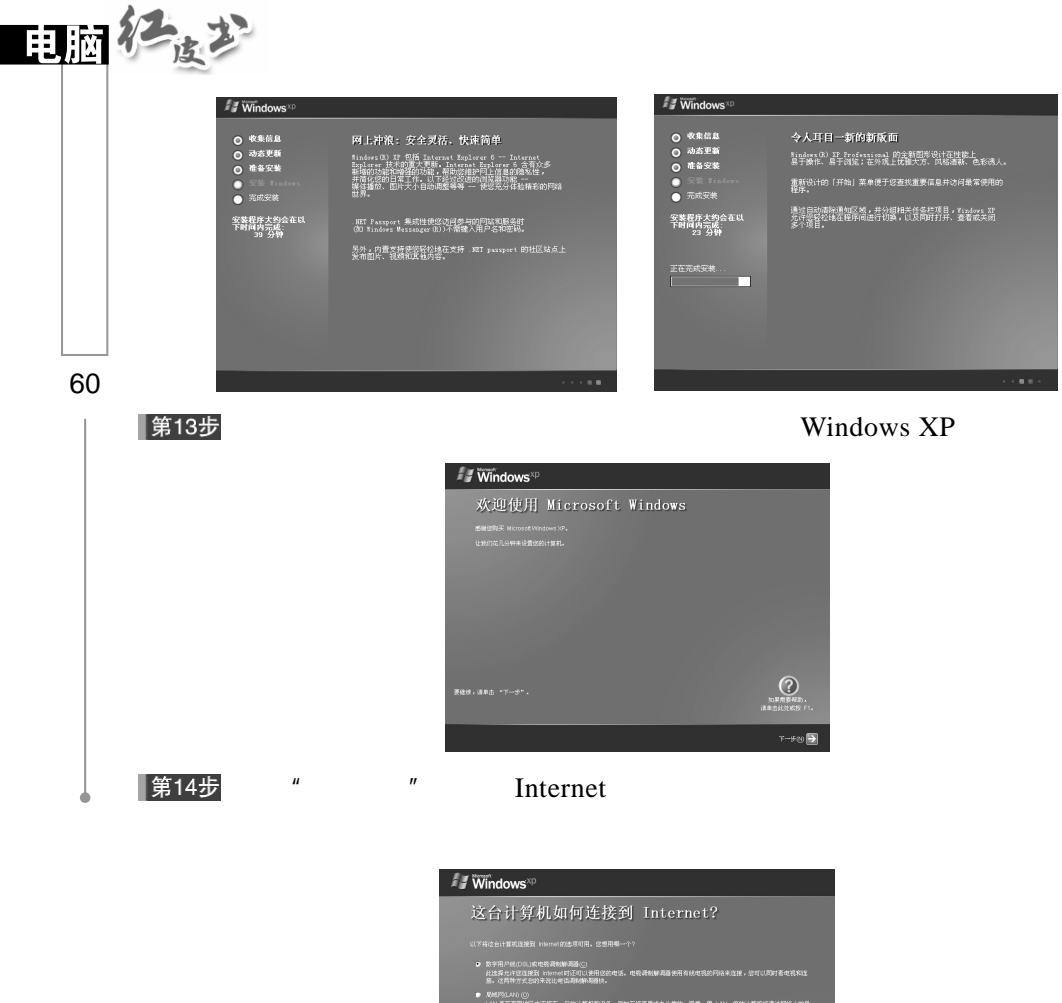

D 数字用戸後の法則成地税義制御期廷(y)<br>- 此本身元件総造務者、hishen(时定可以表用改約地域,地税義制御)<br>- 原地理法<br>- 原地理法<br>- 日本書等期間監の投資施工一般的計算利用役番 - 例如正容家豊家が<br>- 台利器与 Hishni注(接。  $\circledcirc$ NZO **DE** T-90 D

|第15步

Windows XP

 $XP<sub>1</sub>$ 这里你可以选择"过几天提醒"单选

Windows XP

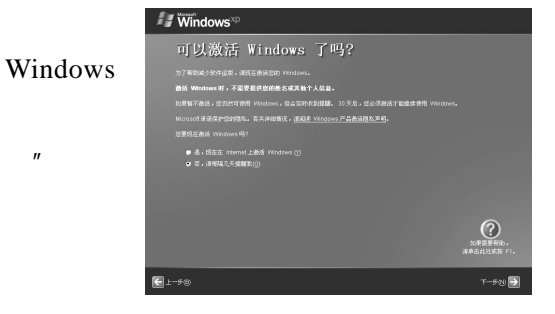

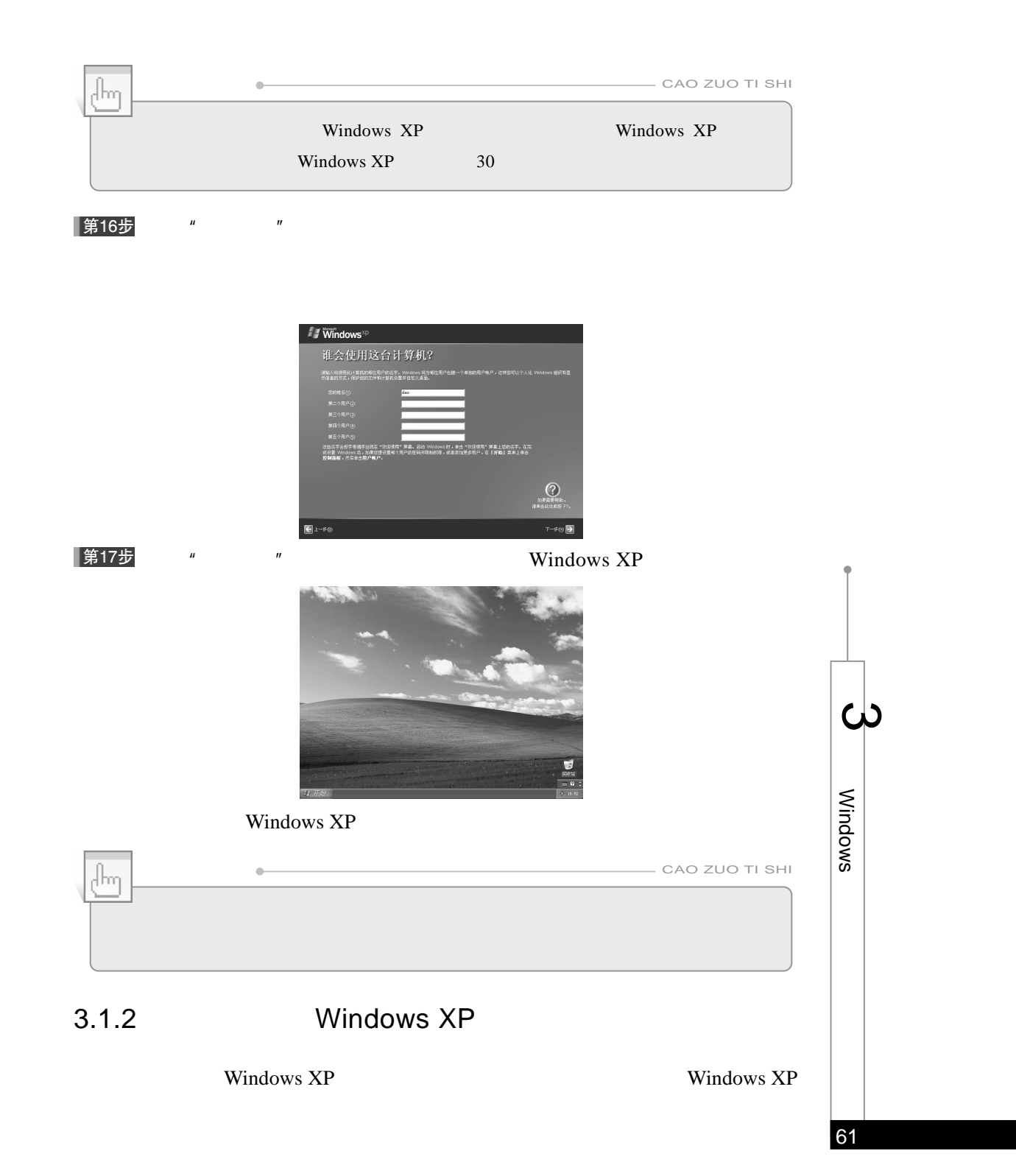

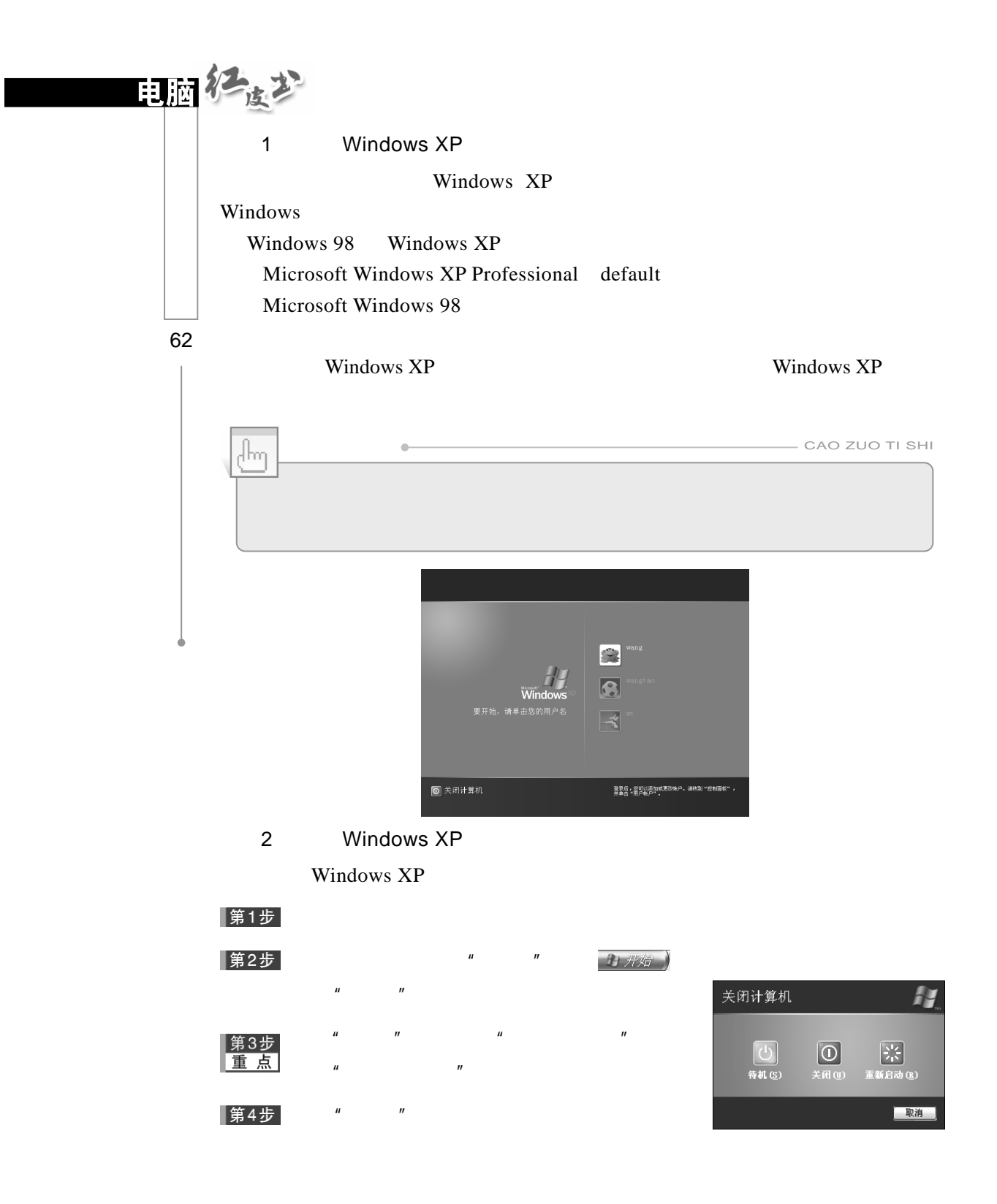

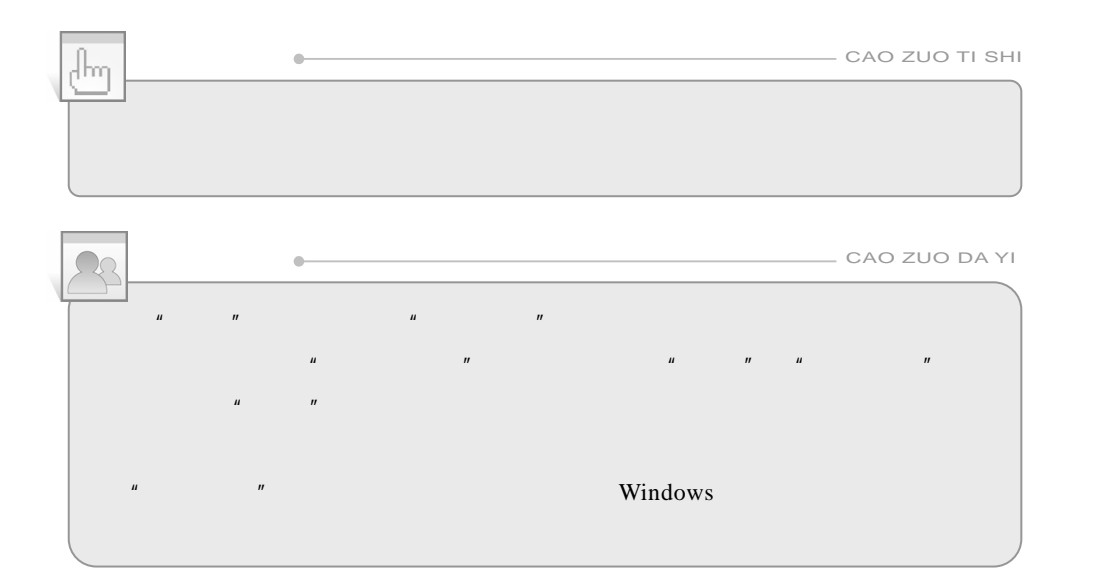

# 3.2 Windows XP

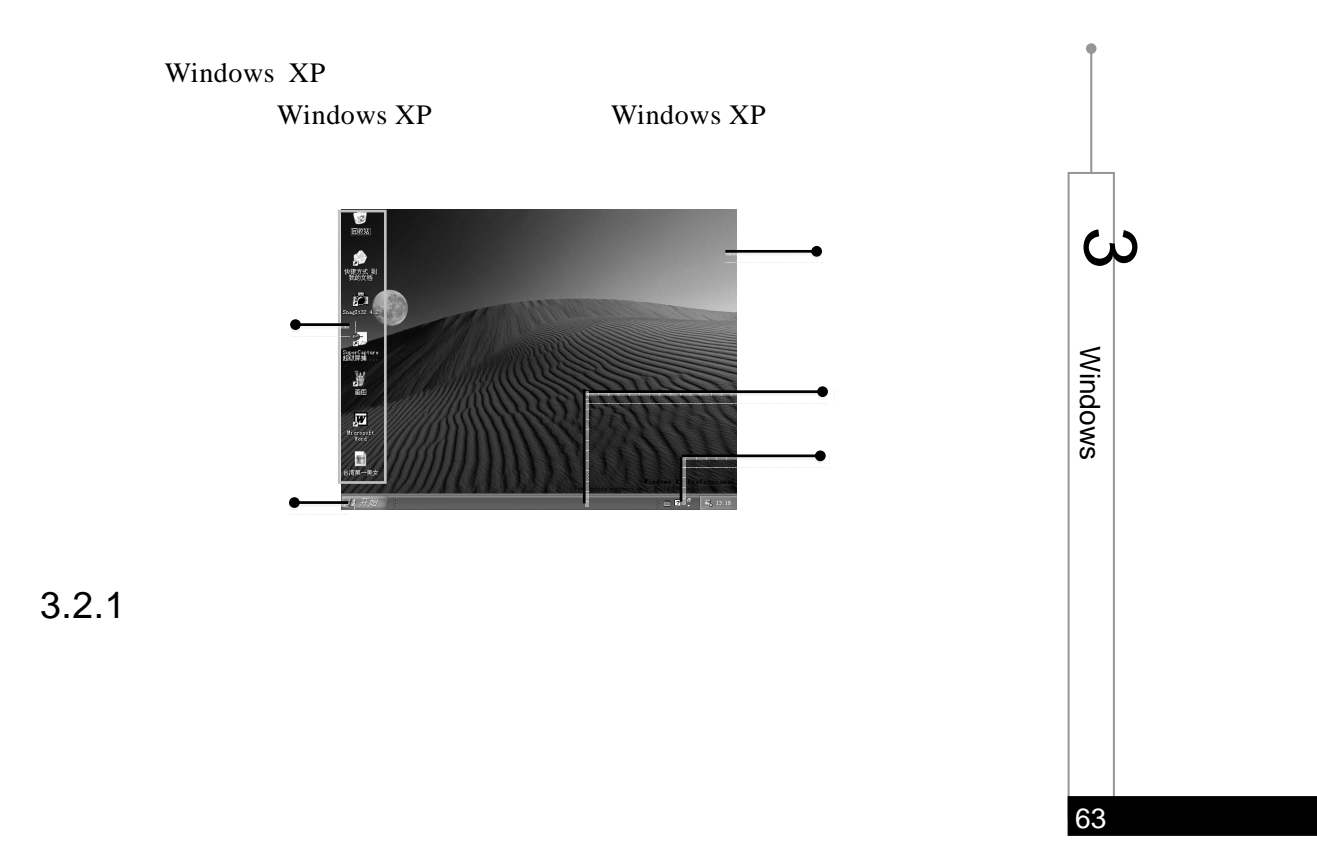

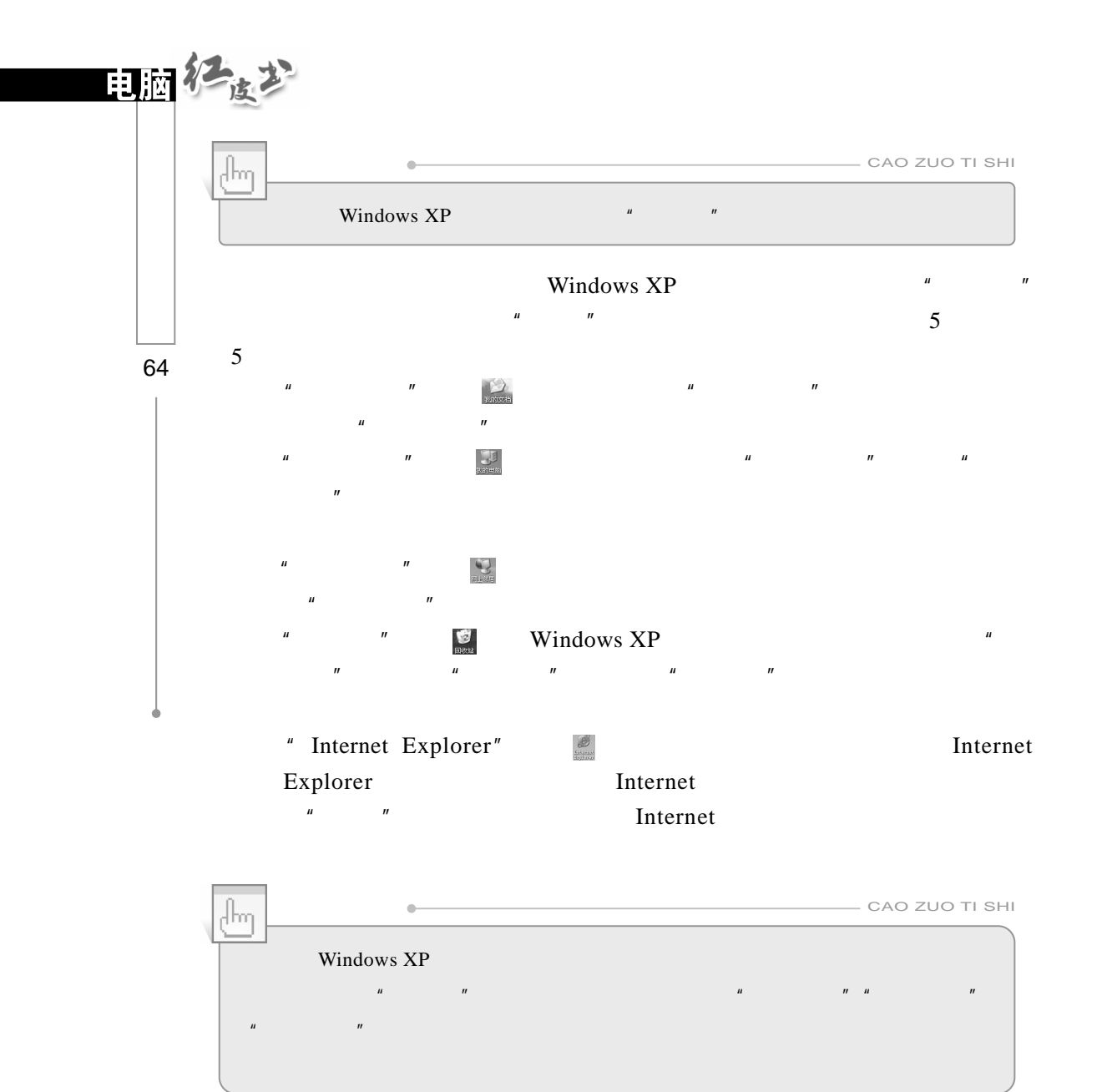

 $\mu$  and  $\mu$ 

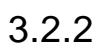

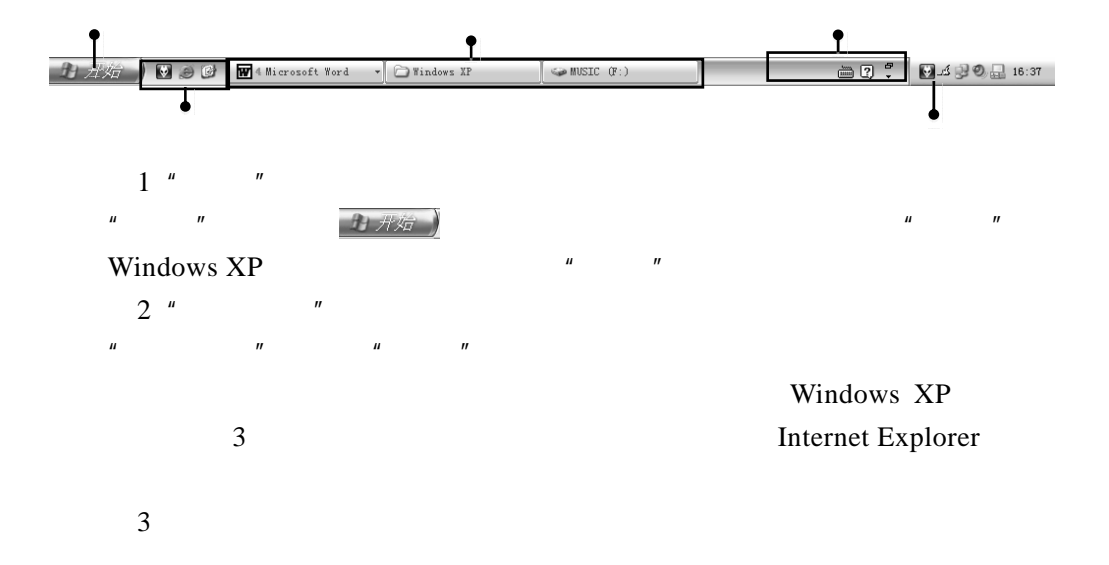

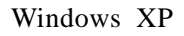

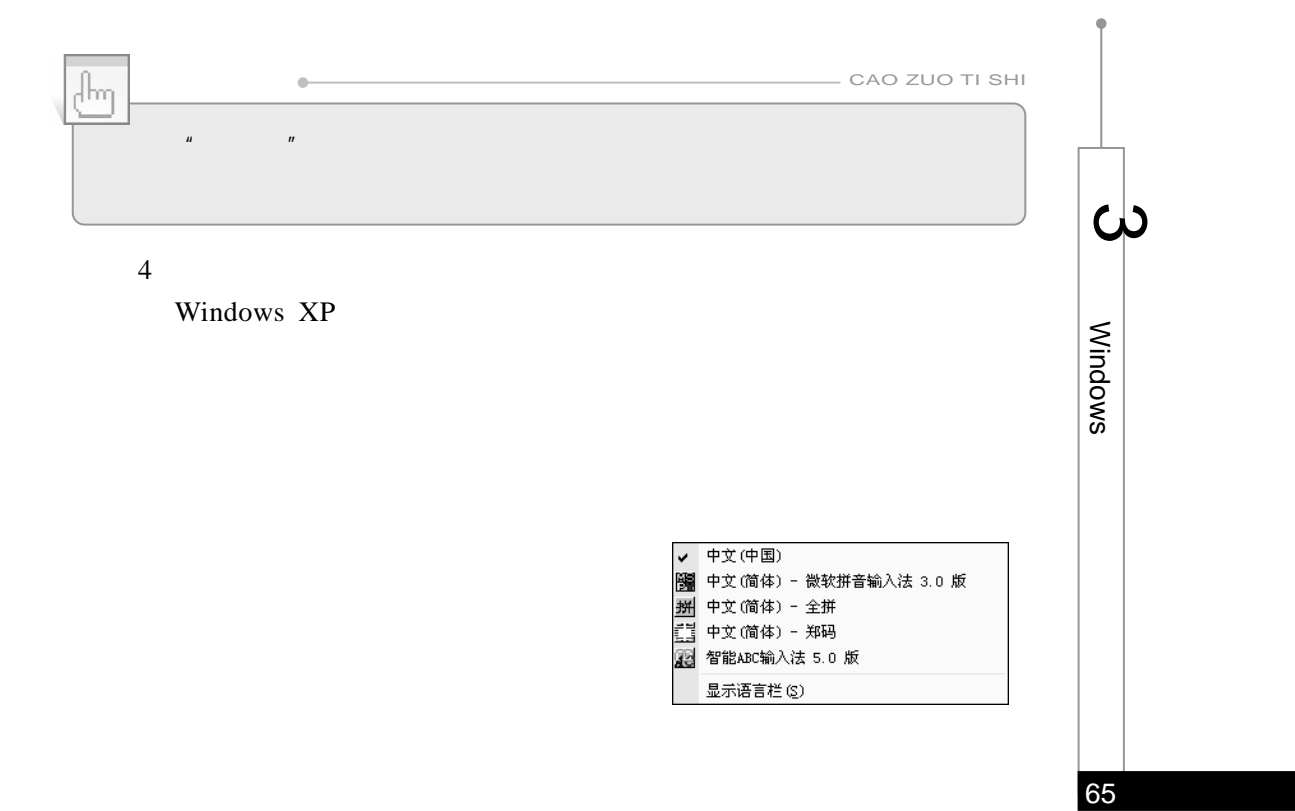

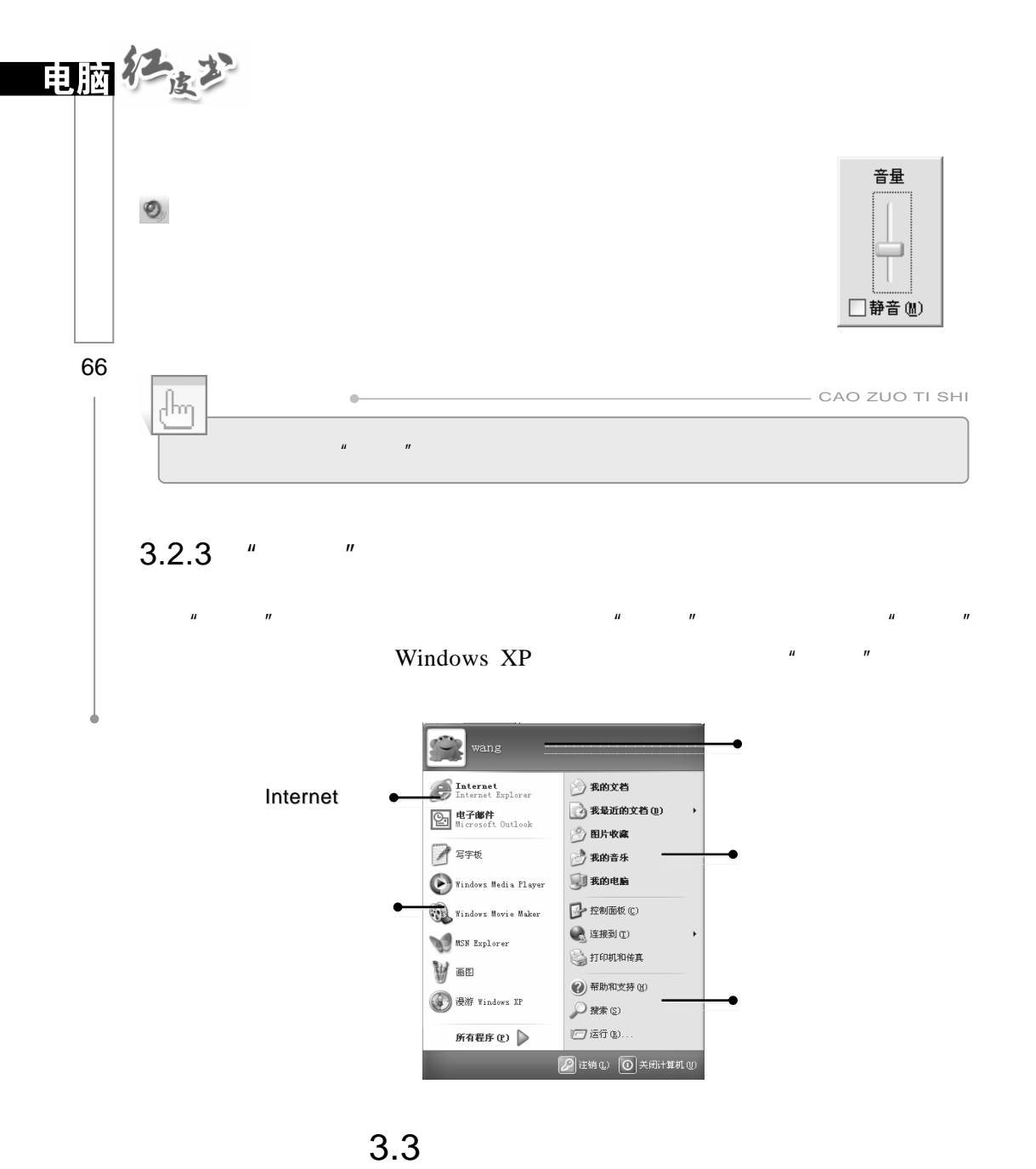

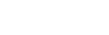

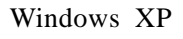

## $3.3.1$

## Windows XP Windows

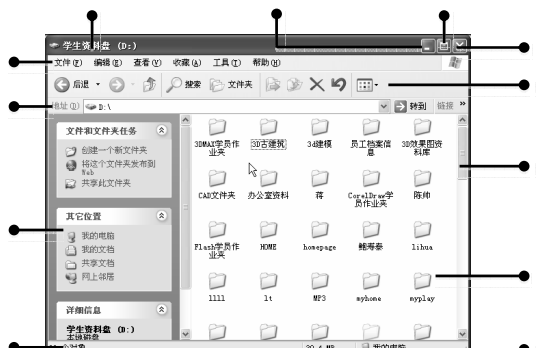

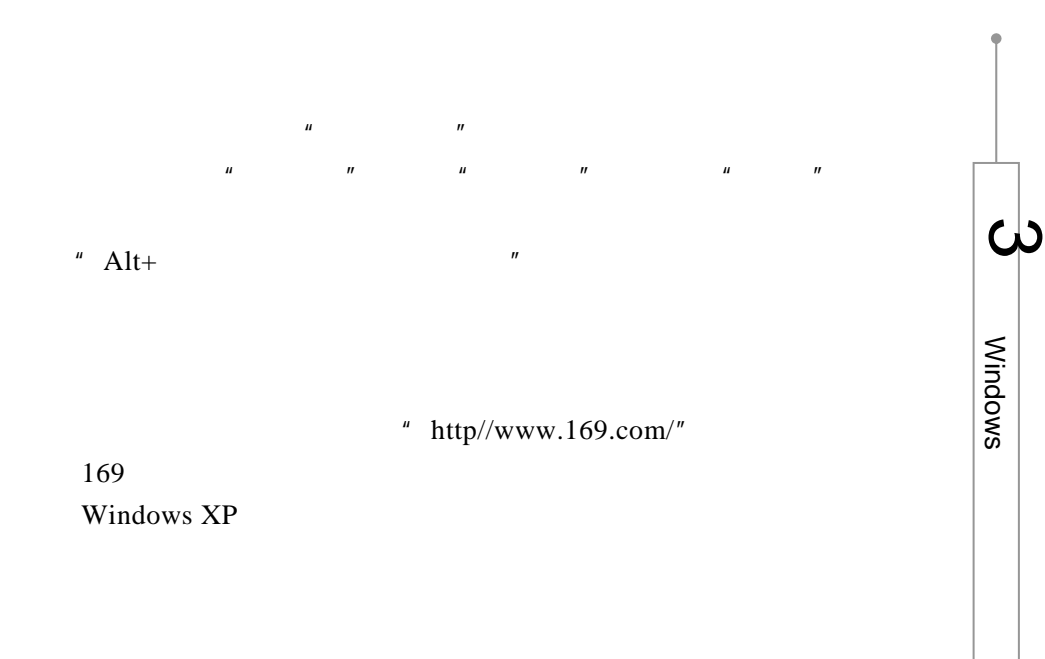

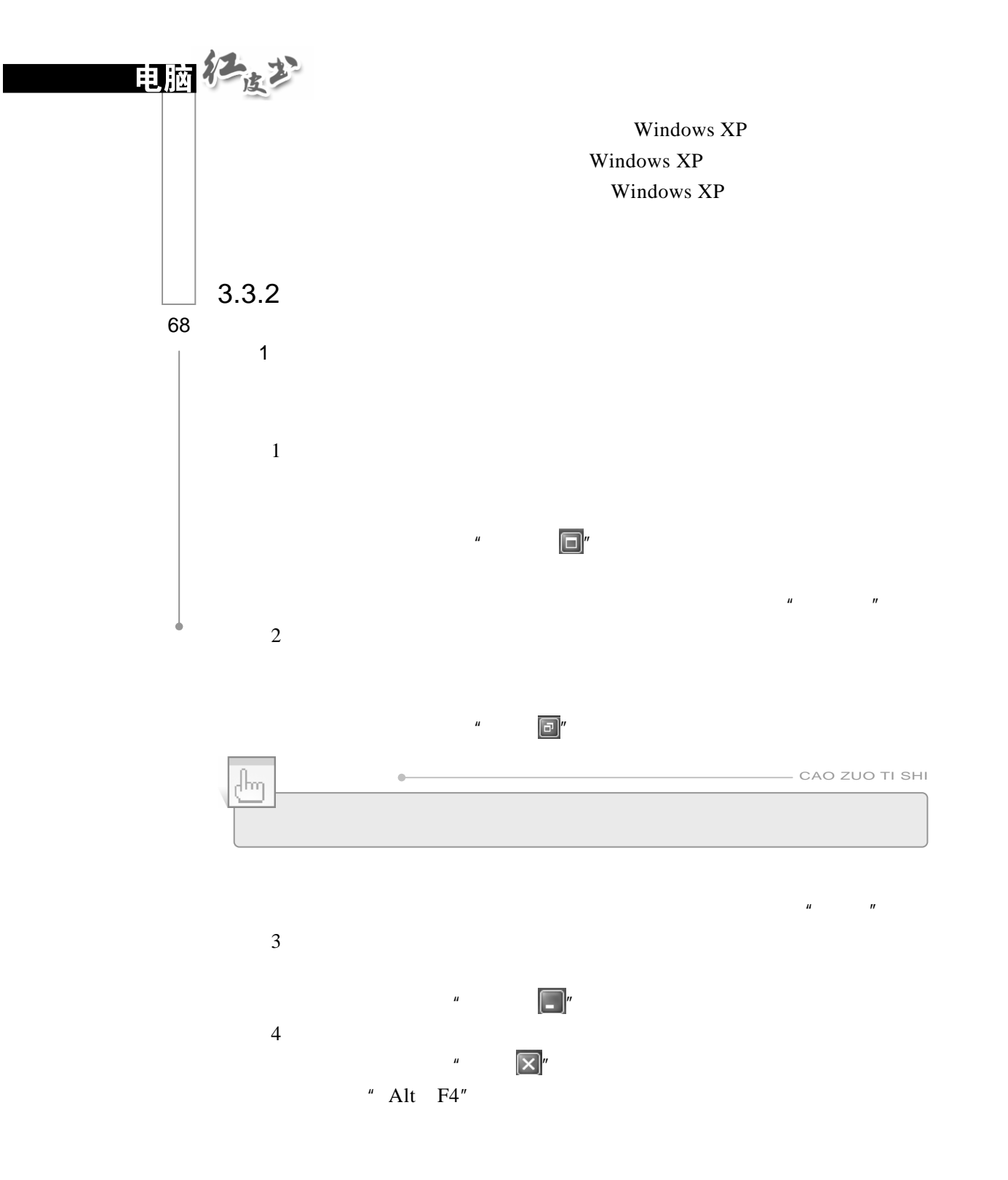

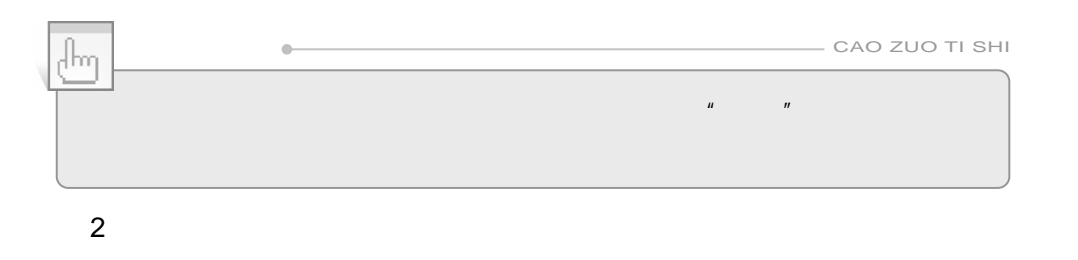

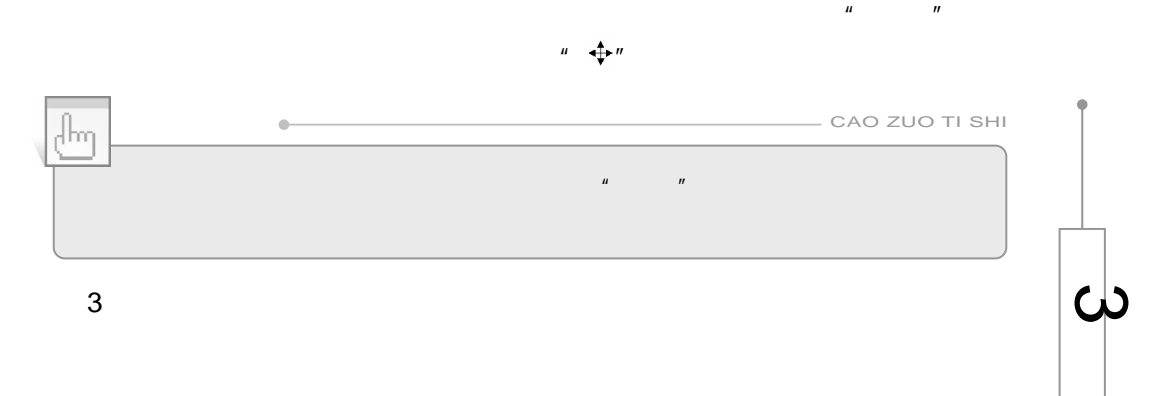

第1步

▌第2步

) and sto fire in a sho<br>● ♪ ♪ ♪ © | | | | → ★ 白 G<br>| stores  $\begin{picture}(120,140)(-0.0,0){\line(1,0){150}} \put(120,140){\line(1,0){150}} \put(120,140){\line(1,0){150}} \put(120,140){\line(1,0){150}} \put(120,140){\line(1,0){150}} \put(120,140){\line(1,0){150}} \put(120,140){\line(1,0){150}} \put(120,140){\line(1,0){150}} \put(120,140){\line(1,0){150}} \put(120,140){\line$  $\begin{picture}(20,20) \put(0,0){\line(1,0){10}} \put(15,0){\line(1,0){10}} \put(15,0){\line(1,0){10}} \put(15,0){\line(1,0){10}} \put(15,0){\line(1,0){10}} \put(15,0){\line(1,0){10}} \put(15,0){\line(1,0){10}} \put(15,0){\line(1,0){10}} \put(15,0){\line(1,0){10}} \put(15,0){\line(1,0){10}} \put(15,0){\line(1,0){10}} \put(15,0){\line(1$  $\begin{picture}(20,20) \put(0,0){\line(1,0){10}} \put(15,0){\line(1,0){10}} \put(15,0){\line(1,0){10}} \put(15,0){\line(1,0){10}} \put(15,0){\line(1,0){10}} \put(15,0){\line(1,0){10}} \put(15,0){\line(1,0){10}} \put(15,0){\line(1,0){10}} \put(15,0){\line(1,0){10}} \put(15,0){\line(1,0){10}} \put(15,0){\line(1,0){10}} \put(15,0){\line(1$  $\begin{picture}(20,20) \put(0,0){\line(1,0){10}} \put(15,0){\line(1,0){10}} \put(15,0){\line(1,0){10}} \put(15,0){\line(1,0){10}} \put(15,0){\line(1,0){10}} \put(15,0){\line(1,0){10}} \put(15,0){\line(1,0){10}} \put(15,0){\line(1,0){10}} \put(15,0){\line(1,0){10}} \put(15,0){\line(1,0){10}} \put(15,0){\line(1,0){10}} \put(15,0){\line(1$ Not & Asset<br>Consider the Light of Constant Consideration of the Constant Constant Constant Constant Constant Constant Constant Constant Constant Constant Constant Constant Constant Constant Constant Constant Constant Const 情报干扰<br>精度干扰<br>显示点压

69

Windows

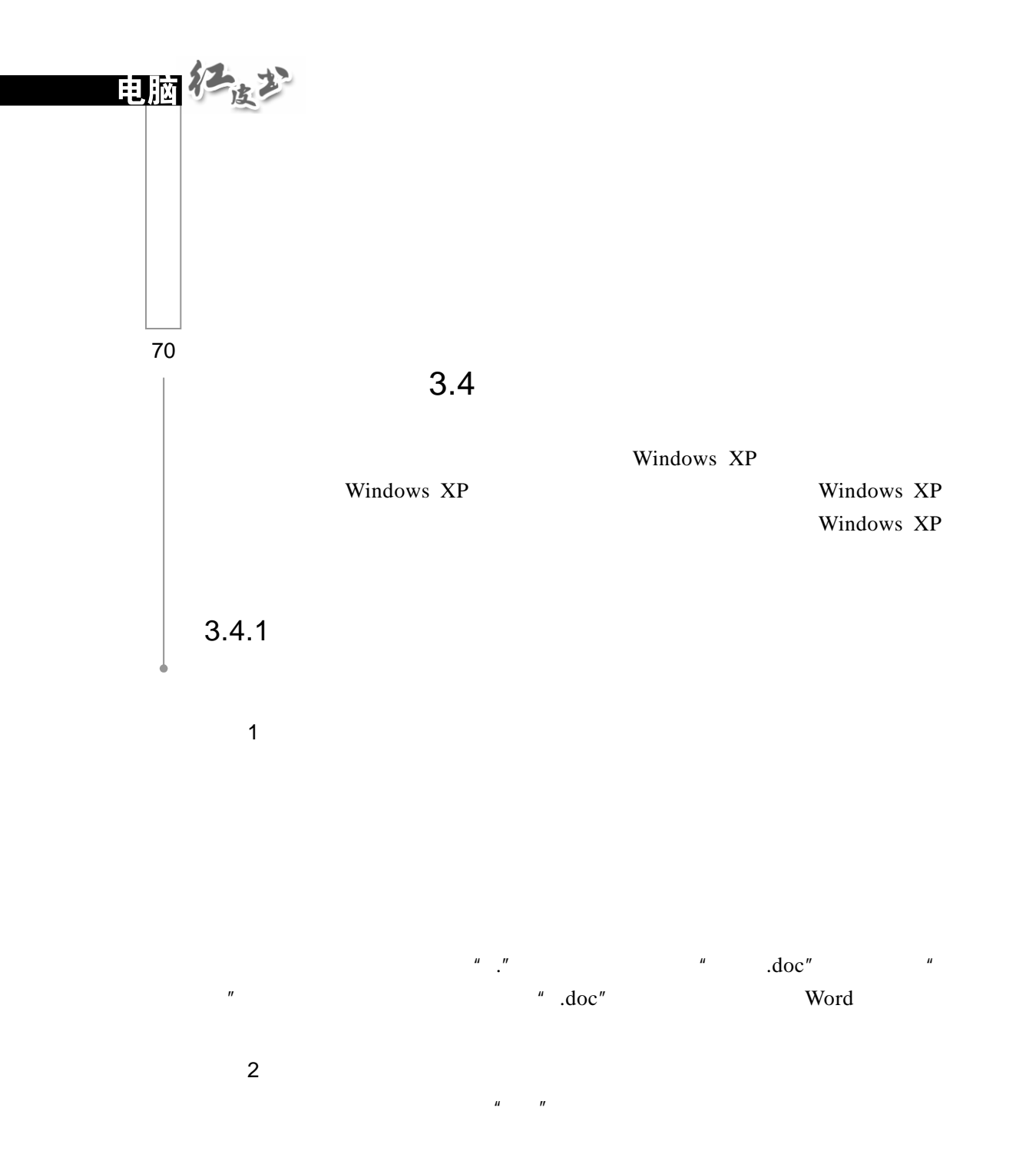

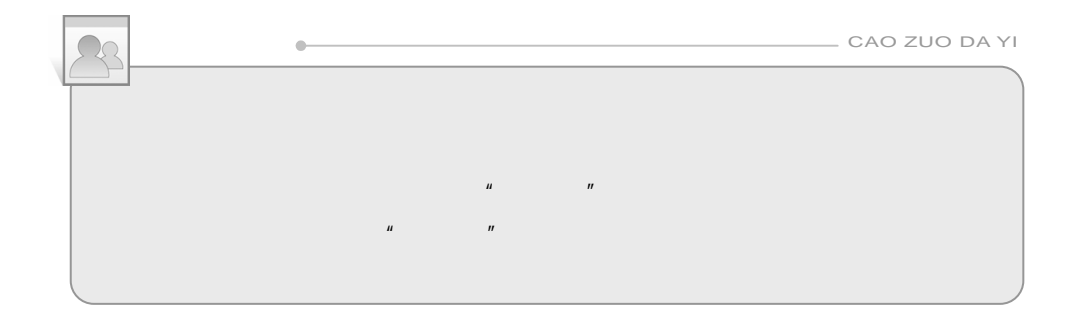

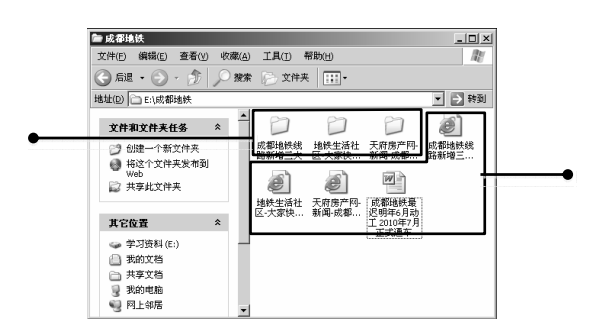

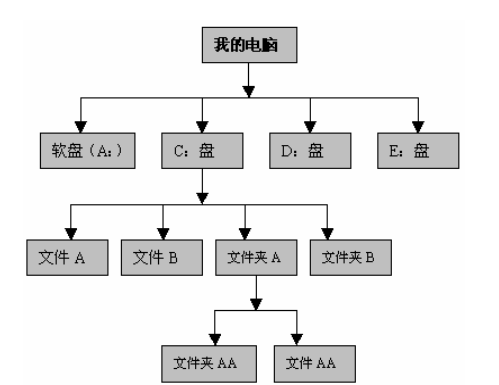

 $\overline{u}$ 

 $\mu$  and  $\mu$  and  $\mu$  and  $\mu$  and  $\mu$  and  $\mu$  and  $\mu$  and  $\mu$  and  $\mu$  and  $\mu$  and  $\mu$  and  $\mu$  and  $\mu$  and  $\mu$  and  $\mu$  and  $\mu$  and  $\mu$  and  $\mu$  and  $\mu$  and  $\mu$  and  $\mu$  and  $\mu$  and  $\mu$  and  $\mu$  and  $\mu$ 

3.我的电脑

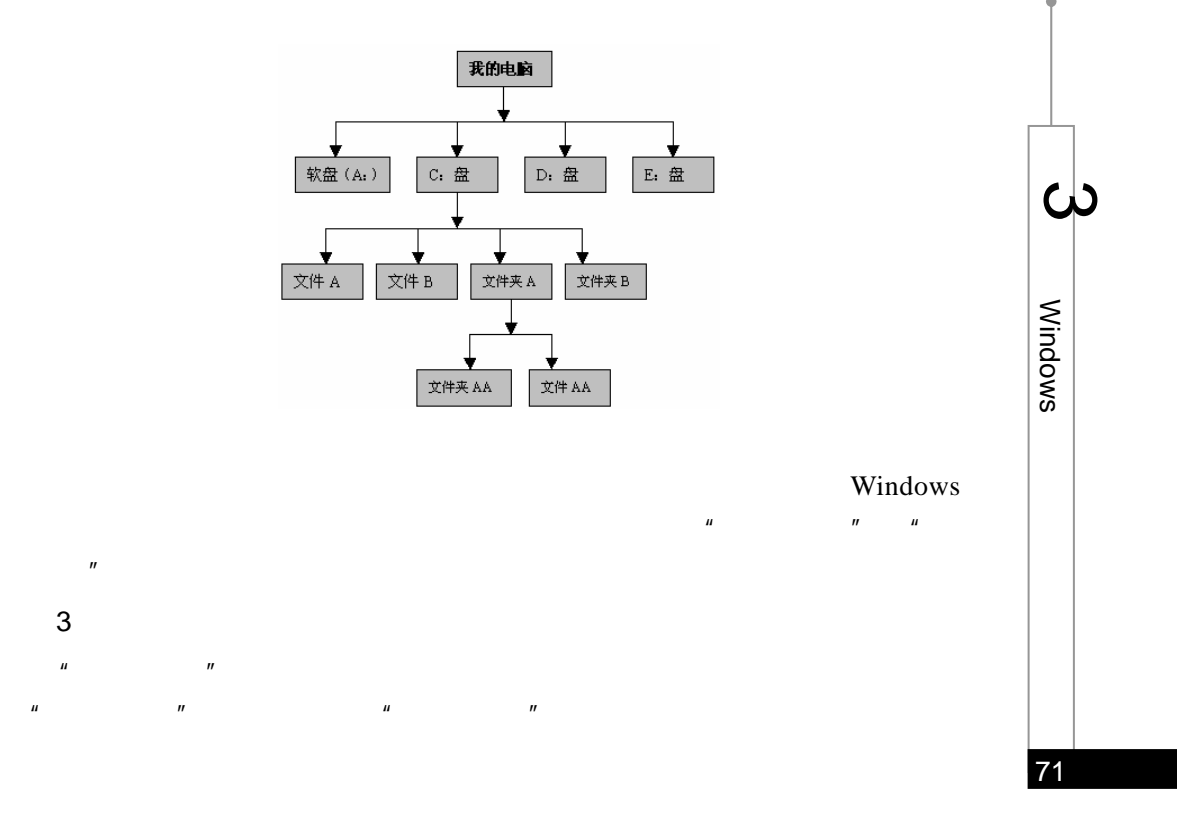

Windows

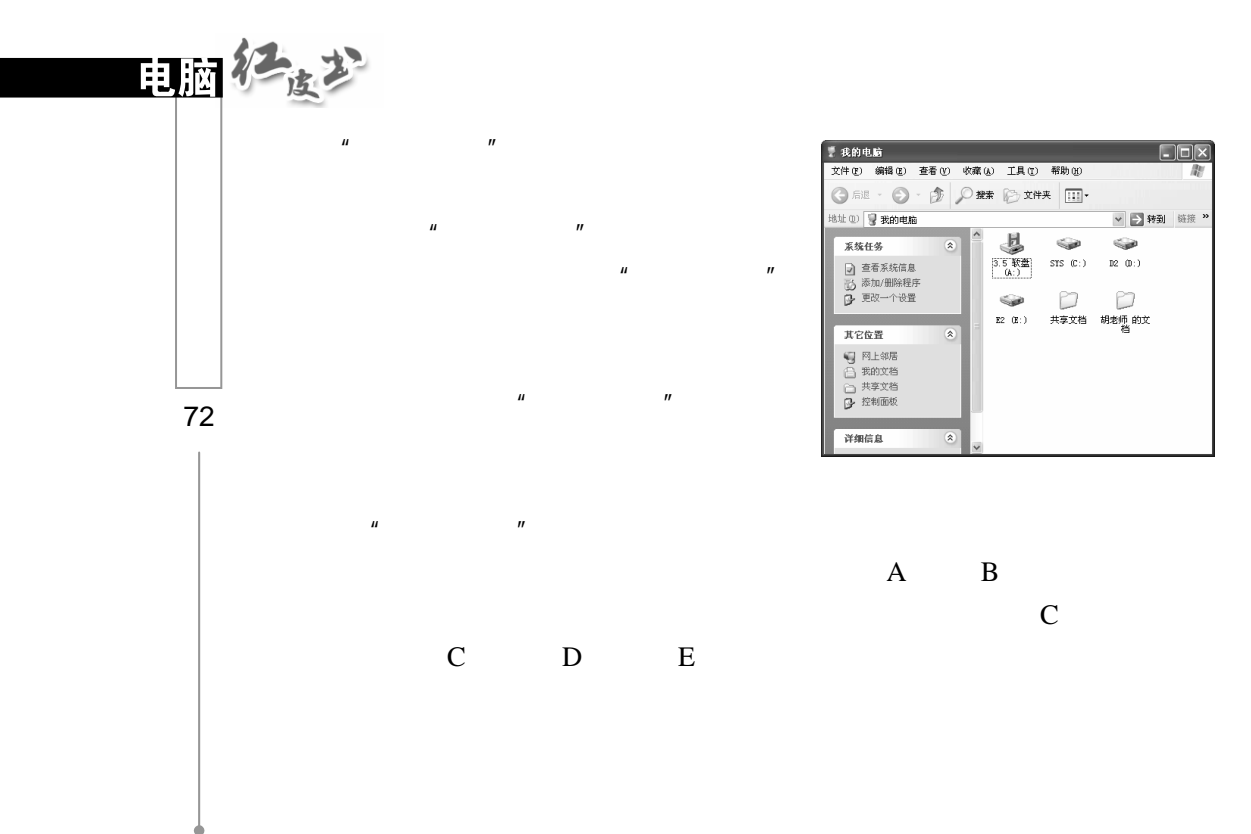

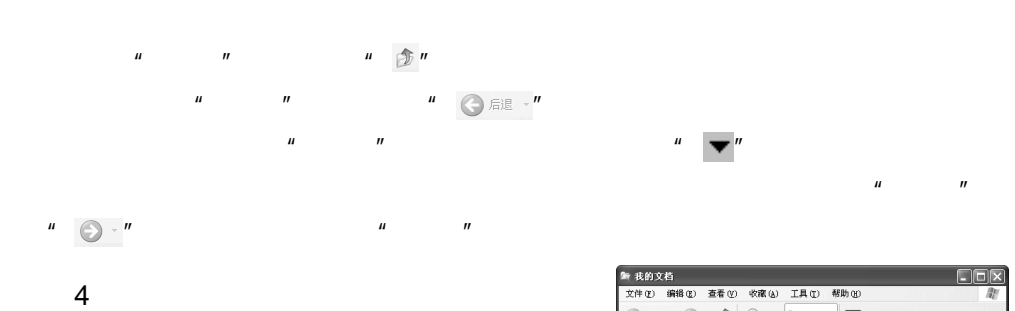

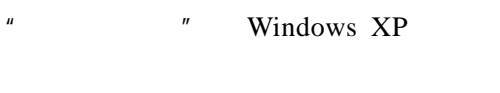

 $\mu$  and  $\mu$  $\mu$  and  $\eta$ 

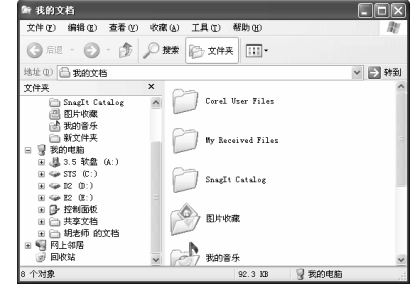

 $\mu$  and  $\mu$ 

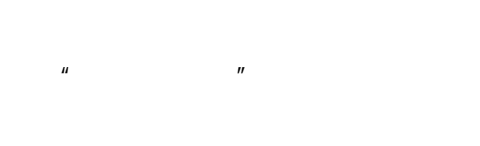

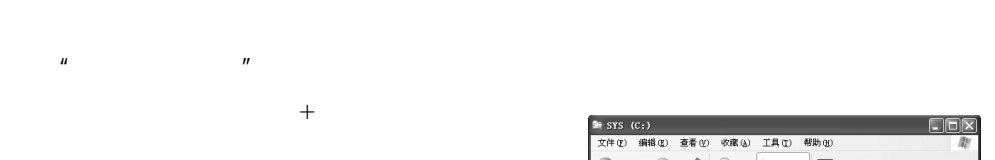

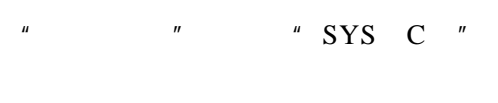

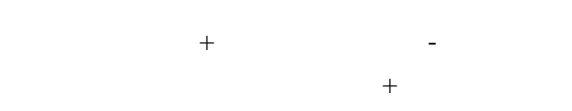

## $\frac{u}{x}$   $\frac{u}{x}$   $\frac{u}{x}$   $\frac{u}{x}$   $\frac{v}{x}$   $\frac{v}{x}$   $\frac{v}{x}$  windows  $\frac{v}{x}$

 $\frac{d}{dx}$  and  $\frac{d}{dx}$  and  $\frac{d}{dx}$  and  $\frac{d}{dx}$  and  $\frac{d}{dx}$  and  $\frac{d}{dx}$  and  $\frac{d}{dx}$ 

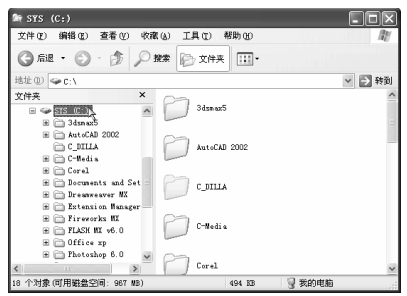

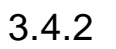

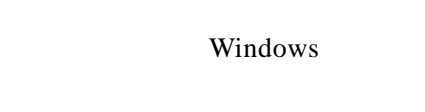

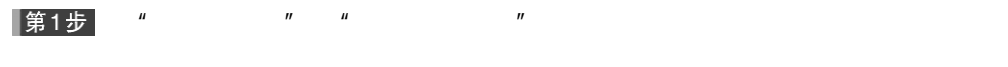

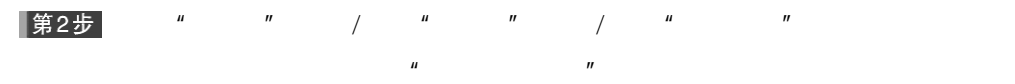

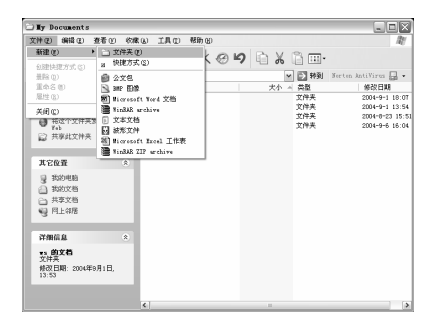

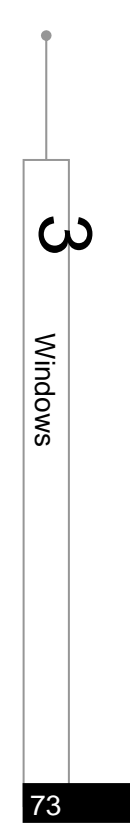

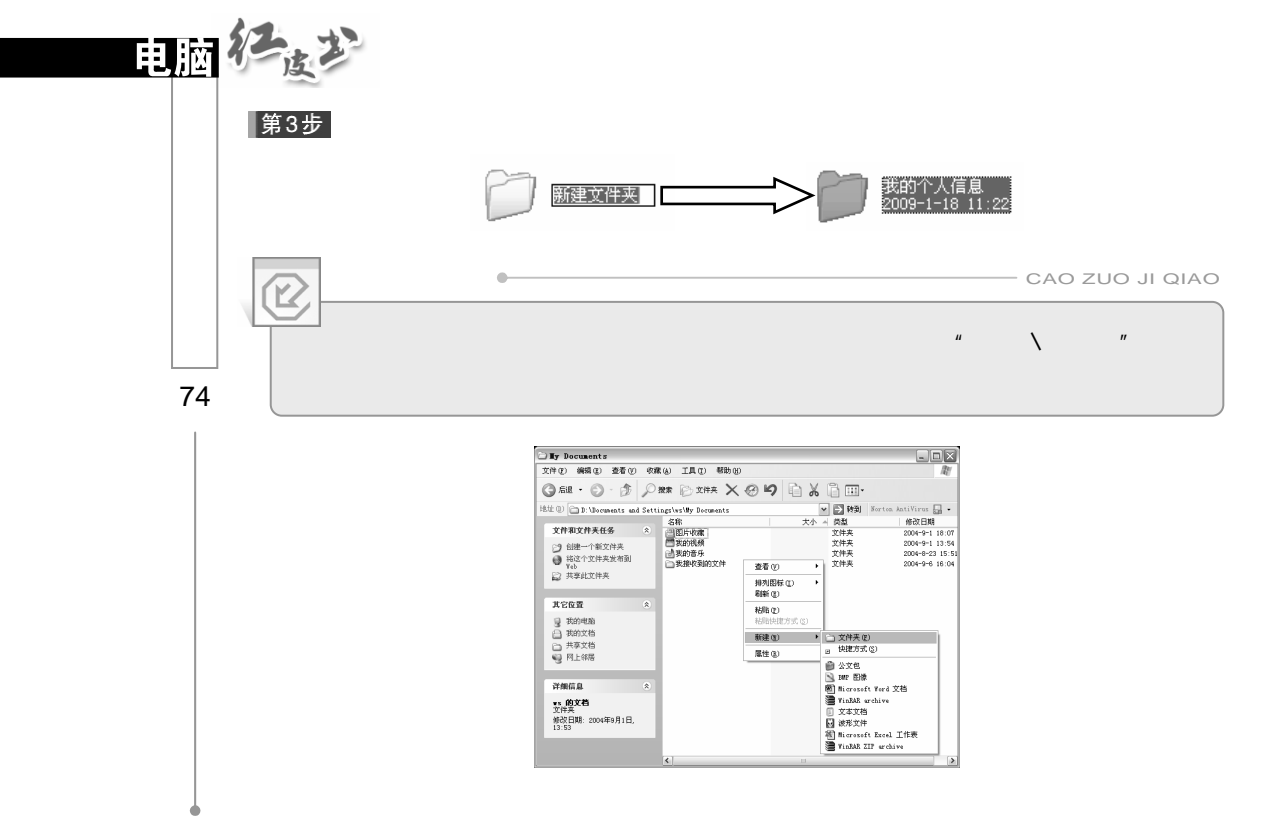

 $3.4.3$ 

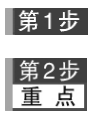

 $\frac{1}{2}$  and  $\frac{1}{2}$  and  $\frac{1}{2}$  a

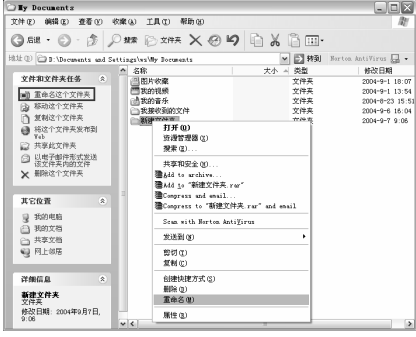

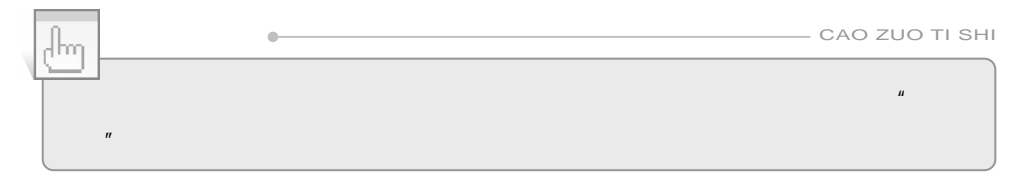

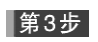

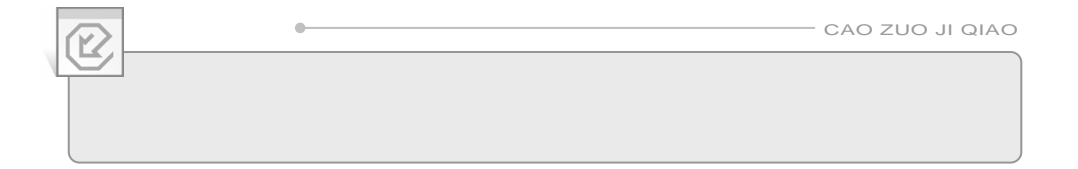

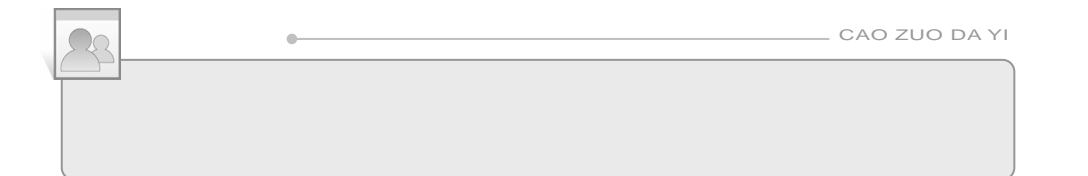

 $\overline{u}$ 

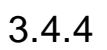

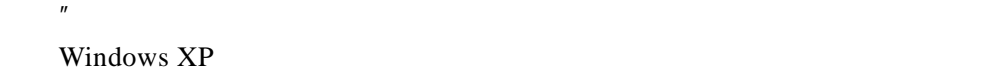

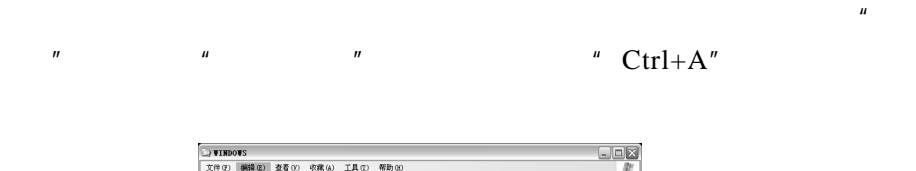

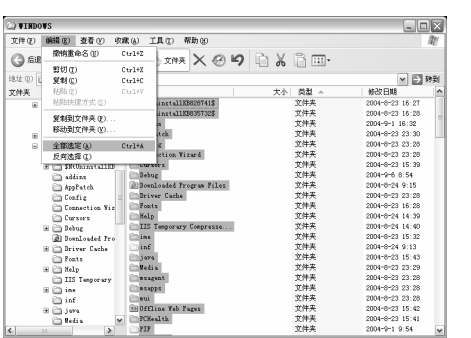

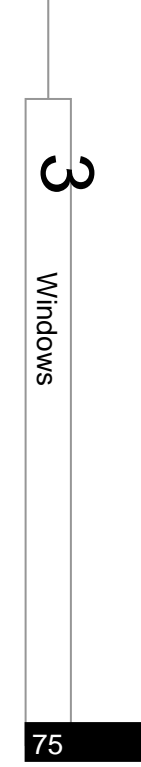

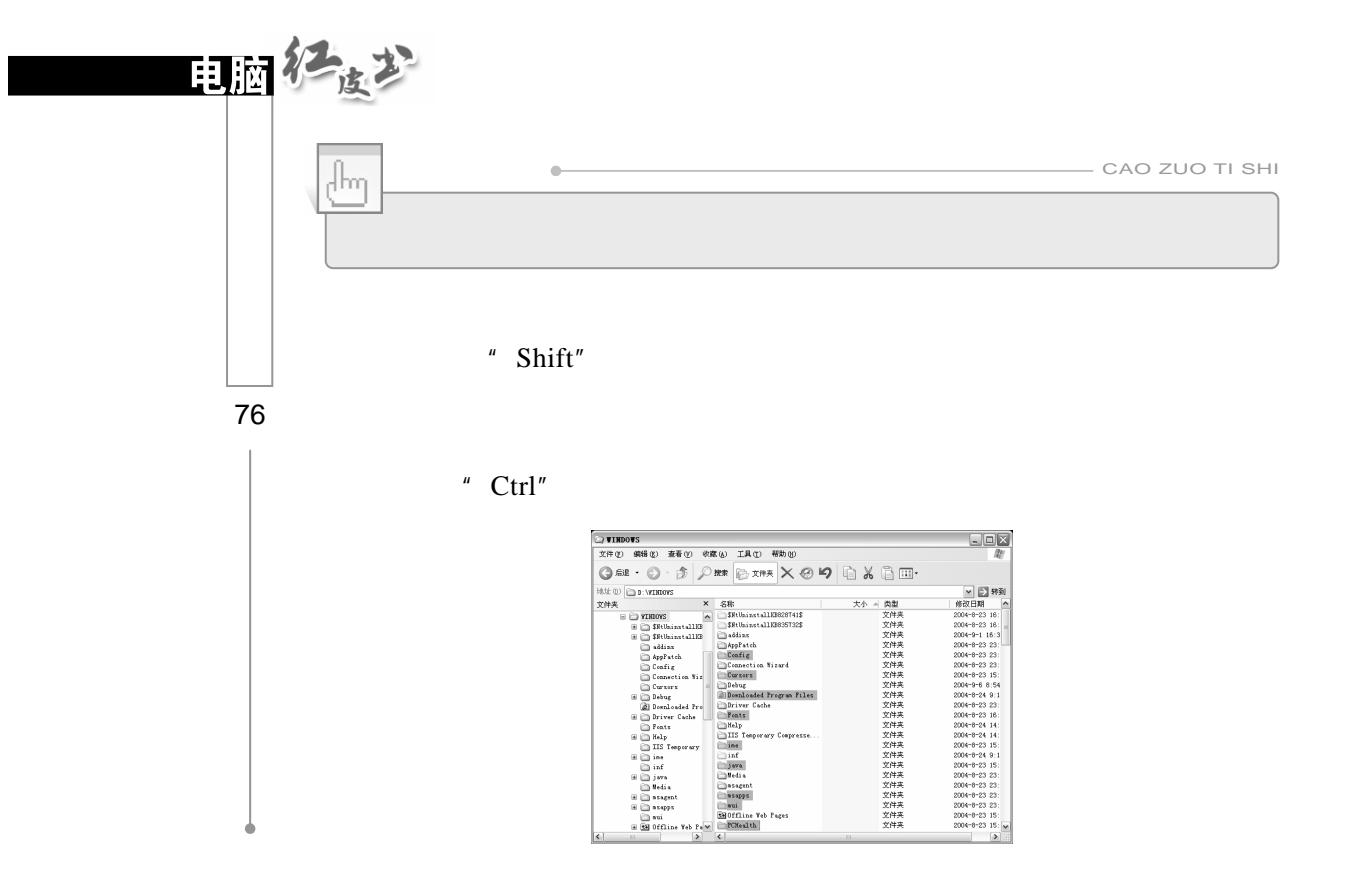

## $3.4.5$

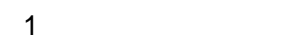

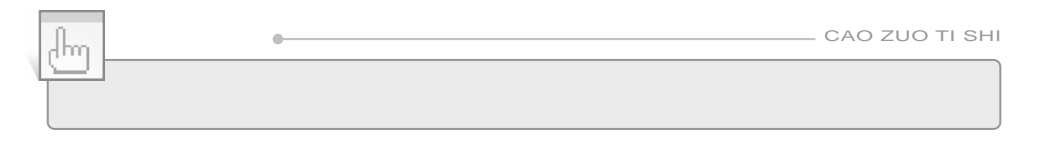

Windows XP

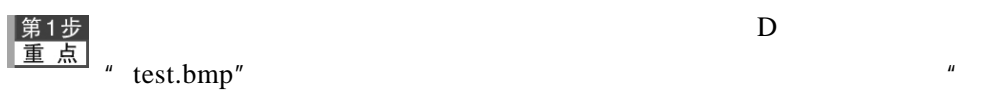

 $\mathbf{u}$ 

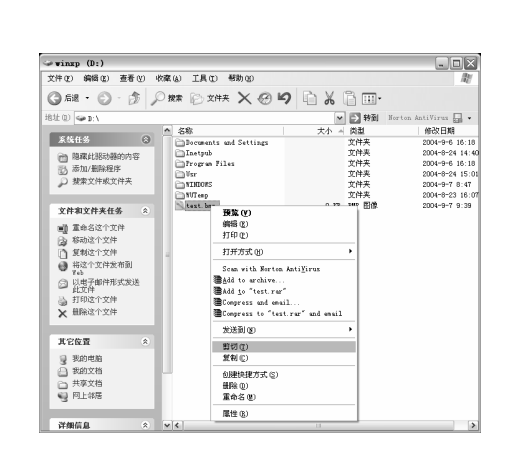

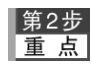

 $\frac{u}{t}$  w  $\frac{u}{t}$  test.bmp" E

 $E$ 

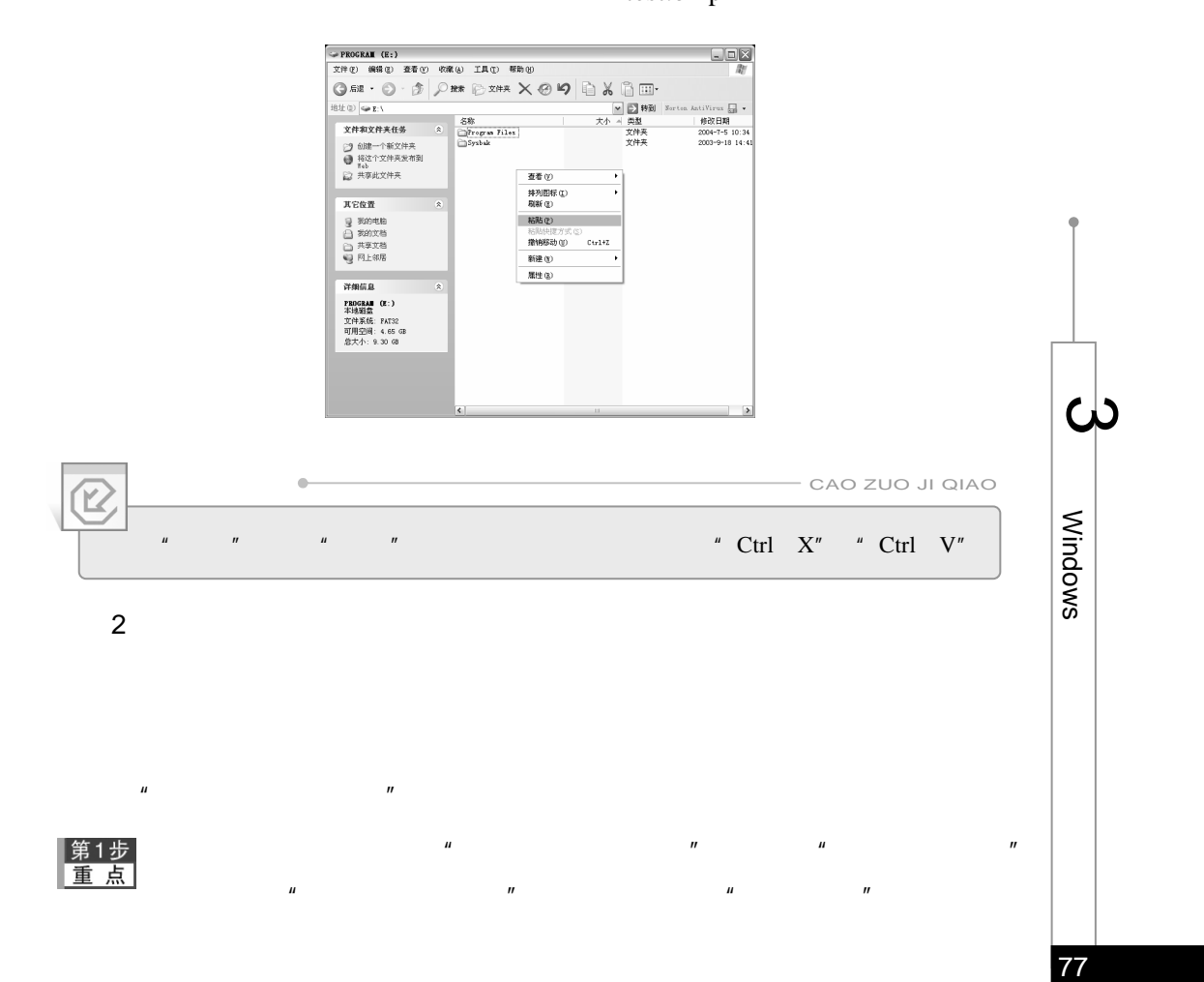

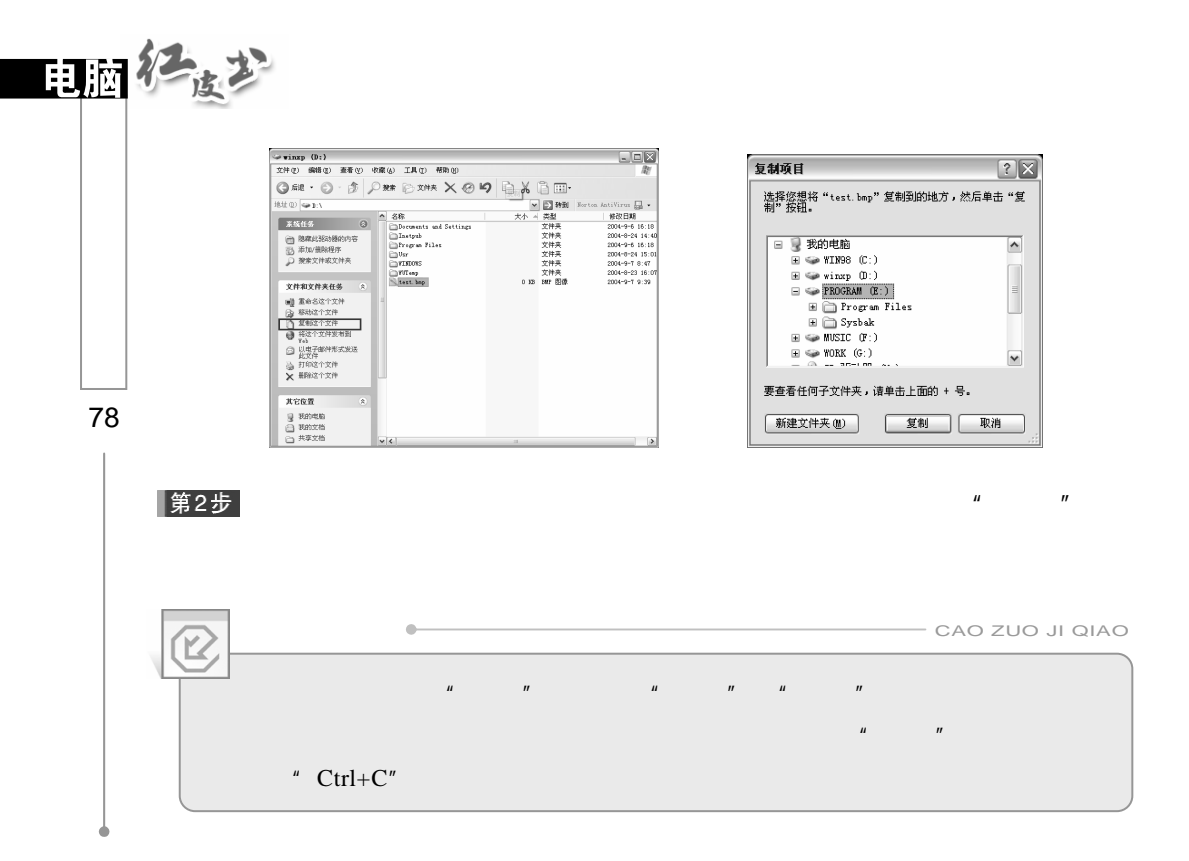

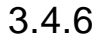

### Windows XP

#### Windows Windows

 $\frac{1}{2}$ " The Theorem (1) The Theorem (1) The Theorem (1) The Theorem (1) The Theorem (1) The Theorem (1) The Theorem (1) The Theorem (1) The Theorem (1) The Theorem (1) The Theorem (1) The Theorem (1) The Theorem (1) Th

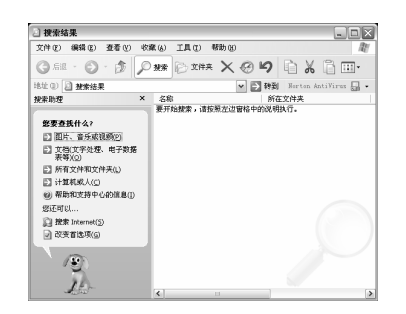

 $\mathbf{u}$  and  $\mathbf{v}$  and  $\mathbf{v}$  and

word Excel

### **Internet** Windows" "

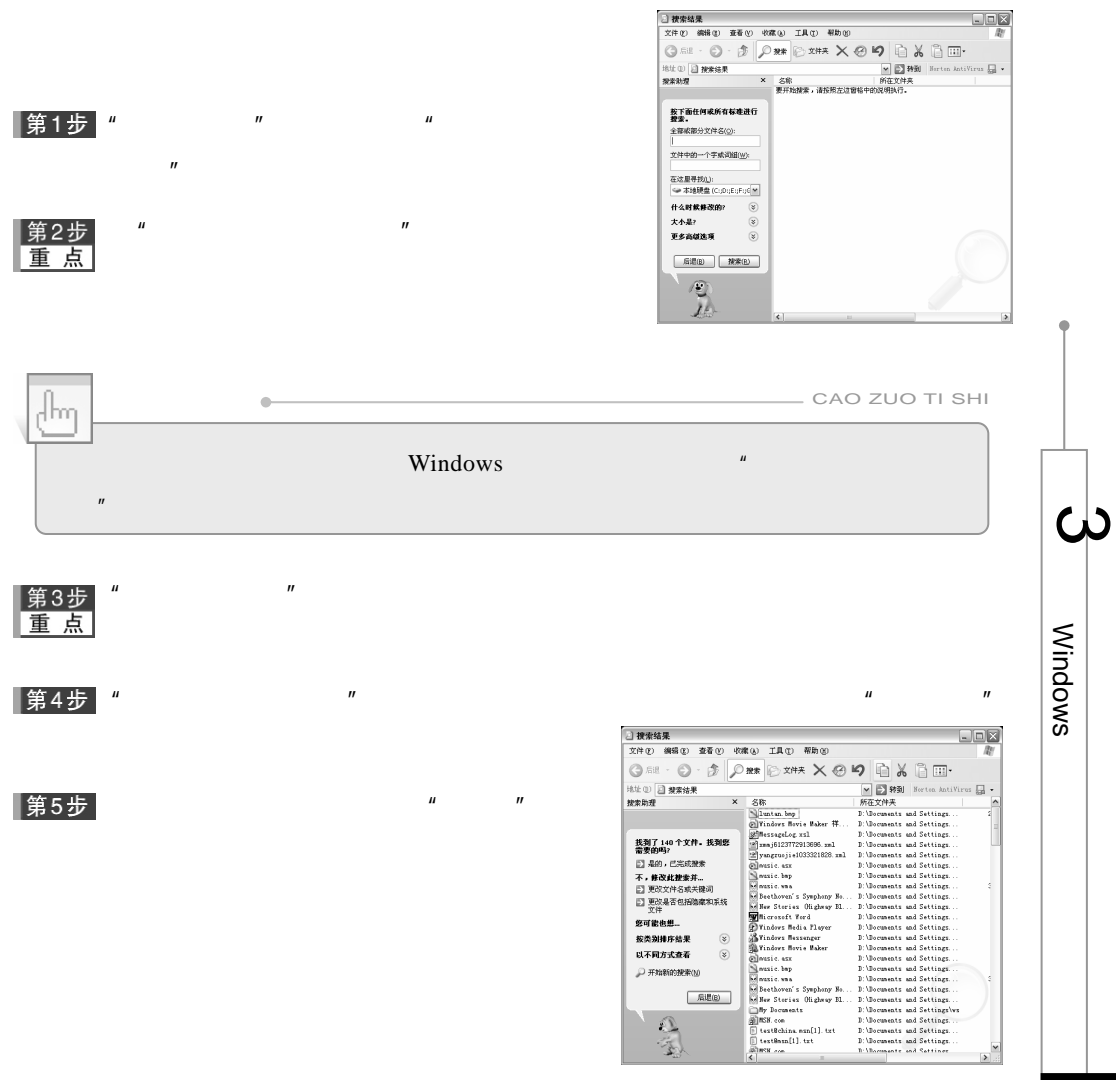

 $\mu$   $\mu$ 

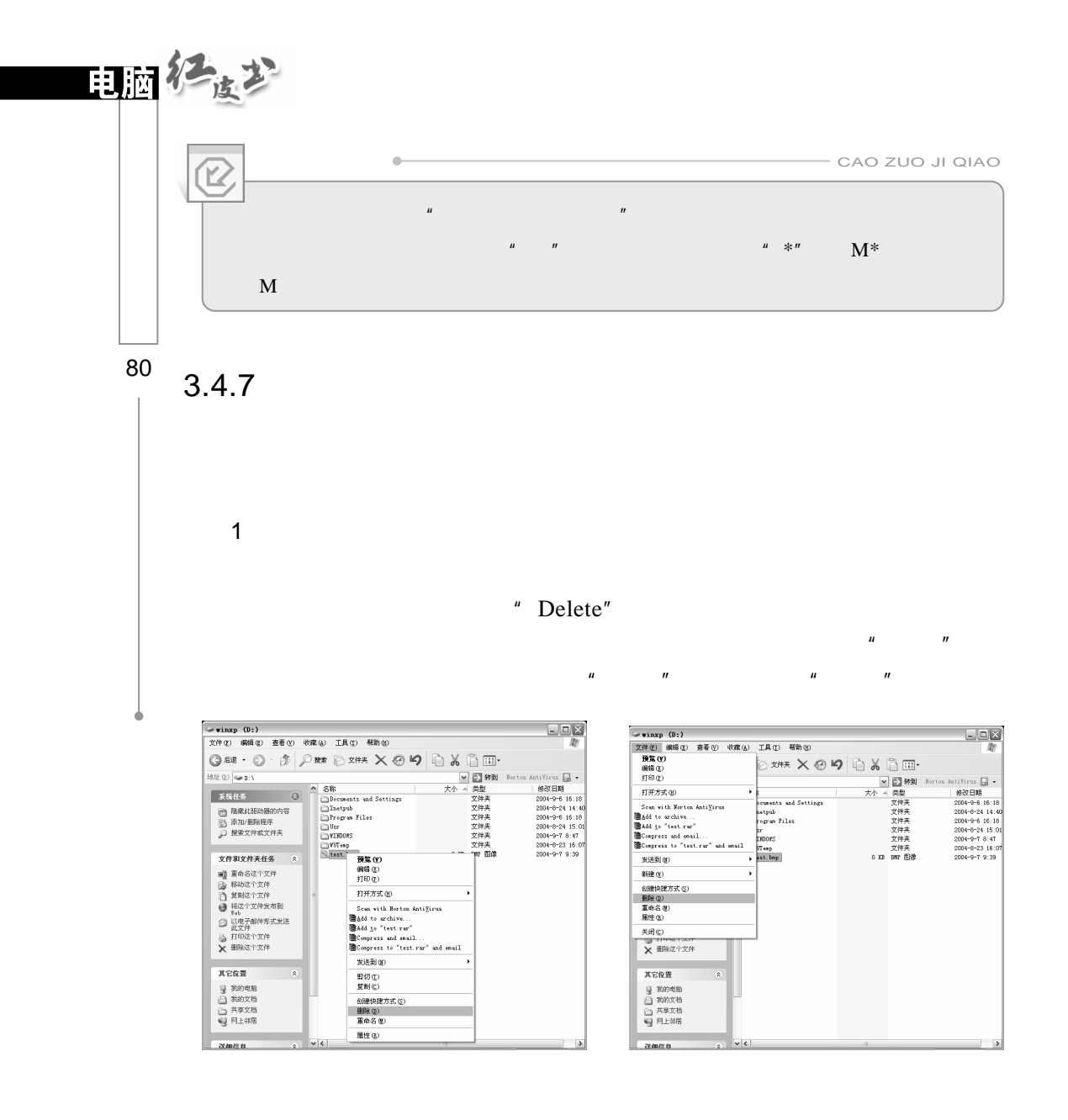

 $H = H$ 

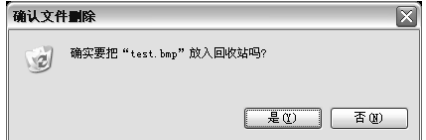

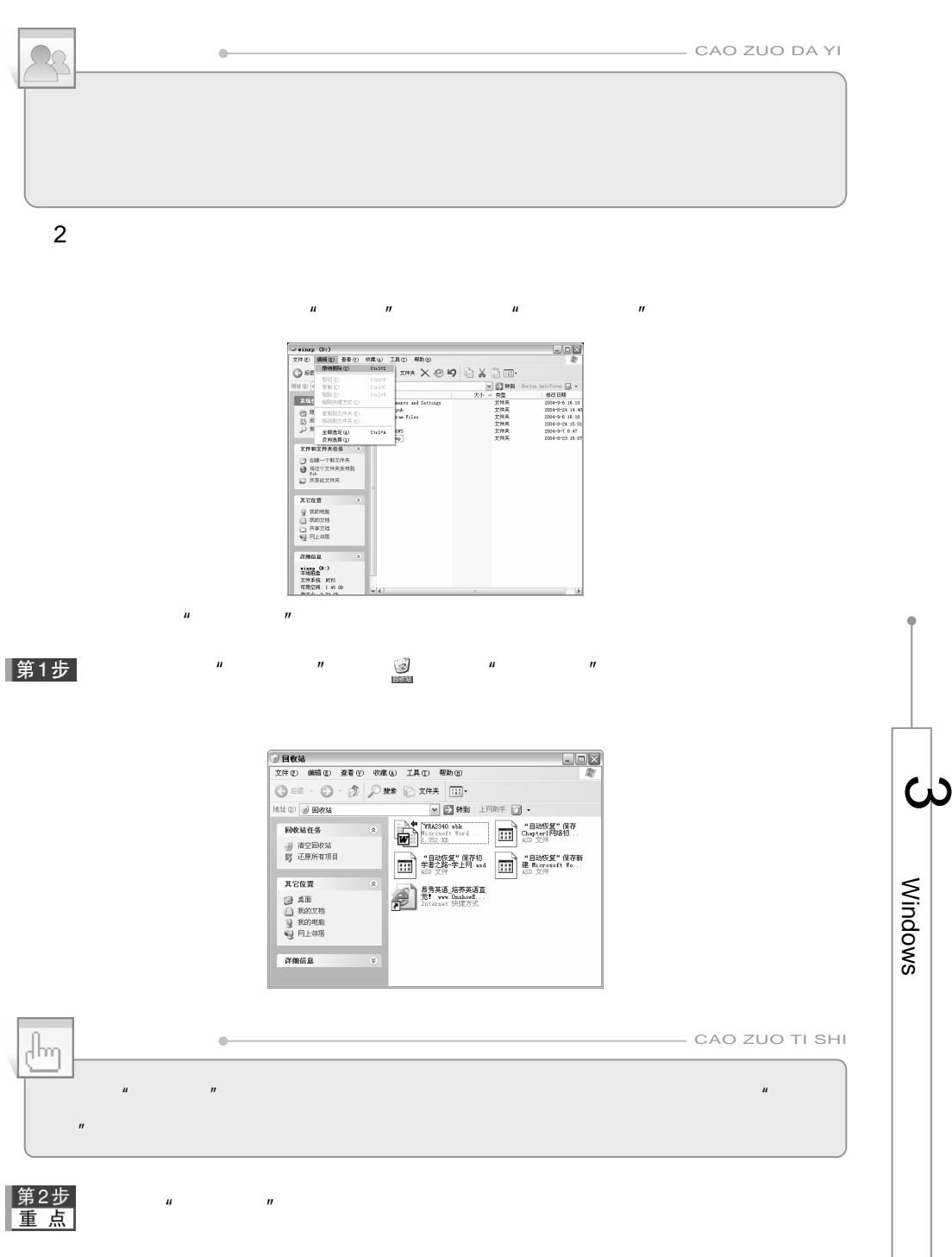

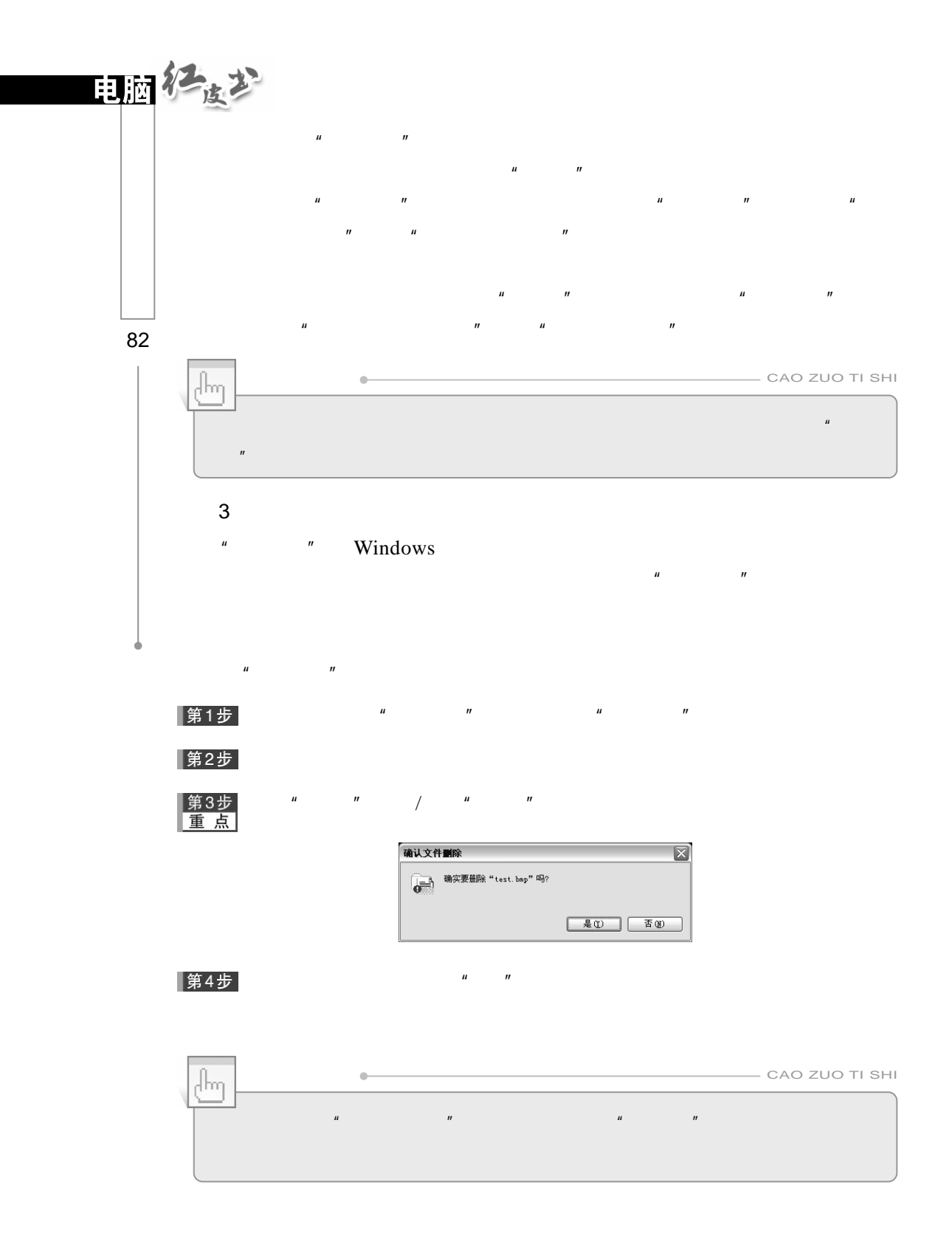

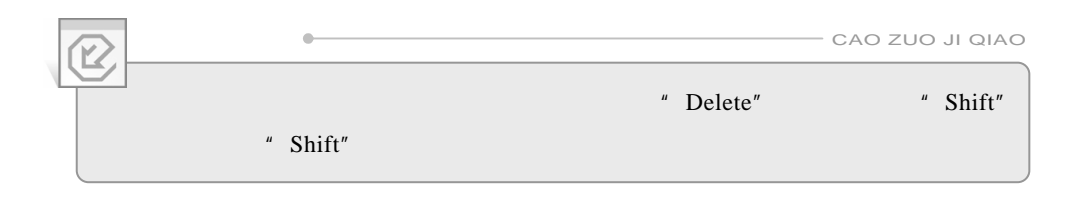

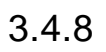

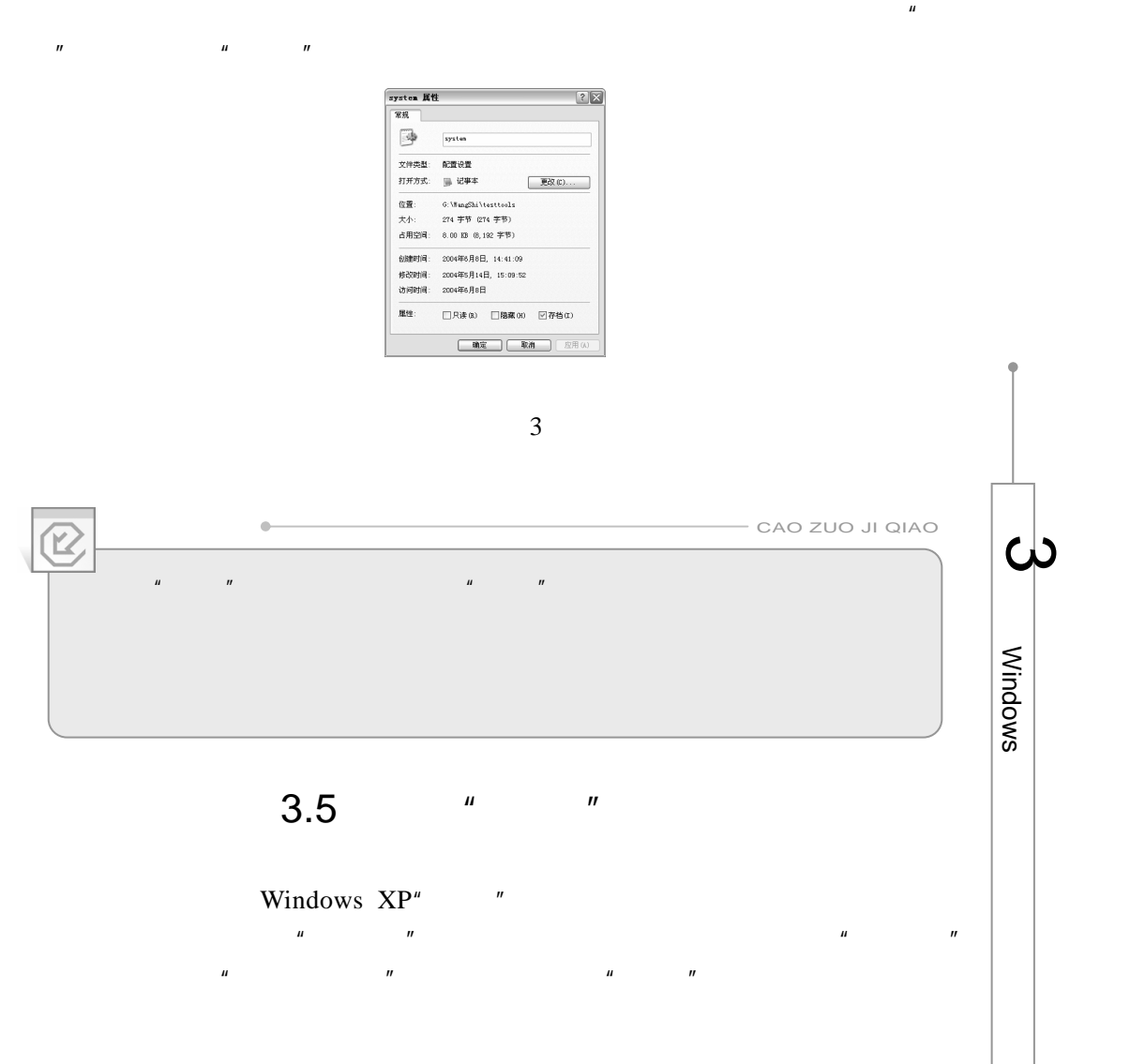

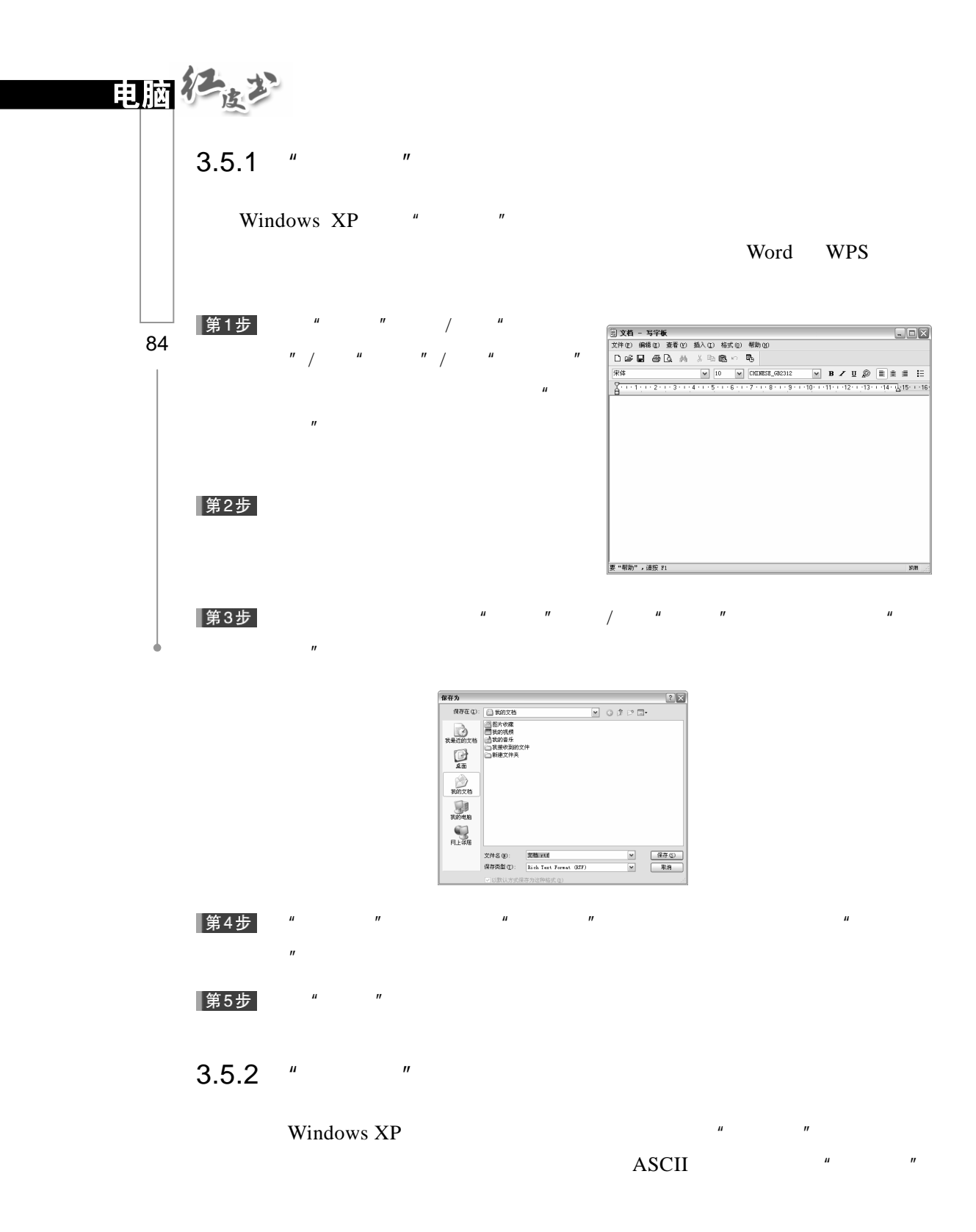

### HTML JavaScript Web

```
\overline{u} and \overline{u}\mu and \mu单击"开始"按钮/选择"所有程序"/选择"附件"/单击"记事本"命令。
\mathbf{u} = \mathbf{u}
```
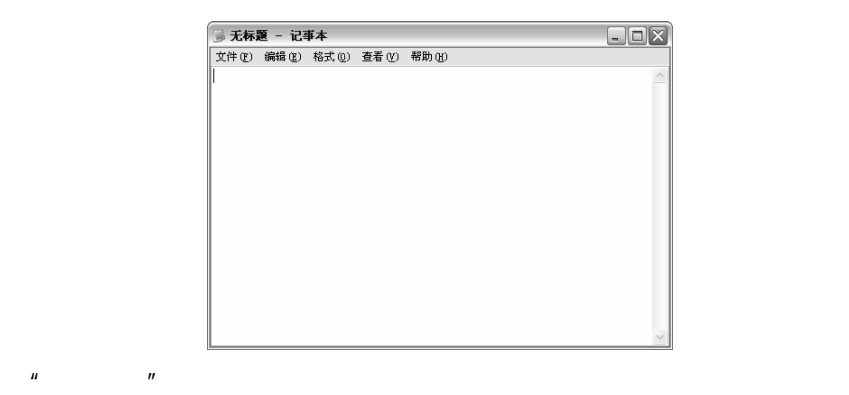

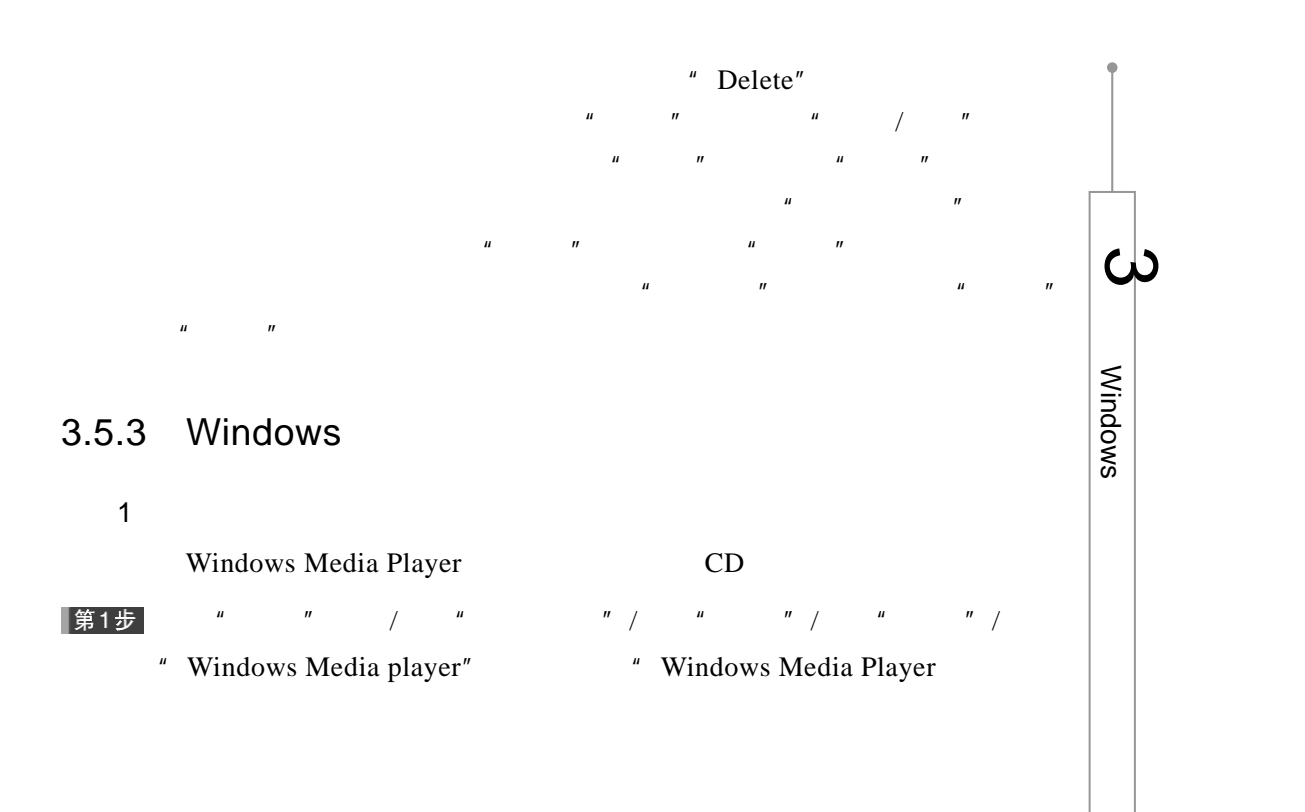

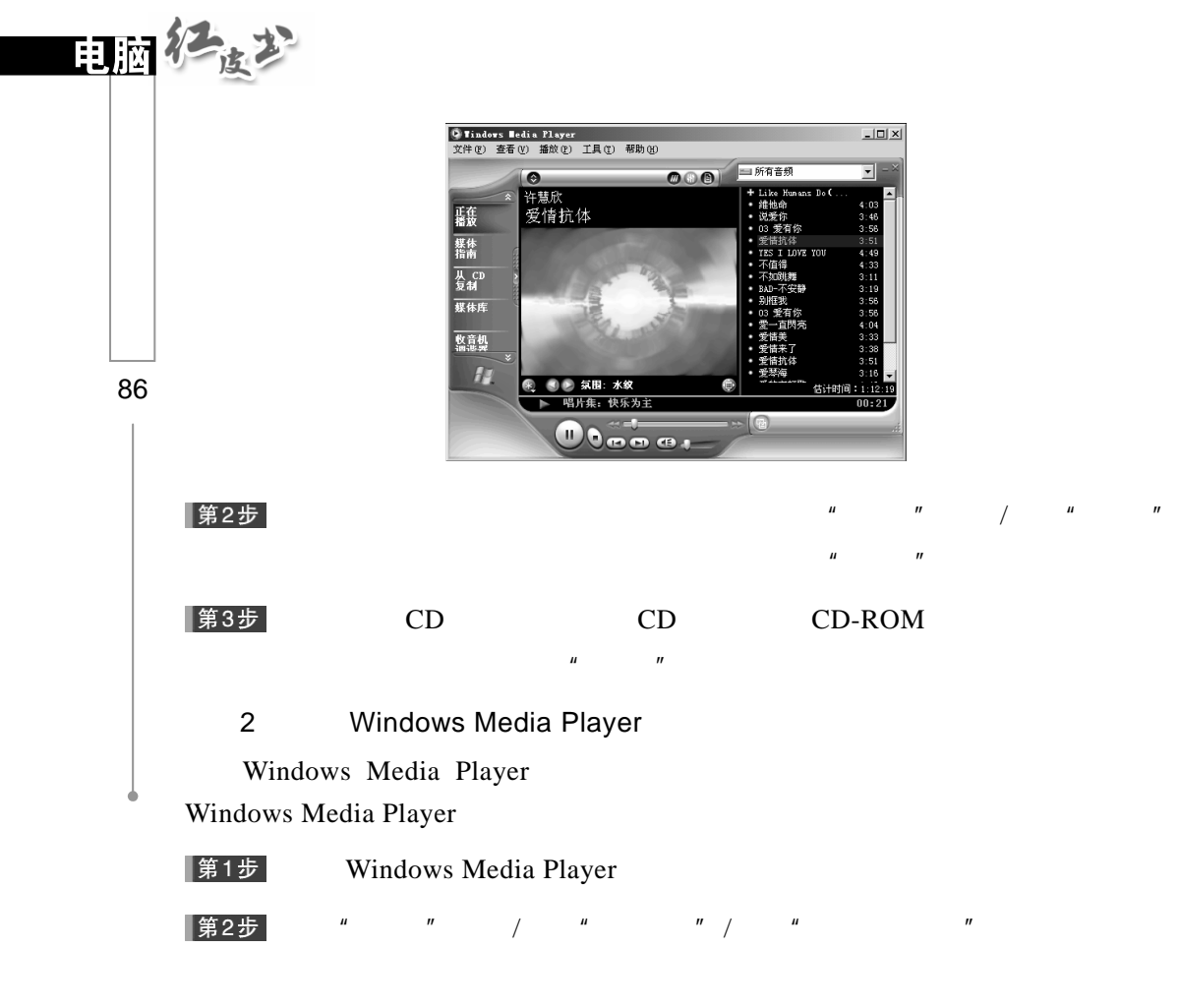

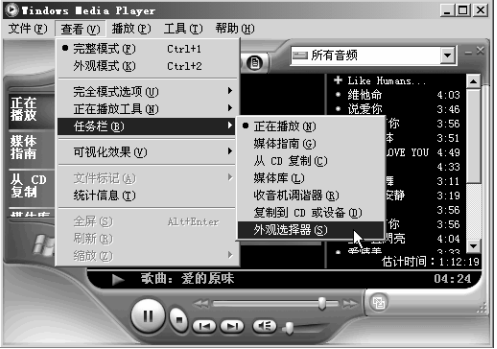

 $\overline{u}$  and  $\overline{u}$  and  $\overline{u}$  and  $\overline{u}$  and  $\overline{u}$ 

第3步

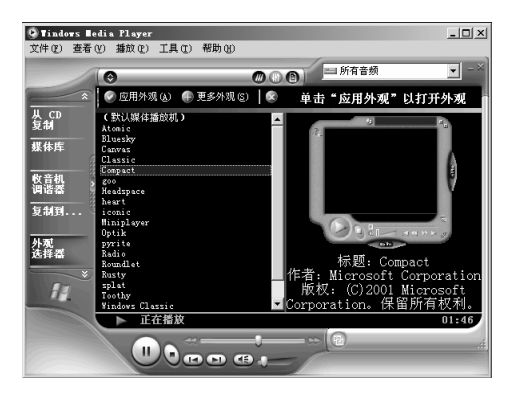

 $\mu$  and  $\mu$ 

## 第4步

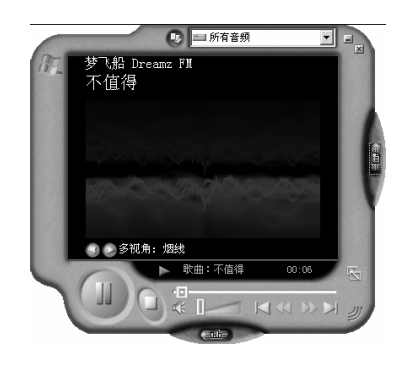

## $3.5.4$  "

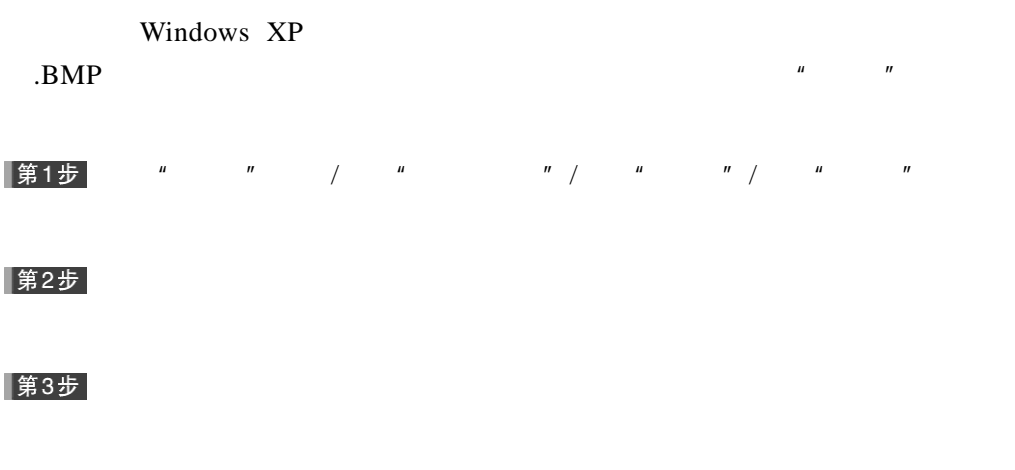

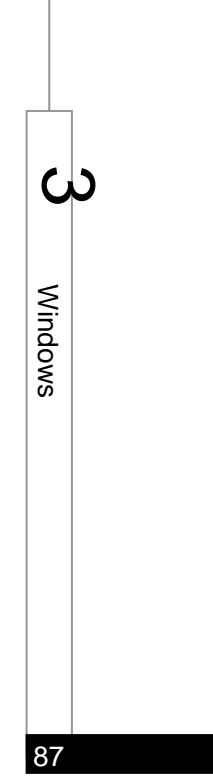

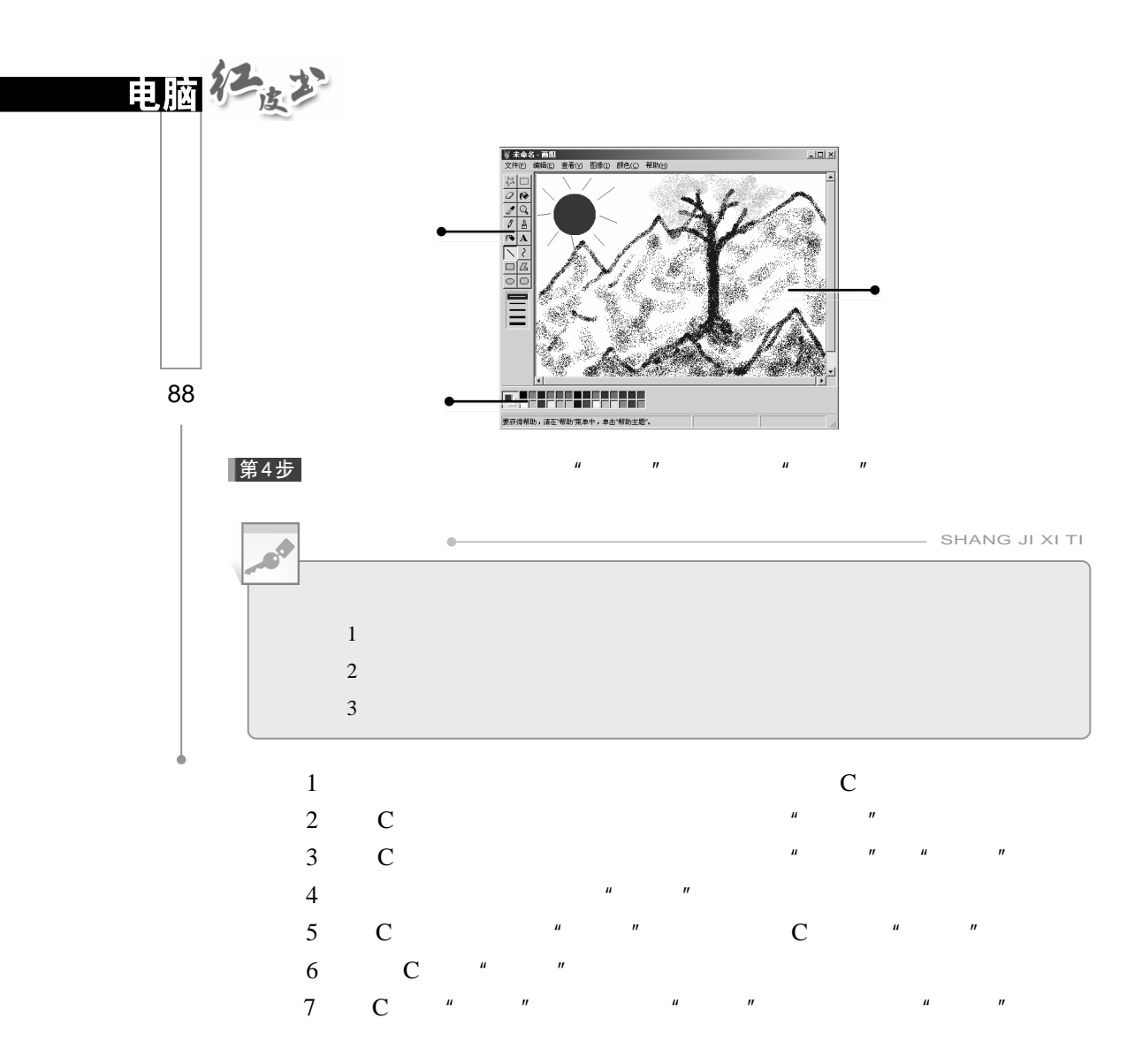

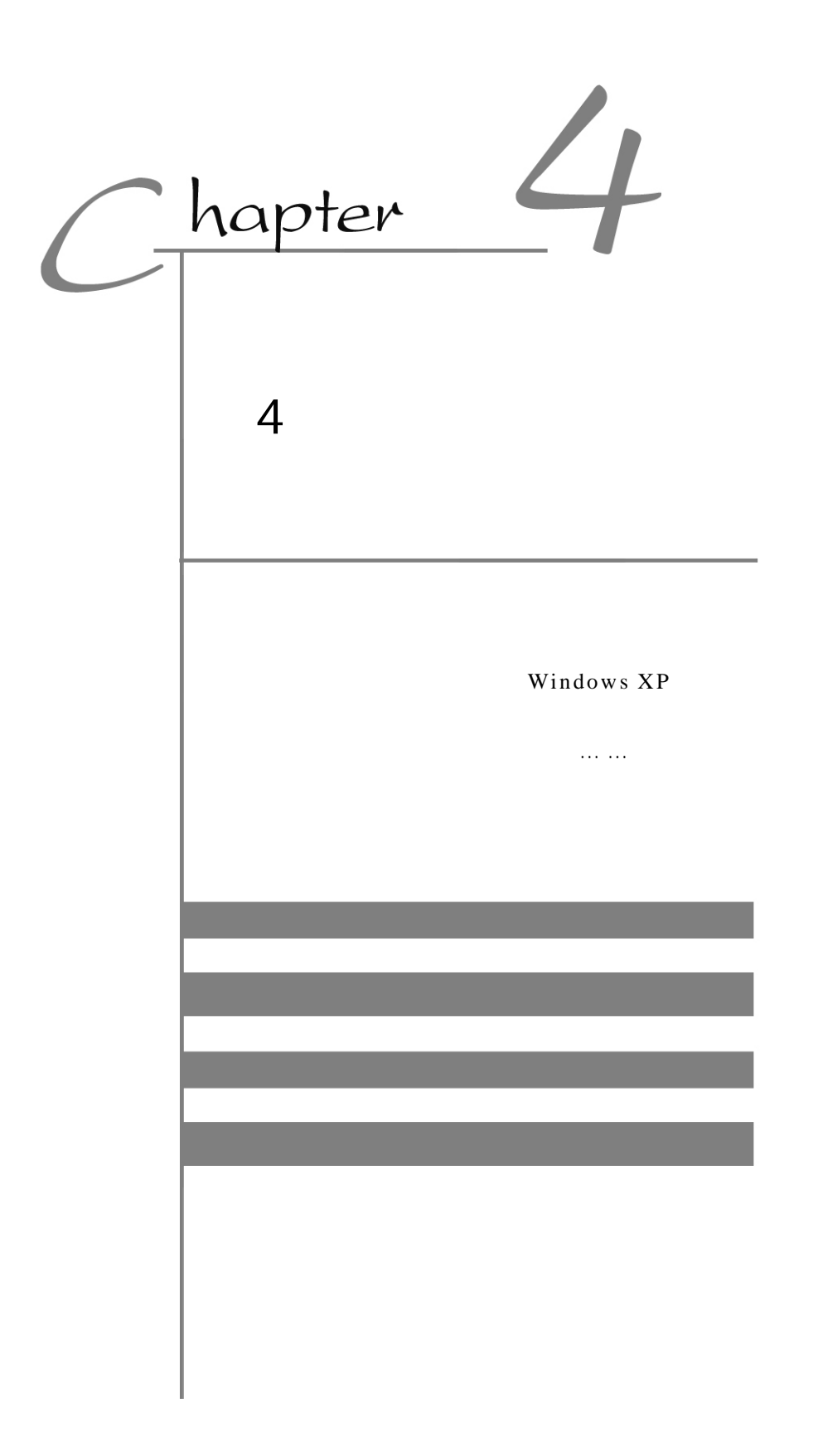

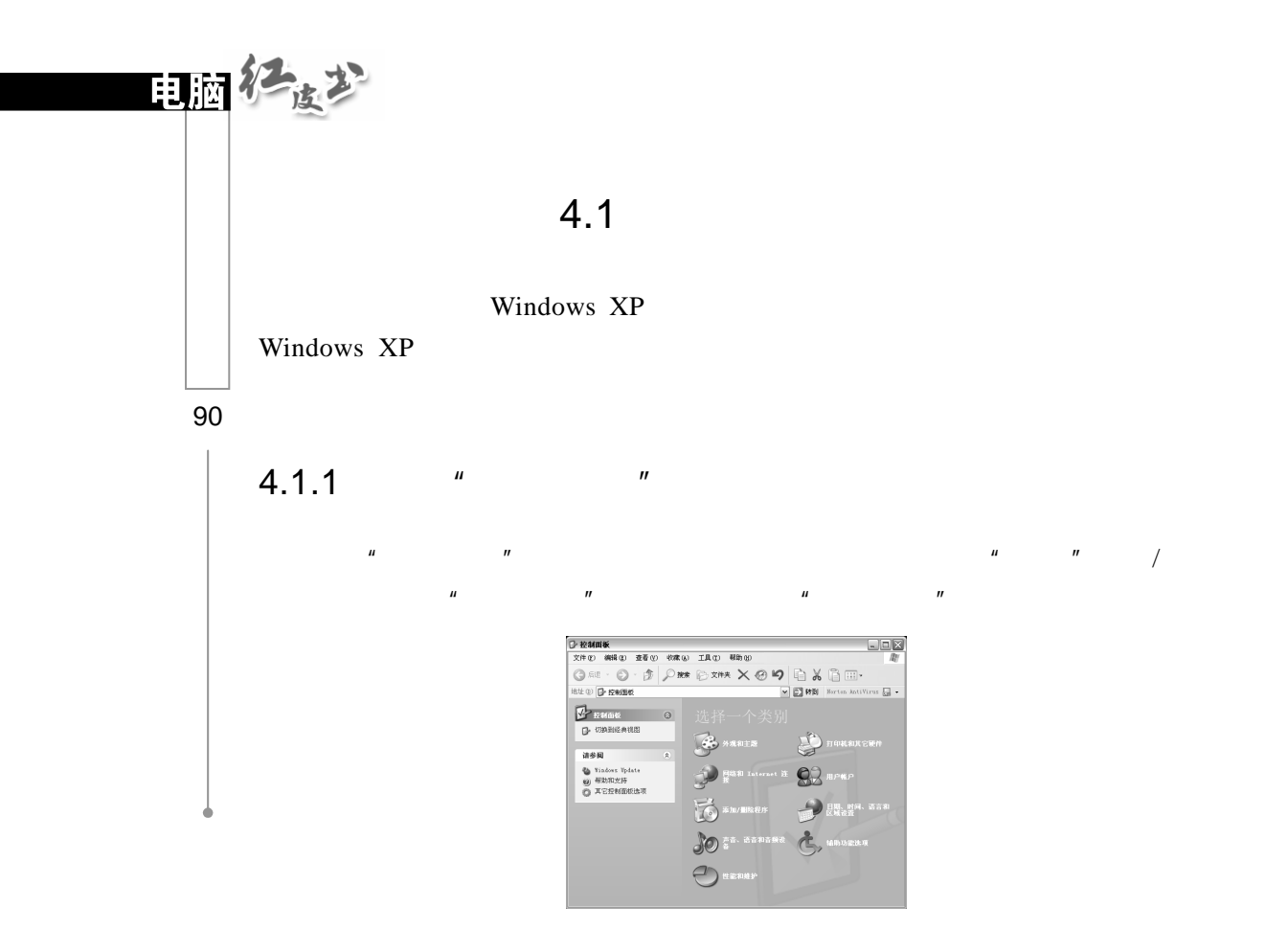

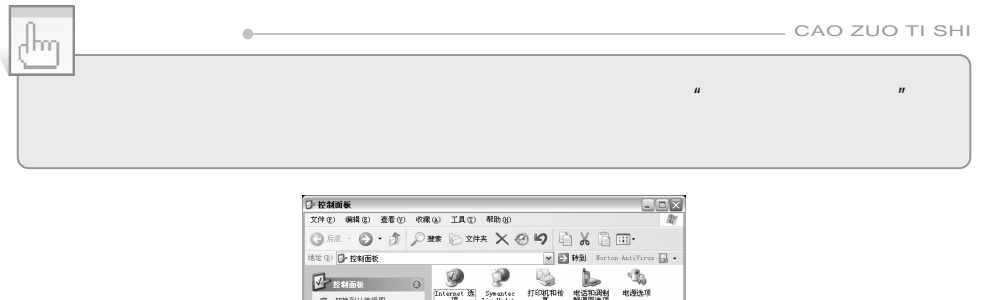

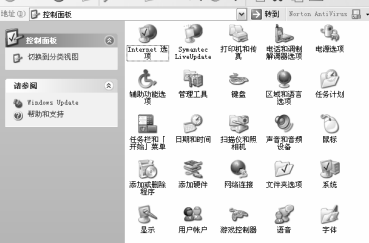

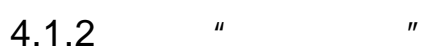

 $\frac{u}{n}$ 

 $\overline{u}$  and  $\overline{u}$ 

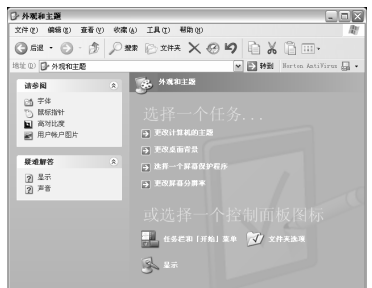

 $\overline{u}$  $M$  and  $M$  and  $M$  and  $M$  and  $M$  and  $M$ 

 $\mathbf{u}$  ,  $\mathbf{v}$  ,  $\mathbf{v}$  ,  $\mathbf{v}$  ,  $\mathbf{v}$  ,  $\mathbf{v}$  ,  $\mathbf{v}$  ,  $\mathbf{v}$  ,  $\mathbf{v}$  ,  $\mathbf{v}$  ,  $\mathbf{v}$ 

 $\mathbf{u} = \mathbf{v} - \mathbf{v}$ 

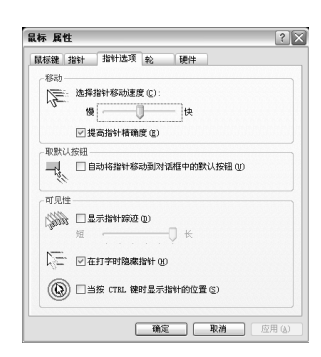

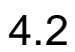

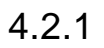

Windows XP

91  $\overline{\phantom{0}}$ 

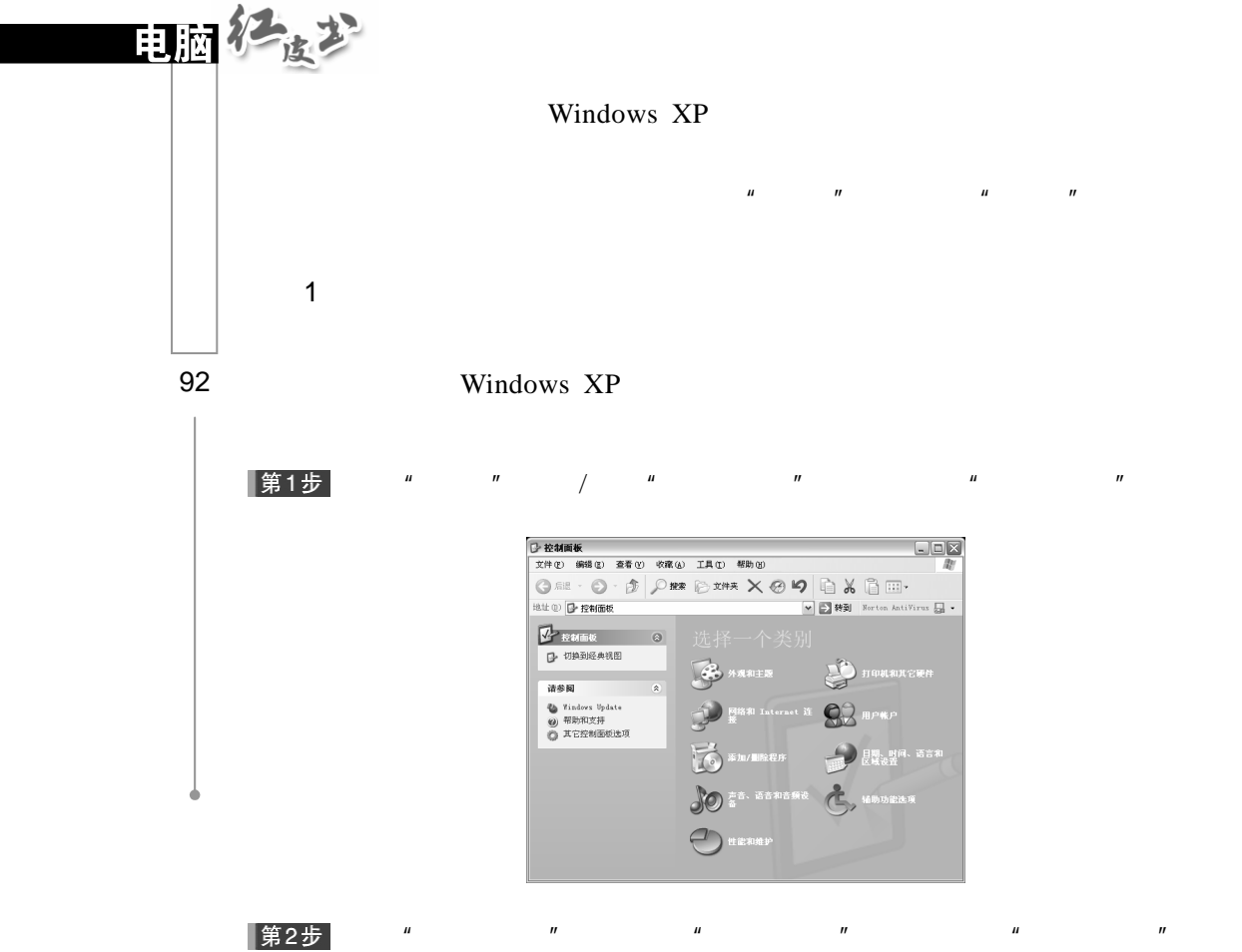

 $\begin{tabular}{l|c|c} \hline \textbf{S}:\textbf{H}\textbf{P}\textbf{\textit{W}}\textbf{P} & \textbf{\textit{W}}\textbf{P} & \textbf{\textit{W}}\textbf{P} & \textbf{\textit{W}}\textbf{P} & \textbf{\textit{W}}\textbf{P} & \textbf{\textit{W}}\textbf{P} & \textbf{\textit{W}}\textbf{P} & \textbf{\textit{W}}\textbf{P} & \textbf{\textit{W}}\textbf{P} & \textbf{\textit{W}}\textbf{P} & \textbf{\textit{W}}\textbf{P} & \textbf{\textit{W}}\textbf{$  $\begin{array}{c|c} \hline \hline \hline \hline \hline \hline \end{array}$  $\begin{array}{|c|c|} \hline \mathcal{L} \oplus \mathcal{L} & \text{HPRP} & \text{d} \end{array}$ **Jef** Hanses  $\mathcal{R}$  HEARTH 离  $\mu$  and  $\mu$  and  $\mu$  and  $\mu$  and  $\mu$  and  $\mu$  and  $\mu$  and  $\mu$  and  $\mu$  and  $\mu$  and  $\mu$  and  $\mu$  and  $\mu$  and  $\mu$  and  $\mu$  and  $\mu$  and  $\mu$  and  $\mu$  and  $\mu$  and  $\mu$  and  $\mu$  and  $\mu$  and  $\mu$  and  $\mu$  and  $\mu$ 

第3步

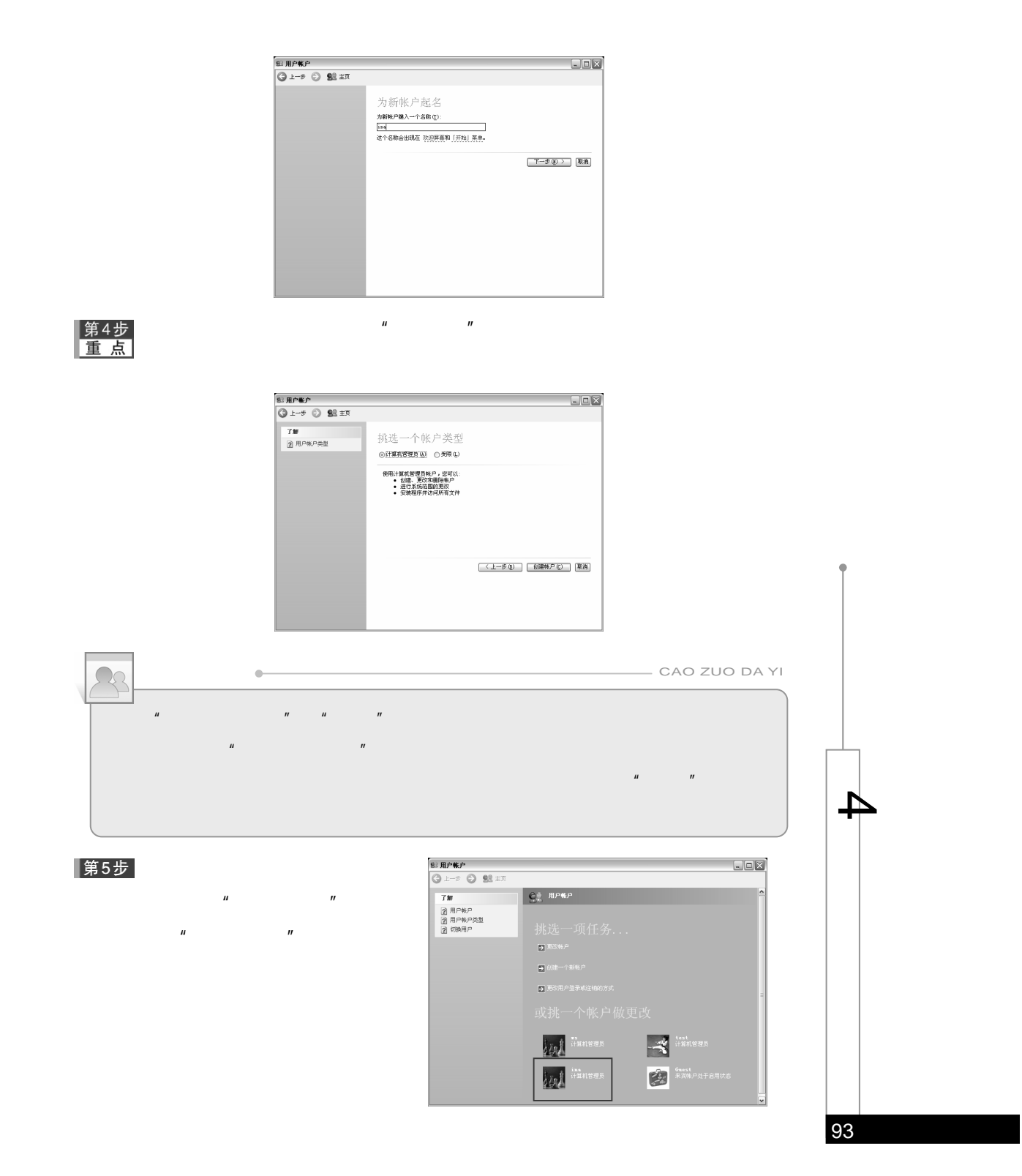

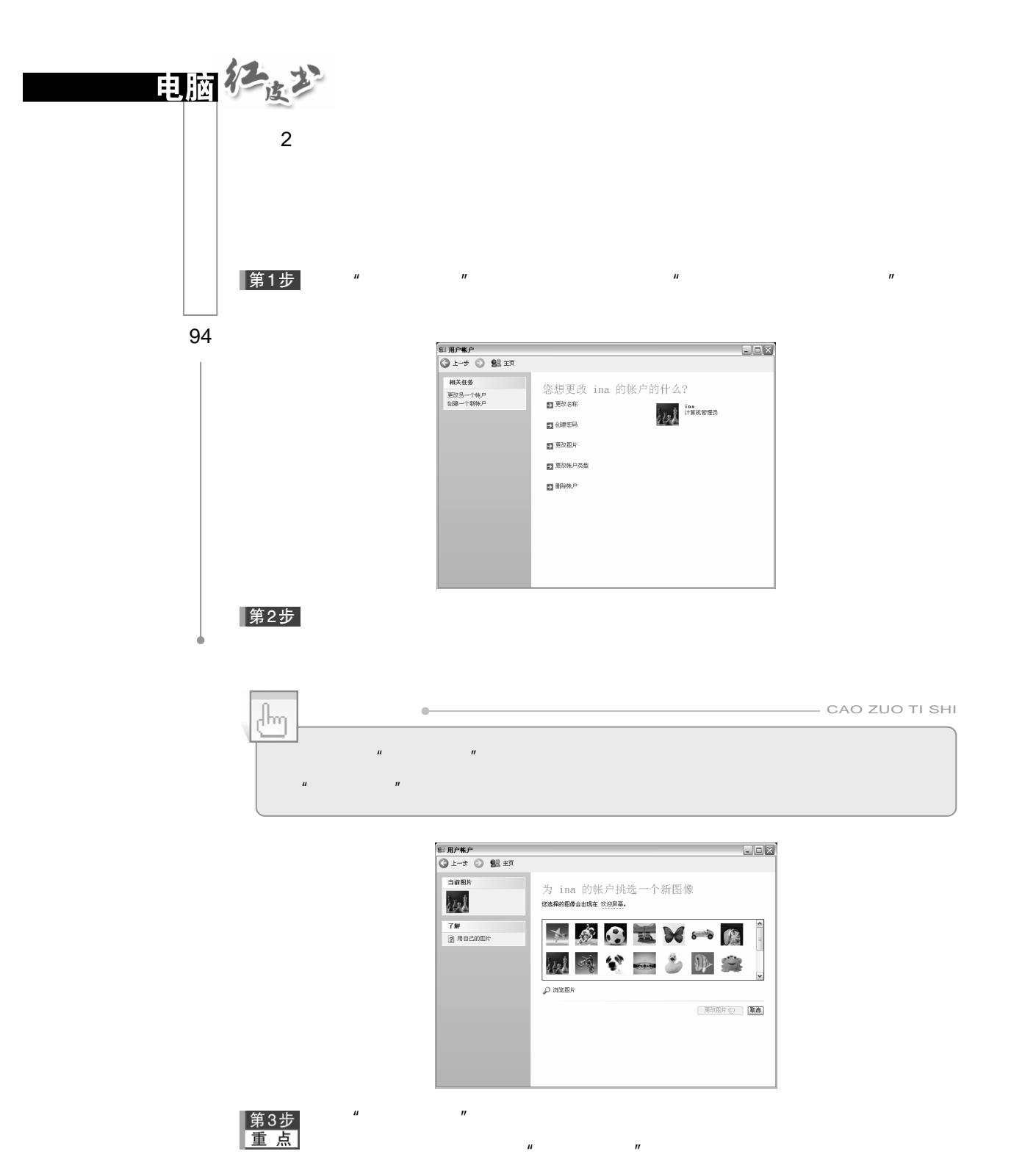

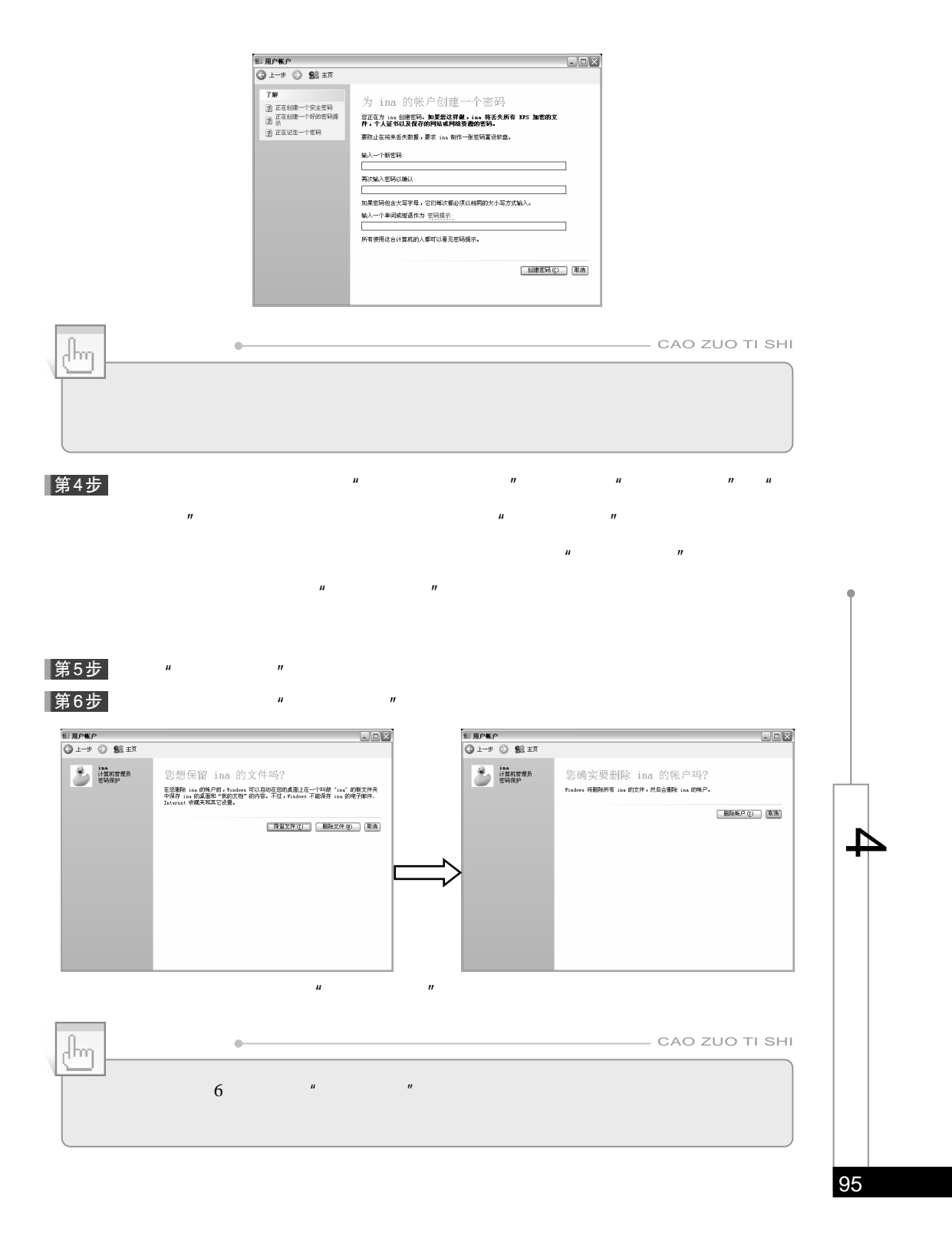
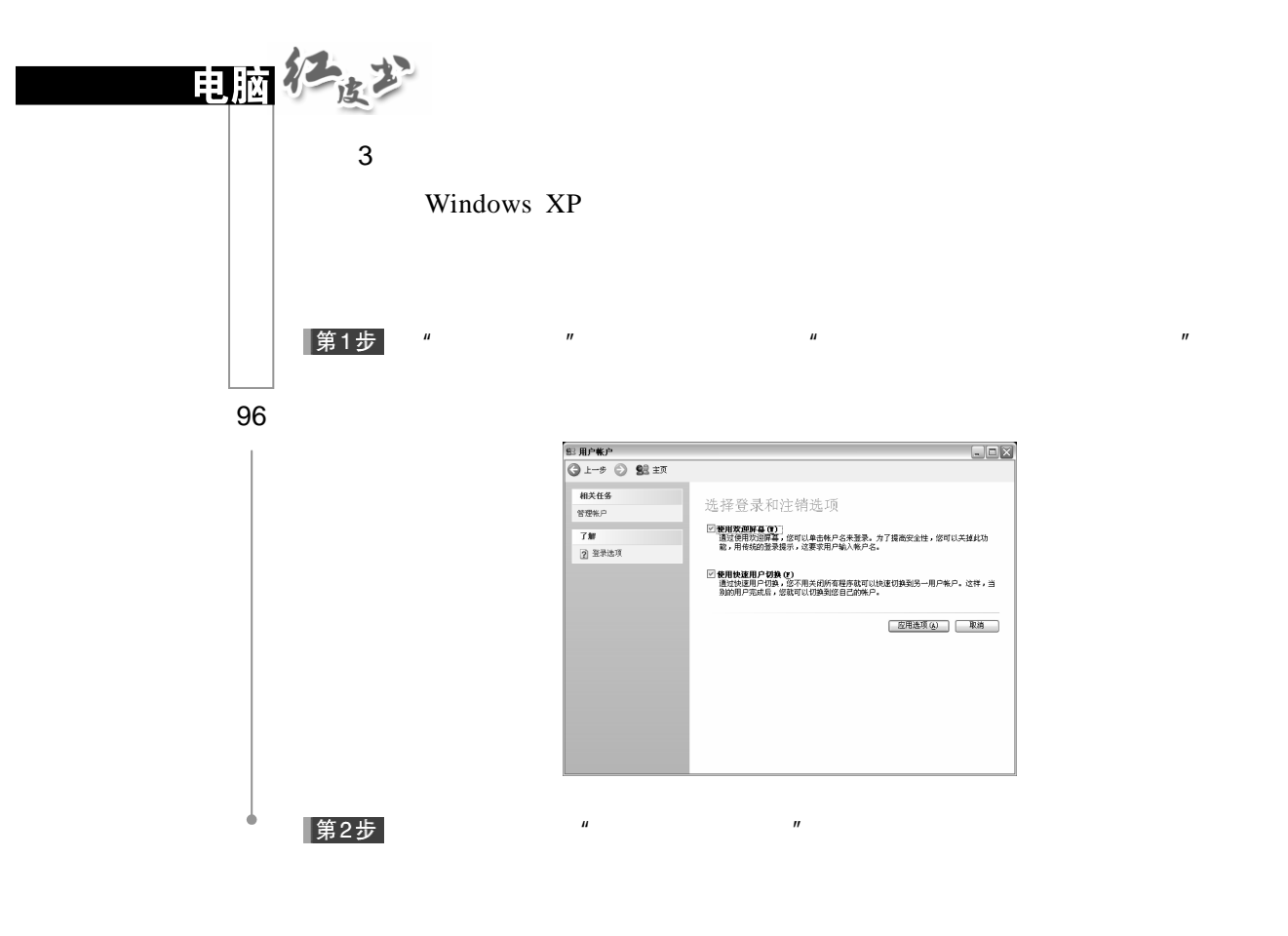

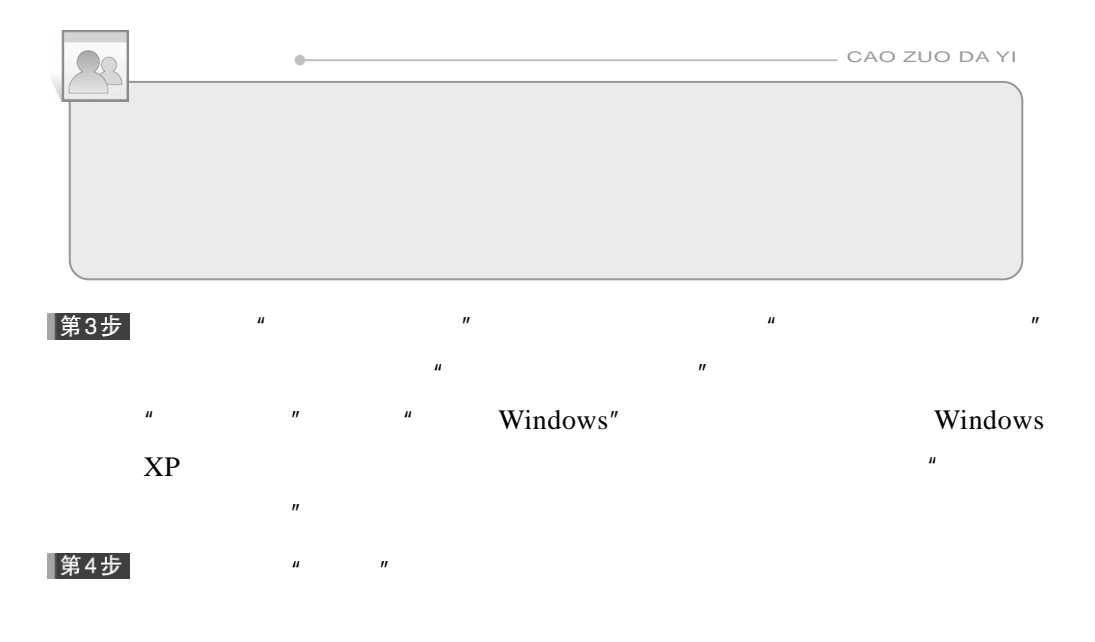

# $4.2.2$

Windows XP

1.桌面背景

Windows XP Web  $\Box$  $1$ 

 $\mu$  and  $\mu$  and  $\mu$  and  $\mu$  and  $\mu$  and  $\mu$  and  $\mu$  and  $\mu$  and  $\mu$  and  $\mu$  and  $\mu$  and  $\mu$  and  $\mu$  and  $\mu$  and  $\mu$  and  $\mu$  and  $\mu$  and  $\mu$  and  $\mu$  and  $\mu$  and  $\mu$  and  $\mu$  and  $\mu$  and  $\mu$  and  $\mu$ 

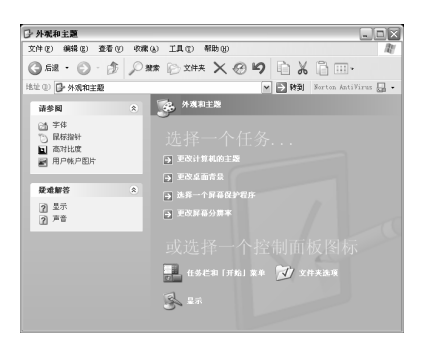

 $\alpha$ 

∥第2步

性"对话框。

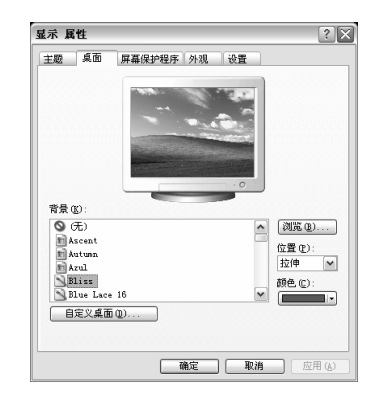

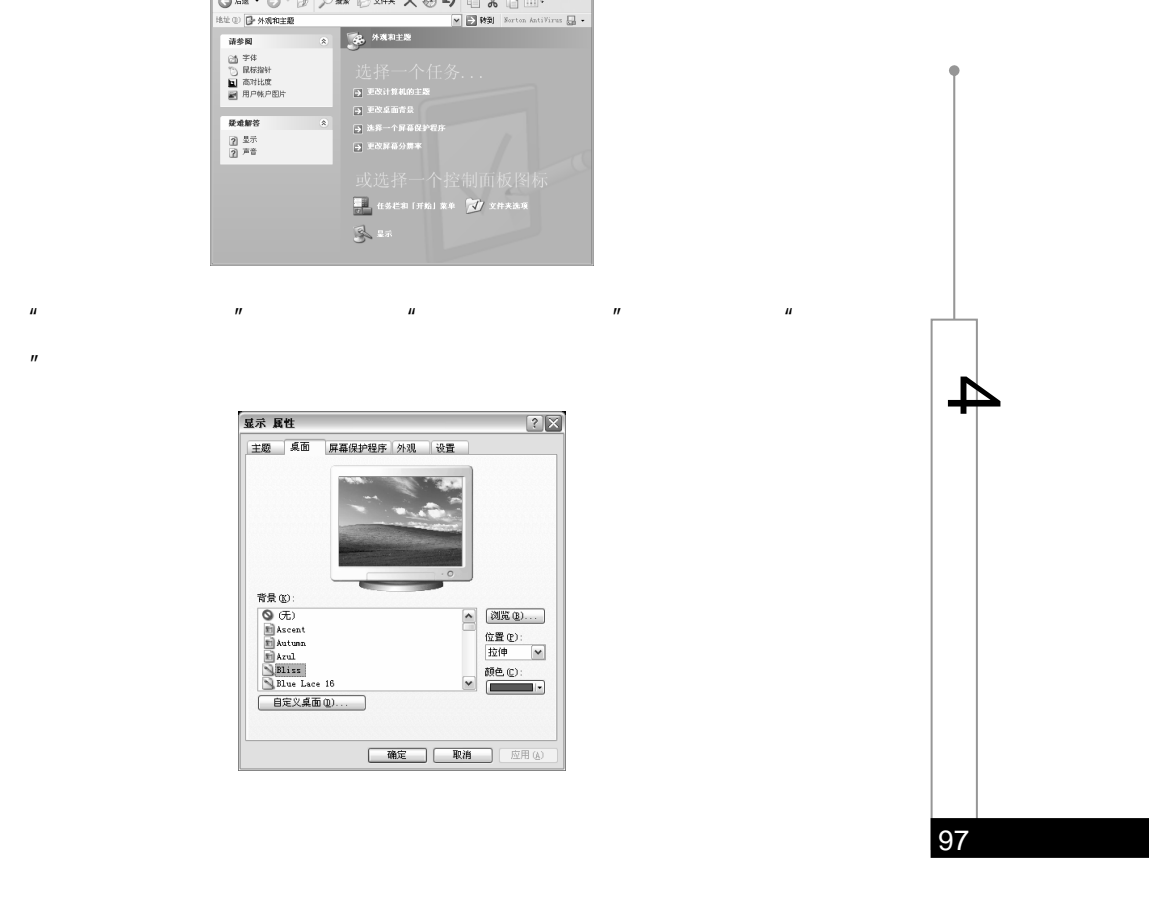

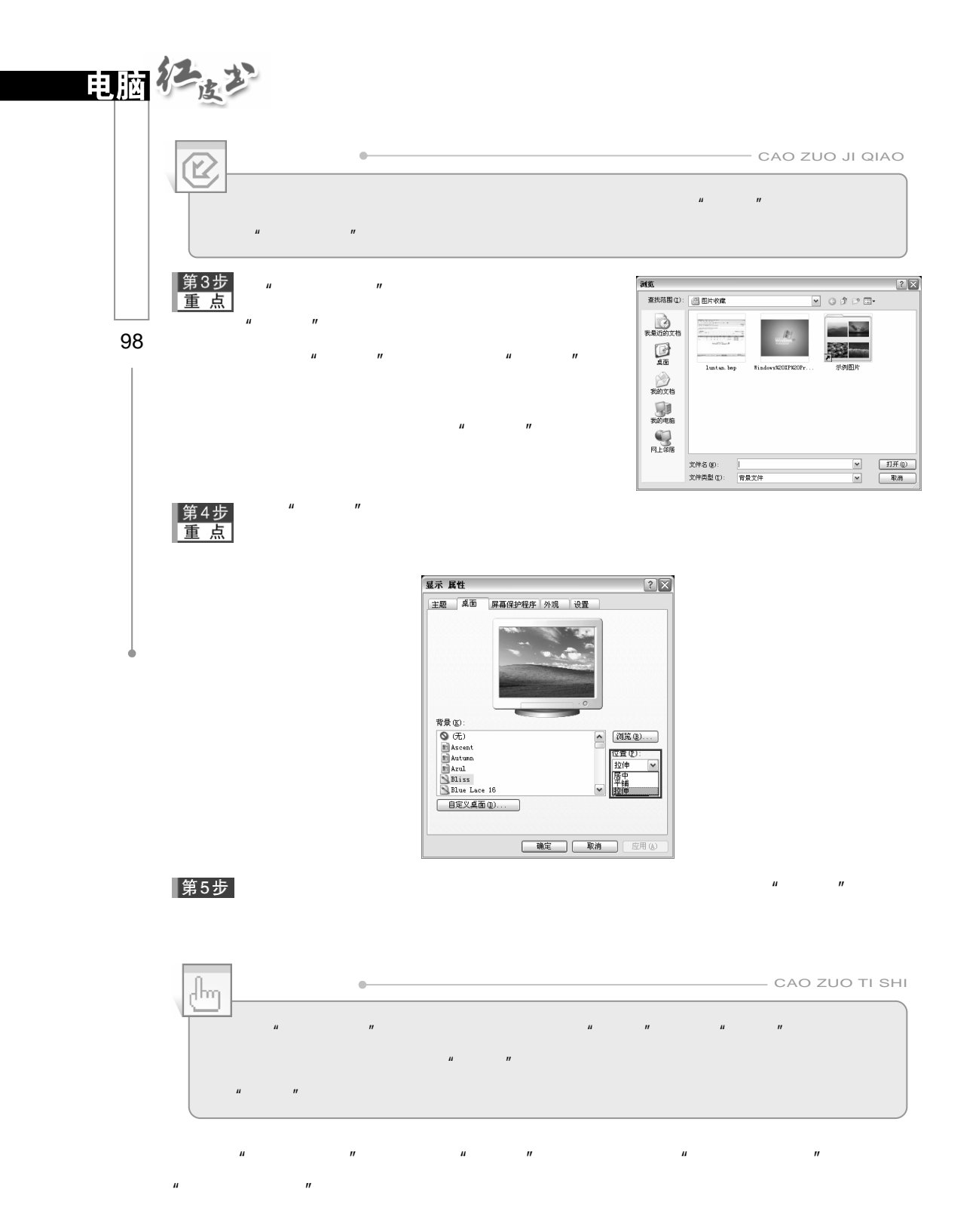

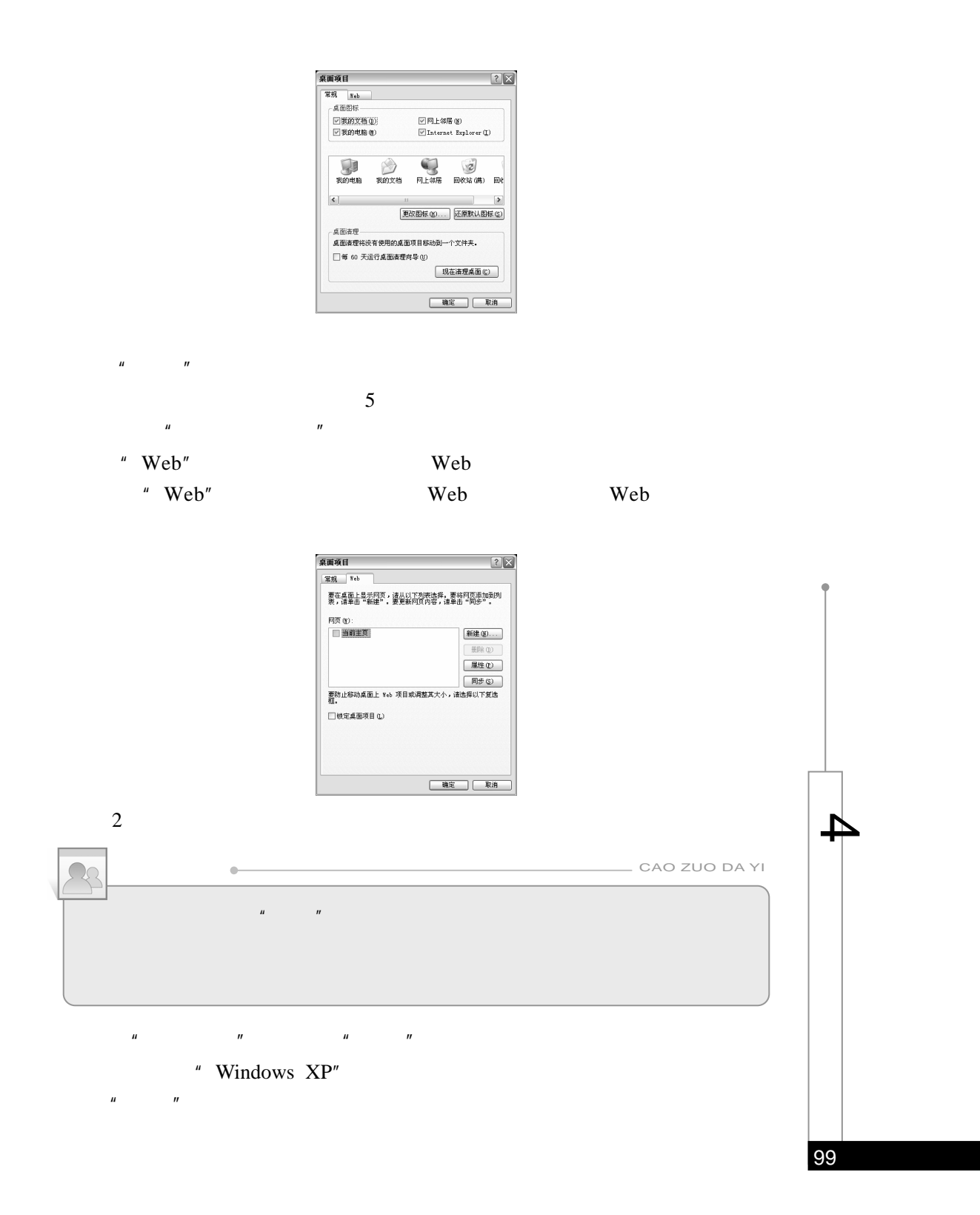

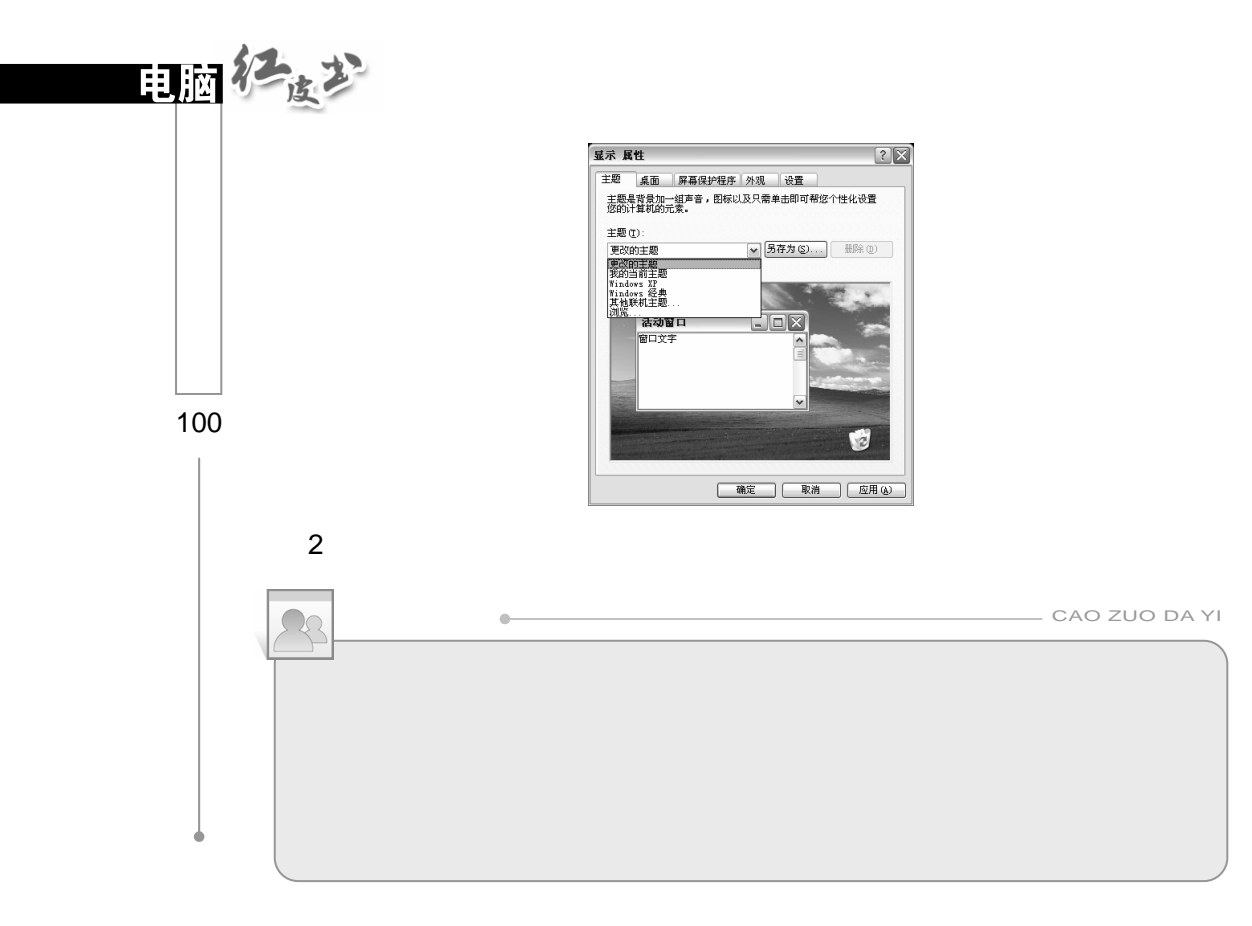

 $H$  and  $H$  and  $H$  and  $H$  and  $H$  and  $H$  and  $H$  and  $H$  and  $H$  and  $H$  and  $H$  and  $H$  and  $H$  and  $H$  and  $H$  and  $H$  and  $H$  and  $H$  and  $H$  and  $H$  and  $H$  and  $H$  and  $H$  and  $H$  and  $H$  and  $H$  and  $H$  and  $H$  a

第1步

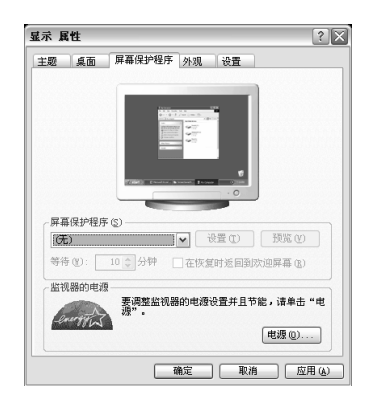

 $n = n$ 

 $\mu$  and  $\mu$  and  $\mu$  and  $\mu$  and  $\mu$  and  $\mu$  and  $\mu$  and  $\mu$  and  $\mu$  and  $\mu$  and  $\mu$  and  $\mu$  and  $\mu$  and  $\mu$  and  $\mu$  and  $\mu$  and  $\mu$  and  $\mu$  and  $\mu$  and  $\mu$  and  $\mu$  and  $\mu$  and  $\mu$  and  $\mu$  and  $\mu$ 

第2步

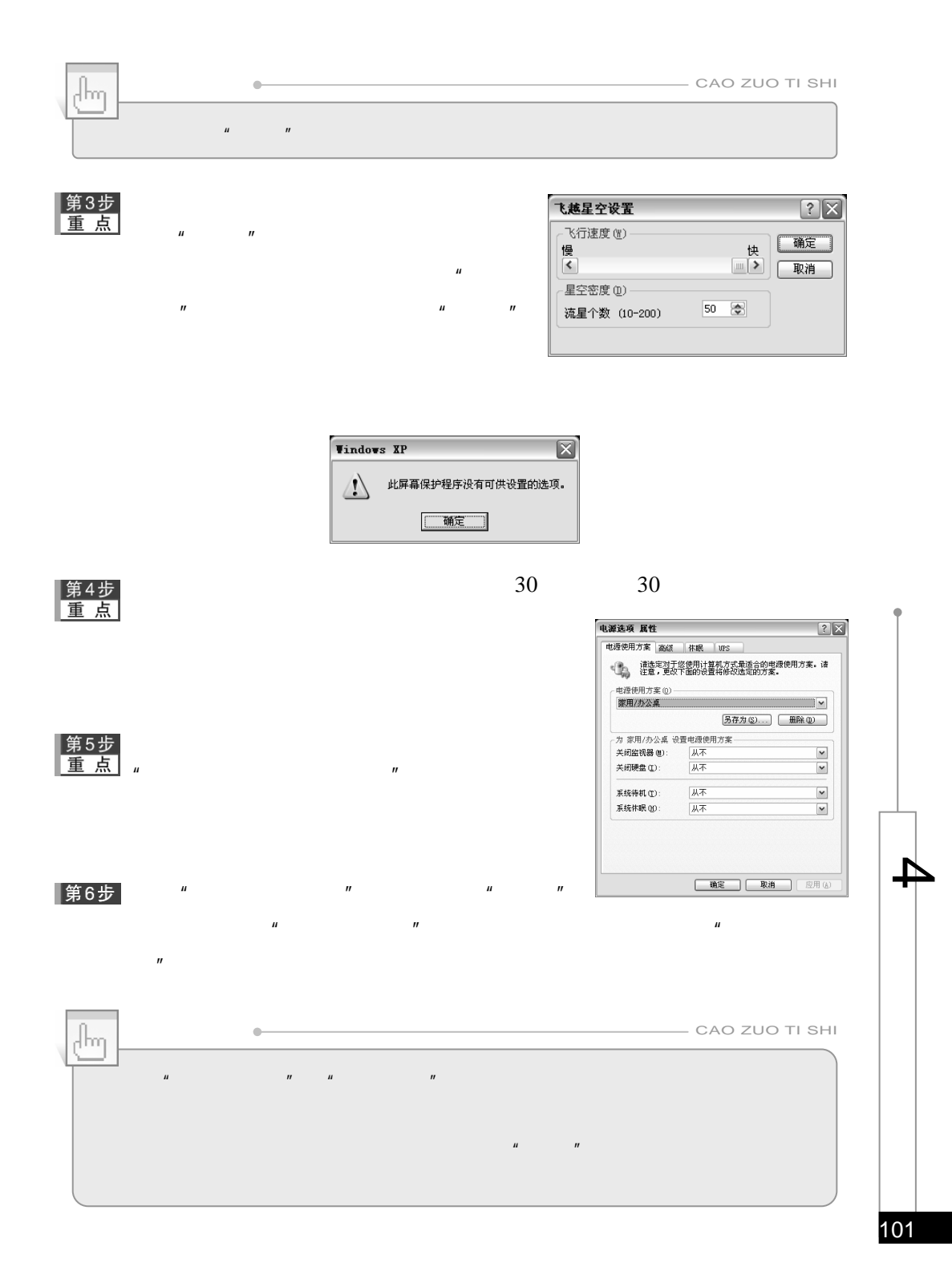

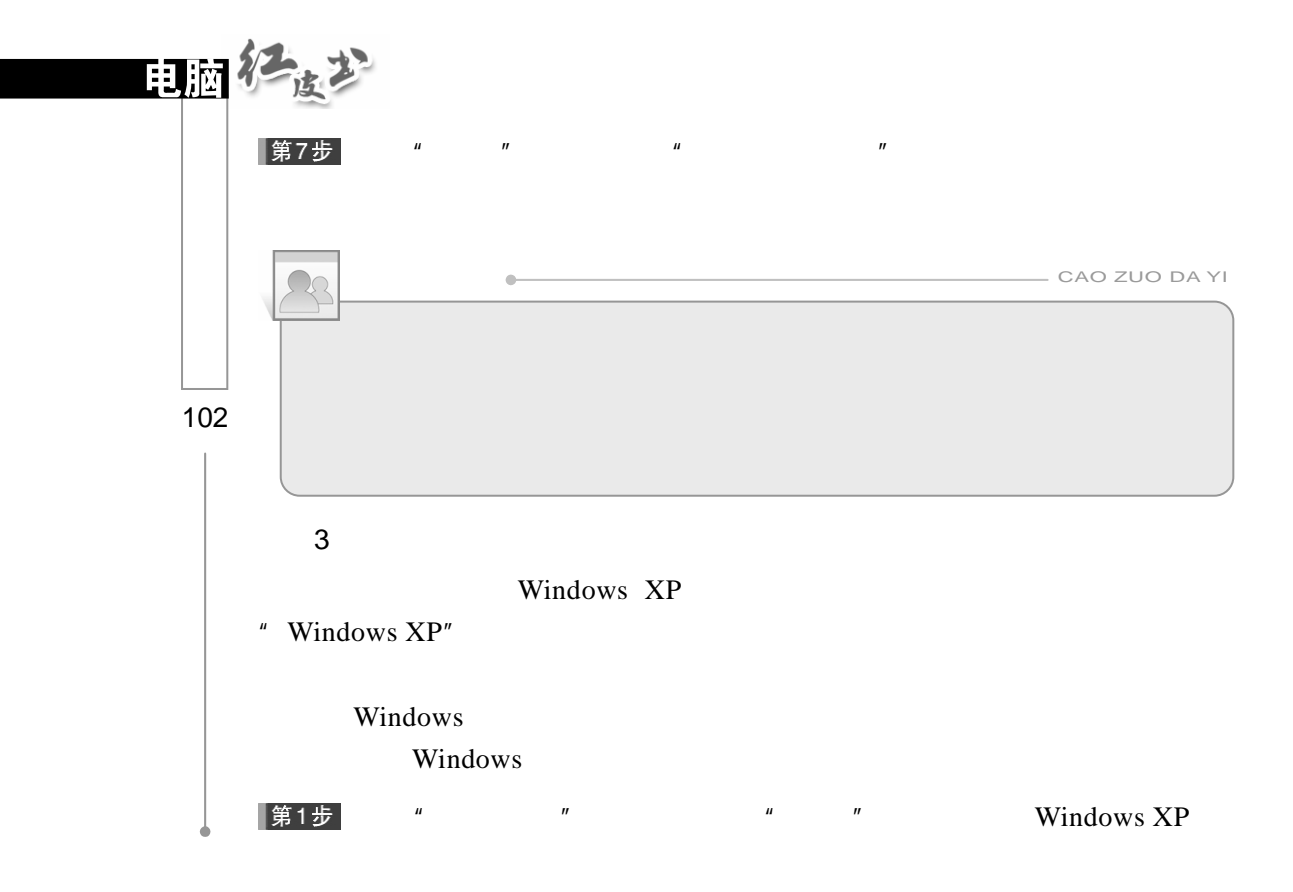

## |第2步|

 $\overline{n}$ Windows XP Windows

 $\overline{R}$ 

 $R$  and  $R$  and  $R$  and  $R$  and  $R$  and  $R$  and  $R$  and  $R$  and  $R$  and  $R$  and  $R$  and  $R$  and  $R$  and  $R$  and  $R$  and  $R$  and  $R$  and  $R$  and  $R$  and  $R$  and  $R$  and  $R$  and  $R$  and  $R$  and  $R$  and  $R$  and  $R$  and  $R$  a  $\mathbf{n}$ 

 $n$   $n$   $n$   $n$ 

|第3步|

第4步<br>重点

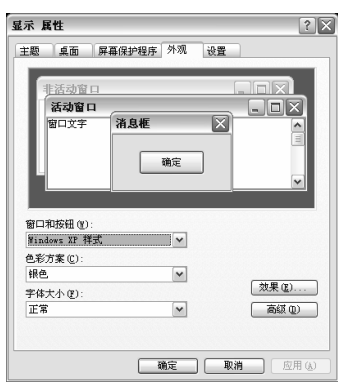

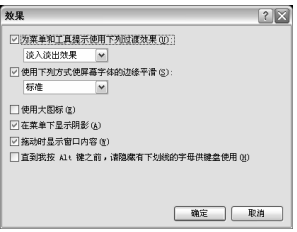

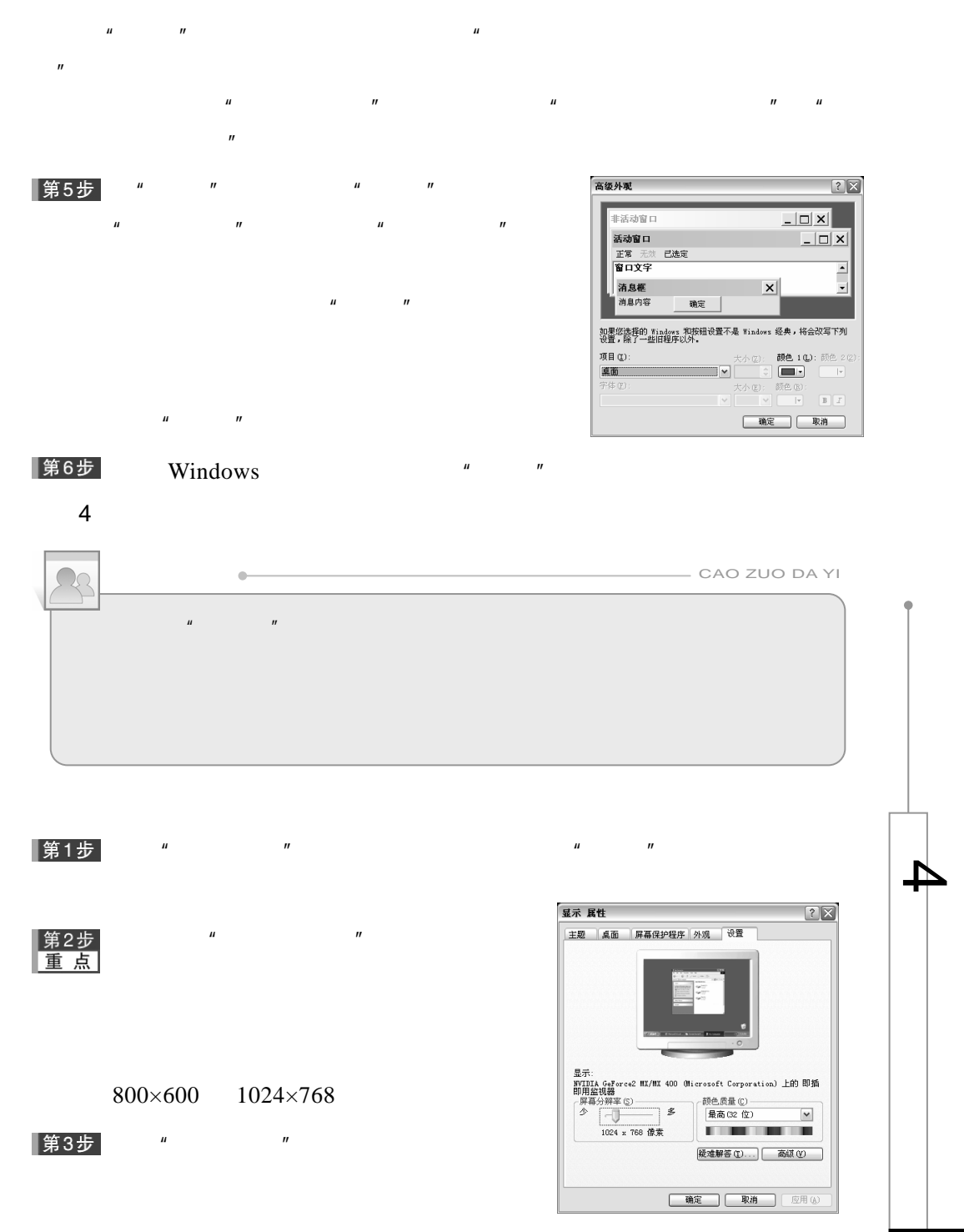

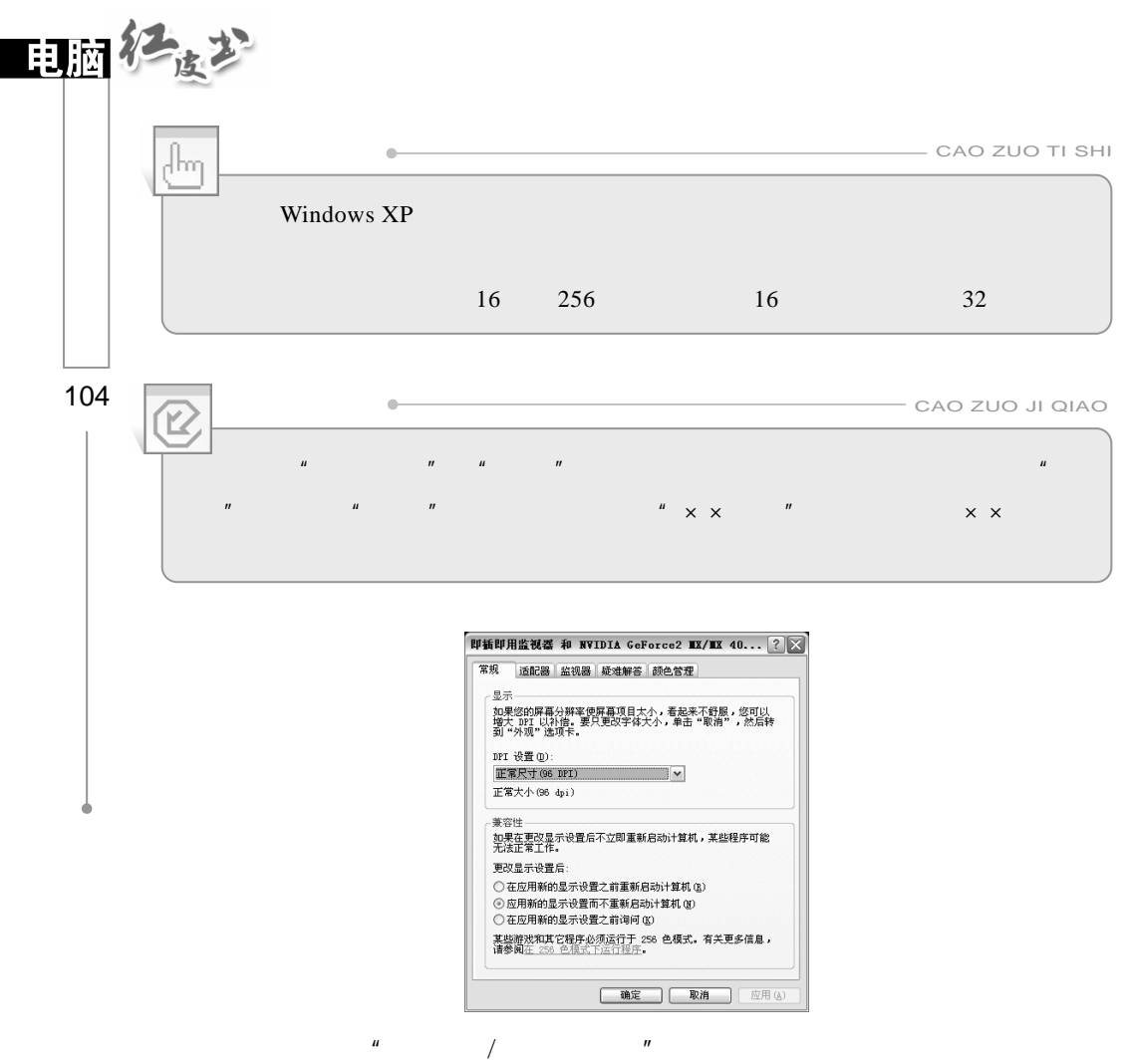

**属性(B)** 监視器设置<br>屏幕場新频率 ⑤:<br>55 赫兹兹<br>[1072 赫兹<br>[1072 | 155 赫兹<br>[1075 赫兹<br>[105 | 155 赫兹<br>[105 | 155 赫兹  $\boxed{\underline{\mathbf{v}}}$ ⊣ 确定 | 取消 | 应用(A)

 $\mu$  and  $\eta$ 

## $4.2.3$

# 一<mark>第1步 "</mark> "

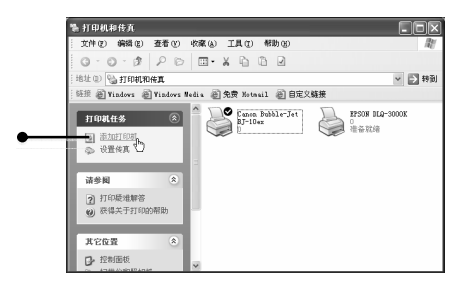

## 第2步

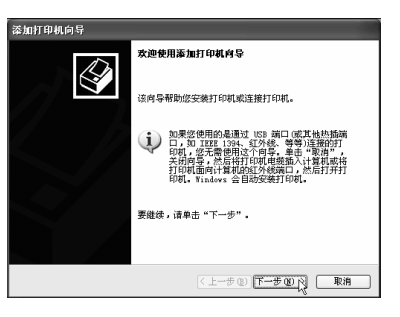

第3步

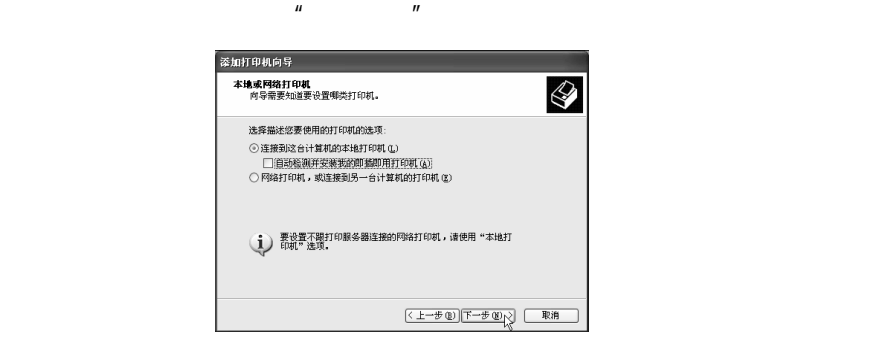

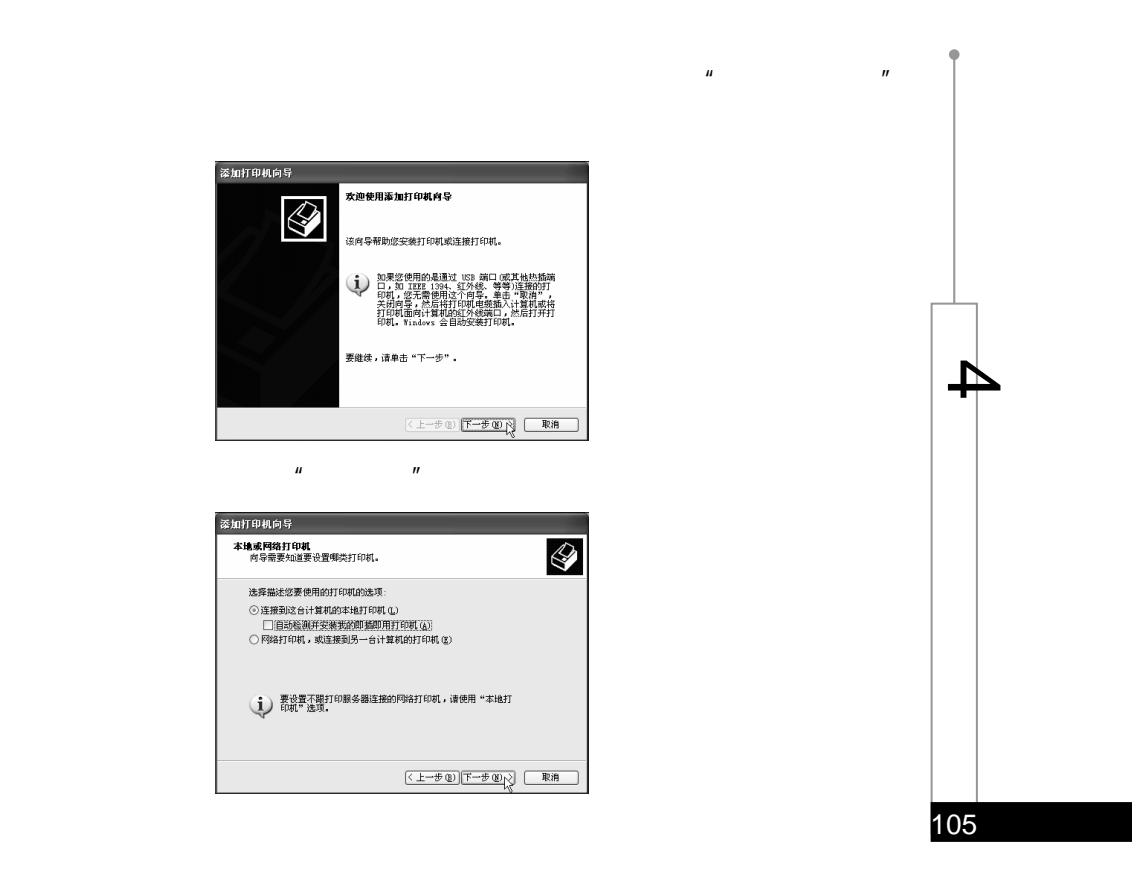

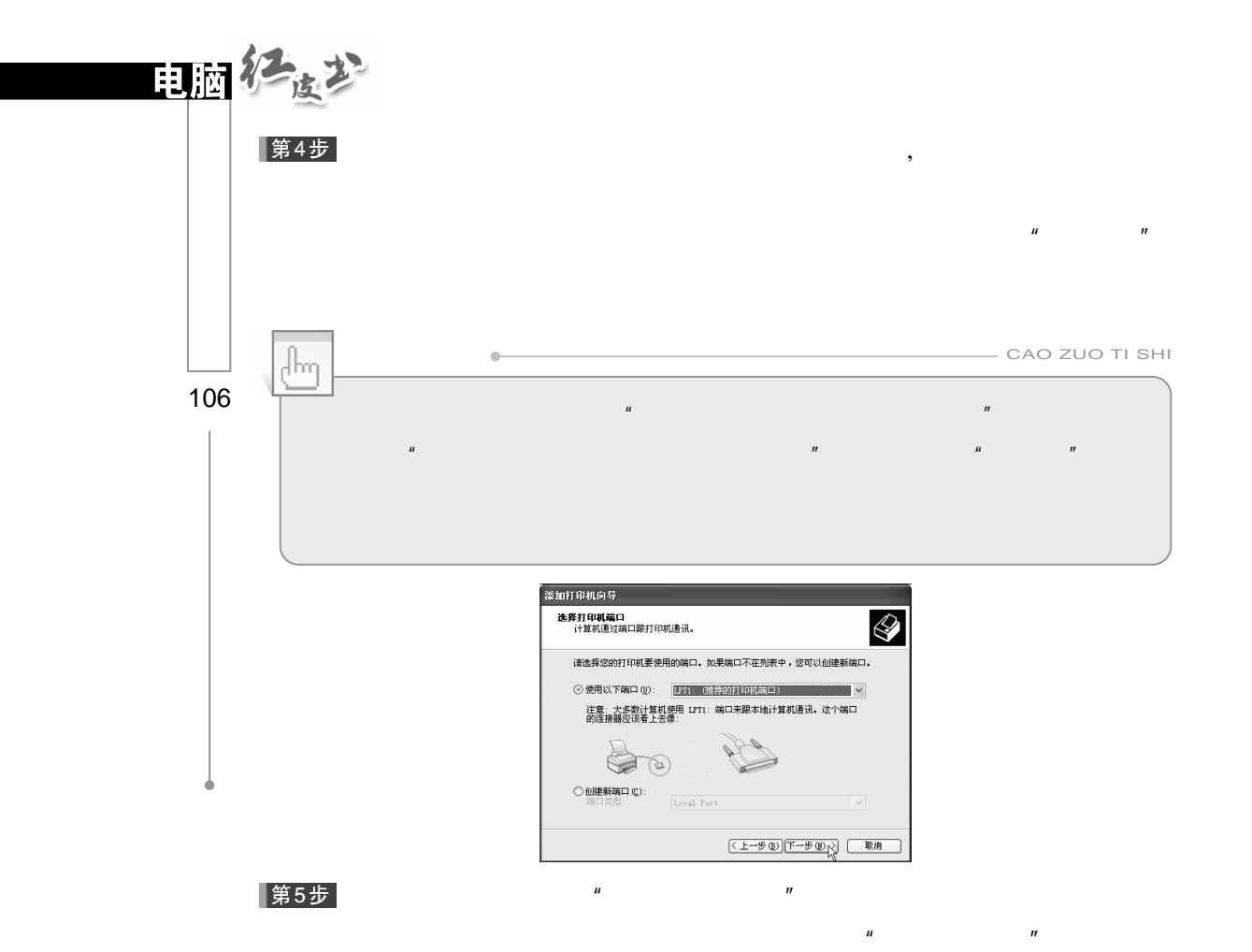

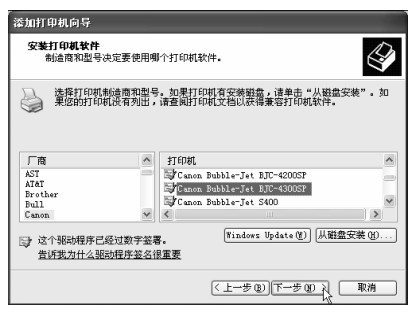

 $\overline{u}$  , and  $\overline{v}$  $\mu$   $\mu$   $\eta$ 

 $\mu$  and  $\mu$ 

|第6步|

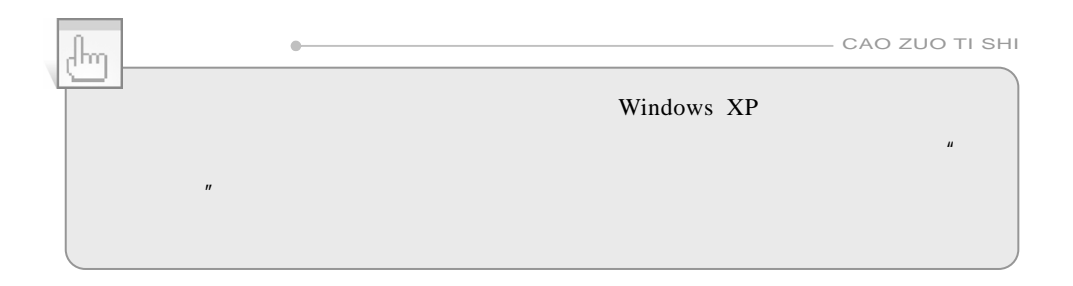

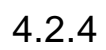

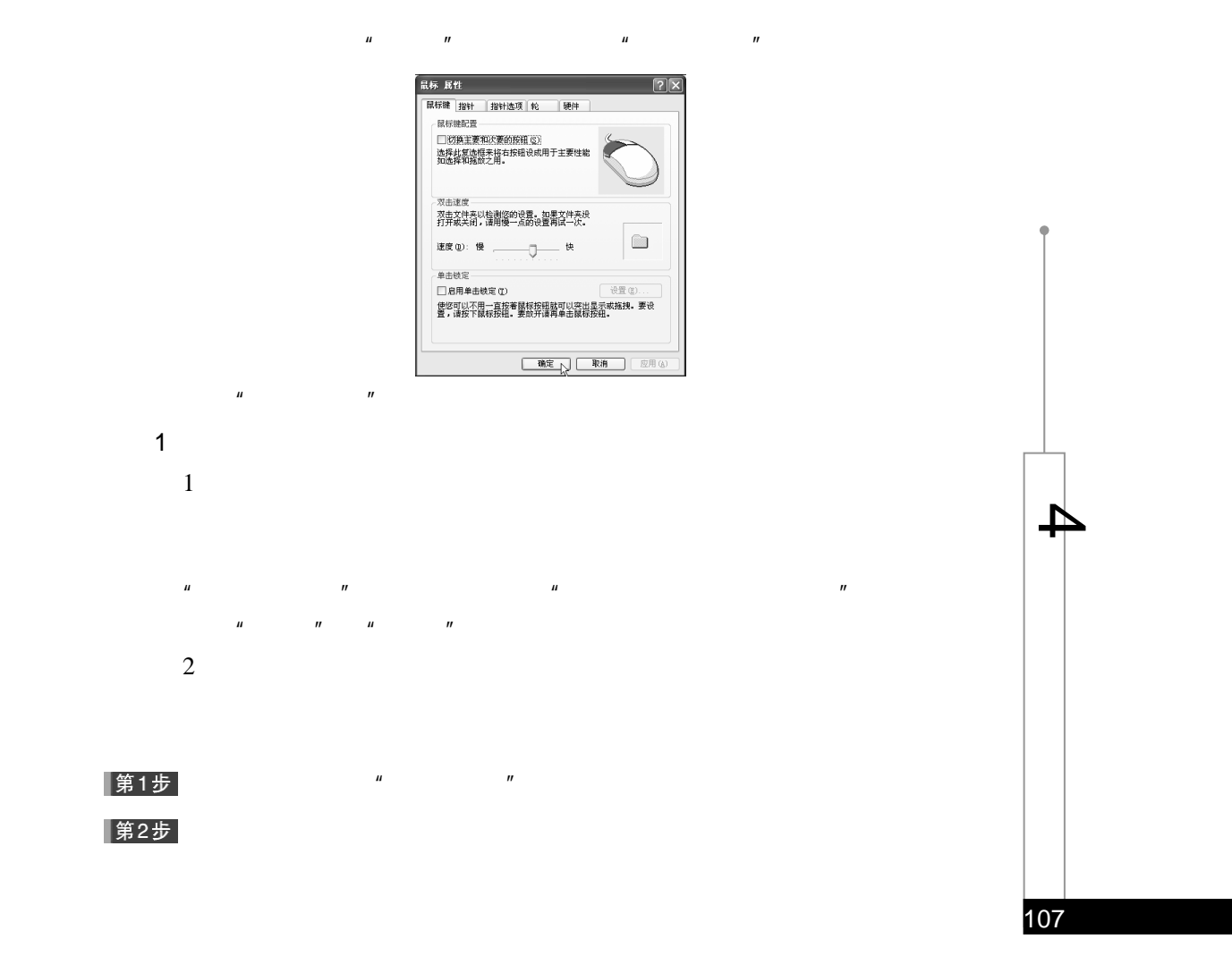

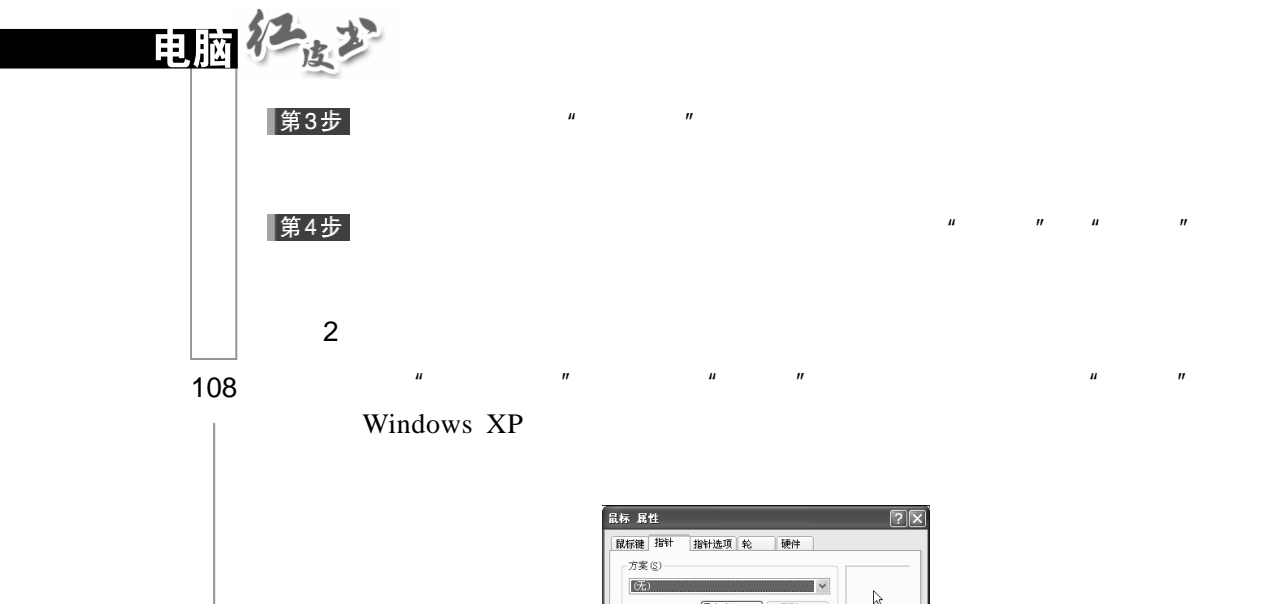

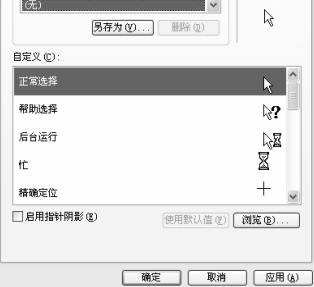

 $3\,$ 

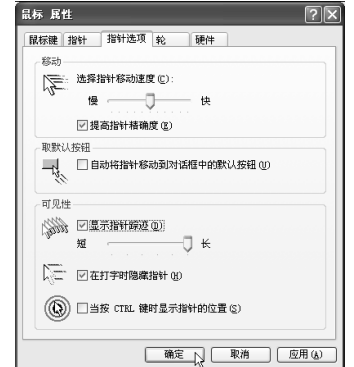

 $\mu$  and  $\eta$ 

# $4.2.5$

Windows

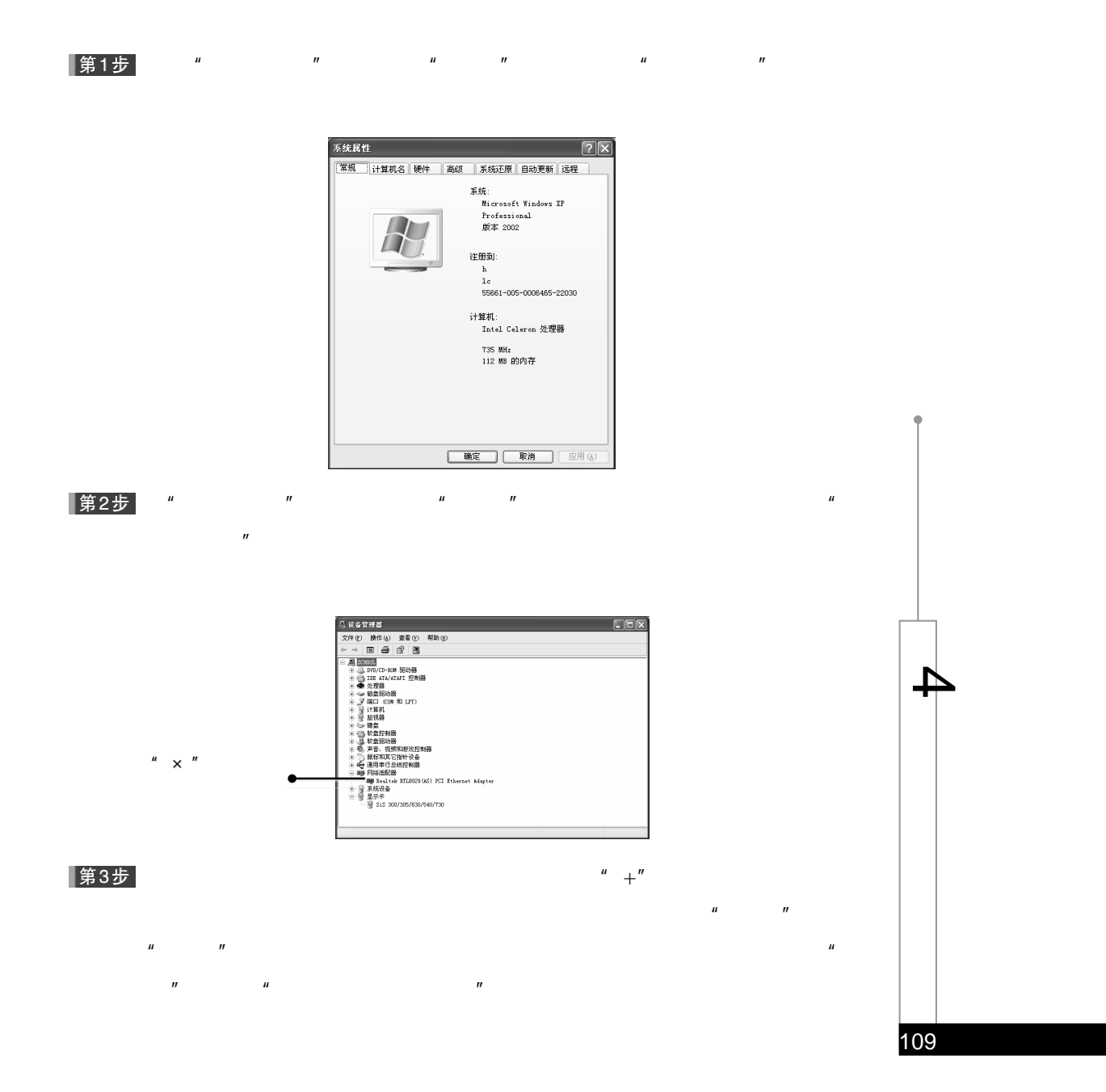

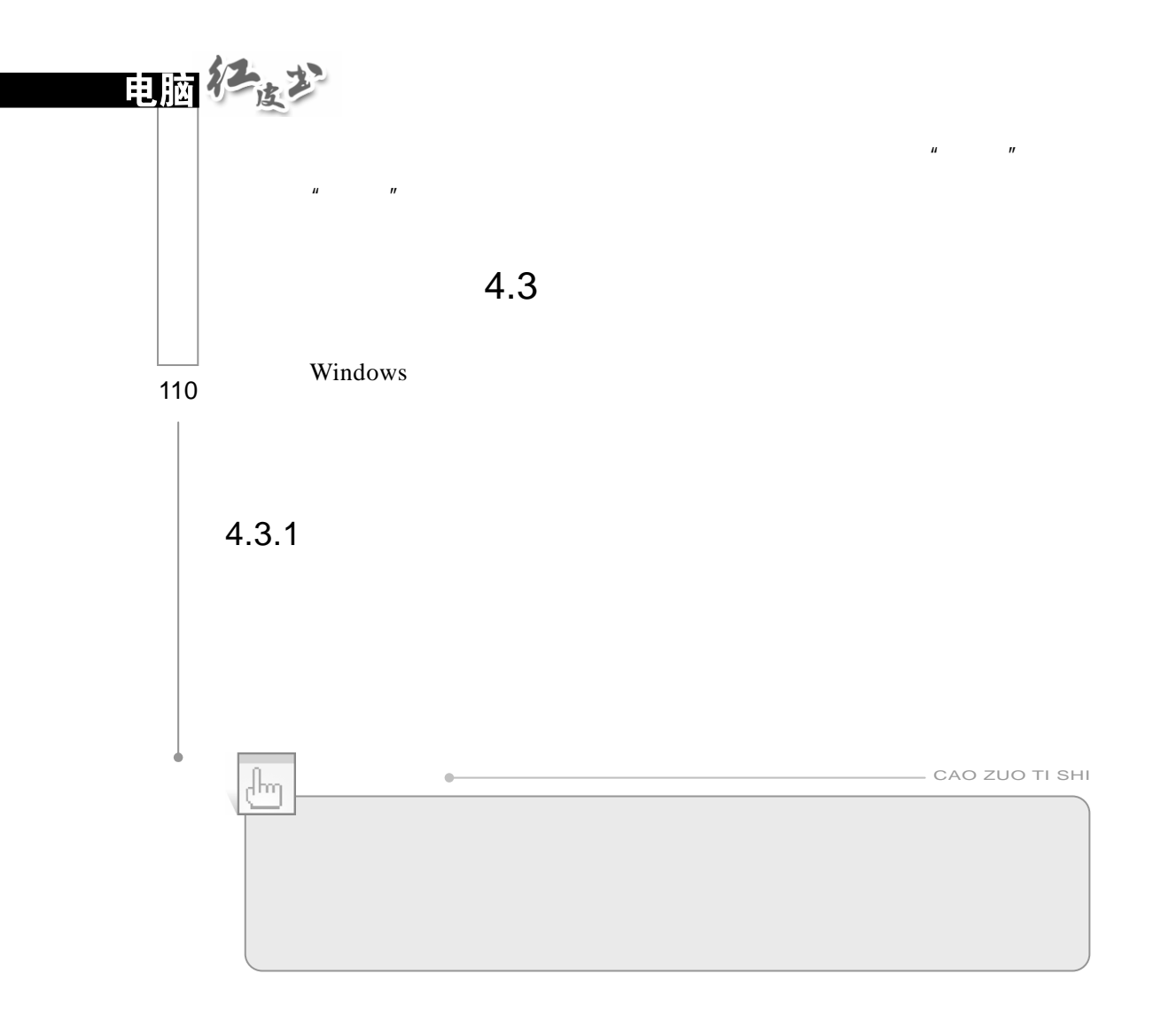

|第1步|

 $\mu$  and  $\mu$  and  $\mu$  E

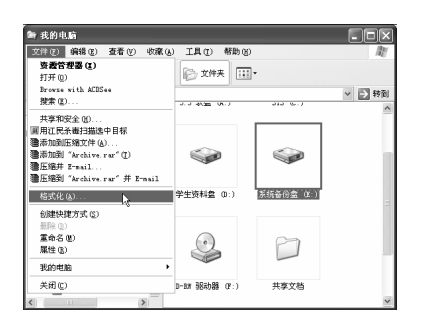

 $\mathbf{u}$  and  $\mathbf{u}$  and  $\mathbf{u}$  and

第2步

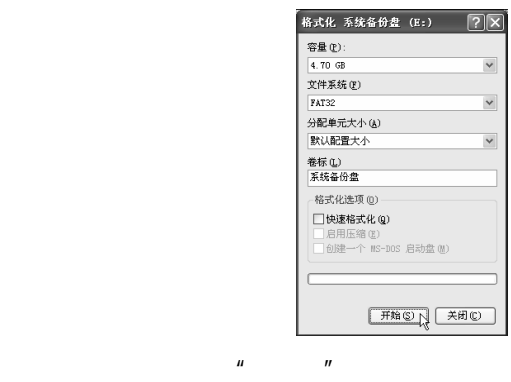

 $\mu$  and the matrix of  $\mu$  and  $\mu$ 

 $\mu$  and  $\mu$ 

|第3步|

Windows XP  $\qquad$  "

 $4.3.2$ 

 $H = \frac{1}{2}$ 

Windows XP  $\qquad$  "

 $\overline{u}$ 

 $\frac{1}{2}$  , and the contract of the contract of the contract of the contract of the contract of the contract of the contract of the contract of the contract of the contract of the contract of the contract of the contract |第1步|

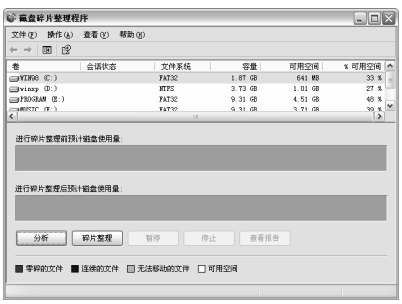

 $H$ , and  $H$ , and  $H$ , and  $H$ 

 $\rightarrow$ 

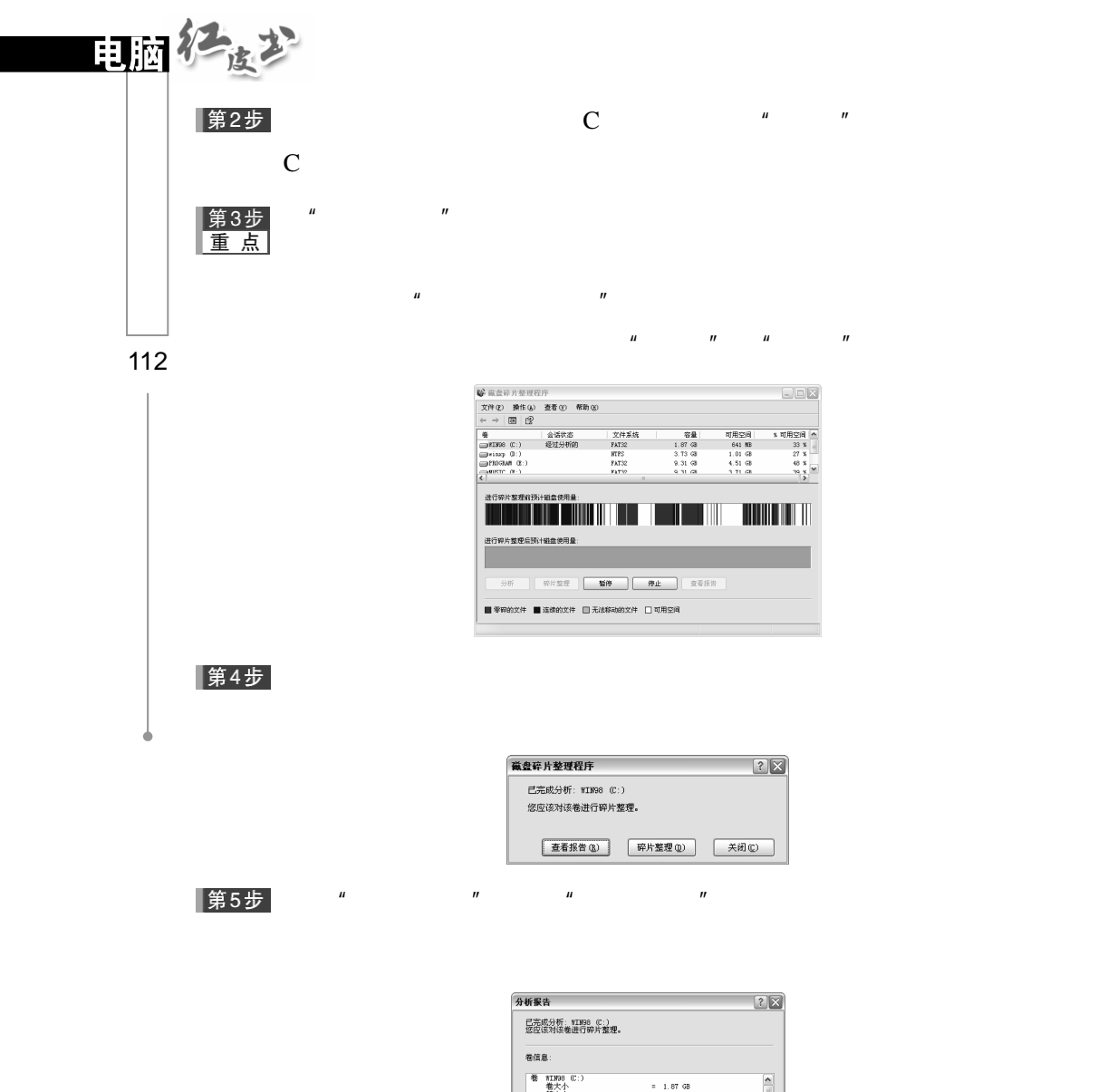

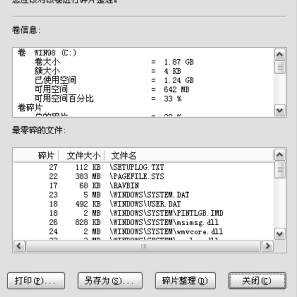

|第6步|  $\frac{u}{x}$  w  $\frac{v}{x}$ 

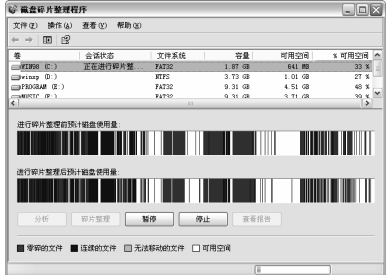

 $\mathbf{u} = \mathbf{v} - \mathbf{v}$  $\mu$  and  $\mu$ 

# 第7步

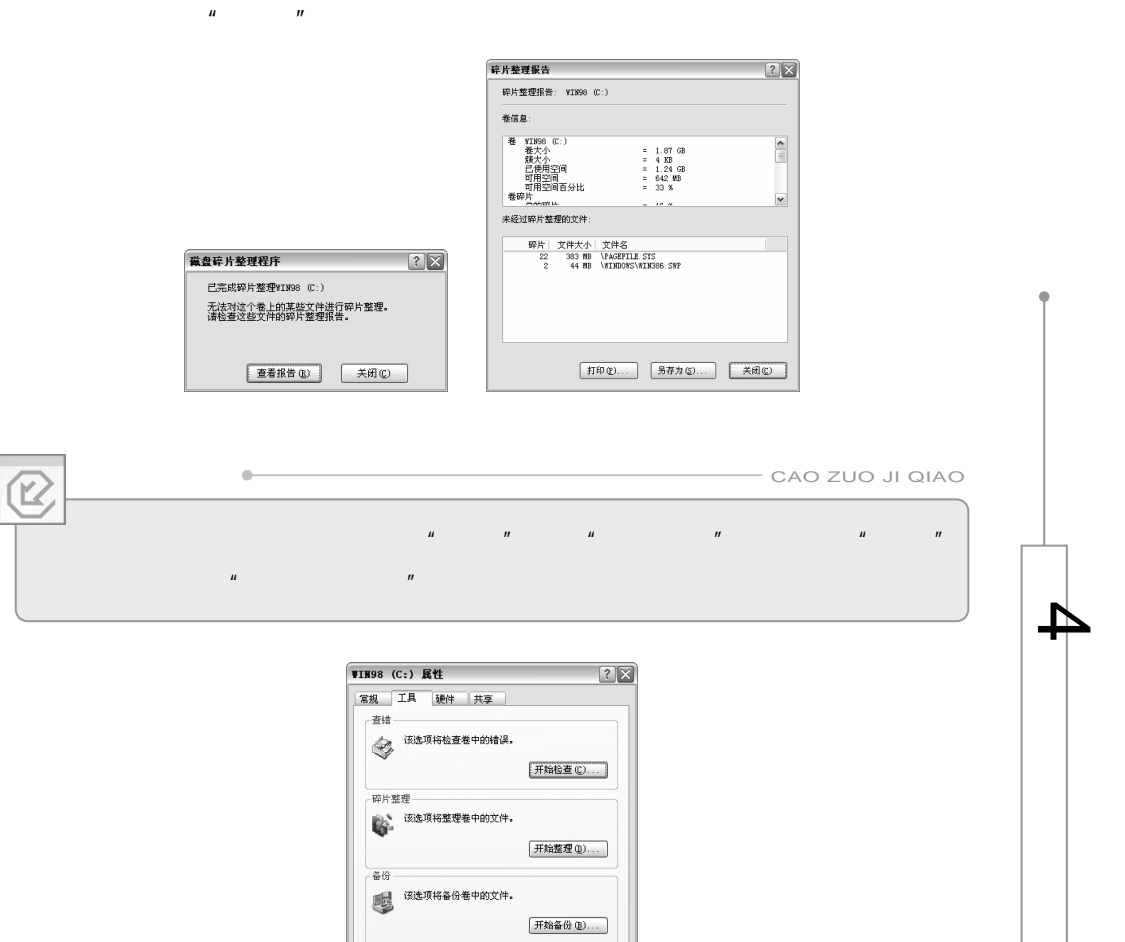

确定 取消 应用(

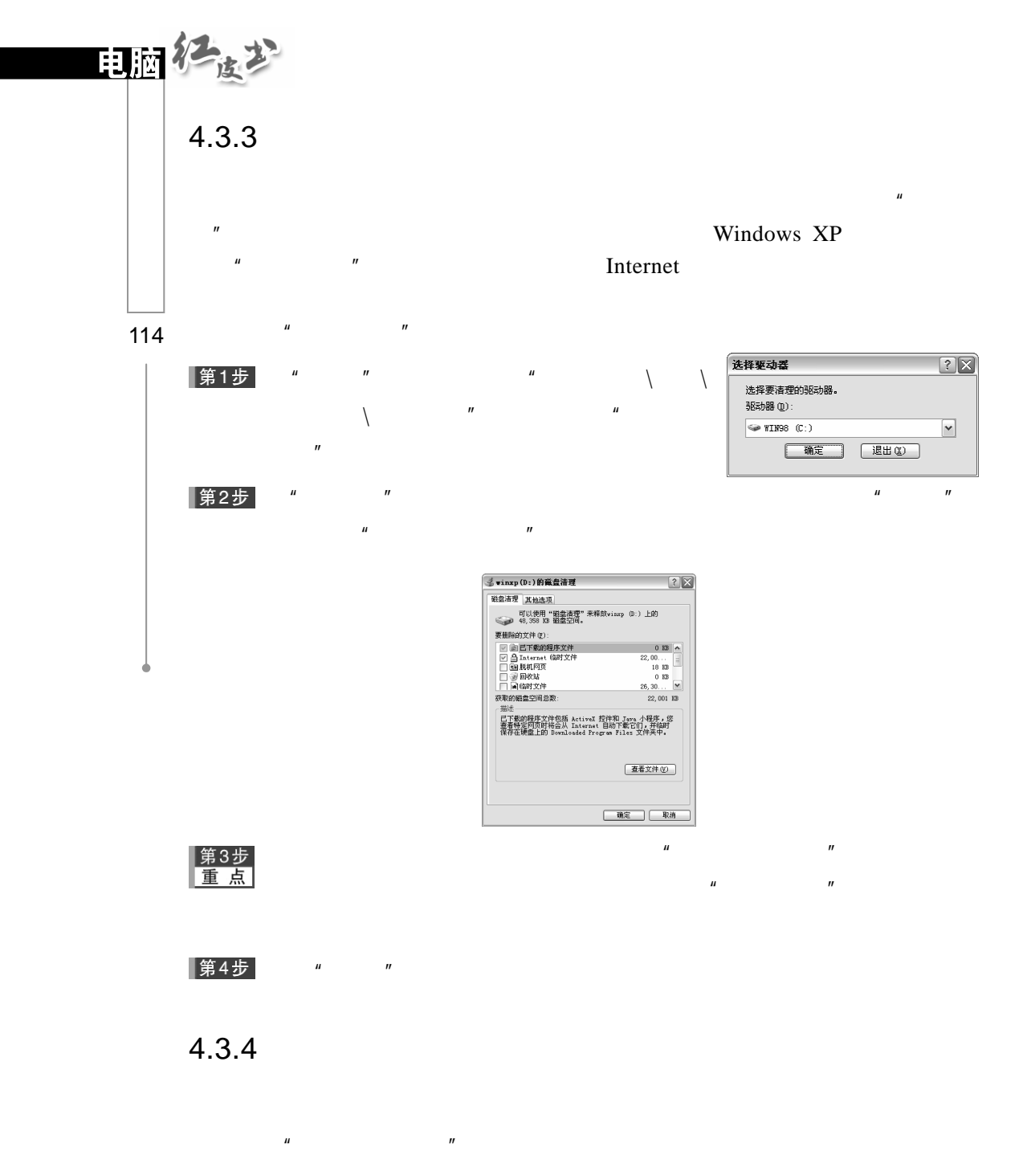

 $\mu$  and  $\mu$  and  $\mu$ 

第1步

 $\overline{u}$  and  $\overline{u}$  and  $\overline{u}$  and  $\overline{u}$ 

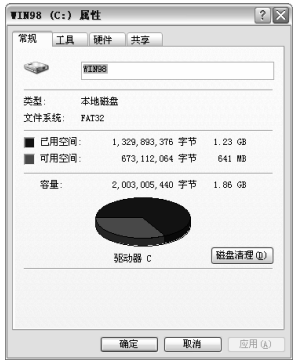

 $\sqrt{\frac{2\pi}{\pi}}$ 

单击"工具"标签,打开"工具"标签页,如下图所示。

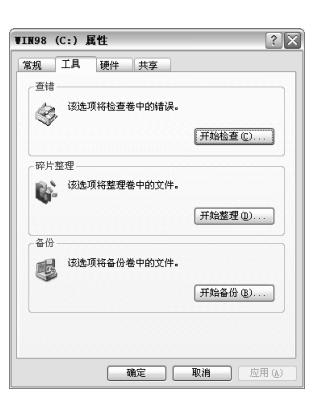

▌第4步 <sub>"</sub> " "

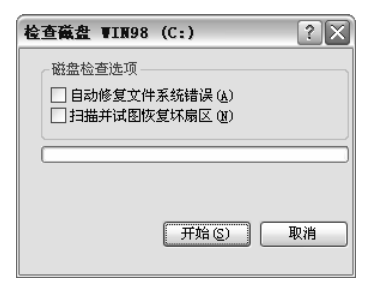

 $\mu$  and  $\eta$ 

▌第5步<br>┃重 点

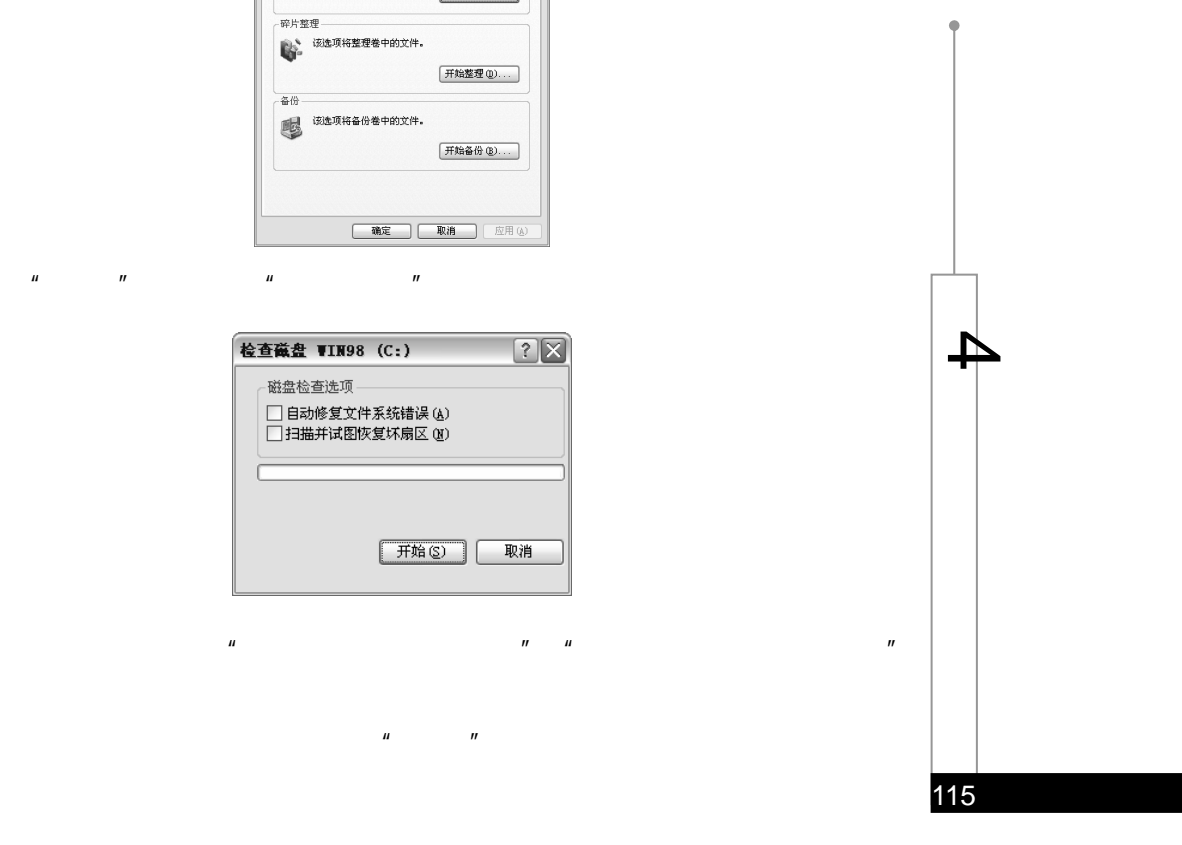

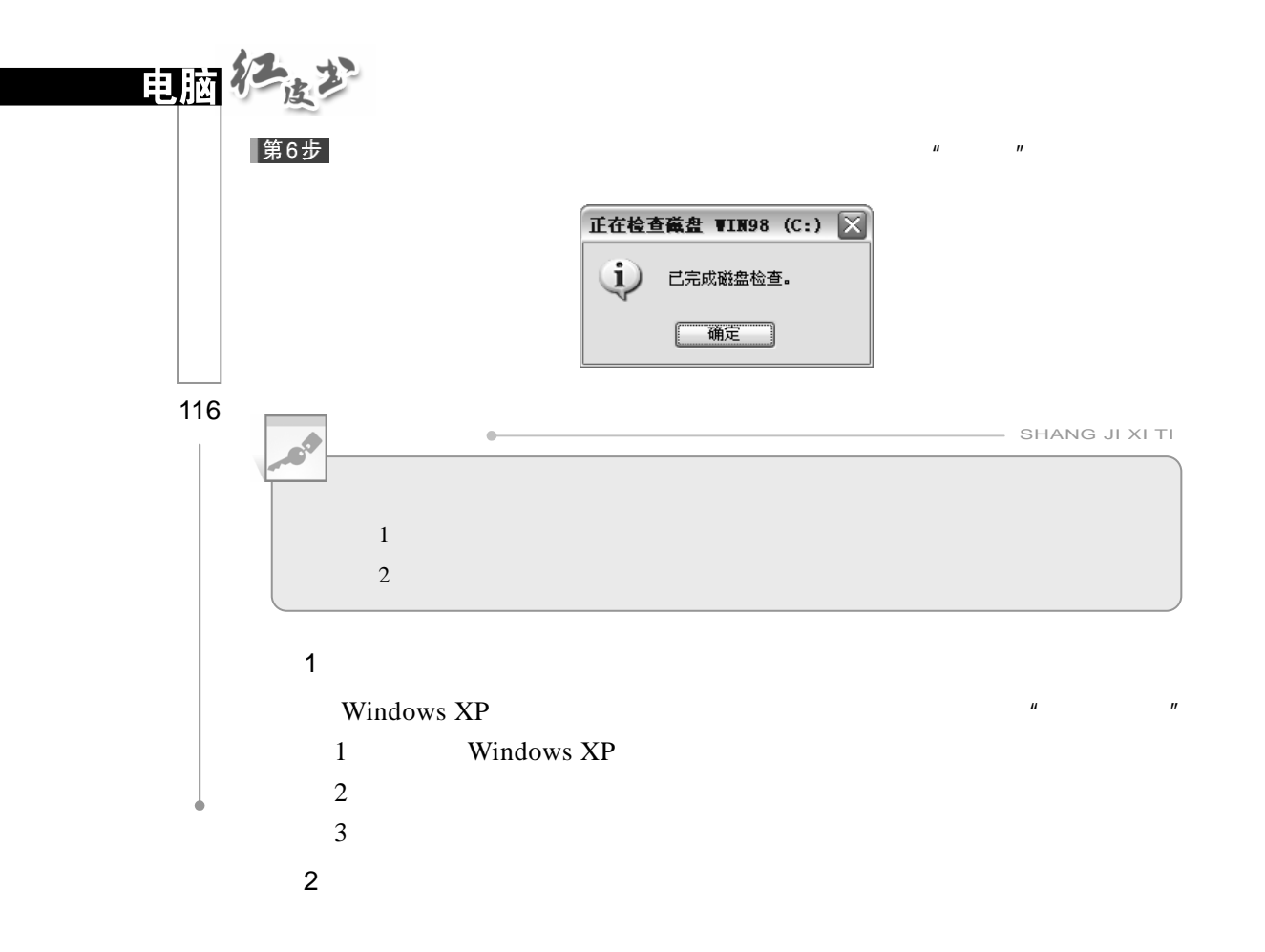

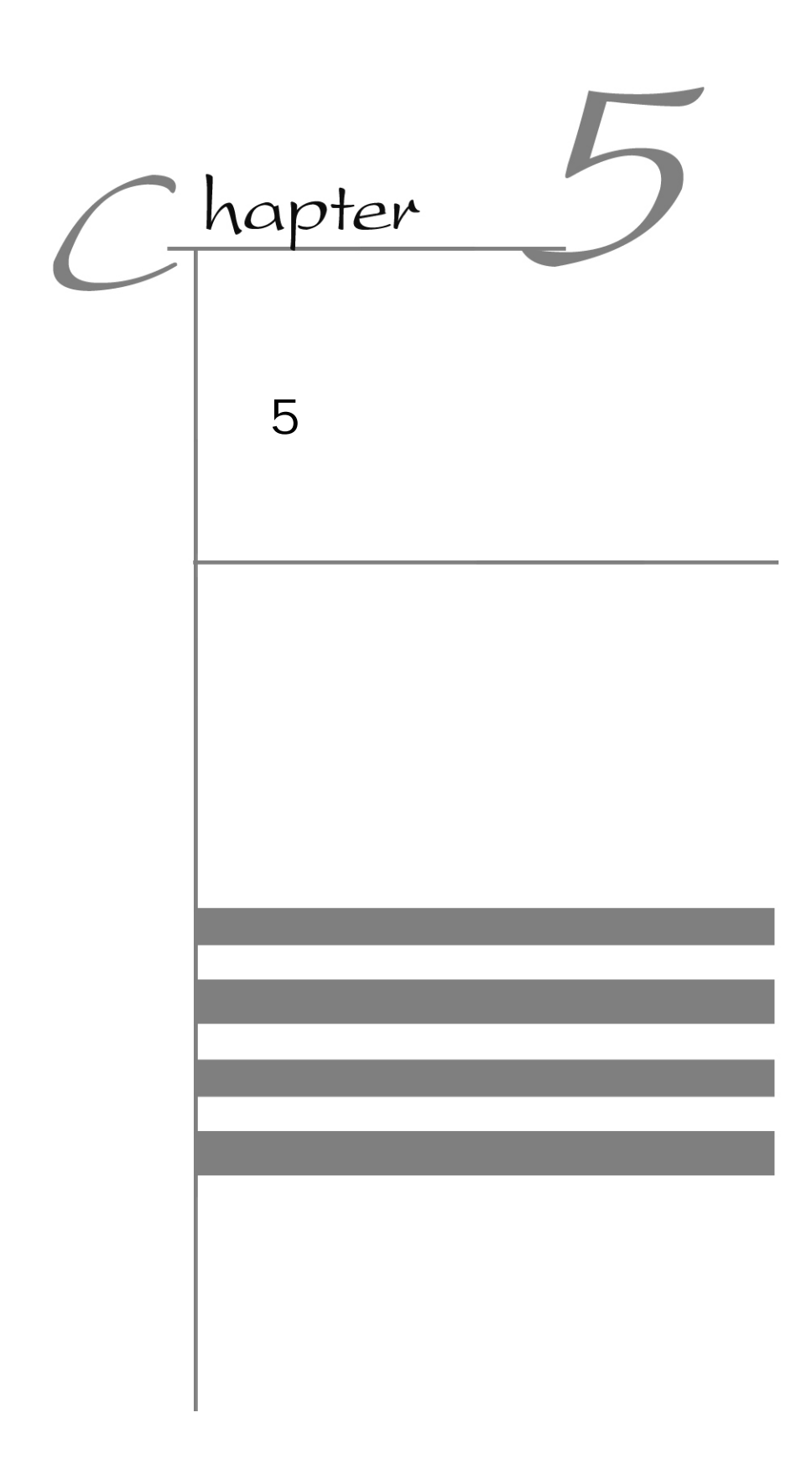

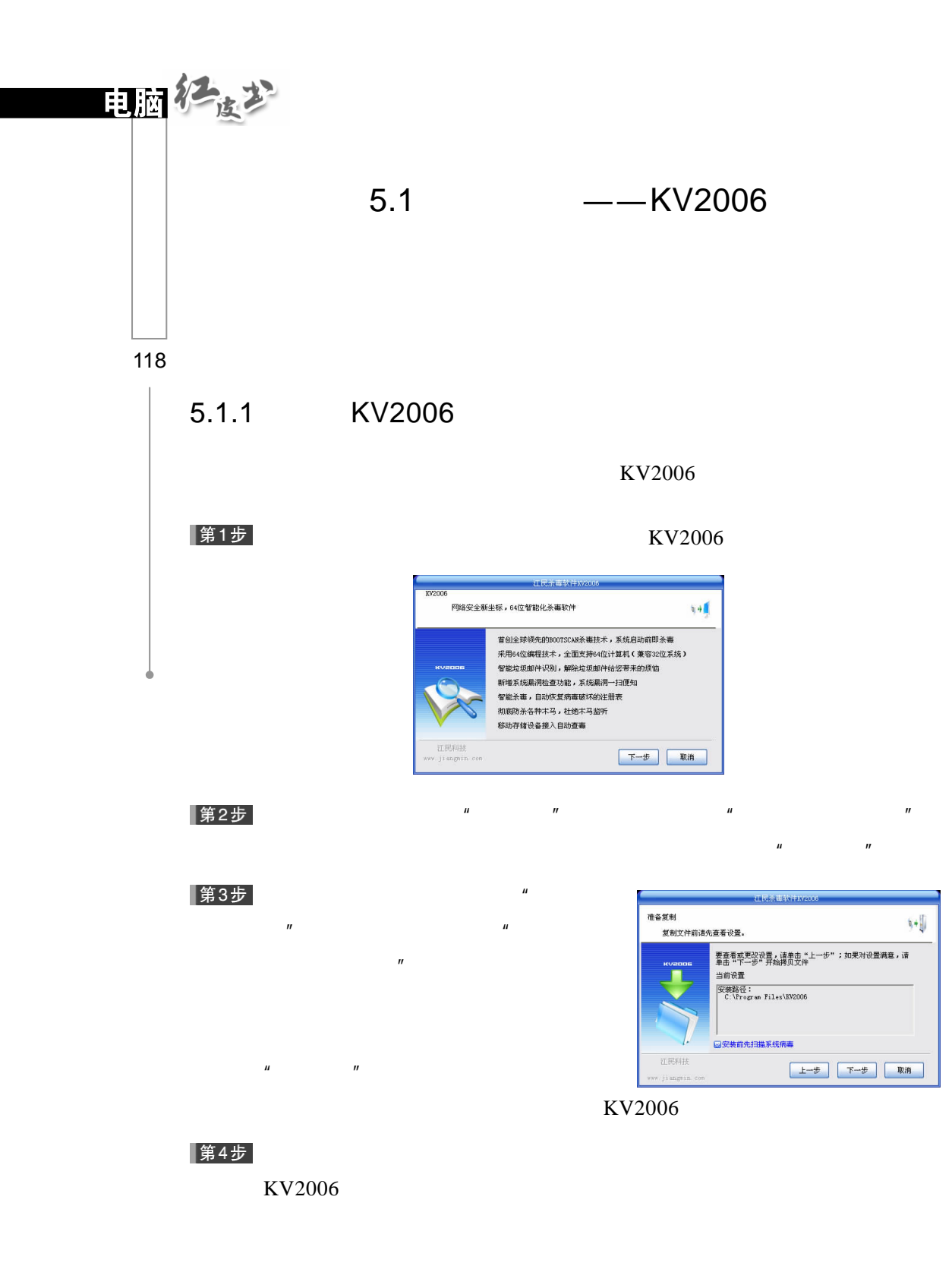

 $\mathbf{v}$ 

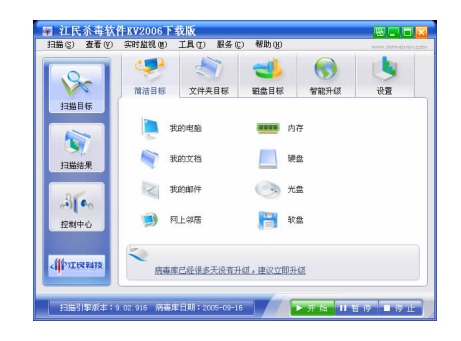

# $5.1.2$

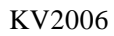

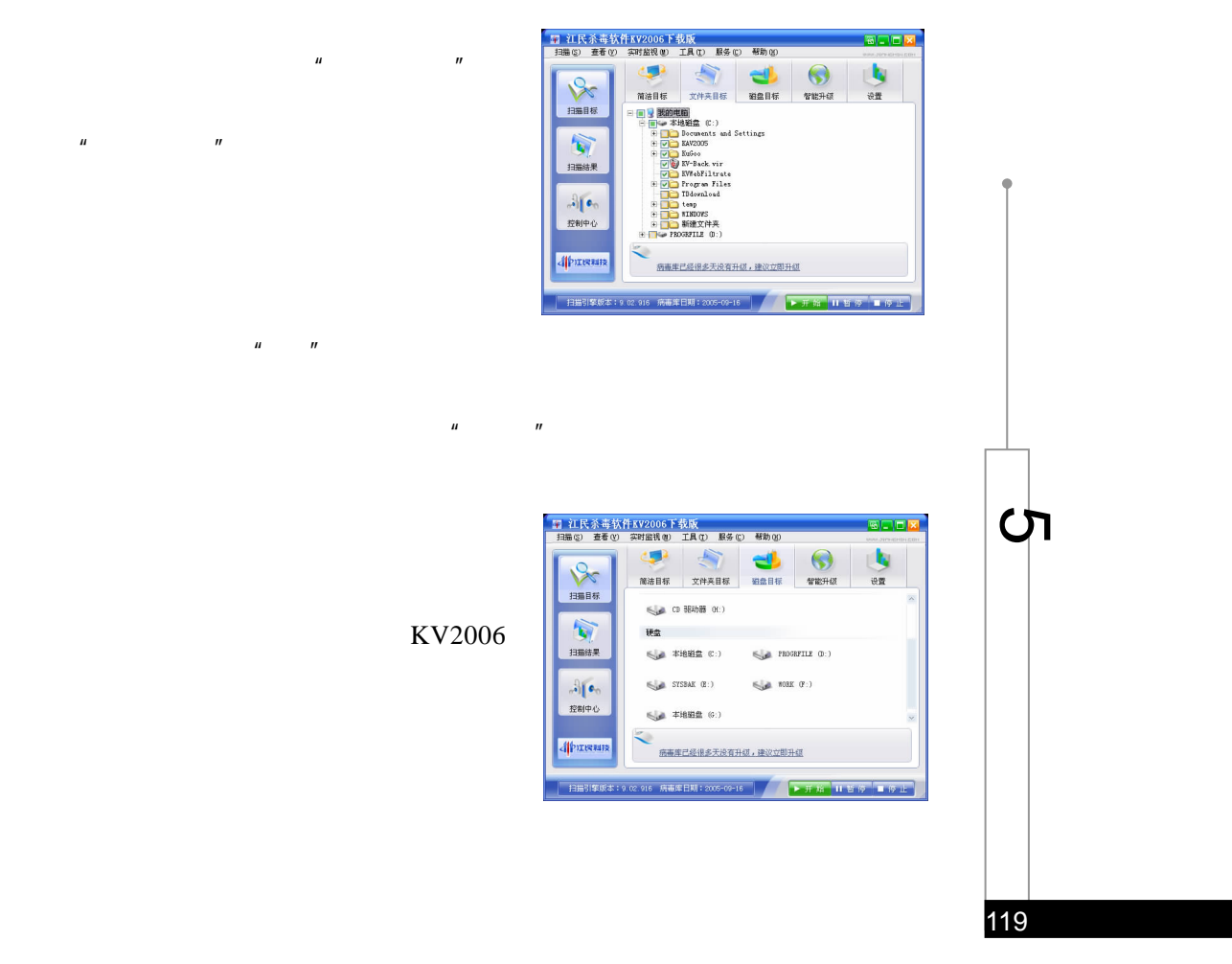

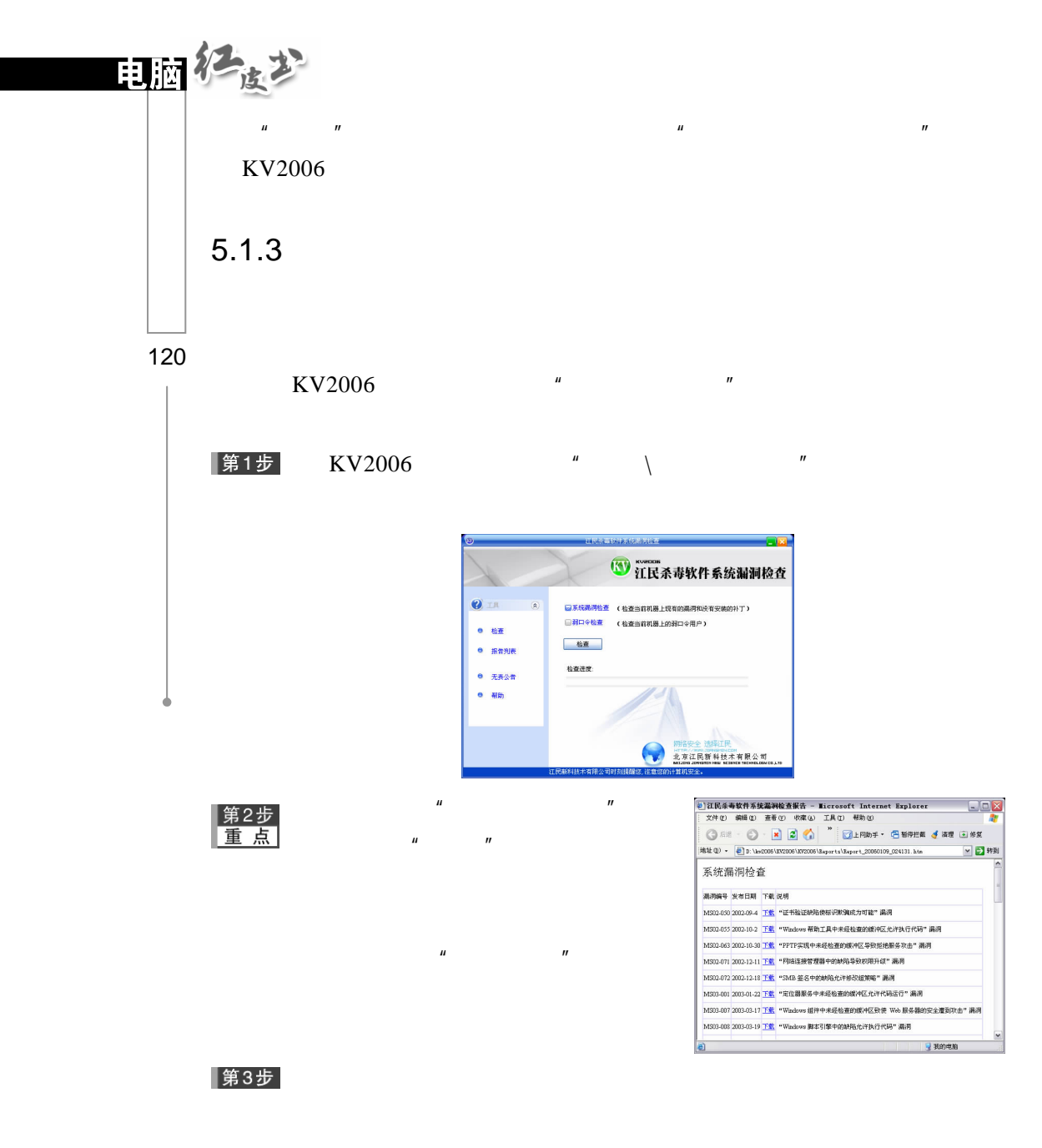

 $5.1.4$ 

 $KV2006"$ 

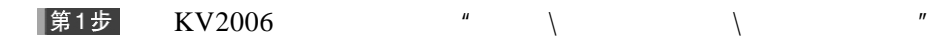

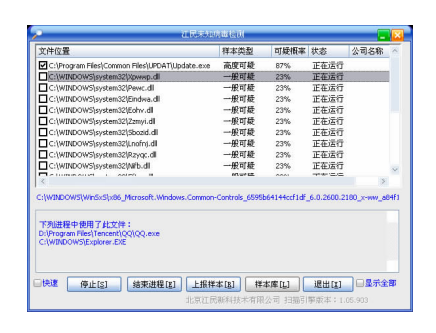

 $\mu$  and  $\mu$  $\mu$  , and  $\mu$  are the three terms of  $\mu$ 

 $\mathbf{u}$  and  $\mathbf{u}$  and  $\mathbf{u}$ 

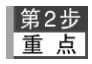

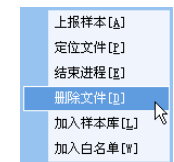

# $5.1.5$ 1.在线升级 ርካ $\overline{C}$ KV2006  $*$   $*$  $\mu$  and  $\mu$ 正在连接升级服务器. **■完成后自动关闭** 取消 KV2006 KV2006  $\qquad$ " \" |第1步|  $\mathbf{u}$  ,  $\mathbf{u}$  ,  $\mathbf{v}$

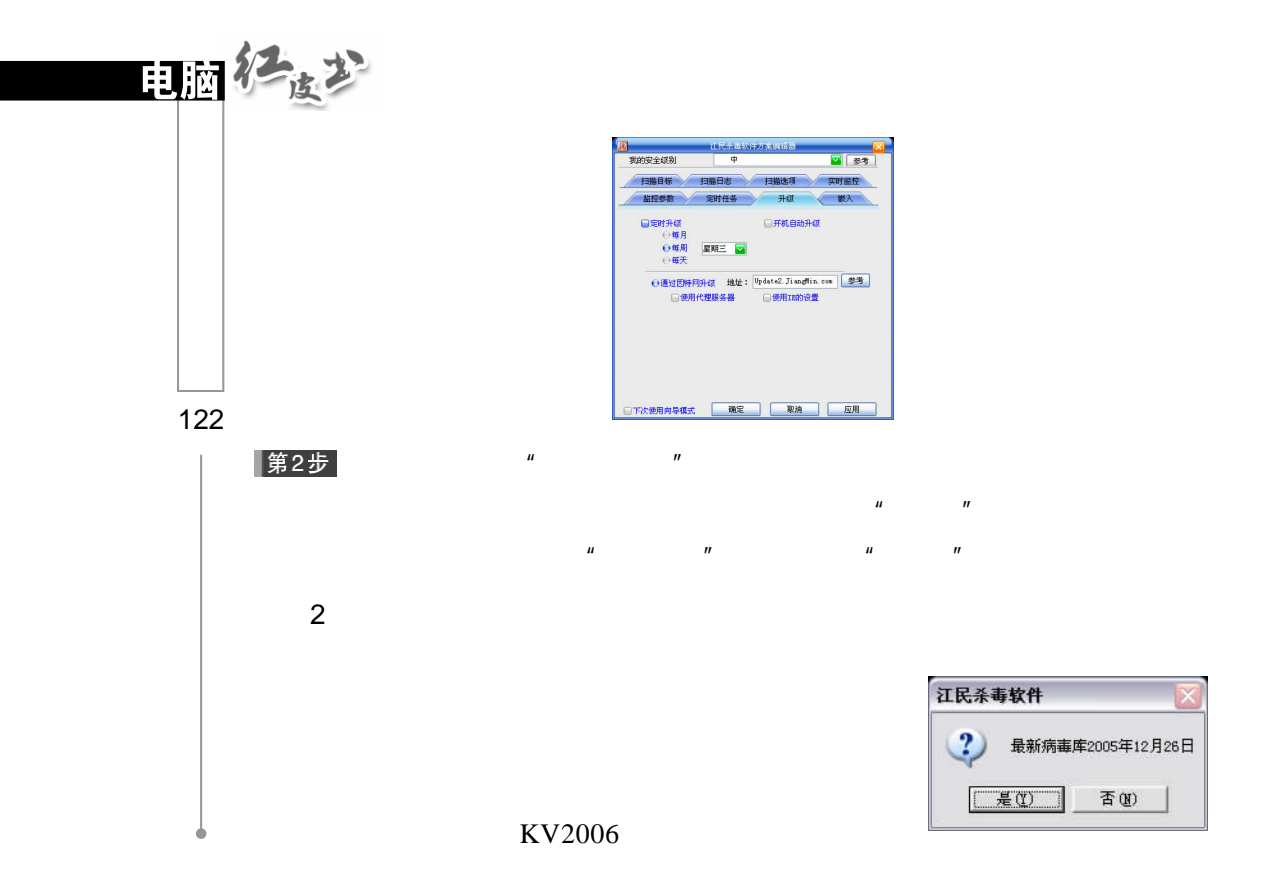

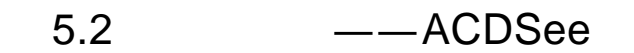

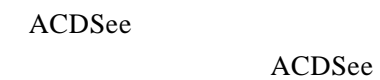

 $50$ 

ACDSee

# $5.2.1$

 $'\qquad\qquad\backslash$  ACD Systems\ACDSee 6.0" ACDSee

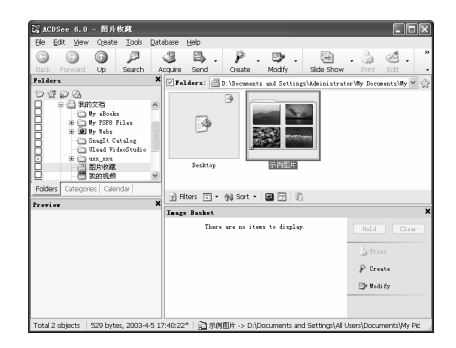

ACDSee

菜单栏包括"File"、"Edit"、"View"、"Tools"等项目,通过菜单栏可以

 $ACDSee$  ACDSee

Windows

ACDSee AV1 MID MPG MP3

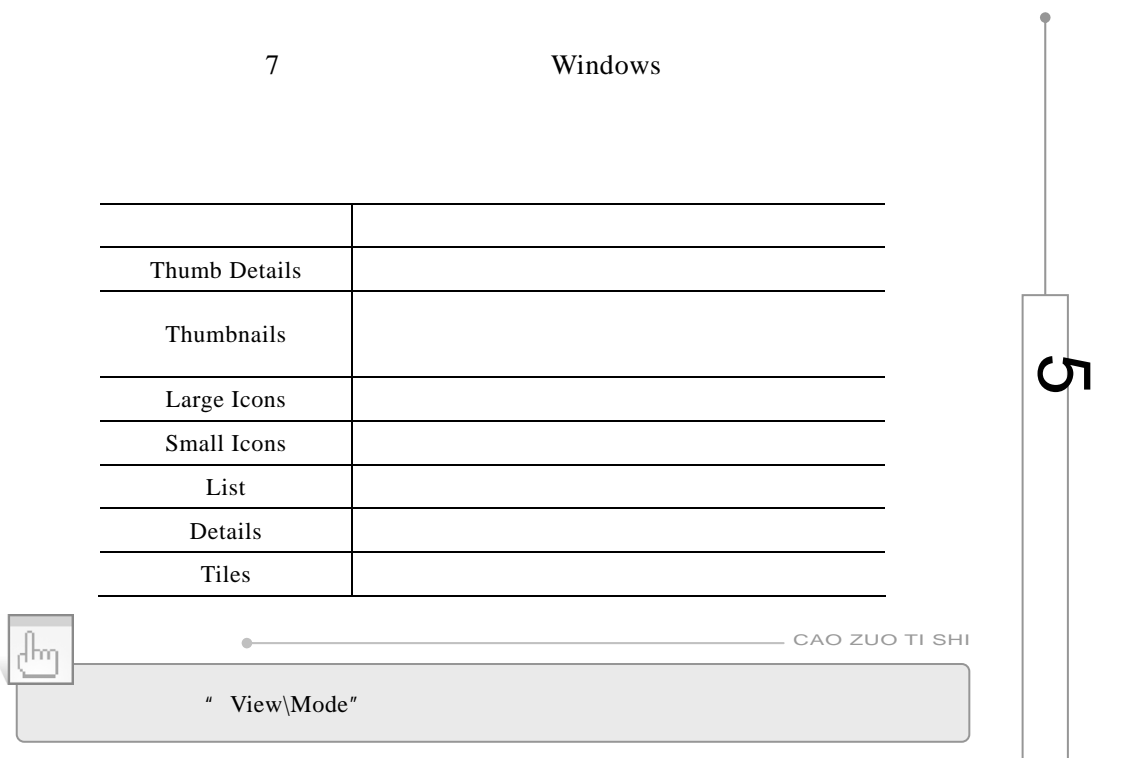

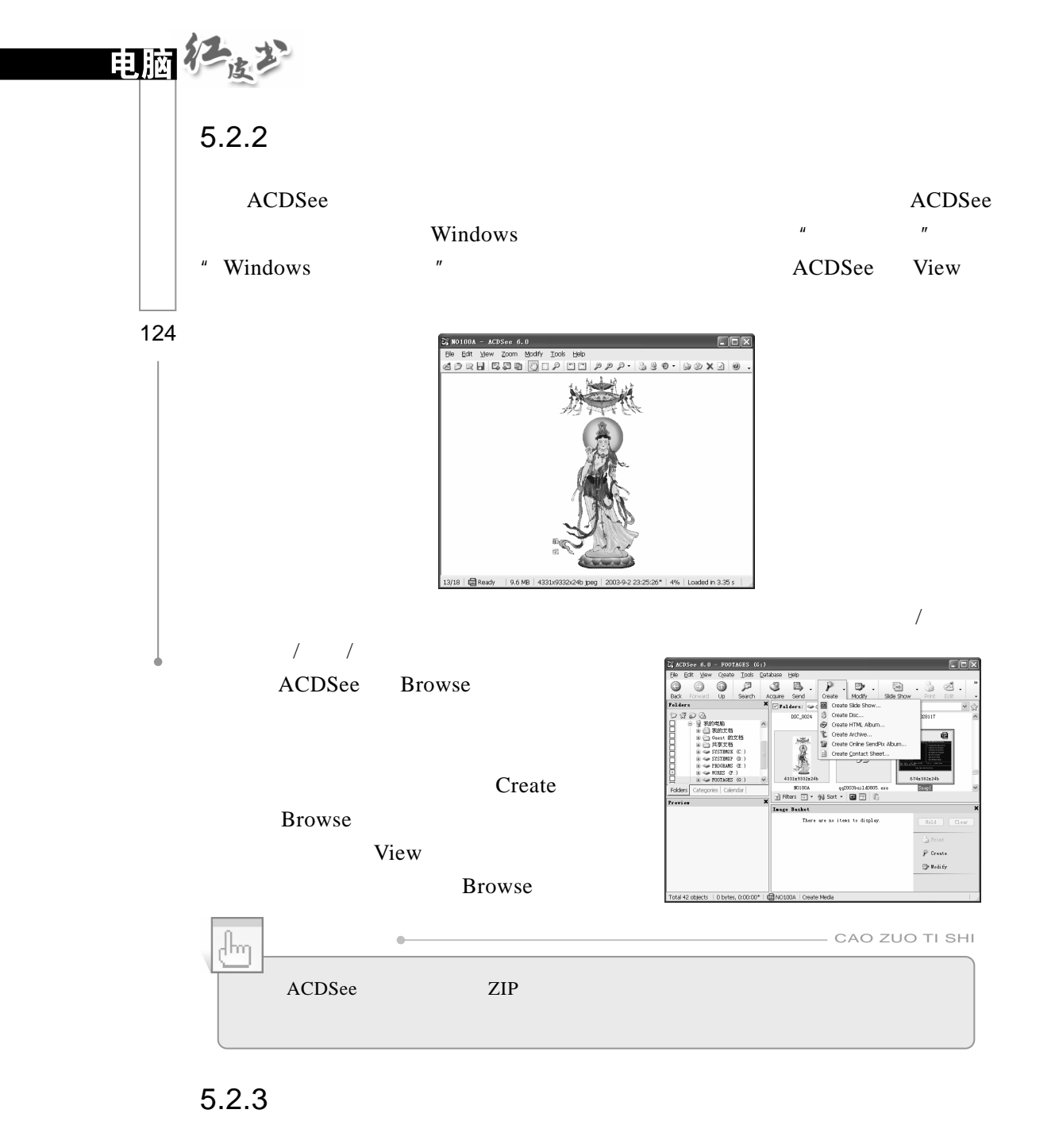

education and Mindows Windows Windows **Windows** 

第1步 ACDSee

## Cox |第2步|  $\mathbb{R}$  $\overline{\omega}$ à, 第3步<br>重点 " Tools\Set Wallpaper" " Centered" " Tiled" P Create<br>D Relify " Restore"  $5.2.4$ ACDSee 第1步 ACDSee, Browse ∥第2步 " Tools\Slide Show" " Slide Show" .<br>Hide Show P: 第3步<br>重点 Set the options to control the a " OK" ACDSee ▌第4步  $rac{1}{\cot \frac{1}{2}}$  $\begin{tabular}{|c|c|} \hline \multicolumn{3}{|c|}{\hline \multicolumn{3}{|c|}{\hline \multicolumn{3}{|c|}{\hline \multicolumn{3}{|c|}{\hline \multicolumn{3}{|c|}{\hline \multicolumn{3}{|c|}{\hline \multicolumn{3}{|c|}{\hline \multicolumn{3}{|c|}{\hline \multicolumn{3}{|c|}{\hline \multicolumn{3}{|c|}{\hline \multicolumn{3}{|c|}{\hline \multicolumn{3}{|c|}{\hline \multicolumn{3}{|c|}{\hline \multicolumn{3}{|c|}{\hline \multicolumn{3}{|c$  $3\frac{1}{2}$ View .<br>current settings as default  $\begin{tabular}{|c|c|c|c|c|} \hline & {\bf cK} & {\bf \hline \quad Gmcl} \\\hline \end{tabular}$ ▌第5步 View  $"$  Slide show"  $5.2.5$ ርካ ACDSee ACDSee  $'\qquad\qquad\setminus\qquad\qquad\qquad\qquad\qquad\qquad\qquad\wedge\text{ACD}$  Systems\ACDSee 6.0" ACDSee |第1步| 第2步 CAO ZUO JI QIAOa Shift"  $\text{Ctrl}^n$

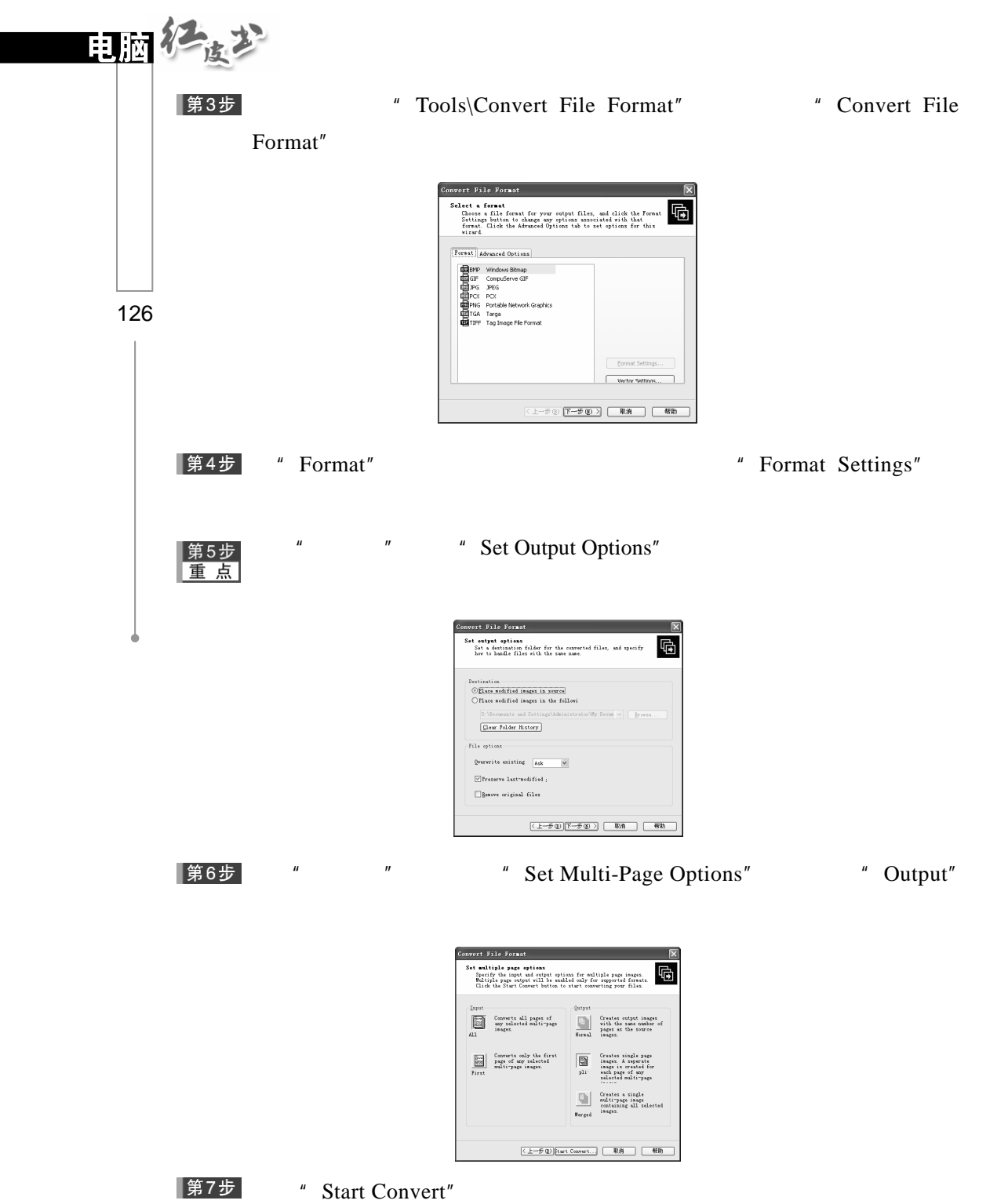

# $5.2.6$

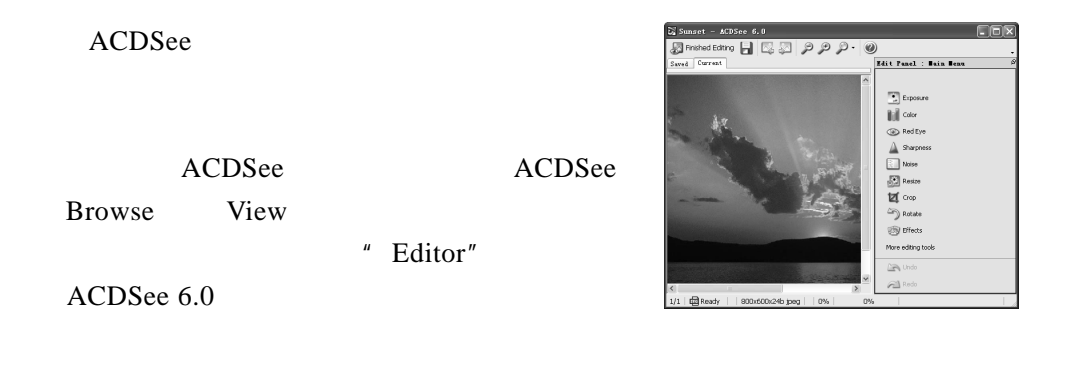

ACDSee  $\blacksquare$ 

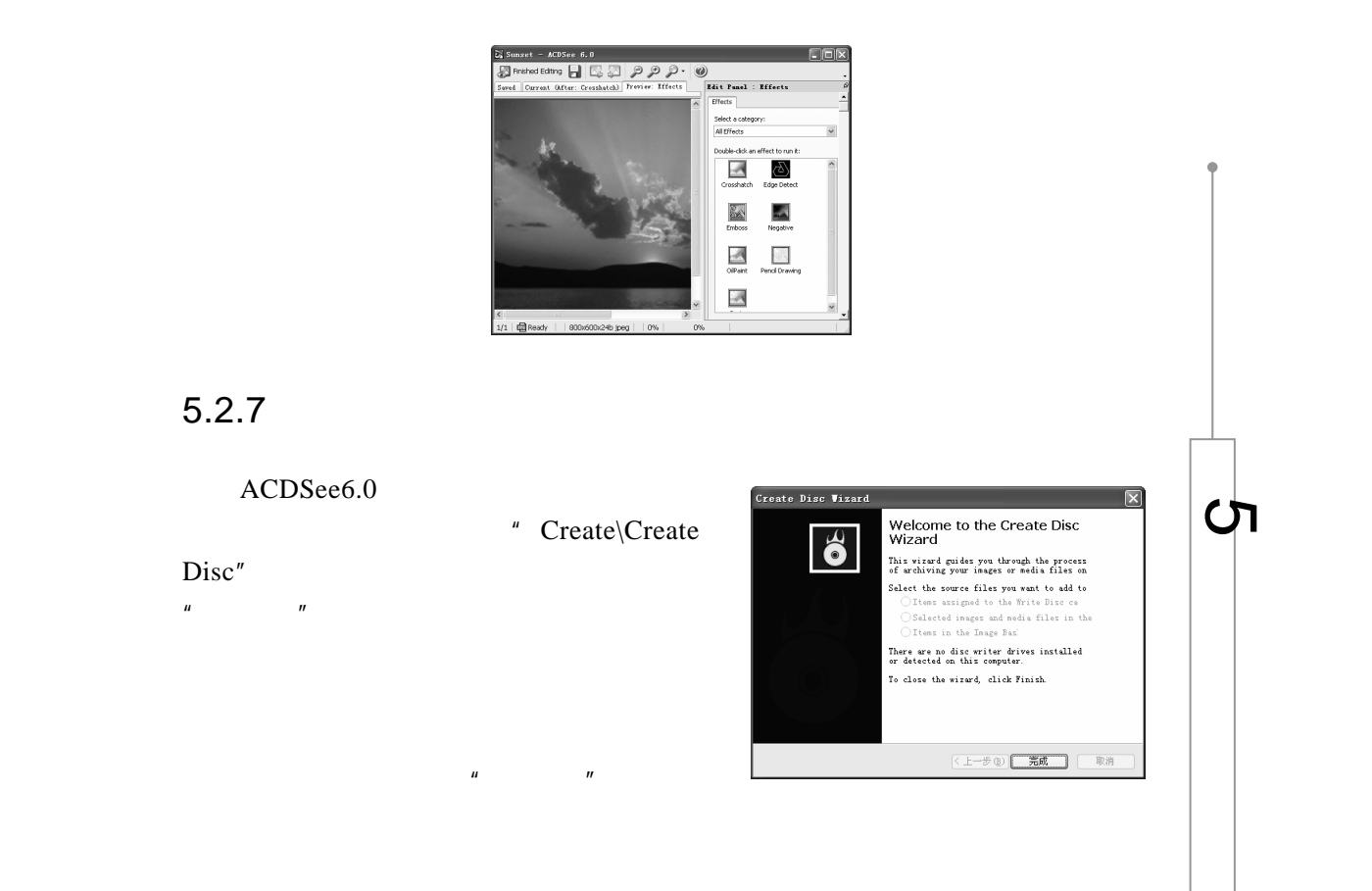

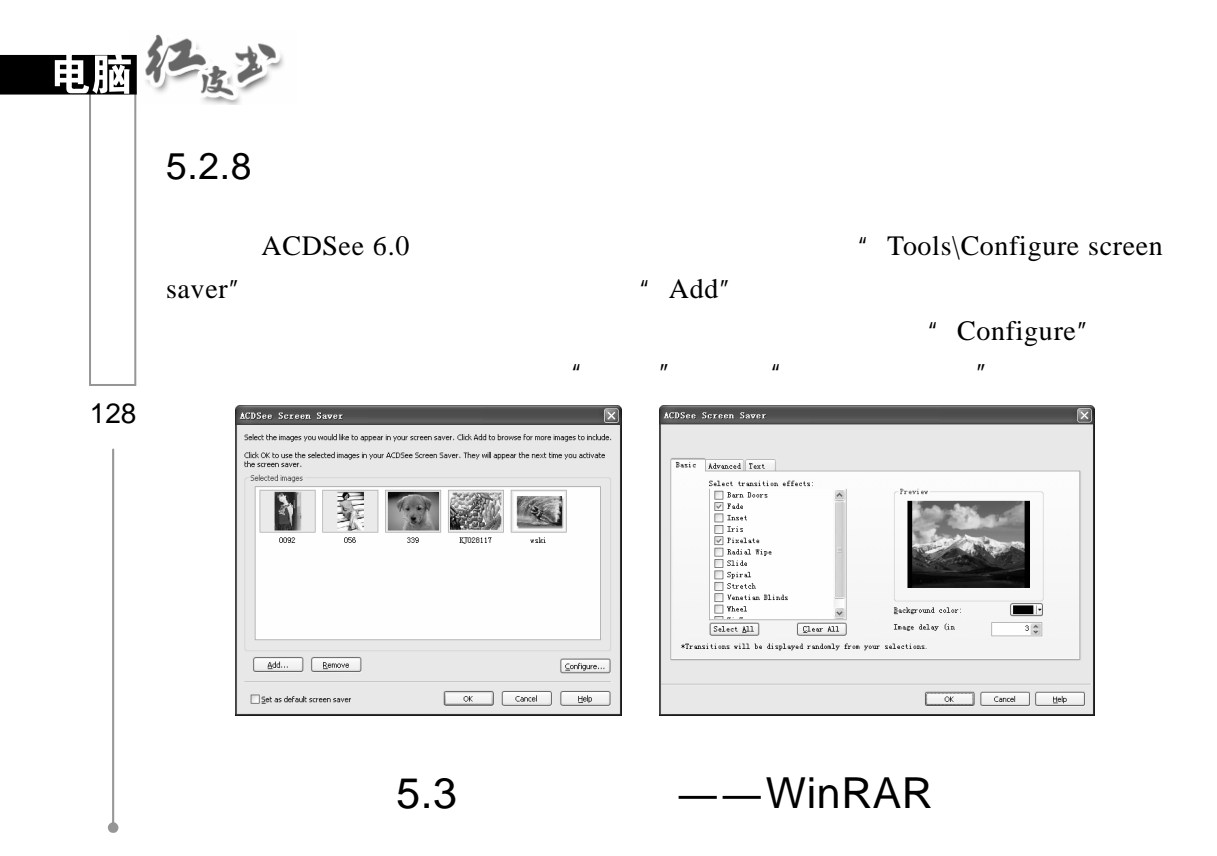

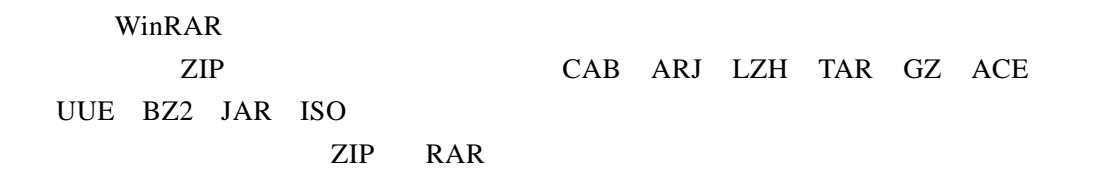

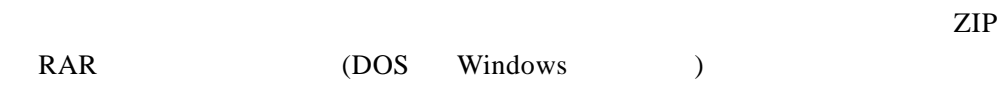

# $5.3.1$

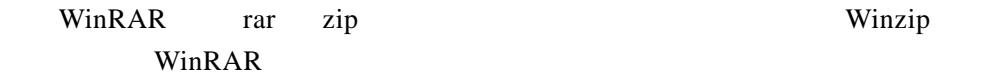

### 第1步  $\text{WinkAR}\backslash\text{WinkAR}^n$  WinRAR,

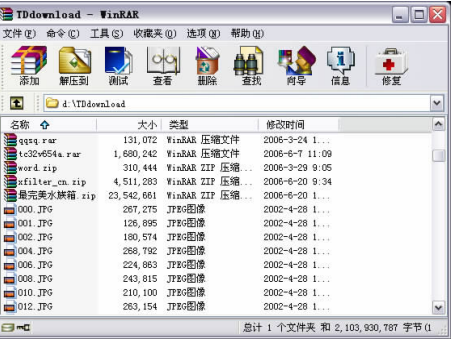

 $\mu$ ,  $\eta$ 

 $\mu$  and  $\mu$  and  $\mu$ 

第2步

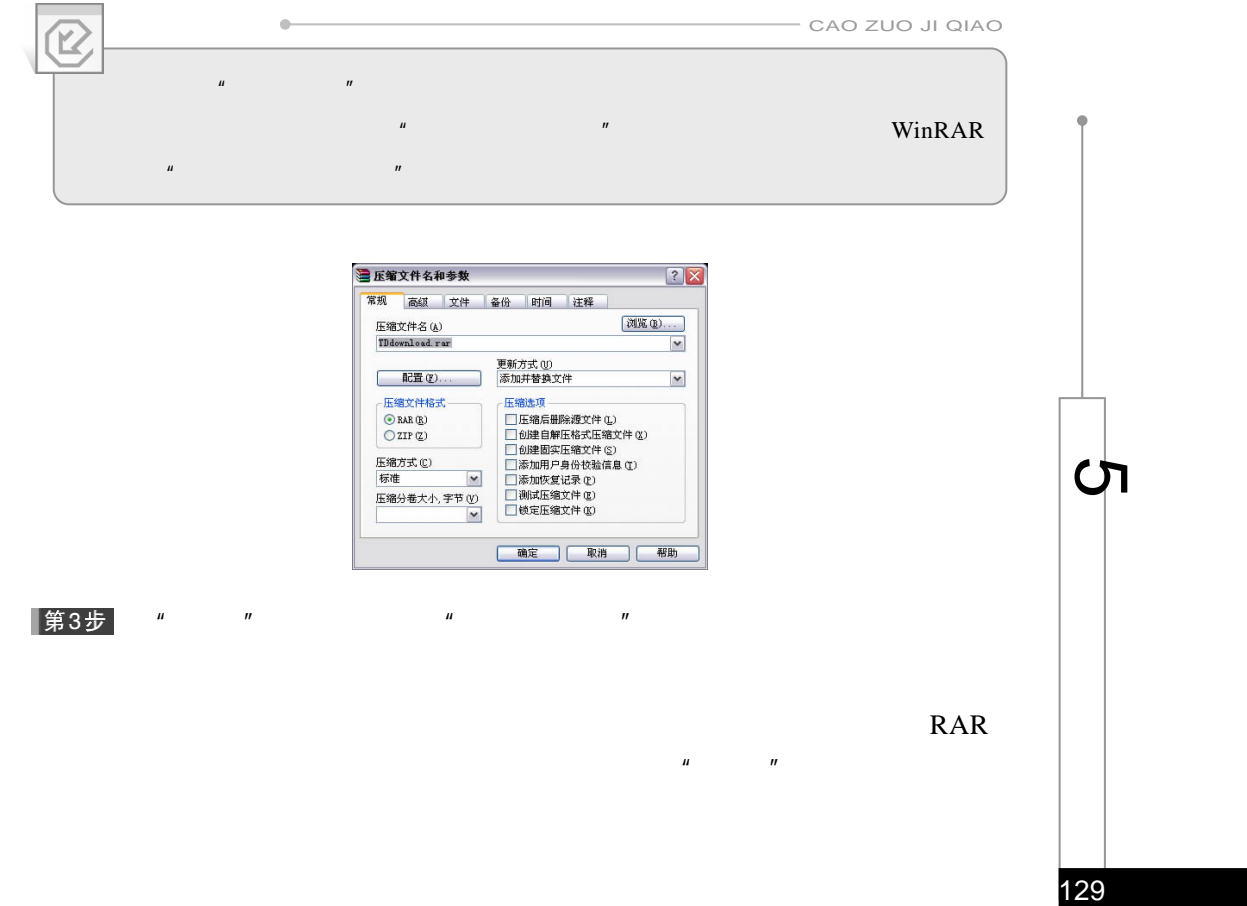

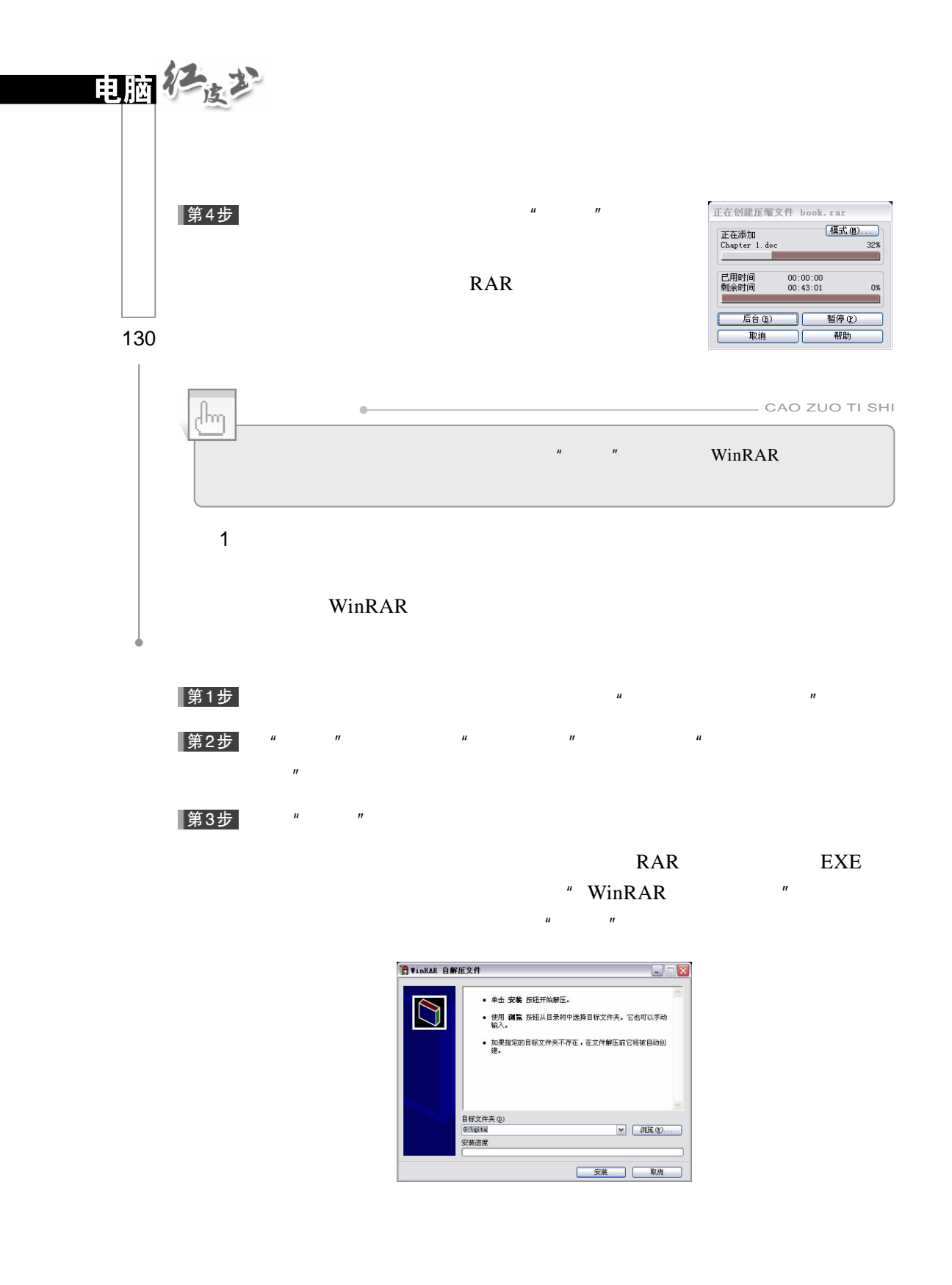

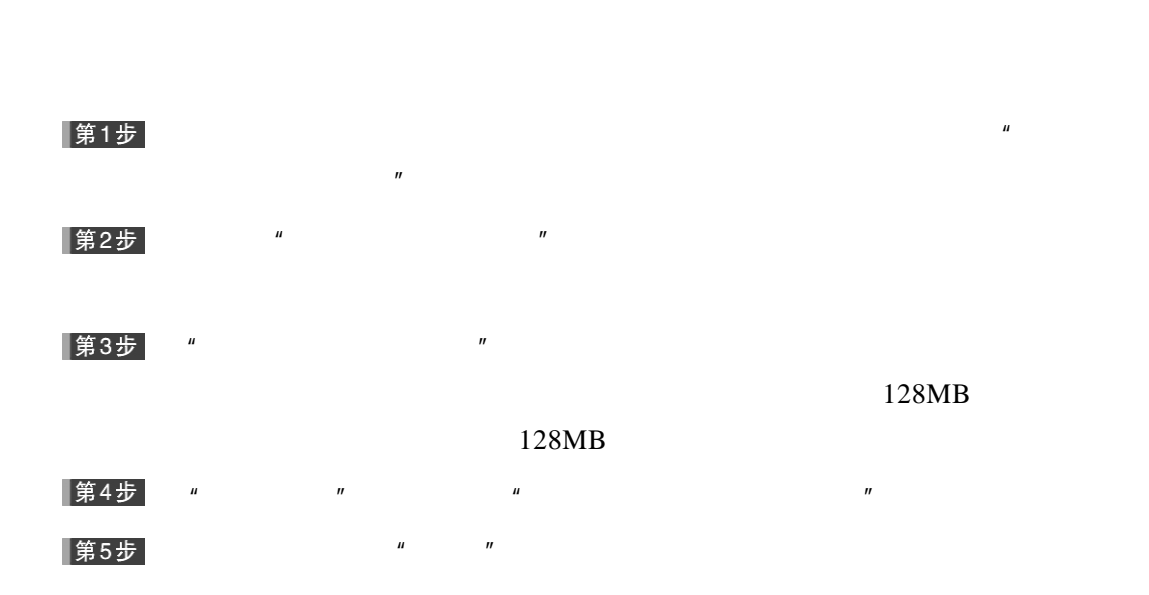

2.分卷压缩文件

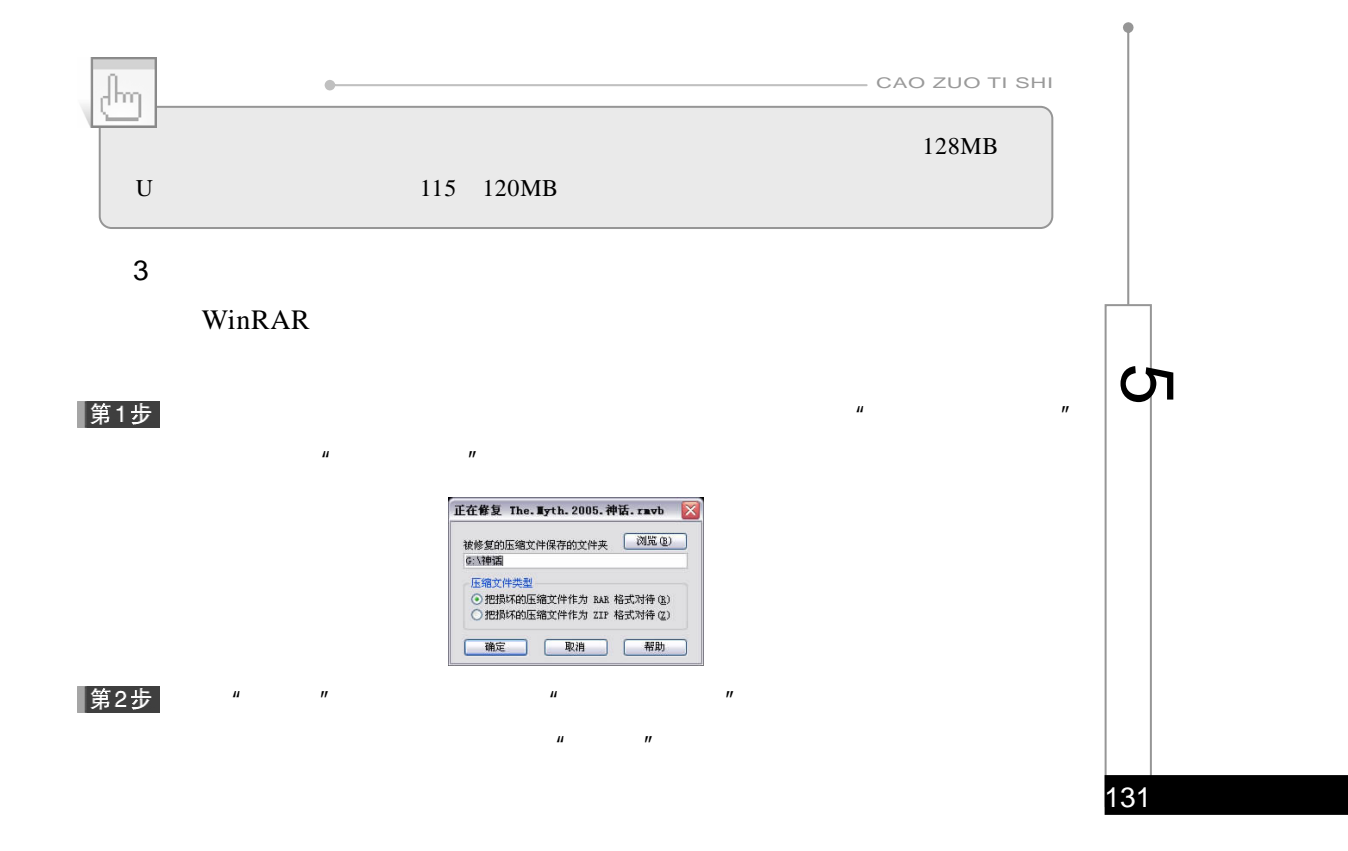
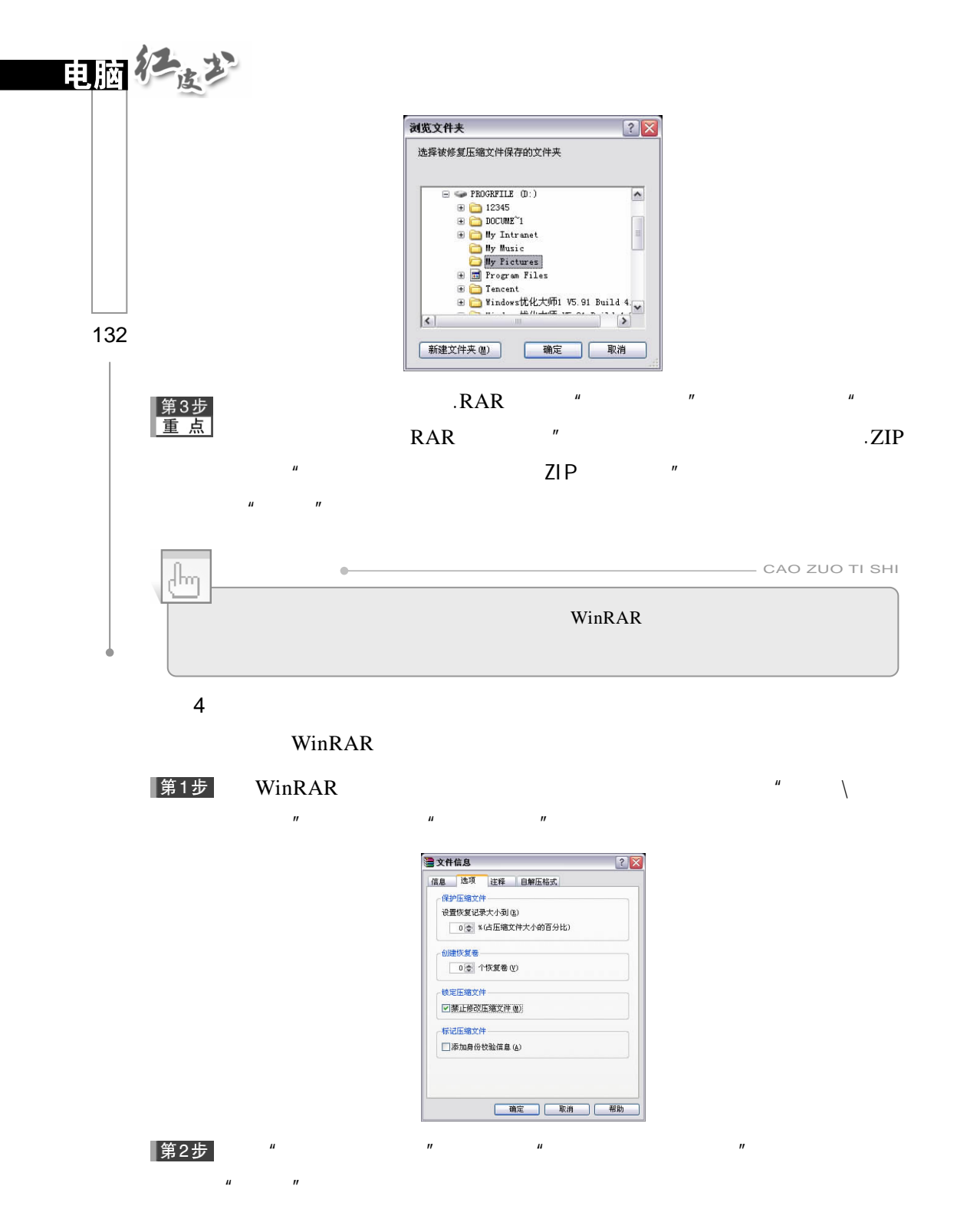

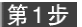

5.添加文件到压缩文件

 $H = \frac{1}{2}$ 

一步"按钮。

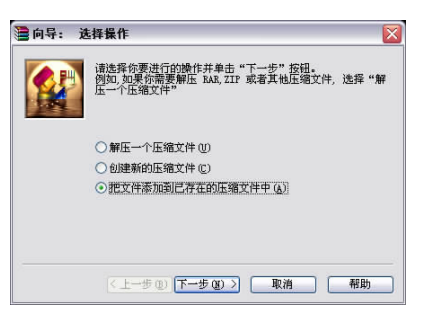

 $\mu$  and  $\mu$ 

 $\mu$  and  $\mu$  and  $\mu$ 

 $\mu$  and  $\mu$  and  $\mu$  and  $\mu$  and  $\mu$  and  $\mu$  $H = \frac{1}{2}$ 

#### |第2步|

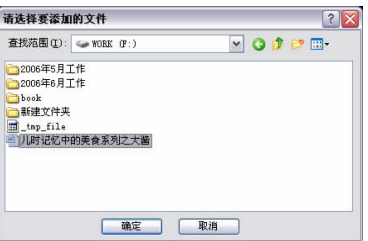

|第3步|

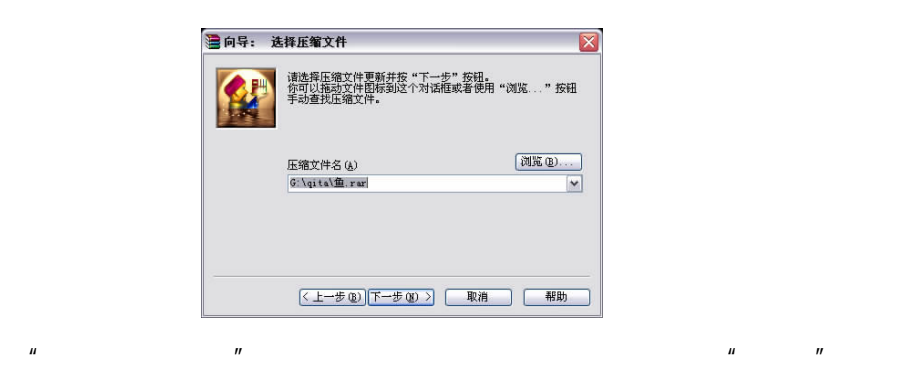

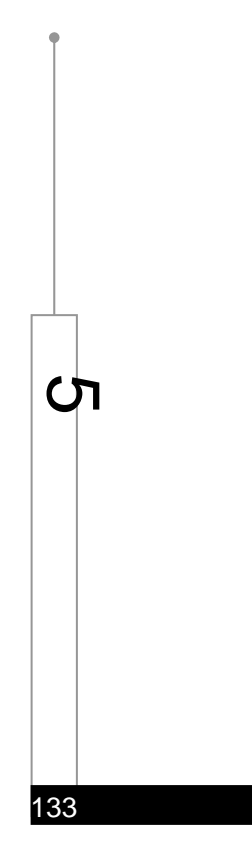

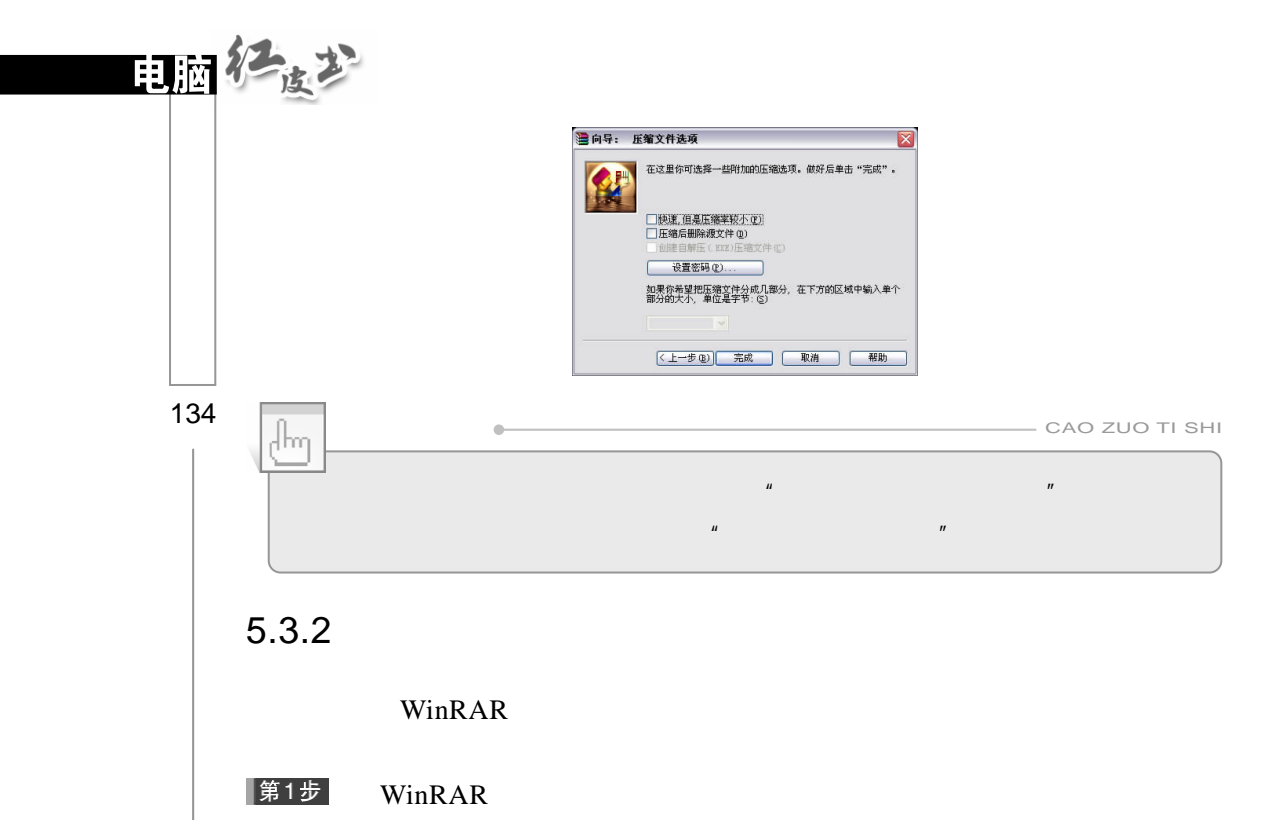

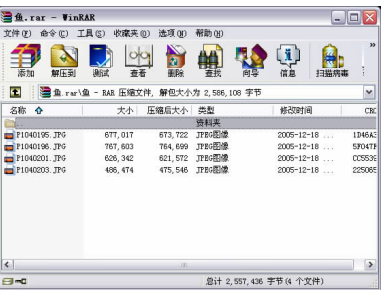

 $\mu$  and  $\mu$  and  $\mu$  and  $\mu$  and  $\mu$  and  $\mu$  and  $\mu$  and  $\mu$  and  $\mu$  and  $\mu$  and  $\mu$  and  $\mu$  and  $\mu$  and  $\mu$  and  $\mu$  and  $\mu$  and  $\mu$  and  $\mu$  and  $\mu$  and  $\mu$  and  $\mu$  and  $\mu$  and  $\mu$  and  $\mu$  and  $\mu$ 

|第2步|

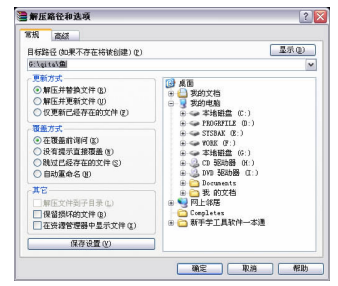

 $\mu$  and  $\mu$ 

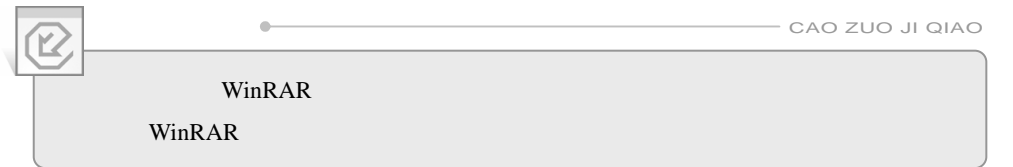

#### 第1步

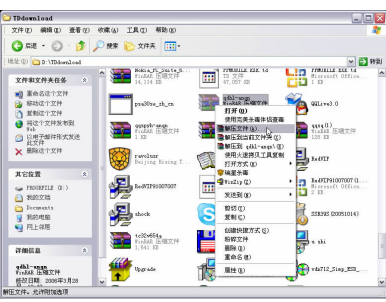

## |第2步|

 $WinRAR$ 

 $H = \frac{H}{\sqrt{2\pi}}$ 

#### 第1步

 $WinRAR$   $''$ ▌第2步

### |第3步|

 $5.4$ 

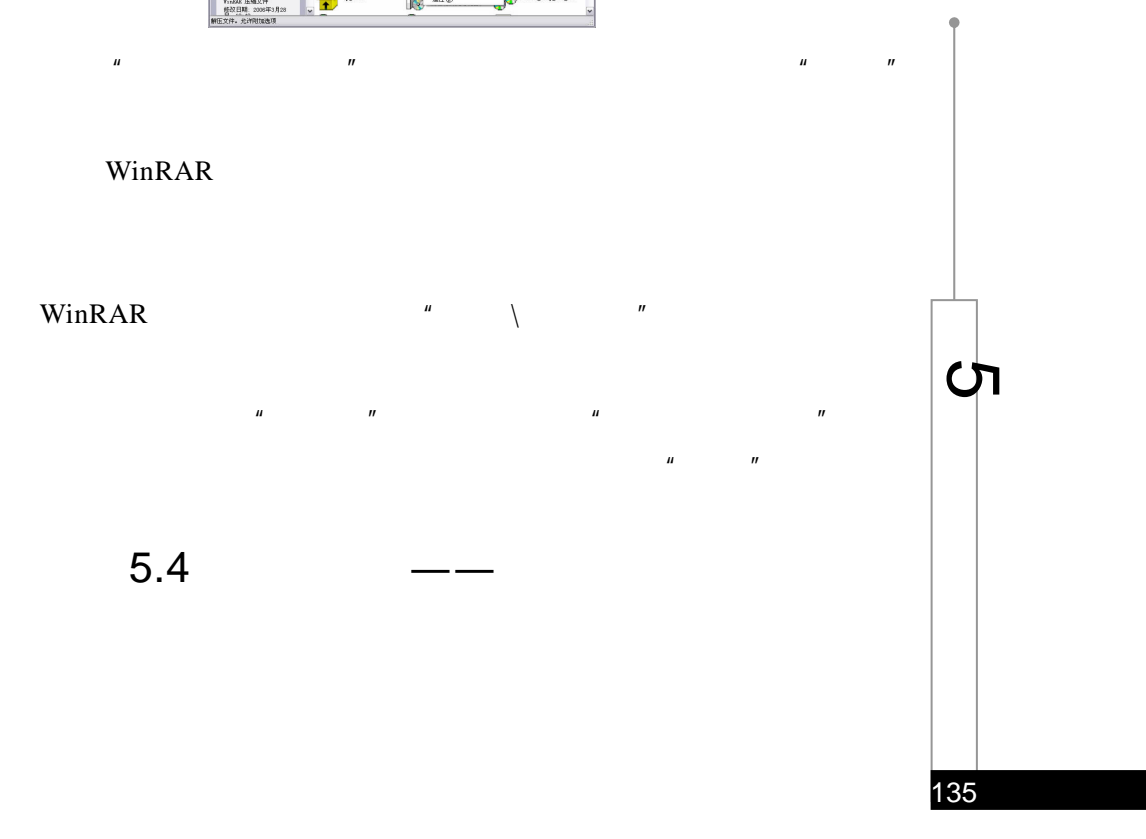

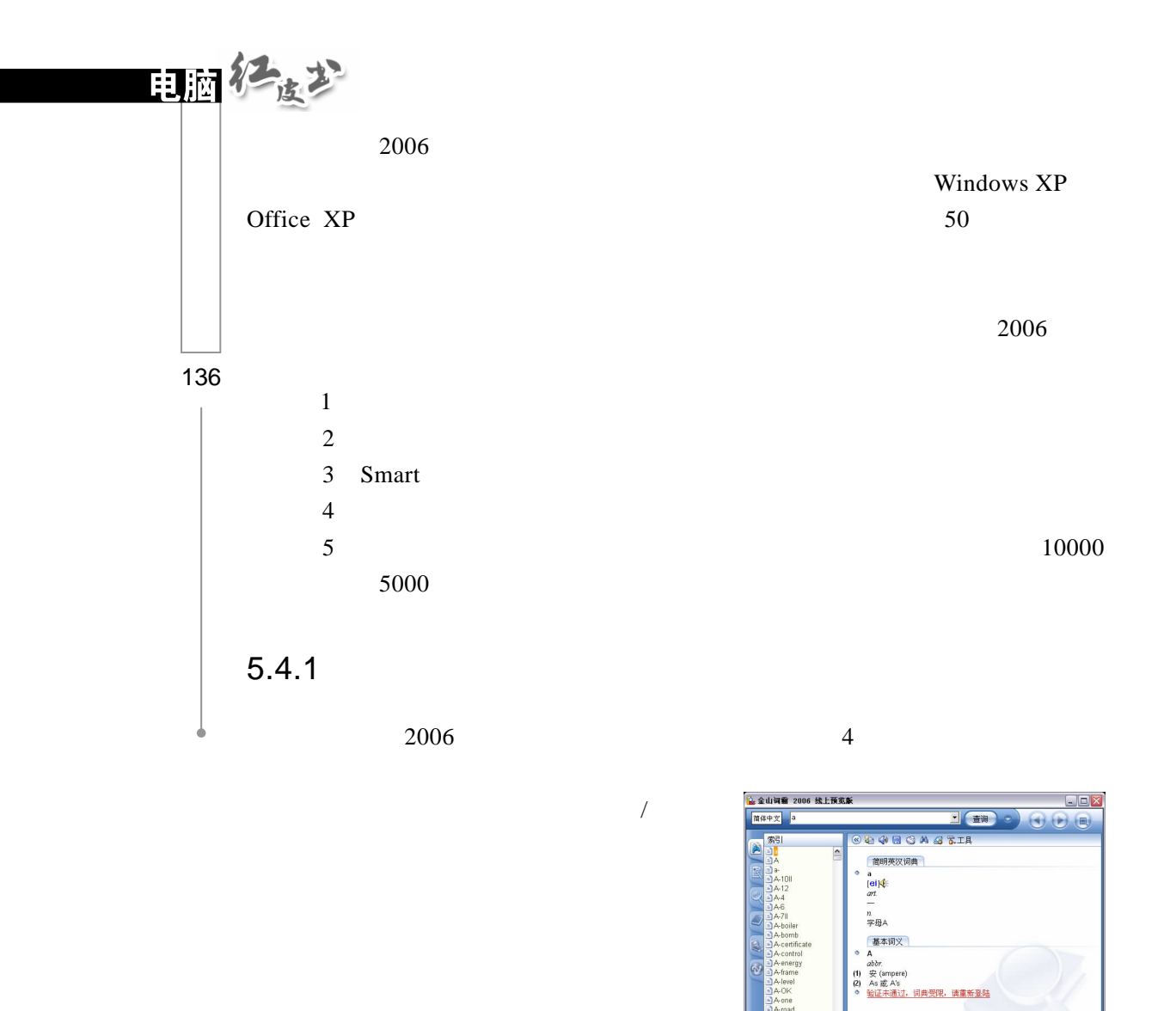

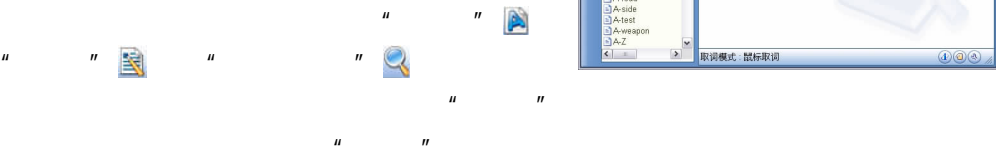

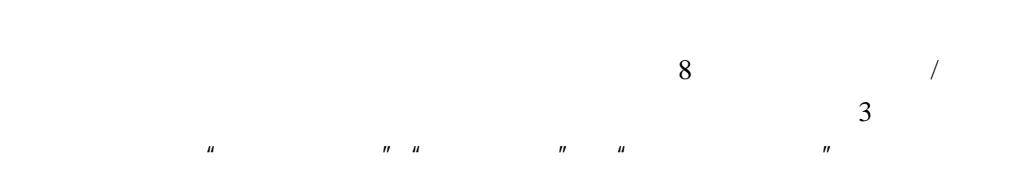

 $\mu$  and  $\mu$  and  $\mu$ 

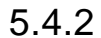

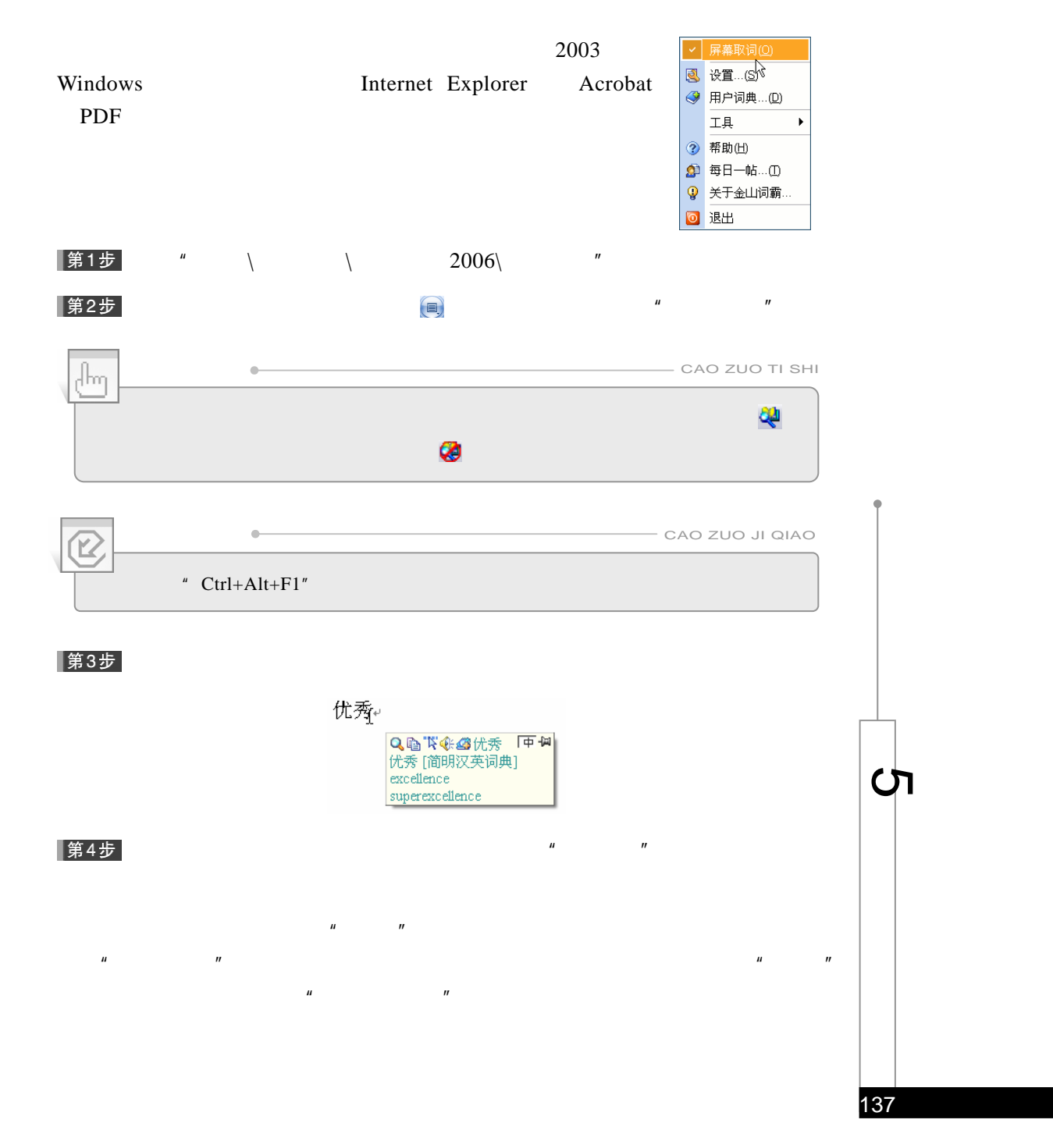

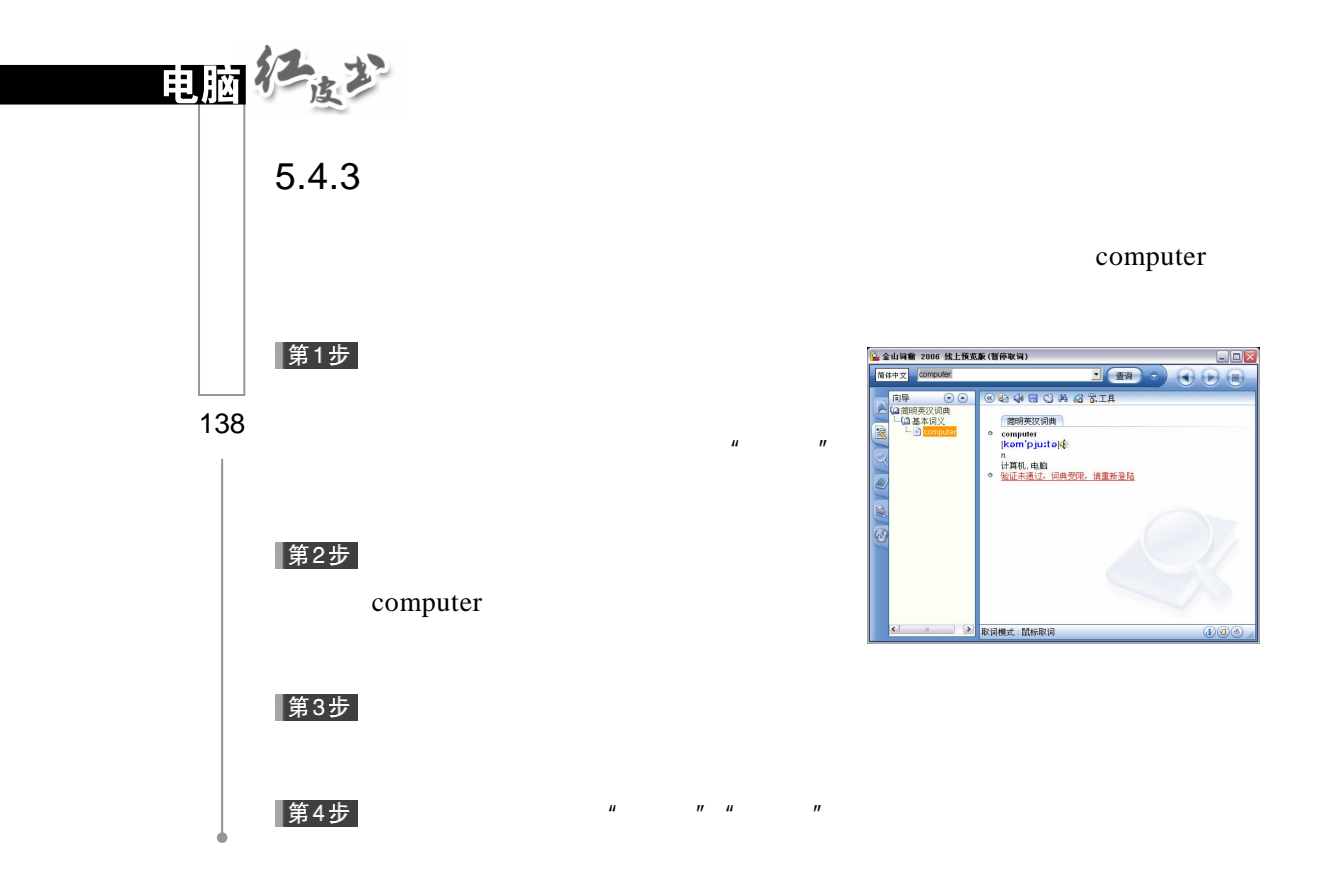

### $5.4.4$

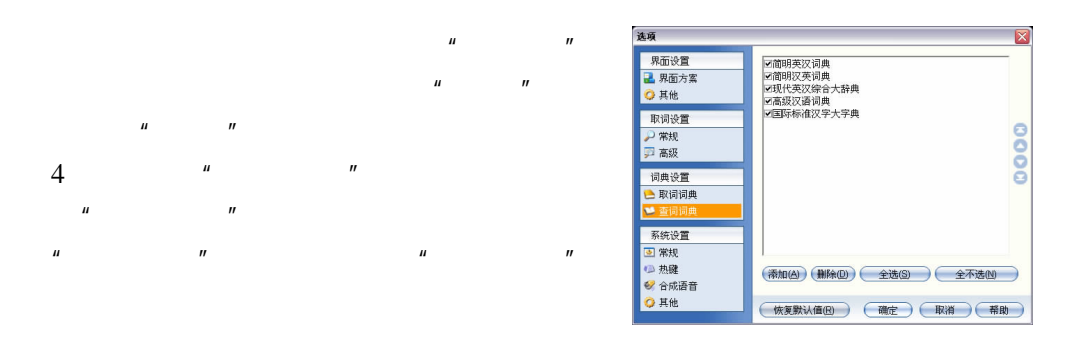

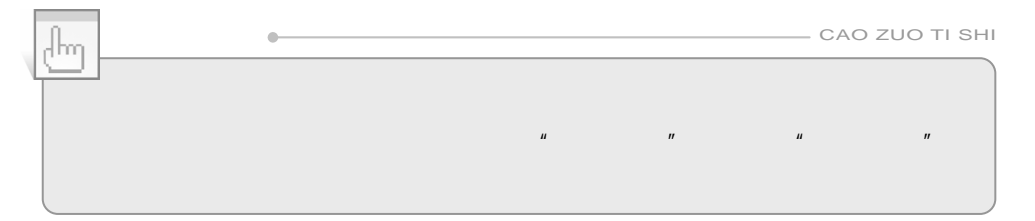

### $5.4.5$

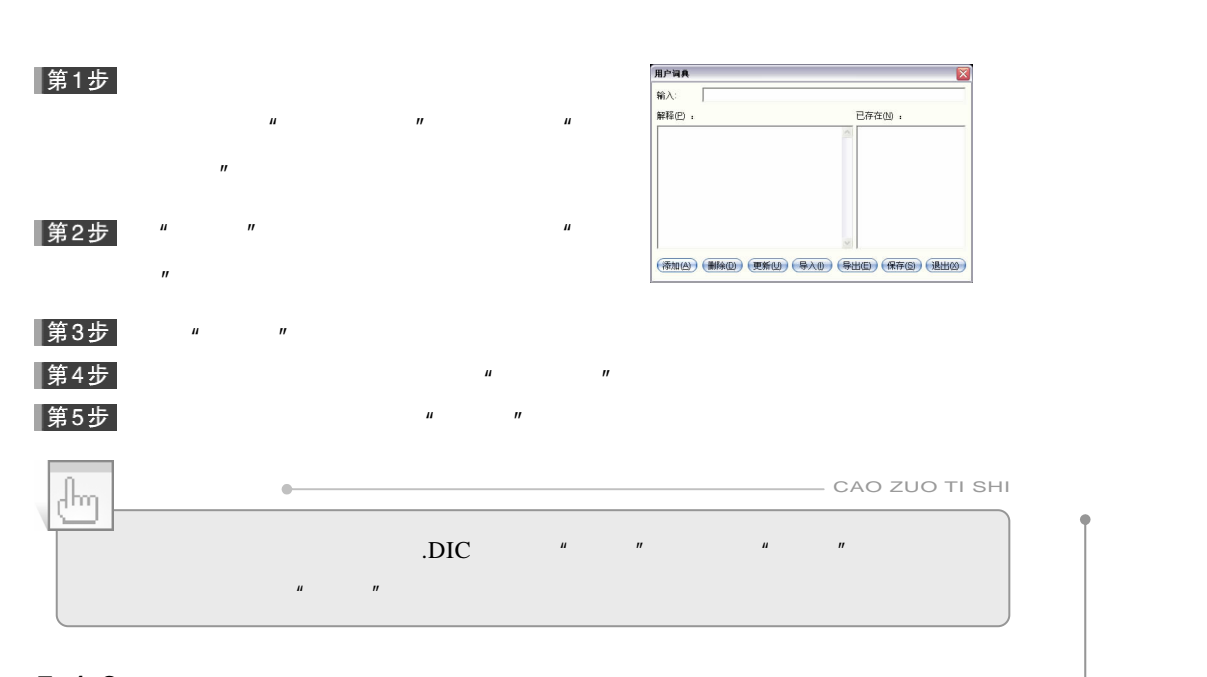

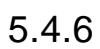

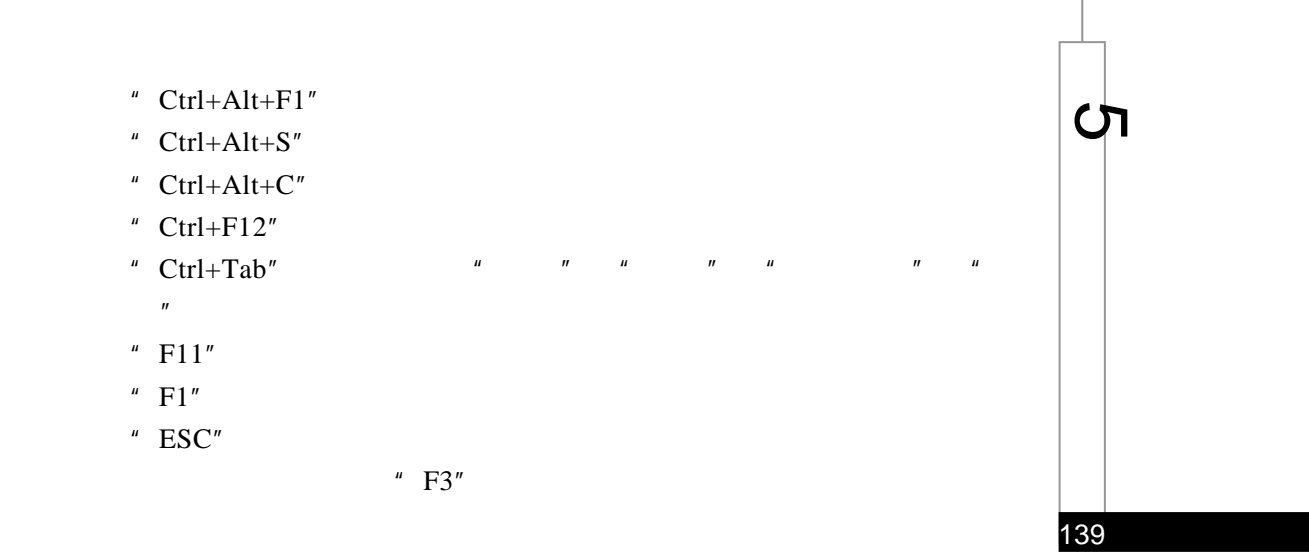

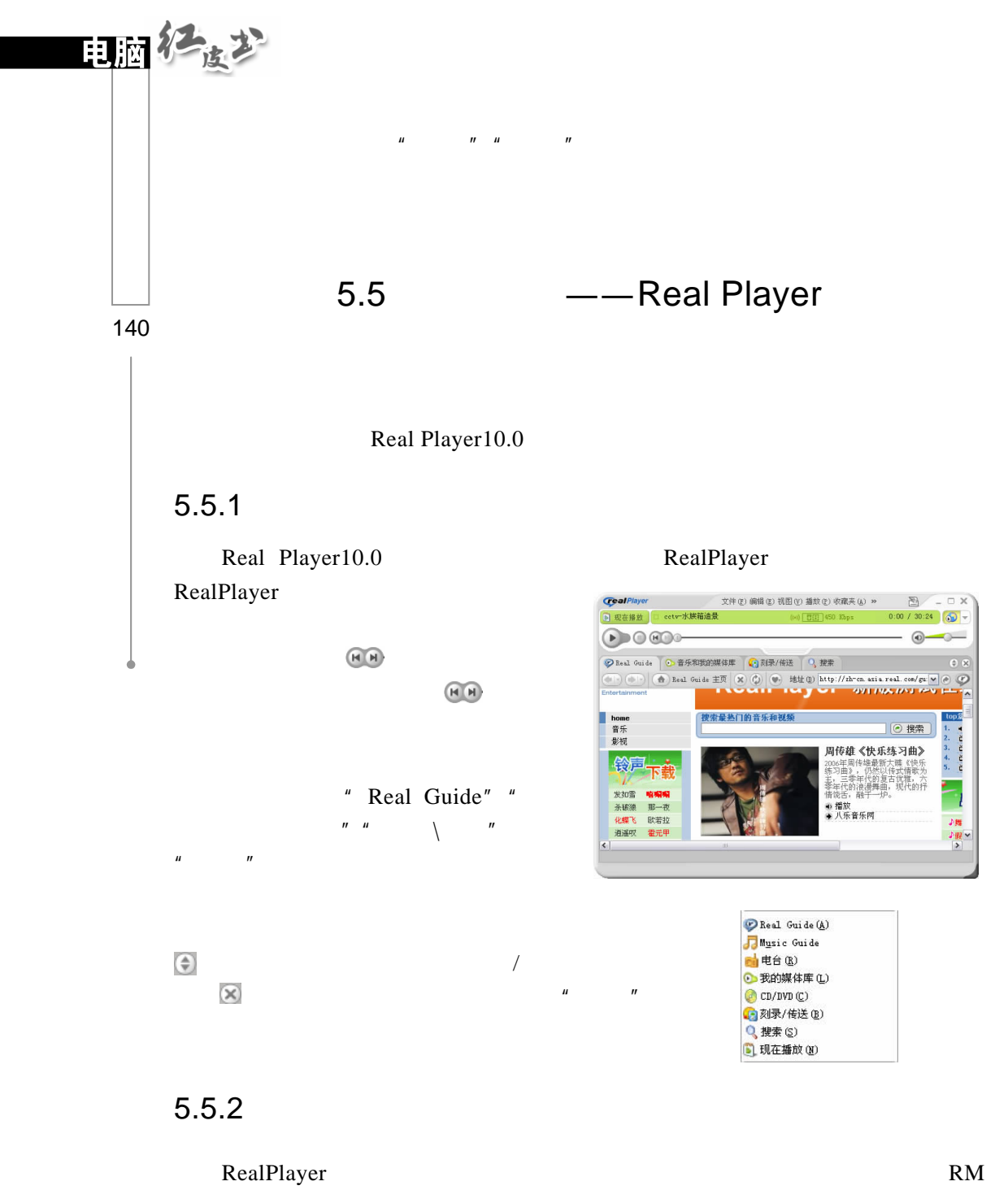

RealPlayer RealPlayer RealPlayer

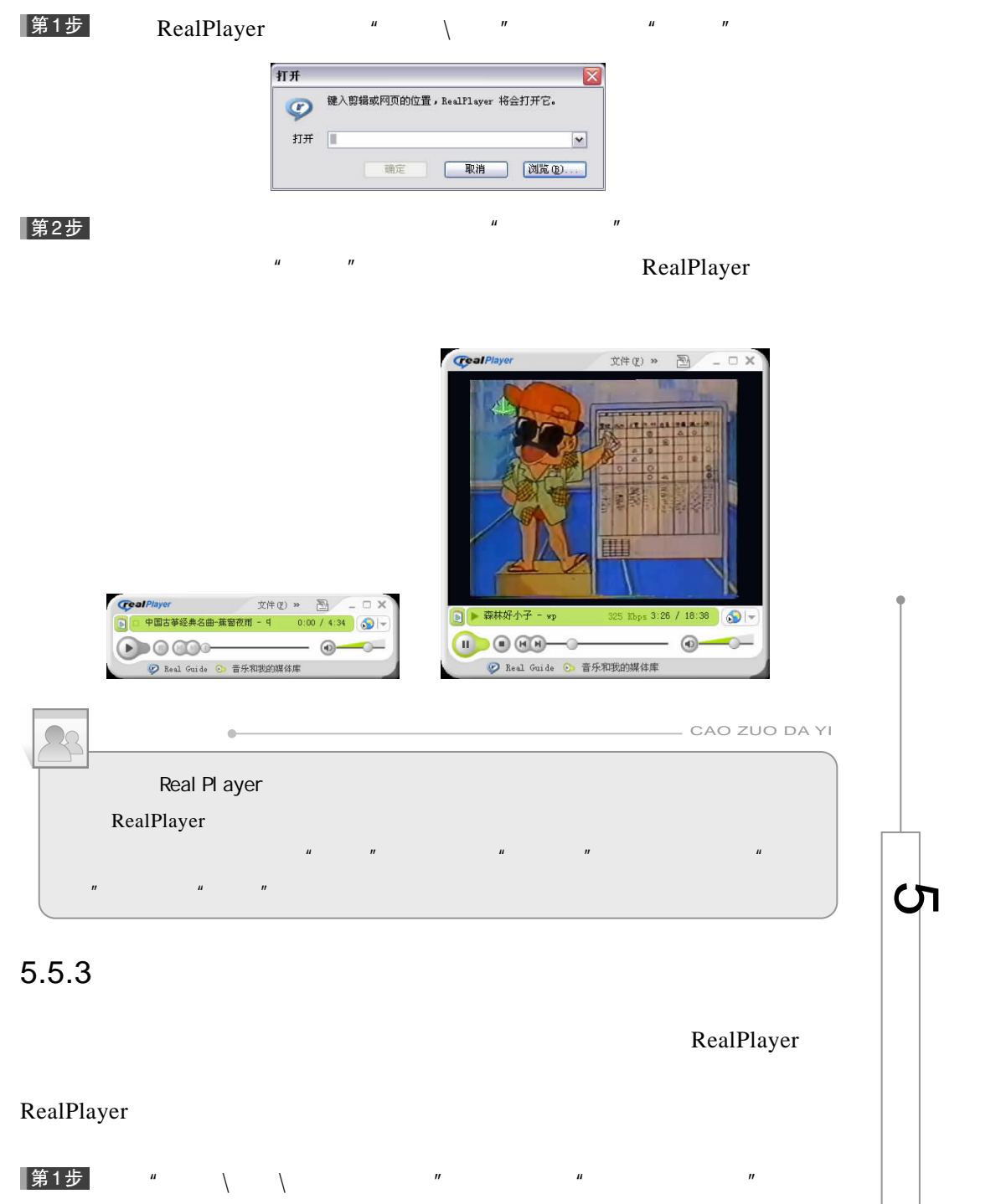

141

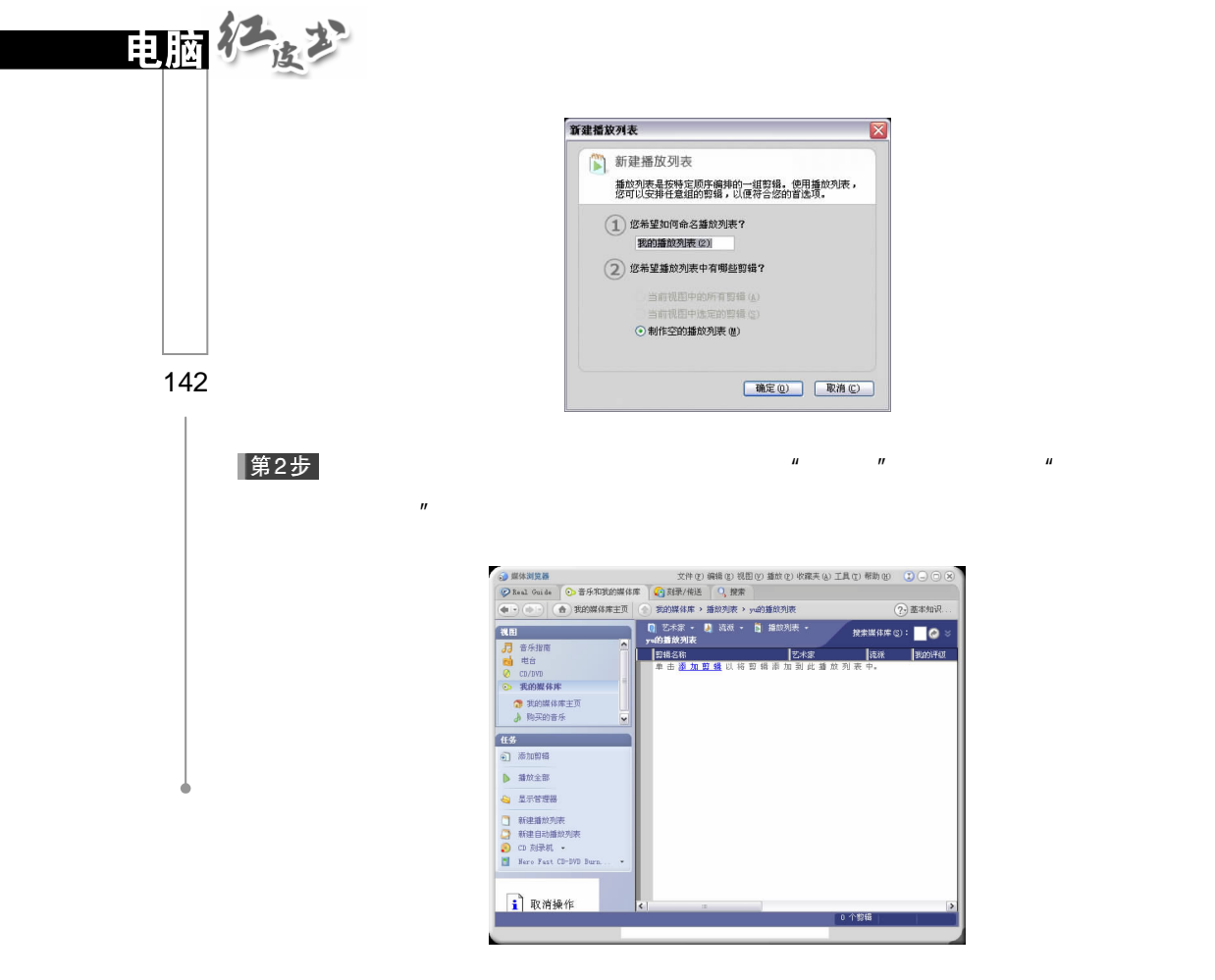

第3步

剪辑"对话框。

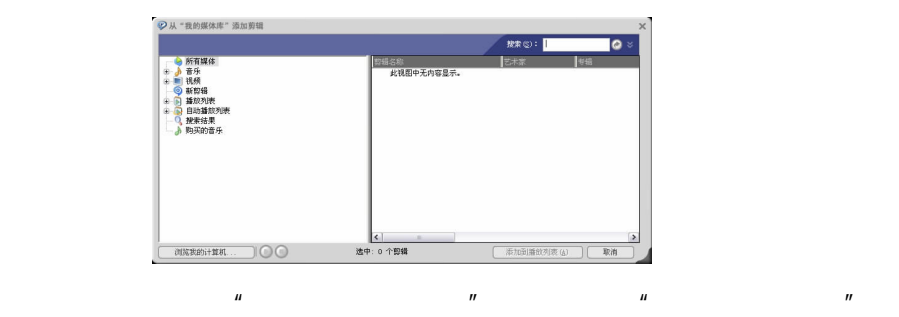

 $\mu$  and  $\mu$  and  $\mu$  and  $\mu$  and  $\mu$ 

第4步

"  $Ctrl''$ 

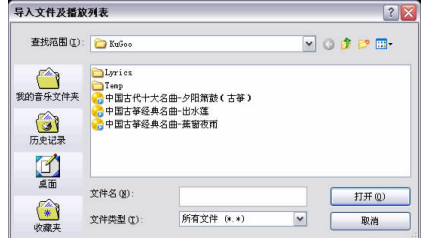

 $\frac{n}{\sqrt{1-\frac{1}{n}}}$ 

#### |第5步|

## RealPlayer #

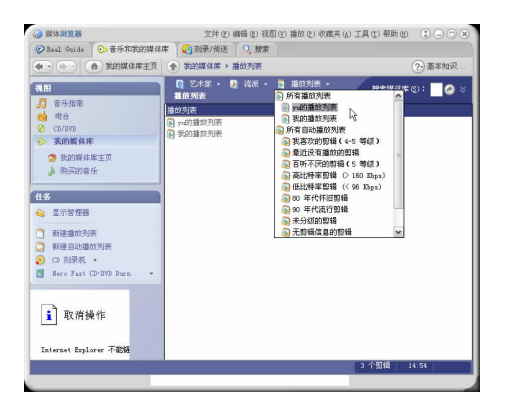

 $\mu$  and  $\mu$ 

## 5.5.4 CD

# Real Player **CD**

 $\mu$  , and  $\mu$  , and  $\mu$  , and  $\mu$  , and  $\mu$ " CD  $"$ 

 $\circ$ bedPlayer 无法在您的系统上找到 CD NE<br>加果ER CD 対象机 , 清晰保其安装正确。

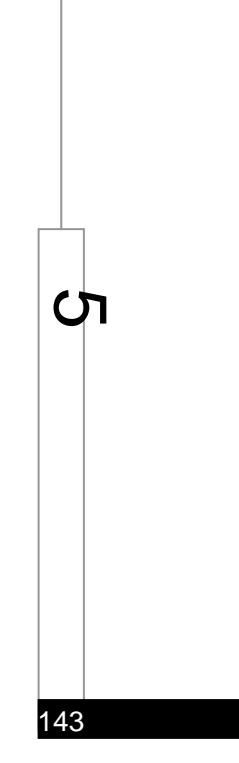

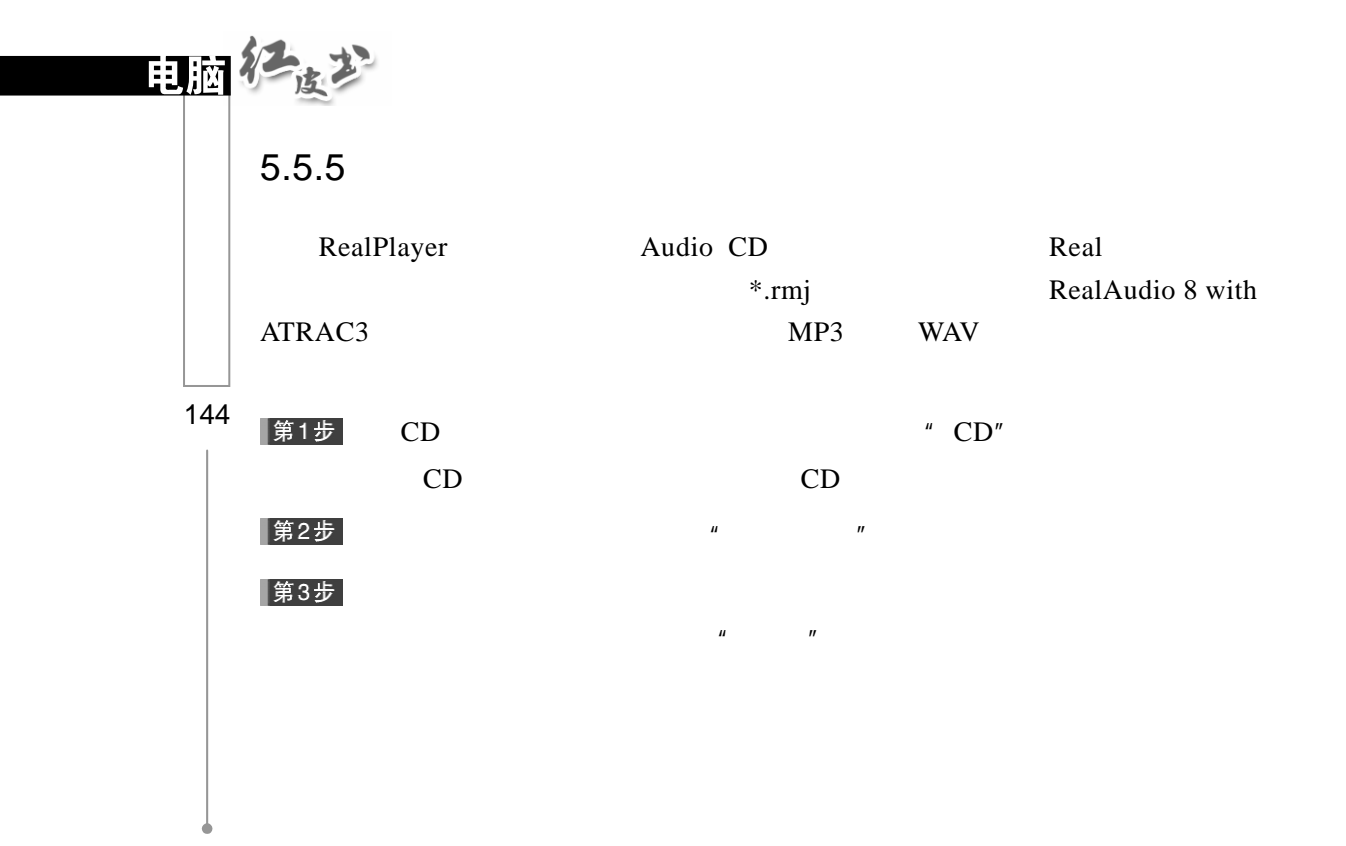

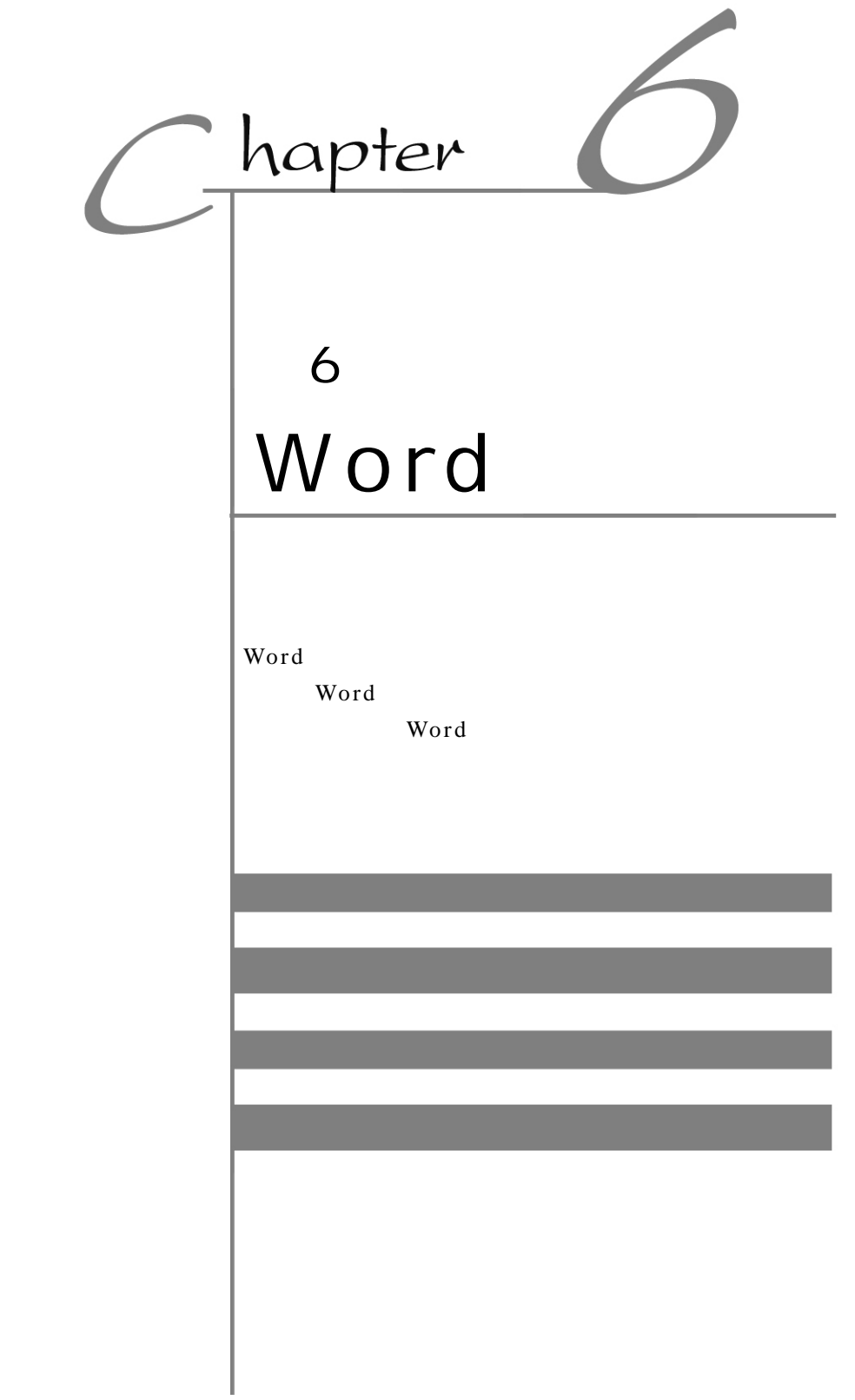

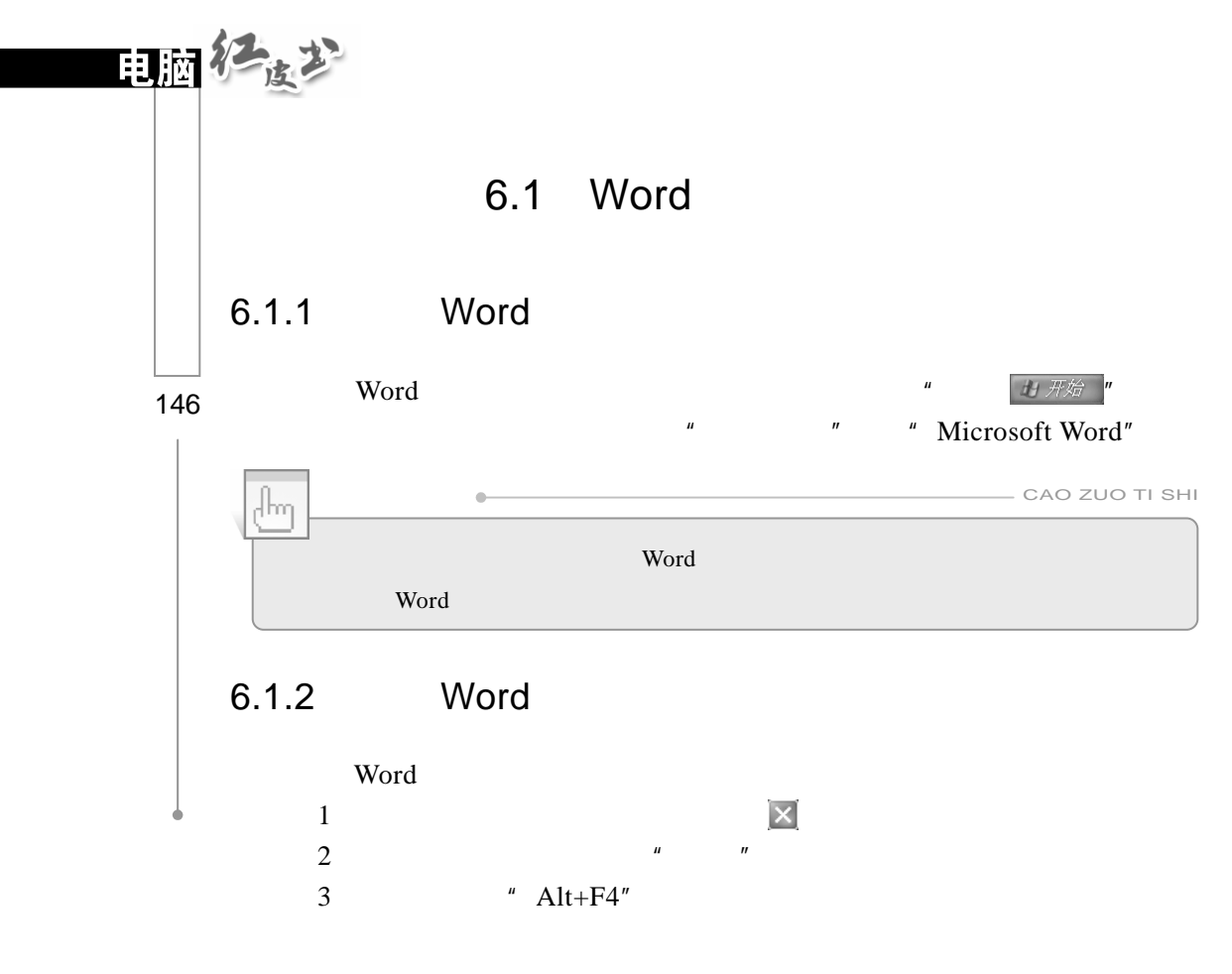

6.2 Word

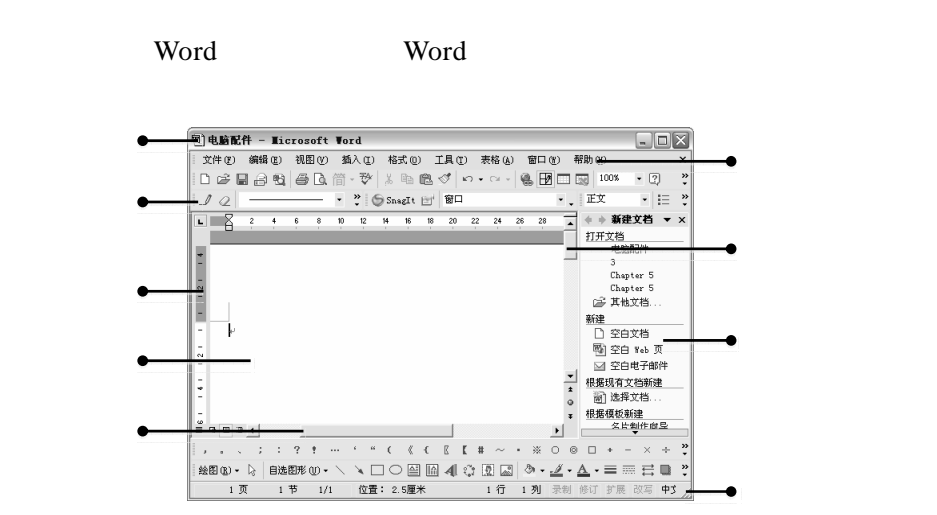

Word Word  $\mathbf{u} = \mathbf{u} + \mathbf{u} + \mathbf$ **Word** Word

Office XP  $6.3$ Word **Word** 

 **Word** 

 $\mu$   $\qquad$   $\pi$ 

 $6.3.1$ 

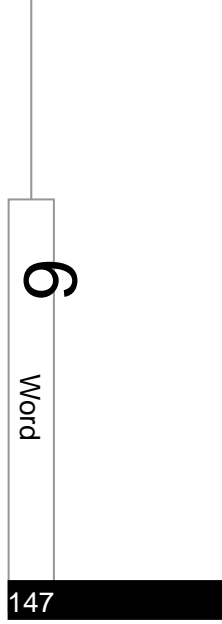

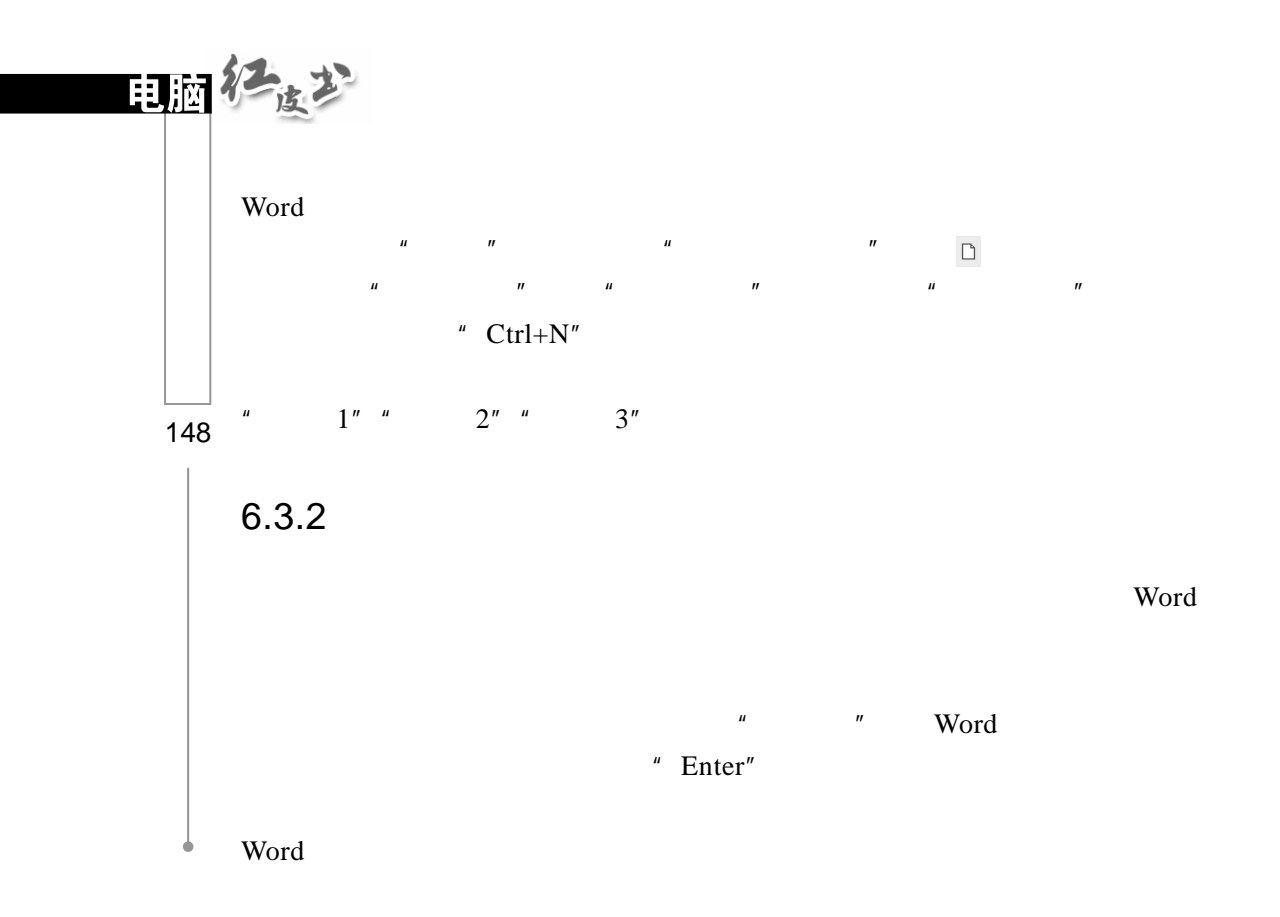

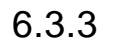

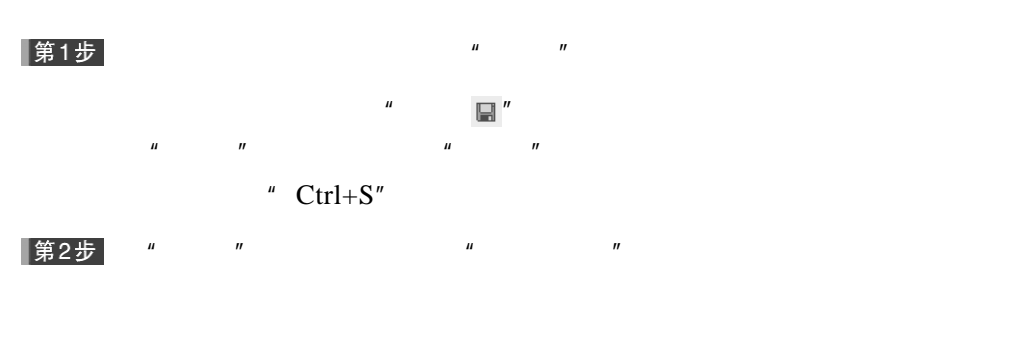

|第3步|  $\mu$  and  $\mu$  在"保存类型"下拉列表中选择文档保存的格式类型。 |第5步|

 $\mu$   $\qquad$   $\qquad$ 

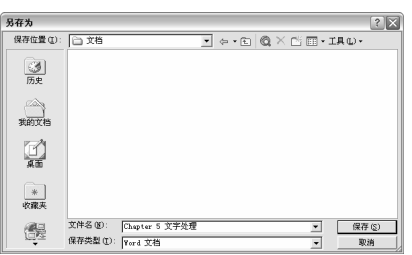

## $6.3.4$

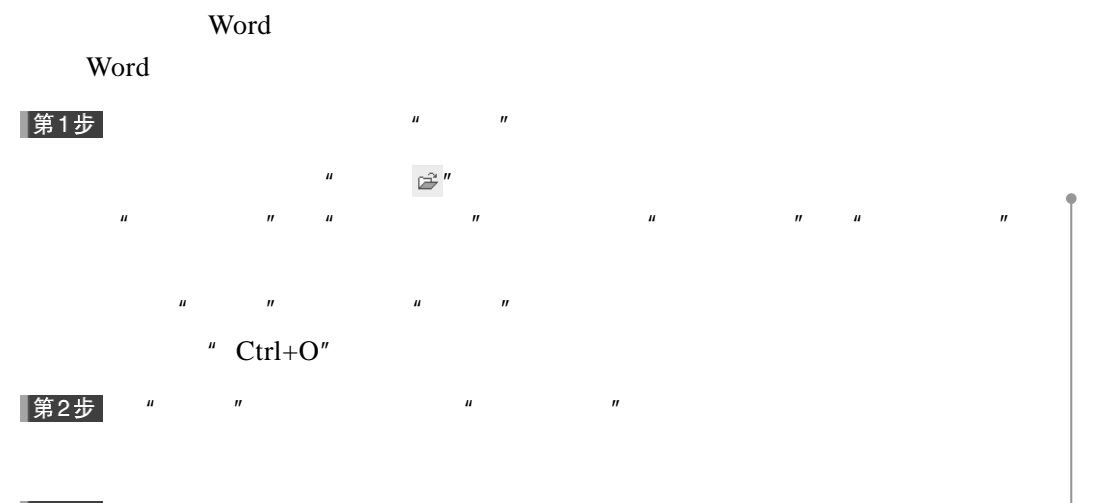

|第3步|

第4步

第5步

 $\mu$  and  $\mu$ 

单击"打开"按钮。

打开<br>查找范围(L)  $|?|X|$  $\boxed{\cdot}$   $\leftarrow$   $\odot$   $\boxed{\mathbb{Q}}$   $\times$   $\mathbb{C}$   $\boxed{\mathbb{Z}}$   $\cdot$  ir  $\boxed{\mathbb{Q}}$ 圏Chapter<br>圏Chapter<br>圏内容提要<br>圏]序言<br>圏]序言 59 历史 1000 文档 !<br>:10月  $\begin{tabular}{|c|c|} \hline \multicolumn{3}{|c|}{\hspace{1.2cm}} \multicolumn{3}{|c|}{\hspace{1.2cm}}\hline \multicolumn{3}{|c|}{\hspace{1.2cm}}\hline \multicolumn{3}{|c|}{\hspace{1.2cm}}\hline \multicolumn{3}{|c|}{\hspace{1.2cm}}\hline \multicolumn{3}{|c|}{\hspace{1.2cm}}\hline \multicolumn{3}{|c|}{\hspace{1.2cm}}\hline \multicolumn{3}{|c|}{\hspace{1.2cm}}\hline \multicolumn{3}{|c|}{\hspace{1.2cm}}\hline \$ n 档案  $\frac{d\mathbf{G}}{d\mathbf{x}}$ 文件名 (N)<br>文件类型  $\boxed{\phantom{1} \texttt{HH}}$ 

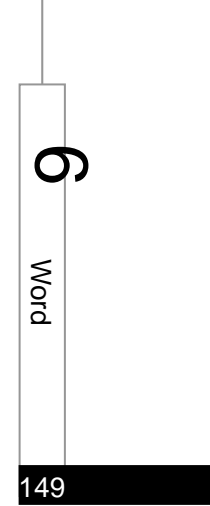

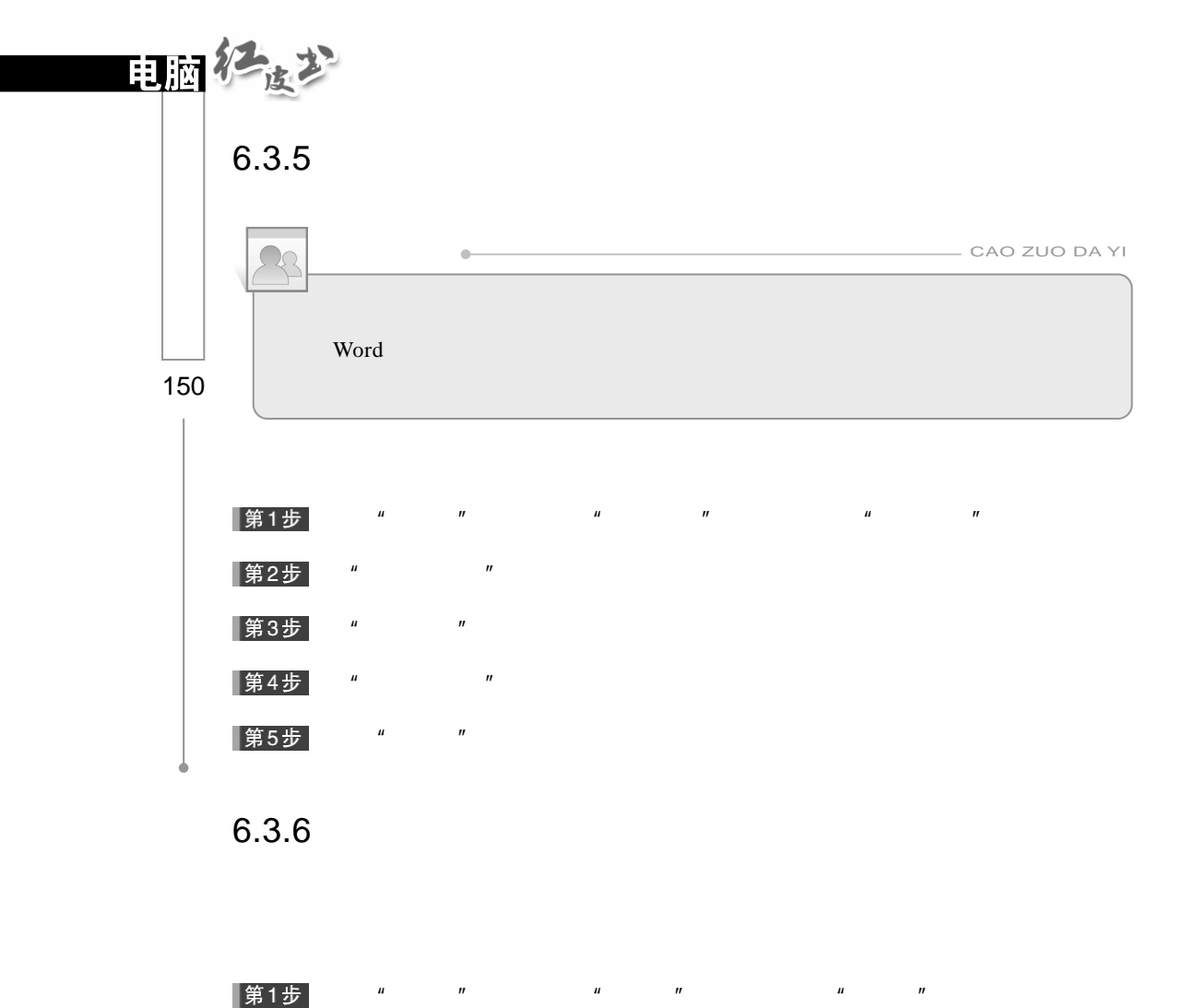

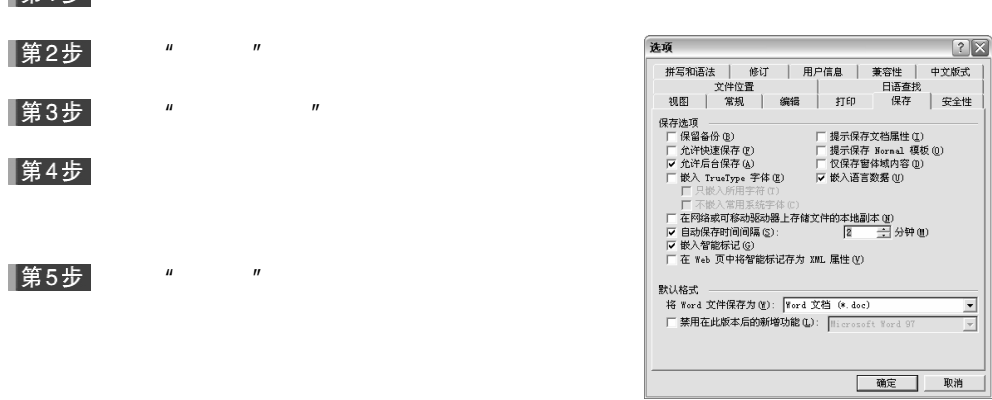

# $6.4$

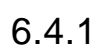

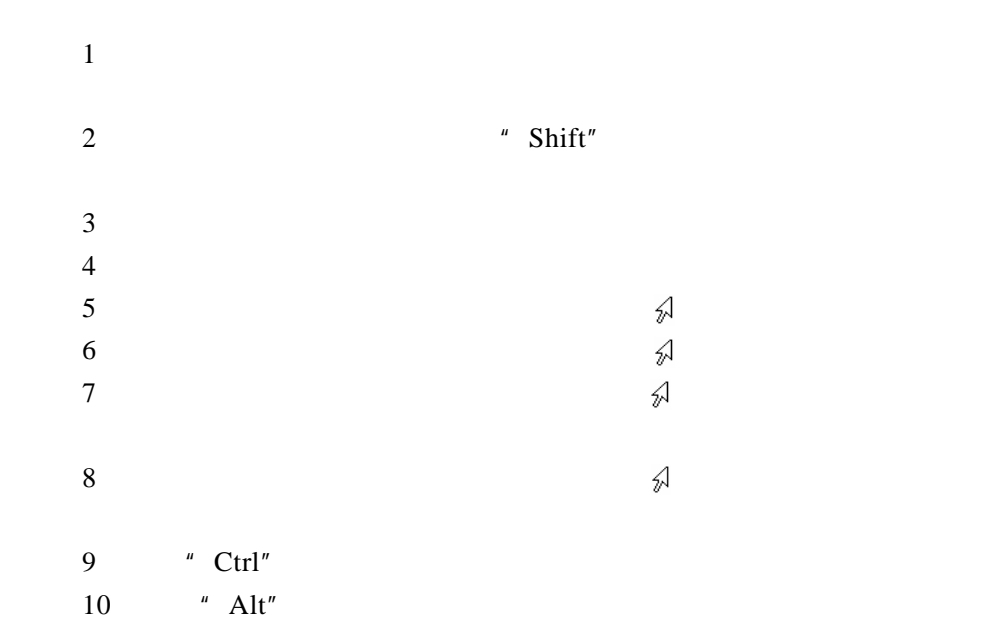

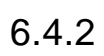

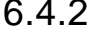

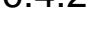

▌第1步

|第2步|

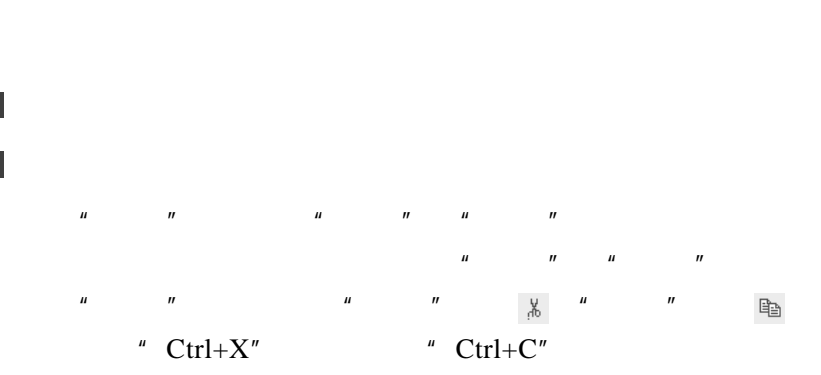

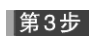

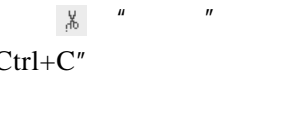

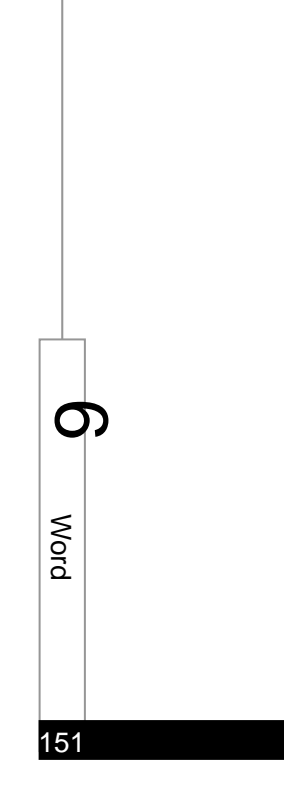

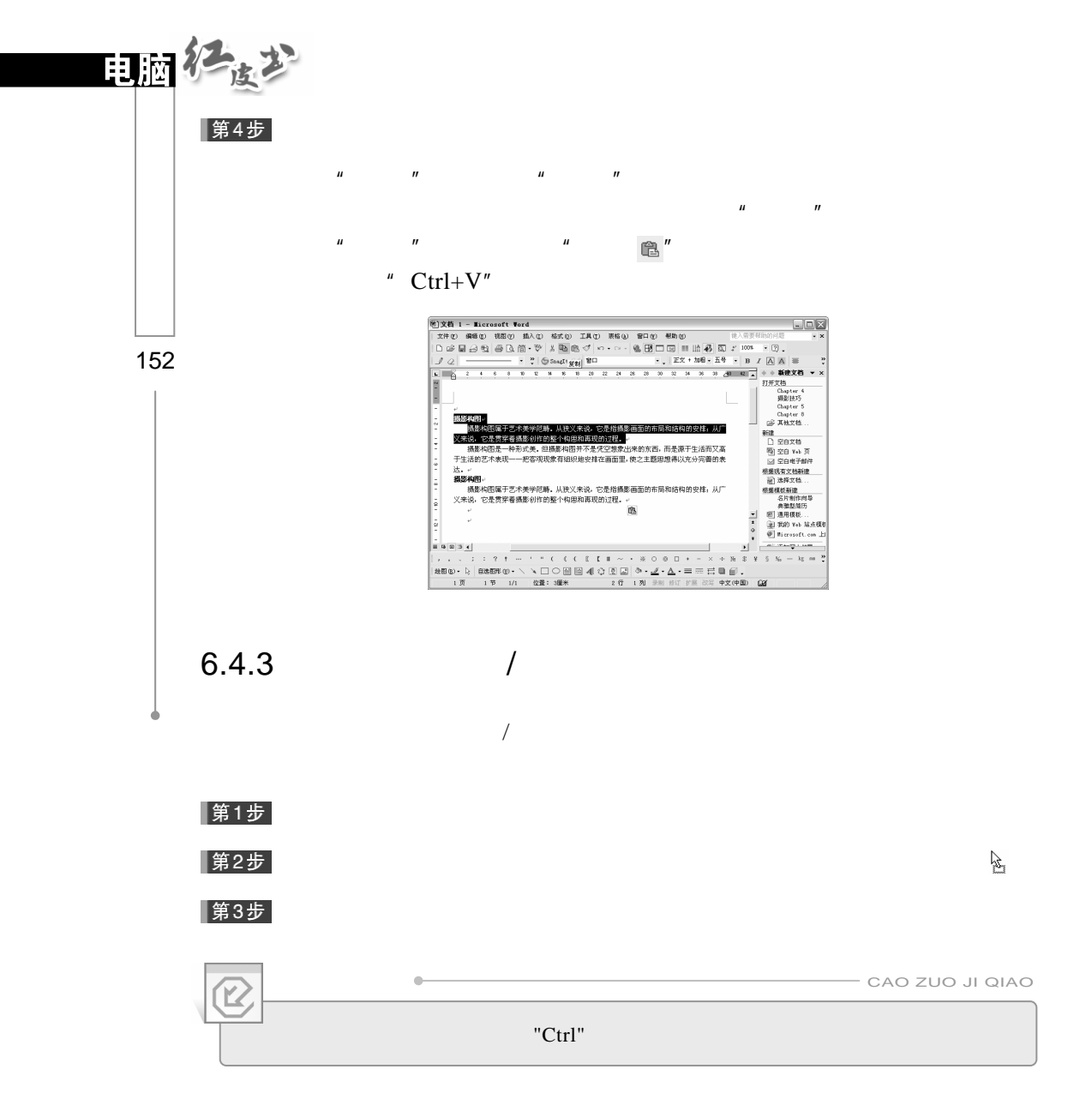

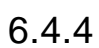

Delete Back Space Ctrl+ Delete Ctrl+ Back Space

## $6.4.5$

使用 Word 提供的查找功能,可以很方便地搜索指定的内容。在文档中查

#### 第1步

 $\mu$  and  $\mu$  and  $\mu$  and  $\mu$  and  $\mu$  and  $\mu$  and  $\mu$  and  $\mu$  and  $\mu$  and  $\mu$  and  $\mu$  and  $\mu$  and  $\mu$  and  $\mu$  and  $\mu$  and  $\mu$  and  $\mu$  and  $\mu$  and  $\mu$  and  $\mu$  and  $\mu$  and  $\mu$  and  $\mu$  and  $\mu$  and  $\mu$  "  $Ctrl+F"$ 

|第2步|  $\mu$  and  $\mu$  and  $\mu$  and  $\mu$  and  $\mu$  and  $\mu$  and  $\mu$  and  $\mu$  and  $\mu$  and  $\mu$  and  $\mu$  and  $\mu$  and  $\mu$  and  $\mu$  and  $\mu$  and  $\mu$  and  $\mu$  and  $\mu$  and  $\mu$  and  $\mu$  and  $\mu$  and  $\mu$  and  $\mu$  and  $\mu$  and  $\mu$   $\mathbf{u} = \mathbf{u} - \mathbf{u}$ 

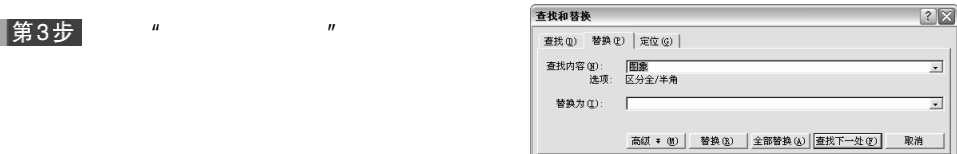

 $\mu$  and  $\mu$ 

|第4步|  $"$   $"$   $"$   $Esc"$ 

 $6.4.6$ 

#### 第1步  $\mu$  and  $\eta$

 $\mu$  and  $\mu$  and  $\mu$  and  $\mu$  and  $\mu$  and  $\mu$  $\,$   $\,$  Ctrl+H"  $\,$ |第2步|  $\mu$  and  $\mu$  and  $\mu$  and  $\mu$  and  $\mu$  and  $\mu$  and  $\mu$  and  $\mu$  and  $\mu$  and  $\mu$  and  $\mu$  and  $\mu$  and  $\mu$  and  $\mu$  and  $\mu$  and  $\mu$  and  $\mu$  and  $\mu$  and  $\mu$  and  $\mu$  and  $\mu$  and  $\mu$  and  $\mu$  and  $\mu$  and  $\mu$ 

 $\mathbf{u} = \mathbf{u} - \mathbf{u}$ 在"替换为"文本框中输入替换的文字,如"选取为"。 |第3步| |第4步|  $\mu$  and  $\mu$ 

 $\mu$  and  $\mu$ 

≲ o<br>Q  $\boldsymbol{\sigma}$ 

153

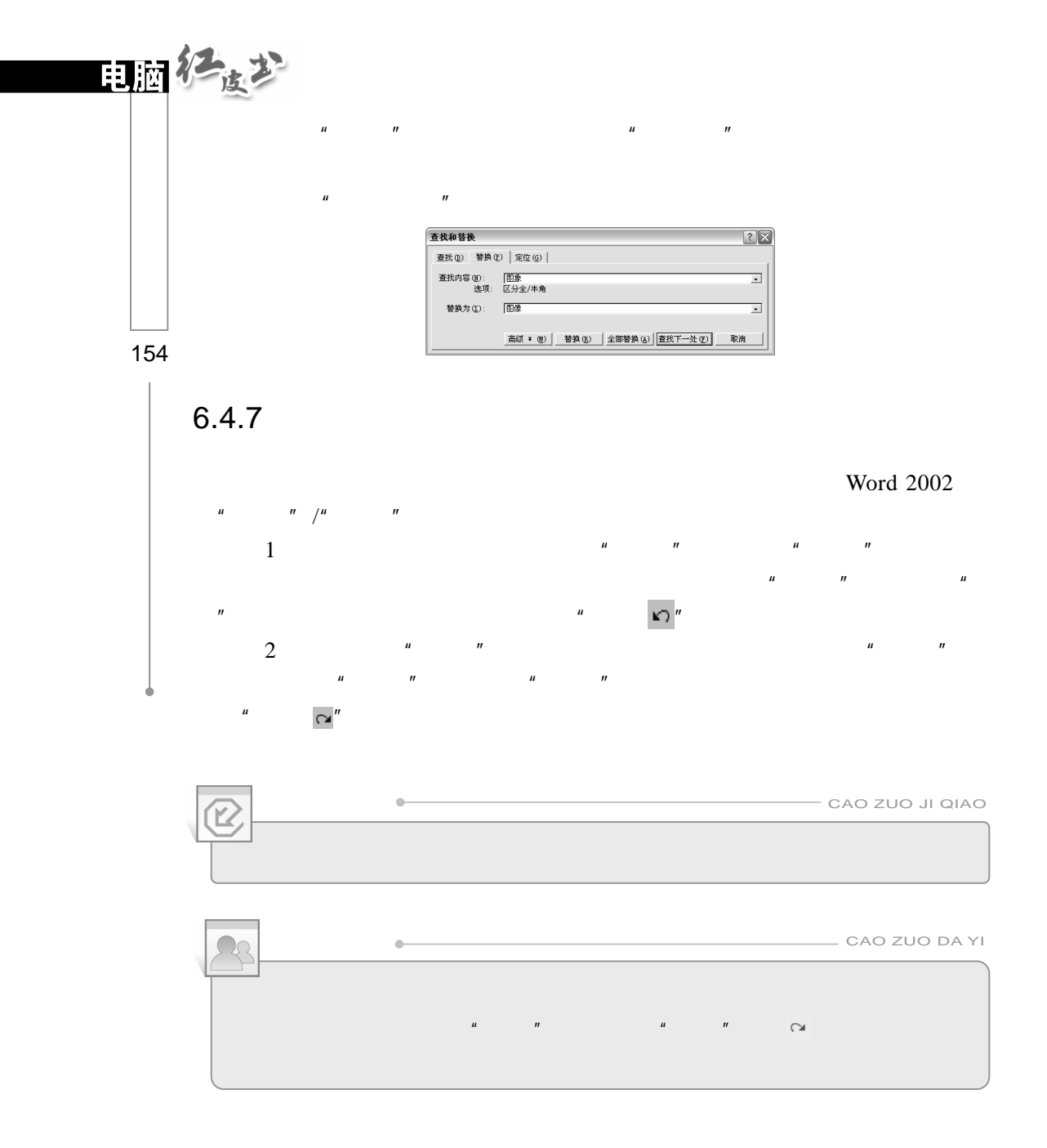

 $6.5$ 

## $6.5.1$

# 第1步 第2步<br>重点

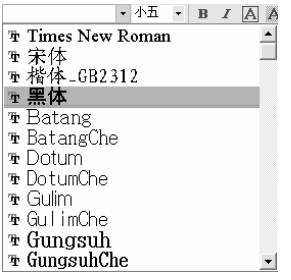

 $\mu$  and  $\mu$ 

 $\mu$  and  $\mu$  and  $\mu$  and  $\mu$  and  $\mu$  and  $\mu$  and  $\mu$  and  $\mu$  and  $\mu$  and  $\mu$  and  $\mu$  and  $\mu$  and  $\mu$  and  $\mu$  and  $\mu$  and  $\mu$  and  $\mu$  and  $\mu$  and  $\mu$  and  $\mu$  and  $\mu$  and  $\mu$  and  $\mu$  and  $\mu$  and  $\mu$ 

 $\mu$  and  $\mu$  and  $\mu$  and  $\mu$ 

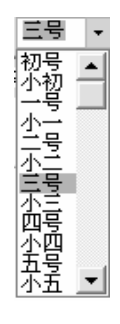

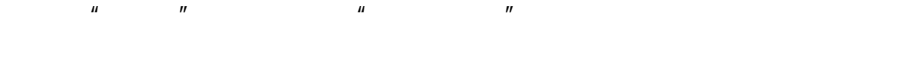

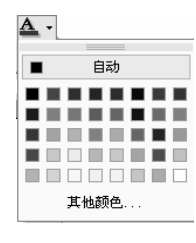

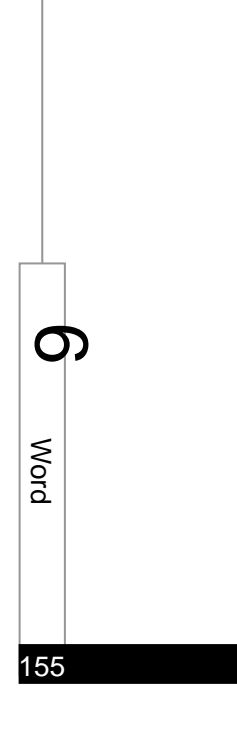

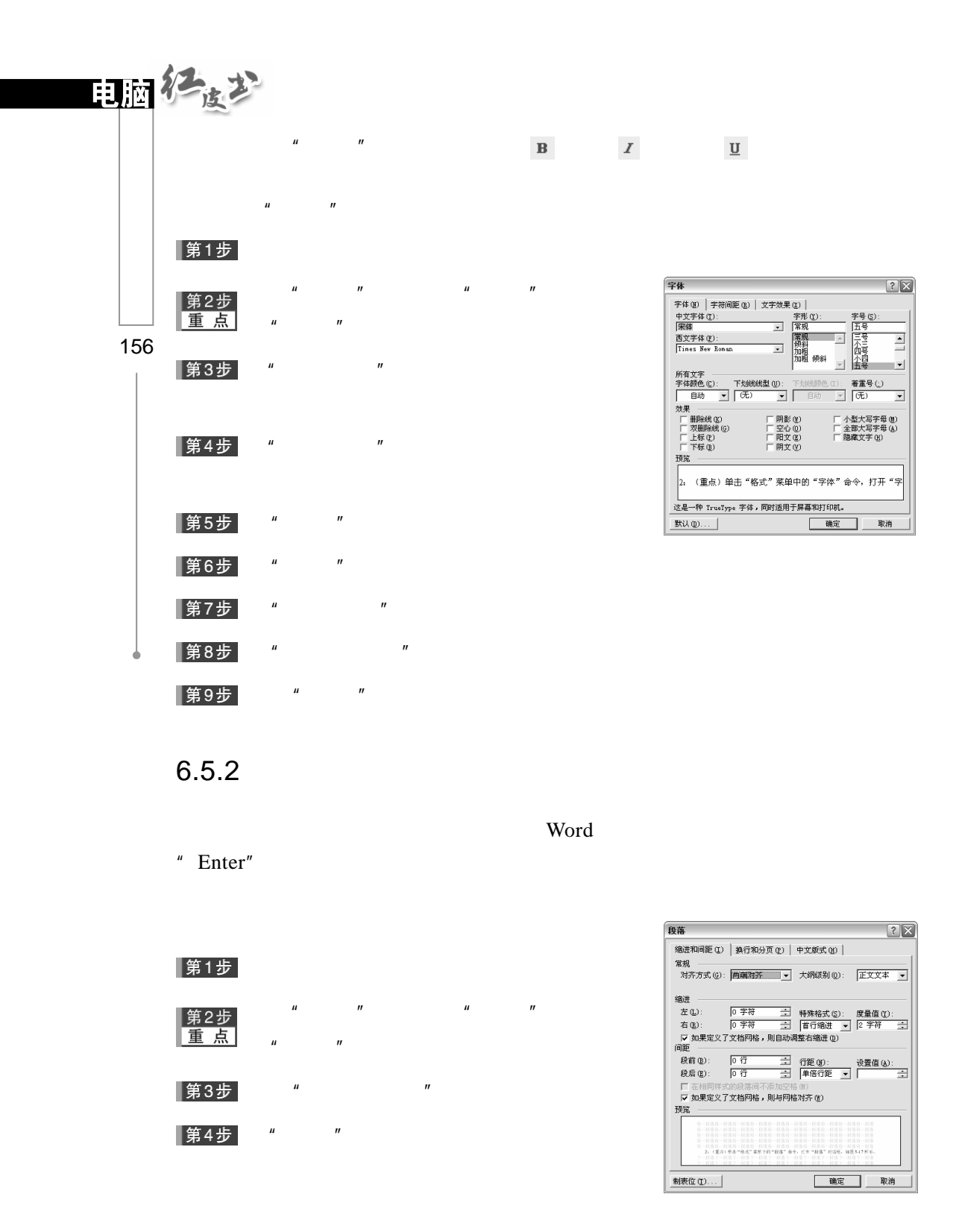

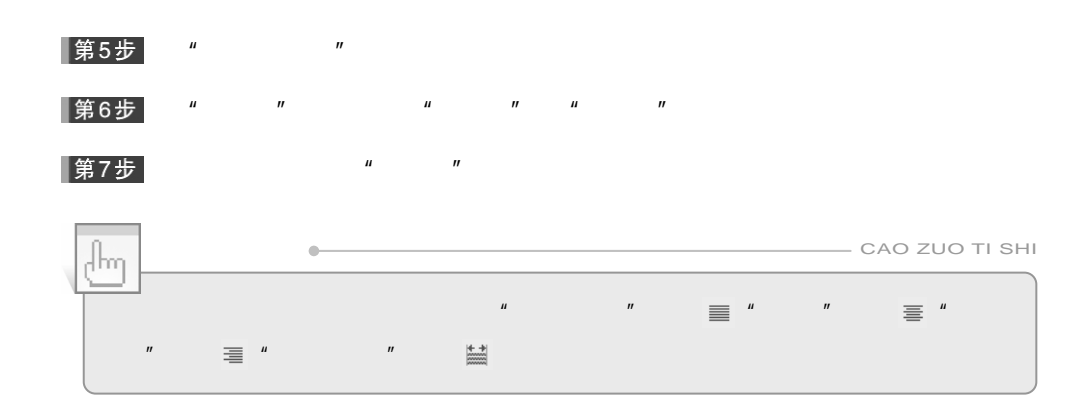

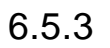

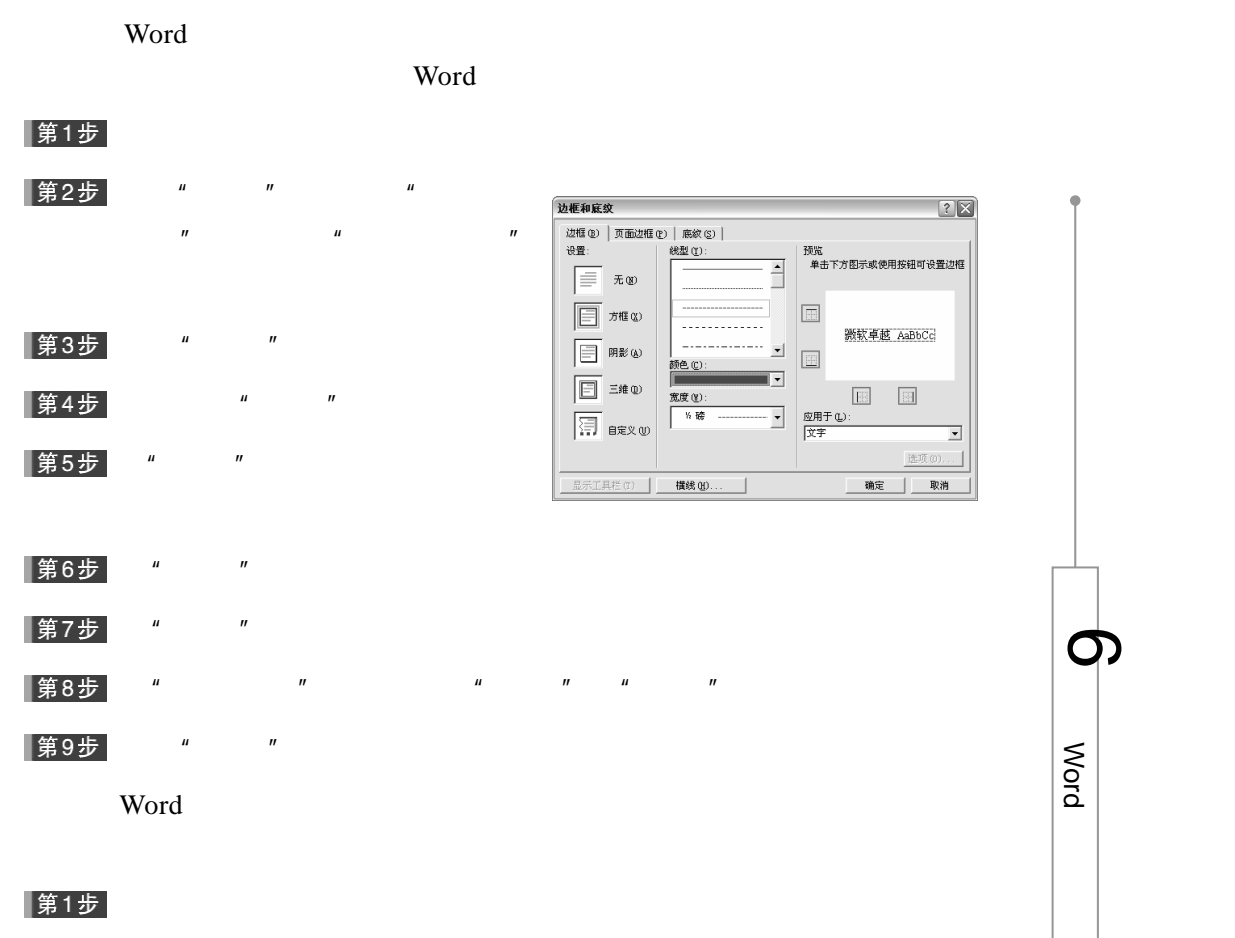

157

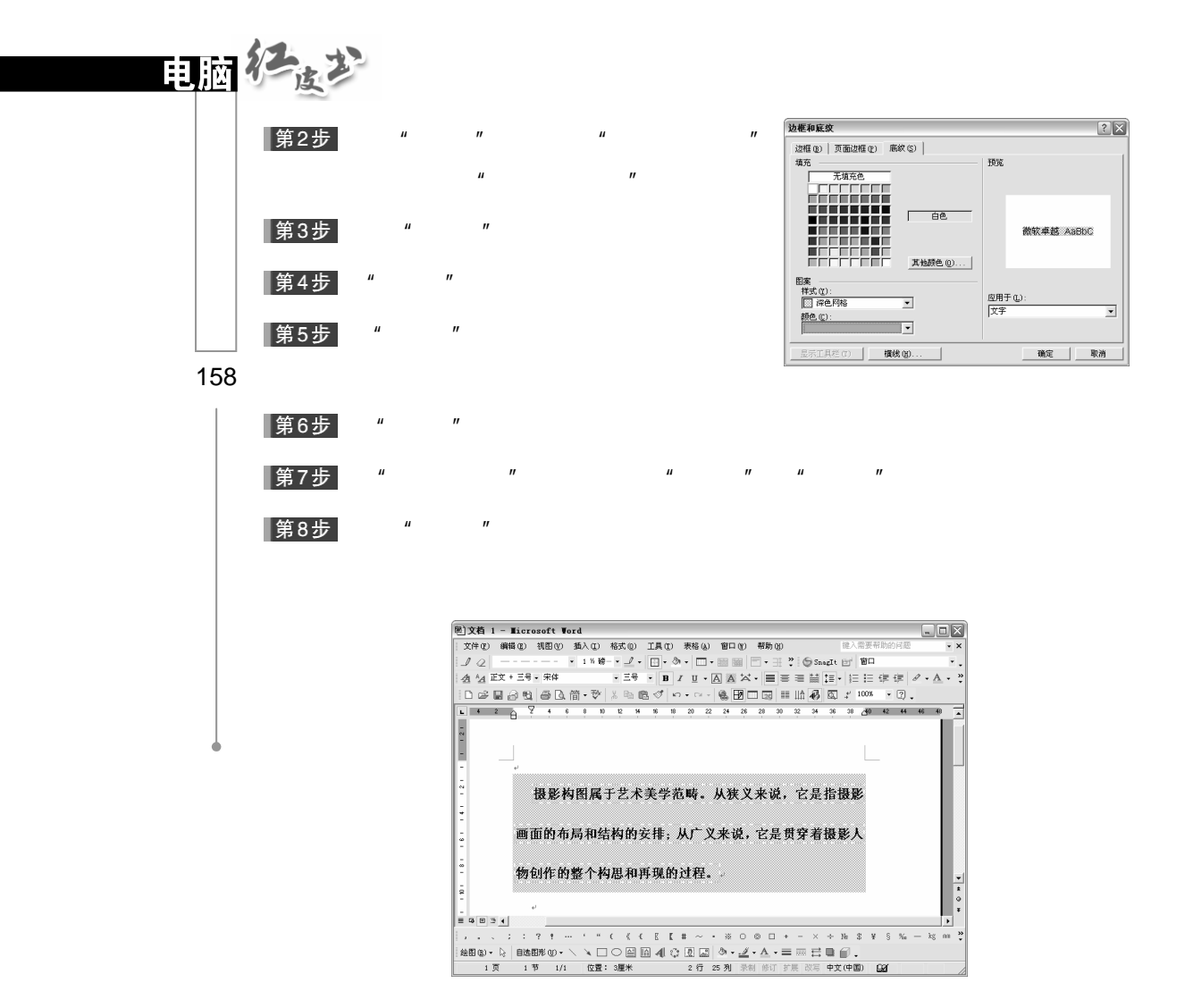

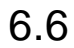

Word Word 3

 $6.6.1$ 

对于 Word 表格的创建方法一般有两种方式,一种是自动制表,另一种是

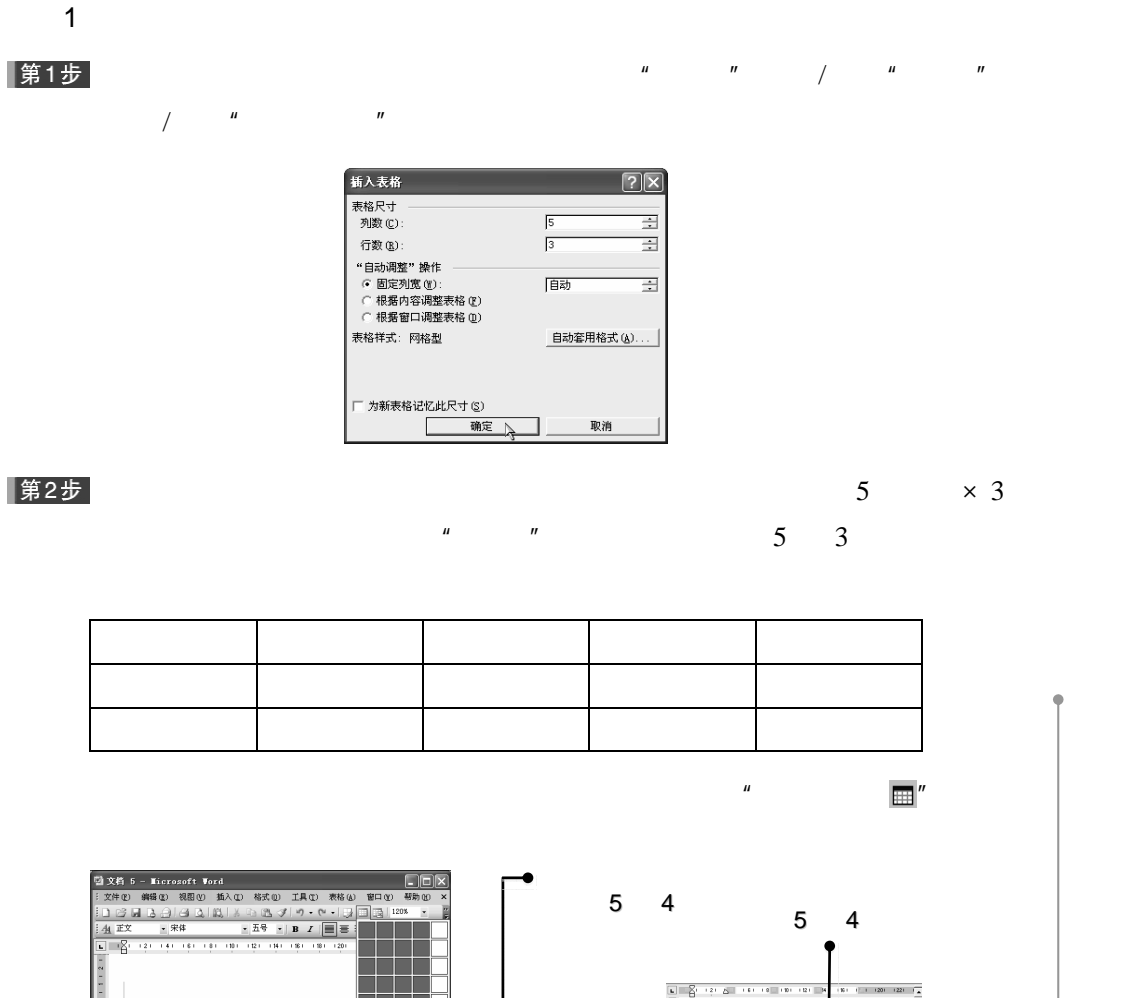

 $\mu$  and  $\mu$  and  $\mu$  and  $\mu$  and  $\mu$  and  $\mu$ 

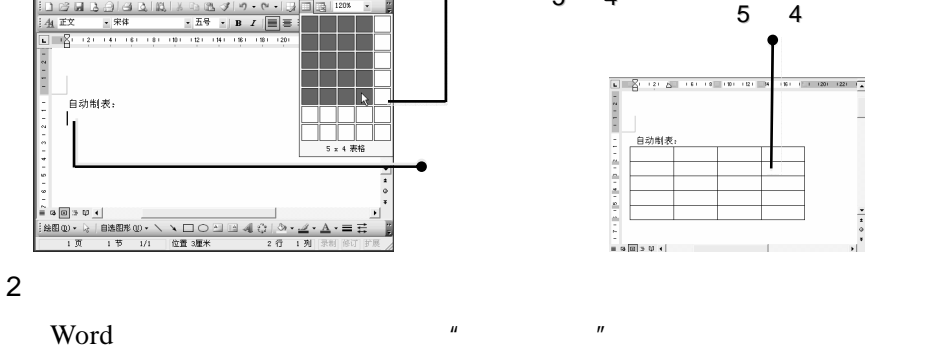

 $\overline{u}$ 

|第1步|

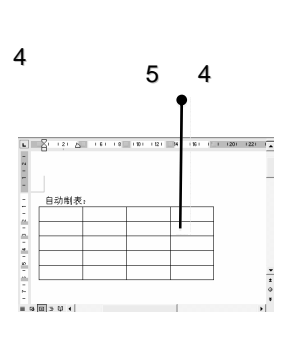

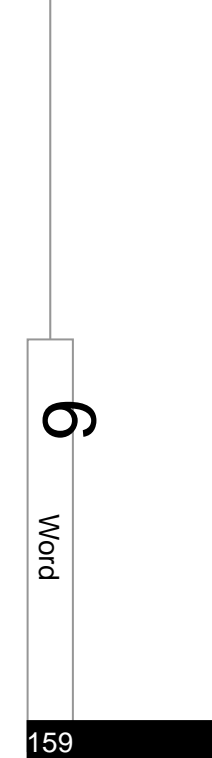

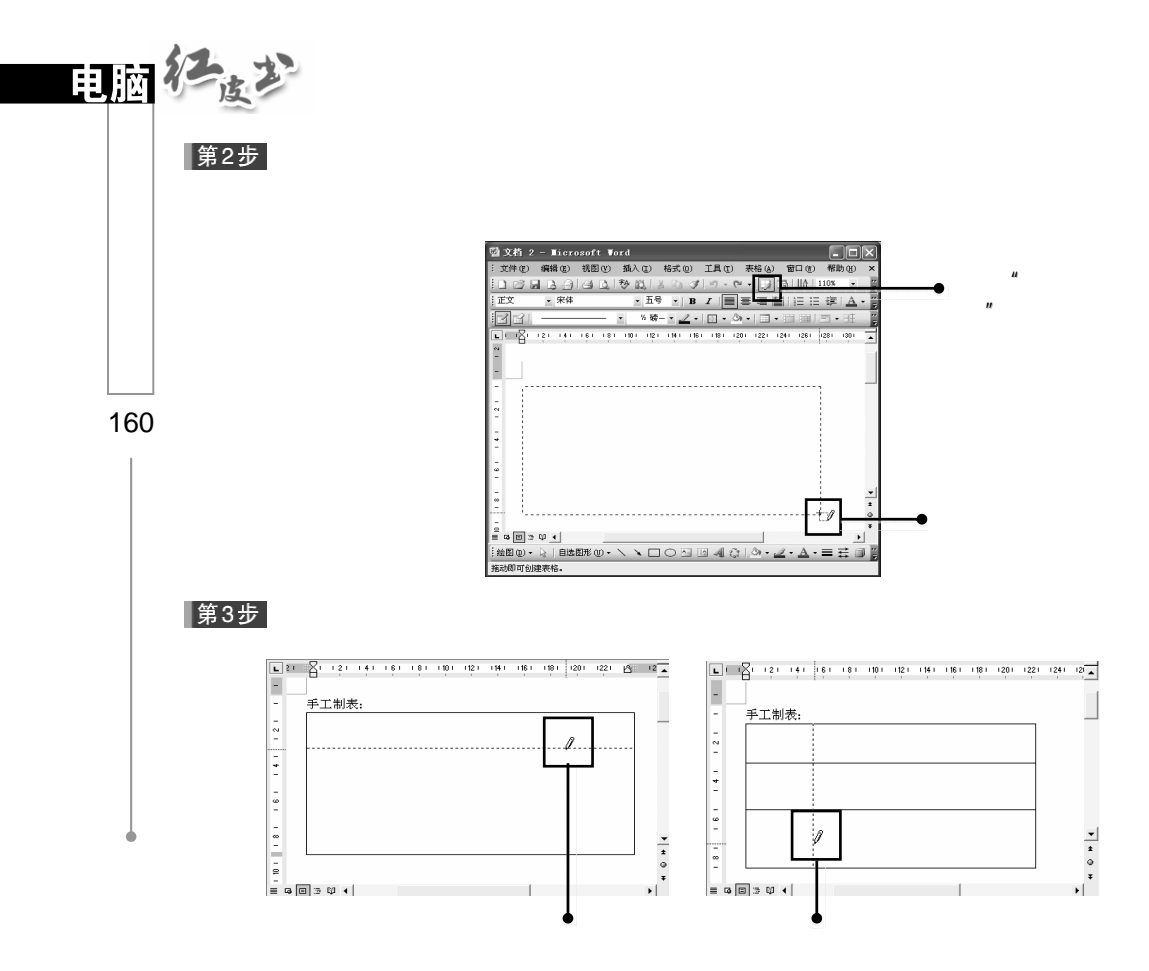

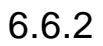

1. Analysis of  $\mathbf{1}$ 

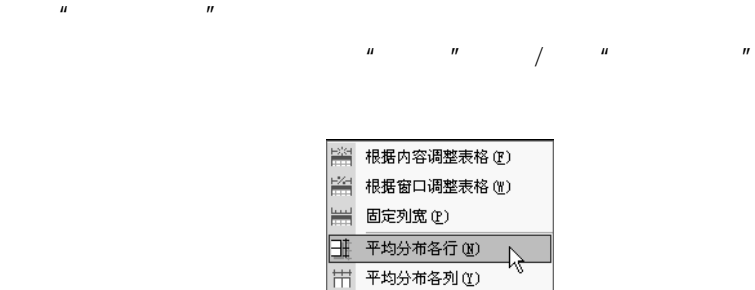

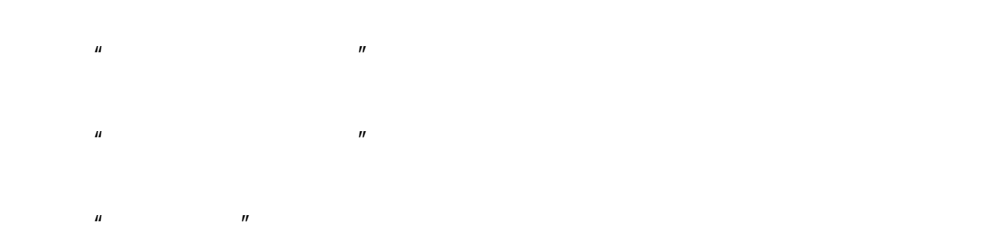

 $H = \frac{H}{\sigma}$  $H = \frac{H}{\sigma}$ 

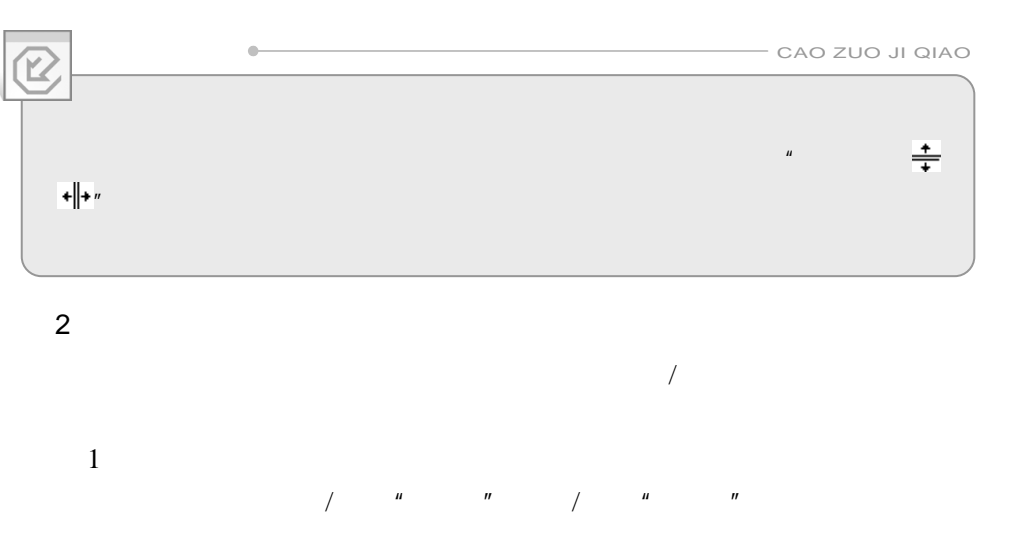

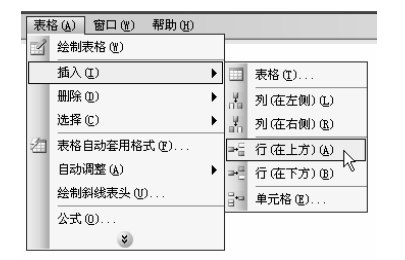

 $\overline{m}$  :  $\overline{m}$ 

 $\mu$  :  $\mu$ 

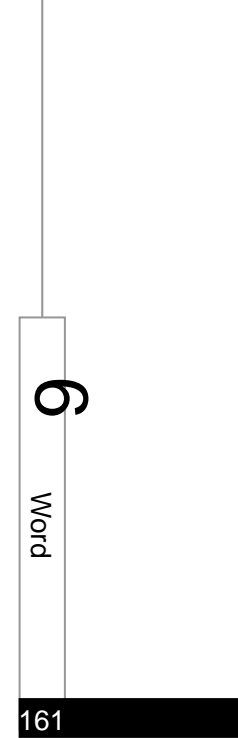

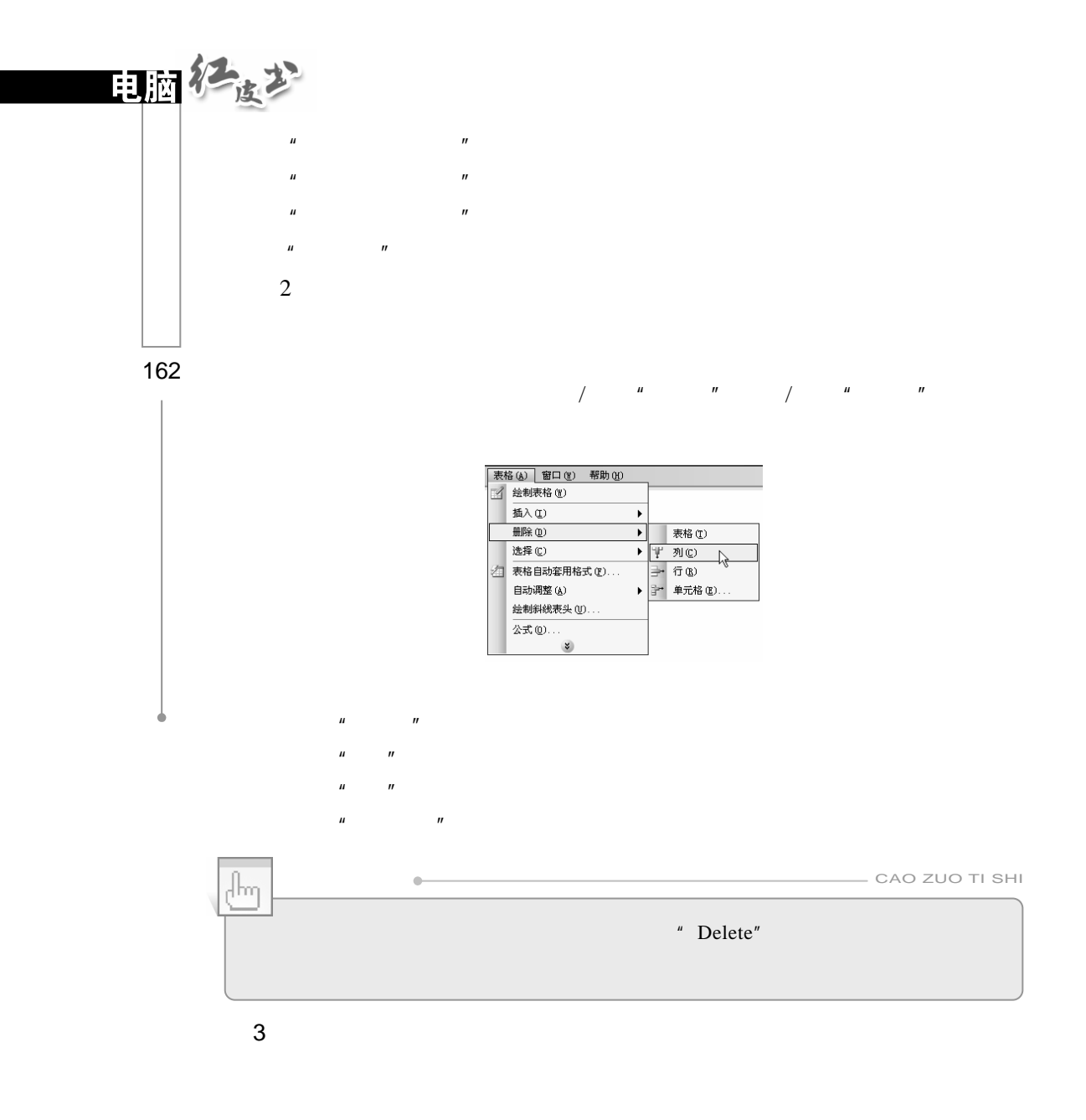

 $\frac{1}{2}$  and a  $\frac{1}{2}$  and a  $\frac{1}{2}$  and a  $\frac{1}{2}$  and a  $\frac{1}{2}$  and a  $\frac{1}{2}$  and a  $\frac{1}{2}$  and a  $\frac{1}{2}$  and a  $\frac{1}{2}$  and a  $\frac{1}{2}$  and a  $\frac{1}{2}$  and a  $\frac{1}{2}$  and a  $\frac{1}{2}$  and a  $\frac{1}{2}$  and  $\frac{1}{2}$  and  $\frac{1}{2}$  a

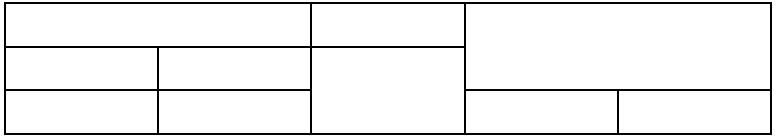

第1步

 $\frac{1}{2}$  and a  $\frac{1}{2}$  and a  $\frac{1}{2}$  and a  $\frac{1}{2}$  and a  $\frac{1}{2}$  and a  $\frac{1}{2}$  and a  $\frac{1}{2}$  and a  $\frac{1}{2}$  and a  $\frac{1}{2}$  and a  $\frac{1}{2}$  and a  $\frac{1}{2}$  and a  $\frac{1}{2}$  and a  $\frac{1}{2}$  and a  $\frac{1}{2}$  and  $\overline{r}$  and  $\overline{r}$  and

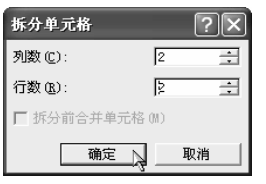

 $\mu$  and  $\mu$  and  $\mu$ 

|第2步|

## $6.6.3$

 $Word 2002$  5 **插入斜线表头** 第1步 #八和残衣大<br>- 表头设置<br>- 表头样式 ③:<br>- 样式二<br>- 预览 字体大小 (F):<br>小五  $\overline{\phantom{a}}$  $\overline{\mathbf{r}}$ 行标题: |<br>星期  $\mu$  and  $\mu$  and  $\mu$  and  $\mu$ 

课

 $\mu$  and  $\mu$ 

 $\mu$  and  $\mu$ 

第2步

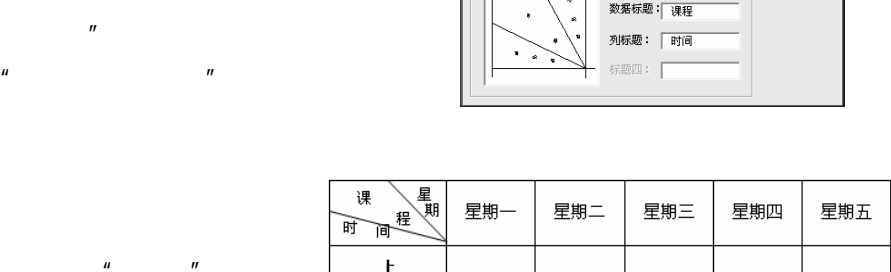

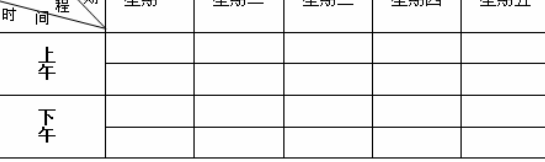

163

≲ o<br>Q

 $\boldsymbol{\sigma}$ 

确定

 $\mathbb{R}$ 

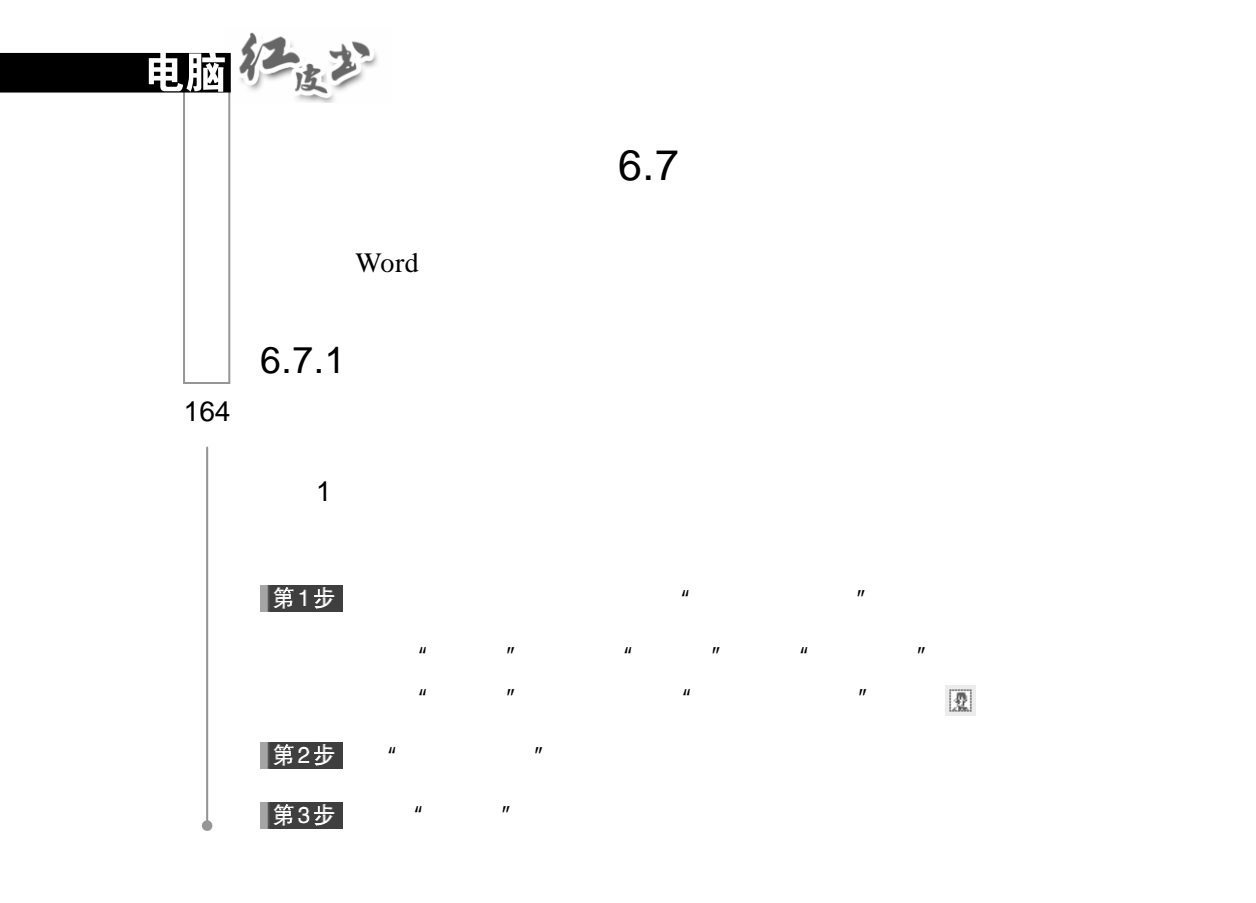

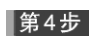

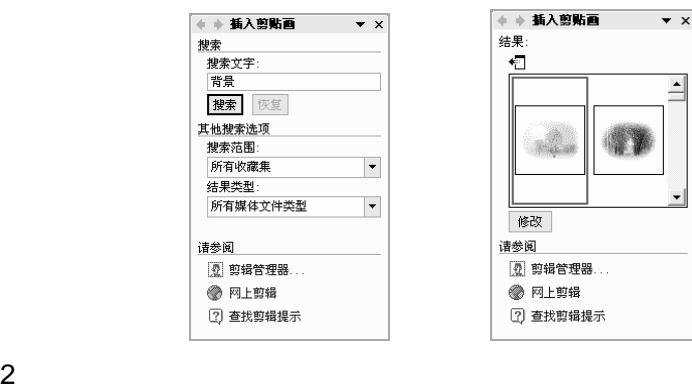

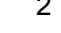

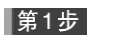

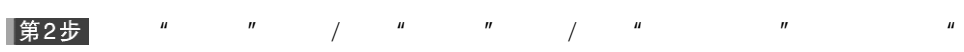

入图片"对话框。

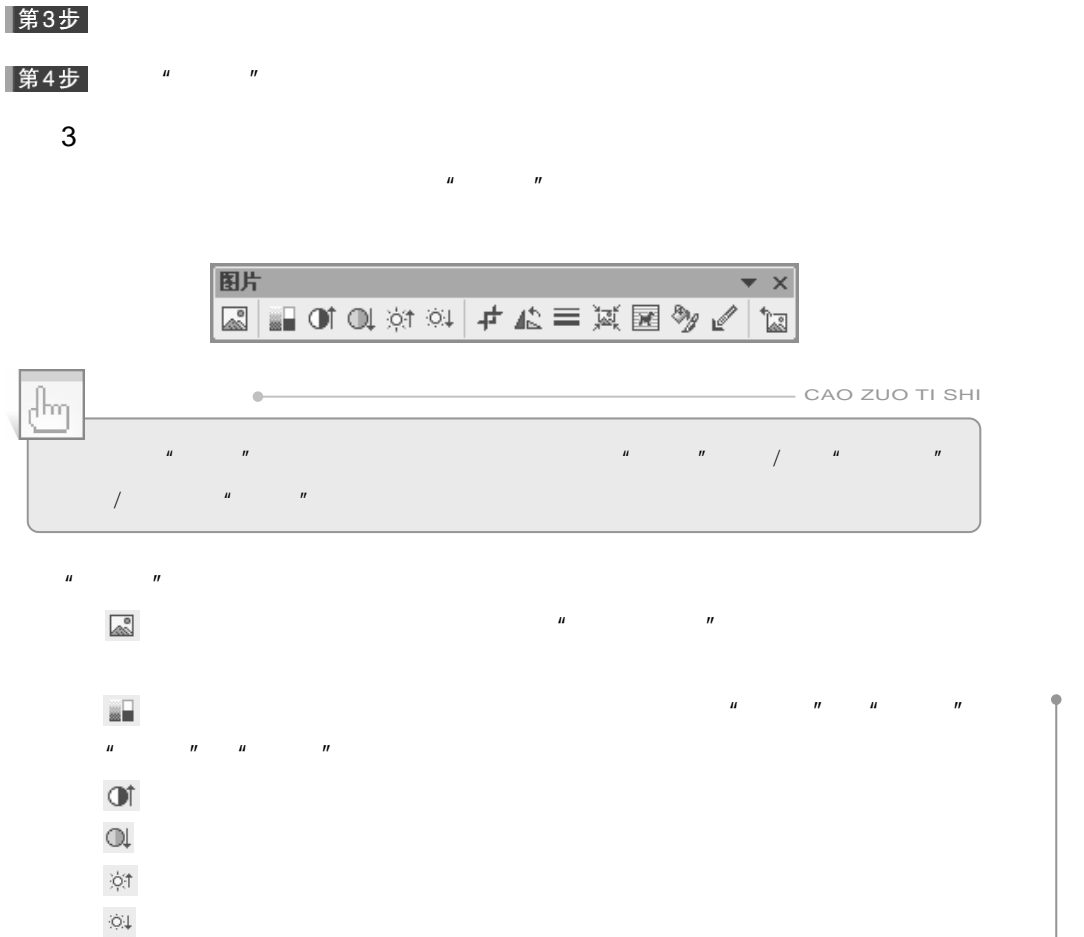

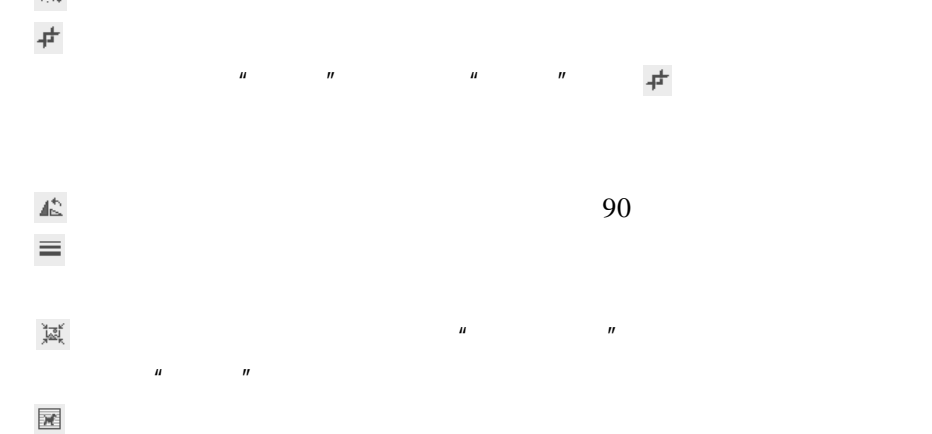

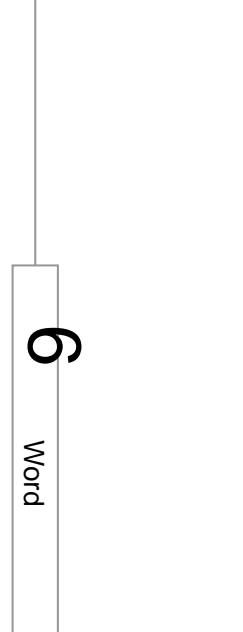

165

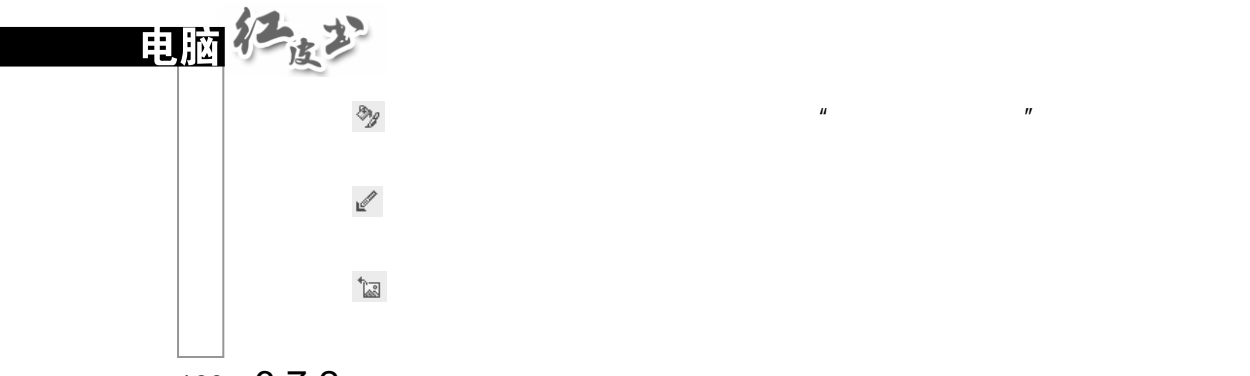

#### 166 6.7.2

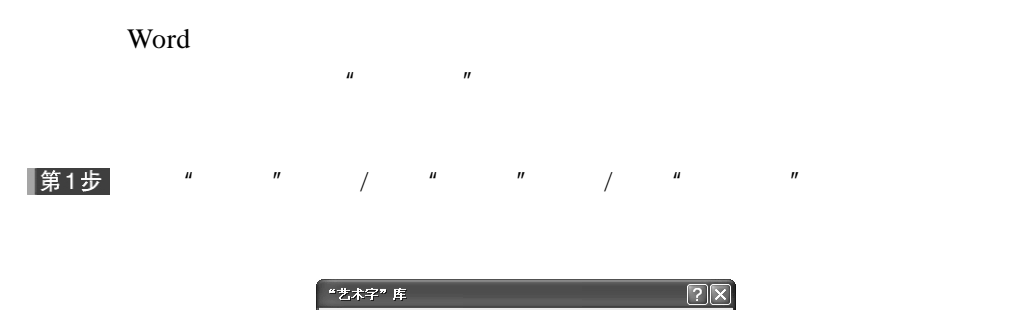

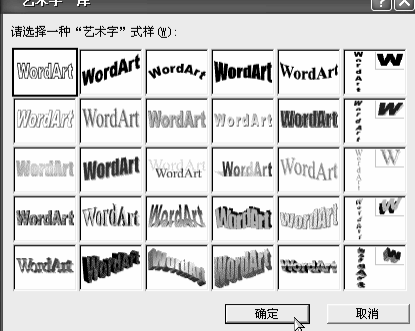

#### 第2步

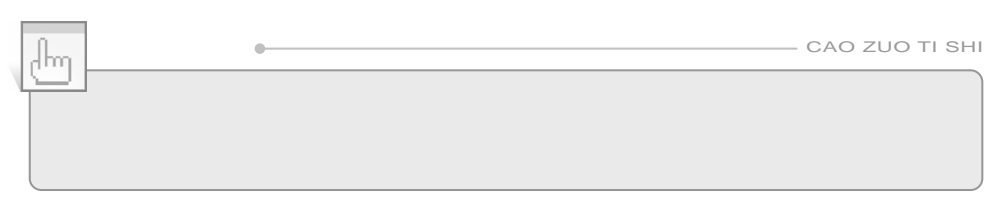

 $\mu$  and  $\mu$  and  $\mu$  and  $\mu$  and  $\mu$  and  $\mu$  and  $\mu$ 

 $\hat{u}$  and  $\hat{u}$ 

|第3步|

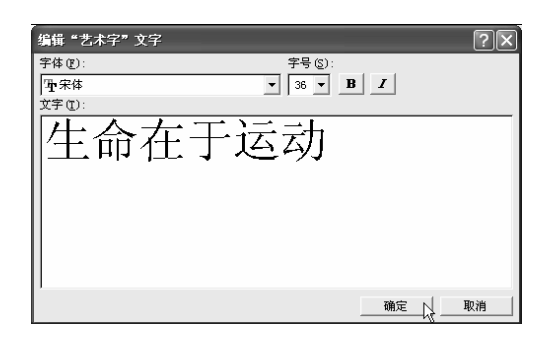

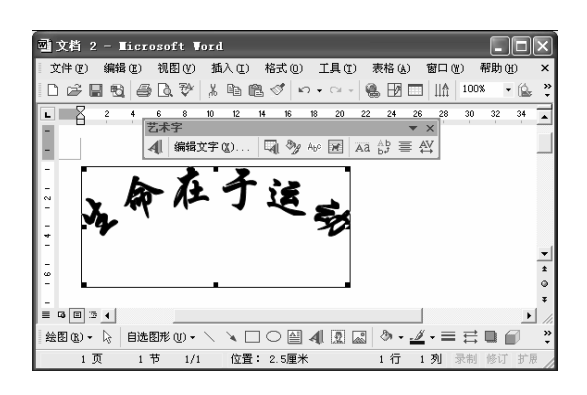

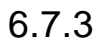

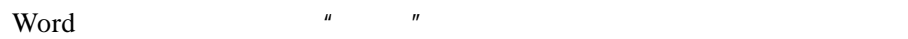

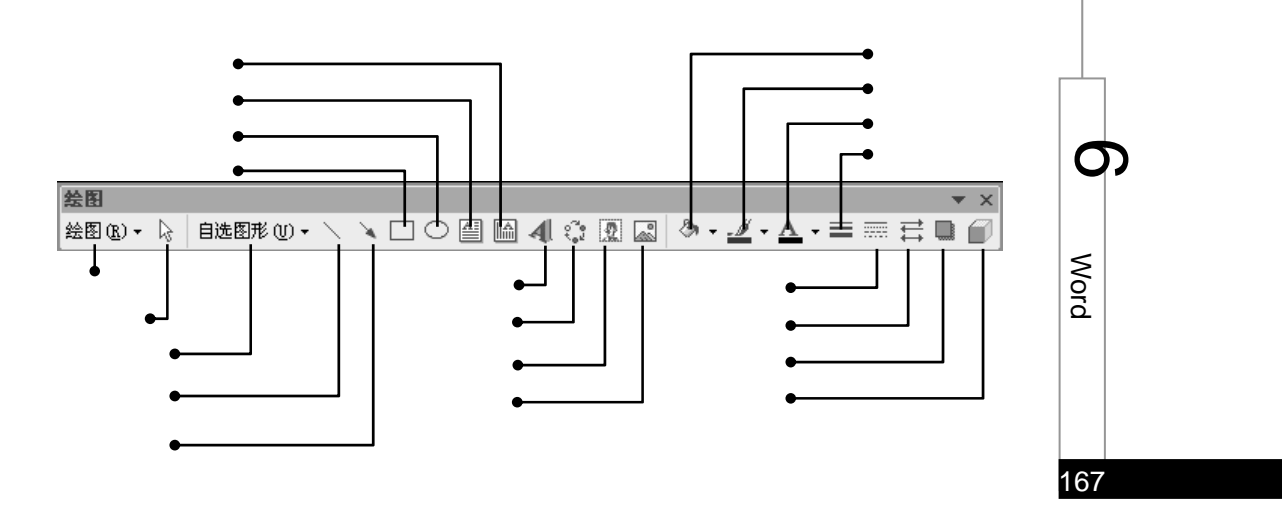
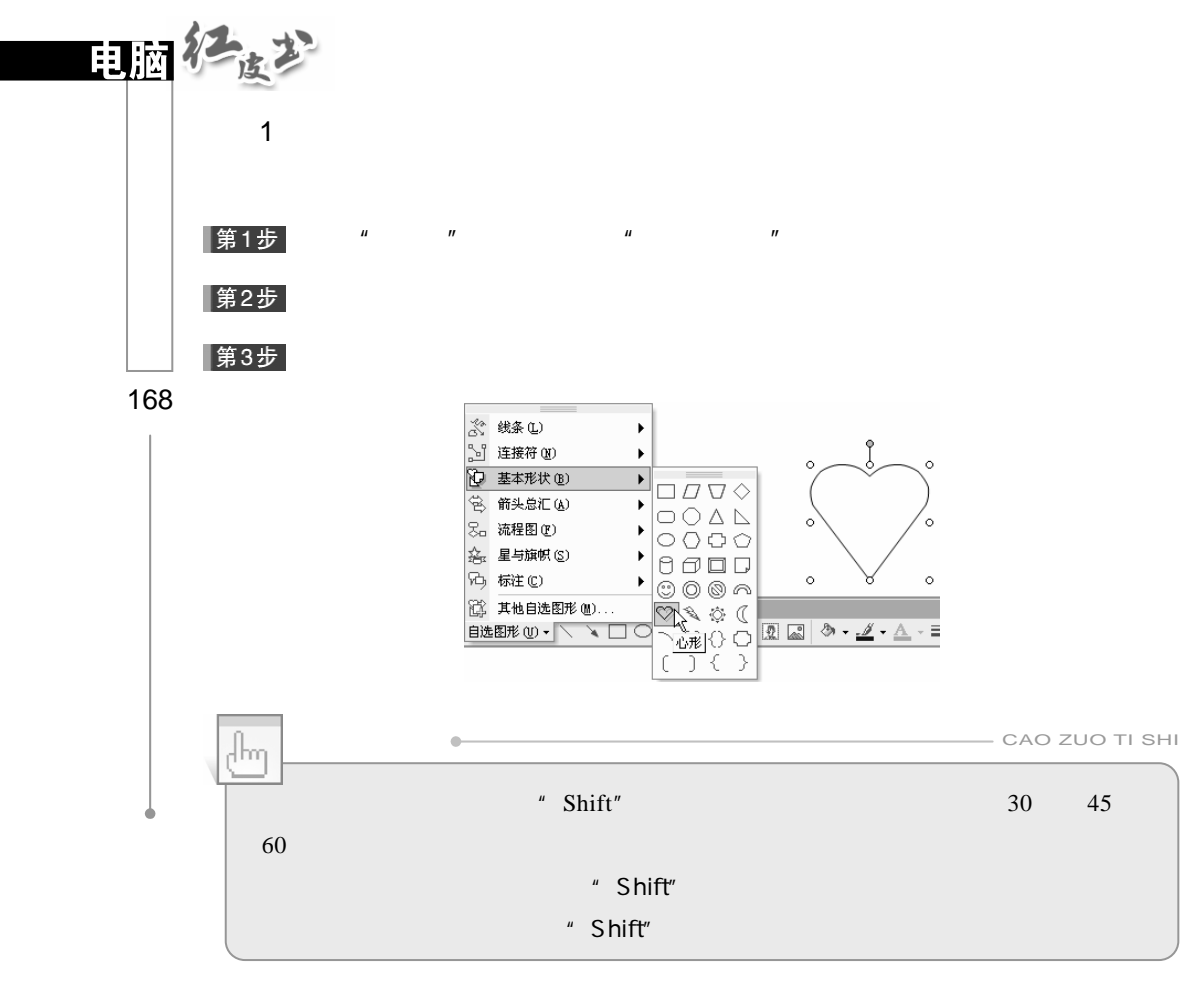

2.图形的缩放

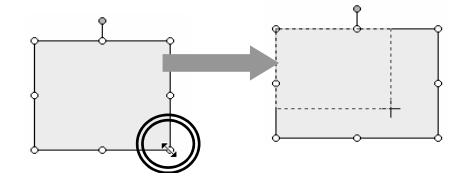

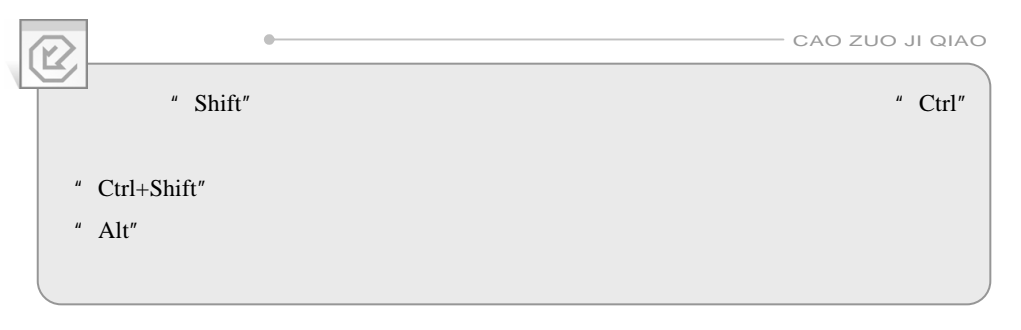

3.图形的移动

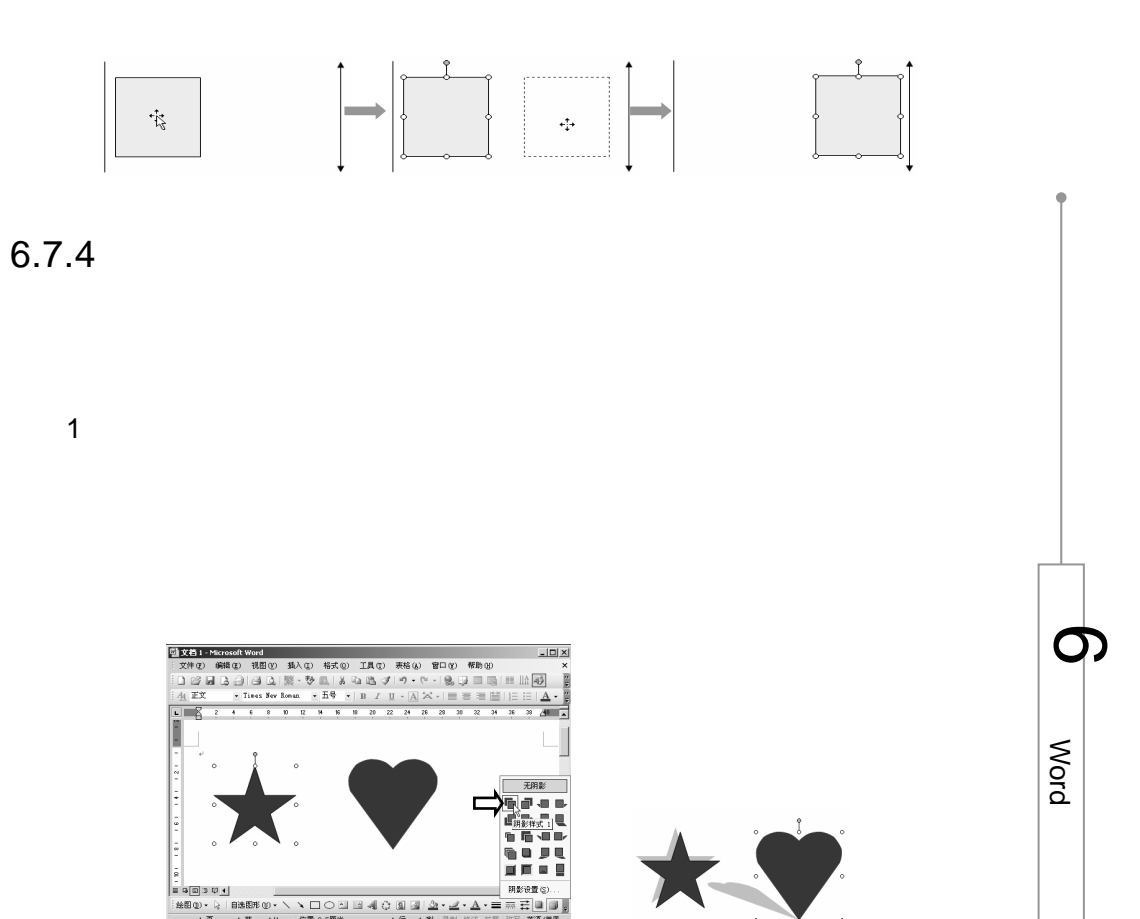

l

169

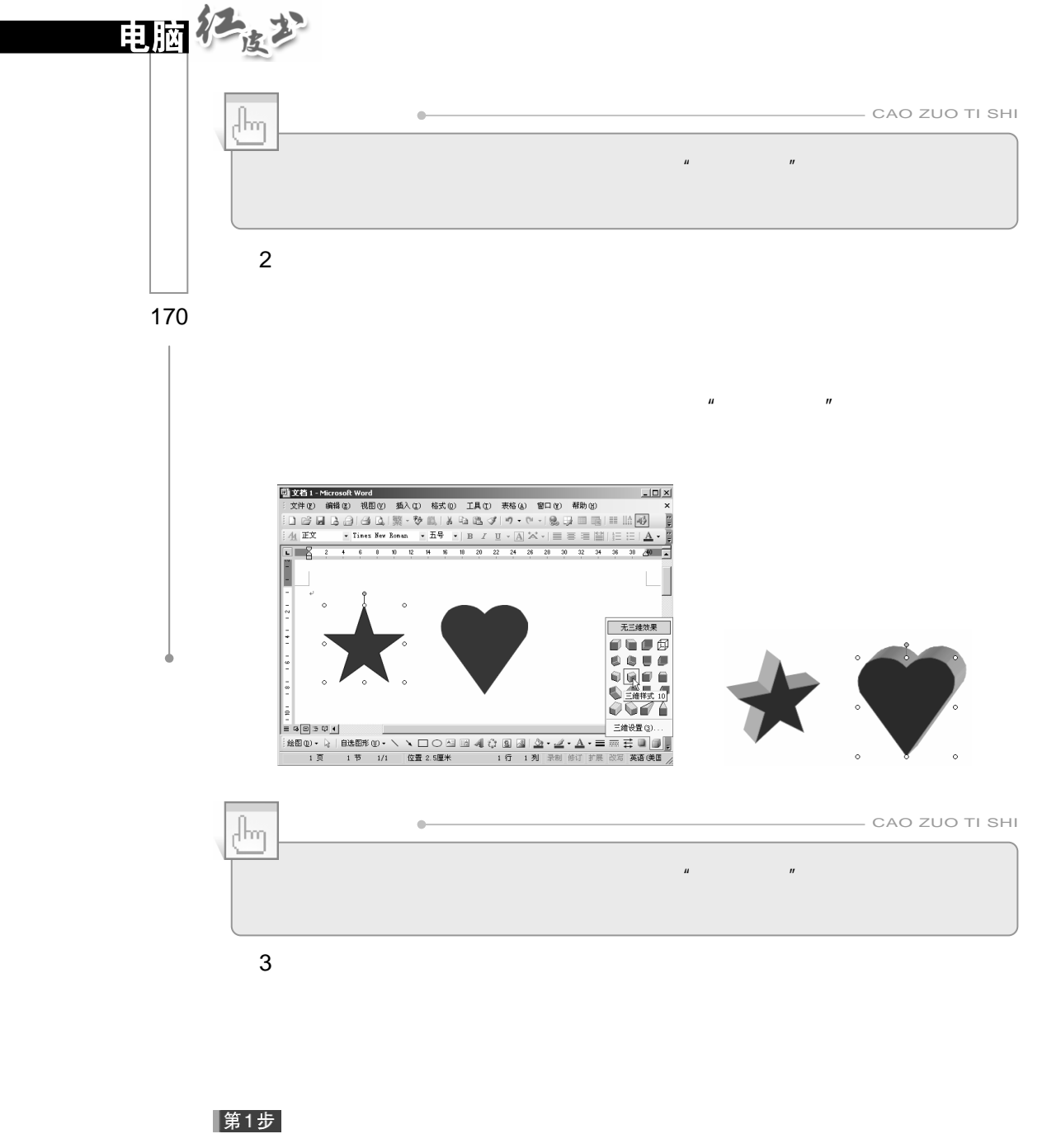

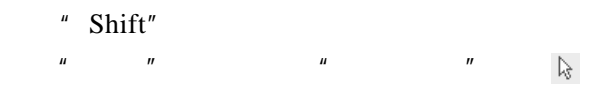

单击"绘图"工具栏上的"绘图"按钮,然后单击"组合"命令。如下

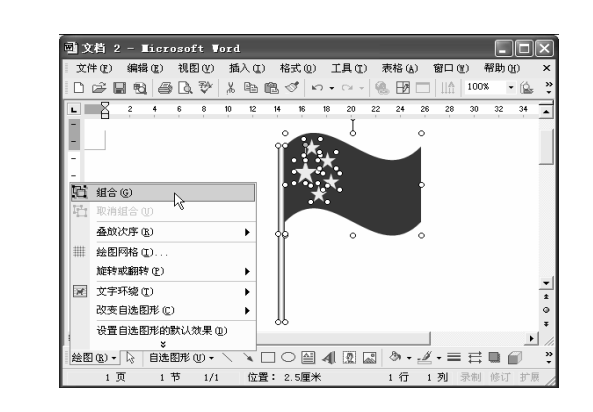

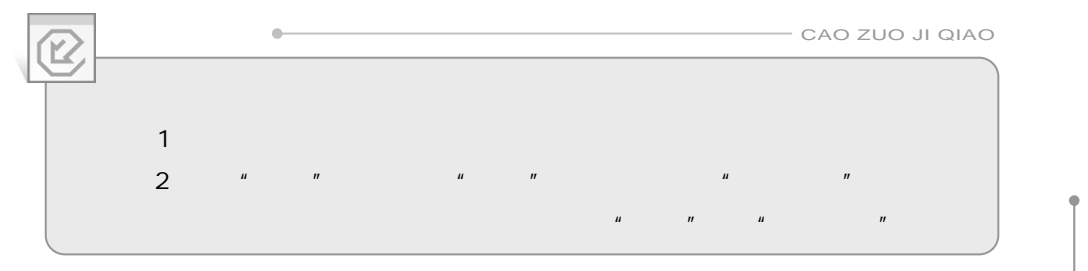

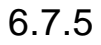

1.插入文本框  $Word$ 第1步 单击"绘图"工具栏上的"横排文本框"按钮 和"竖排文本框"按钮 |第2步| |第3步|

≲ o<br>Q  $\sigma$ 

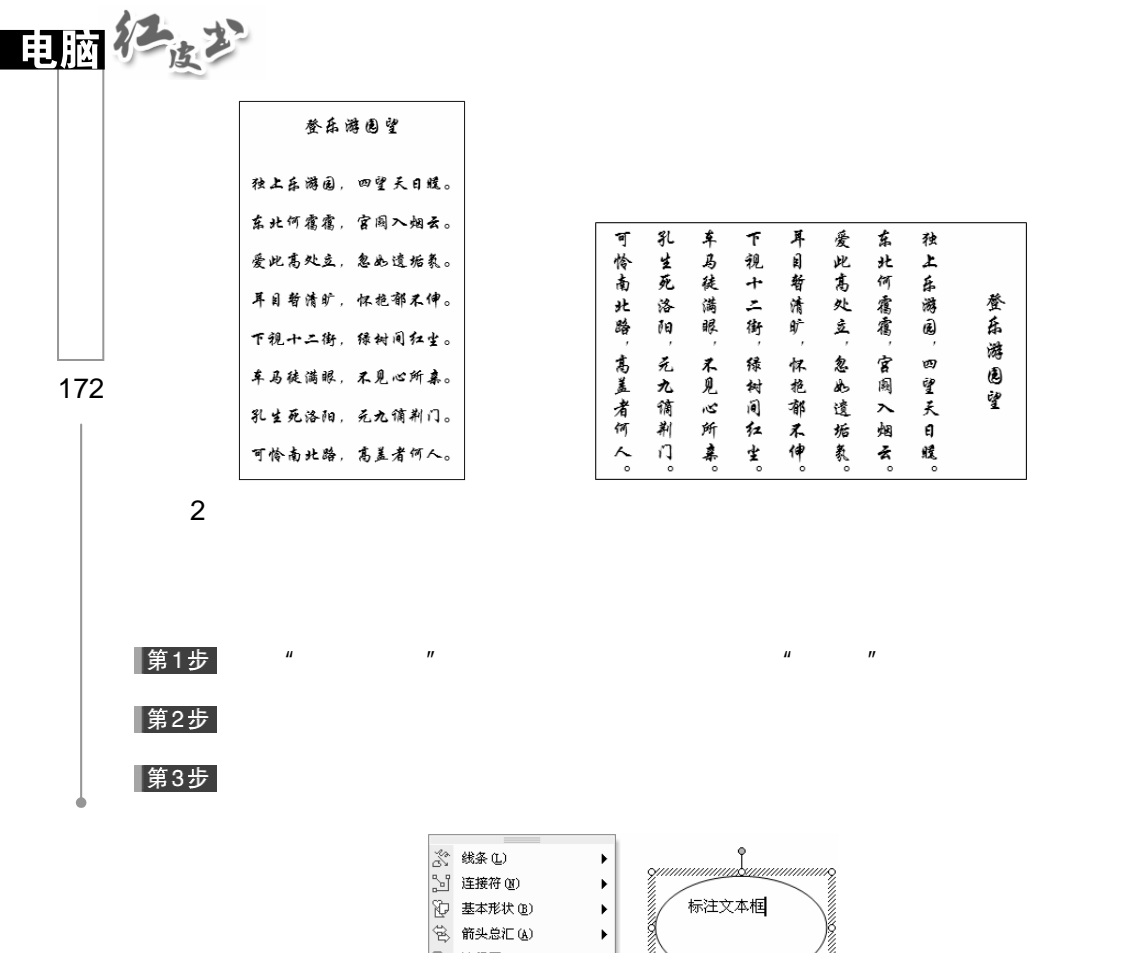

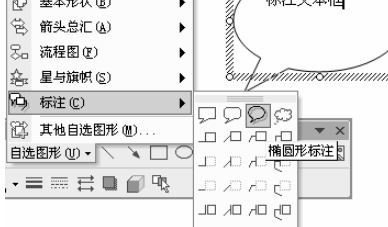

 $\mu$  and  $\mu$ 

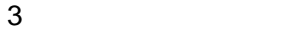

Word 2002

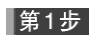

|第2步|

|第3步

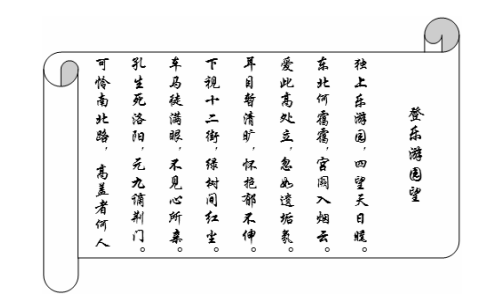

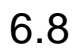

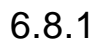

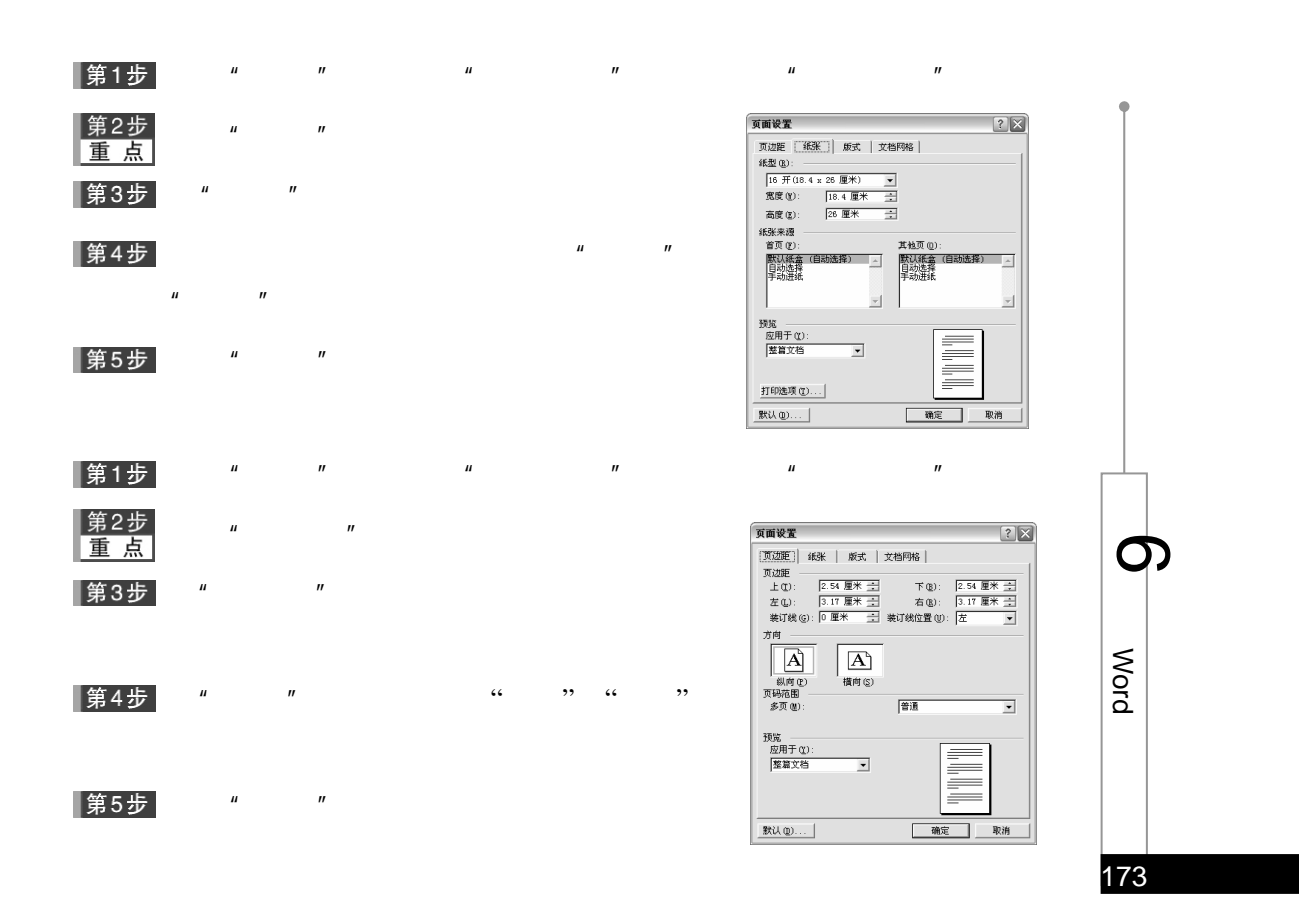

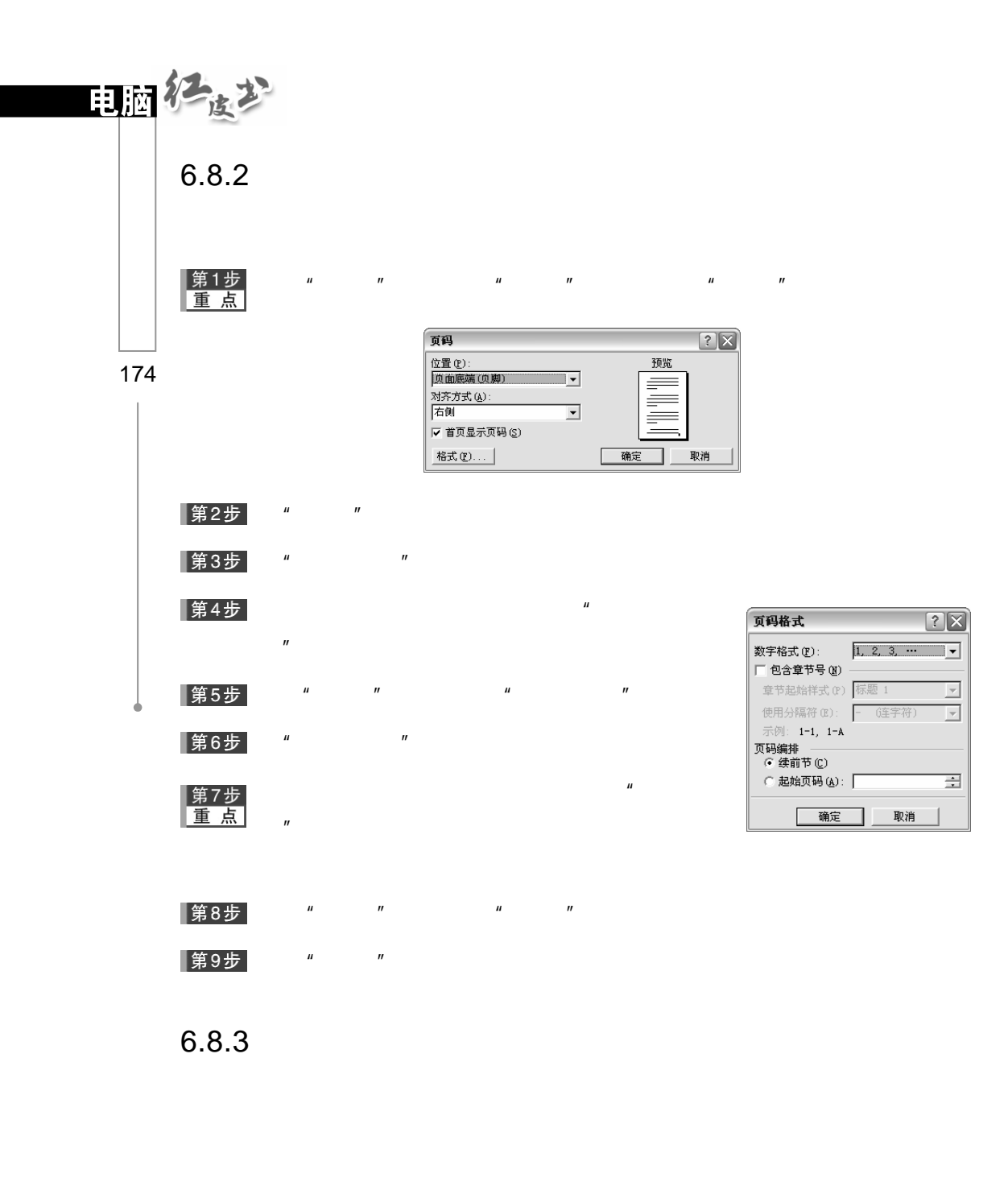

 $\mu$  ,  $\mu$  ,  $\mu$  ,  $\mu$  ,  $\mu$  ,  $\alpha$ ▌第1步

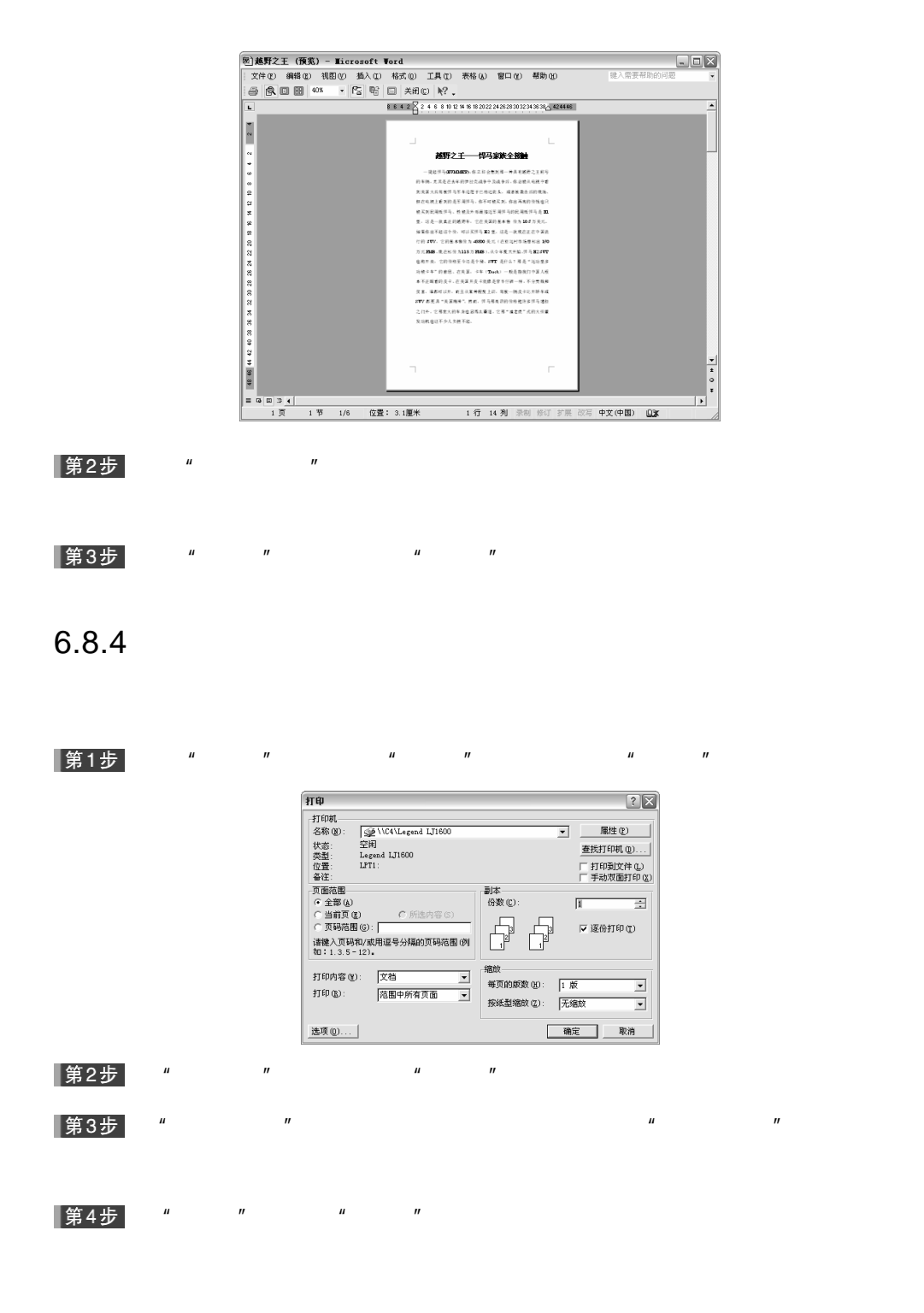

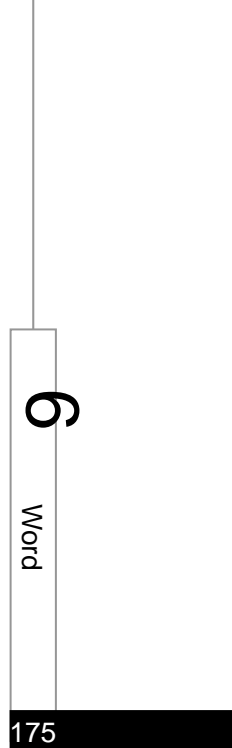

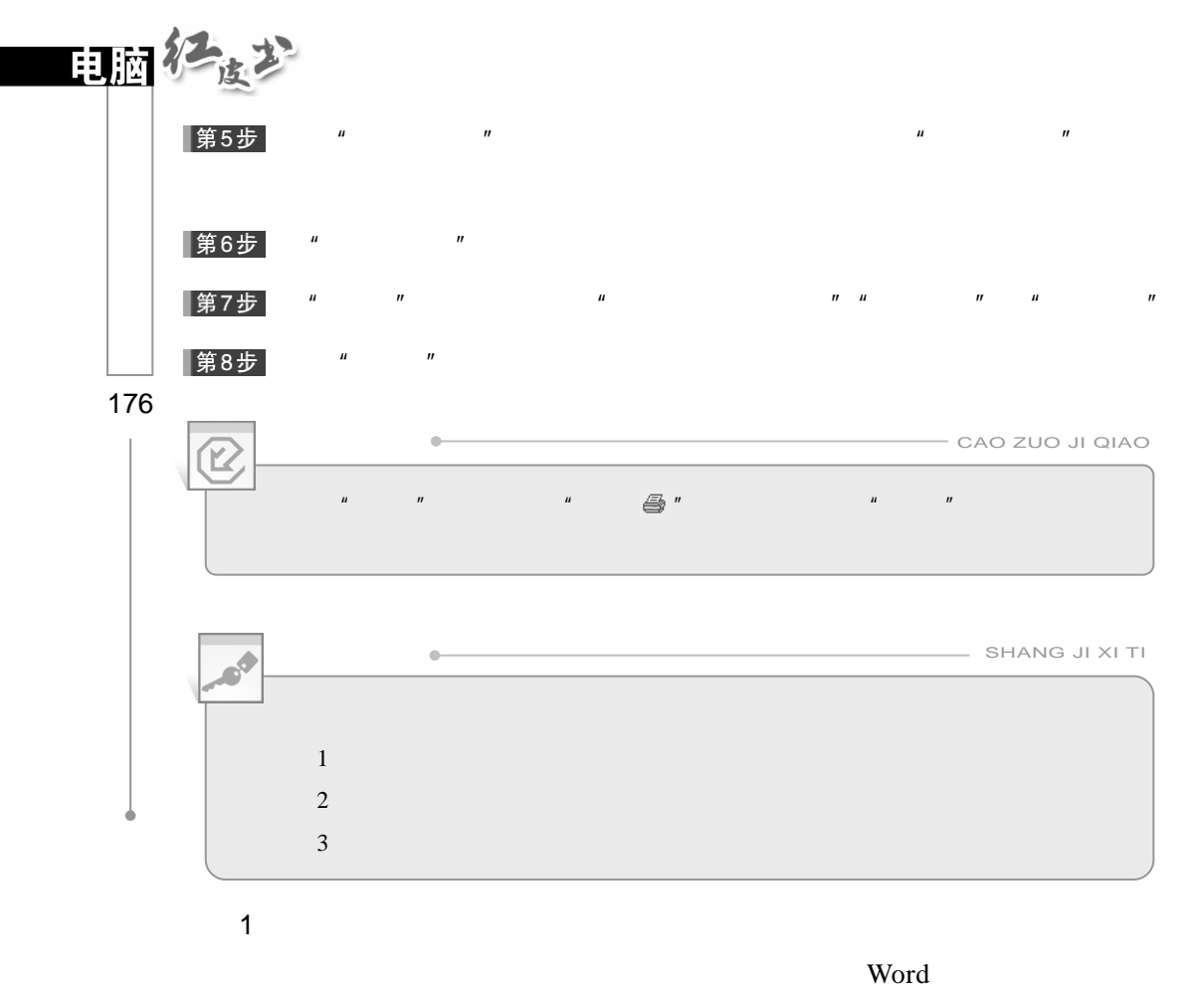

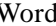

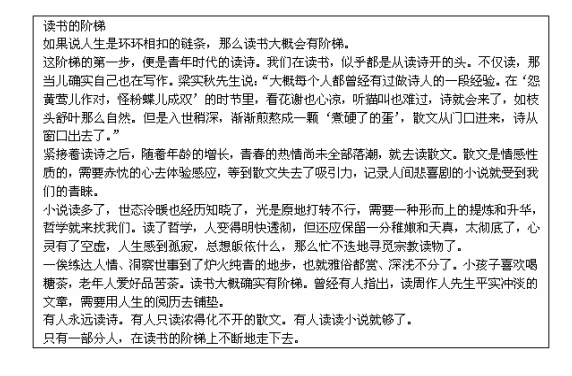

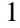

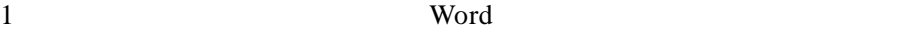

 $0.5$ 

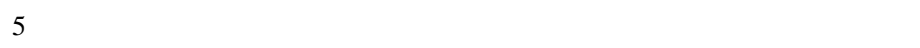

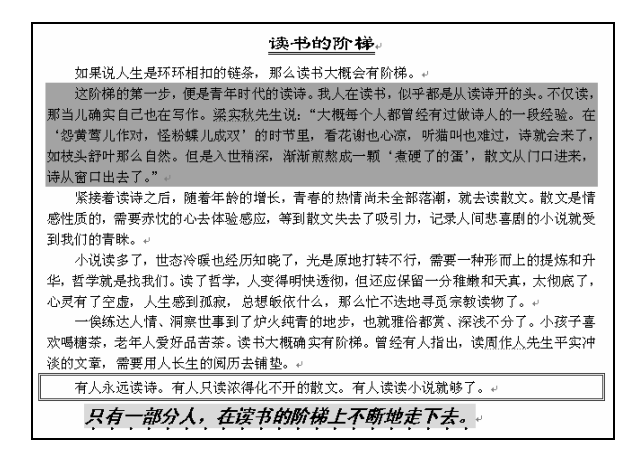

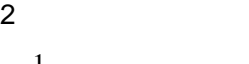

 $AA$ 

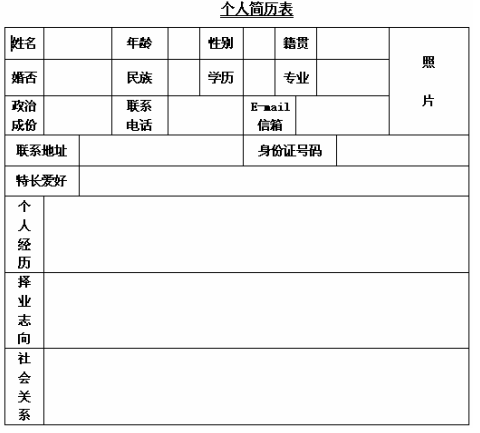

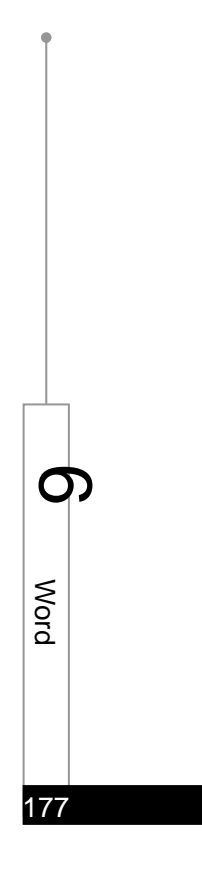

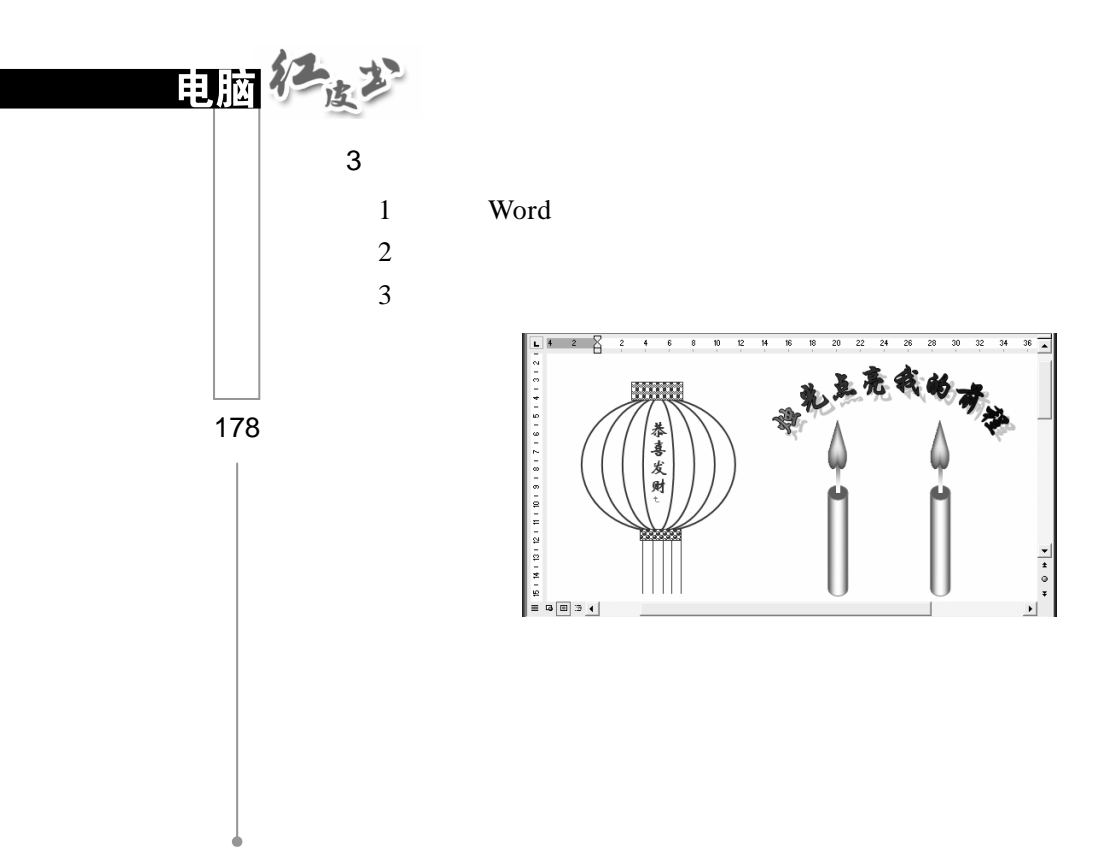

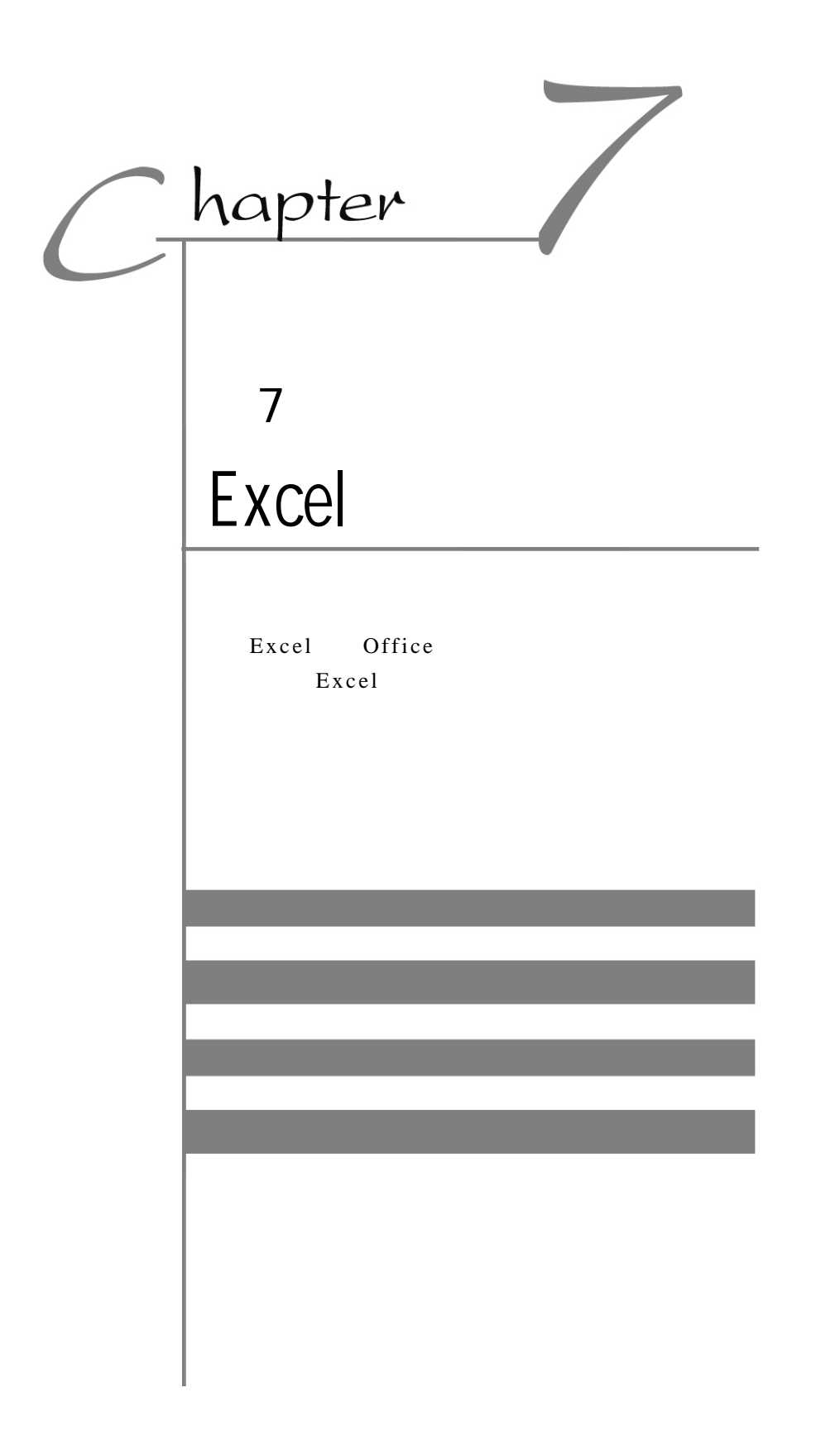

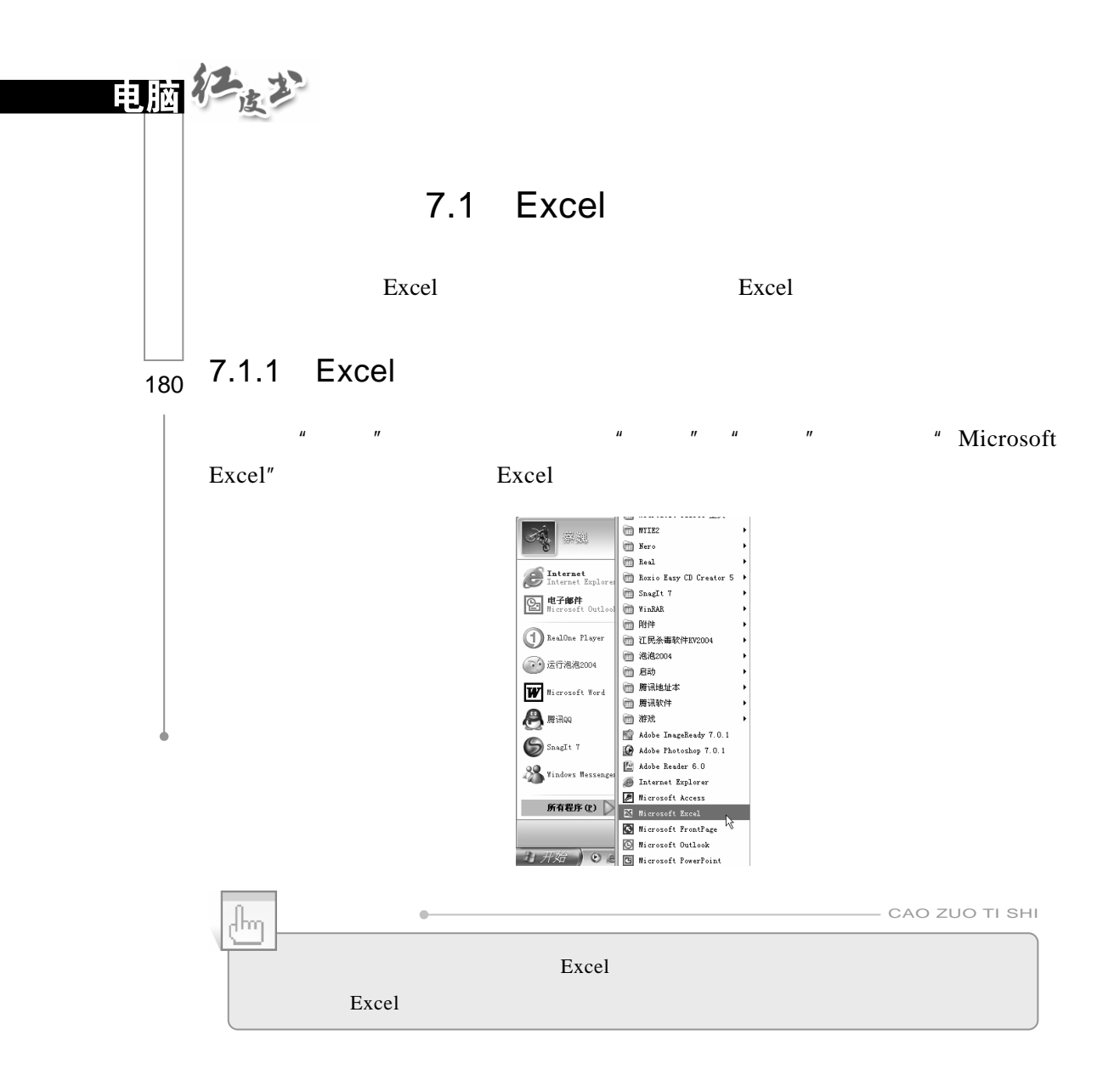

## 7.1.2 Excel

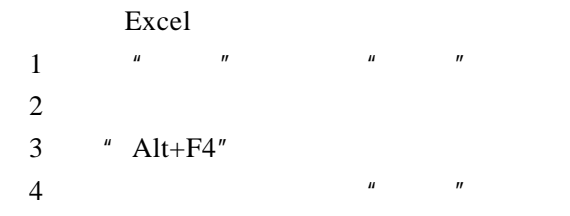

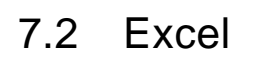

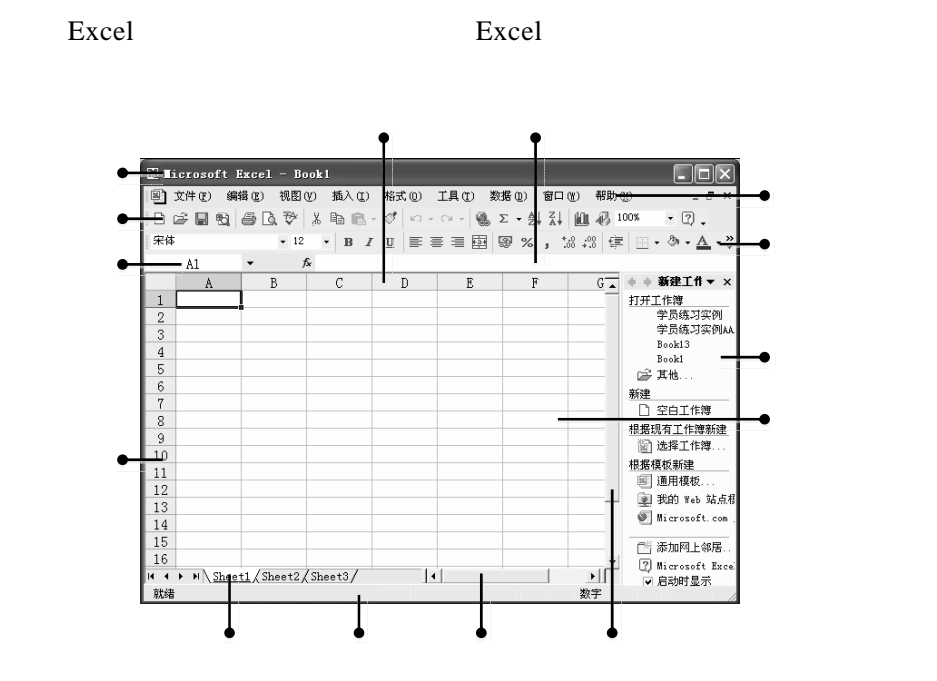

 $Excel$ 

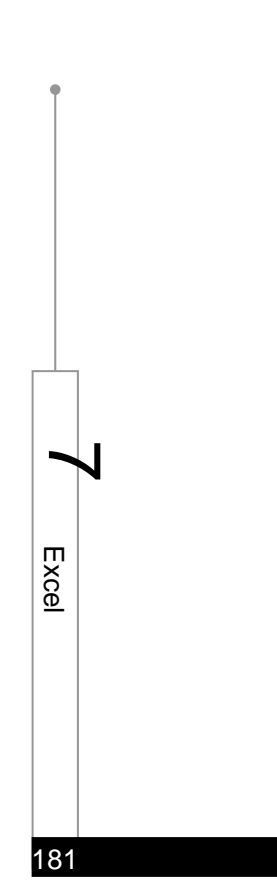

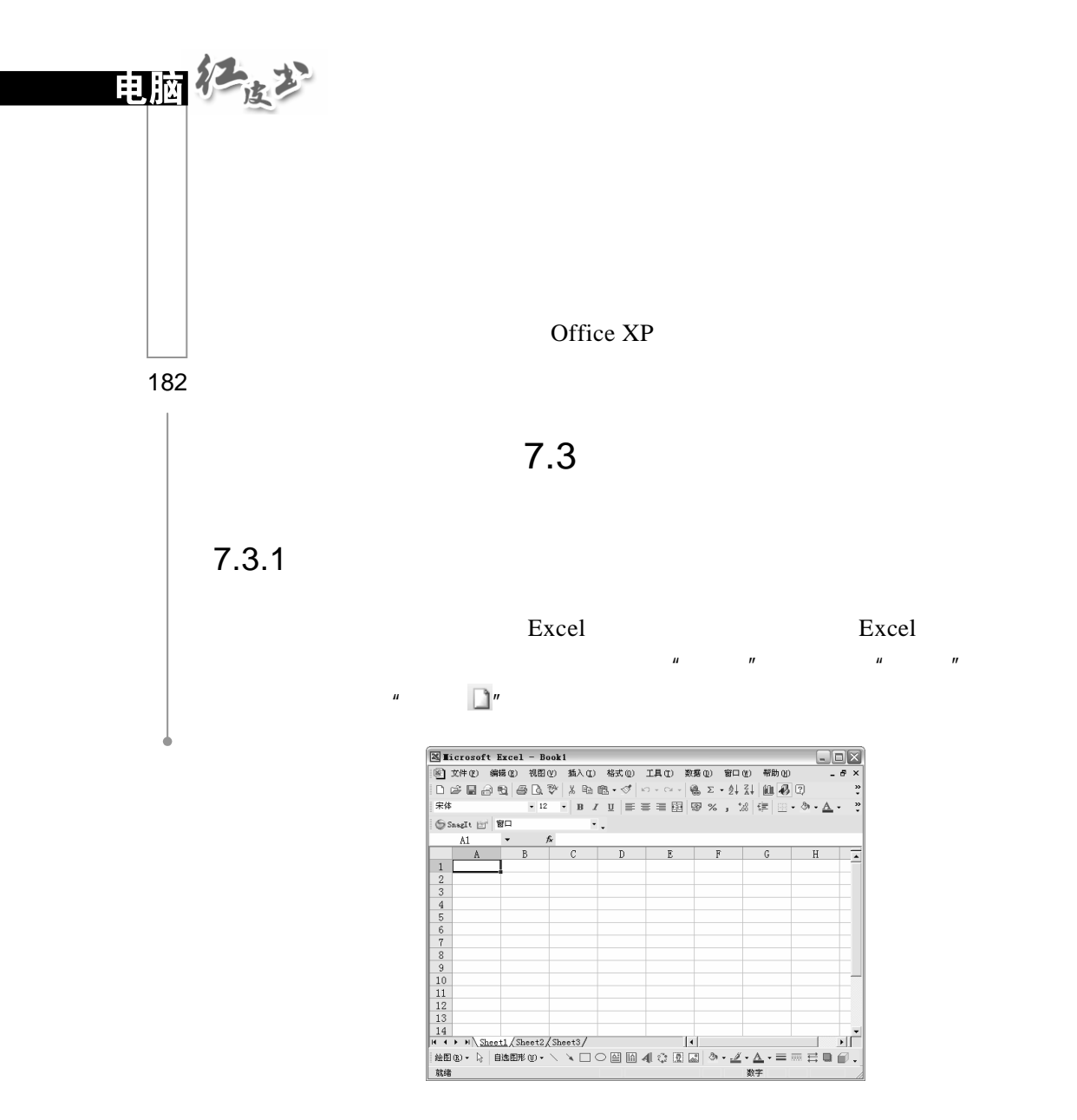

 $\mu$  and  $\eta$ 

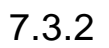

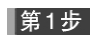

 $\mu$  and  $\mu$  and  $\mu$  and  $\mu$  in  $\mu$  in  $\mu$  in  $\mu$  in  $\mu$ 

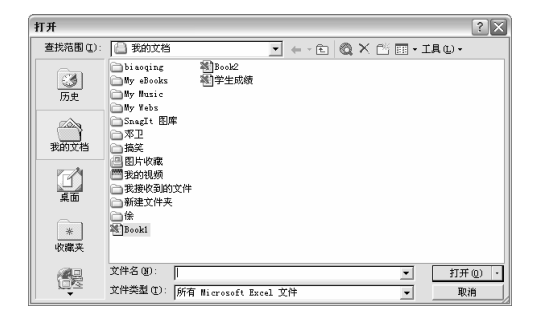

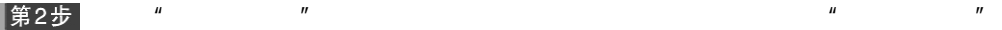

 $n = n$ 

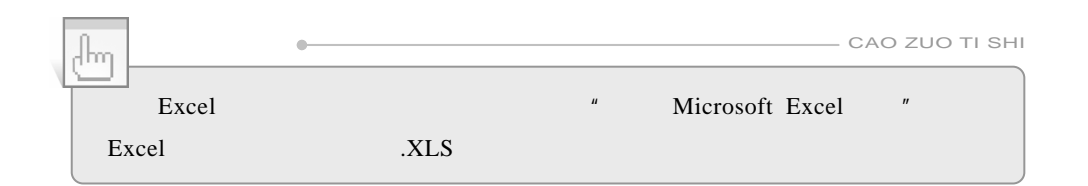

 $7.3.3$ 

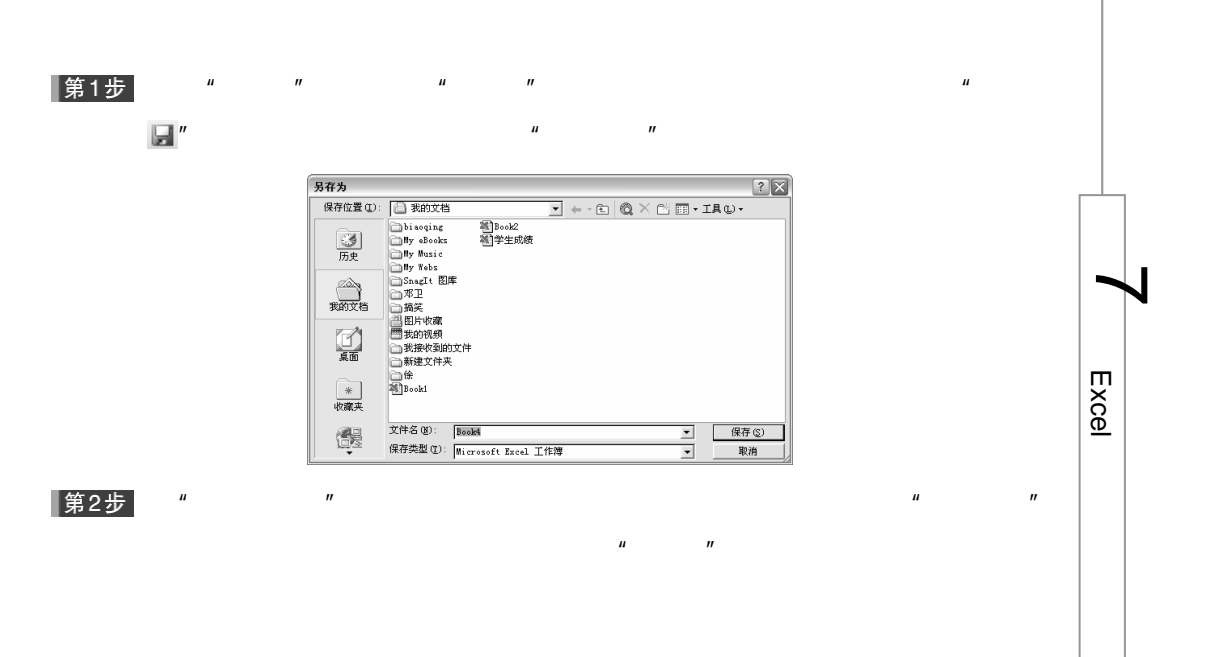

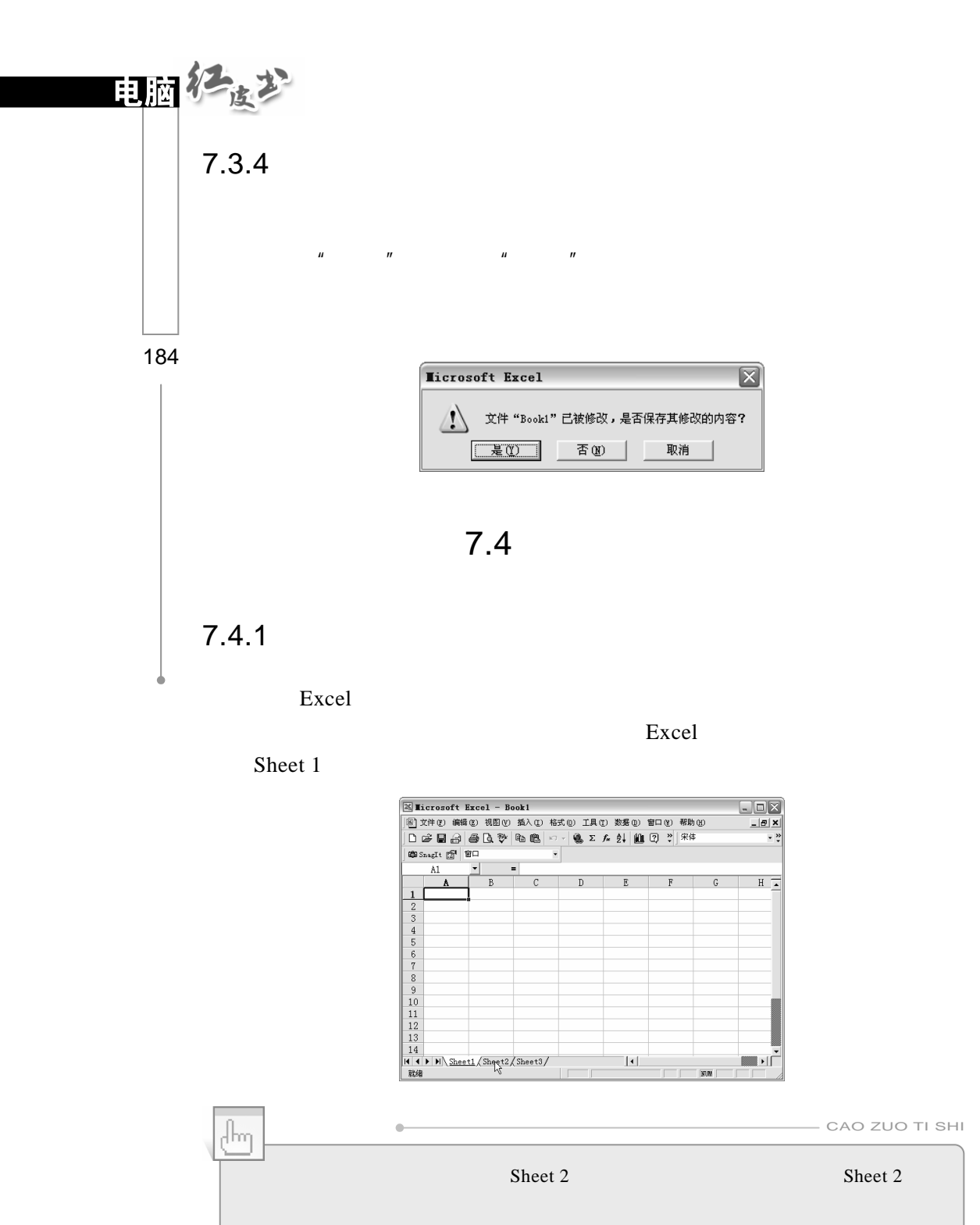

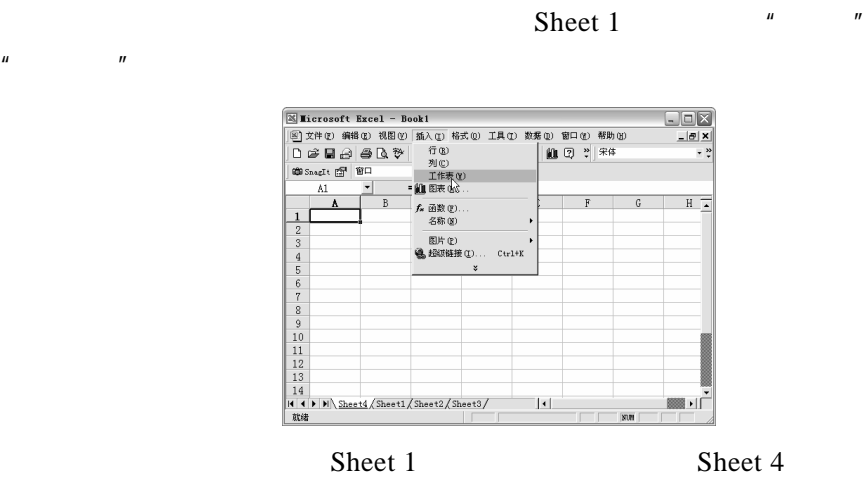

 $7.4.3$ 

第1步

Sheet 2,  $\cdots$   $\cdots$ 

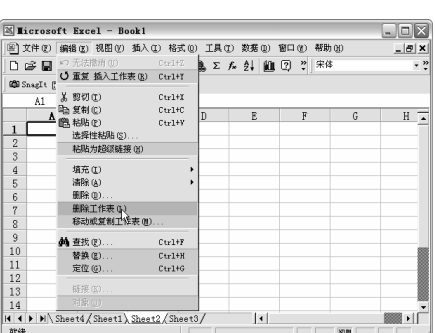

 $\mu$  "

第2步

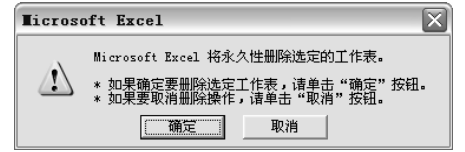

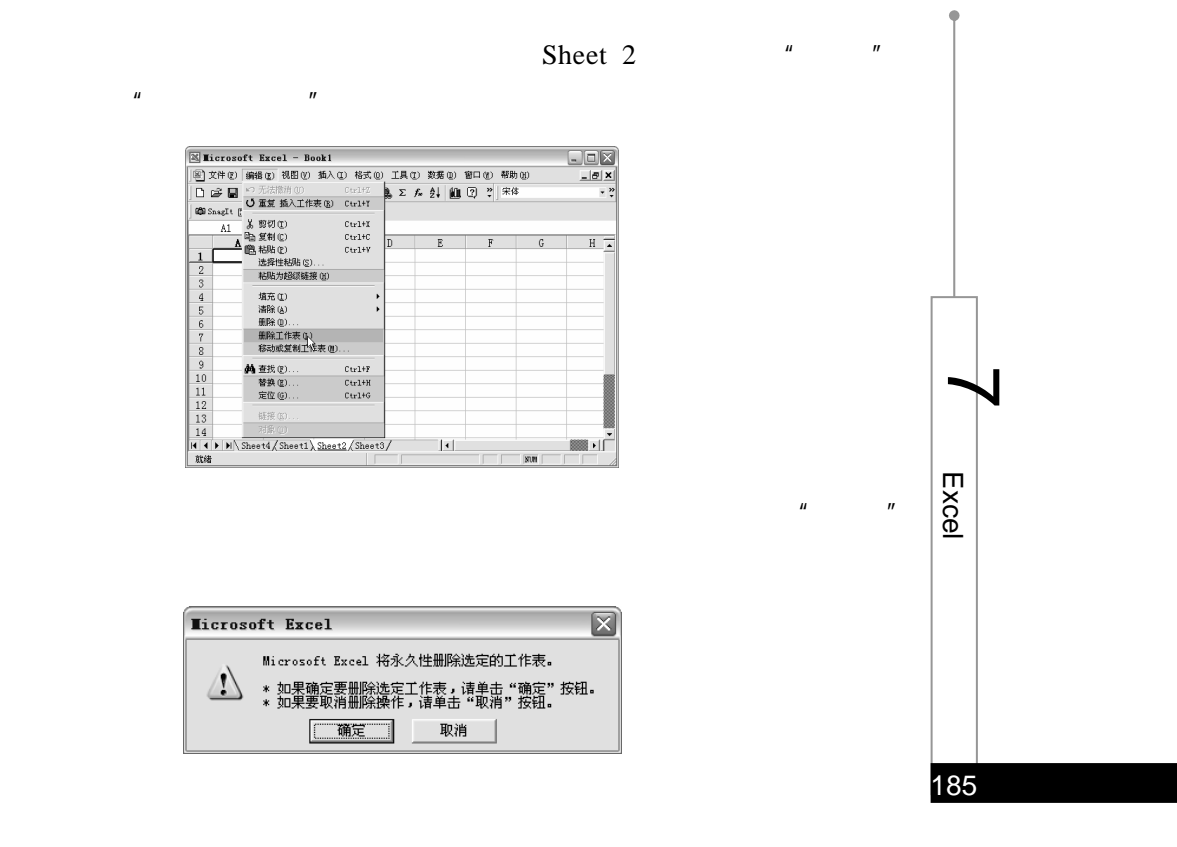

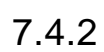

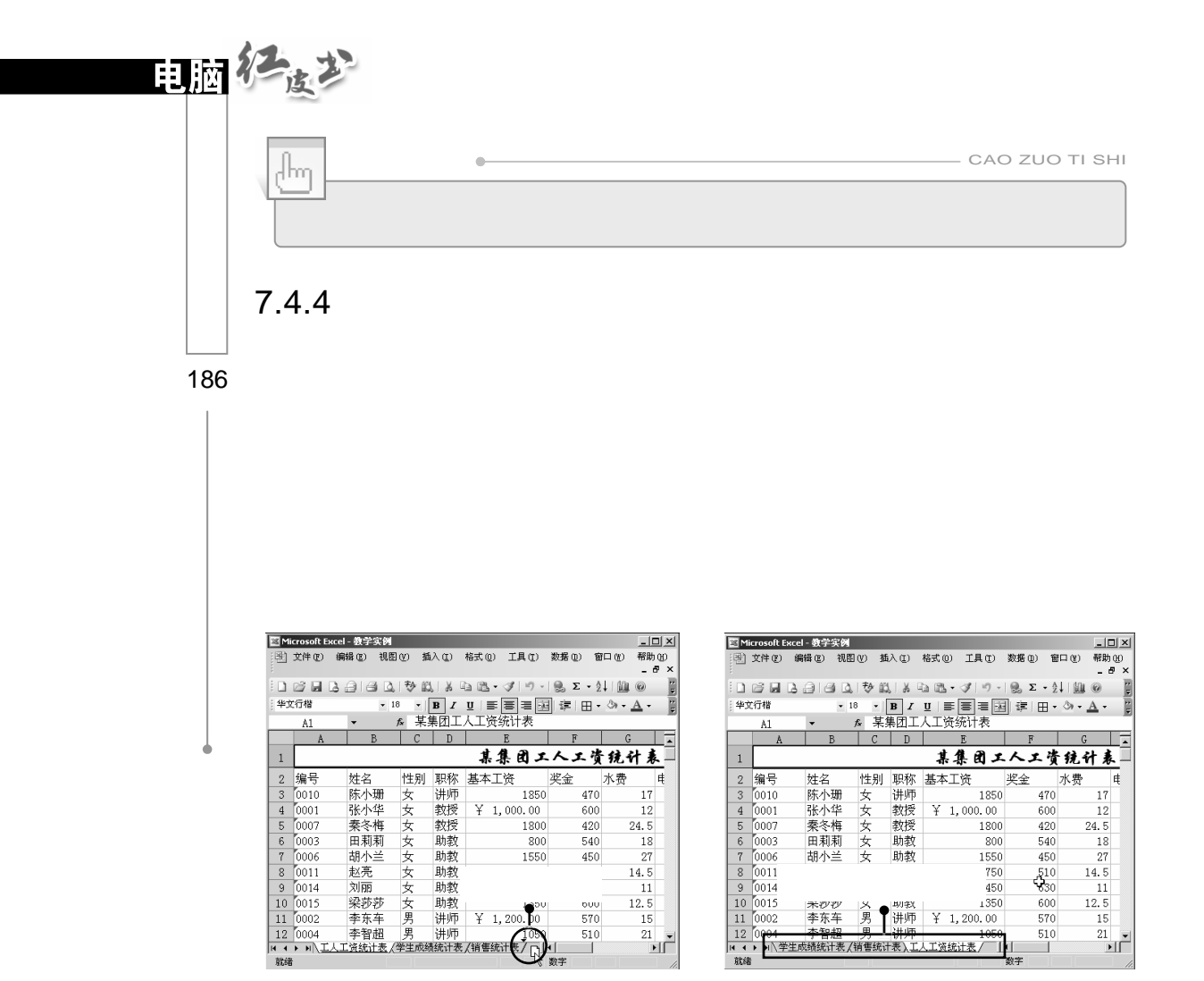

▌第1步 重点

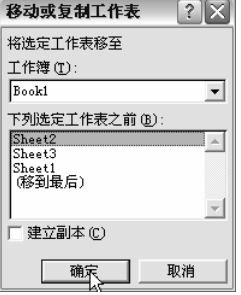

 $\mu$  and  $\eta$ 

 $\mu$  and  $\mu$  and  $\mu$  and  $\mu$  and  $\mu$ 

## |第2步|

## $7.4.5$

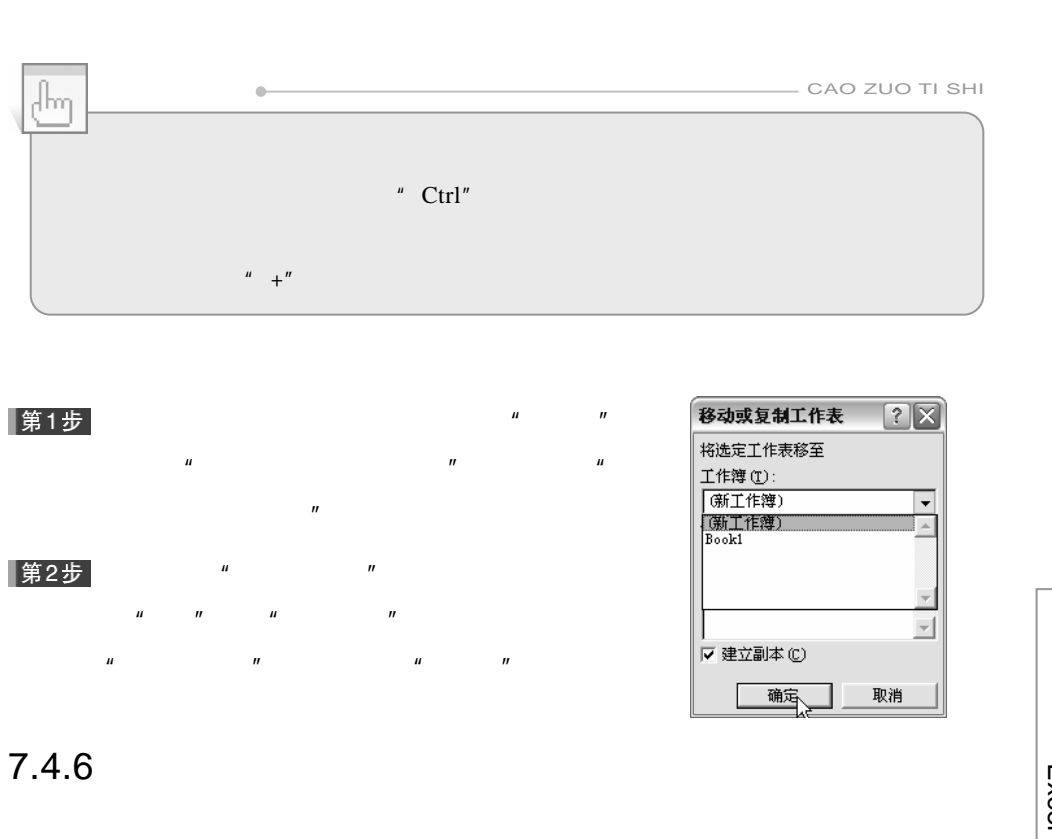

 $\mu$  and  $\mu$  and  $\mu$  and  $\mu$  and  $\mu$  and  $\mu$  and  $\mu$  and  $\mu$  and  $\mu$  and  $\mu$  and  $\mu$  and  $\mu$  and  $\mu$  and  $\mu$  and  $\mu$  and  $\mu$  and  $\mu$  and  $\mu$  and  $\mu$  and  $\mu$  and  $\mu$  and  $\mu$  and  $\mu$  and  $\mu$  and  $\mu$ 

 $\mu = \mu$ 

 $"$  Ctrl"

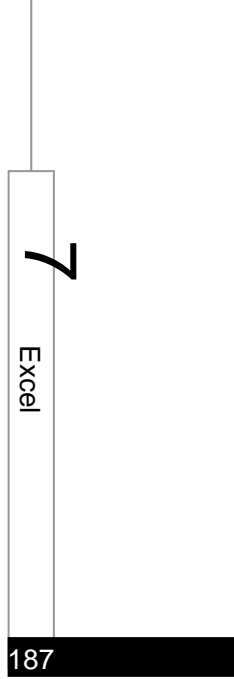

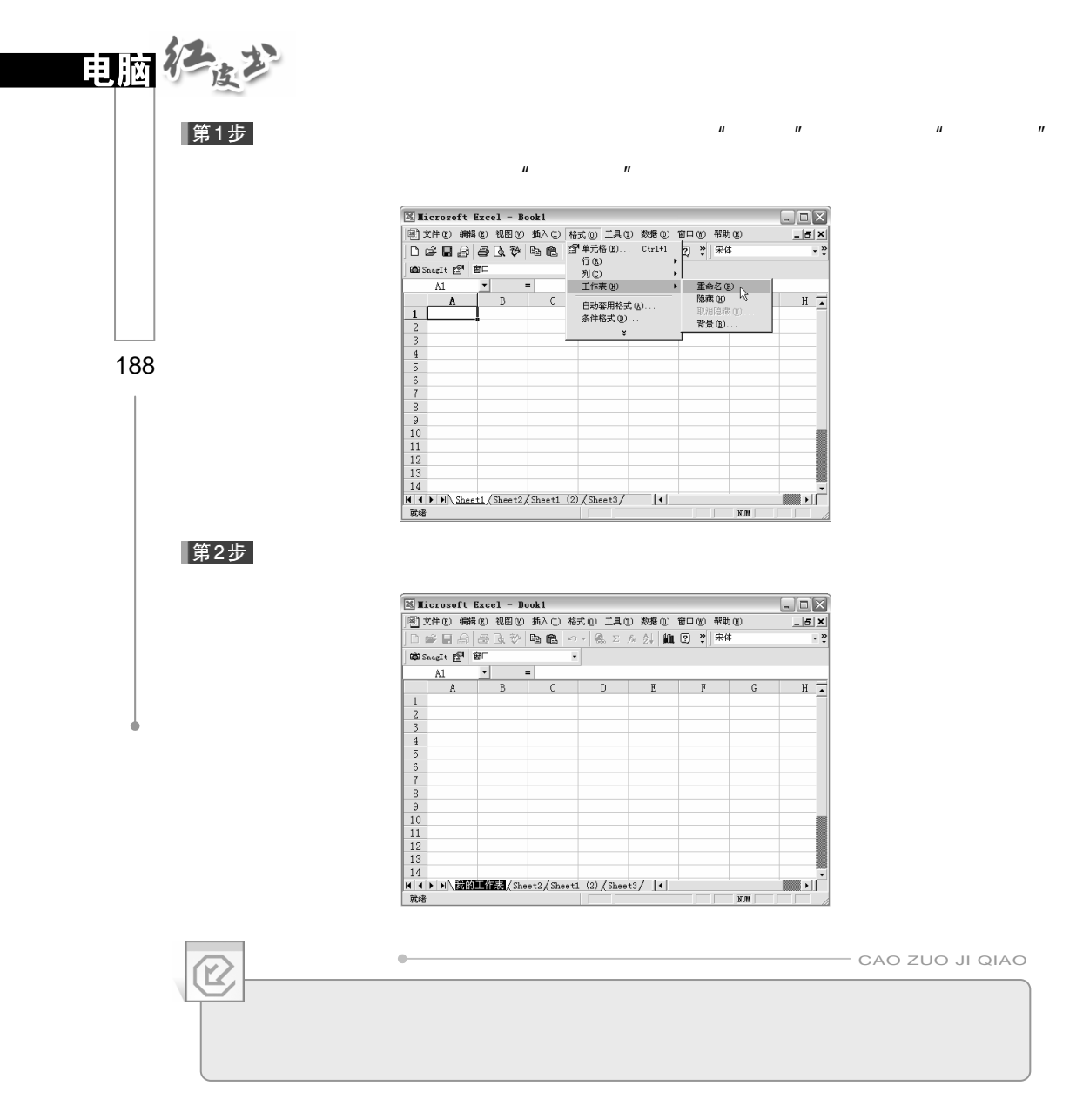

 $\mu$  and  $\mu$ 

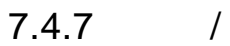

 $\mu$  and  $\mu$  and  $\mu$  and  $\mu$  and  $\mu$  and  $\mu$ 

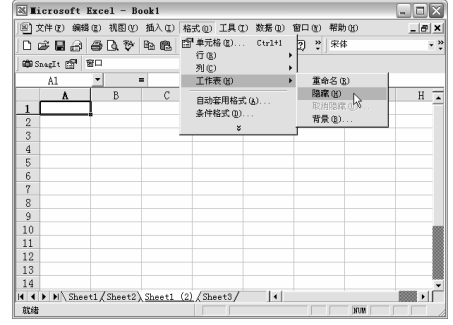

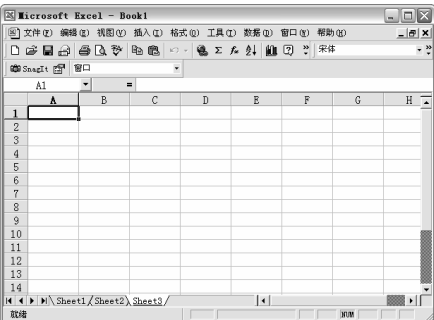

第1步  $\mu$  and  $\mu$  and  $\mu$  and  $\mu$  and  $\mu$  and  $\mu$  and  $\mu$  and  $\mu$  and  $\mu$  and  $\mu$  and  $\mu$  and  $\mu$  and  $\mu$  and  $\mu$  and  $\mu$  and  $\mu$  and  $\mu$  and  $\mu$  and  $\mu$  and  $\mu$  and  $\mu$  and  $\mu$  and  $\mu$  and  $\mu$  and  $\mu$ 

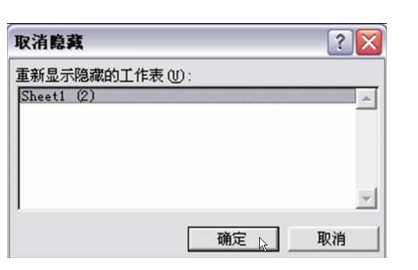

 $\overline{u}$  under  $\overline{v}$ 

|第2步|

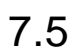

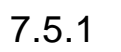

1.直接录入内容 Excel  $1$  $2$  $3$ 

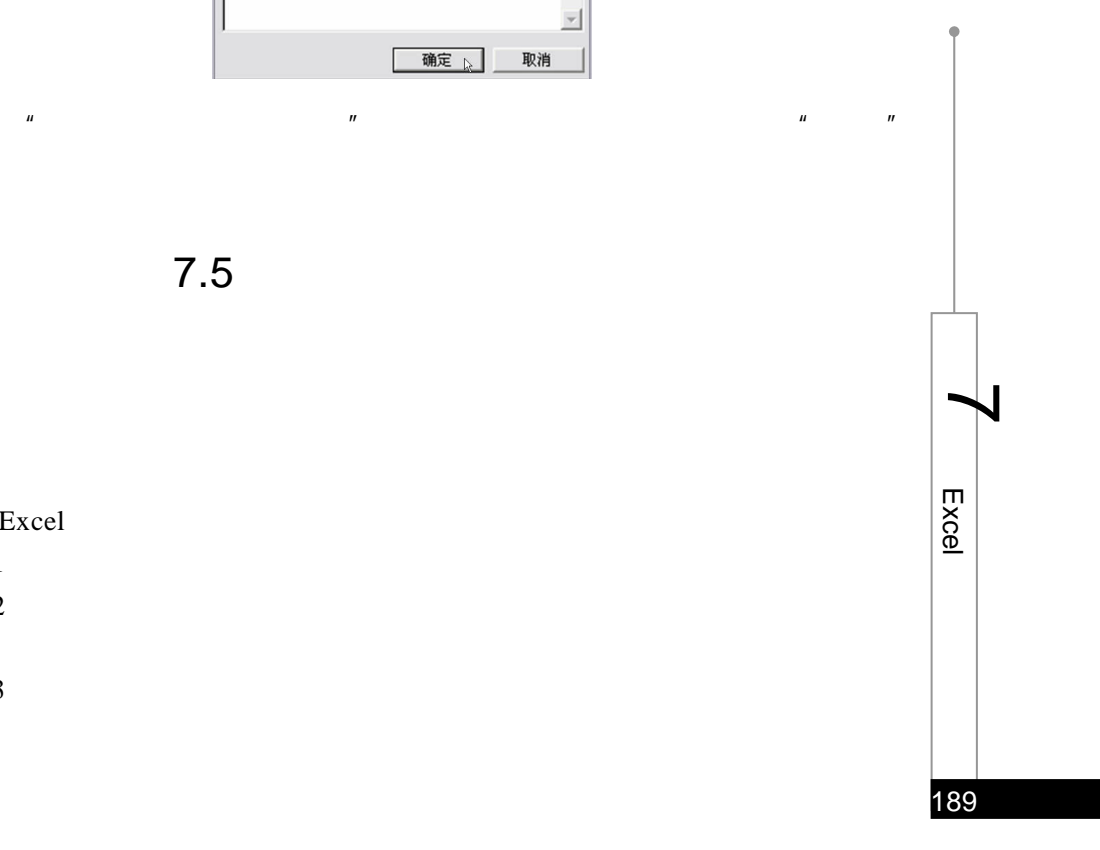

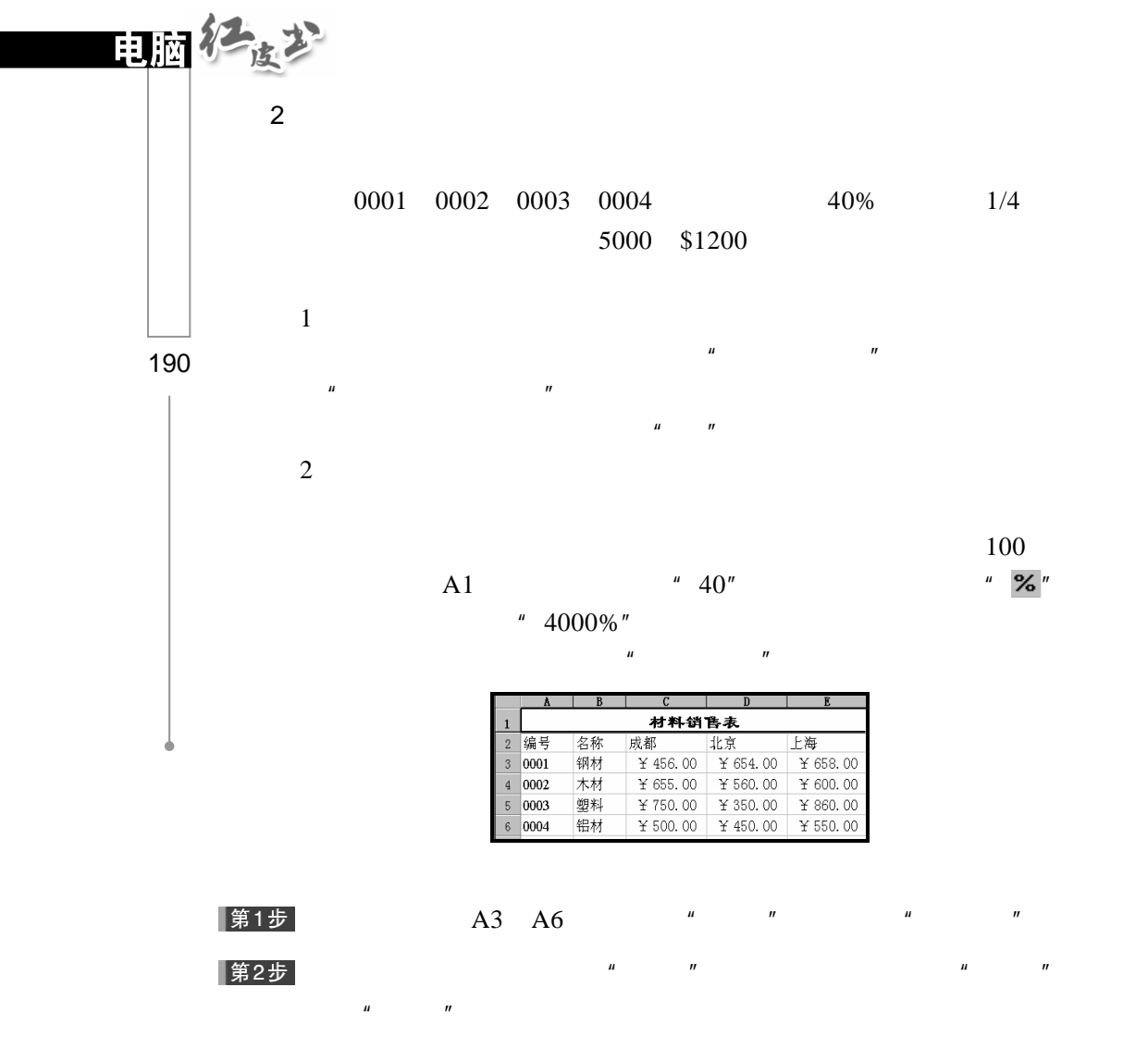

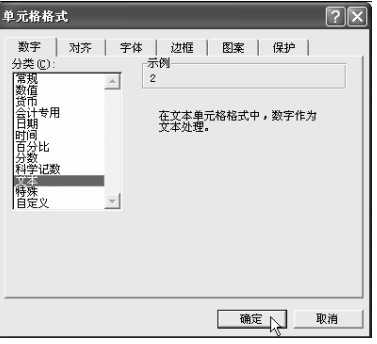

|第3步|

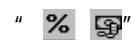

191

 $\overline{\mathcal{T}}_{\mathsf{exec}}$ 

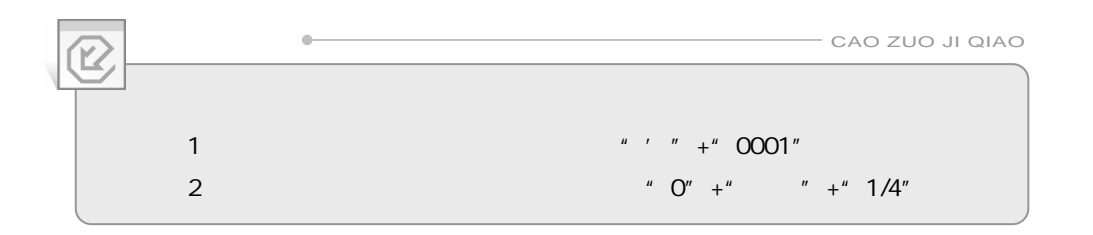

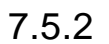

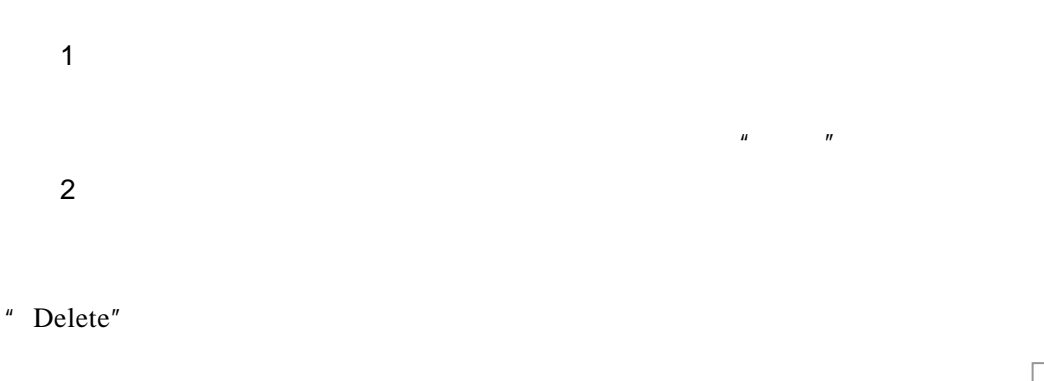

 $\mu$  and  $\mu$  and  $\mu$  and  $\mu$  and  $\mu$ 

コ<u>ニ</u><br>- 格式② エ具① 激源③ 留口② 部助④ - 6<br>- 2』 - ブ ウ - ヴ - | @ Σ - 久 { ! | <u>③</u> ④<br>- エ | 手 | 吾 | 吾 | ヨ | 啰 % | 淳 | 田 - ③ - <u>A</u> -

படங்

 $\mu$  and  $\eta$ 

cel - 教学実例<br>- 義治 - 機能<br>- 参 - 機能 - 機能 - March - March - March - March - March - March - March - March - March - March - March - March - March - March - March - March - March - March - March - March - March - March - March -

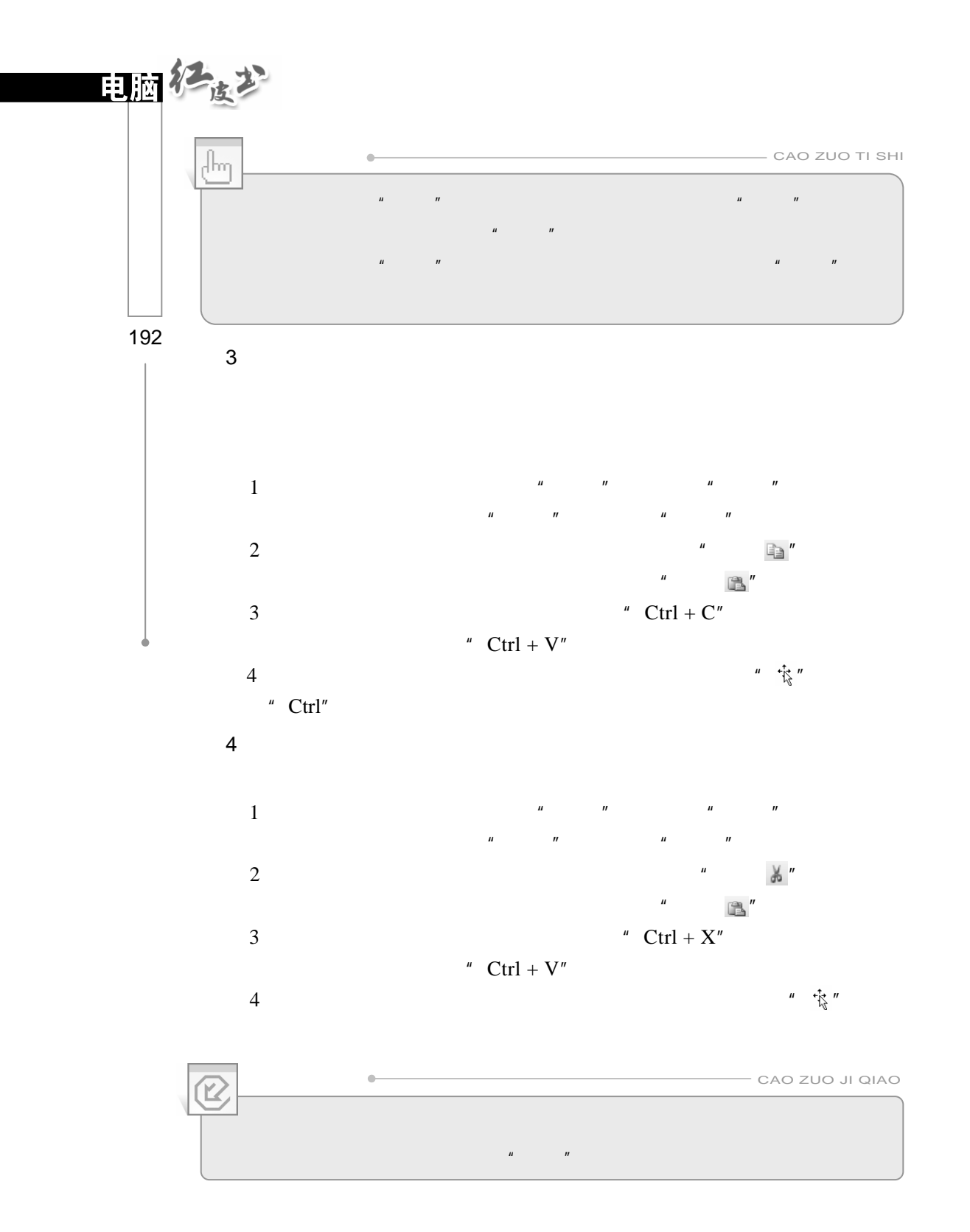

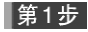

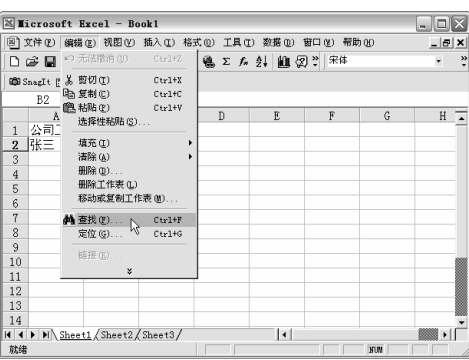

 $\mu$  and  $\mu$  and  $\mu$  and  $\mu$  and  $\mu$  and  $\mu$  and  $\mu$  and  $\mu$  and  $\mu$  and  $\mu$  and  $\mu$  and  $\mu$  and  $\mu$  and  $\mu$  and  $\mu$  and  $\mu$  and  $\mu$  and  $\mu$  and  $\mu$  and  $\mu$  and  $\mu$  and  $\mu$  and  $\mu$  and  $\mu$  and  $\mu$   $n = m$ ,  $n = m$ ,  $n = m$ 

 $\mu$  and  $\mu$  and  $\mu$  and  $\mu$  and  $\mu$  and  $\mu$  and  $\mu$  and  $\mu$  and  $\mu$  and  $\mu$ 

 $\mu$  and  $\mu$  and  $\mu$  and  $\mu$  and  $\mu$  and  $\mu$  and  $\mu$  and  $\mu$  and  $\mu$  and  $\mu$  and  $\mu$  and  $\mu$  and  $\mu$  and  $\mu$  and  $\mu$  and  $\mu$  and  $\mu$  and  $\mu$  and  $\mu$  and  $\mu$  and  $\mu$  and  $\mu$  and  $\mu$  and  $\mu$  and  $\mu$ 

第2步

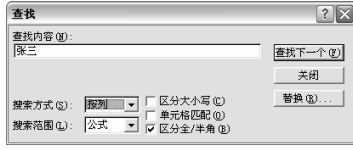

|第3步|

 $\mathbf{u}$ ,  $\mathbf{v}$ 

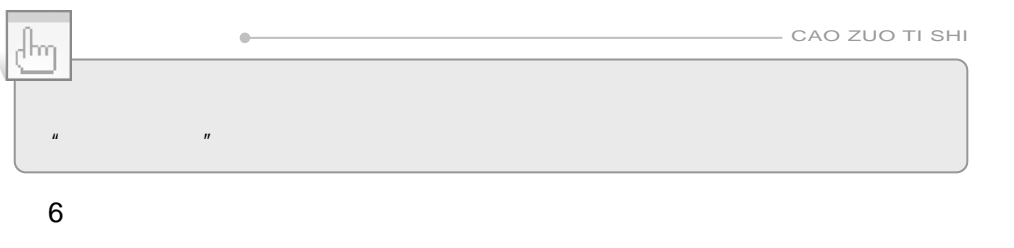

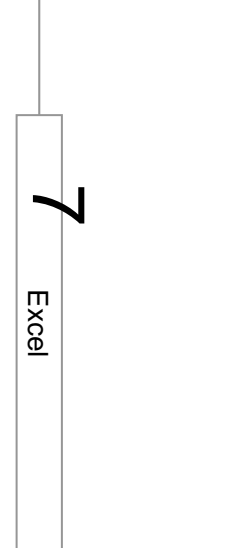

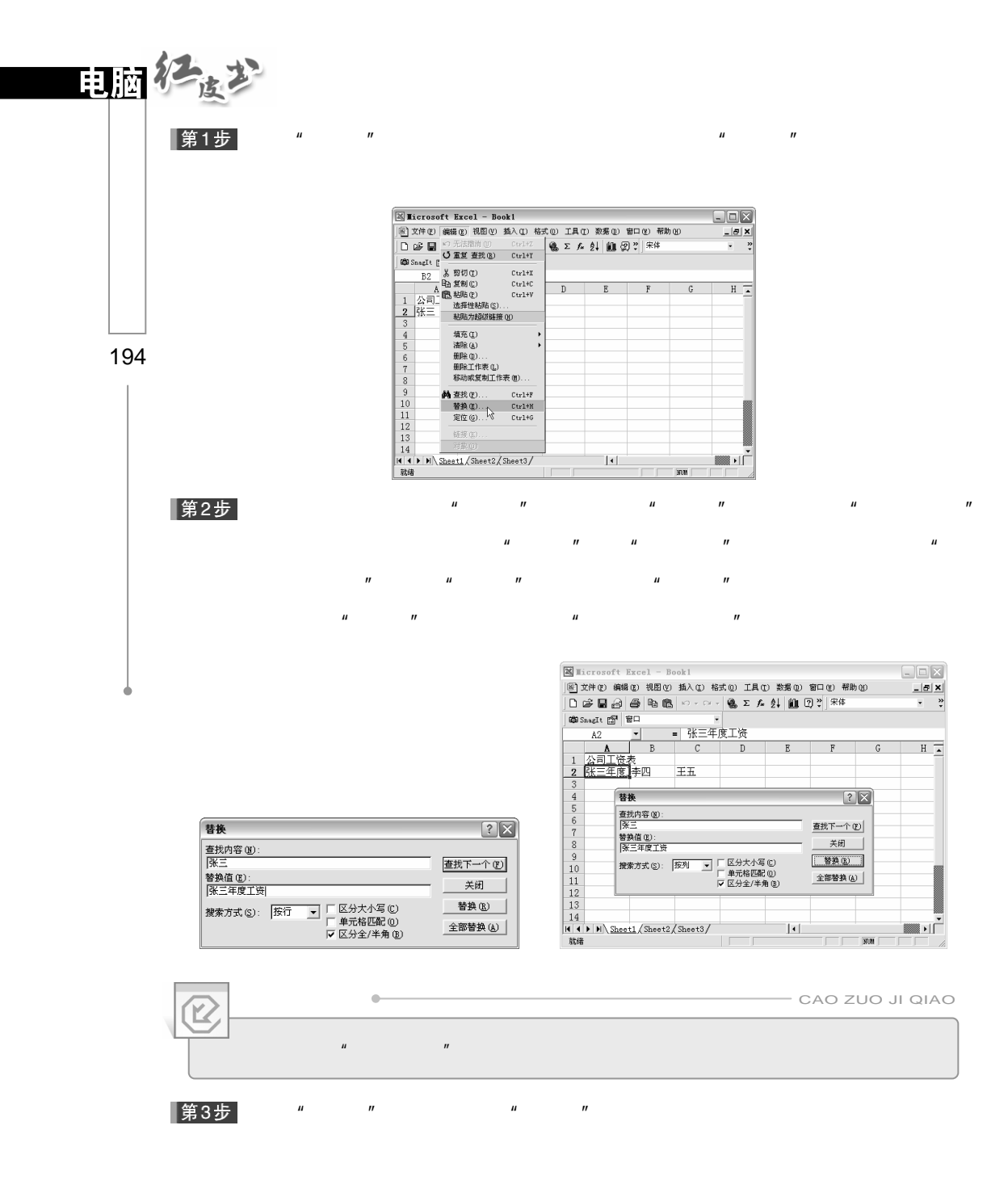

 $7.5.3$ 

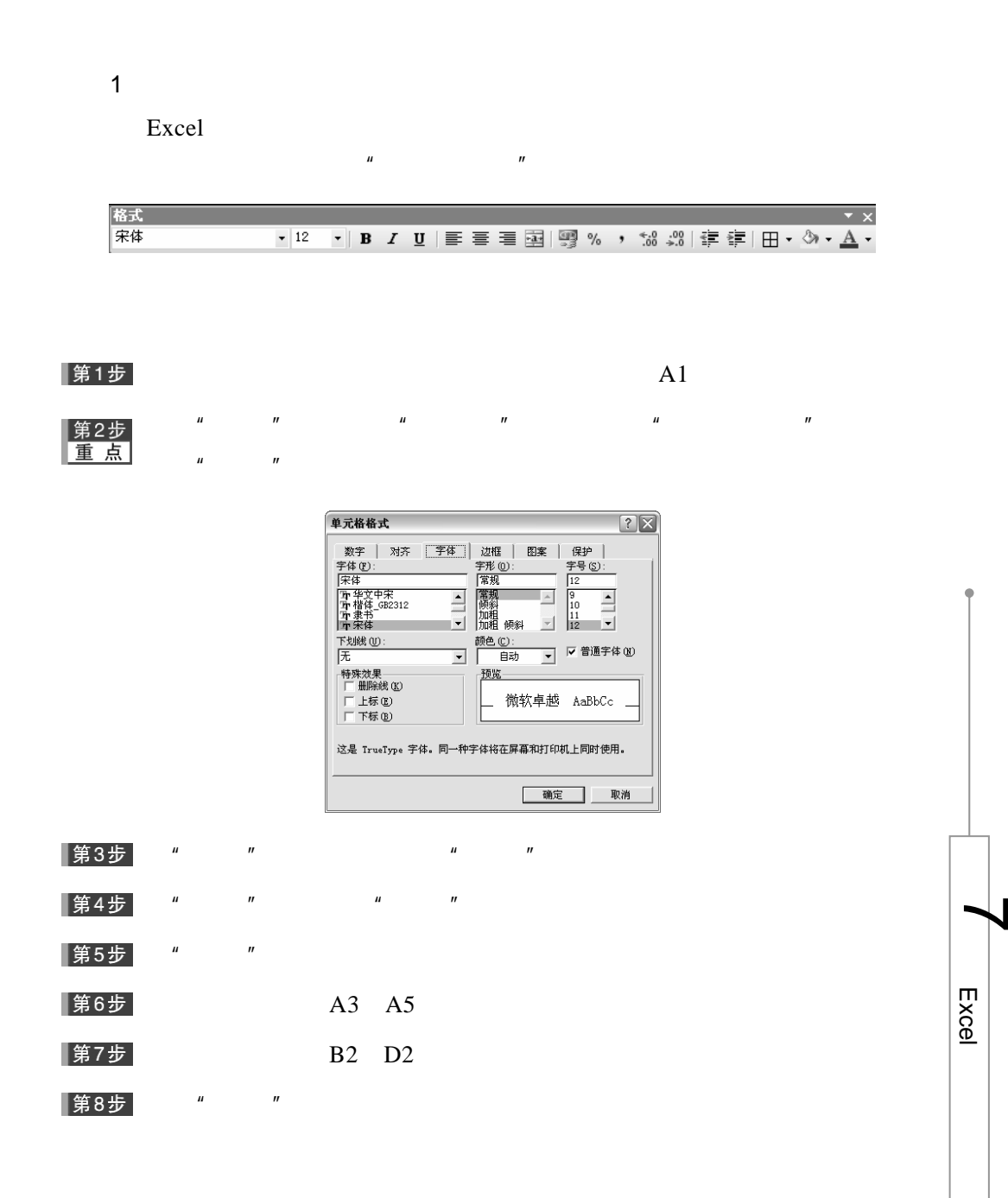

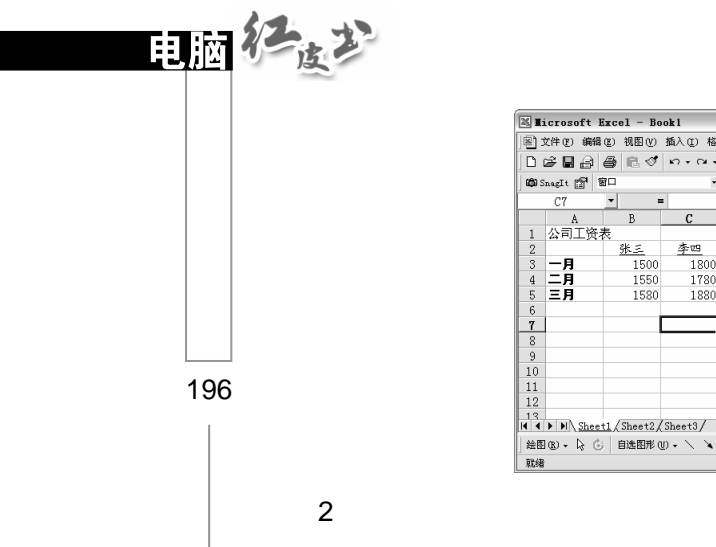

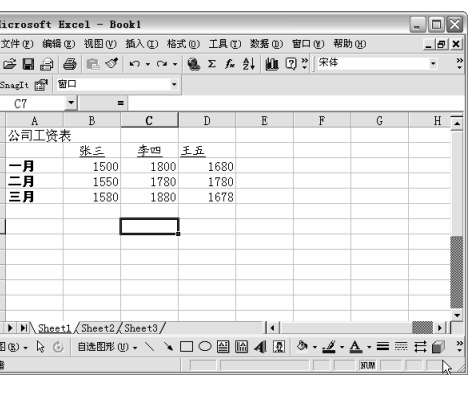

Excel **excel** 

196

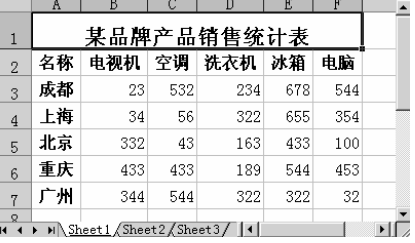

 $\mu$  and  $\mu$ 

 $n = \frac{m}{\sqrt{m}}$ 

 $\frac{u}{\sqrt{u}}$  ,  $\frac{u}{\sqrt{u}}$  ,  $\frac{u}{\sqrt{u}}$ 

 $\mathbf{H}$  with  $\mathbf{H}$  with  $\mathbf{H}$ 

第1步

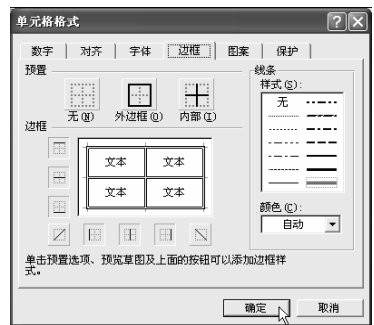

|第2步|

 $\mu$  , and  $\mu$  , and  $\mu$  , and  $\mu$  , and  $\mu$ 

 $\mu$  and  $\mu$  and  $\mu$  and  $\mu$ 

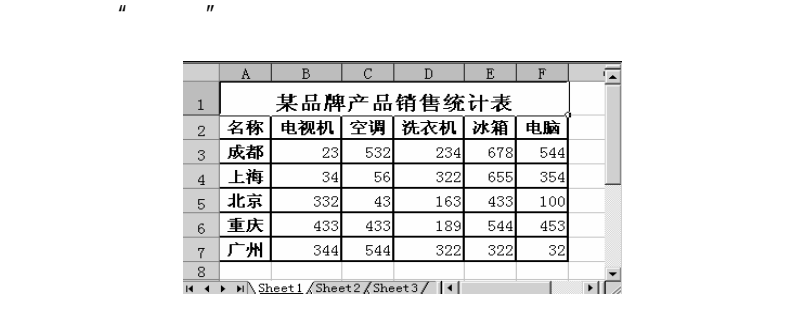

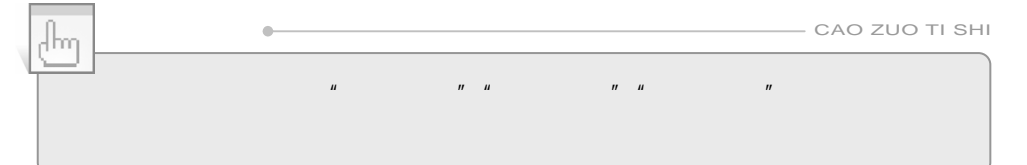

 $7.6$ 

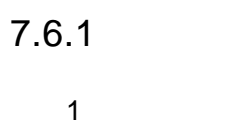

第1步

|第2步|

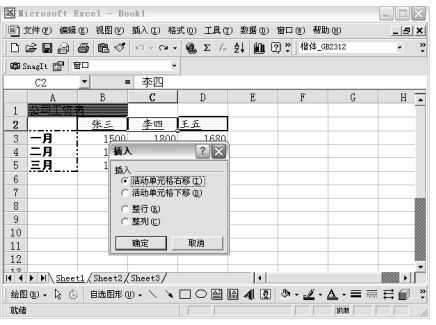

 $\mu$  and  $\mu$  and  $\mu$  and  $\mu$  and  $\mu$  and  $\mu$  and  $\mu$  and  $\mu$  and  $\mu$  and  $\mu$  and  $\mu$  and  $\mu$  and  $\mu$  and  $\mu$  and  $\mu$  and  $\mu$  and  $\mu$  and  $\mu$  and  $\mu$  and  $\mu$  and  $\mu$  and  $\mu$  and  $\mu$  and  $\mu$  and  $\mu$ 

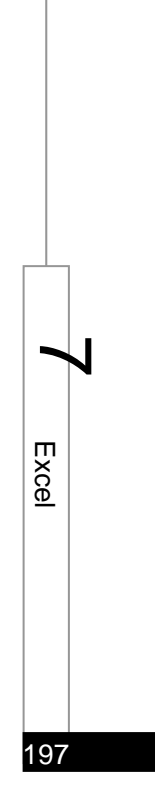

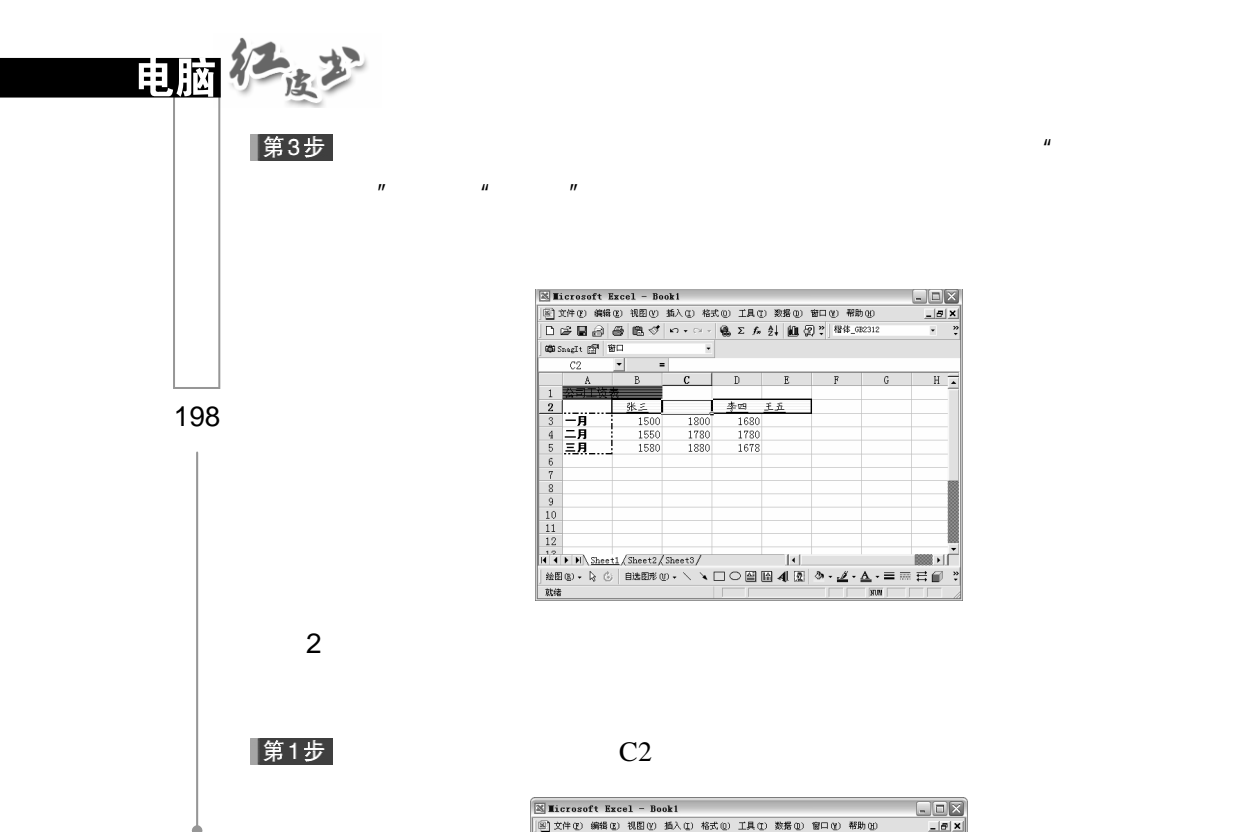

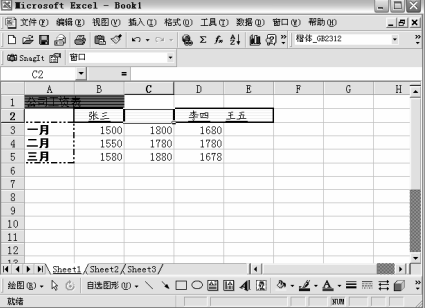

 $C<sub>2</sub>$ 

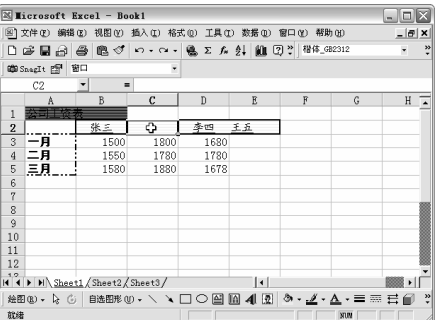

单击"编辑"菜单中的"删除"命令,弹出"删除"对话框,如下图所示。第2步

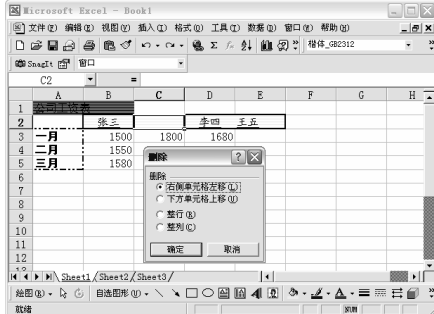

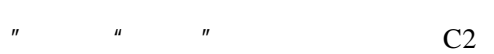

 $\mu$ 

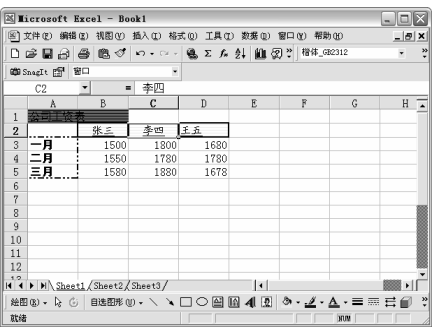

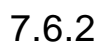

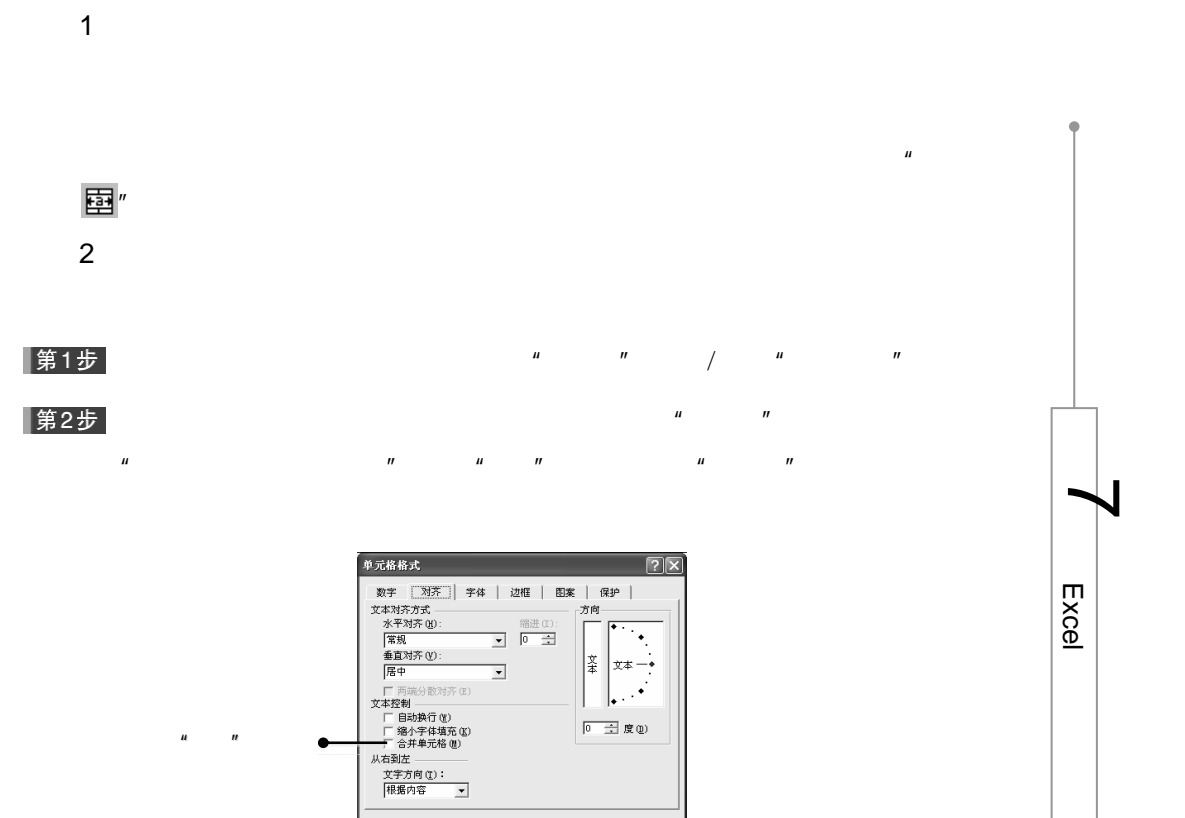

确定 | 取消

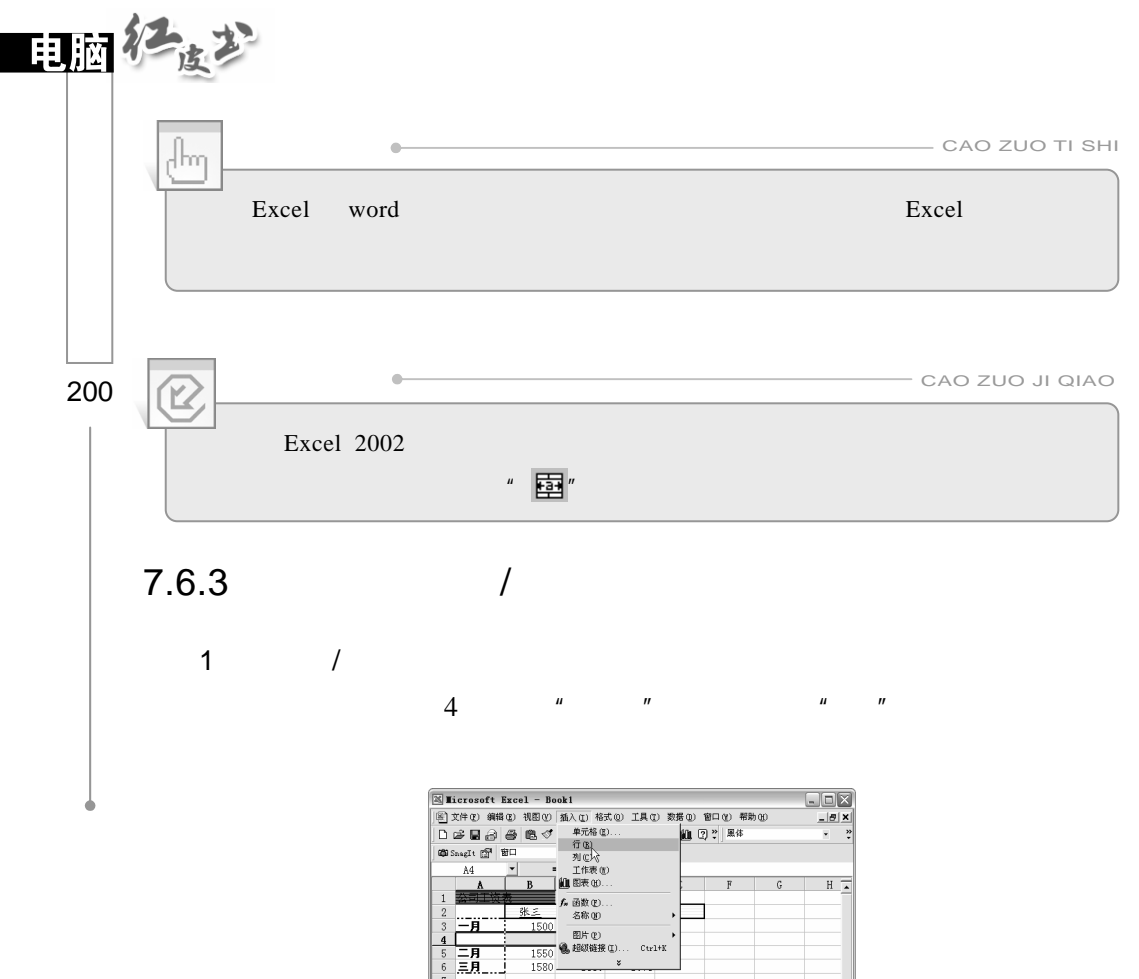

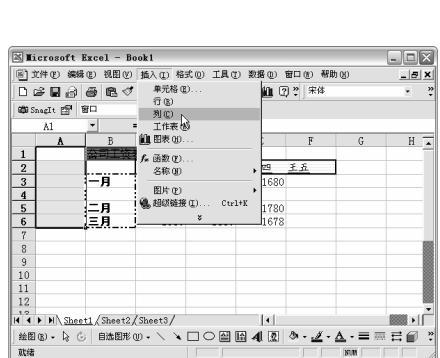

 $A$   $\begin{array}{ccc} \n\mu & \mu & \mu & \mu \n\end{array}$ 

2  $/$ 

 $5$   $\frac{u}{s}$   $\frac{u}{s}$   $\frac{u}{s}$   $\frac{u}{s}$   $\frac{u}{s}$ 

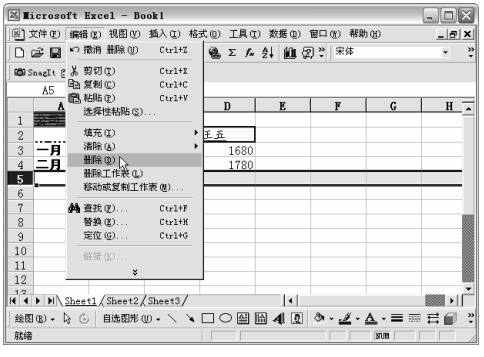

 $\mathbf{D}$   $\mathbf{w}$   $\mathbf{w}$   $\mathbf{w}$   $\mathbf{w}$   $\mathbf{w}$   $\mathbf{w}$ 

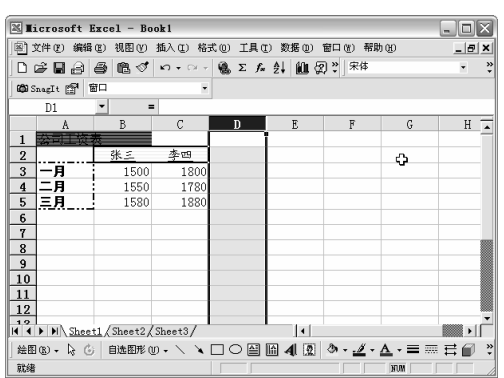

 $7.6.4$ 

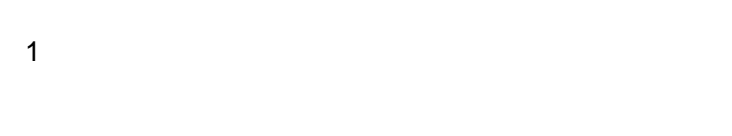

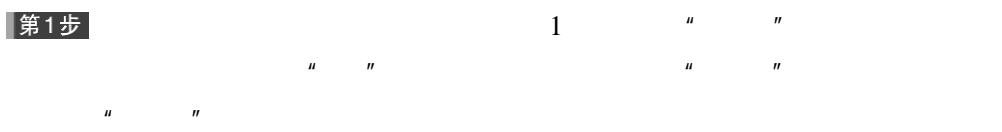

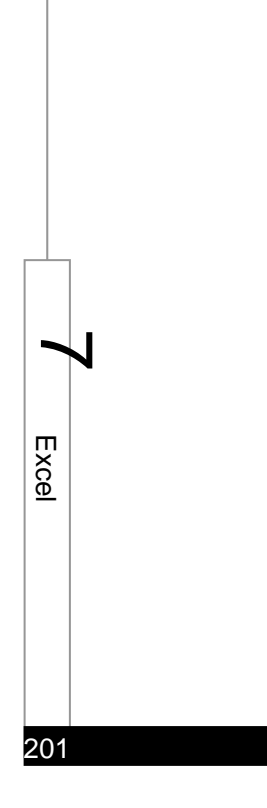

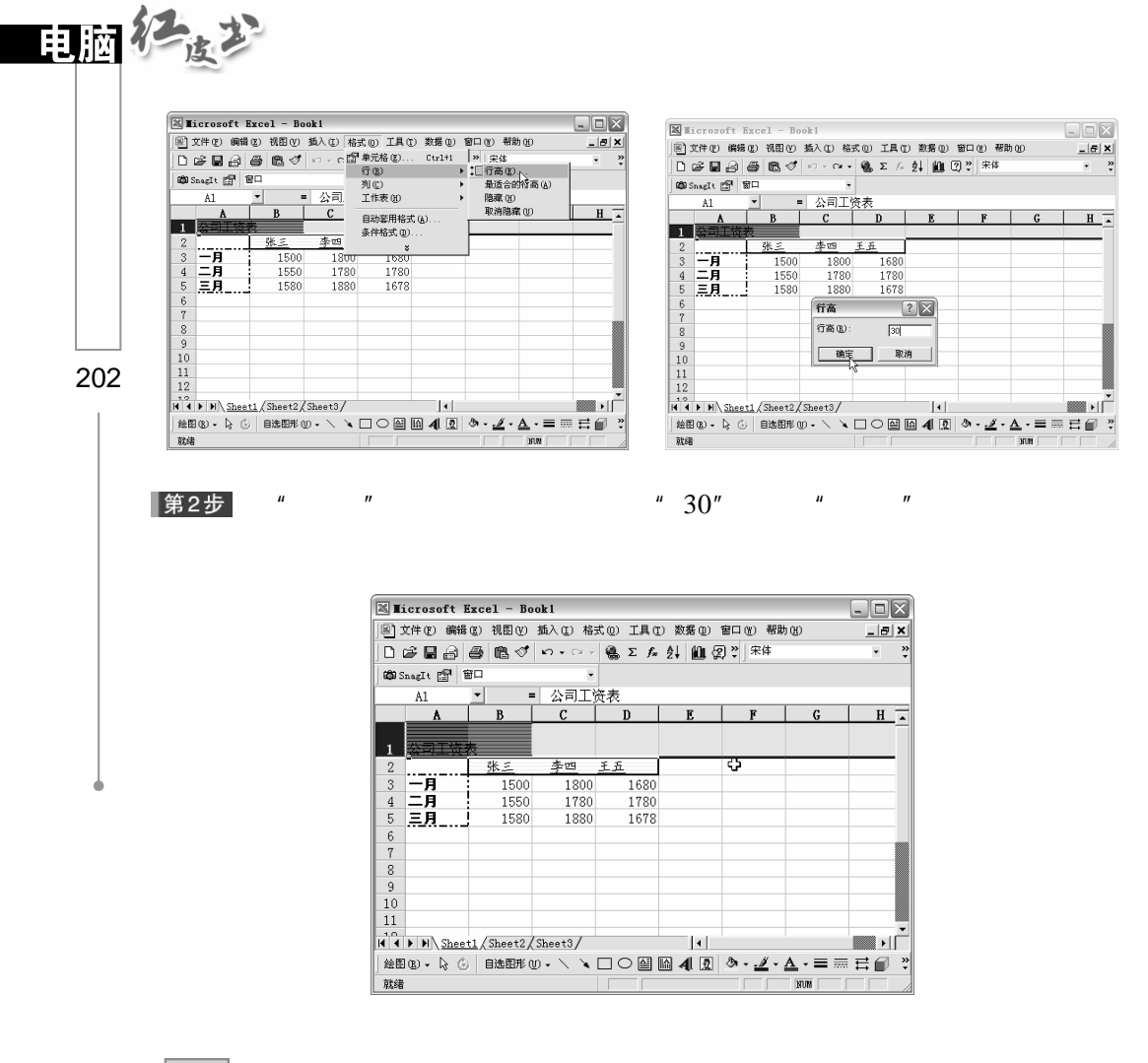

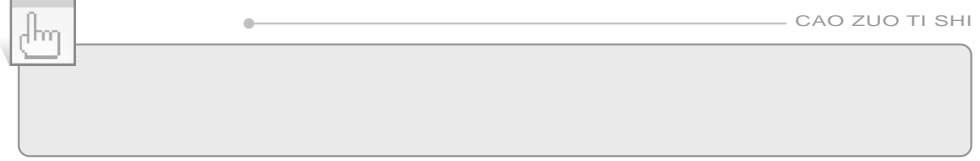

2.改变列宽

|第1步

 $\eta$ 

 $\mathbf A$  A  $\mathbf w$   $\mathbf w$ 的下拉菜单中选择"列"命令,在子菜单中单击"列宽"命令,弹出"列

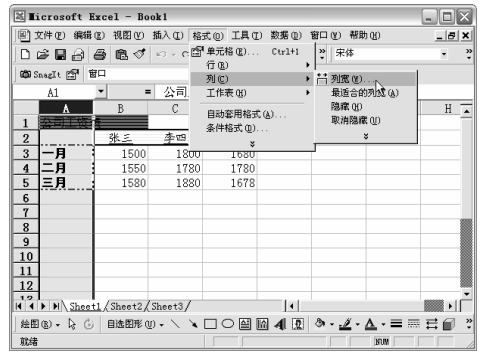

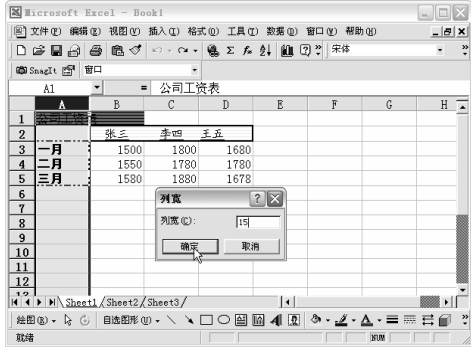

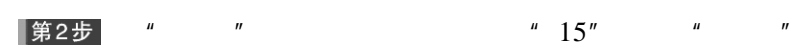

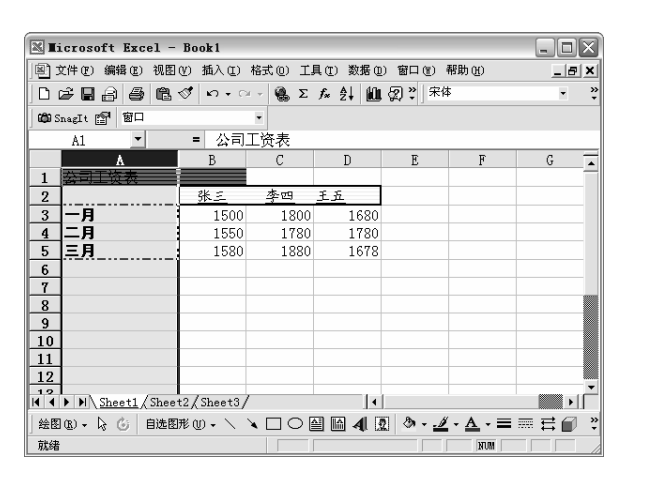

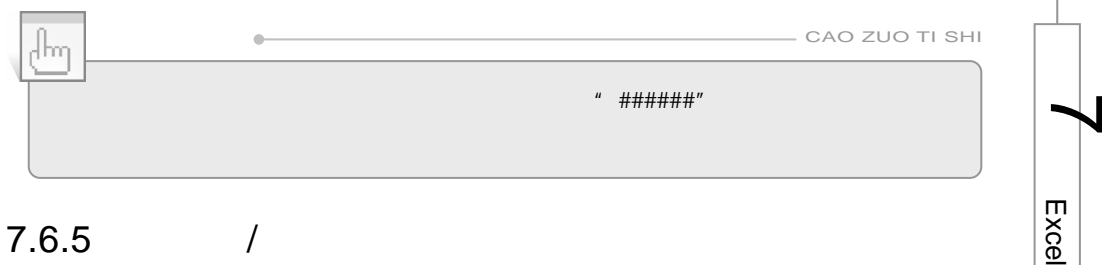

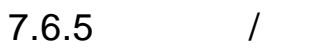
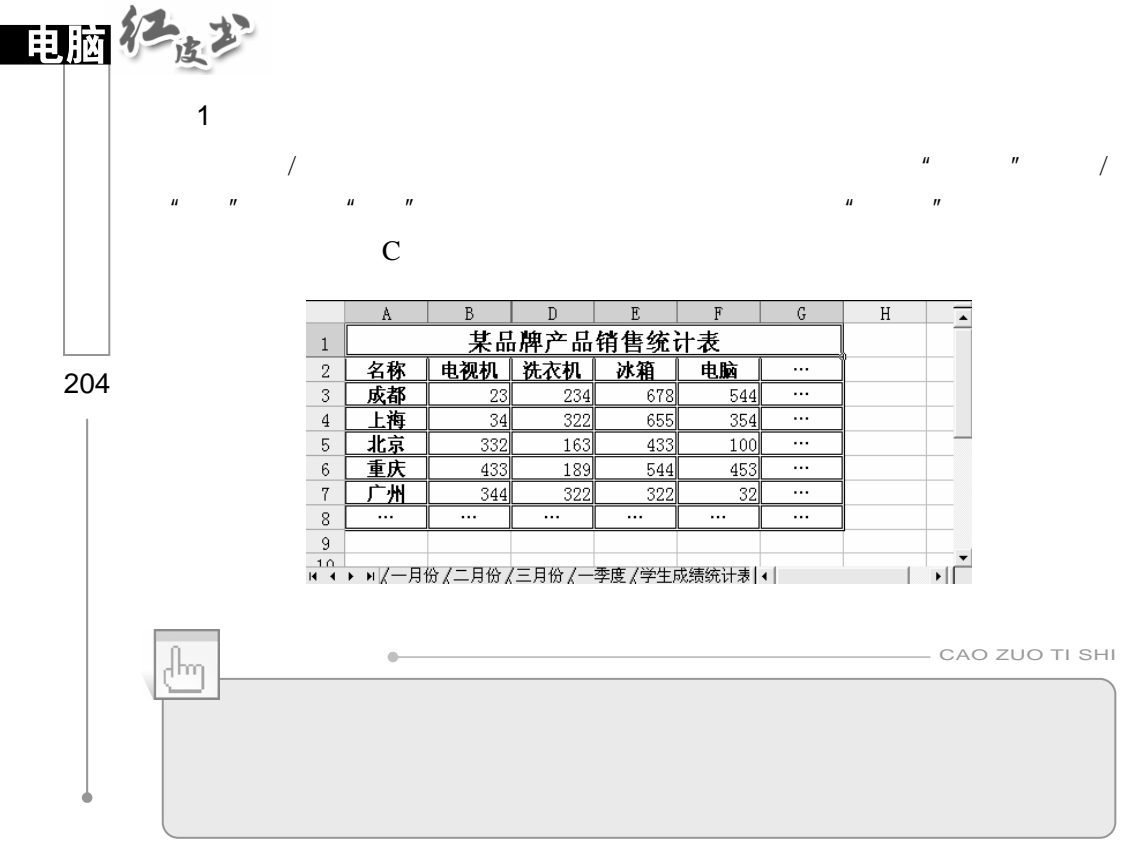

2.行列的隐藏取消

第1步

第2步

 $\overline{u}$ 

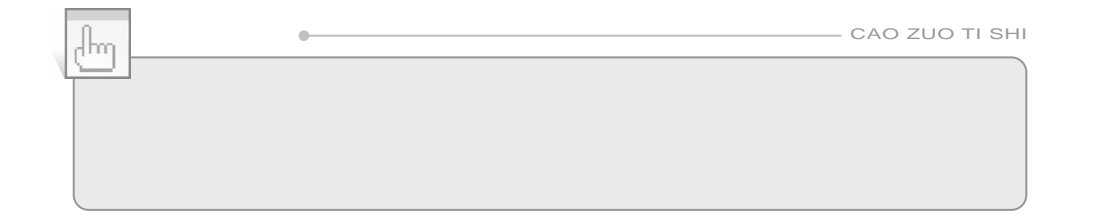

 $\mu$  and  $\mu$  and  $\mu$  and  $\mu$  and  $\mu$  and  $\mu$  and  $\mu$  and  $\mu$  and  $\mu$  and  $\mu$  and  $\mu$  and  $\mu$  and  $\mu$  and  $\mu$  and  $\mu$  and  $\mu$  and  $\mu$  and  $\mu$  and  $\mu$  and  $\mu$  and  $\mu$  and  $\mu$  and  $\mu$  and  $\mu$  and  $\mu$ 

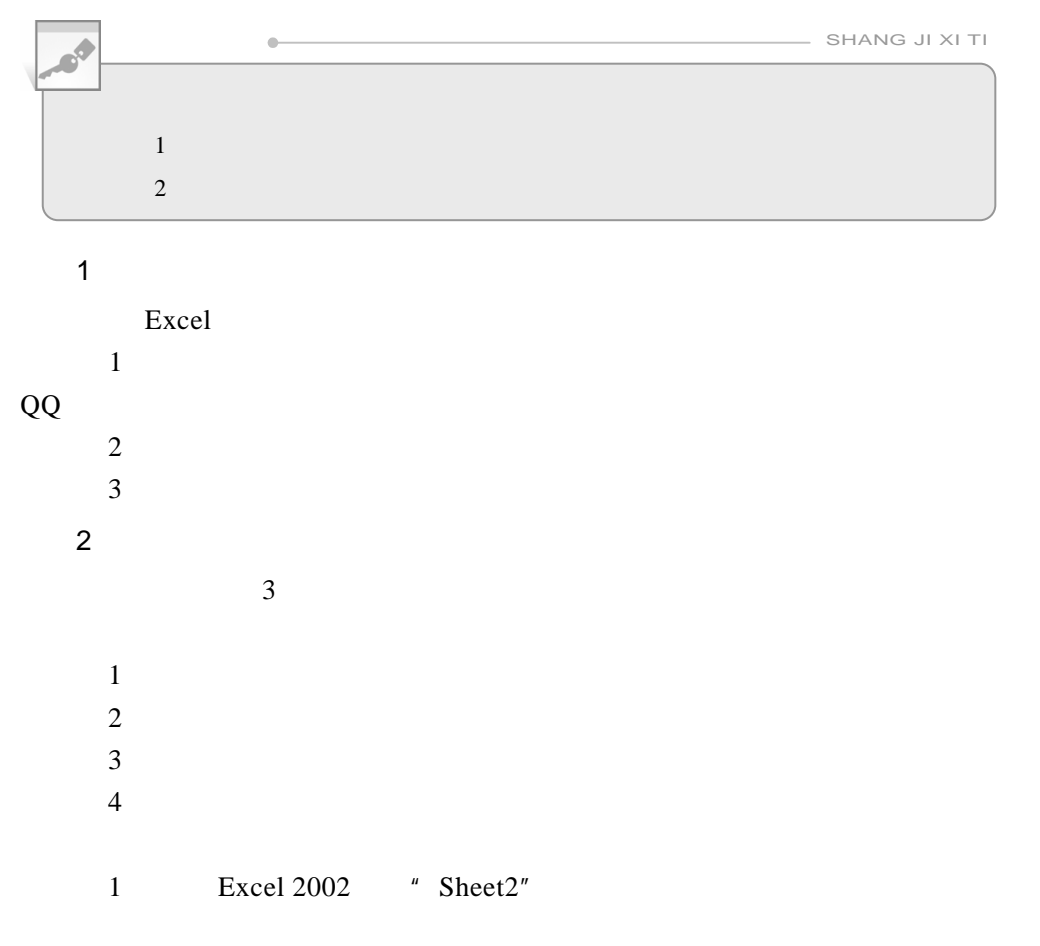

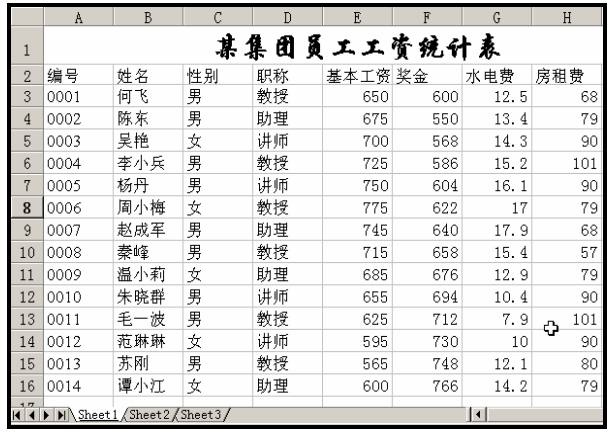

 $\overline{\mathcal{T}}_{\mathsf{exec}}$ 

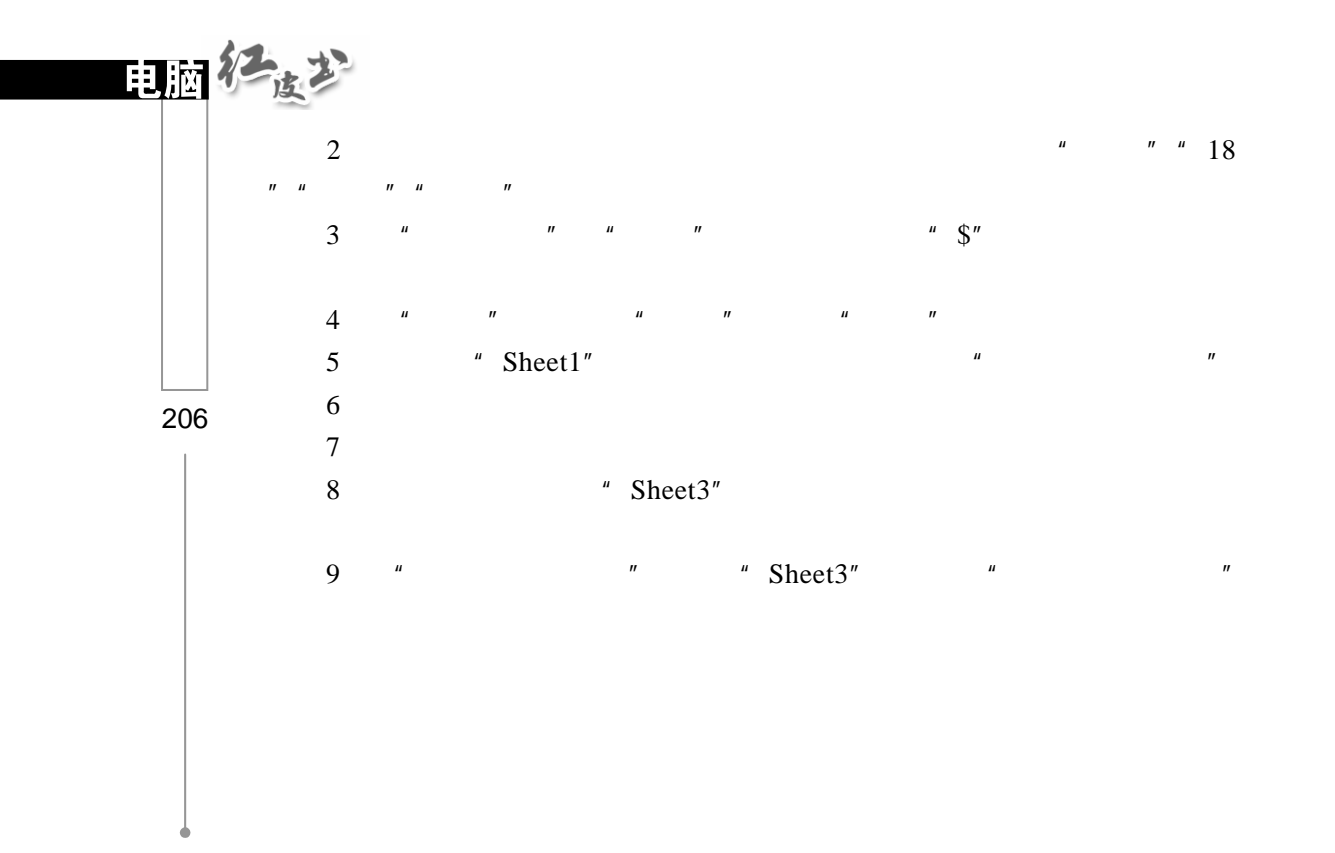

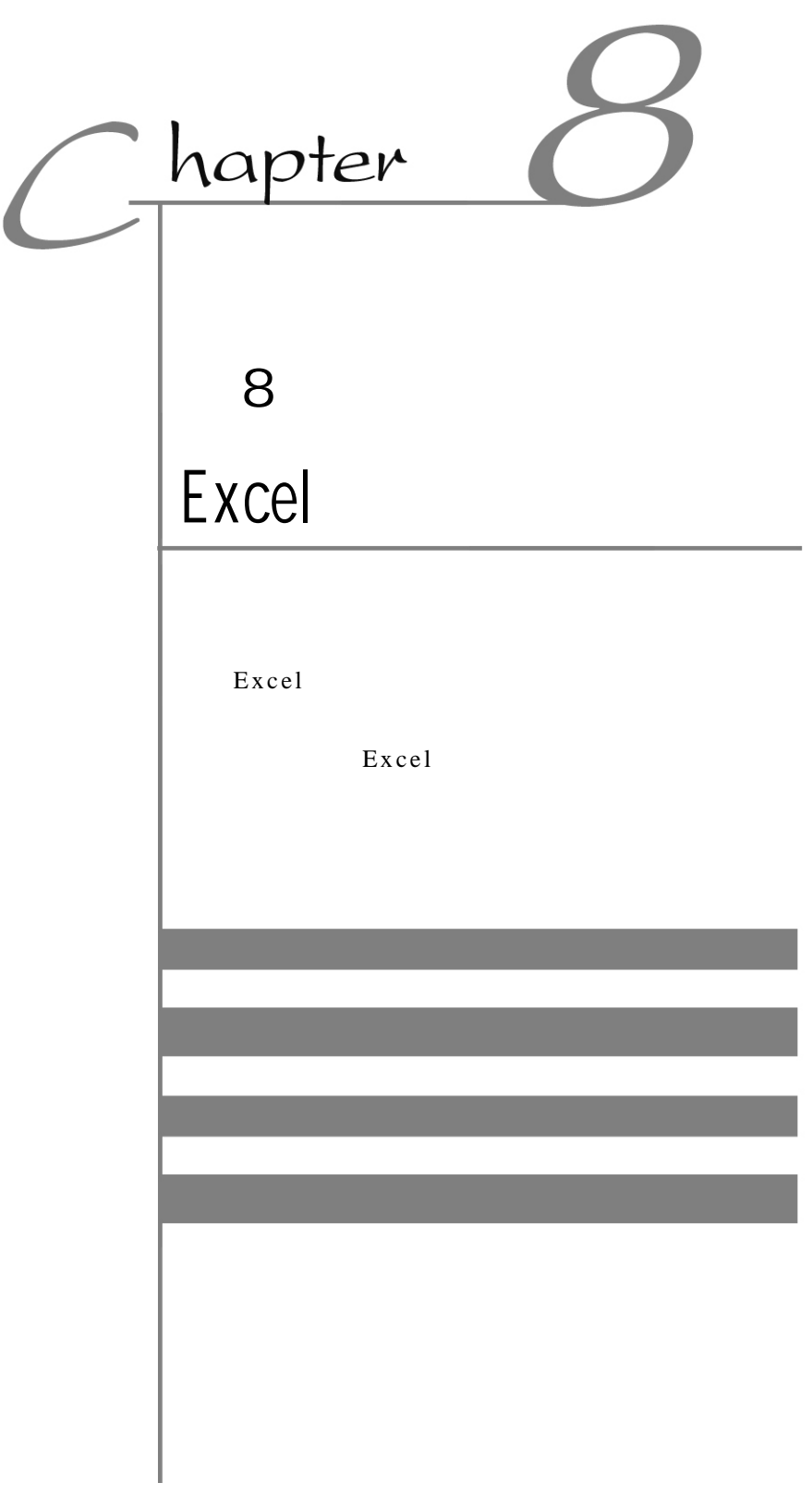

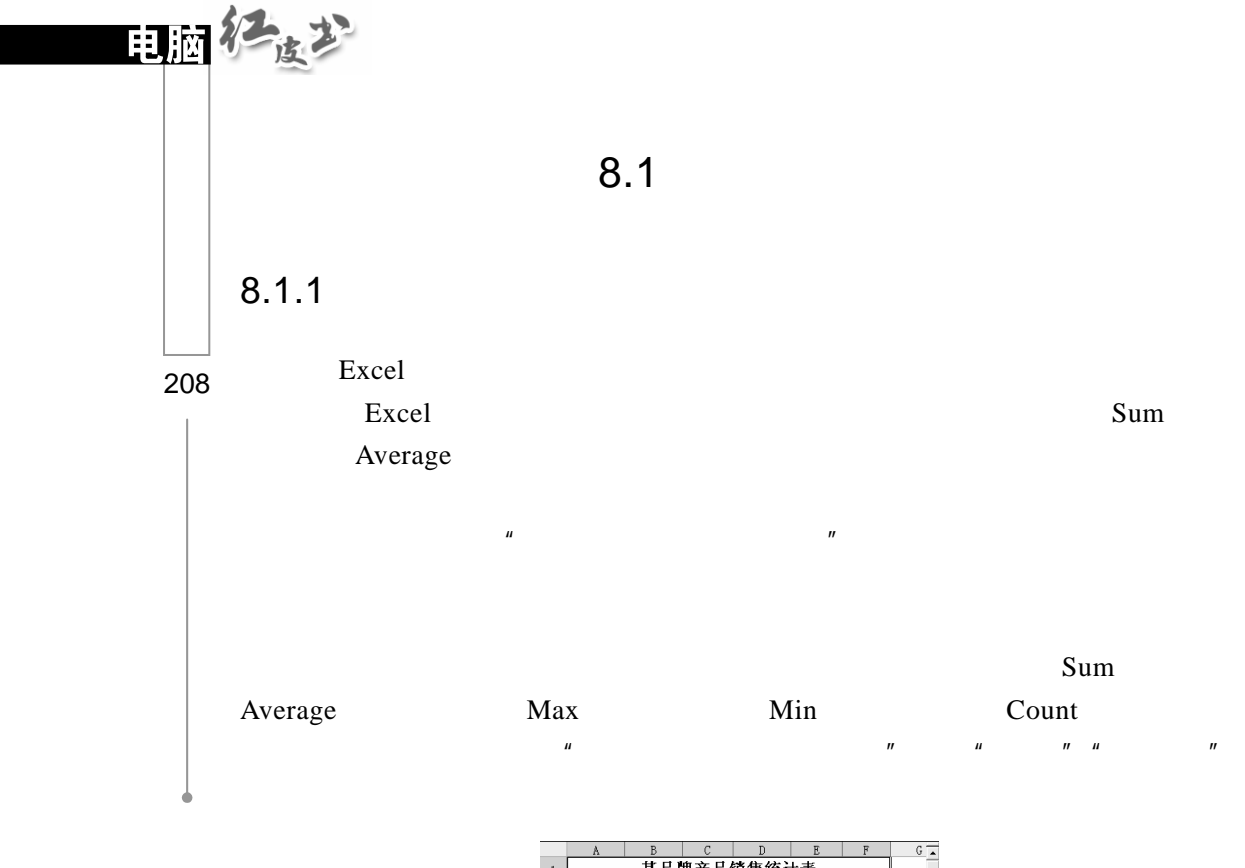

 $\frac{332}{433}$  $\frac{1}{54}$ 合计<br>平均值 。 <mark>一日】</mark><br> 1 0<br><mark>Ⅳ → Ⅳ /</mark> 二月份 <u>/ 二月份 / 一季度 / 学生成绩统计</u>录 | ← | ┪╶╓┙

 $\mu$  and  $\mu$ 

 $\mu$  and  $\mu$ 

第1步

 $"$  B8"  $"$   $"$   $"$   $"$   $"$   $"$   $"$ 

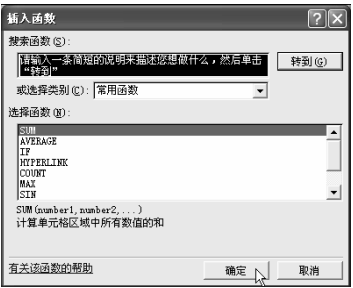

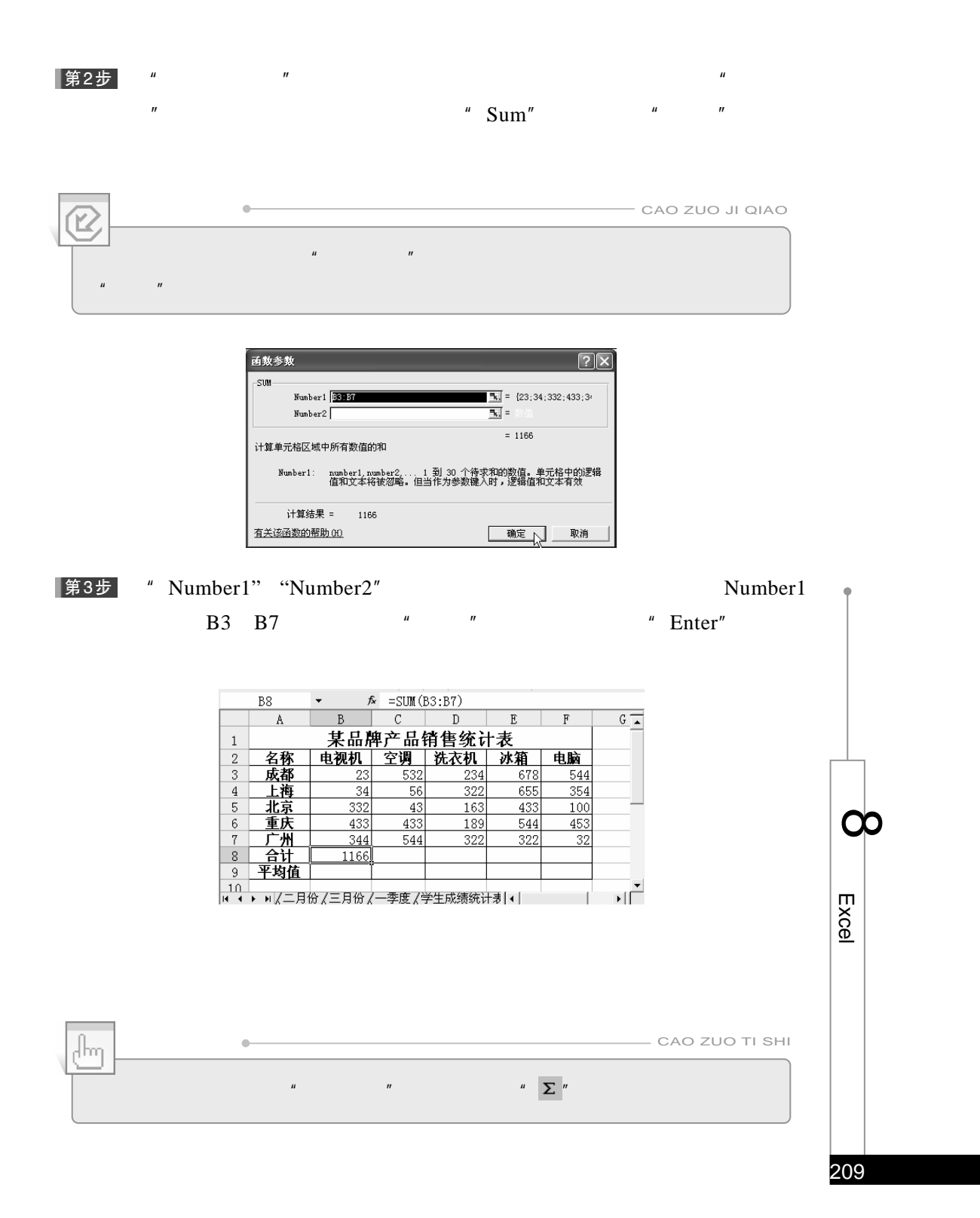

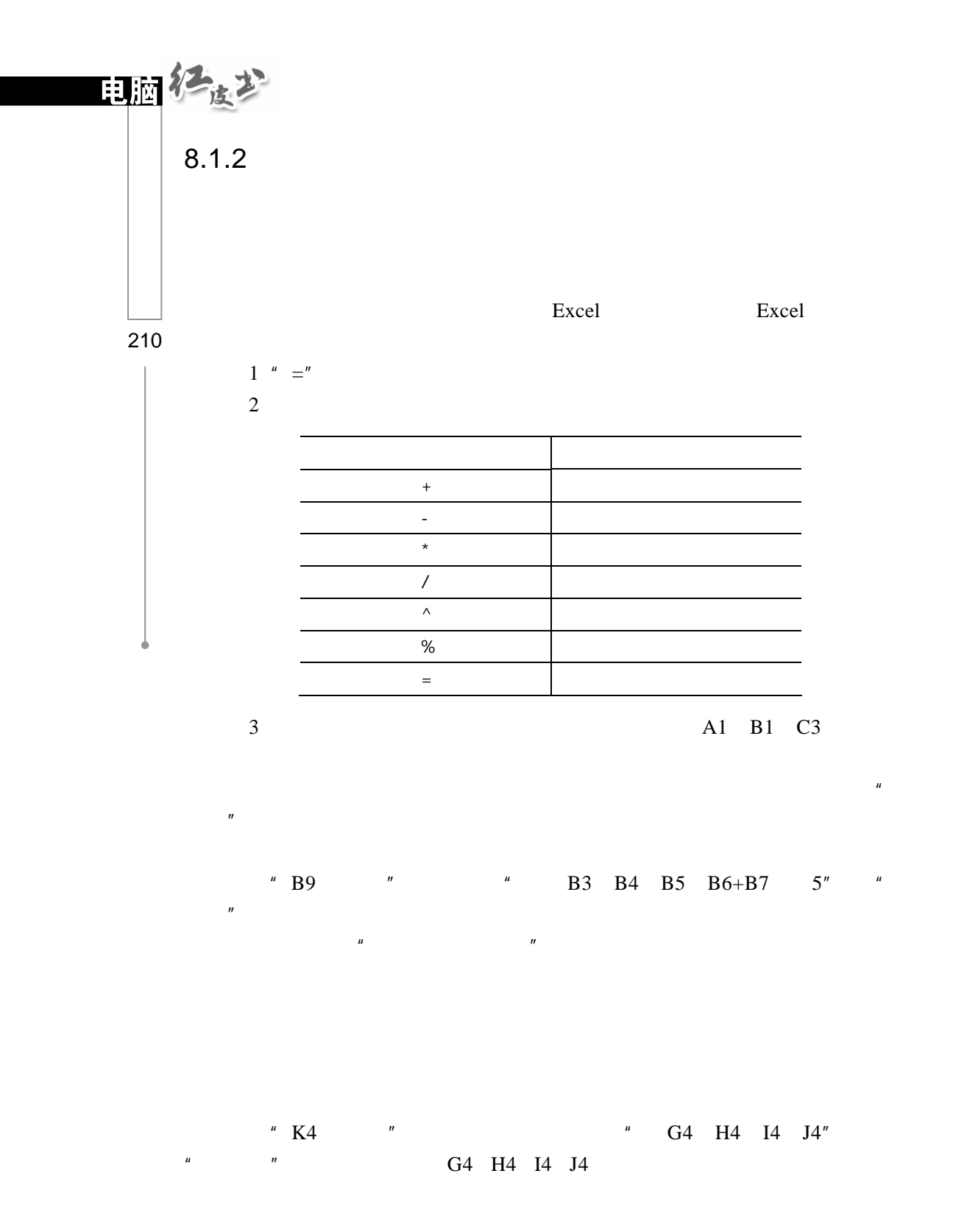

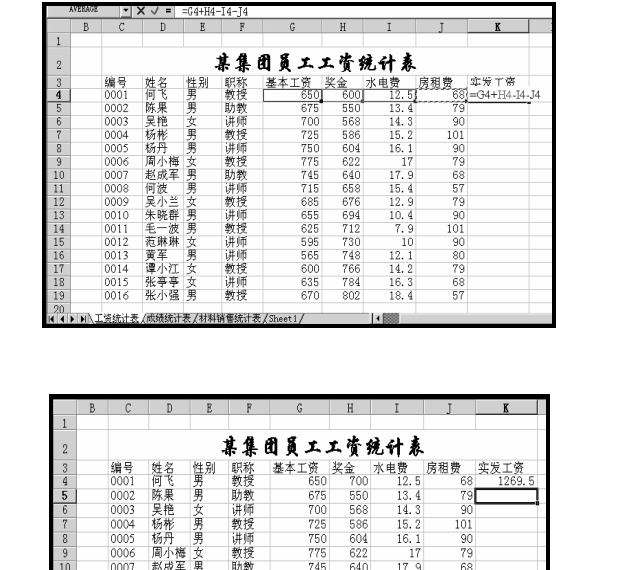

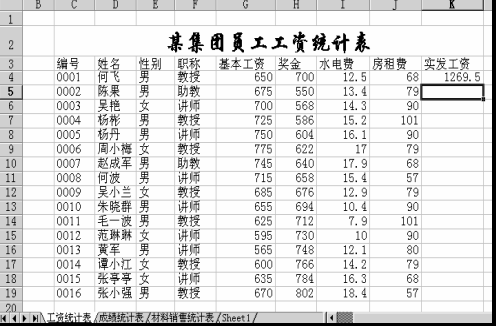

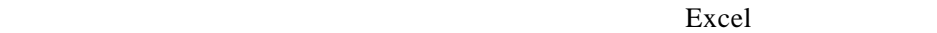

 $8.1.3$ 

Excel 2002

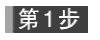

|第2步|

 $K4$   $^{\prime\prime}$   $^{\prime\prime}$ 

 $K4$ 

E x c

 $\infty$ 

211

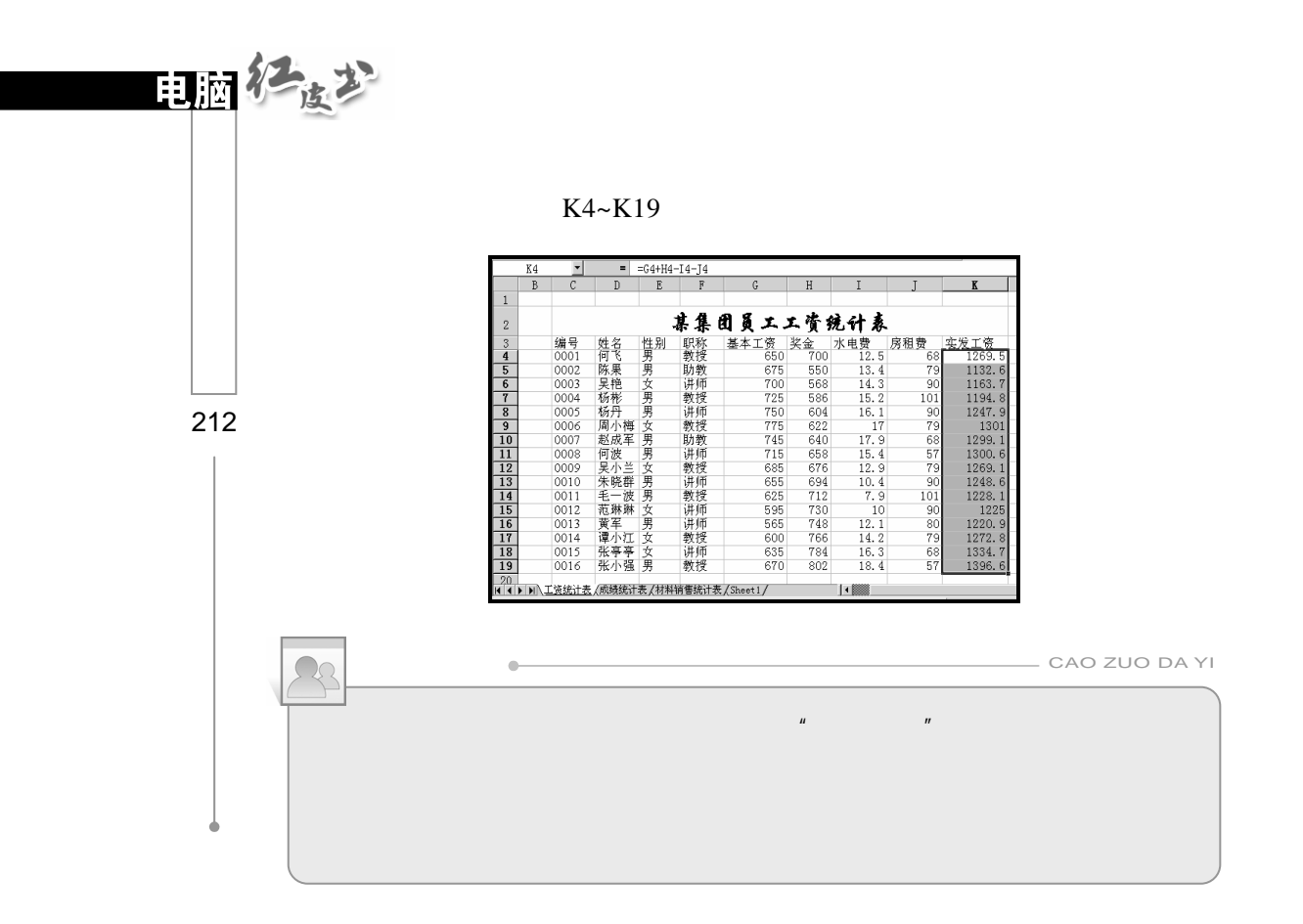

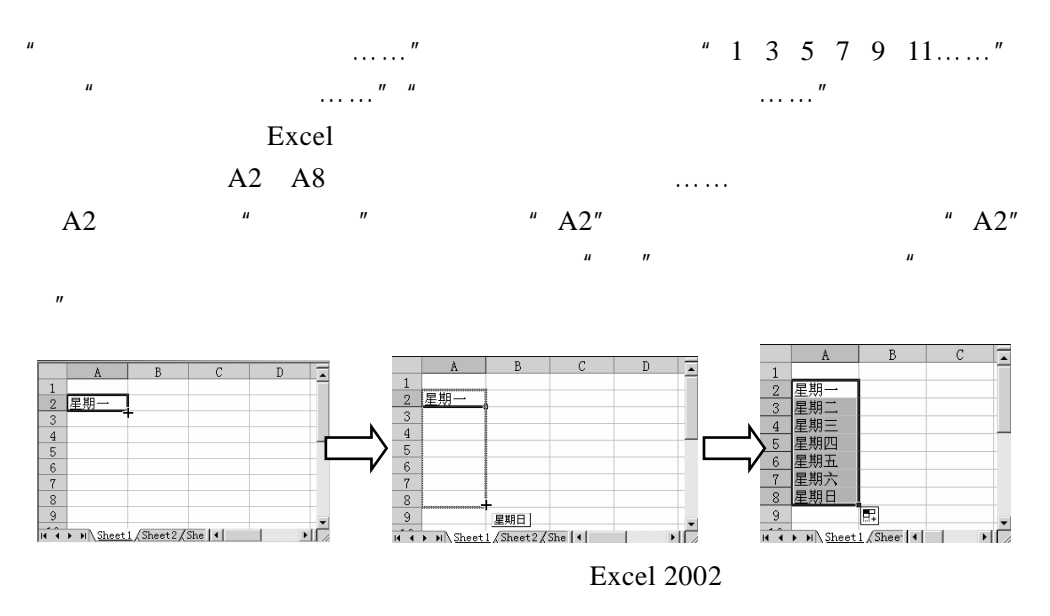

#### $8.2.1$

#### Excel Chart Wizard

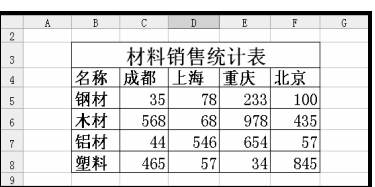

 $\mathbf u$  , and  $\mathbf v$  , and  $\mathbf v$  , and

|第1步|  $"$  B4~F8

 $8.2$ 

第2步 单击"插入"/"图表"命令或直接单击工具栏中的"图表 "按钮,

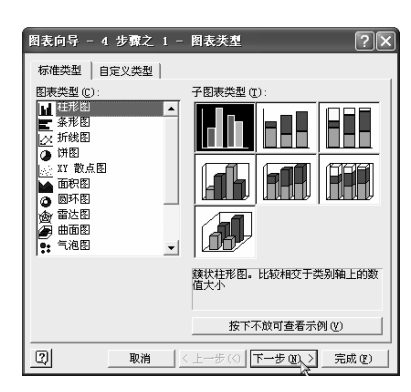

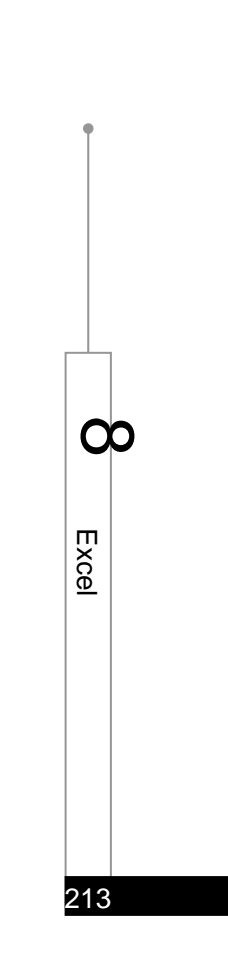

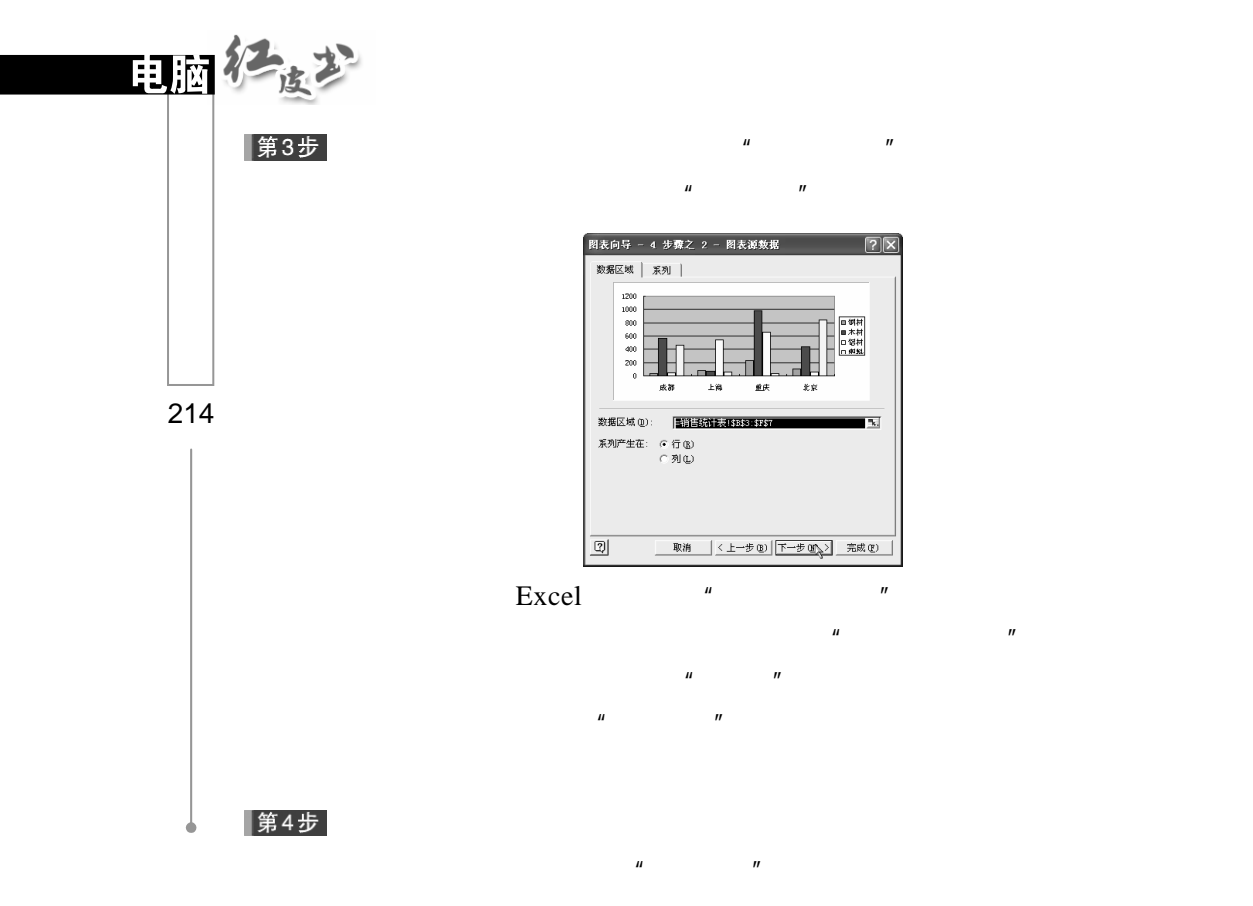

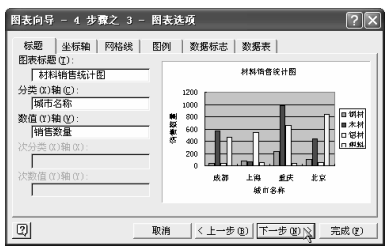

 $\mu$  , and  $\mu$ 

 $n = \frac{1}{\sqrt{2\pi}}$ 

 $R$  , and the three terms of the terms of the terms of the terms of the terms of the terms of the terms of the terms of the terms of the terms of the terms of the terms of the terms of the terms of the terms of the terms

第5步

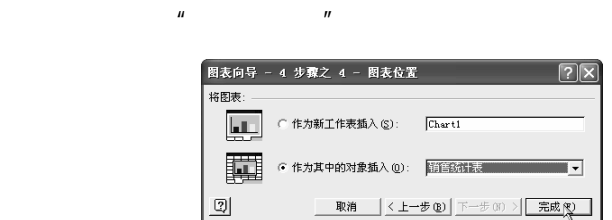

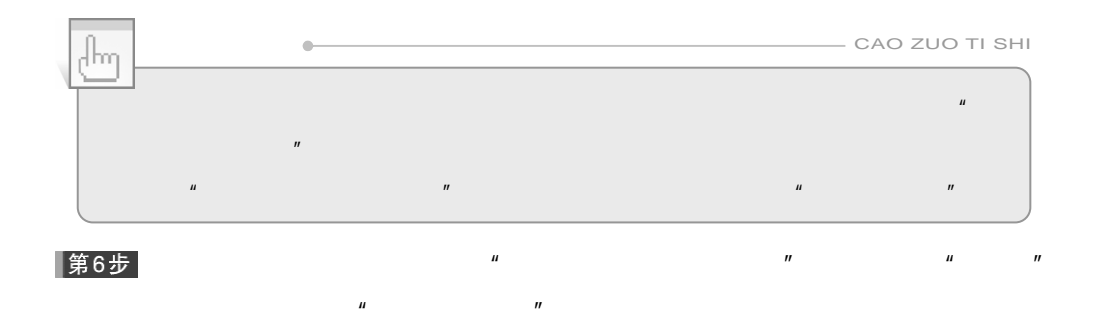

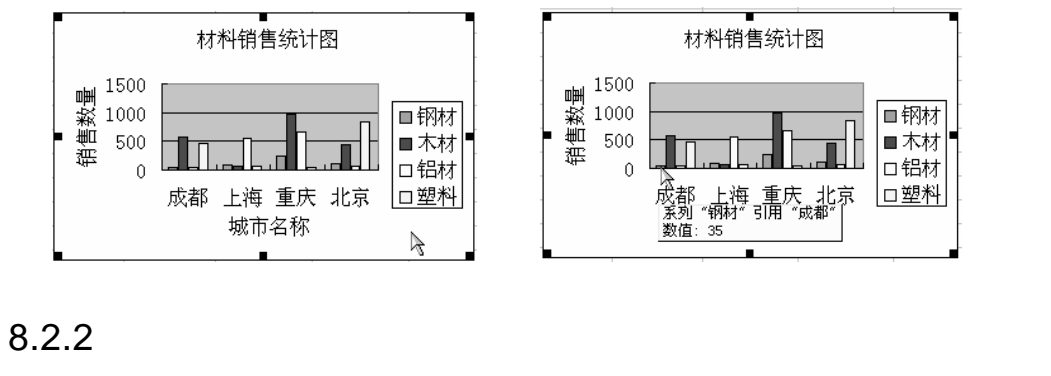

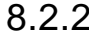

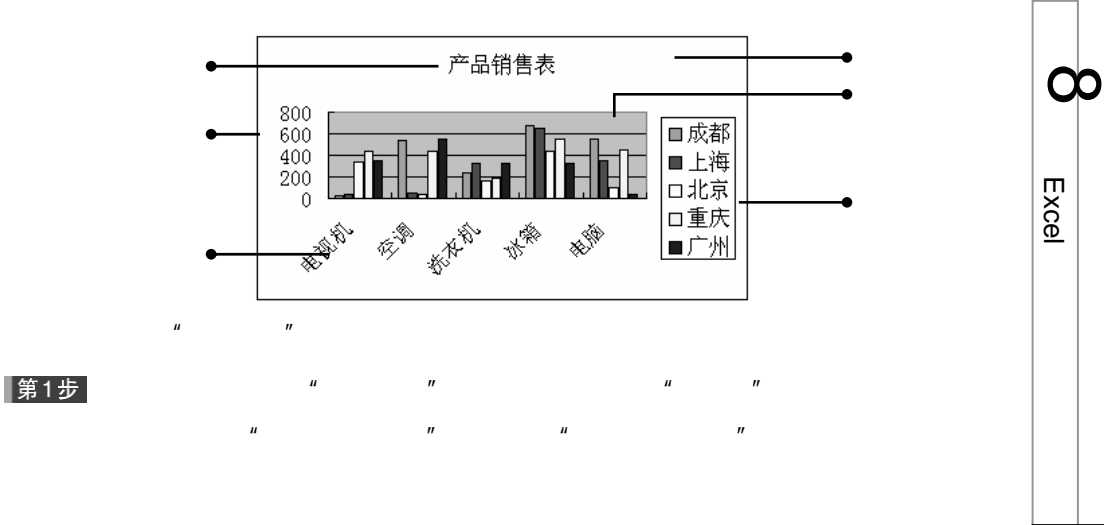

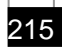

E x c

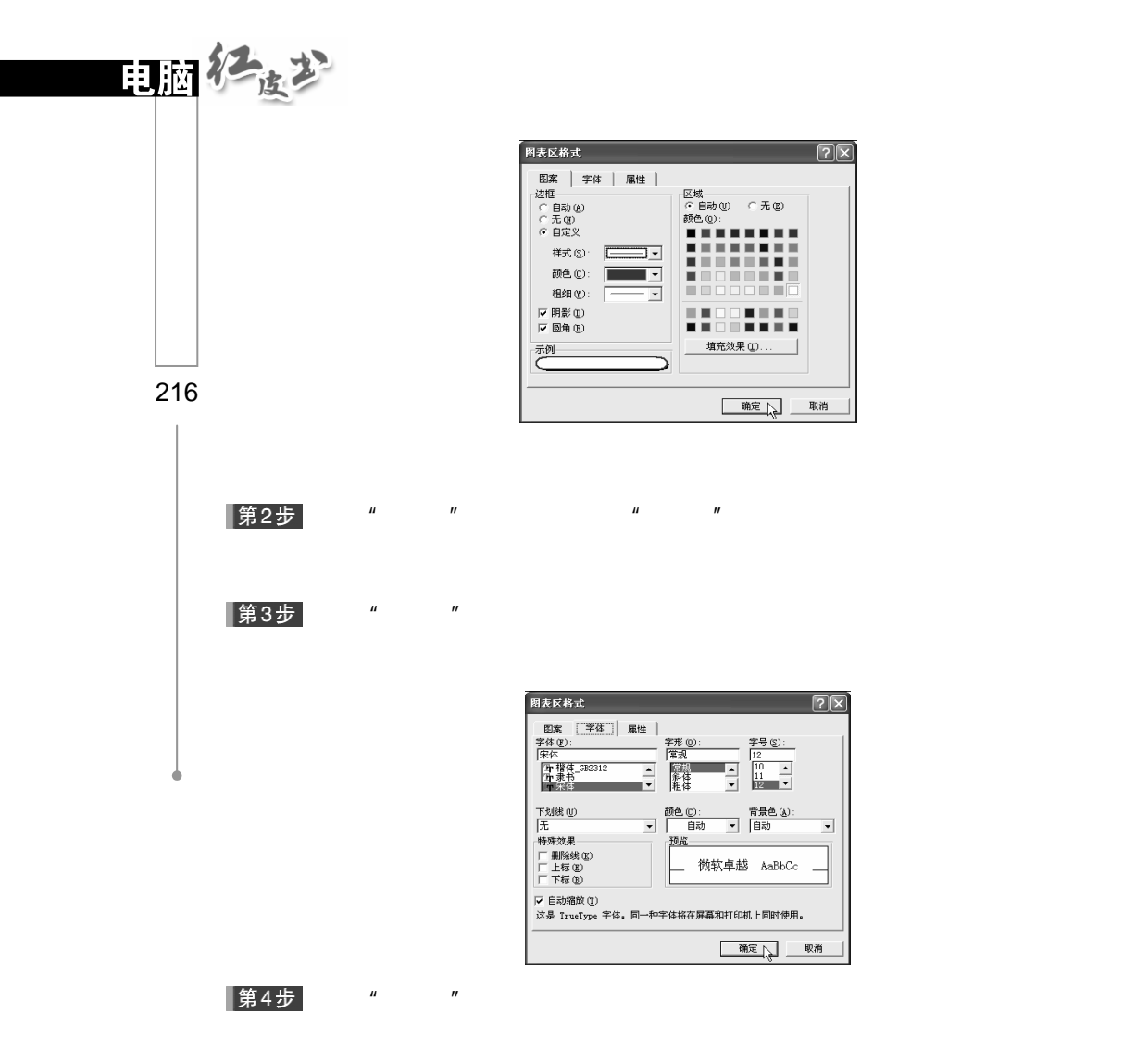

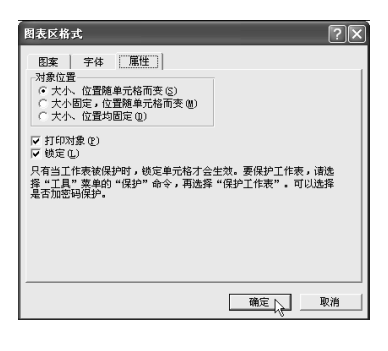

第5步

 $\mu$  and  $\eta$ 

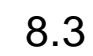

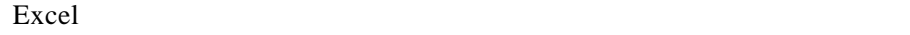

 $8.3.1$ 

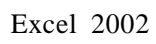

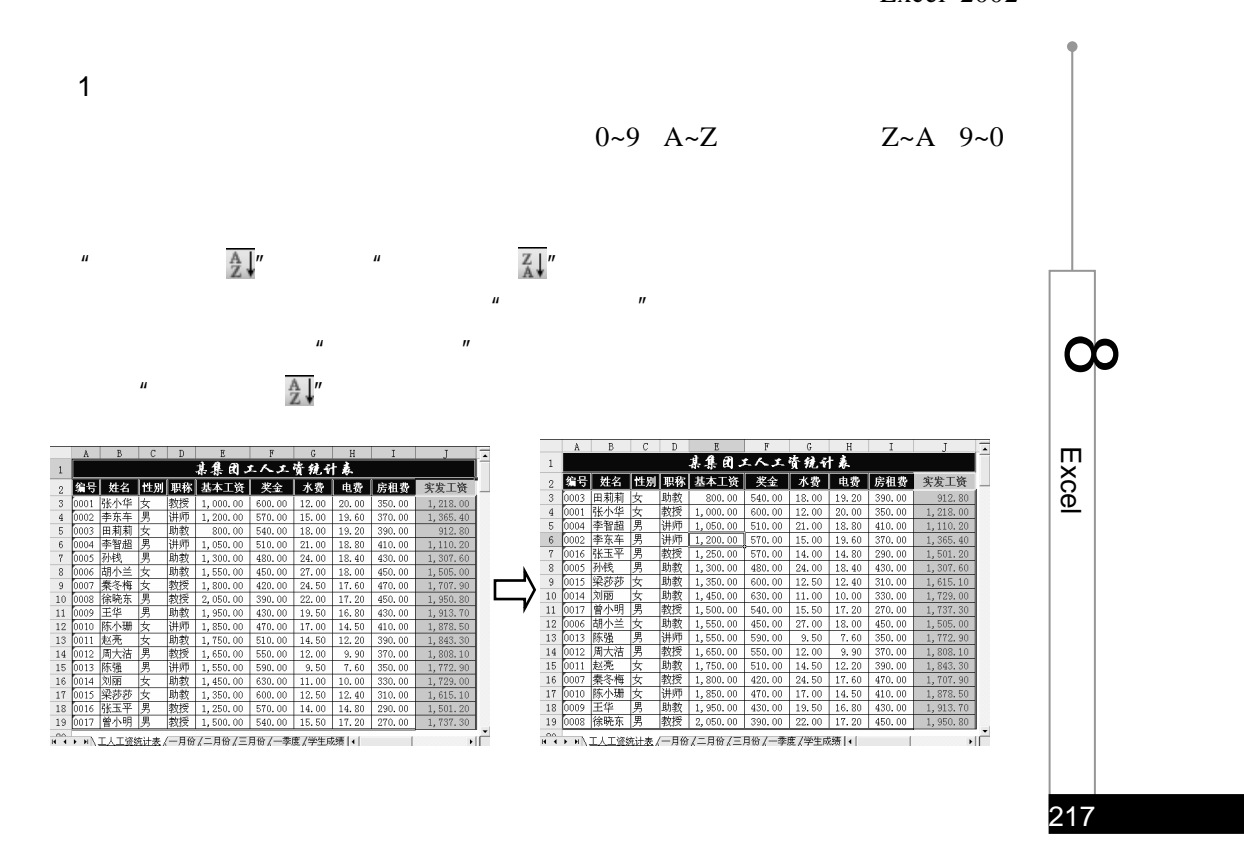

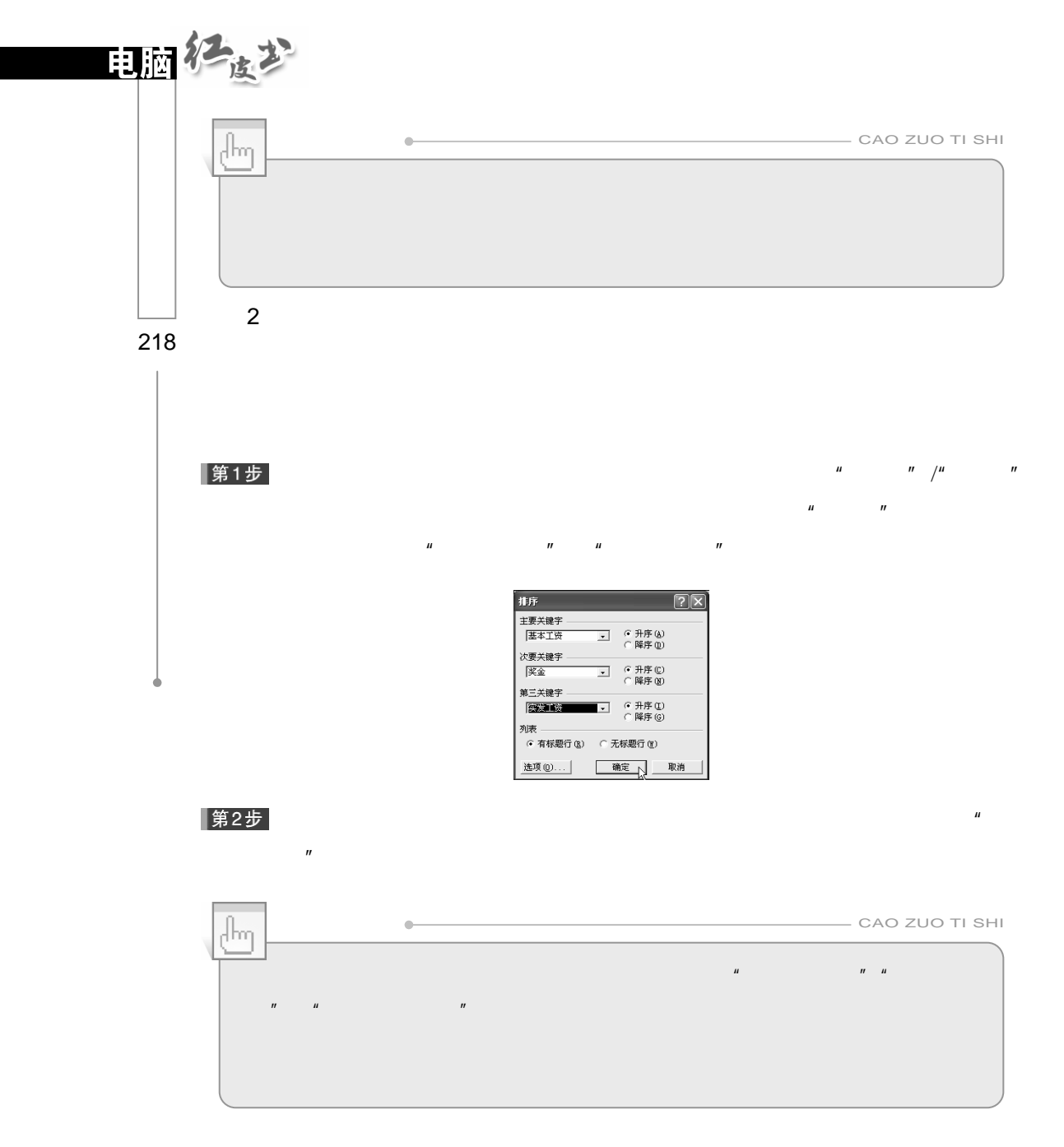

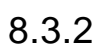

Excel second  $\mathbb{R}$ 

 $1$ Excel 2002

 $\frac{1}{2}$  " 650  $\frac{1}{2}$  " 750  $\frac{1}{2}$  "

 $\overline{u}$ 

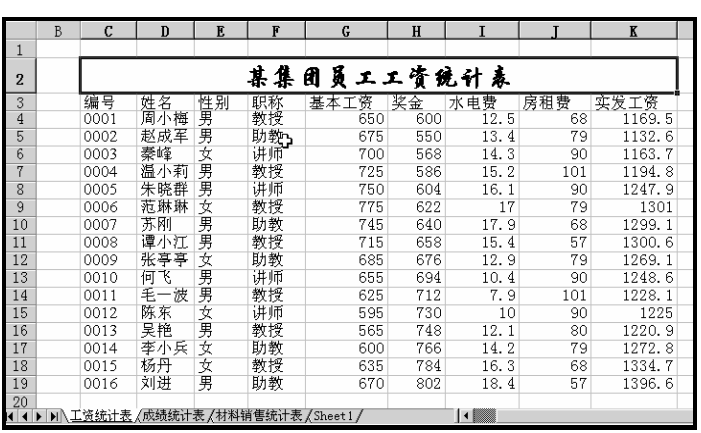

 $\overline{u}$  expression  $\overline{u}$ 

第1步

|第2步|

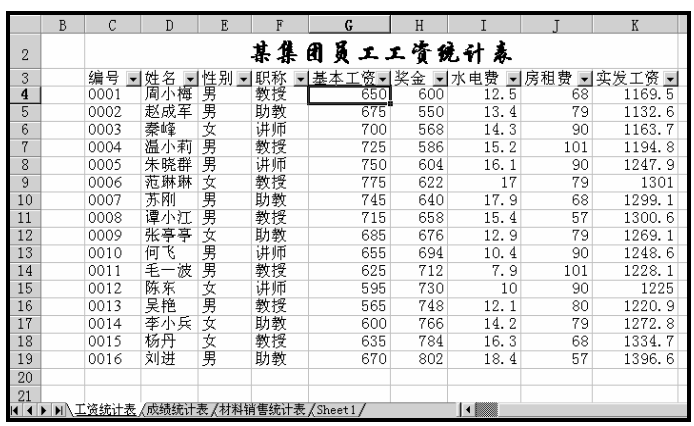

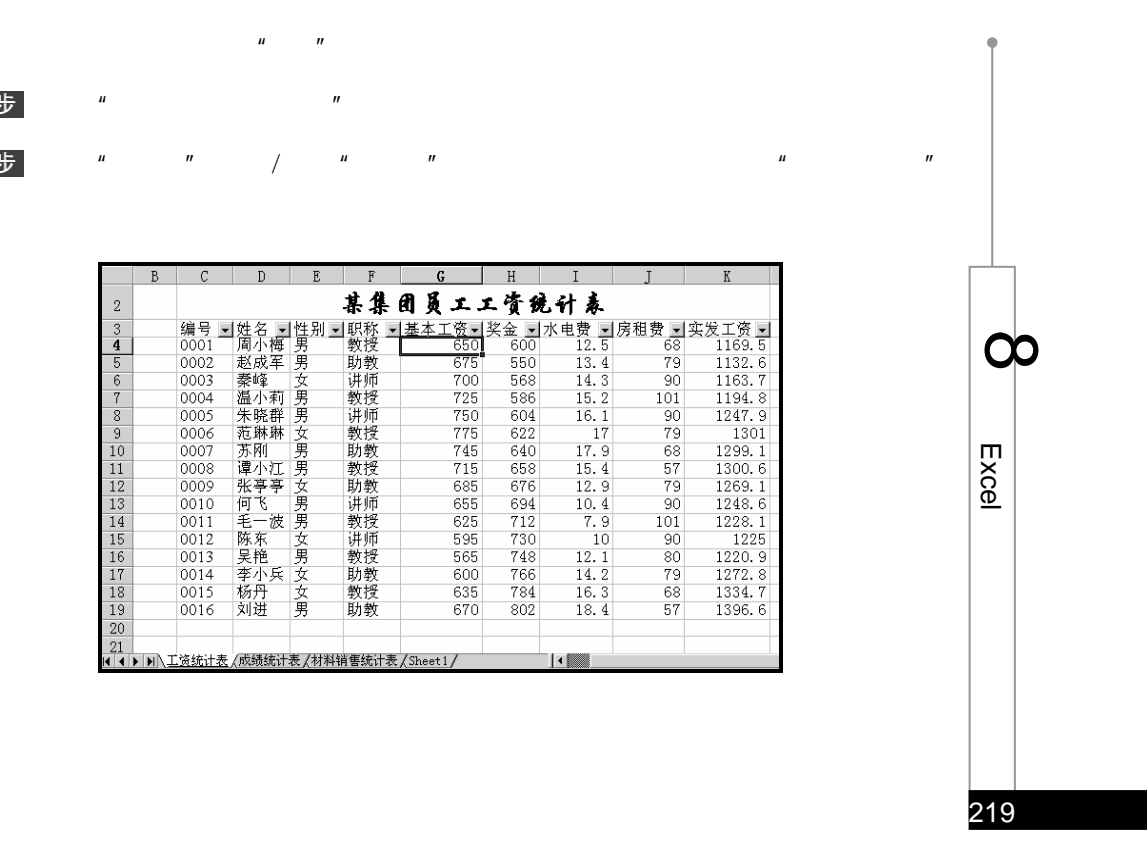

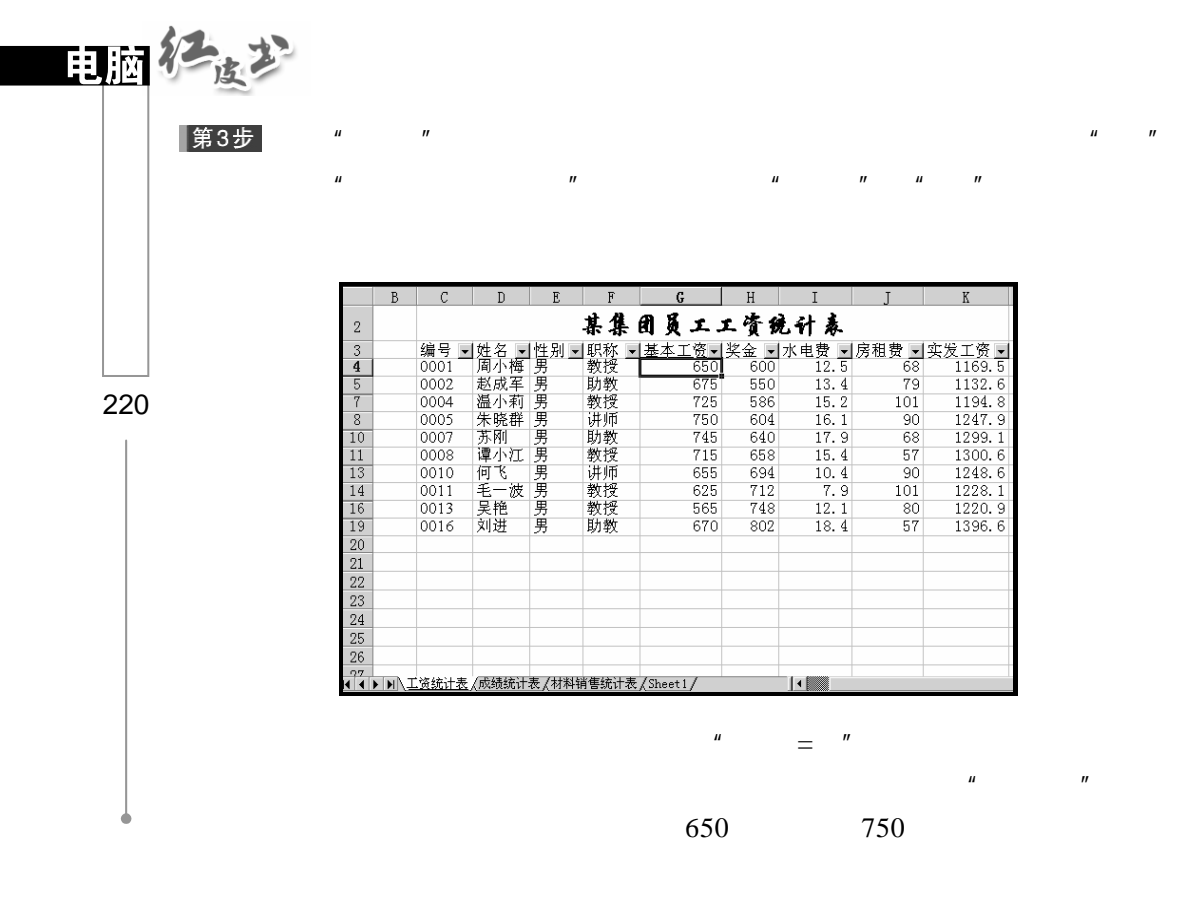

第4步  $\mu$  and  $\mu$  $\mu$  and  $\mu$ 

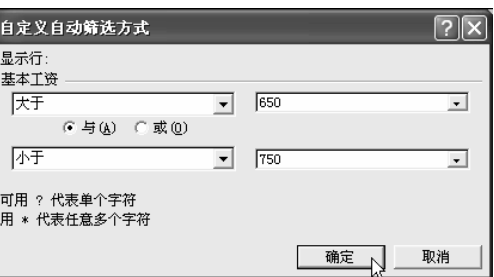

 $\mu$  and  $\mu$ 

#### |第5步|

 $\frac{u}{\sqrt{650}}$  ,  $\frac{u}{\sqrt{650}}$  ,  $\frac{u}{\sqrt{650}}$  ,  $\frac{u}{\sqrt{650}}$  ,  $\frac{u}{\sqrt{650}}$  ,  $\frac{u}{\sqrt{650}}$  ,  $\frac{u}{\sqrt{650}}$  ,  $\frac{u}{\sqrt{650}}$  ,  $\frac{u}{\sqrt{650}}$  ,  $\frac{u}{\sqrt{650}}$  ,  $\frac{u}{\sqrt{650}}$  ,  $\frac{u}{\sqrt{650}}$  ,  $\frac{u}{\sqrt{650}}$  ,

 $" 750"$  "

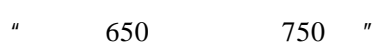

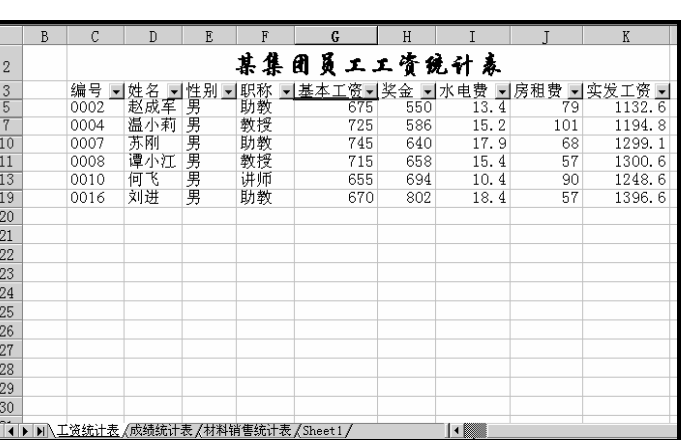

3.取消筛选操作

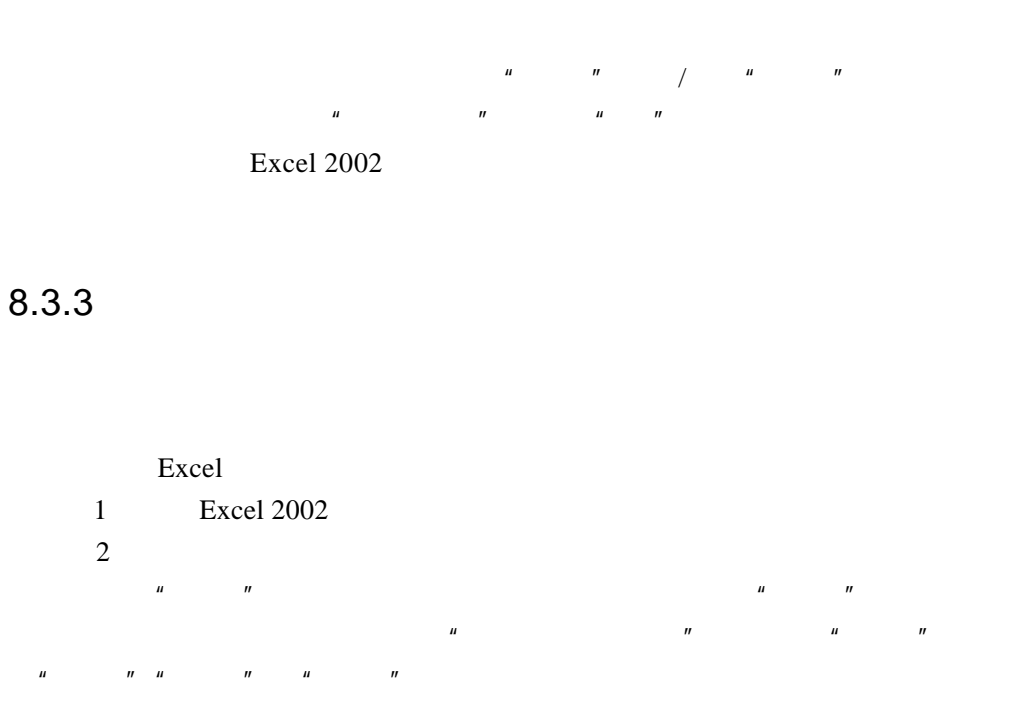

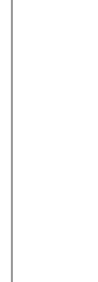

221

E x c

 $\infty$ 

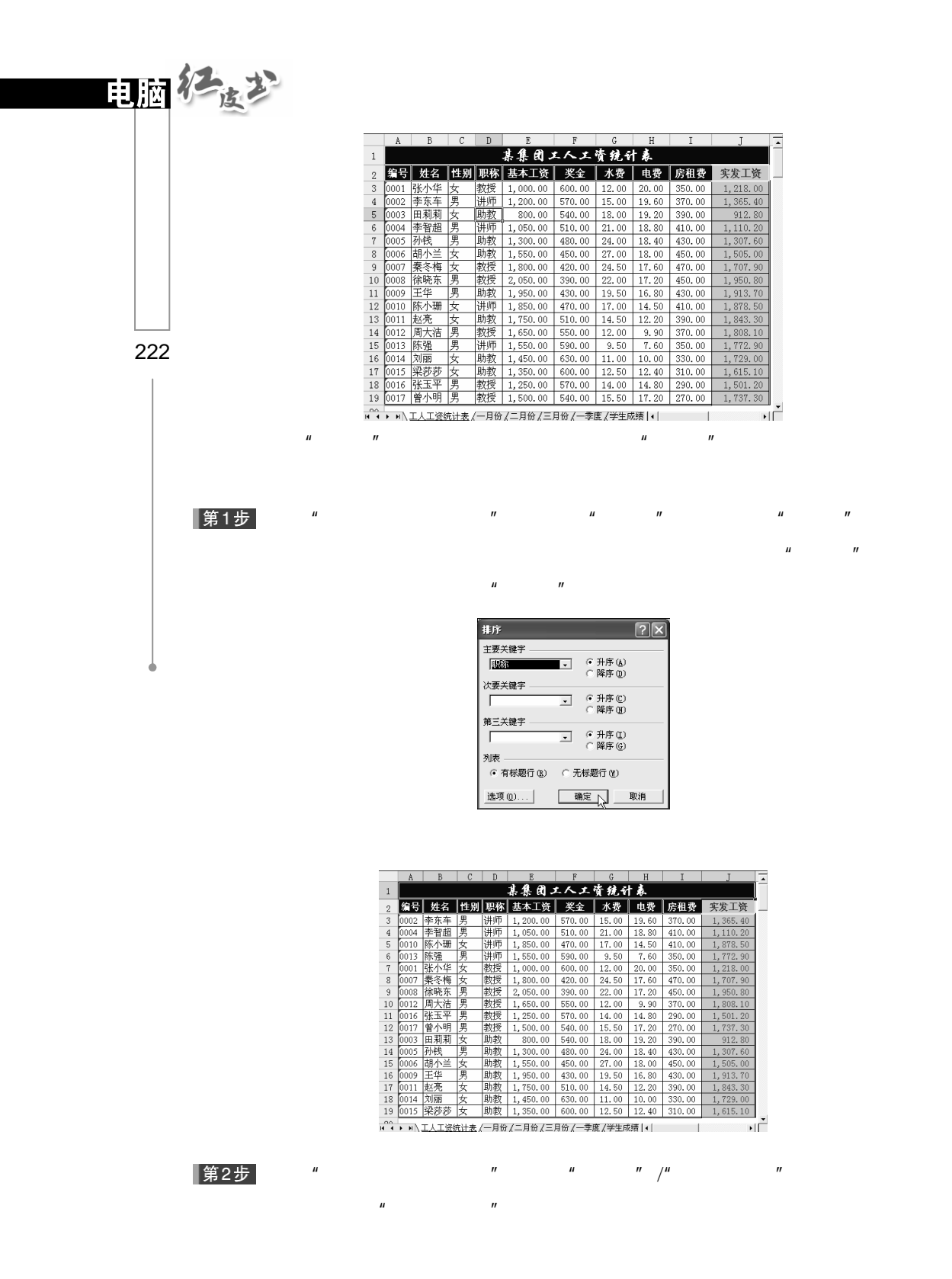

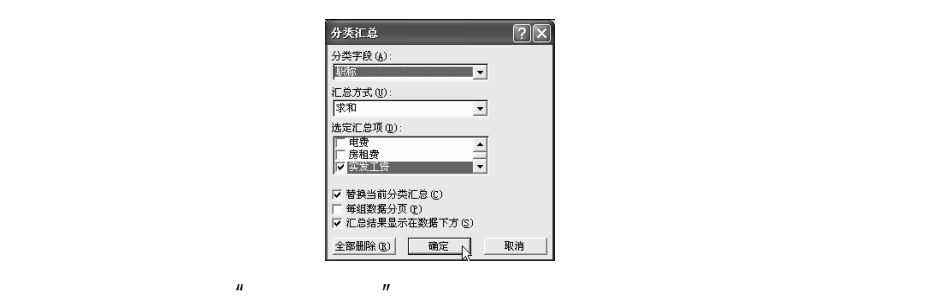

 $\mathbf{u} = \mathbf{u}$  $\mathbf u$ 

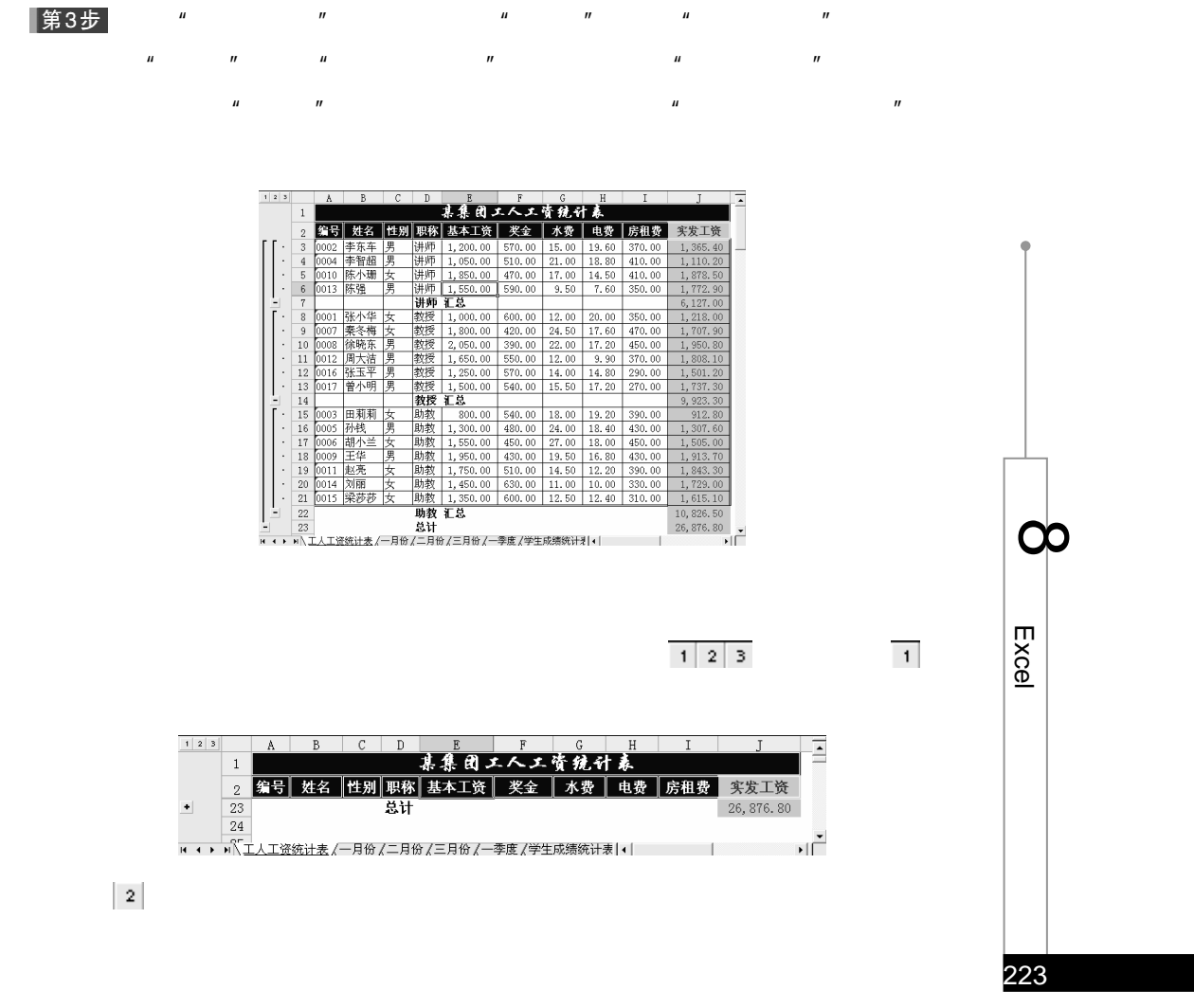

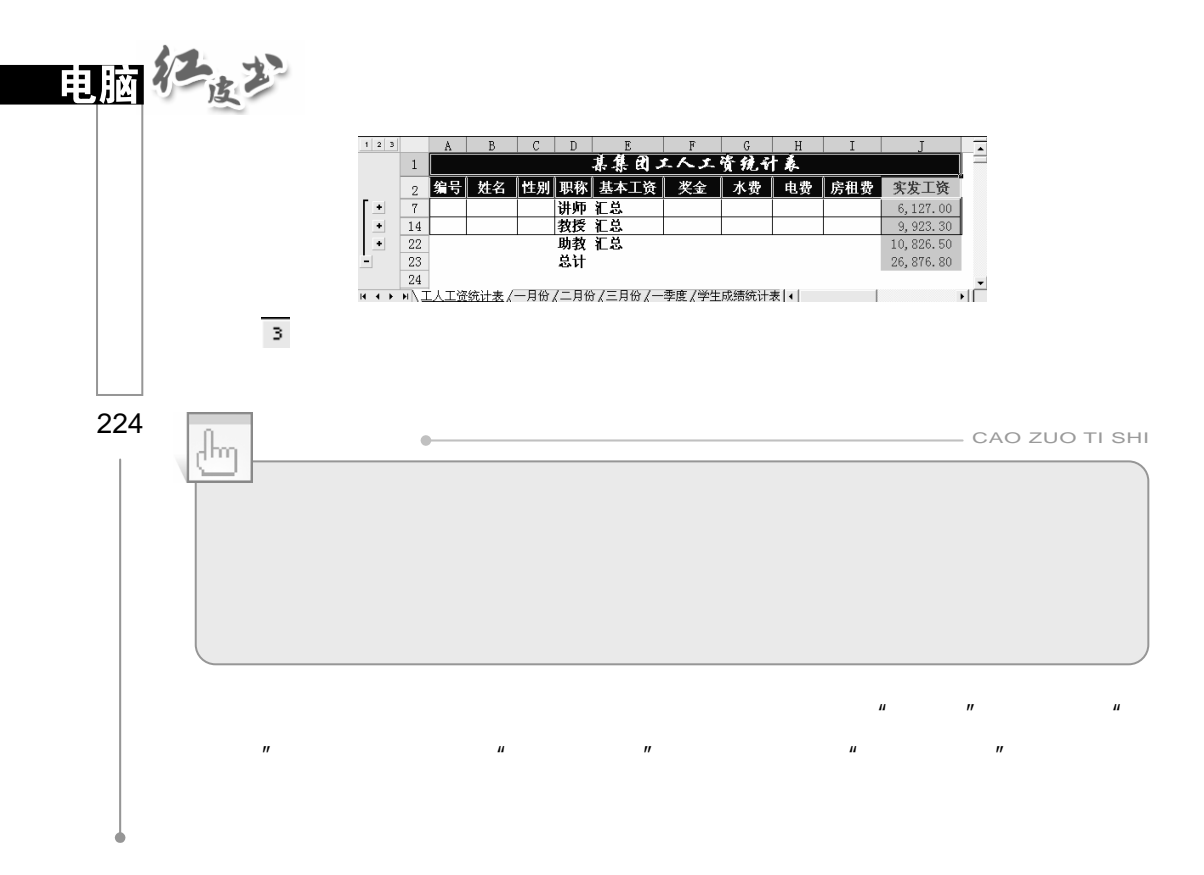

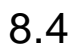

Excel **Excel** excel **Excel** 

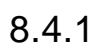

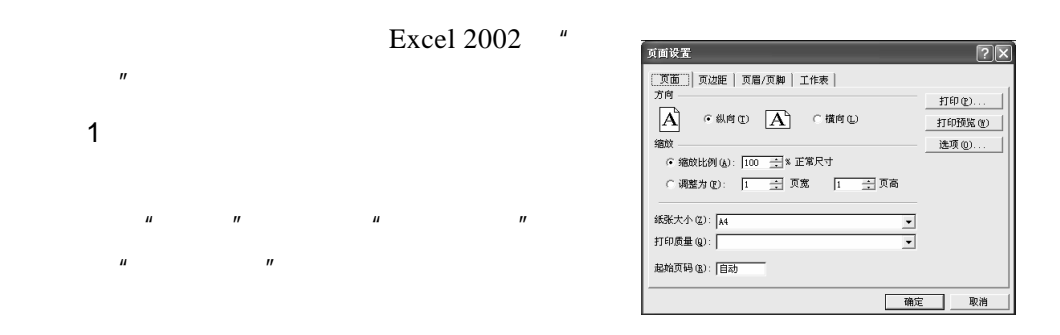

### $\mathbf{u}$  ,  $\mathbf{u}$  , Excel 2002

- $H$  and  $H$  and  $H$  and  $H$  and  $H$  and  $H$  and  $H$  and  $H$  and  $H$  and  $H$  and  $H$  and  $H$  and  $H$  and  $H$  and  $H$  and  $H$  and  $H$  and  $H$  and  $H$  and  $H$  and  $H$  and  $H$  and  $H$  and  $H$  and  $H$  and  $H$  and  $H$  and  $H$  a  $n = n$
- $\|u\| = \|u\|$
- $\mu$  $\boldsymbol{n}$
- $\mathbf{u} = \mathbf{w}$
- $\mathbf{u} = \mathbf{u}$
- $\mu$  and  $\mu$ :

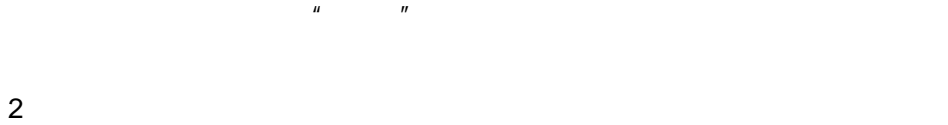

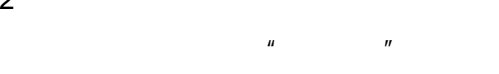

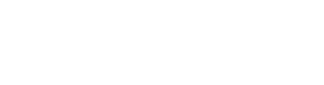

 $H = H$ 

#### 2.5cm

- $\frac{1}{\sqrt{25}}$   $\frac{1}{\sqrt{25}}$   $\frac{1}{\sqrt{25$
- $^{\prime\prime}$   $^{\prime\prime}$   $^{\prime\prime}$   $^{\prime\prime}$   $\sim$  1.9cm
- $^{\prime\prime}$   $^{\prime\prime}$   $^{\prime\prime}$   $^{\prime\prime}$   $\sim$  1.9cm
- $\mu$   $\eta$  1.3cm
- $\mu$   $\blacksquare$

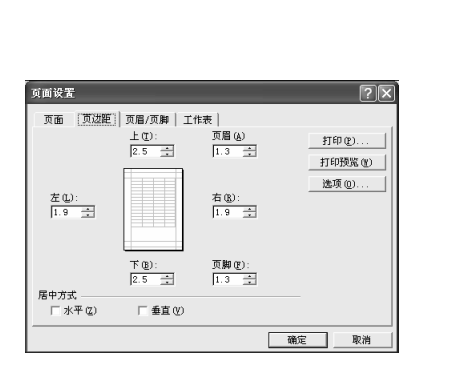

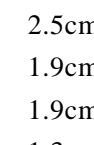

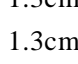

225

E x c

 $\infty$ 

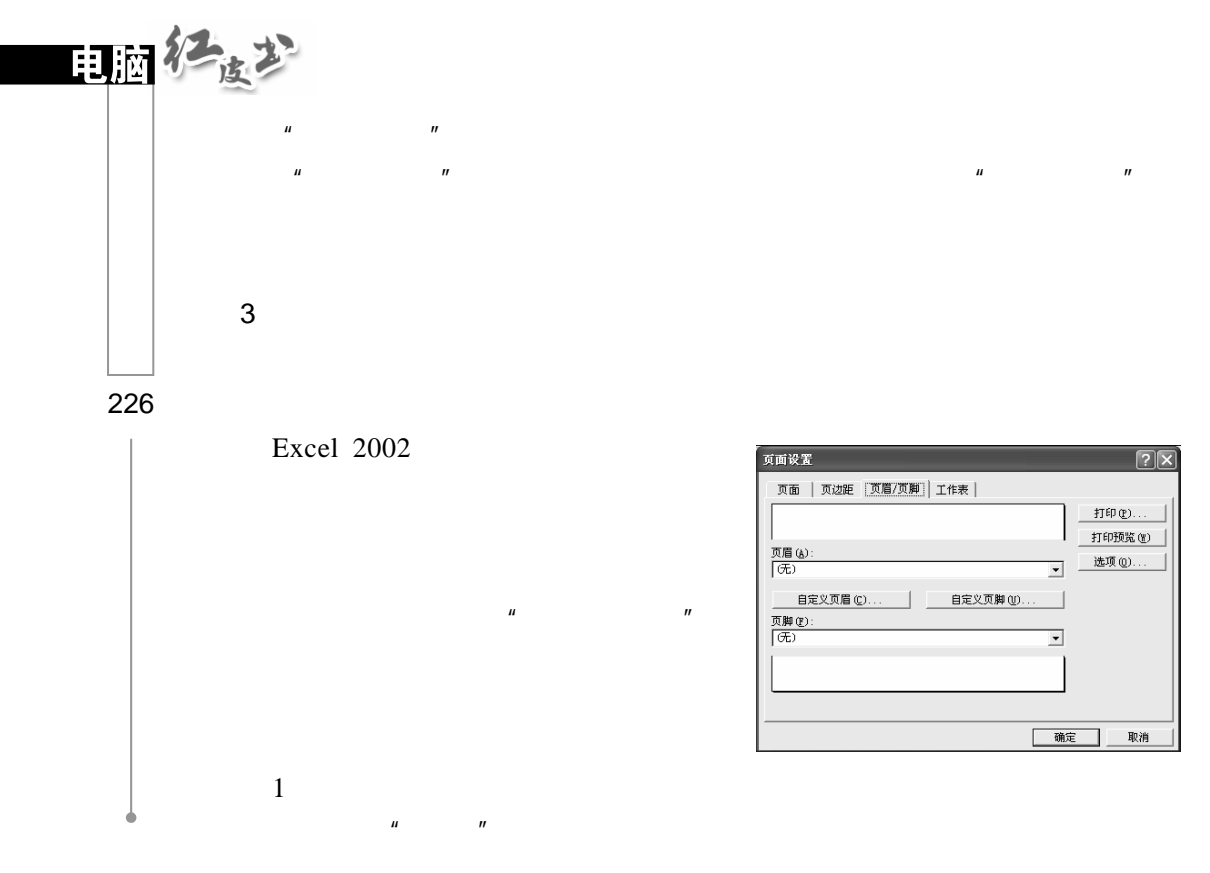

 $\mu$  and  $\eta$ 

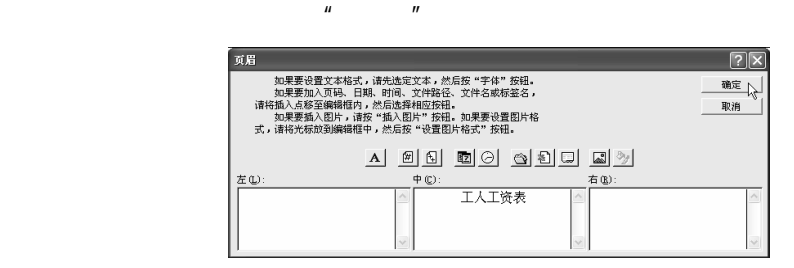

 $\blacksquare$ 

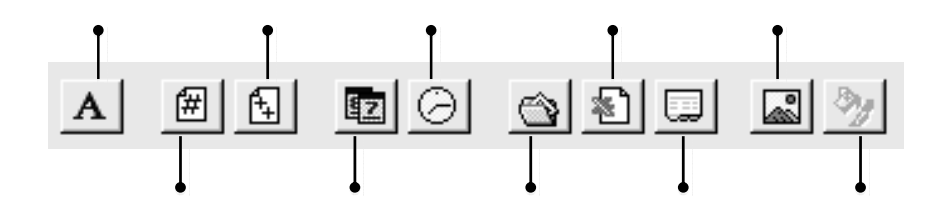

# $\mu$  and  $\mu$  and  $\mu$  and  $\mu$ Excel strategies and the property of the strategies of the strategies of the strategies of the strategies of the strategies of the strategies of the strategies of the strategies of the strategies of the strategies of the s

 $\mu$  and  $\mu$  $\mu$  and  $\mu$  $\overline{2}$ Excel  $2002$  $n =$ 

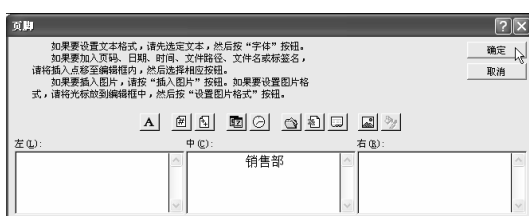

 $\mu$  and  $\mu$ 

4.工作表的设置

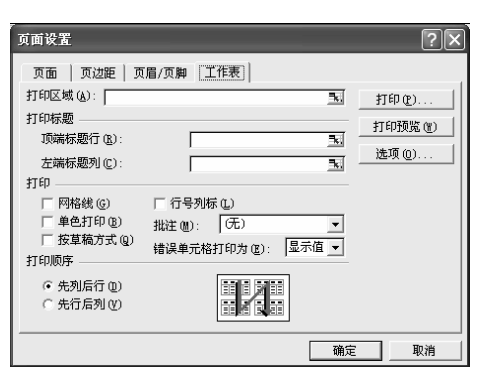

 $\mathbf{u}$  and  $\mathbf{v}$  and  $\mathbf{v}$  and

 $\mu$  and  $\mu$  and  $\mu$  and  $\mu$  and  $\mu$  and  $\mu$  and  $\mu$  and  $\mu$  and  $\mu$  and  $\mu$  and  $\mu$  and  $\mu$  and  $\mu$  and  $\mu$  and  $\mu$  and  $\mu$  and  $\mu$  and  $\mu$  and  $\mu$  and  $\mu$  and  $\mu$  and  $\mu$  and  $\mu$  and  $\mu$  and  $\mu$ 

 $\mu$  and  $\mu$ 

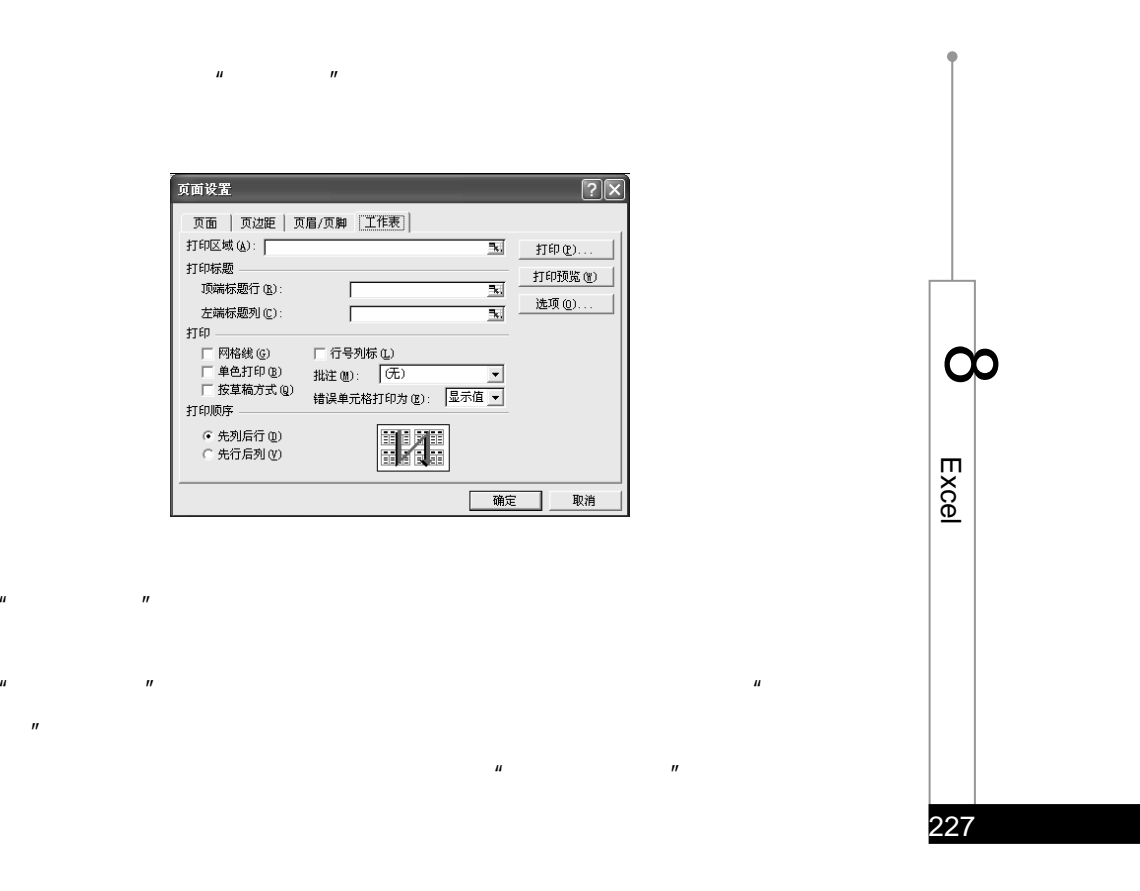

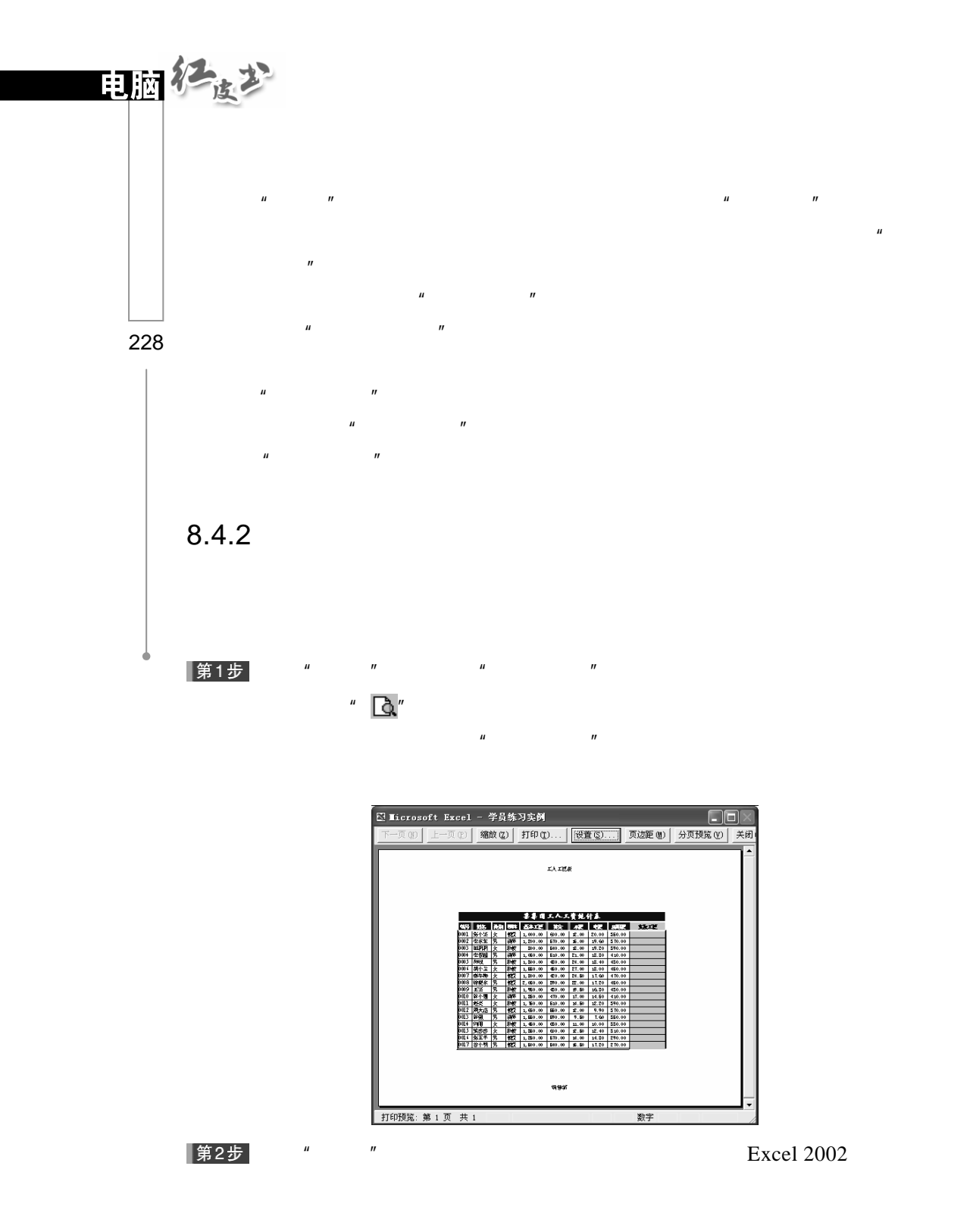

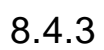

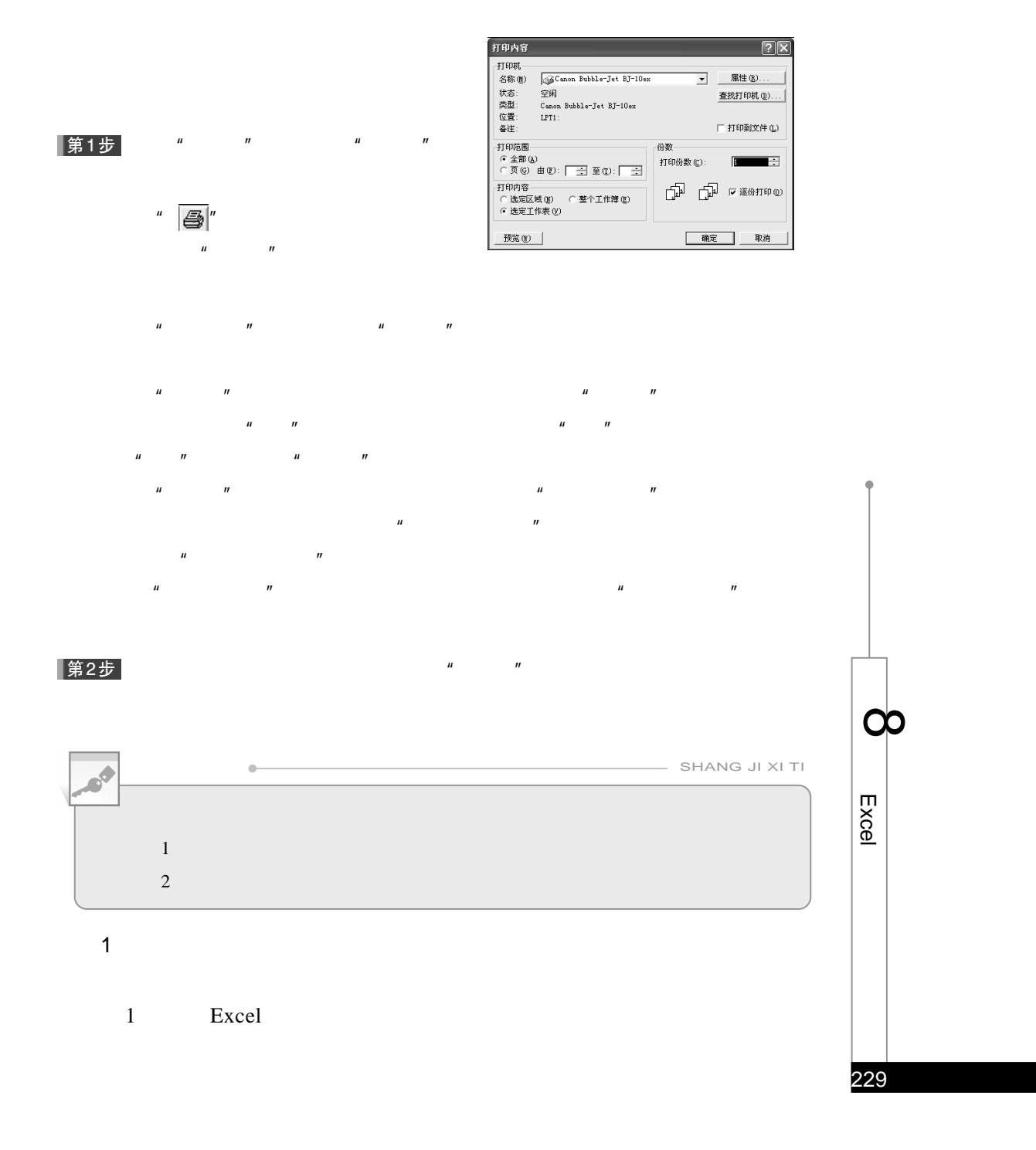

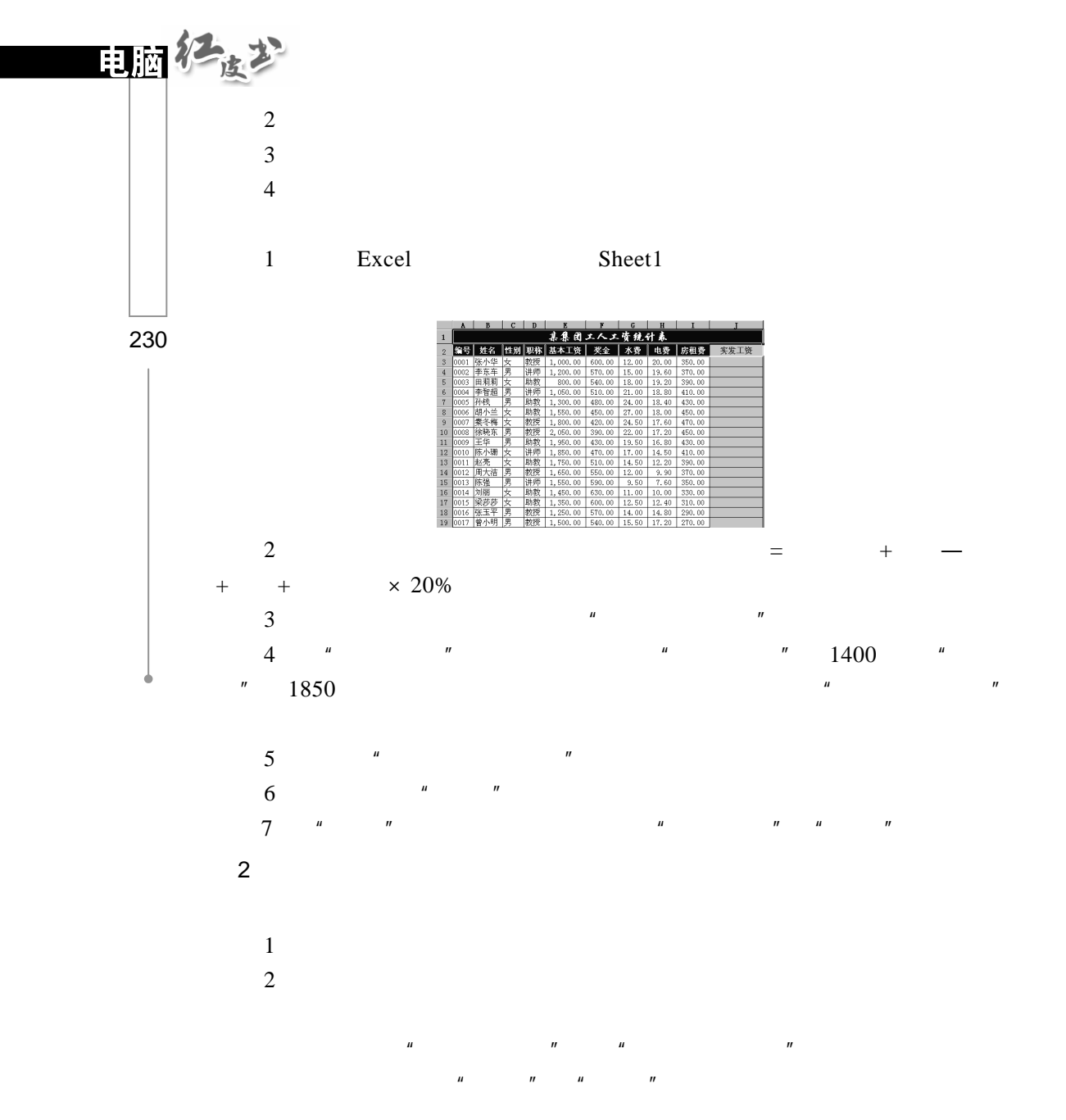

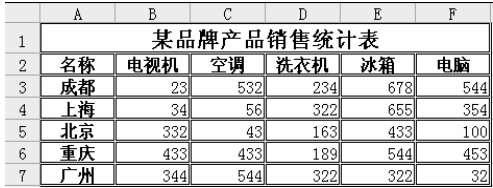

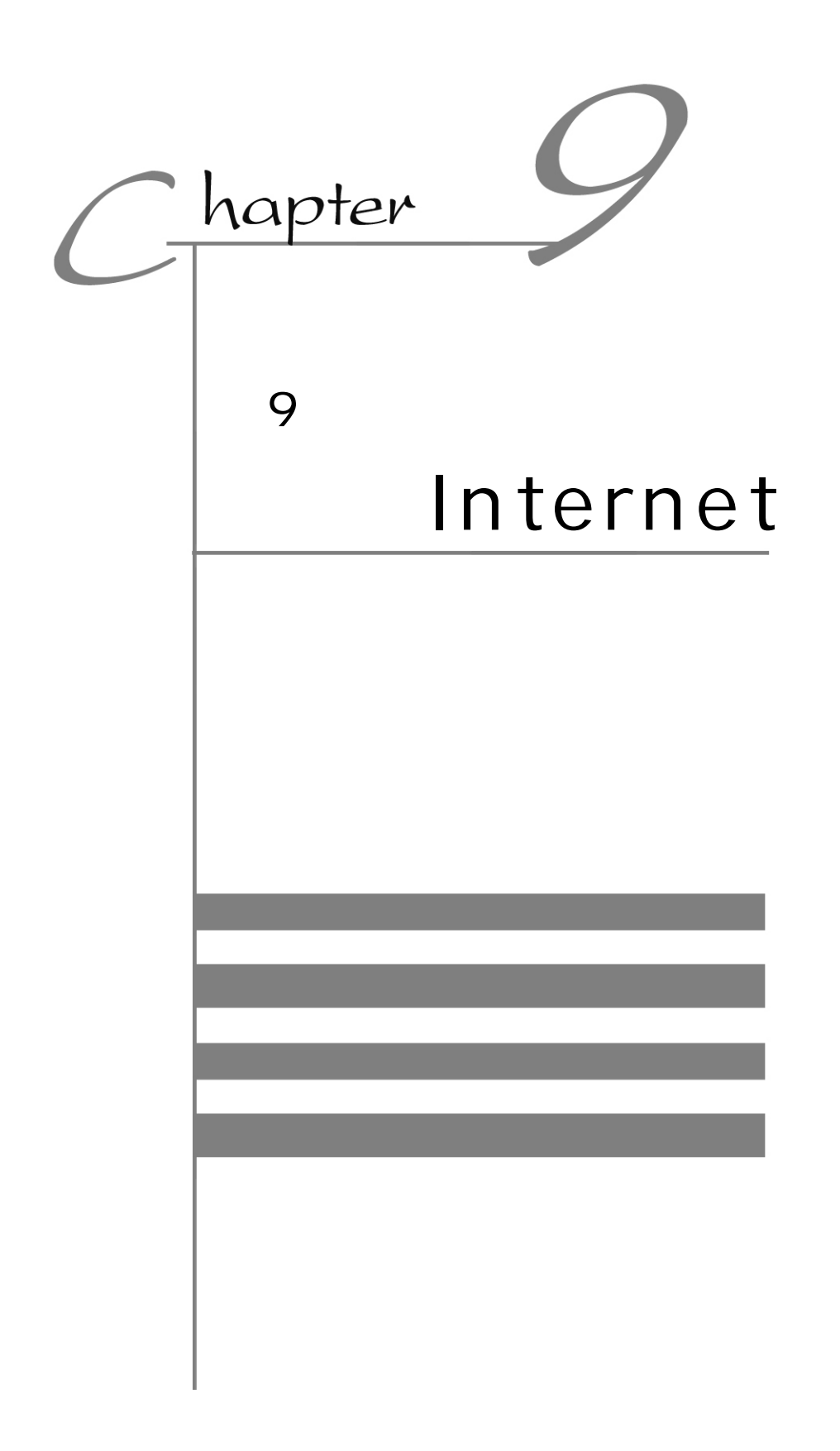

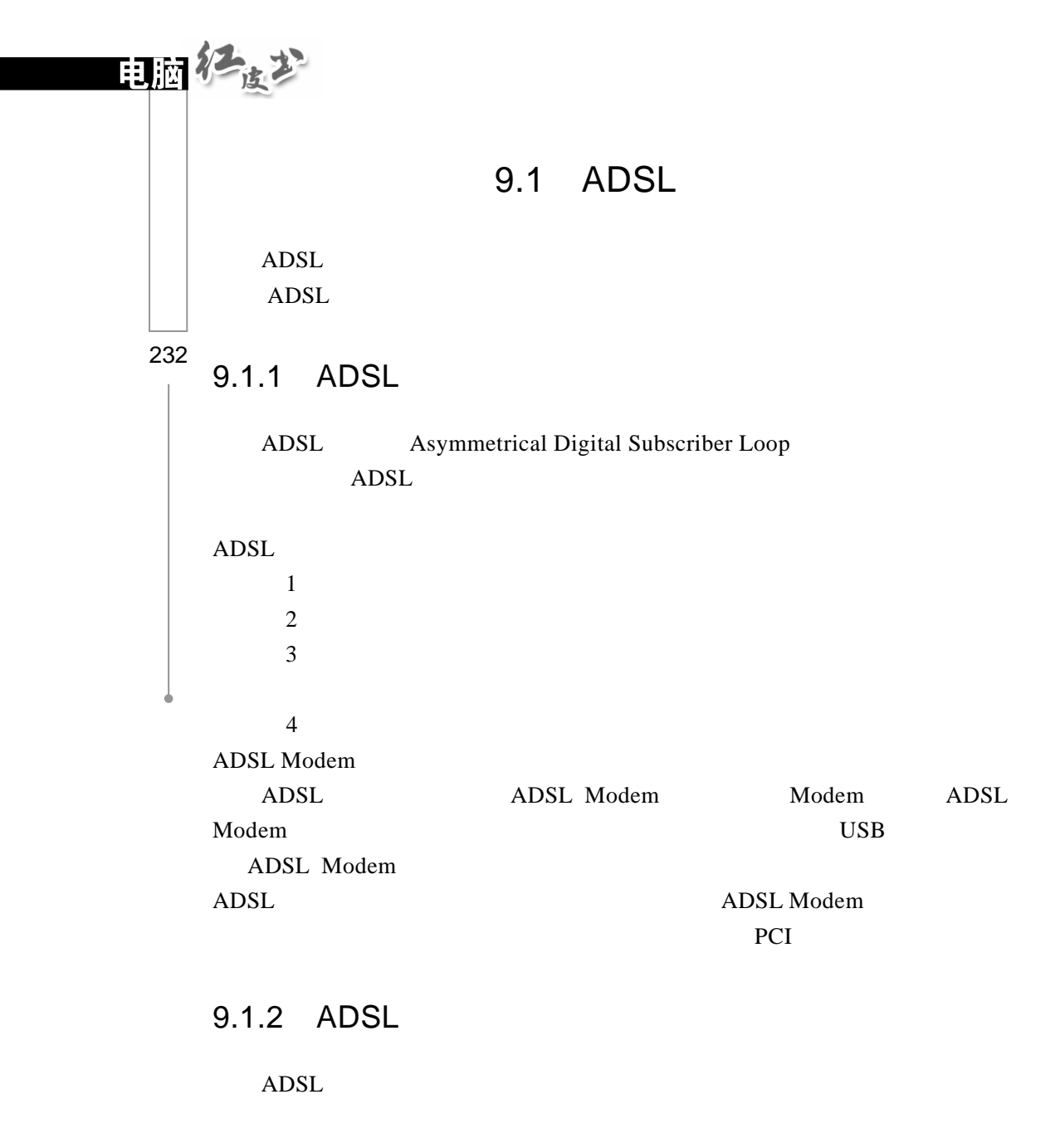

 $1$ 

ISP IP DNS TCP/IP TCP/IP TCP/IP TCP/IP TCP/IP Internet

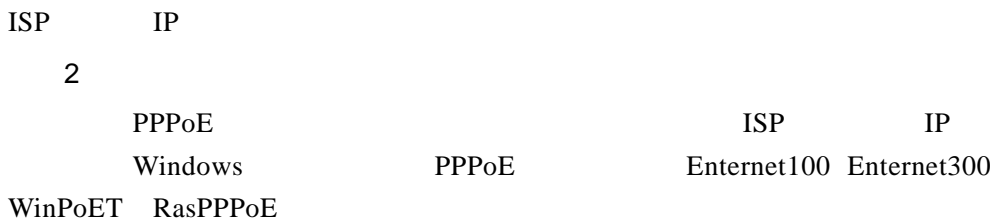

## 9.2 Internet Explorer

### 9.2.1 Internet

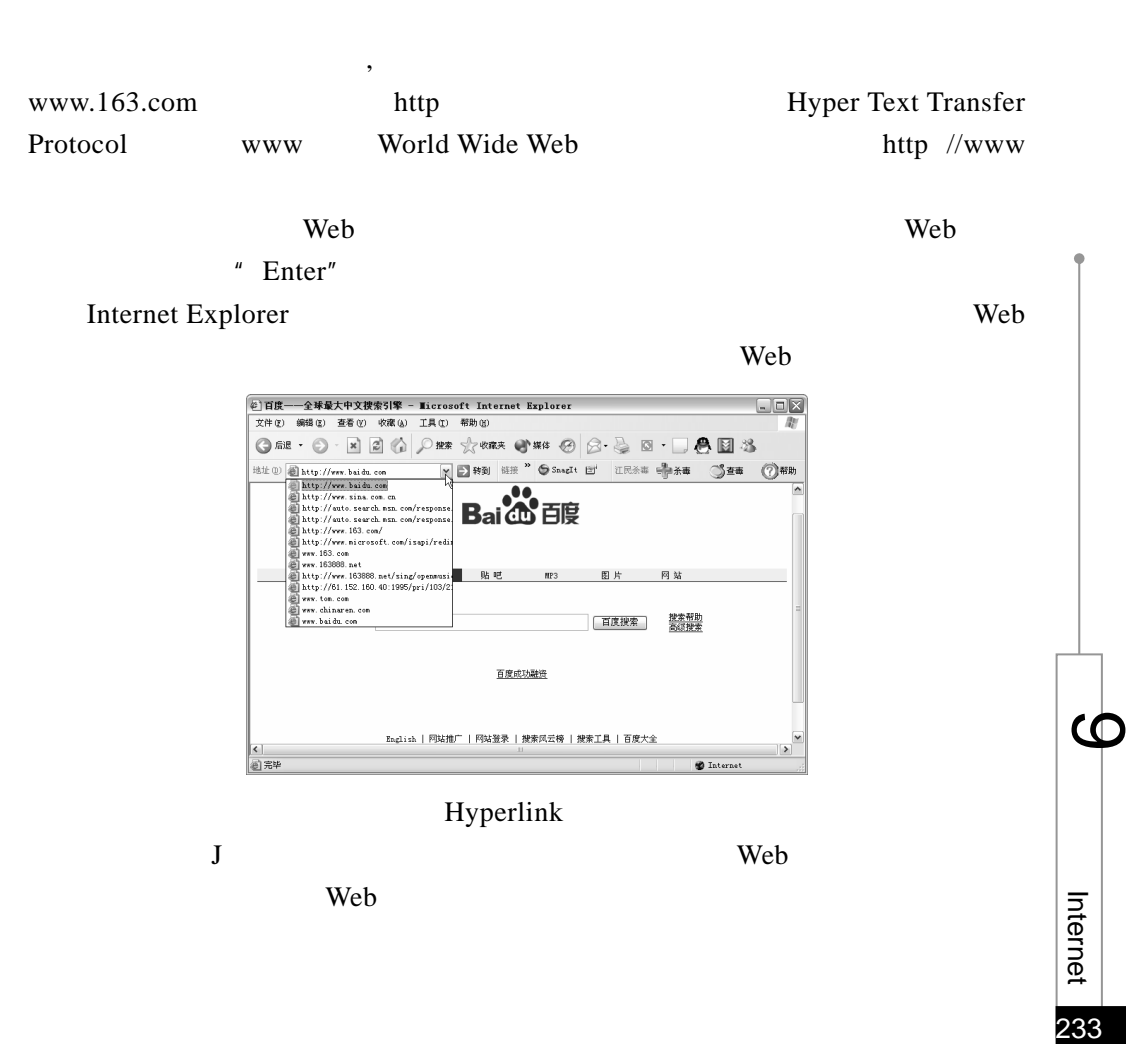

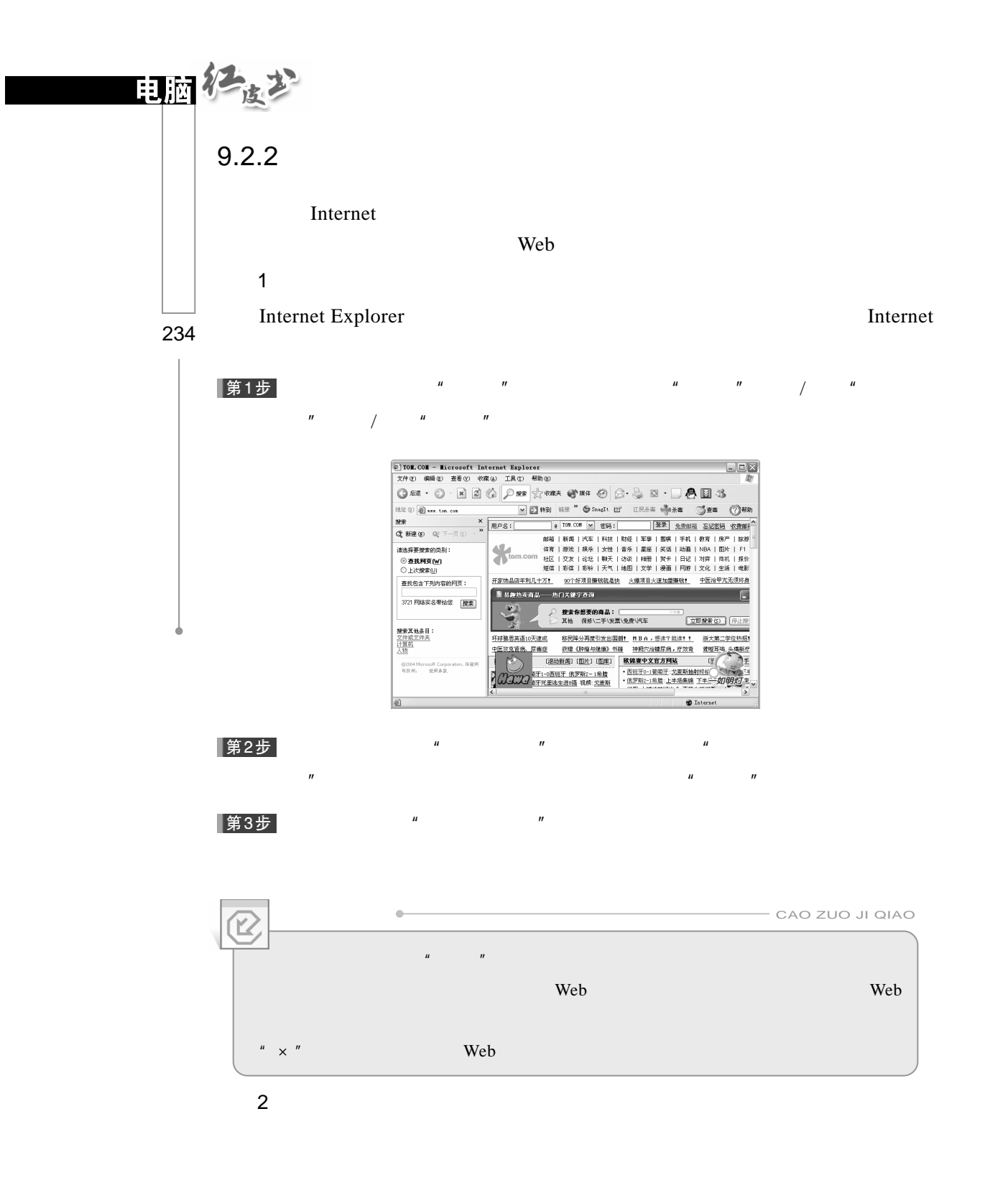

Internet Internet Internet 2008, The Internet Superior Section 2016, The Internet Superior Section 2016, The Internet Superior Section 2016, The Internet Superior Section 2017 and 2018 and 2019 and 2019 and 2019 and 2019 a

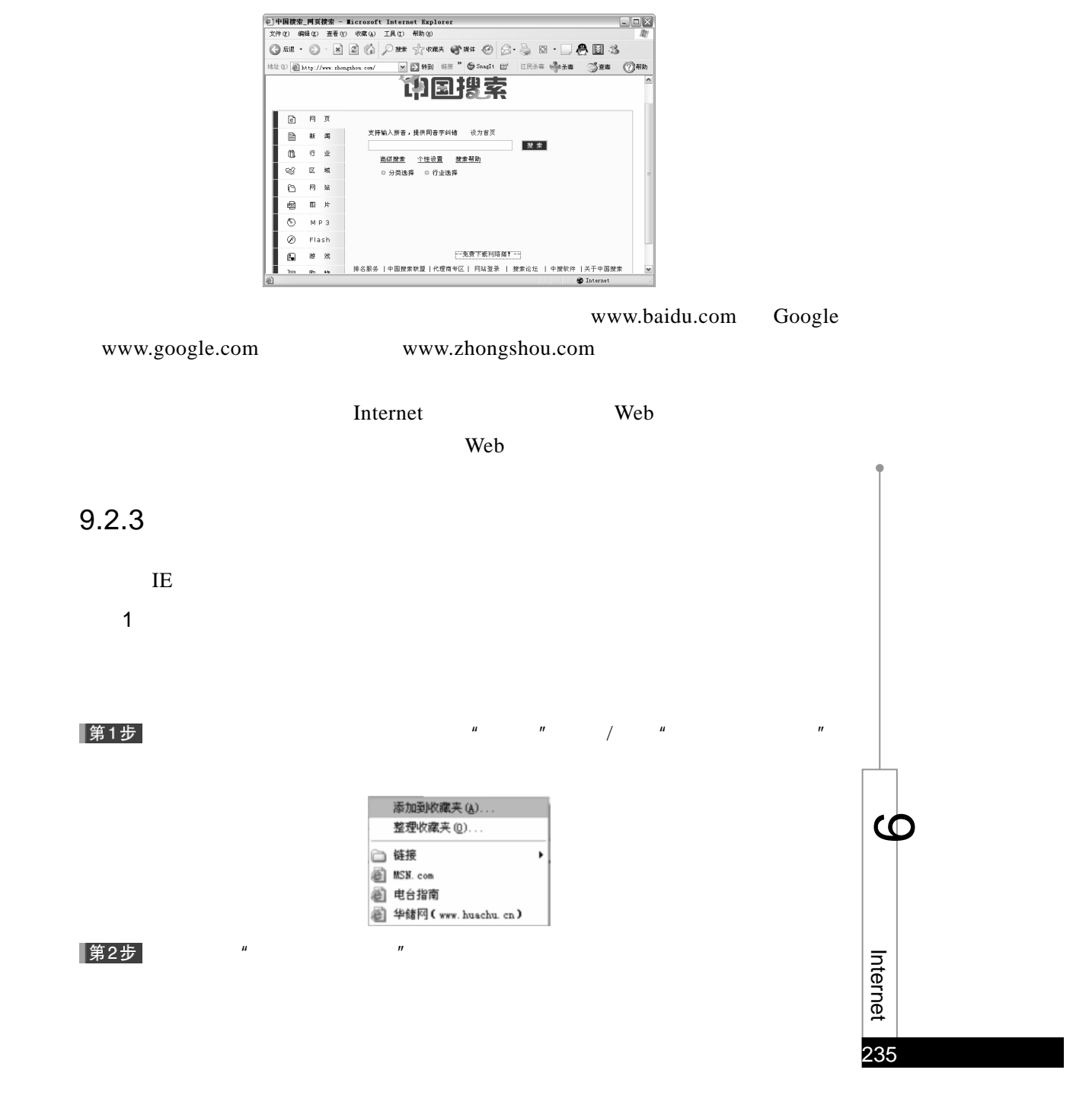

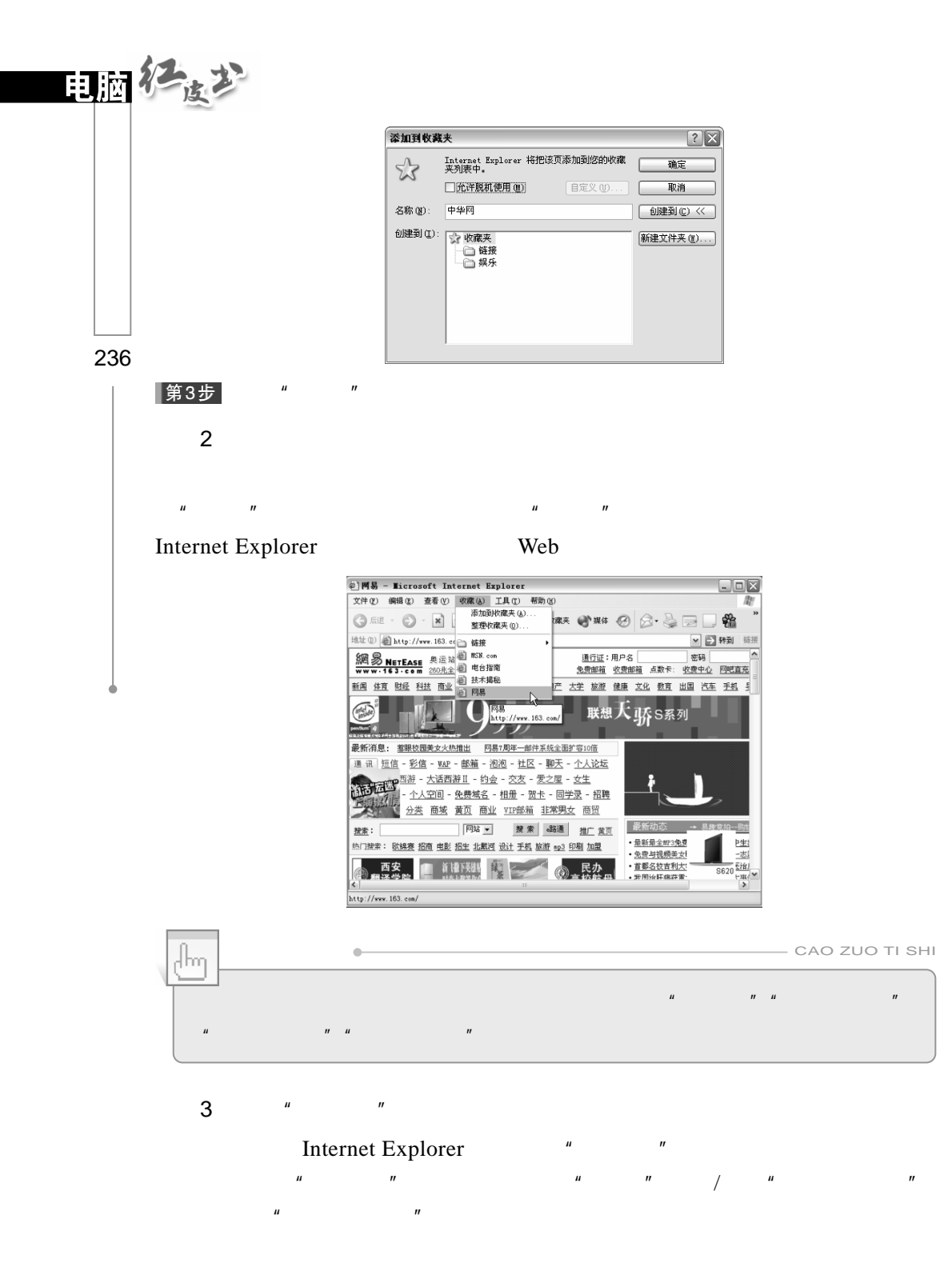

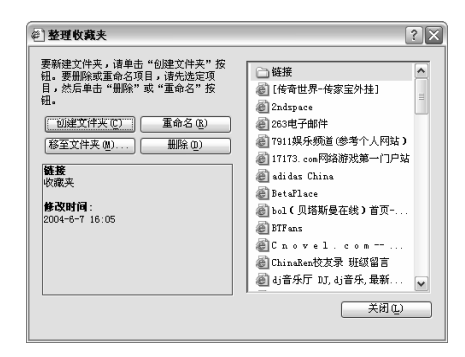

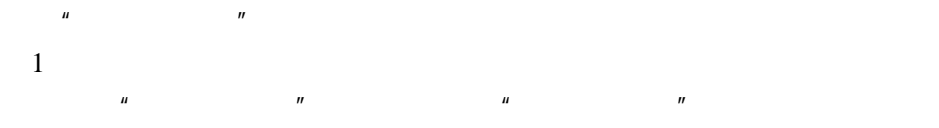

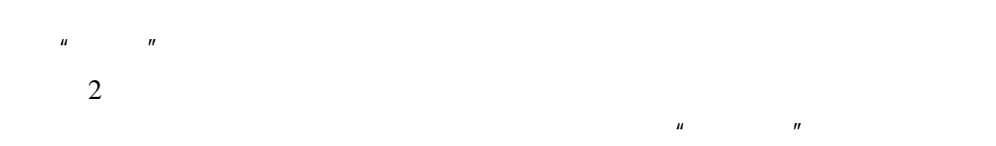

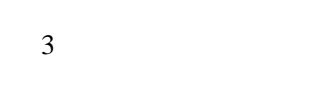

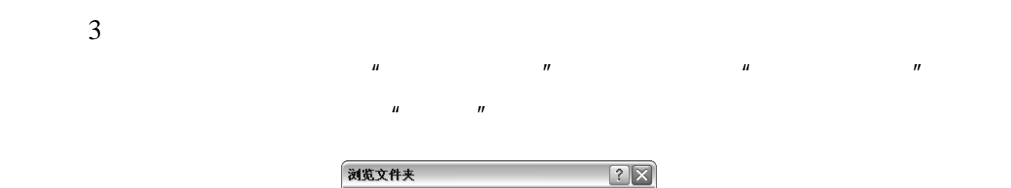

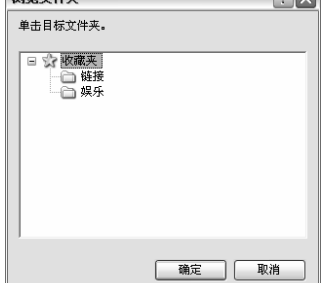

 $\mu$  we are the property of the property of the set of the  $\mu$   $\times$   $^{\prime\prime}$ 

 $4$ 

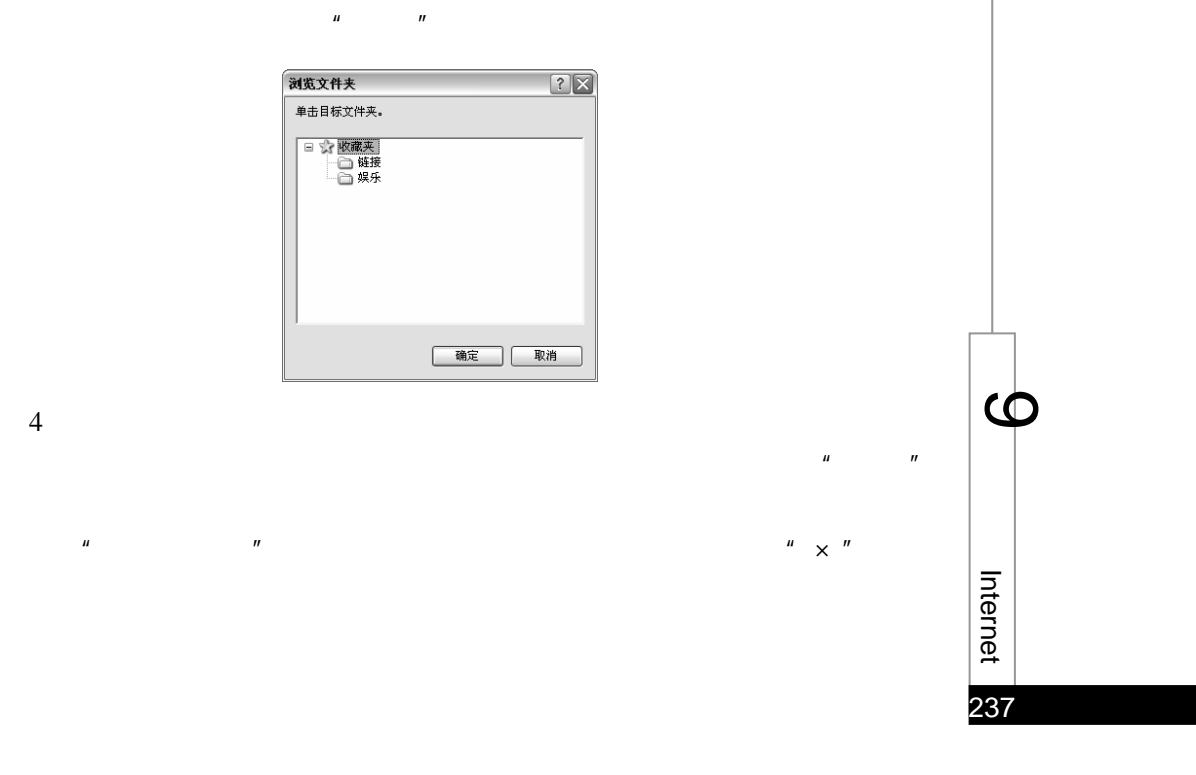

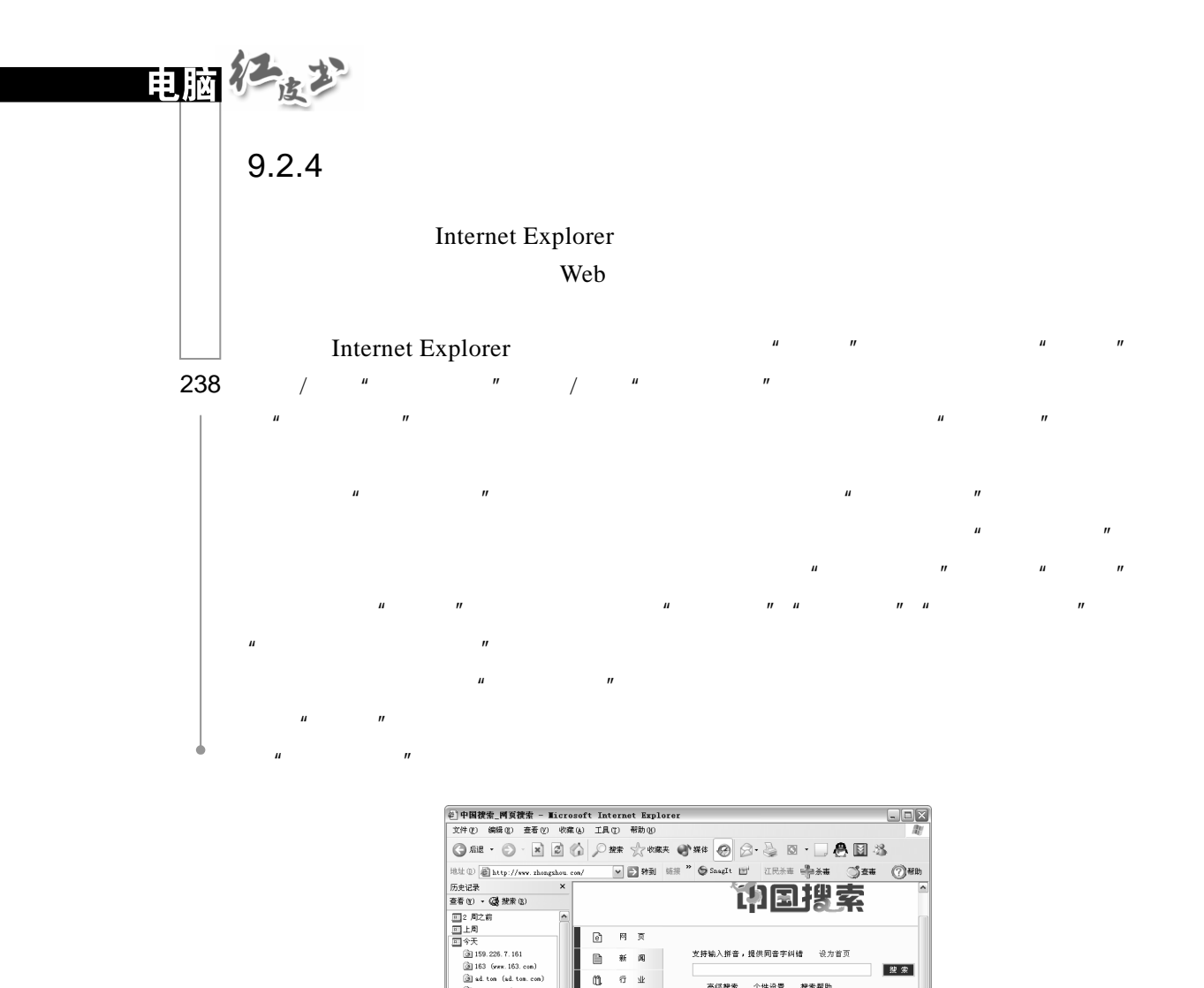

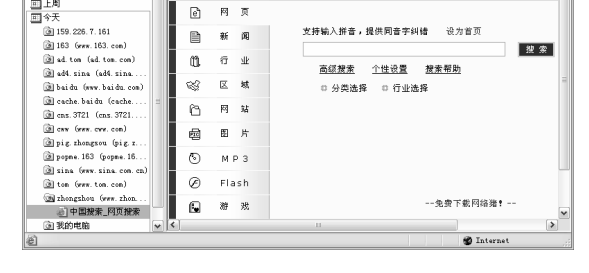

 $9.2.5$ 

Internet Explorer

Internet Explorer

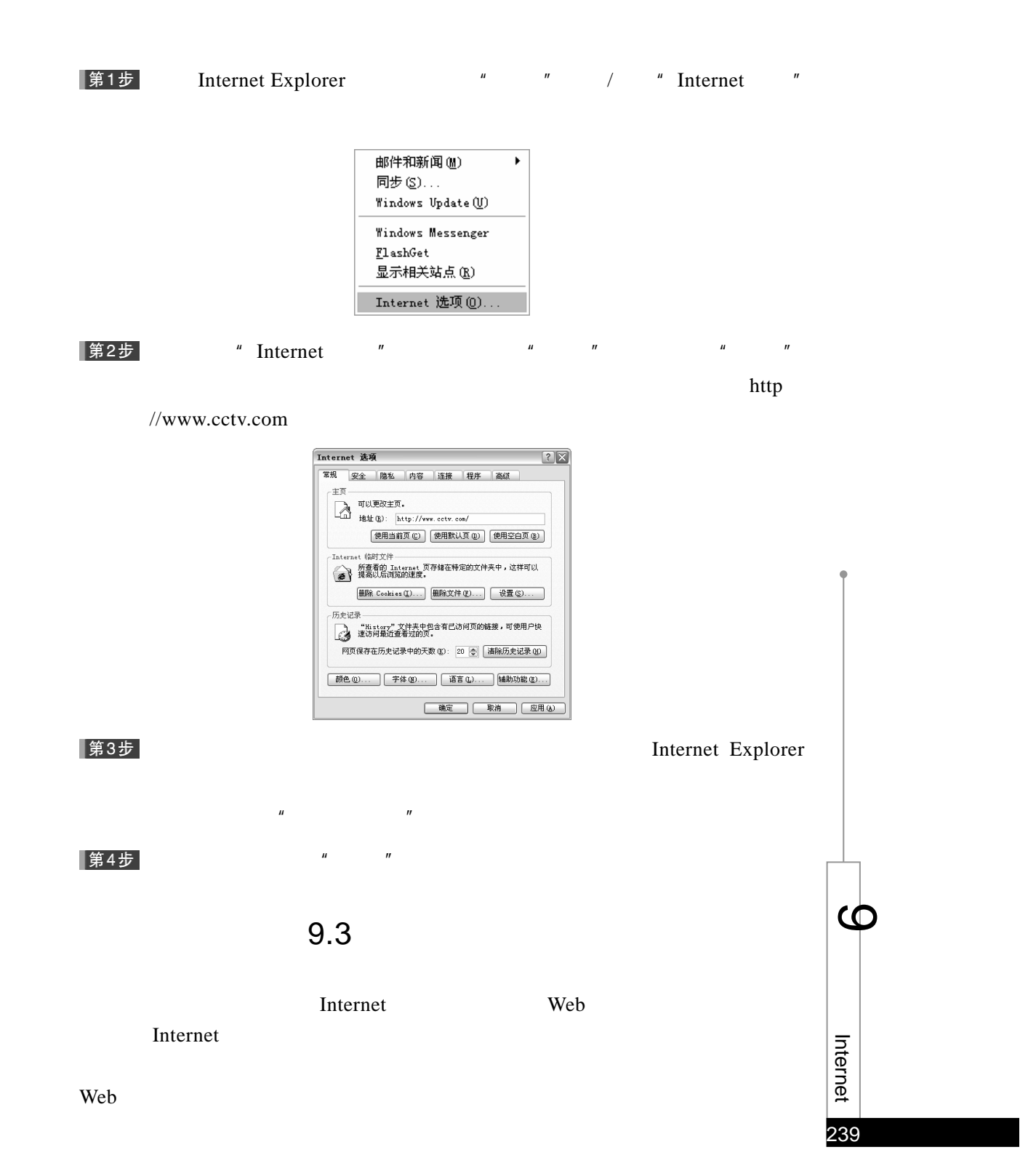
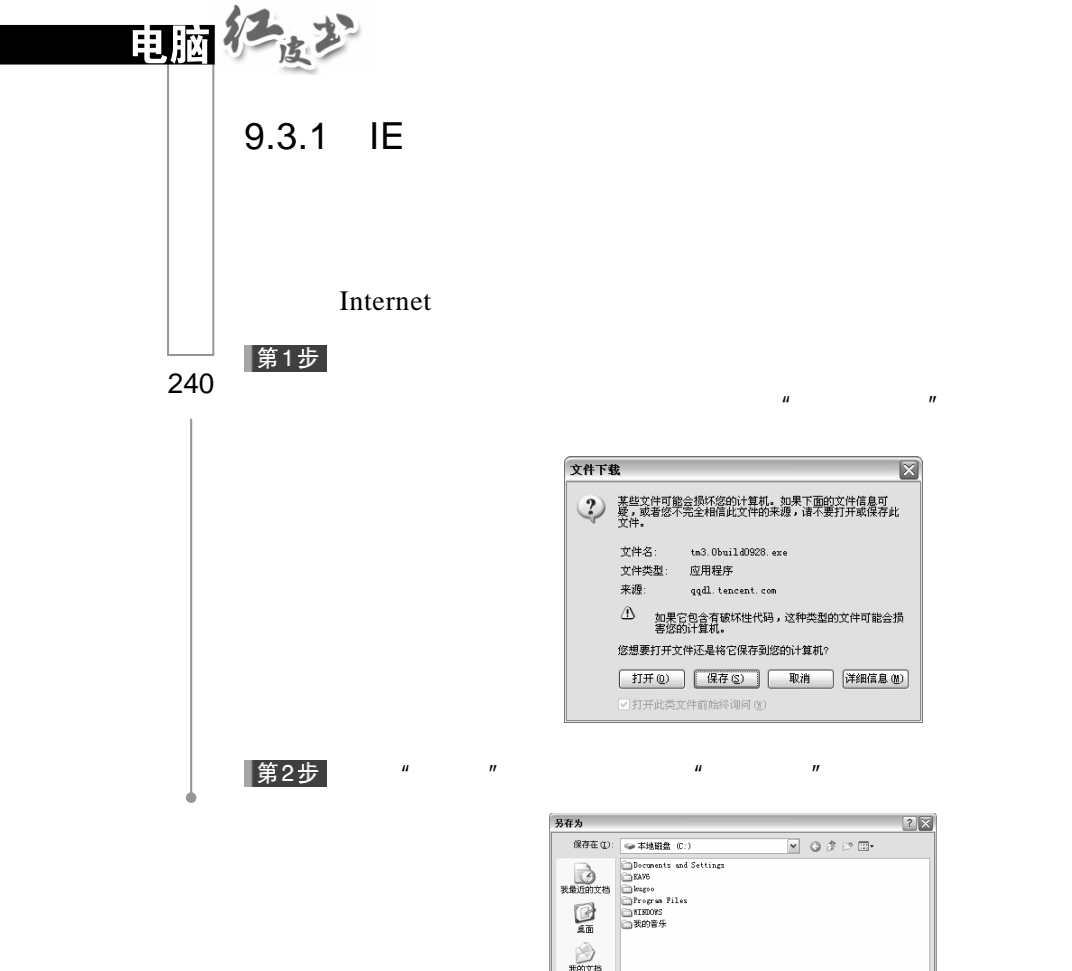

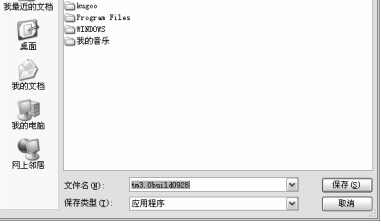

 $\sqrt{\frac{2}{\pi}}$ 第3步 $\sqrt{\frac{2}{\pi}}$ 

第4步

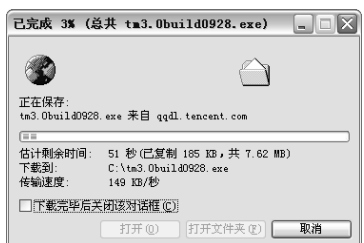

 $\ddot{H}$ , and  $\ddot{H}$ 

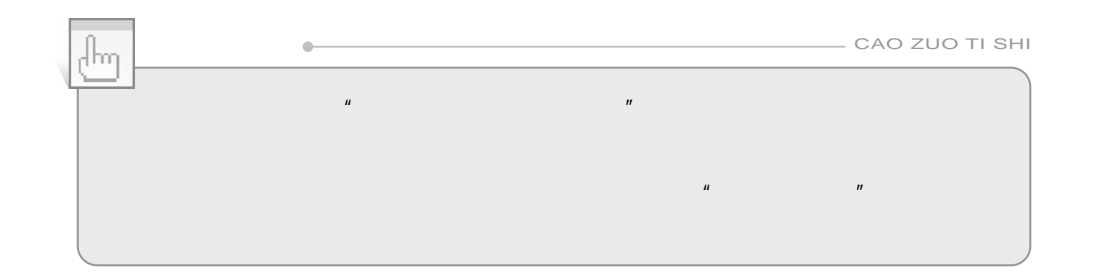

 $9.3.2$ 

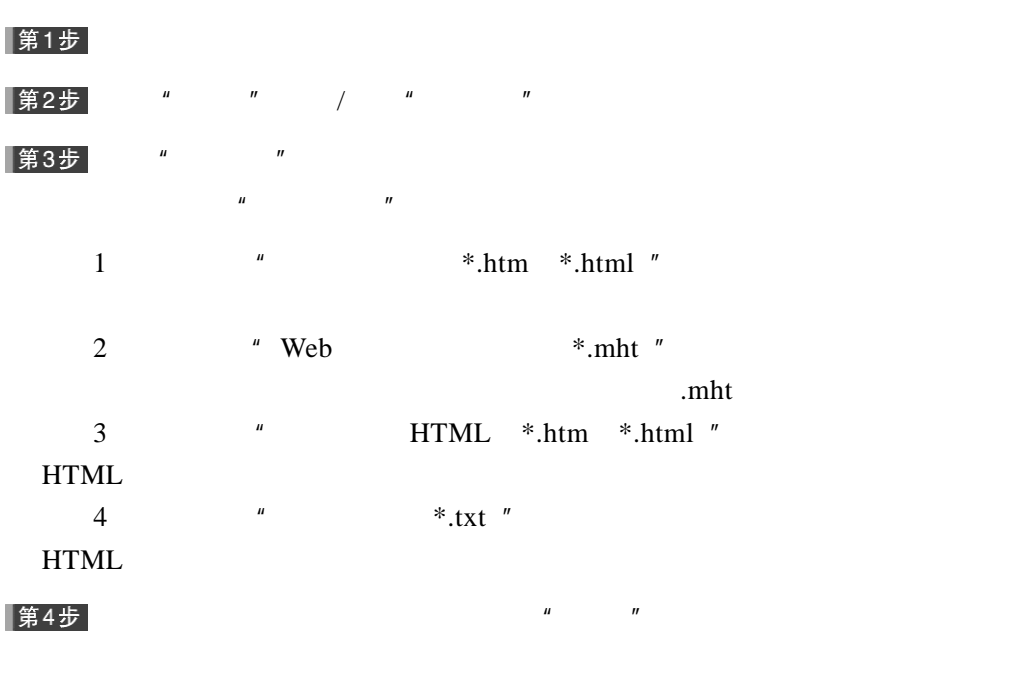

 $9.3.3$ 

Flash Get Jet Car

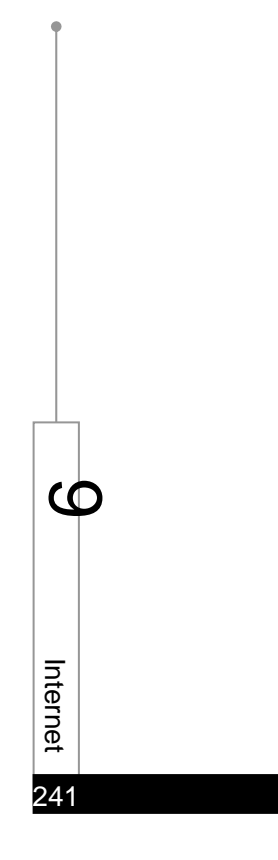

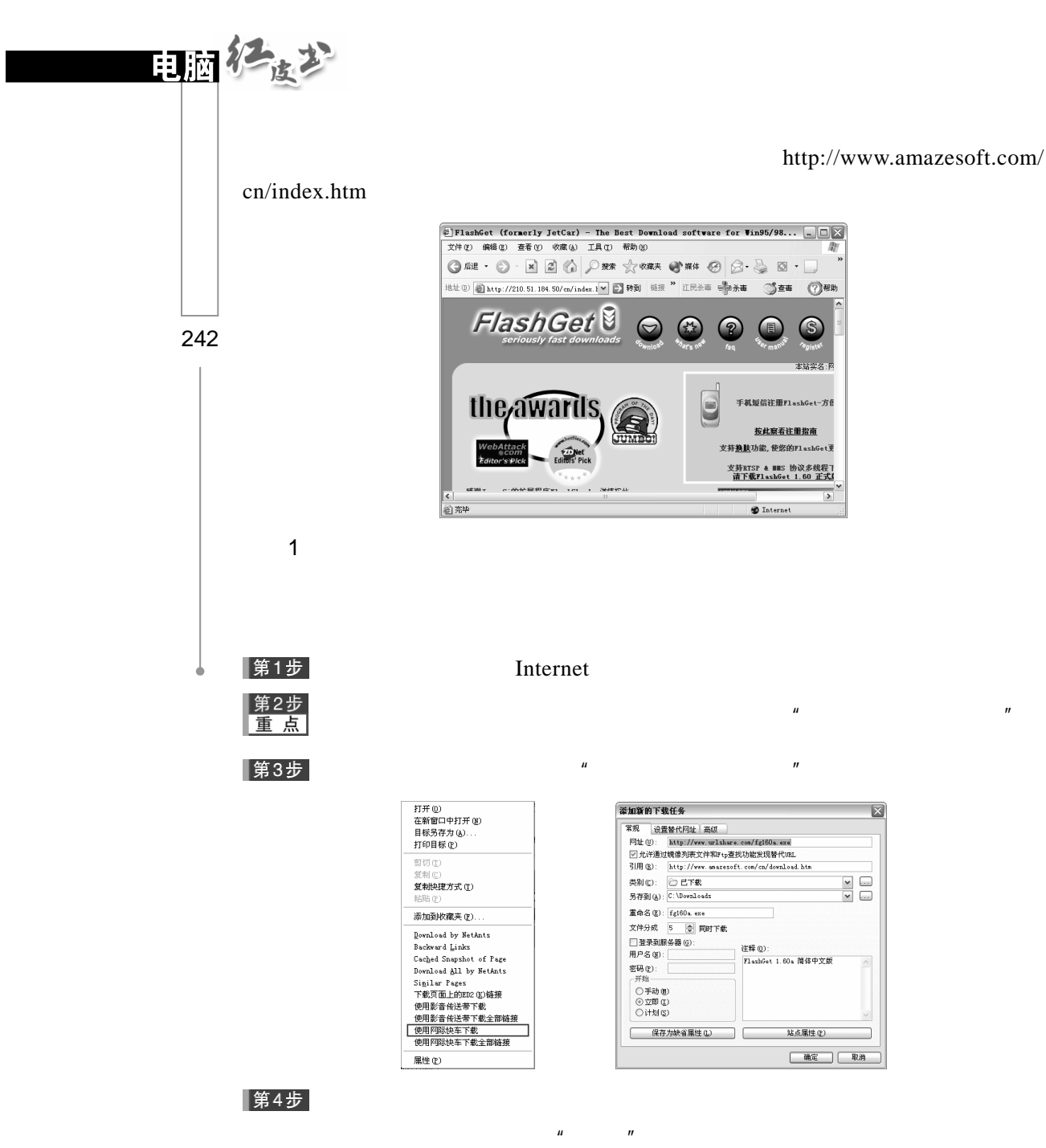

 $\mu$  and  $\mu$  and  $\mu$ 

|第5步

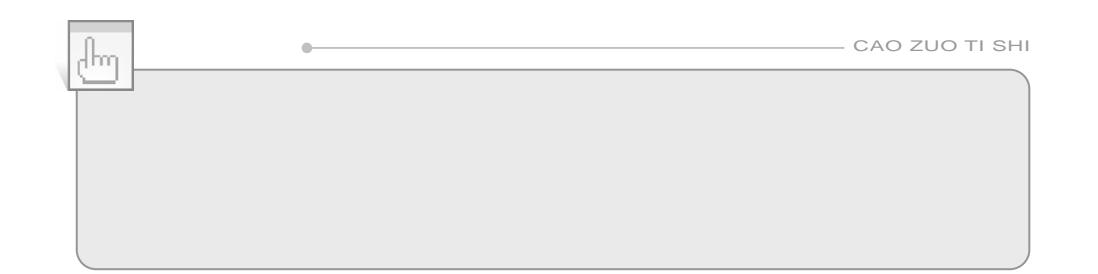

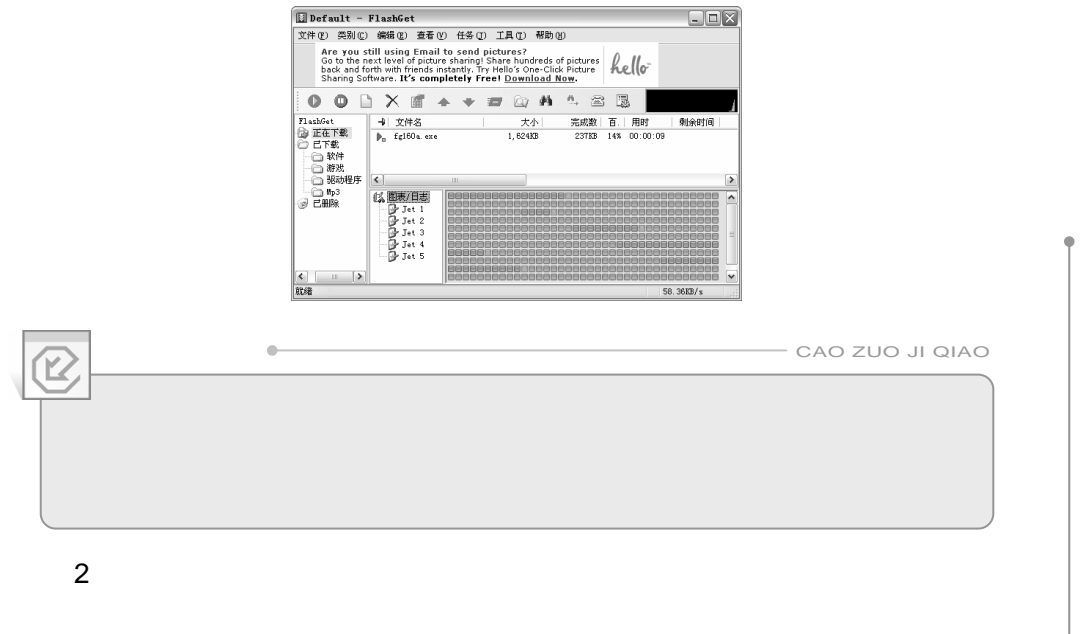

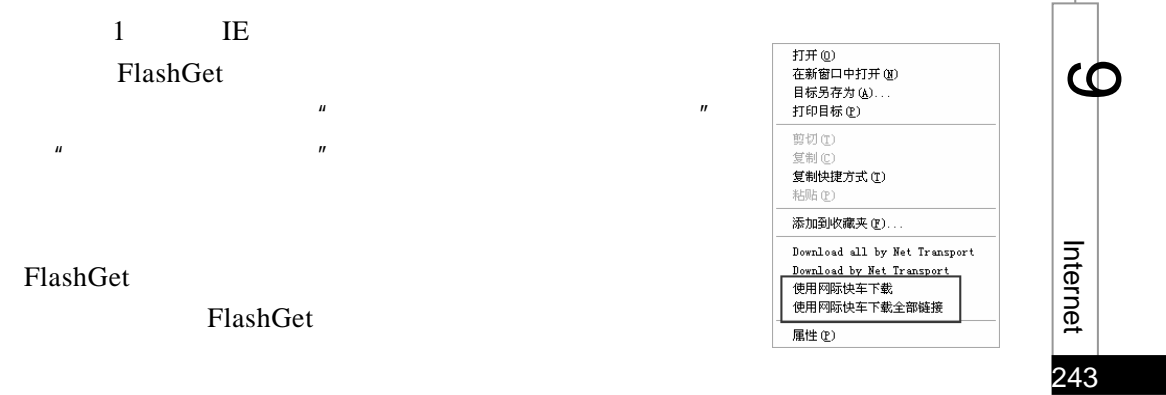

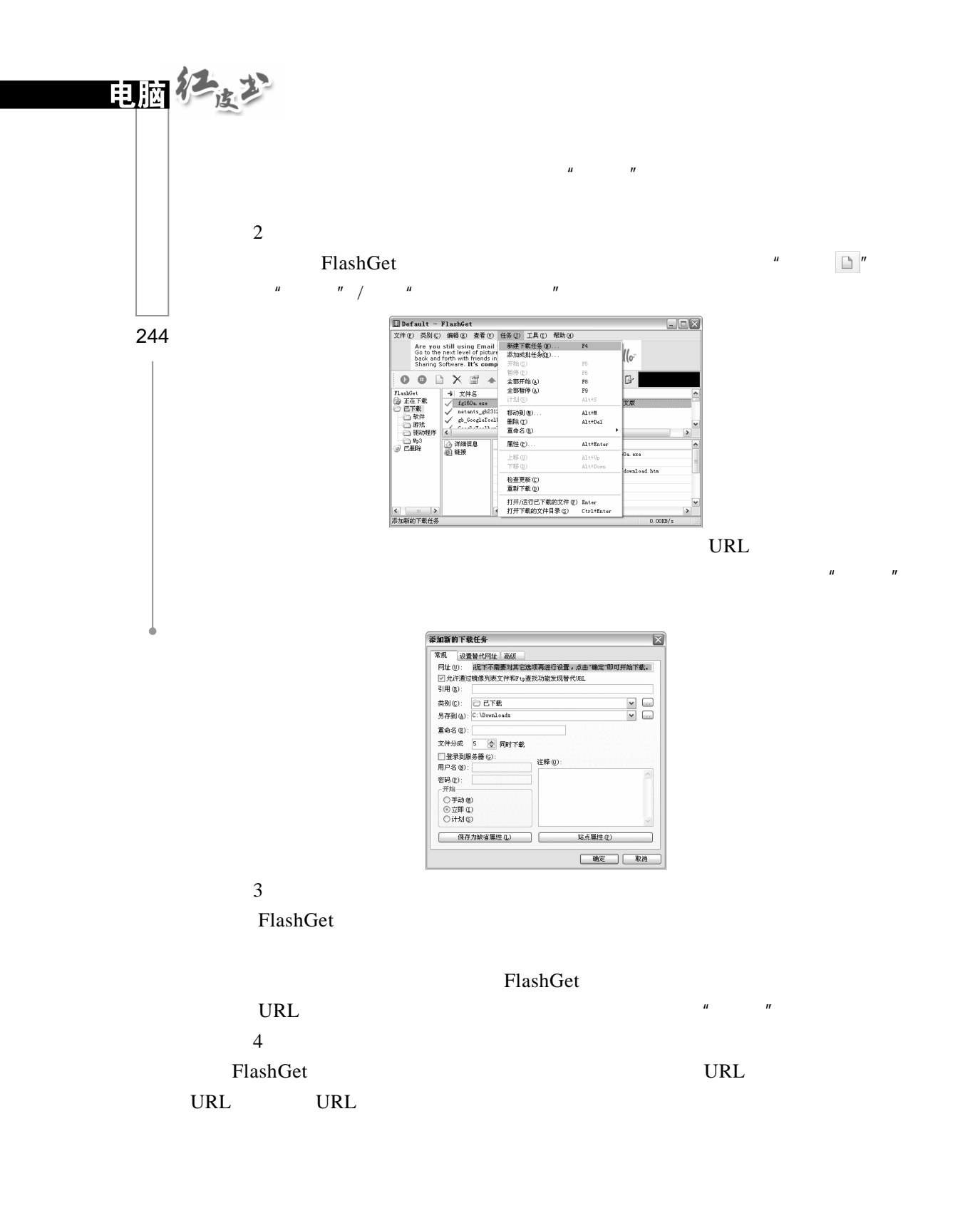

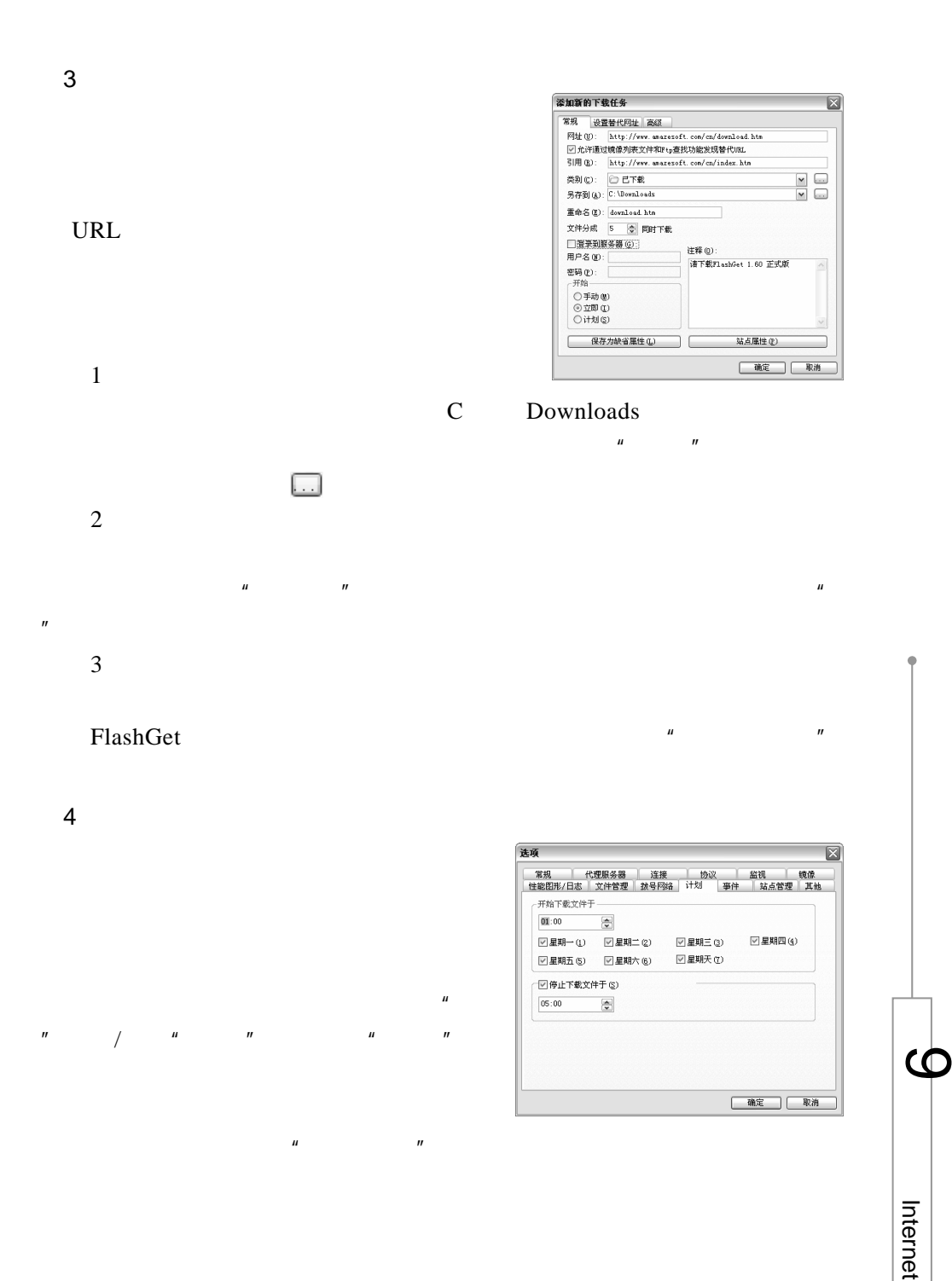

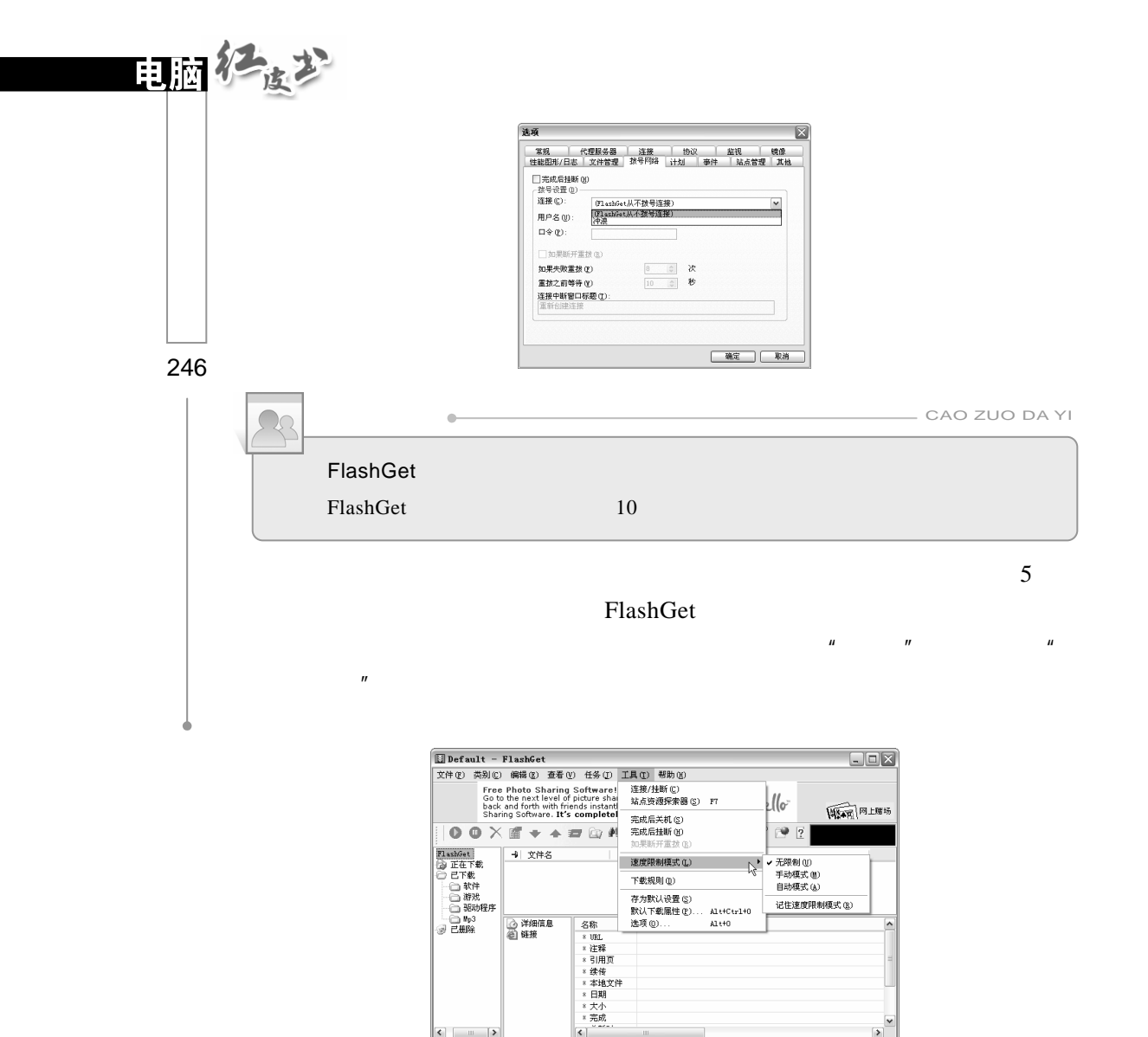

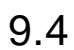

 $\left| \cdot \right|$  =  $\left| \cdot \right|$ 

 $9.4.1$ 

### $TOM$

### 第1步

www.tom.com, Tom Tom  $\sim$ 

 $n =$ 

247

en premet

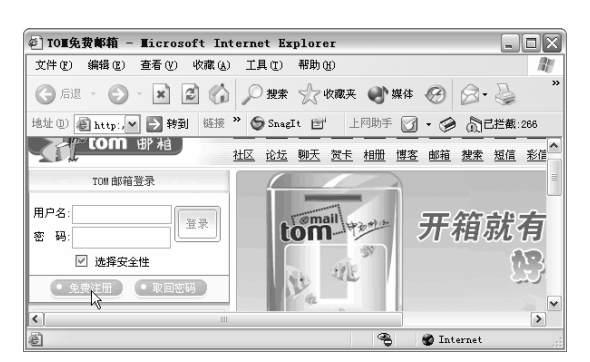

### |第2步

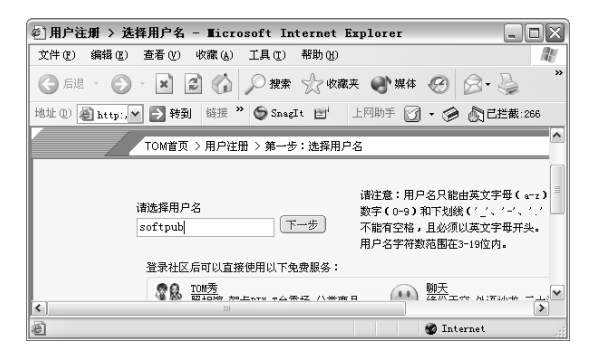

 $\mu$  and  $\mu$ 

### |第3步

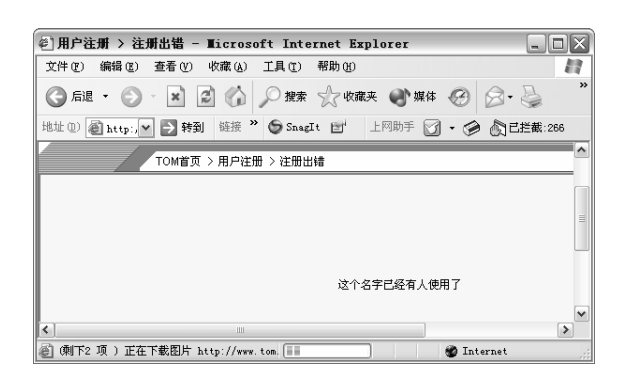

### |第4步

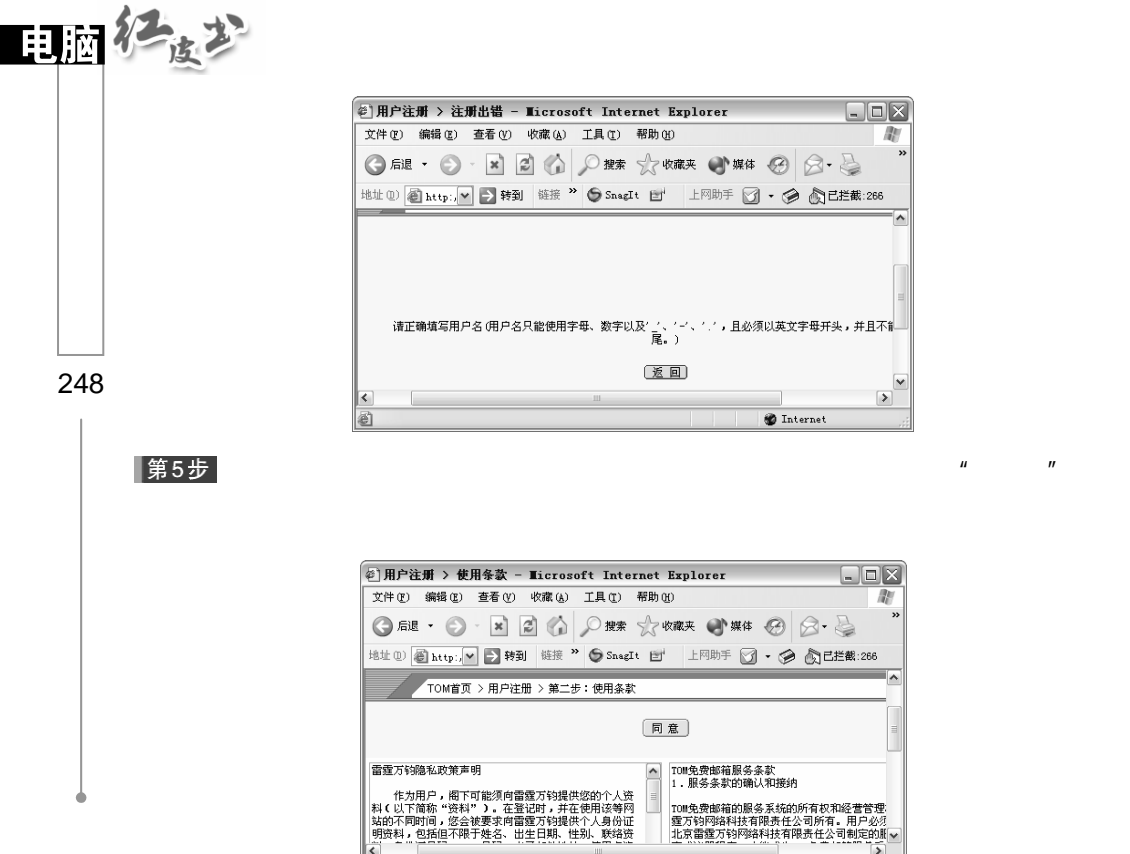

248

第6步<br>重点

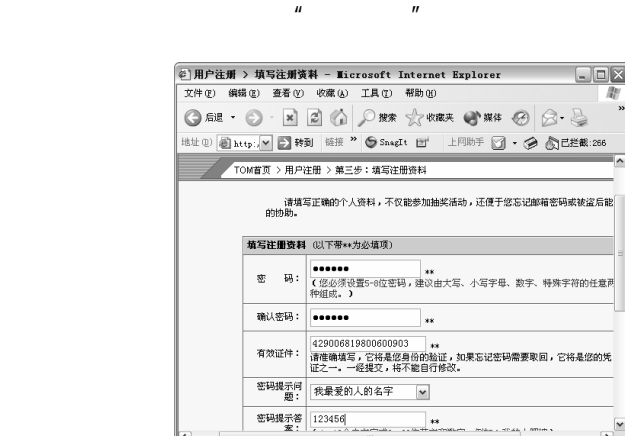

 $\boxed{\triangleright}$ 

 $\bigcircledast$  Internet

 $\overline{u}$ 

**D** Internet

第7步

@tom.com"

图完毕

画完毕

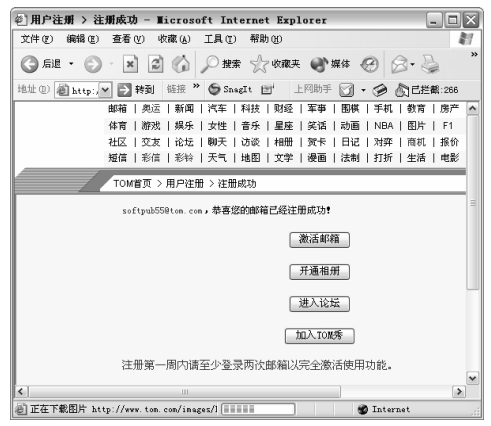

 $9.4.2$ 

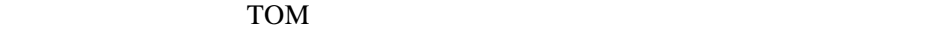

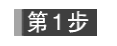

 $\begin{array}{ccccc}\n u & & & & & & & & & \\
\hline\n w & & & & & & & & & & & \\
\hline\n \end{array}$ 

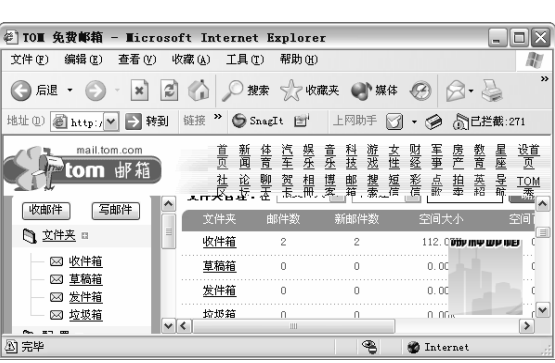

 $\mu$  and  $\mu$  and  $\mu$ 

|第2步|

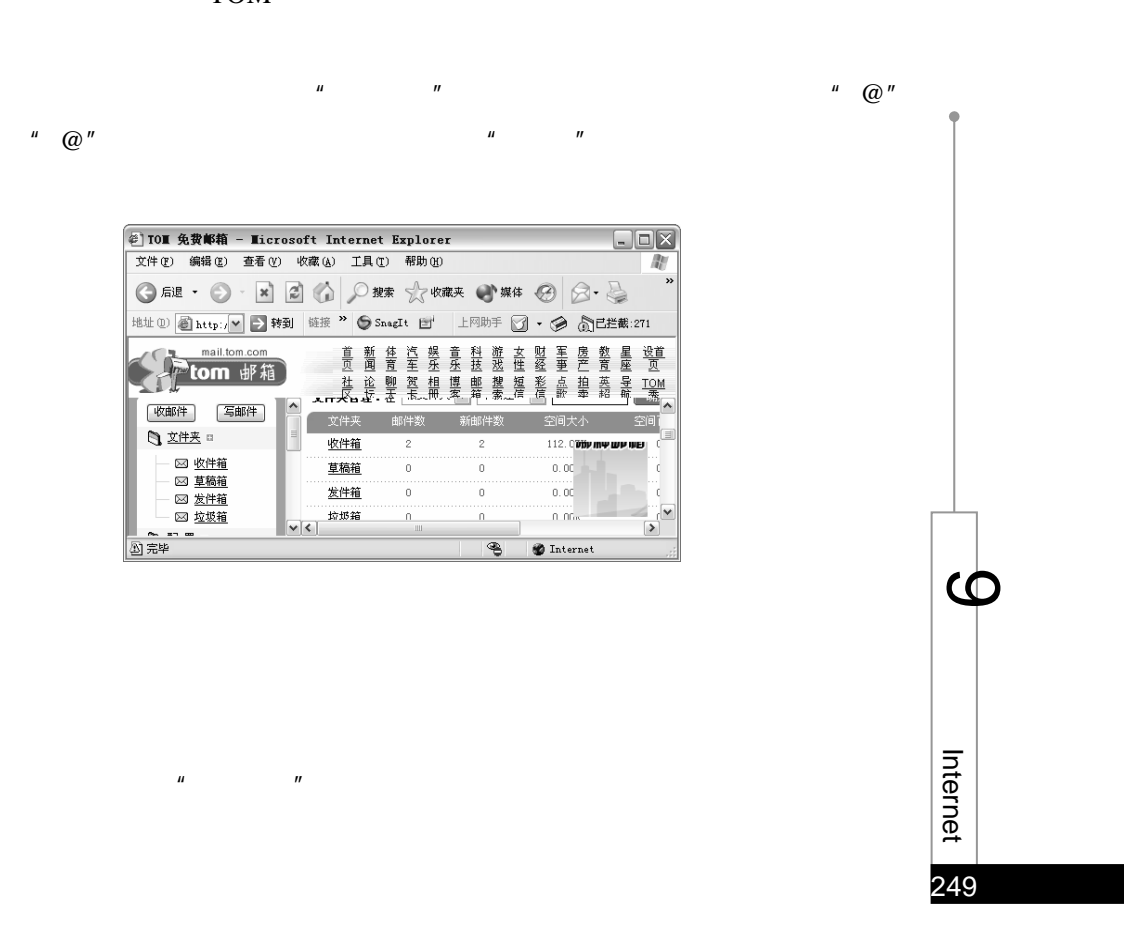

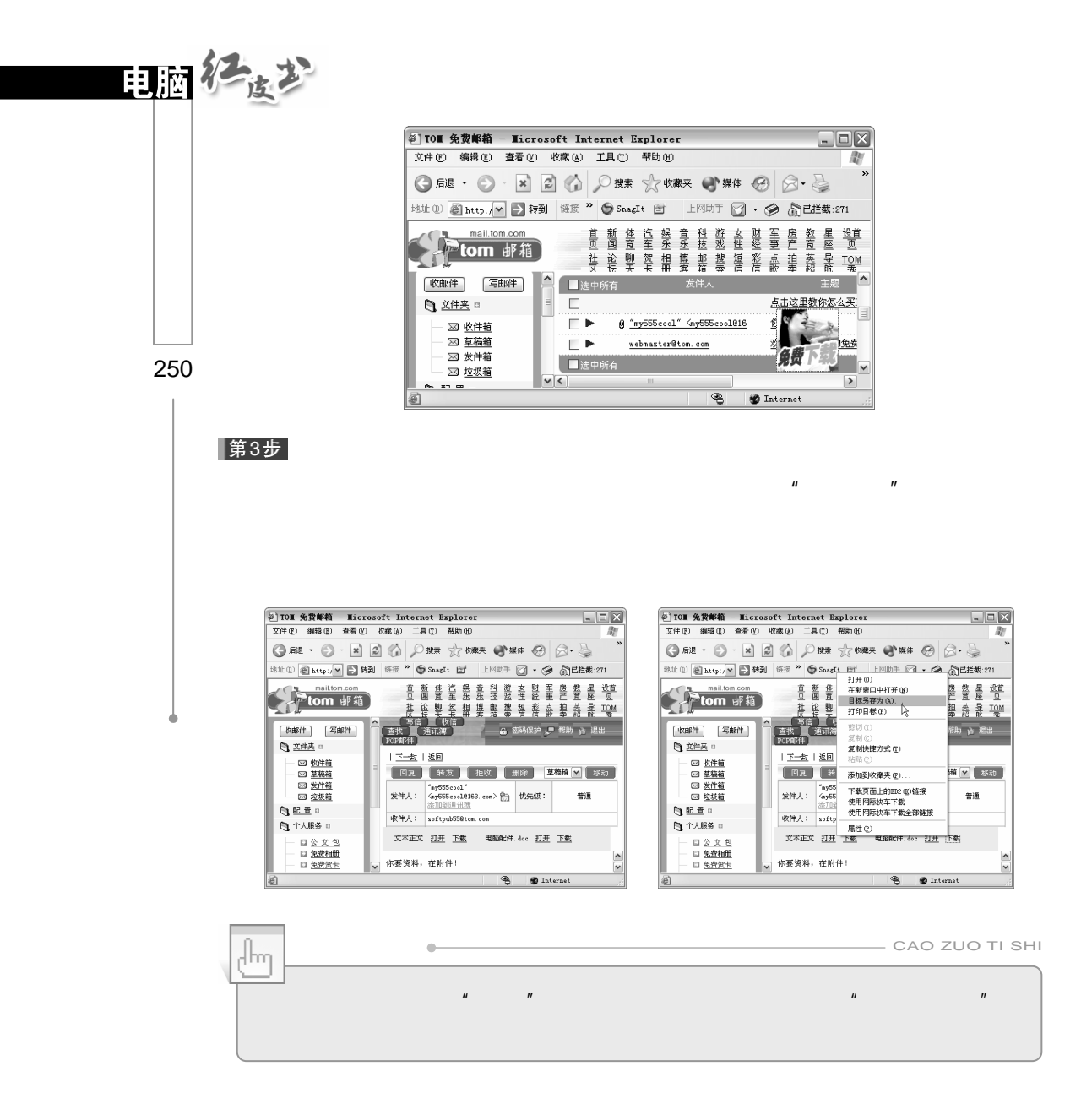

 $\mu$  and  $\mu$ 

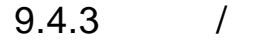

▌第1步

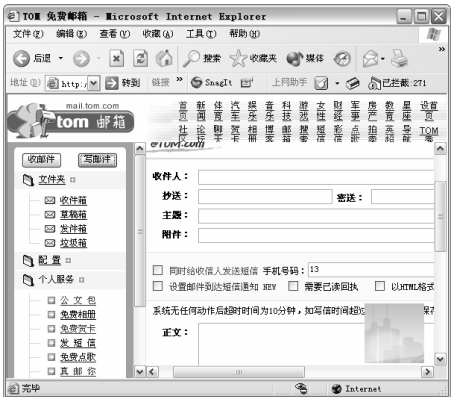

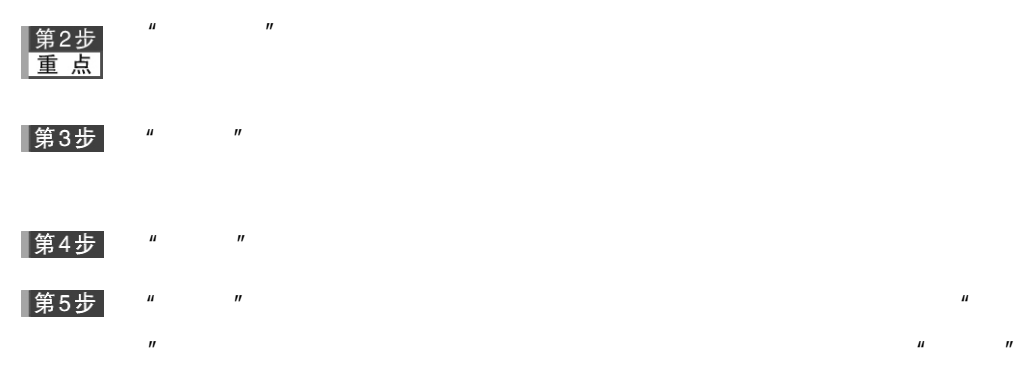

## |第6步|

第7步

 $9.4.4$ 

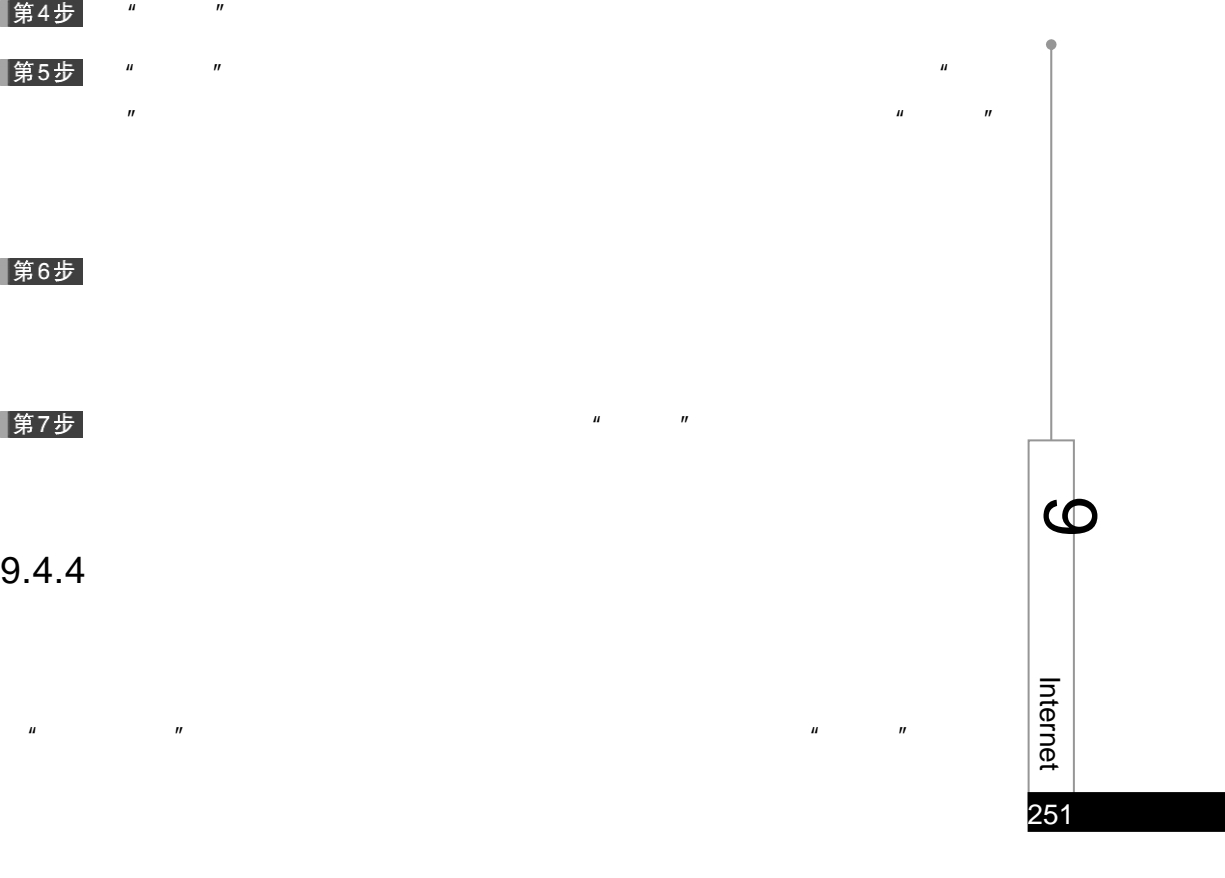

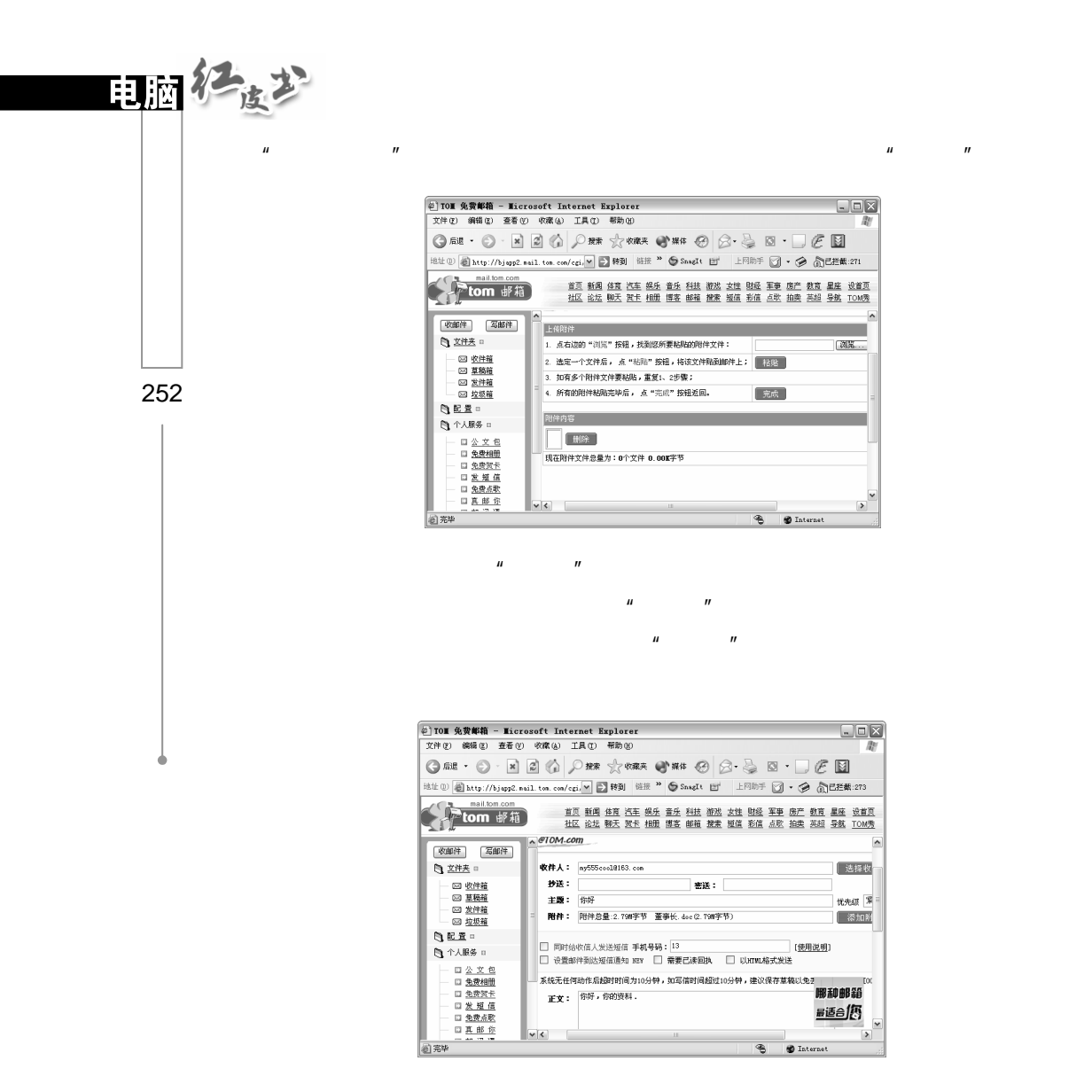

9.5 QQ

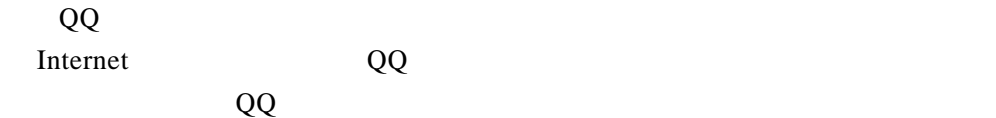

 $QQ$ 

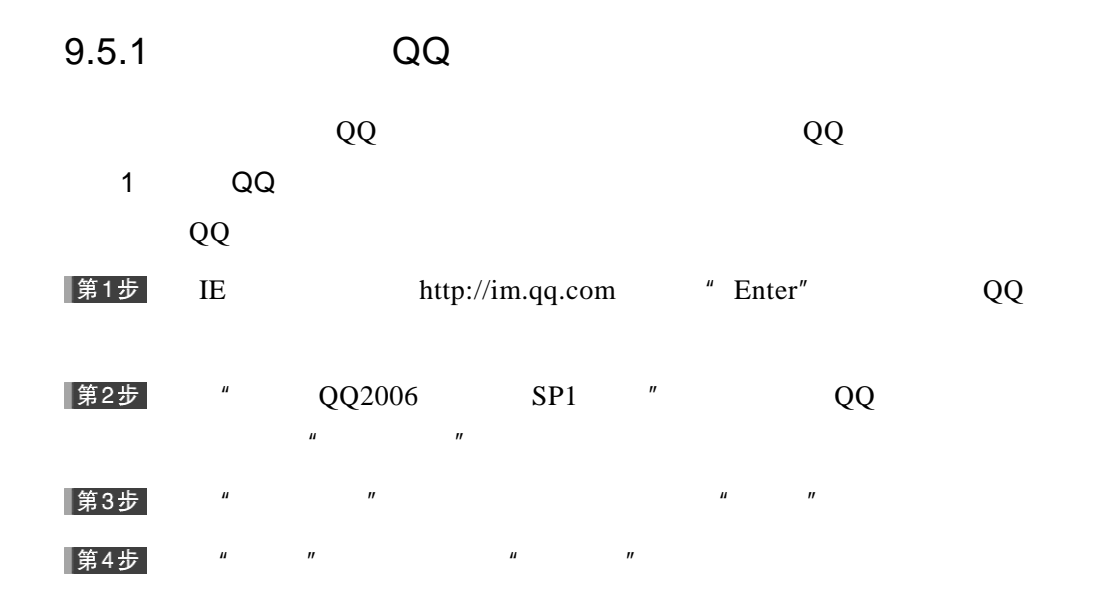

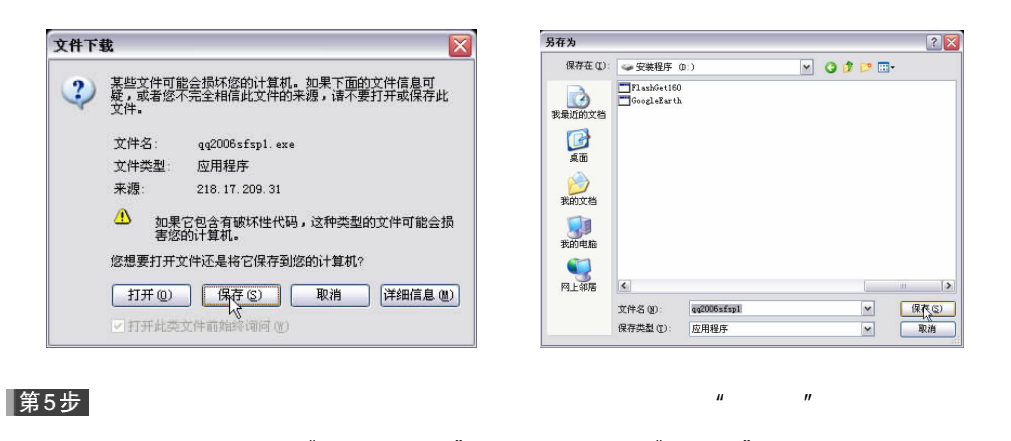

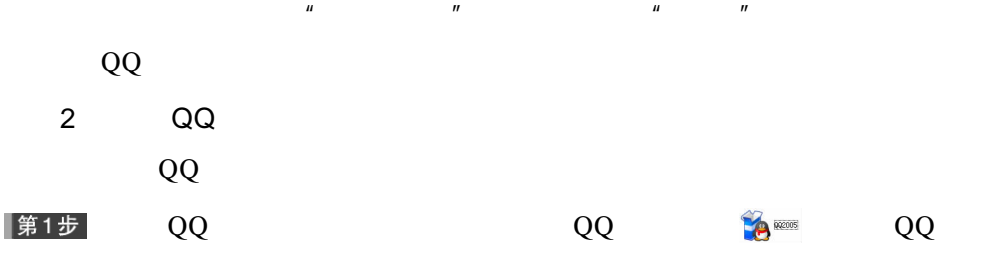

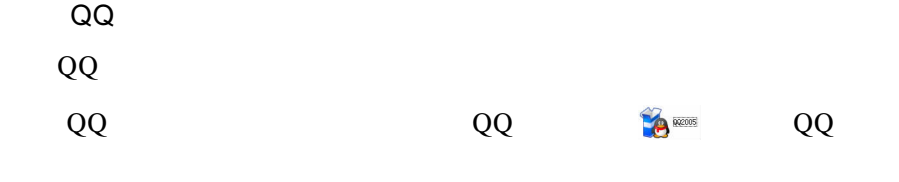

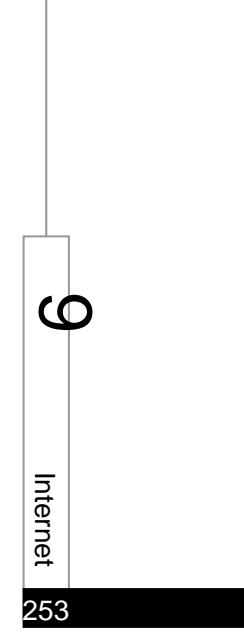

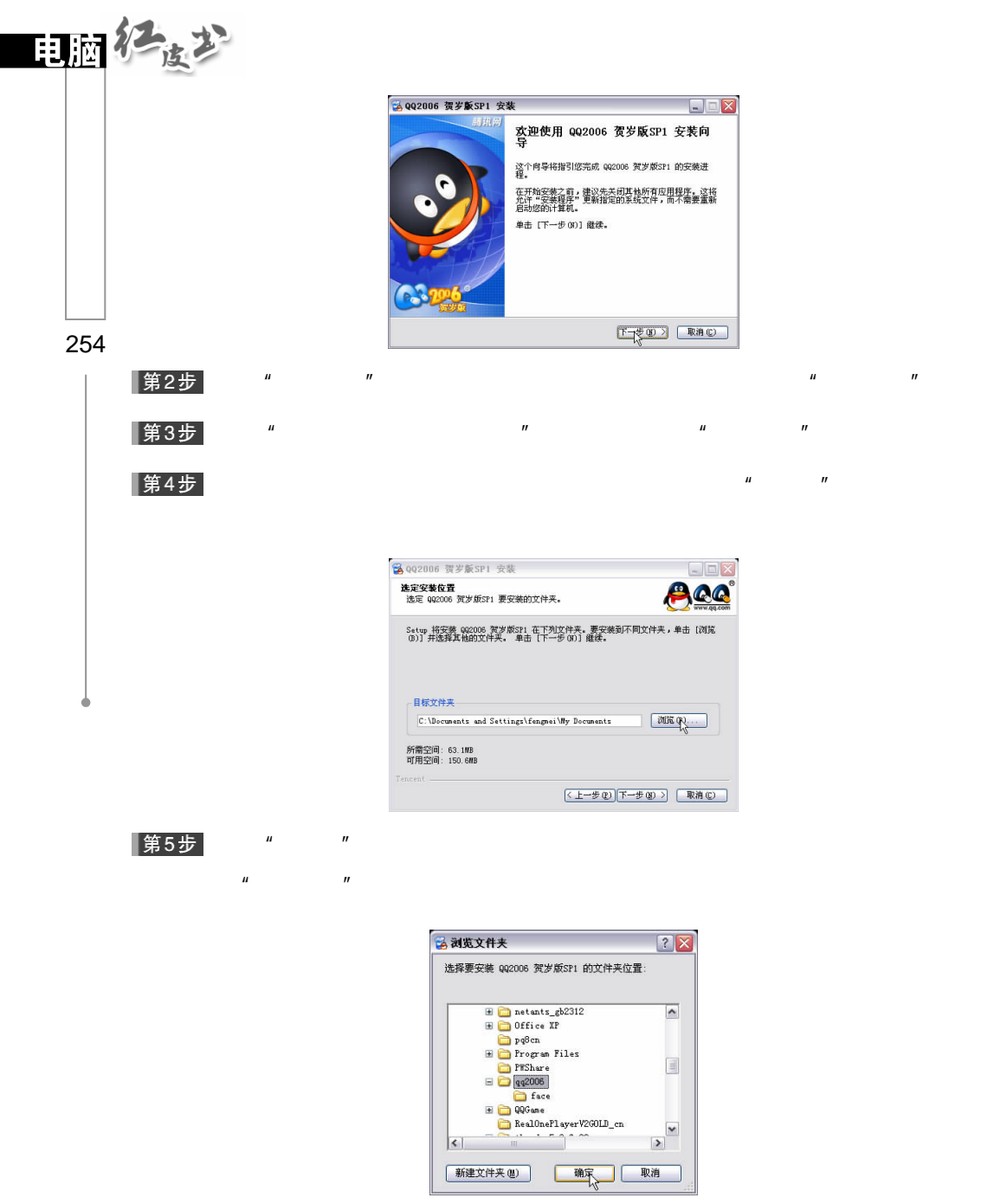

第6步

 $\frac{u}{\sqrt{2}}$ 

 $\frac{1}{2}$ 

 $\hat{H}$ 

 $\overline{u}$ 

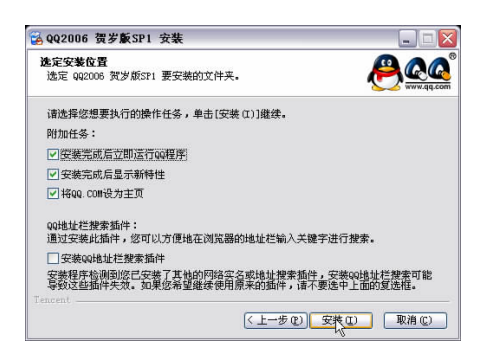

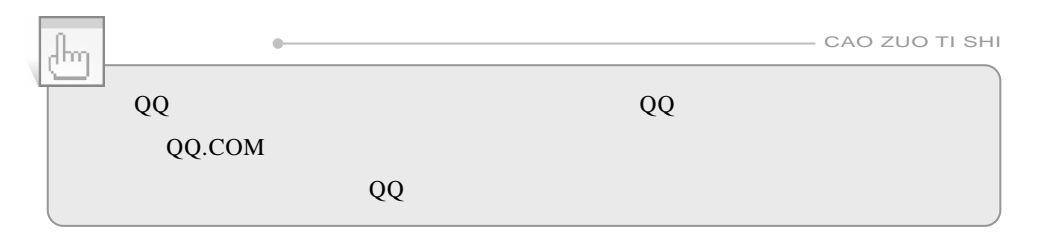

 $R = \frac{R}{\sqrt{R}}$ 

第7步

## $QQ$

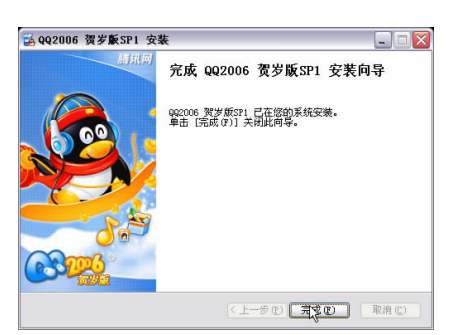

 $9.5.2$  QQ

号码"按钮。

 $QQ$  and  $QQ$  and  $QQ$  and  $QQ$  and  $QQ$ 第1步  $QQ$  QQ  $\blacksquare$ 

255 a memet

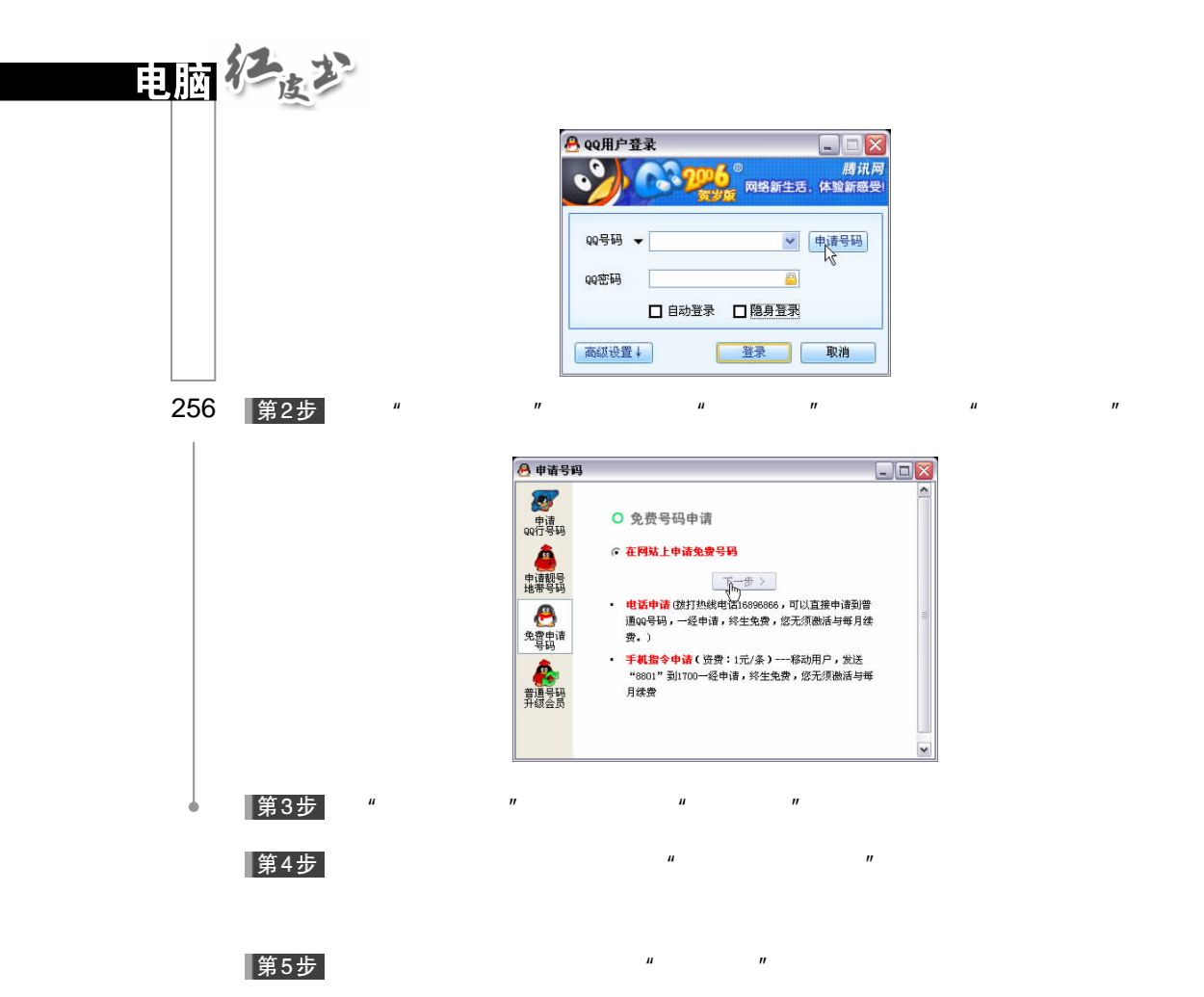

|第6步|

 $Q\overline{Q}$  and  $Q\overline{Q}$  and  $Q\overline{Q}$  and  $Q\overline{Q}$ 

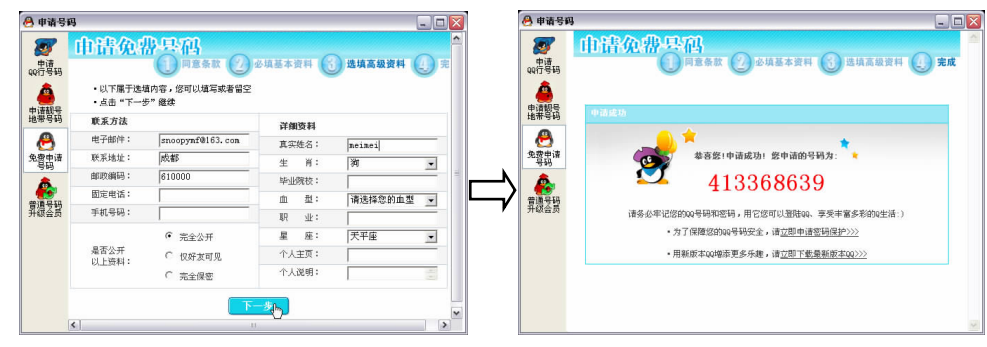

 $\mu$  and  $\mu$ 

9.6 QQ

 $QQ$  $QQ$ 

 $9.6.1$ 

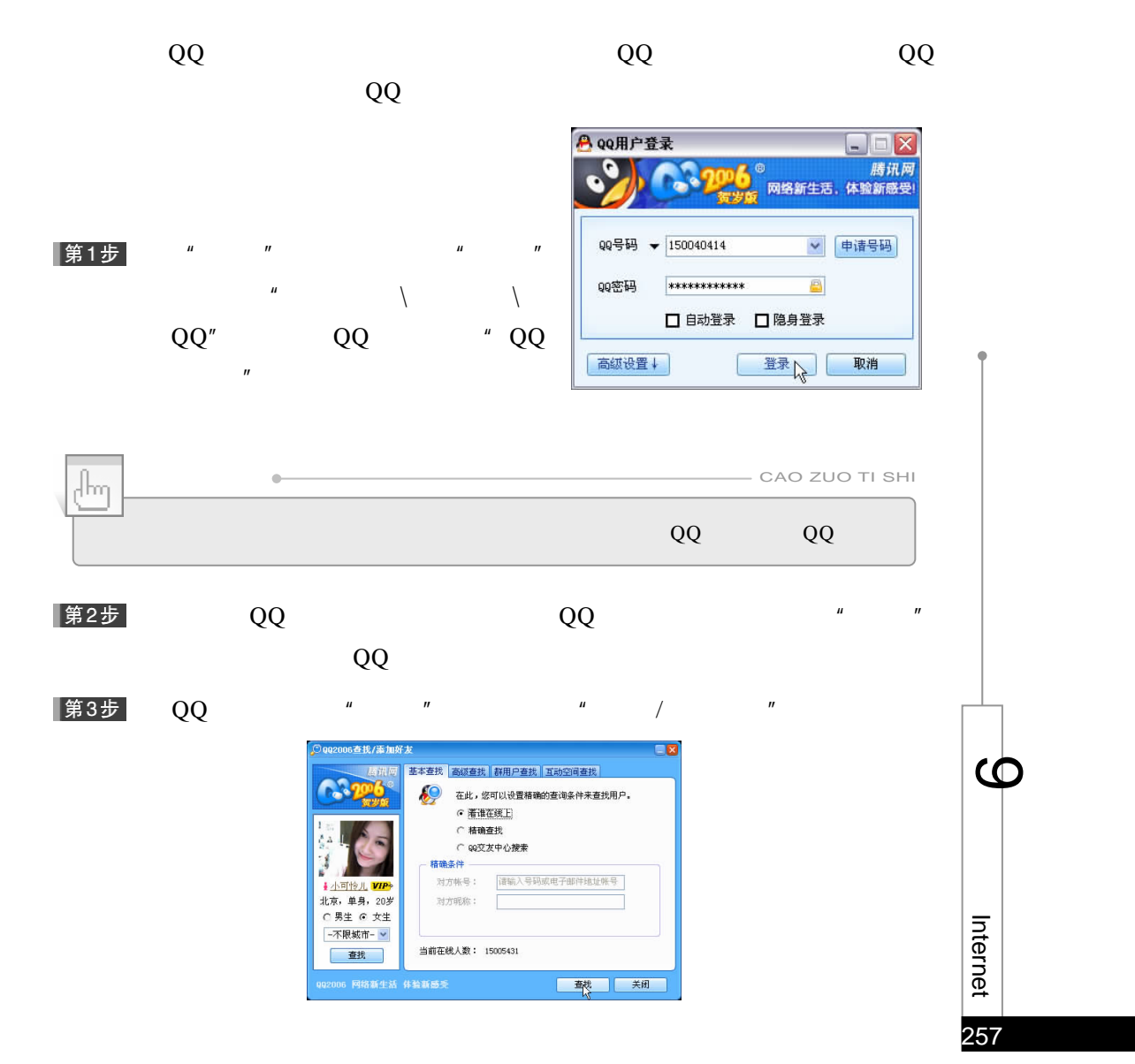

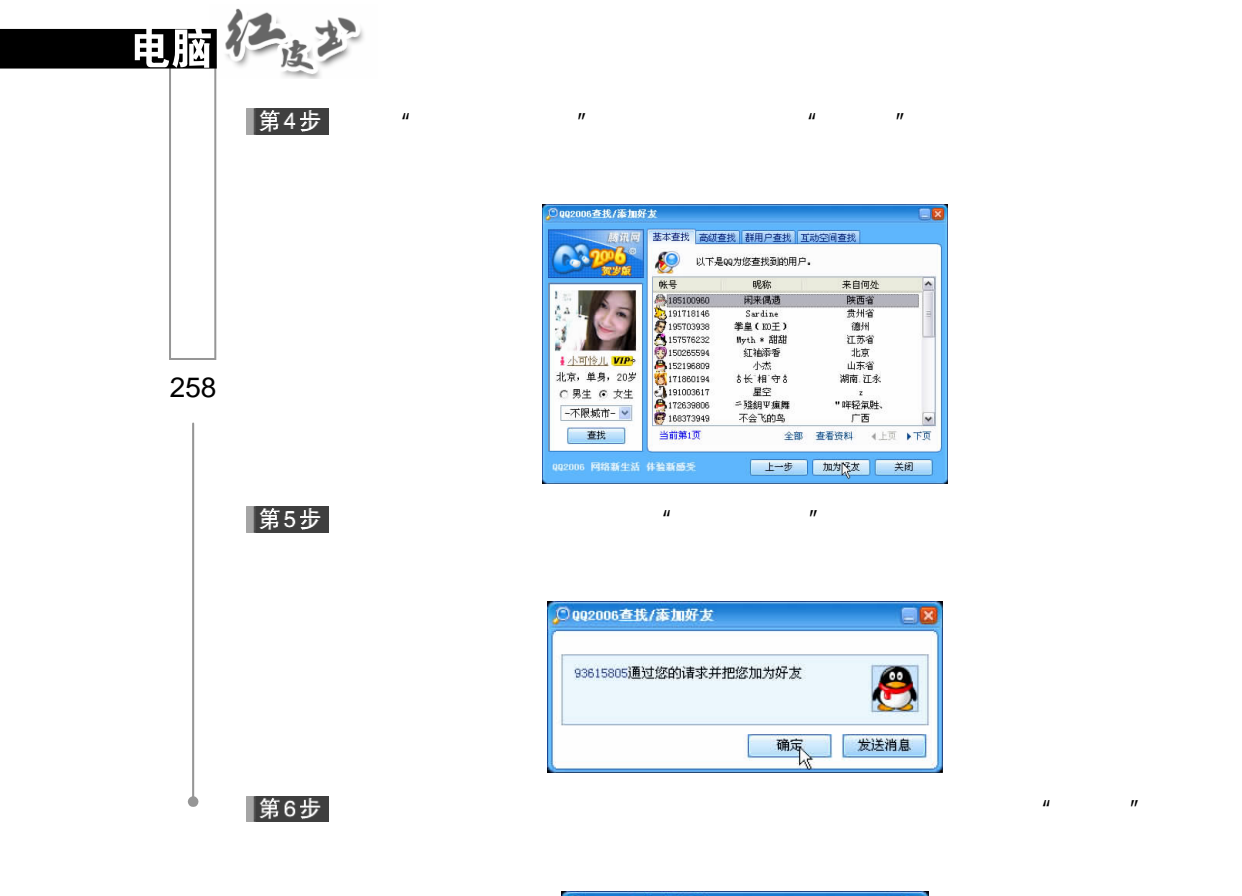

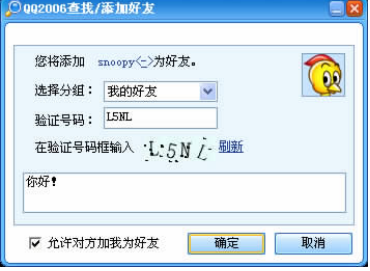

 $\mu$  and  $\mu$ 

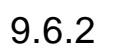

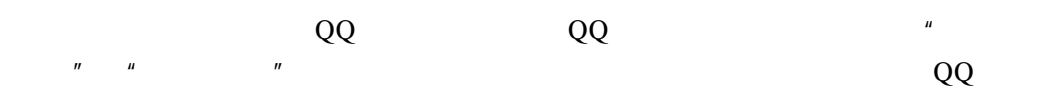

# |第1步|

### Internet QQ

▌第2步

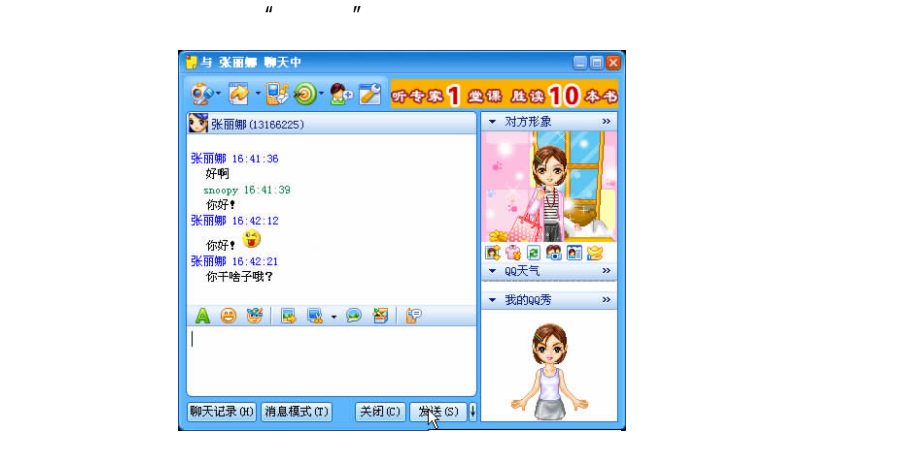

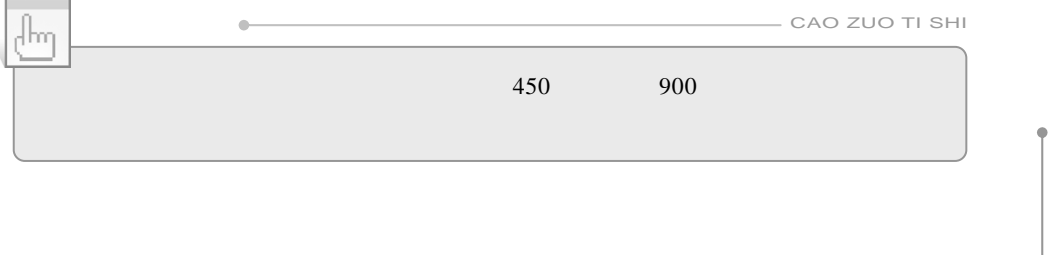

 $\mathbf{u} = \mathbf{v} - \mathbf{v}$ 

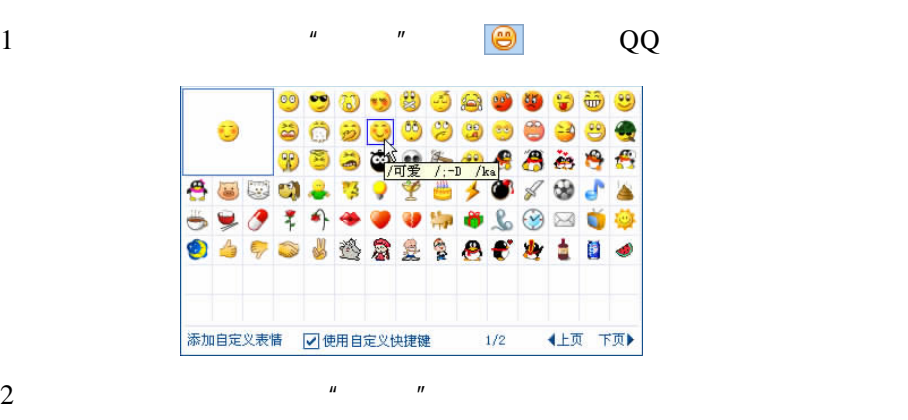

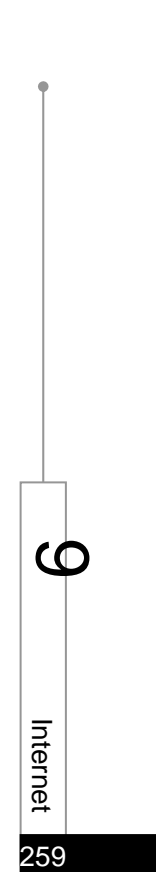

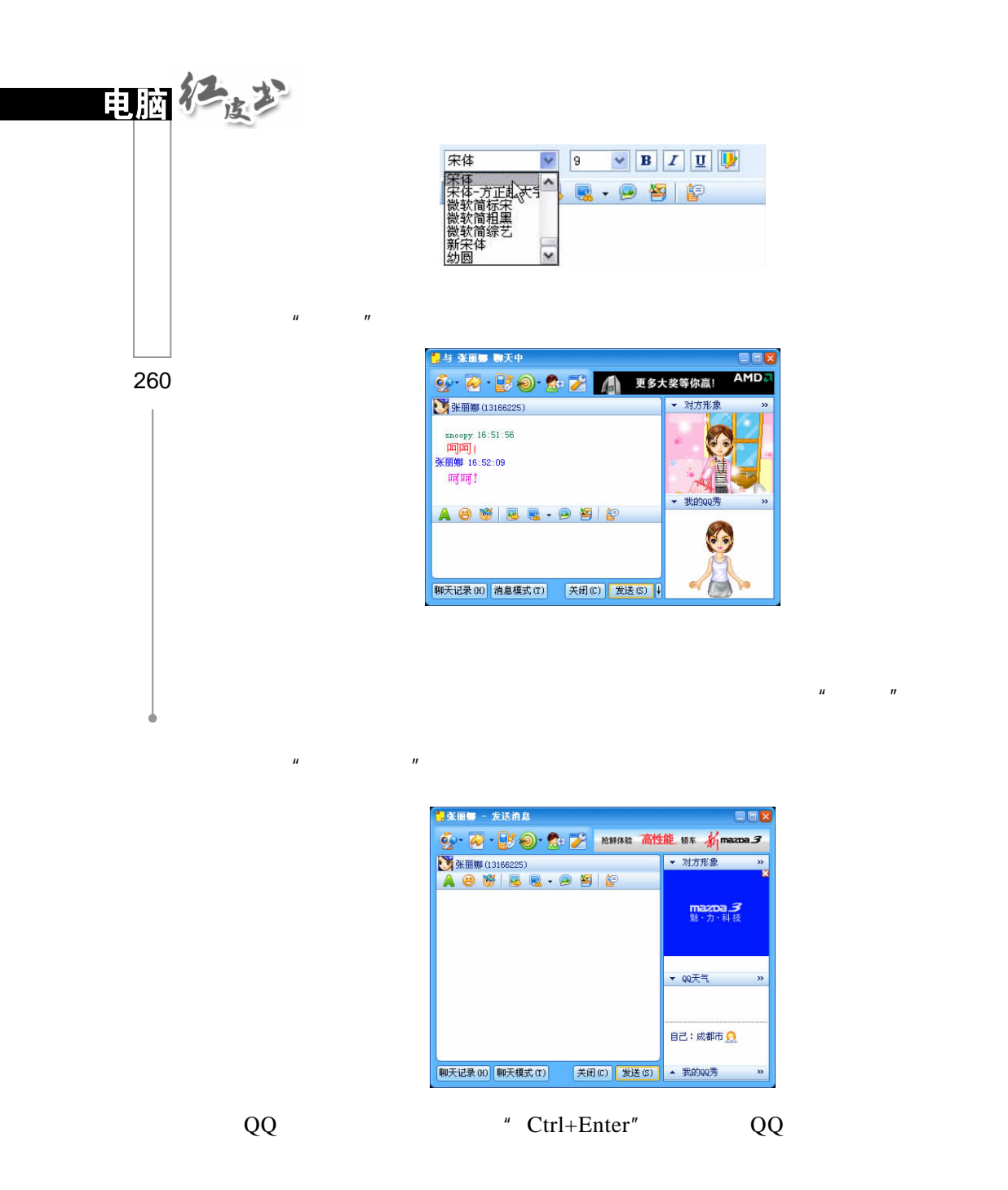

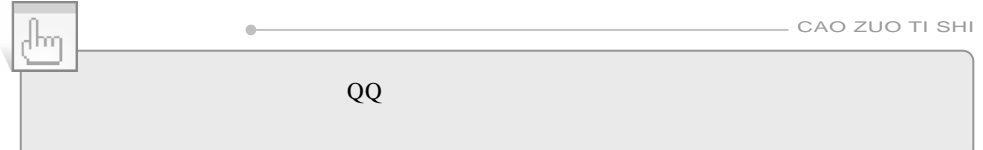

# 9.7 QQ

### $QQ$

 $9.7.1$ 

QQ

 $QQ$  $\overline{1}$  $QQ$  $\frac{1}{2}$ 第1步 QQ "  $\mu$  and  $\mu$ 

|第2步|

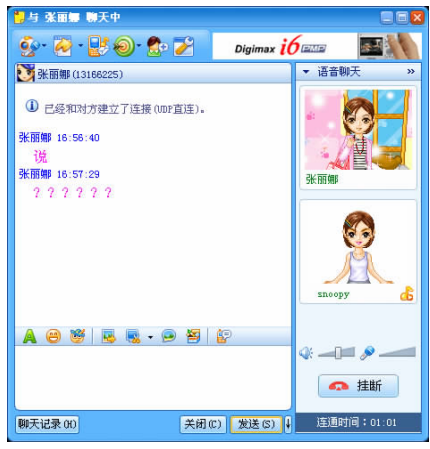

 $\mu$  and  $\tau$ 

 $\mu$  and  $\mu$  and  $\mu$  and  $\mu$  and  $\mu$  and  $\mu$ 

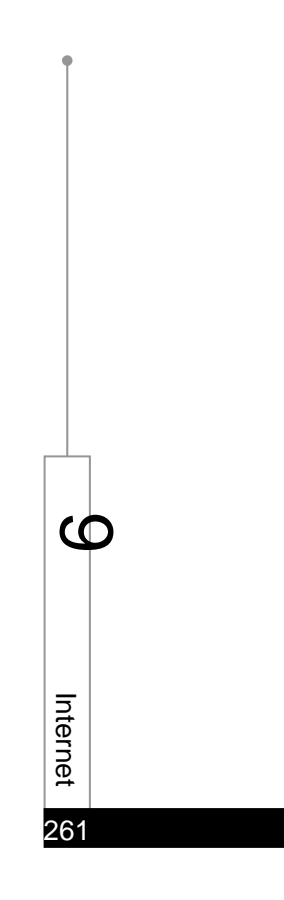

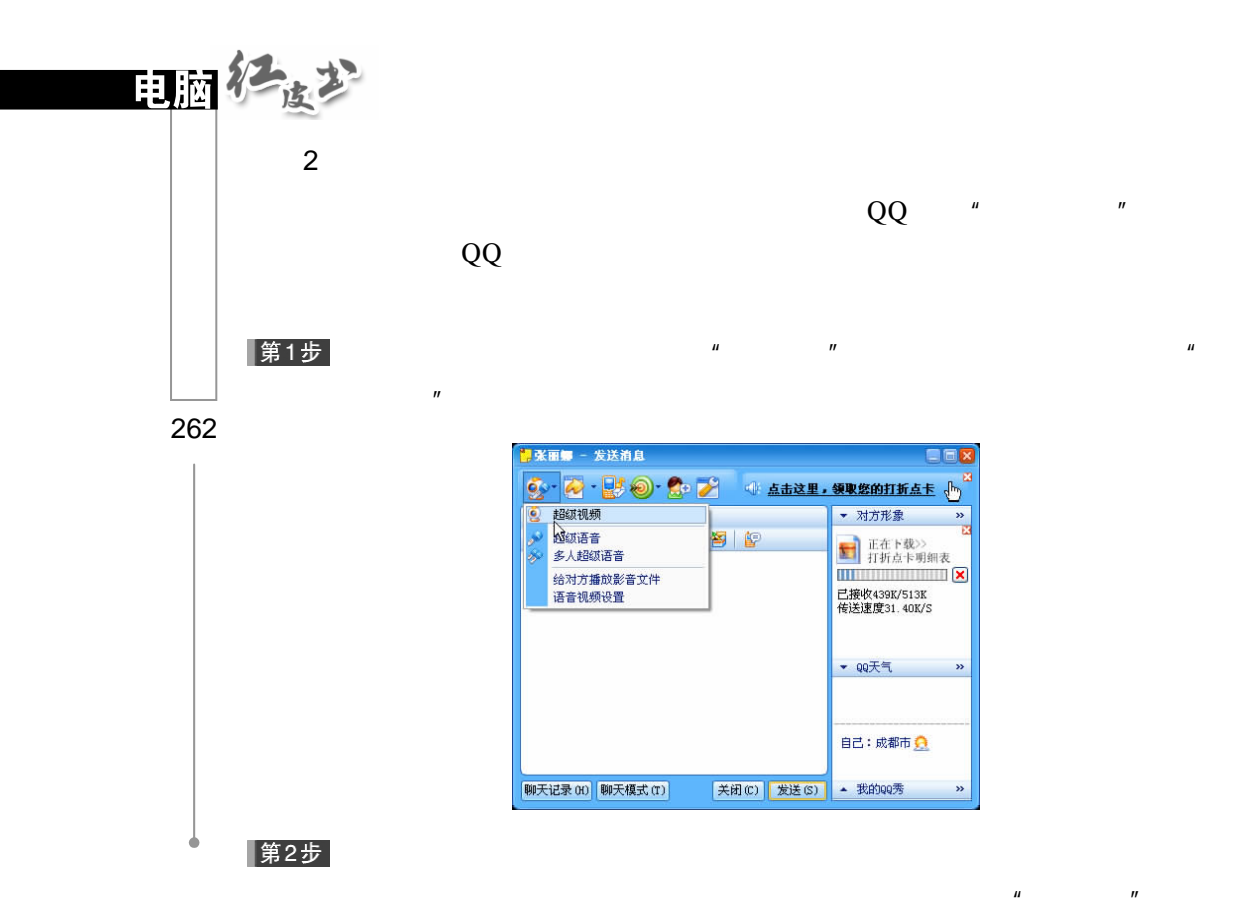

|第3步|

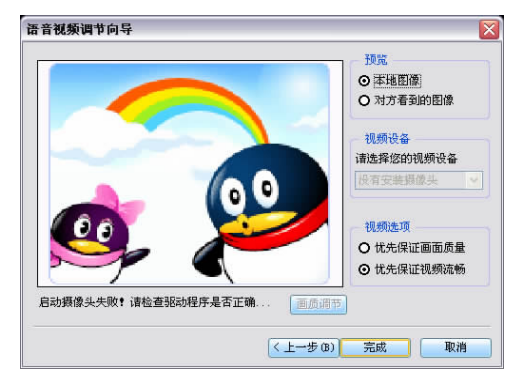

 $\mathbf{u} = \mathbf{u} = \mathbf{u}$ 

▌第4步

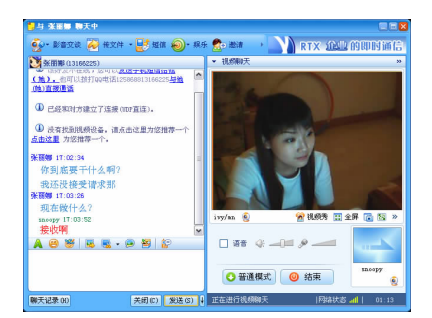

## 9.7.2 QQ " "

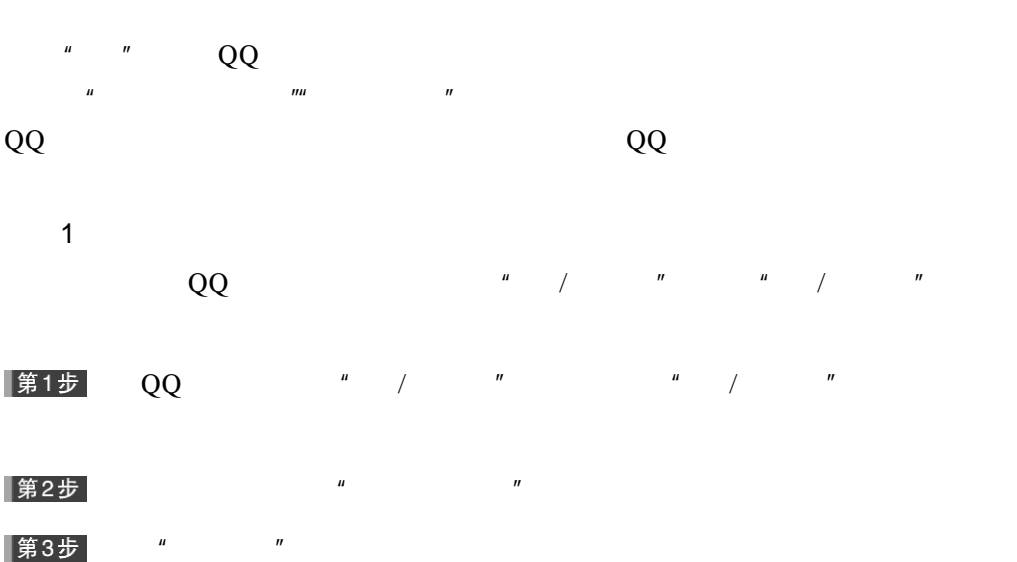

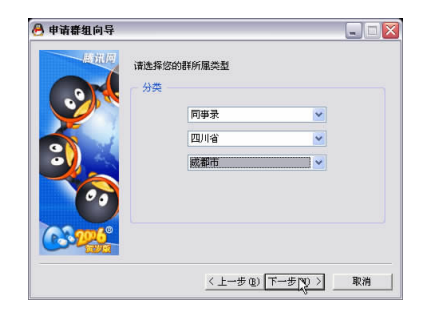

 $\mu$  and  $\eta$ 

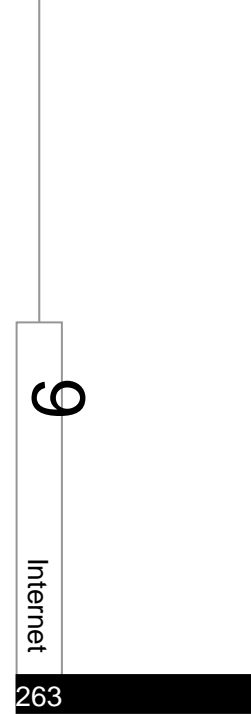

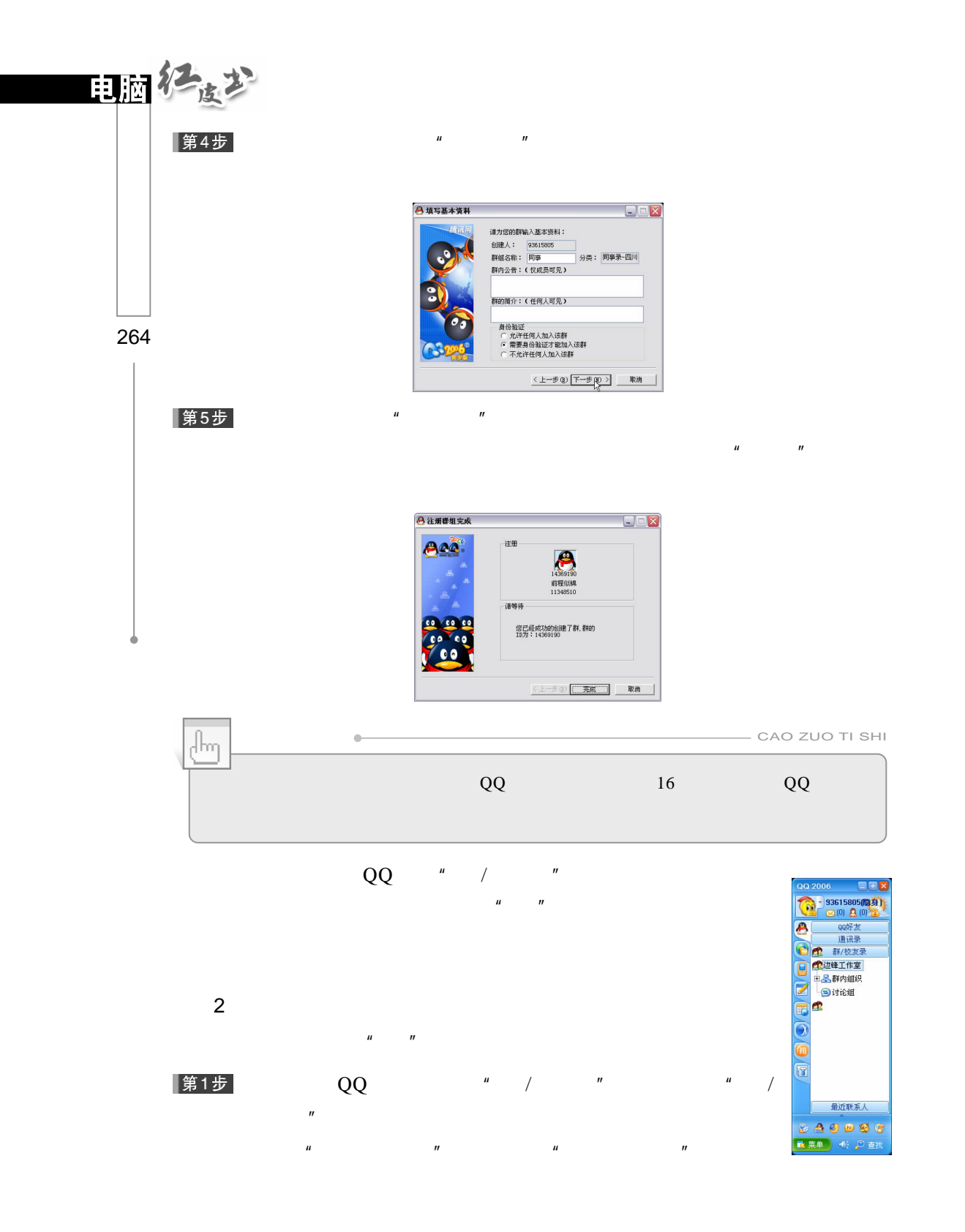

第2步

2我/添加好友 .<br>Tarihin bilan **AM** 群组创建人<br>93615805 203 ○男生 ⊙ 女生 当前第1页 金部 群造料 4上页 )下 土一步 加入该群 关闭

 $\mu$  and  $\mu$  and  $\mu$  and  $\mu$  and  $\mu$  $\mu$  and  $\mu$  and  $\mu$  and  $\mu$  and  $\mu$  and  $\mu$  and  $\mu$  and  $\mu$  and  $\mu$  and  $\mu$  and  $\mu$  and  $\mu$  and  $\mu$  and  $\mu$  and  $\mu$  and  $\mu$  and  $\mu$  and  $\mu$  and  $\mu$  and  $\mu$  and  $\mu$  and  $\mu$  and  $\mu$  and  $\mu$  and  $\mu$ 

 $\mu$  and  $\eta$ 

### ▌第3步

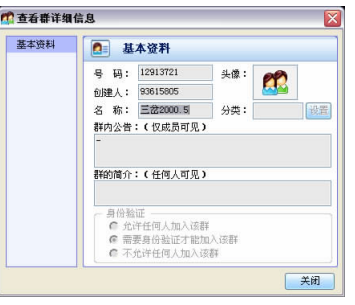

第4步

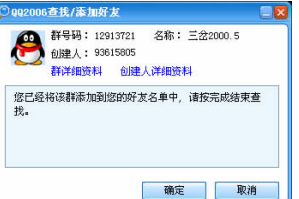

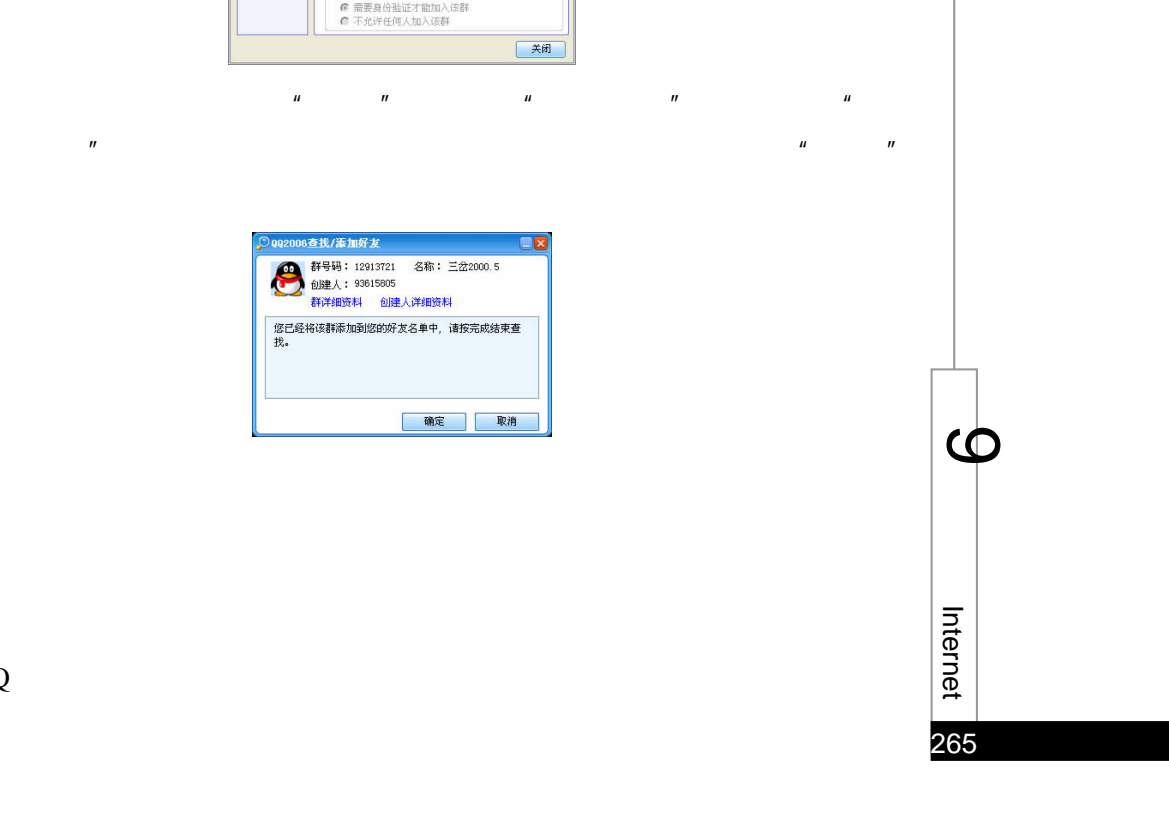

 $9.7.3$ 

QQ

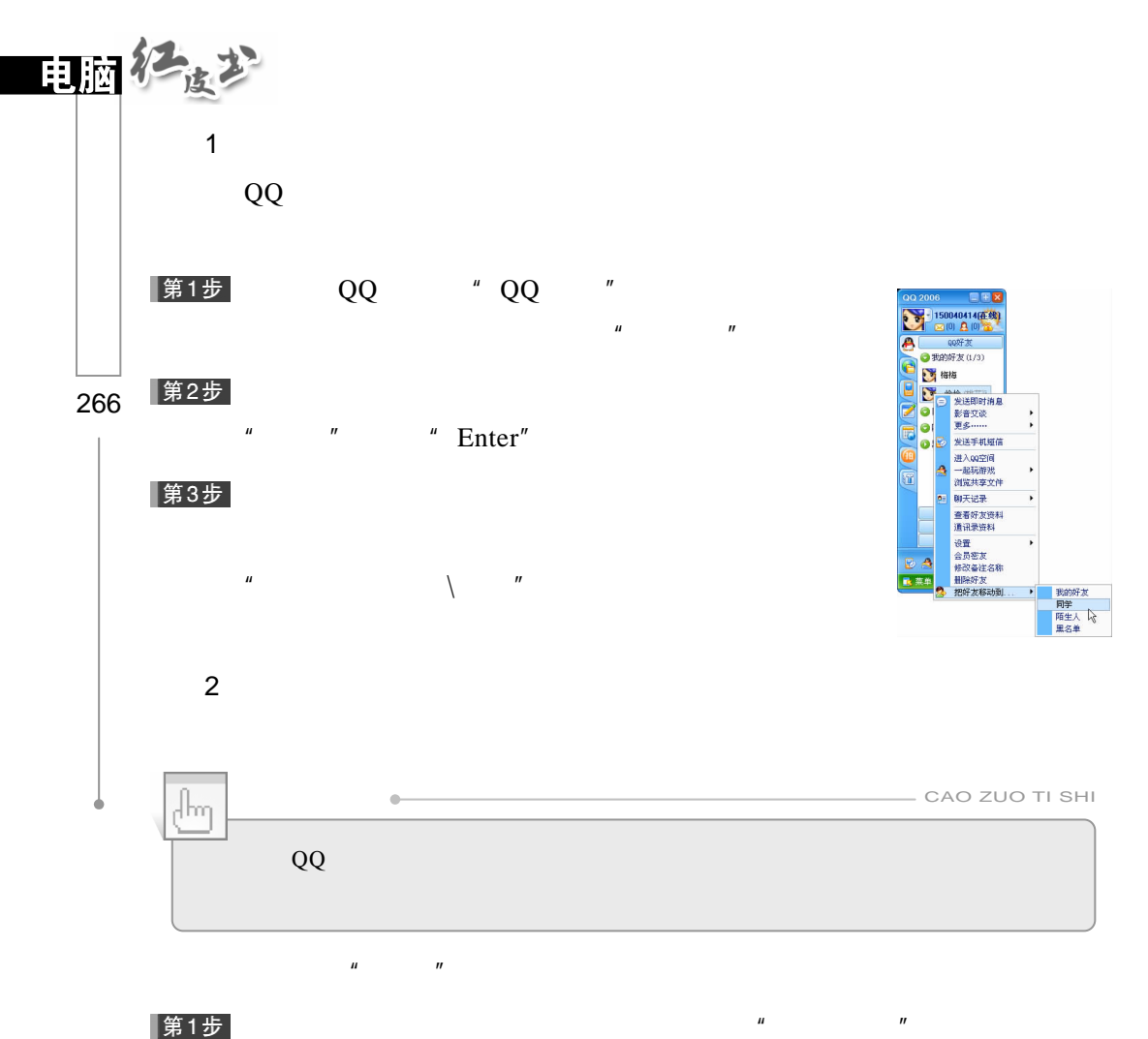

|第1步|

▌第2步

▌第3步

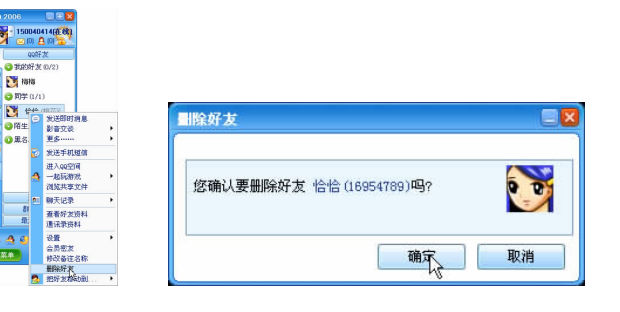

 $\mu$ 

 $H = H$ 

 $\overline{R}$ 

## |第4步|  $\mu$  and  $\mu$ 3.使用"好友管理器"  $QQ$  $QQ$ 第1步 单击 QQ 界面中的"菜单"按钮,执行菜单中的"好友与资料\好友管

 $\mathbf{u}$  and  $\mathbf{u}$  and  $\mathbf{u}$  and  $\mathbf{u}$  and  $\mathbf{u}$ 

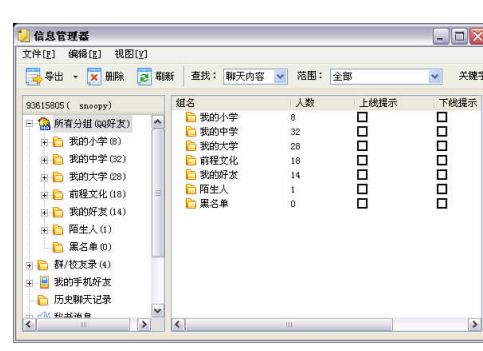

第2步  $\mu$  and  $\mu$  and  $\mu$  and  $\mu$  and  $\mu$  and  $\mu$  and  $\mu$  and  $\mu$  and  $\mu$  and  $\mu$  and  $\mu$  and  $\mu$  and  $\mu$  and  $\mu$  and  $\mu$  and  $\mu$  and  $\mu$  and  $\mu$  and  $\mu$  and  $\mu$  and  $\mu$  and  $\mu$  and  $\mu$  and  $\mu$  and  $\mu$ 

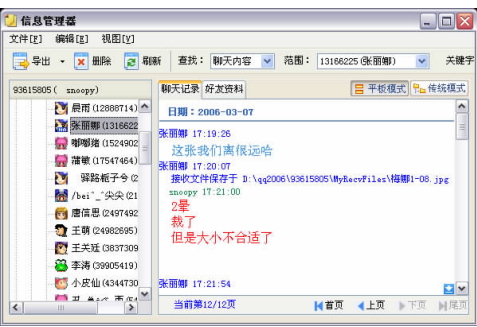

 $\mu$  , and  $\mu$ 

第3步

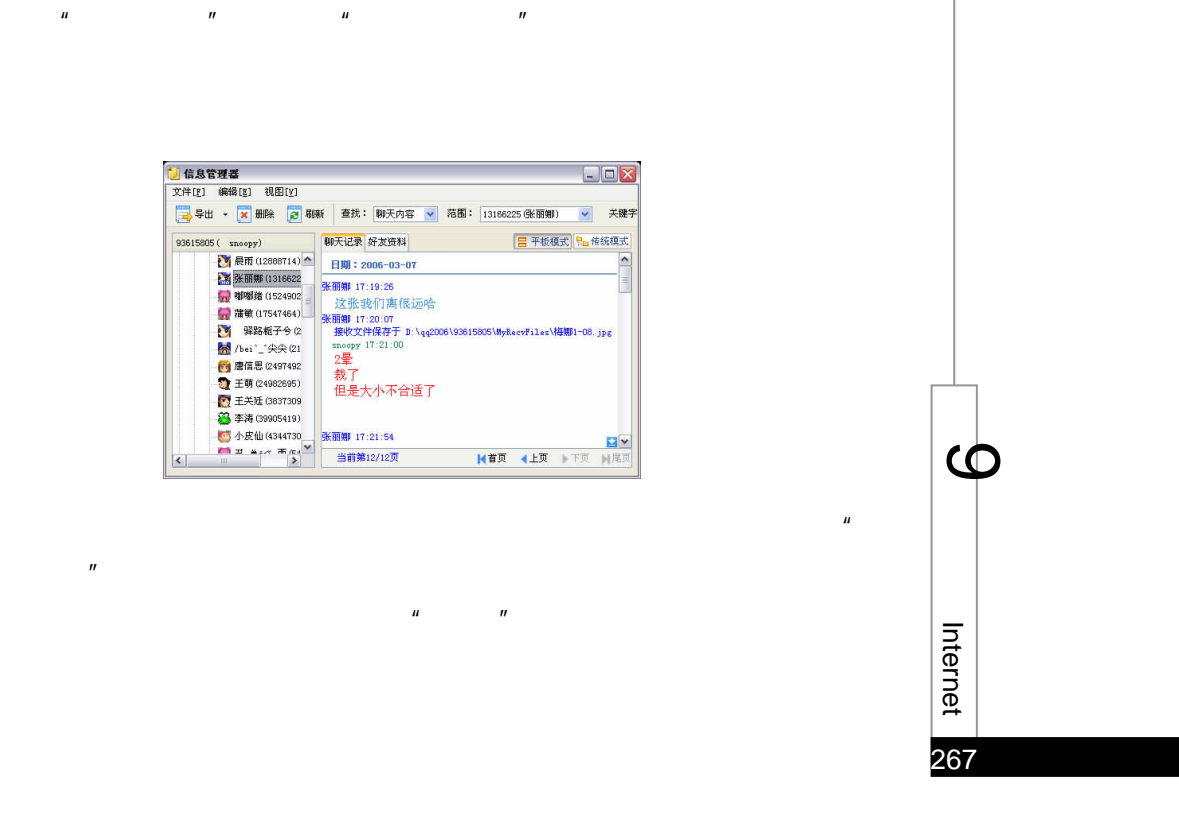

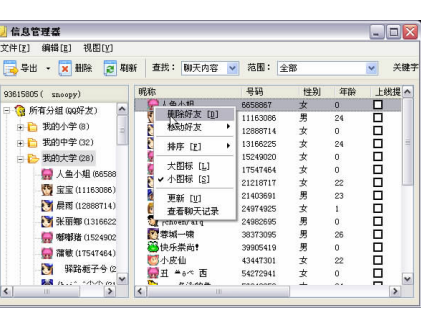

268

田脑径度式

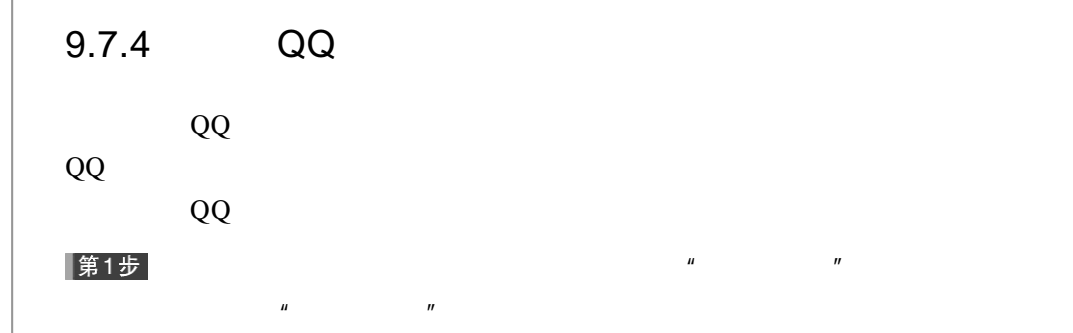

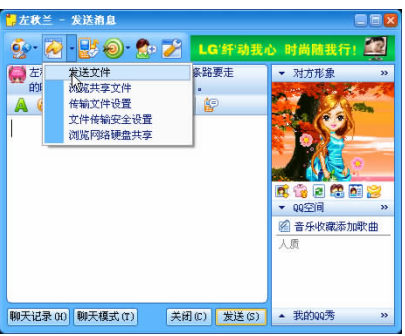

 $H$  and  $H$  and  $H$  and  $H$  and  $H$ 

 $\mu$  and  $\mu$ 

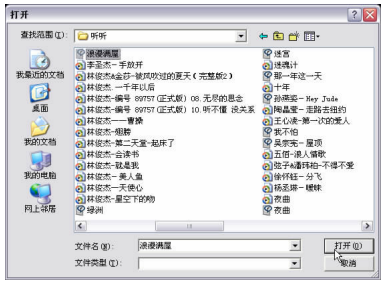

## 第3步

## |第4步

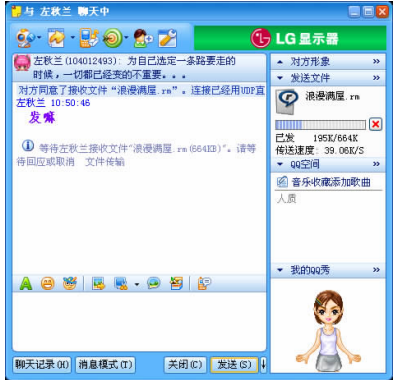

### |第5步|

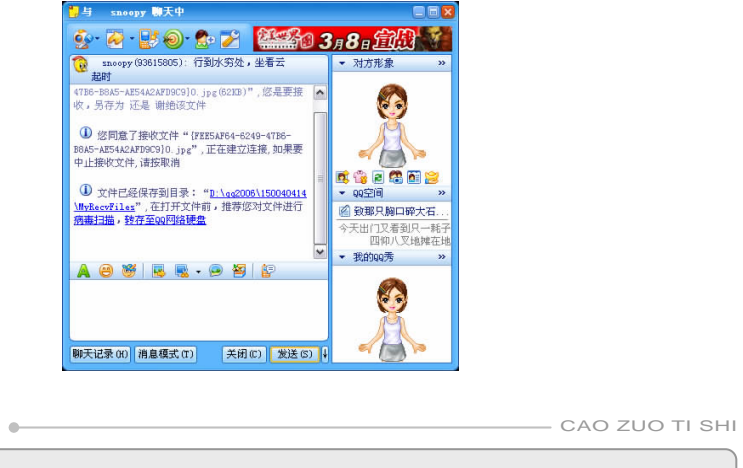

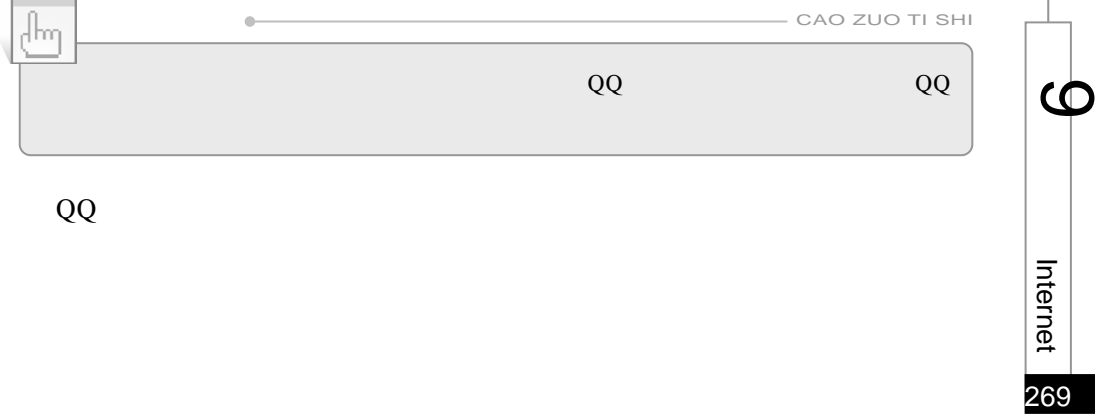

 $QQ$ 

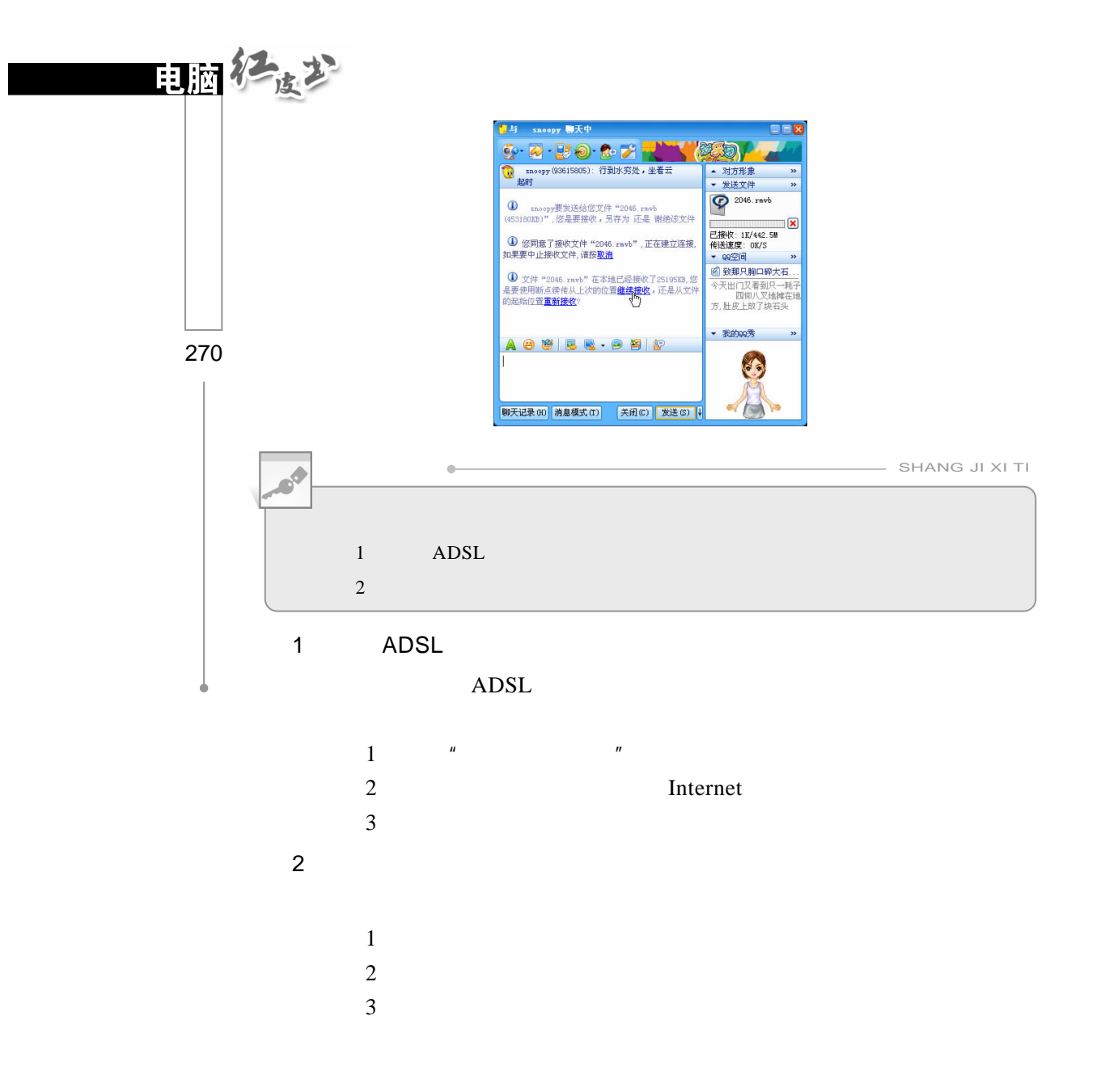

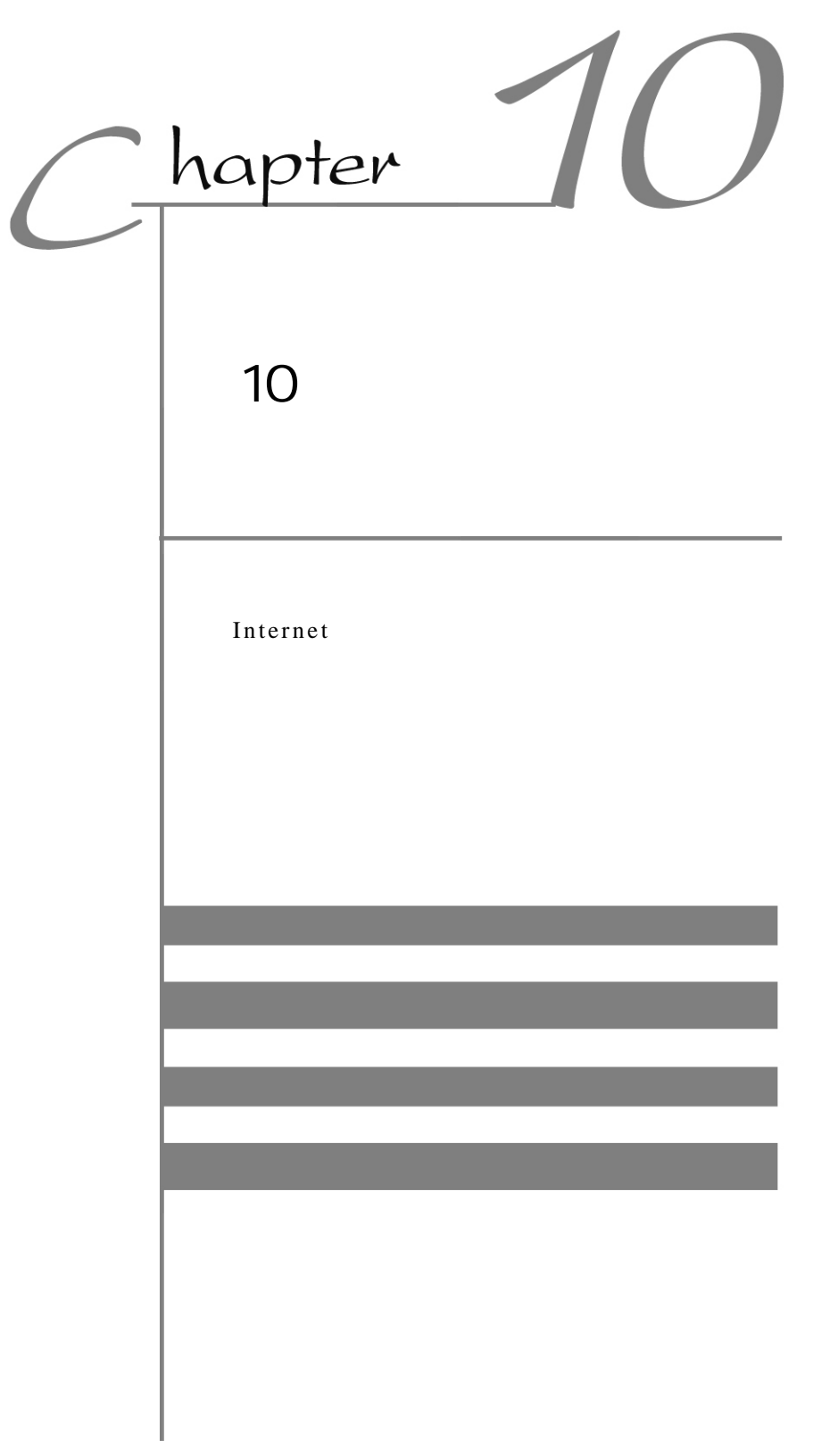

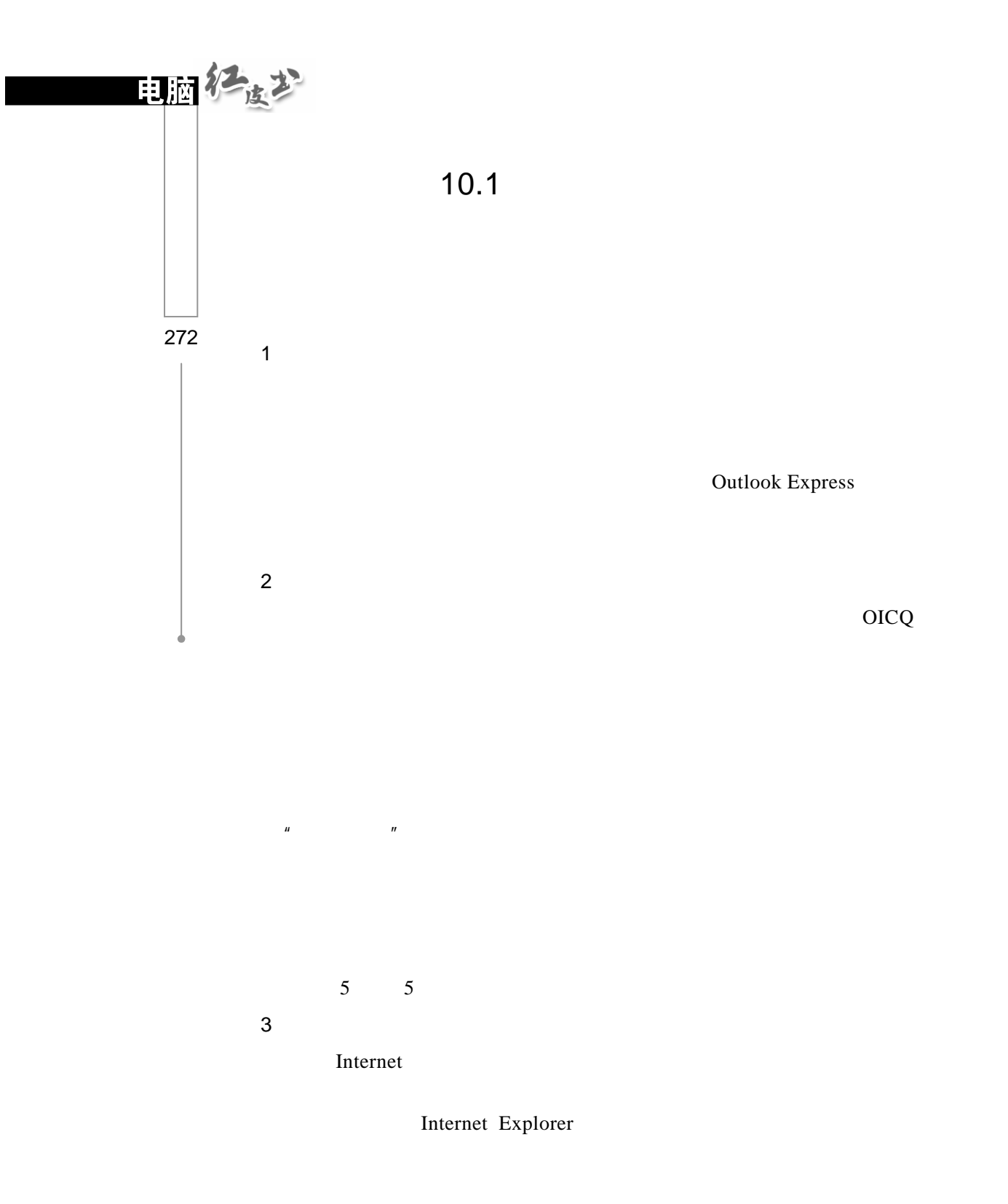

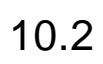

 $10.2.1$ 

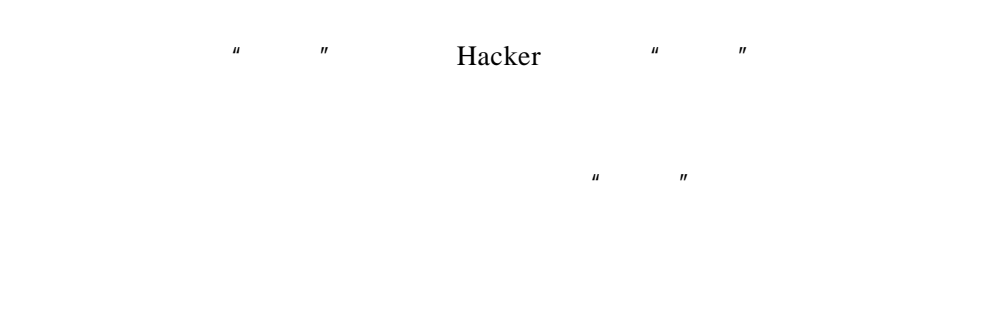

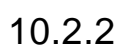

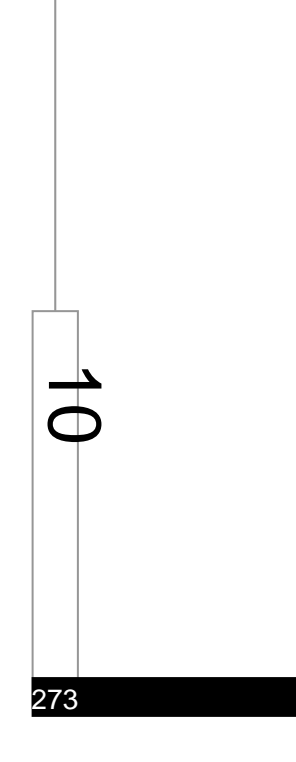

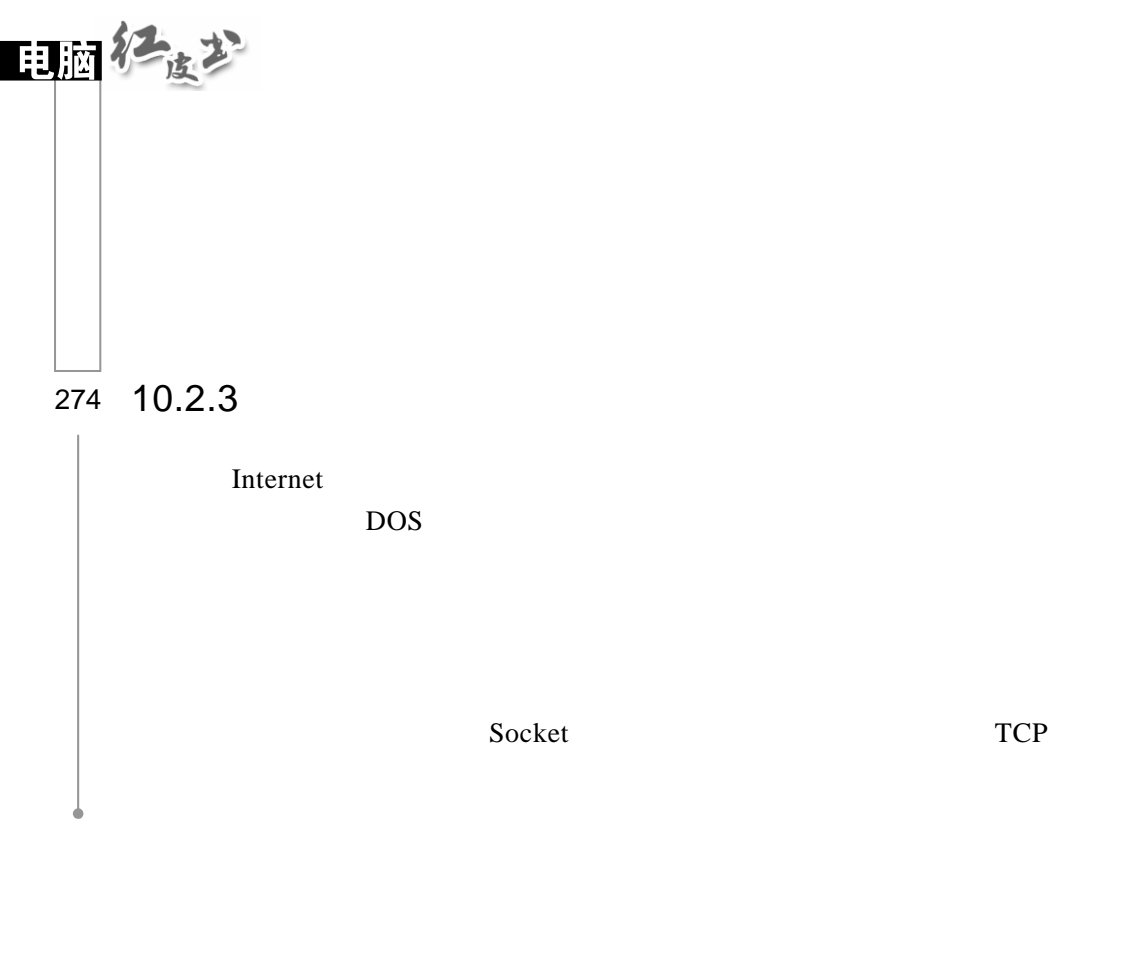

| <b>DOS</b> | <b>DOS</b> | <b>DOS</b> | Distributed Of Service |
|------------|------------|------------|------------------------|
|            |            |            |                        |

 $10.3$ 

# $10.3.1$

1.隐蔽性  $13$ 2 3.传染性 4.欺骗性  $\overline{5}$ 

 $\mathbf{u} = \mathbf{u} = \mathbf{u} = \mathbf{u} = \mathbf{u}$ 

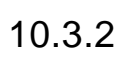

 $\overline{\phantom{a}}$ Б
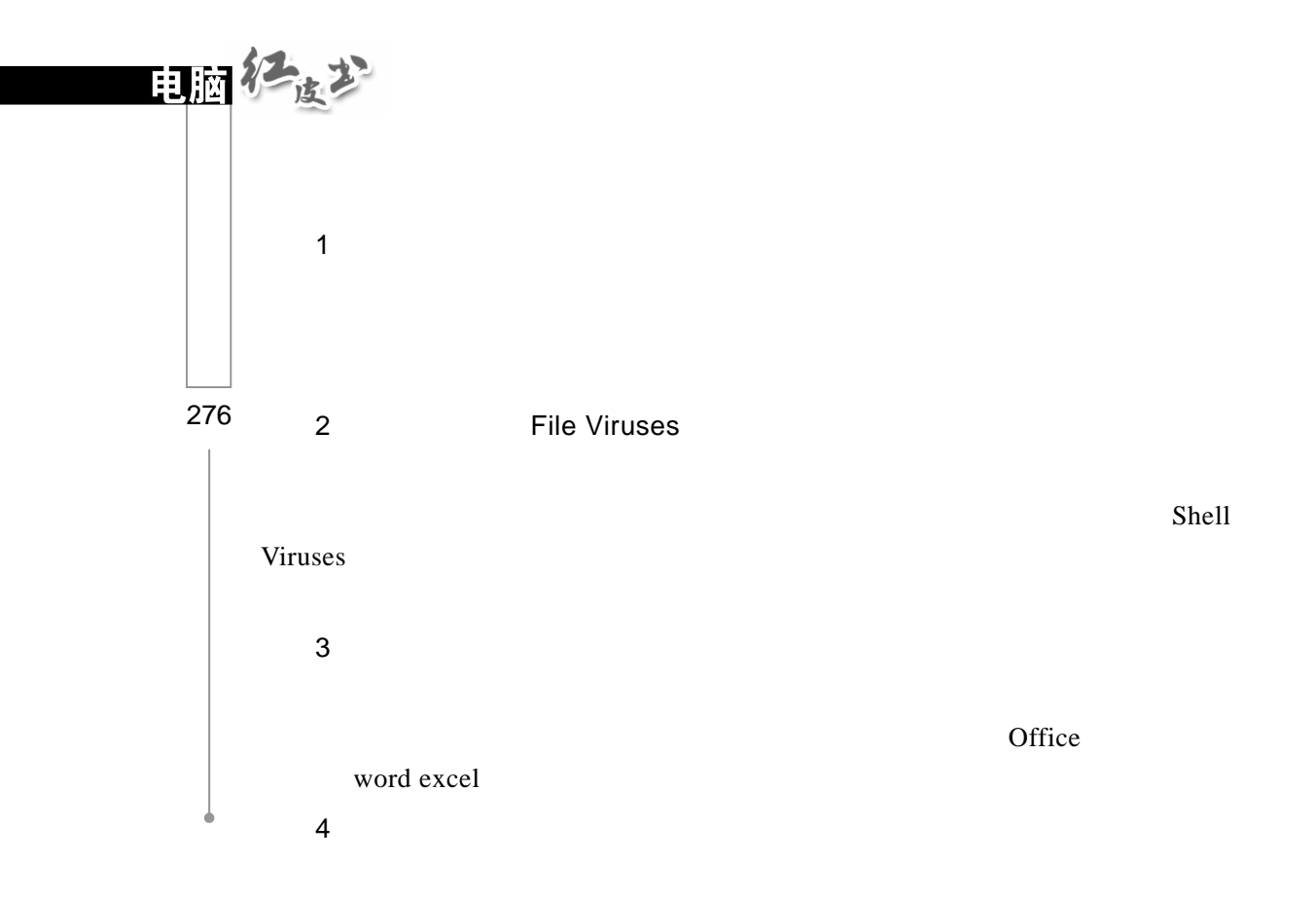

 $10.3.3$ 

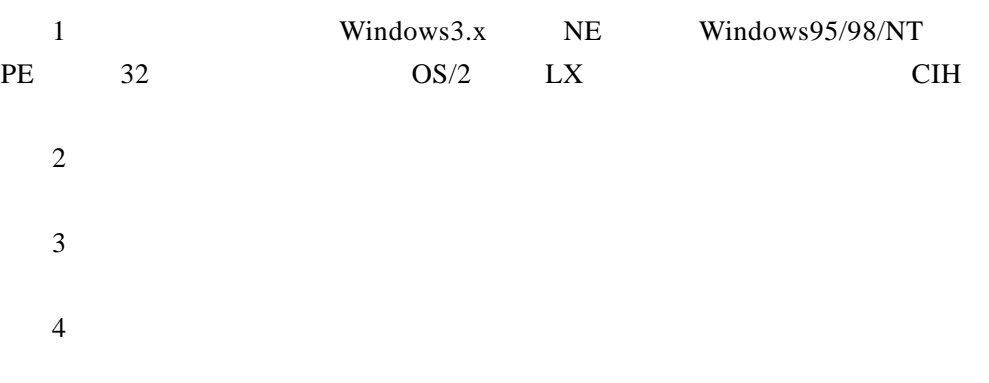

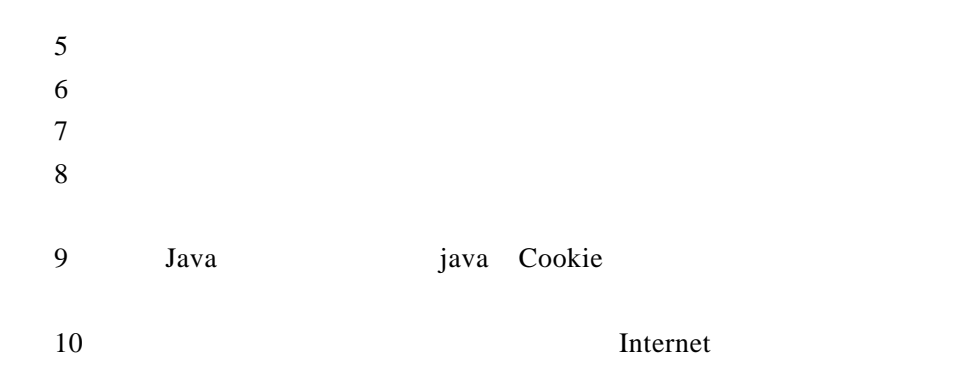

 $10.4$ 

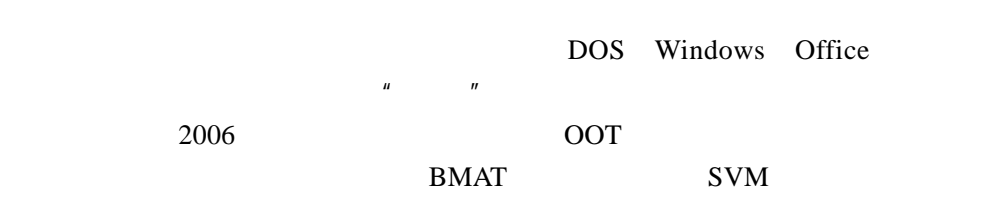

 $10.4.1$ 

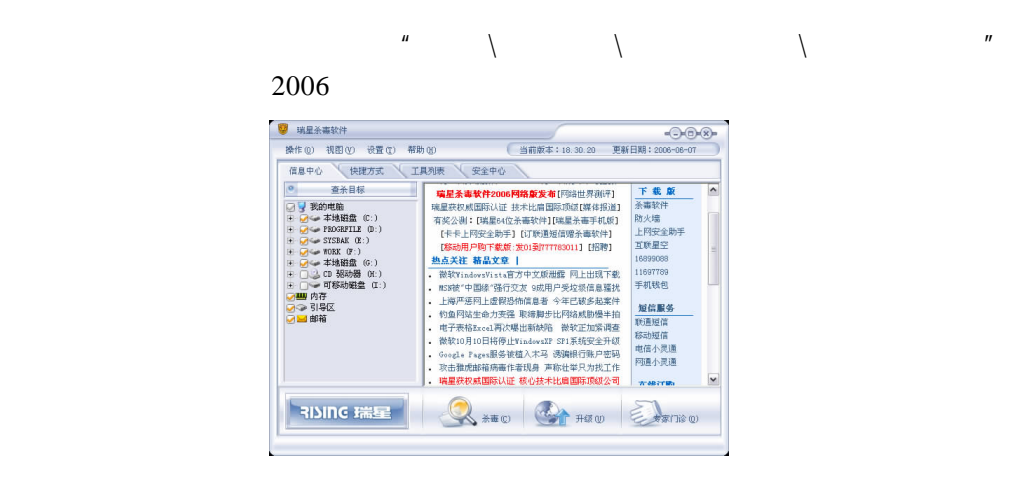

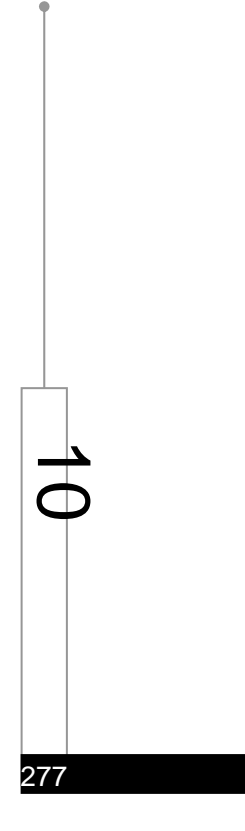

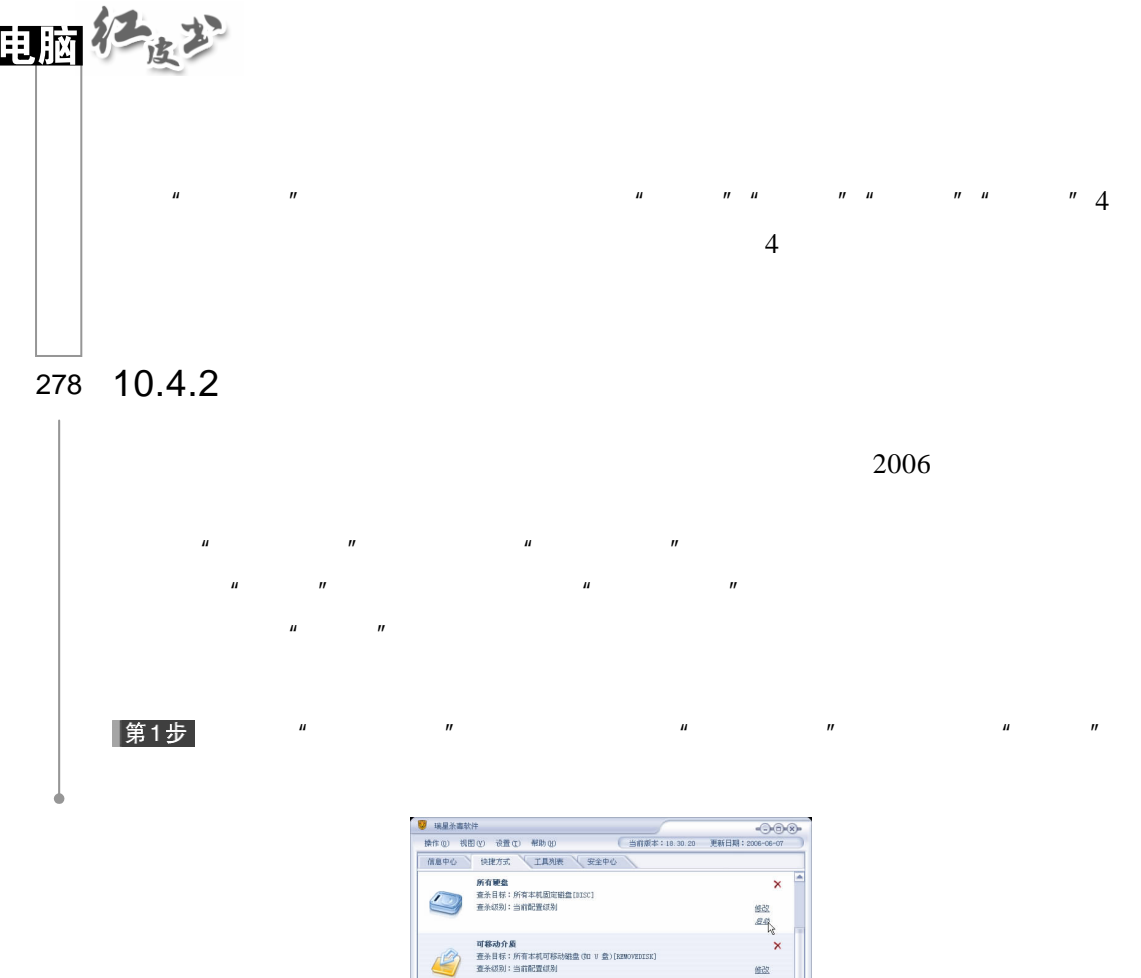

第2步

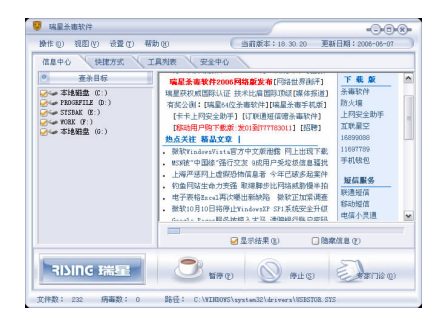

 $\begin{array}{c} \underline{\#}\underline{\otimes} \\ \underline{\#}\underline{\otimes} \end{array}$ 

 $\propto$ <br>盤<br>盘

 $\mu$  and  $\mu$ 

文件数: 127 病毒数: 0 路径: 0

**我的文档**<br>查亲目标:我的文档以及所有的子目录[m]<br>查永级别:当前配置级别

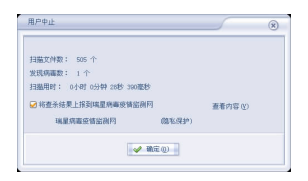

 $\mu$  and  $\mu$ 

# 第4步<br>重点

第3步

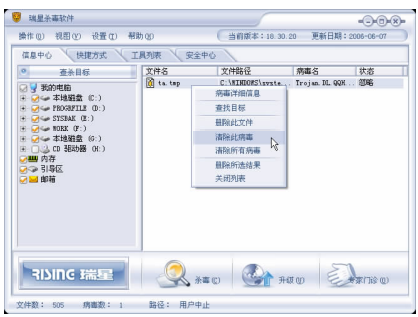

### $10.4.3$

 $2006$ 

u n

第1步

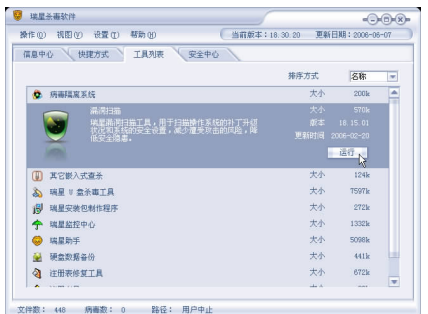

 $\mu$  and  $\mu$  and  $\mu$  and  $\mu$  and  $\mu$  and  $\mu$ 

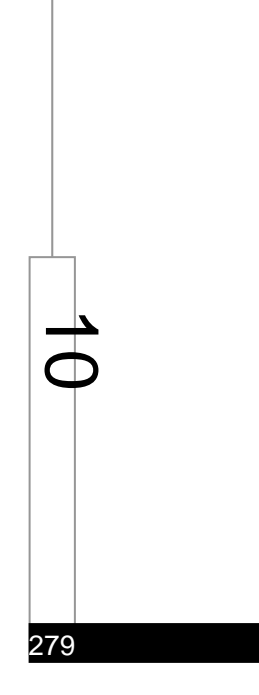

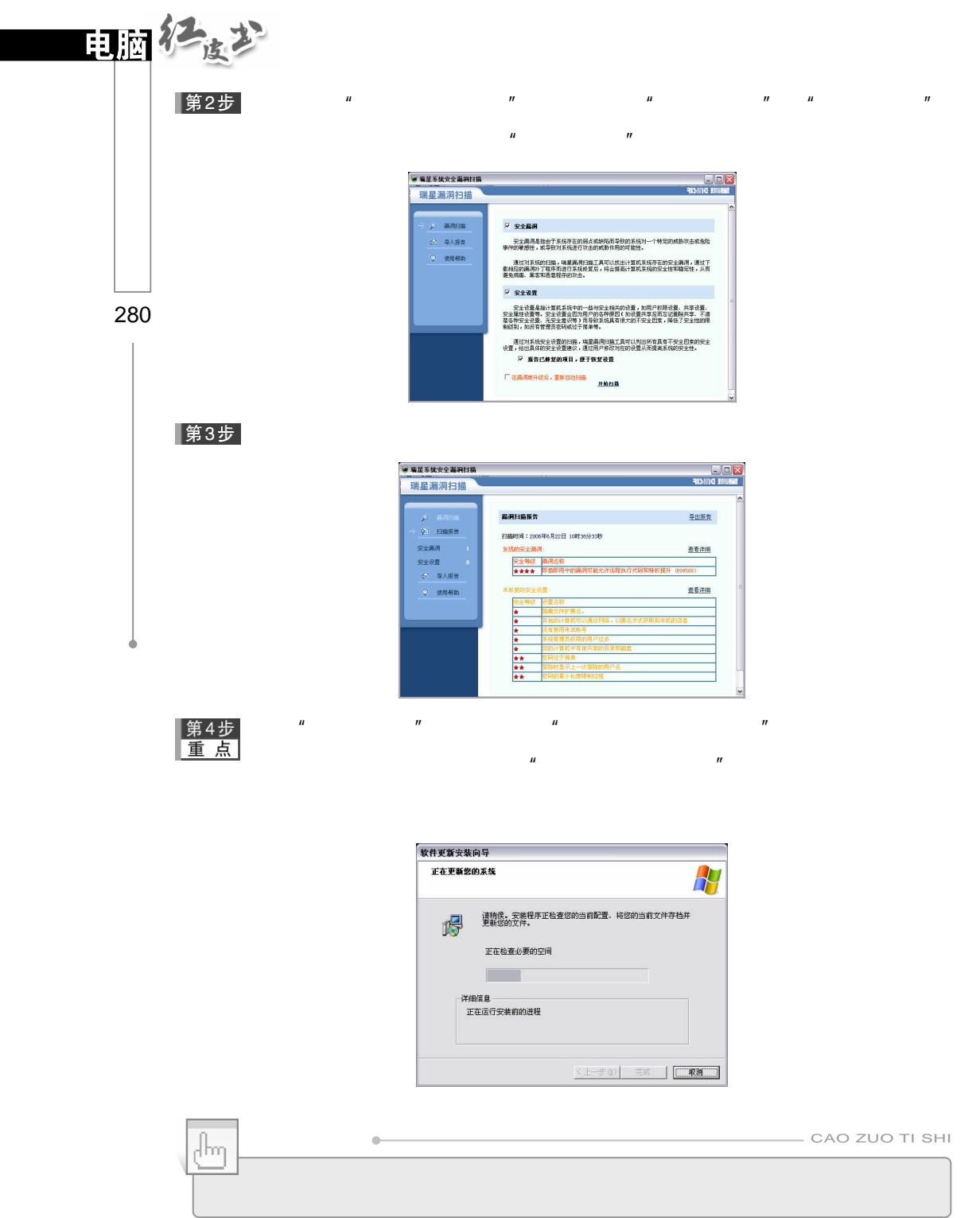

#### $2006$

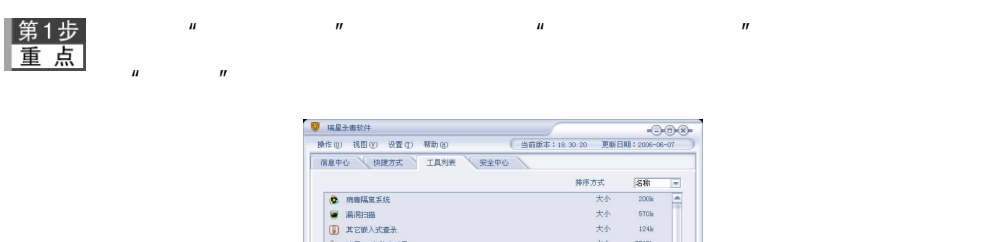

200k<br>570k<br>570k<br>124k<br>272k<br>272k  $\begin{tabular}{ll} \hline \textbf{9} & \textbf{RABBB} \\ \hline \textbf{1} & \textbf{X} \textbf{C} \textbf{B} \lambda \textbf{X} \textbf{R} \hat{\textbf{A}} \\ \hline \textbf{2} & \textbf{M} \textbf{E} & \textbf{I} \textbf{B} \hat{\textbf{A}} \textbf{B} \textbf{I} \textbf{A} \\ \hline \textbf{3} & \textbf{M} \textbf{E} & \textbf{I} \textbf{B} \hat{\textbf{A}} \textbf{B} \textbf{I} \textbf{I} \textbf{B} \\ \hline \textbf{4} & \text$ 瑞星助 5等份<br>30名名价只备份了整个硬盘的塞要值息<br>7月25日,如何显现有限制进行,进行收复之<br>20楼里眼有数据进行通常,有很大的  $\blacktriangleright$ 4 田  $\mu$  and  $\mu$  and  $\mu$  and  $\mu$  and  $\mu$  and  $\mu$  and  $\mu$  and  $\mu$  and  $\mu$  and  $\mu$  and  $\mu$  and  $\mu$  and  $\mu$  and  $\mu$  and  $\mu$  and  $\mu$  and  $\mu$  and  $\mu$  and  $\mu$  and  $\mu$  and  $\mu$  and  $\mu$  and  $\mu$  and  $\mu$  and  $\mu$ 

第2步

 $40\text{GB}$  and  $40\text{MB}$ 

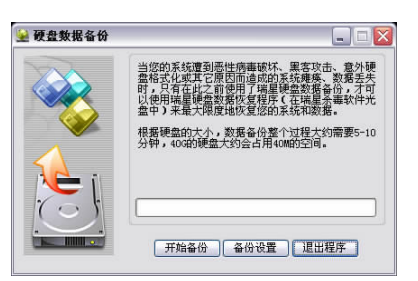

|第3步|

10.4.5

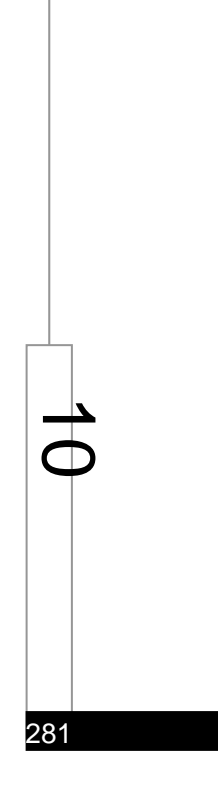

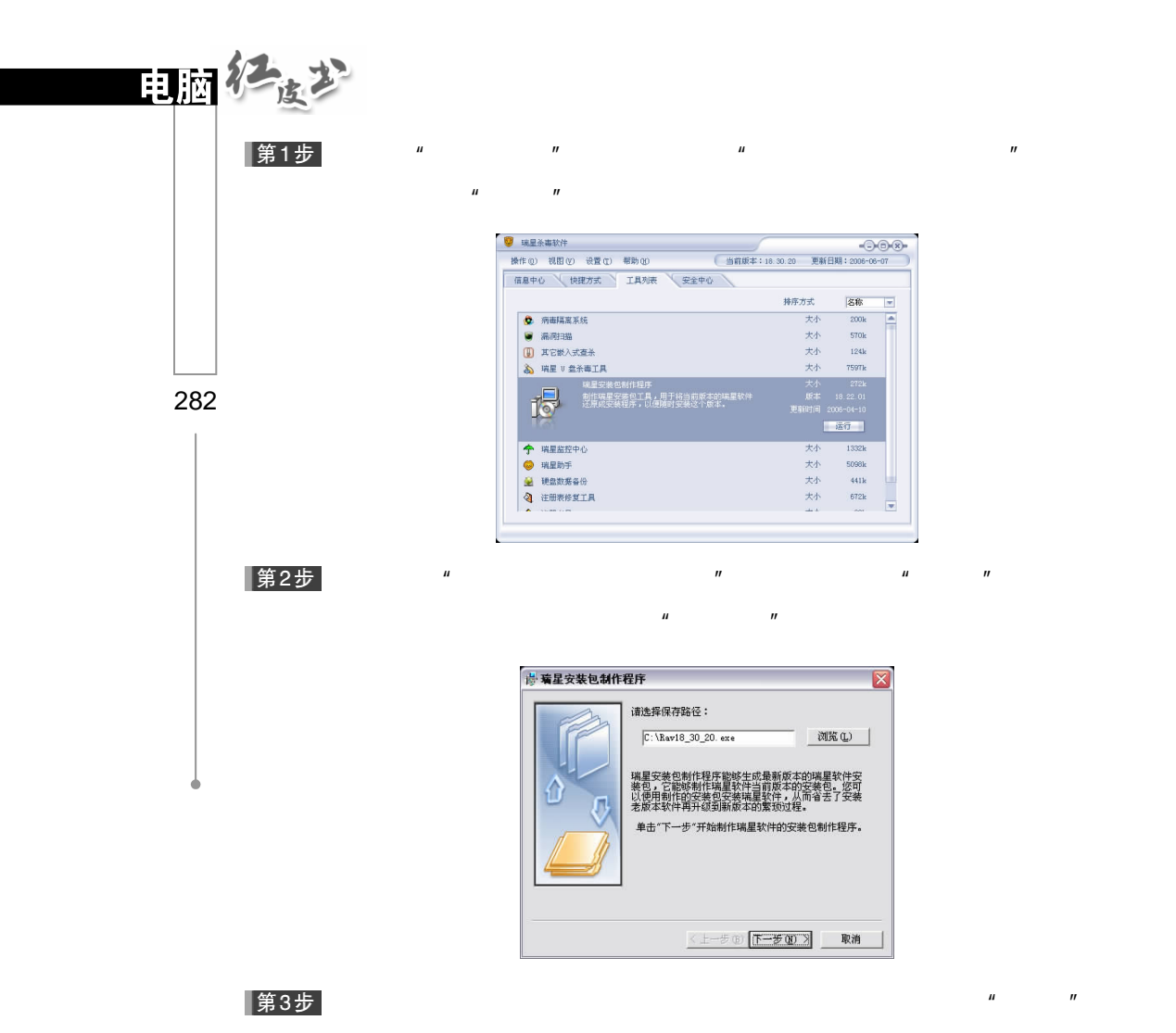

文件,即可重新安装瑞星 2006

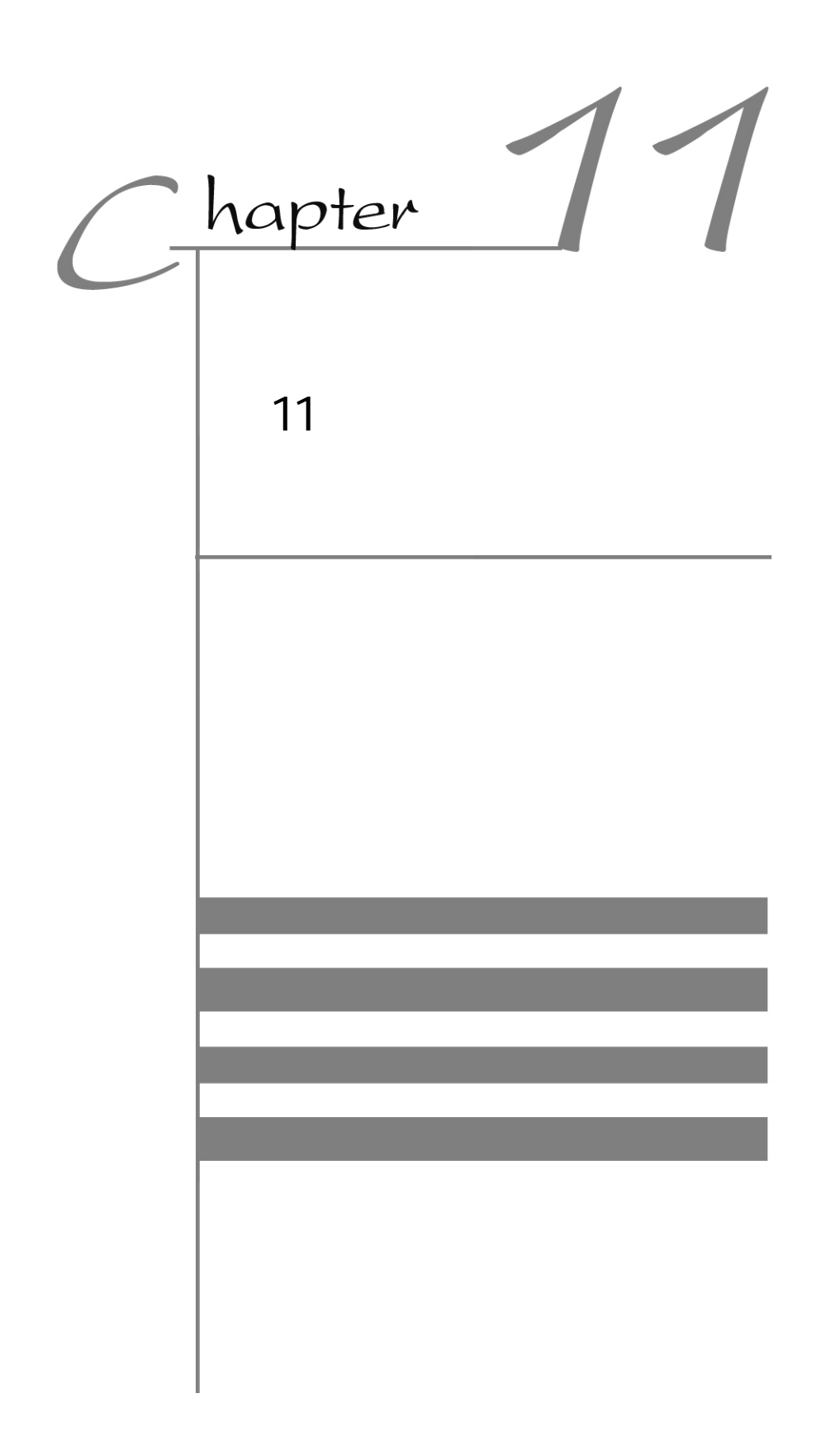

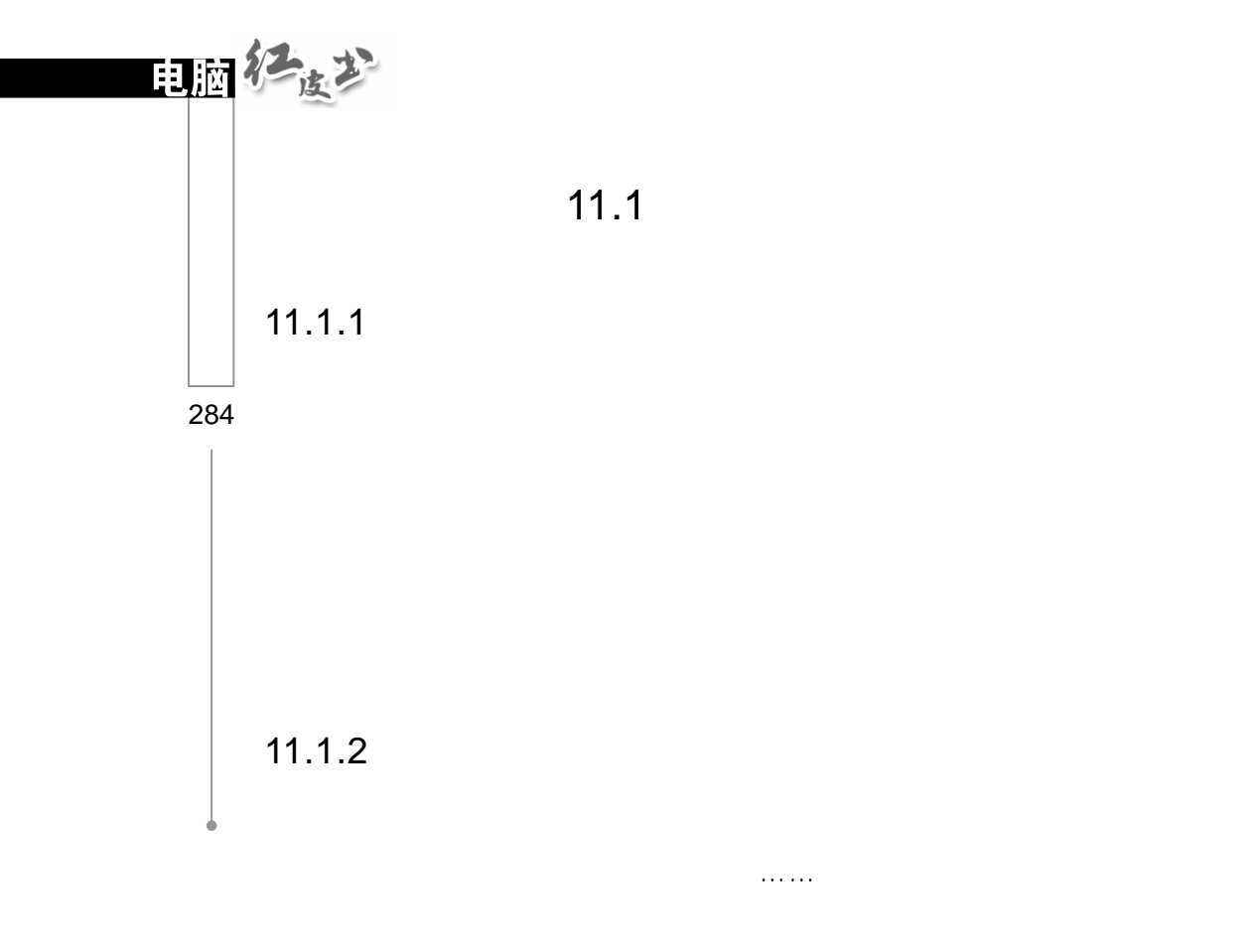

1.清洁主机机壳

 $2 \overline{a}$ 

3.清洁电脑屏幕  $\mu$  and  $\mu$ 

4.清洁光驱、软驱  $CD$ 

## $11.1.3$

## $11.1.4$

285  $\overline{\phantom{a}}$  $\overline{\phantom{a}}$ 

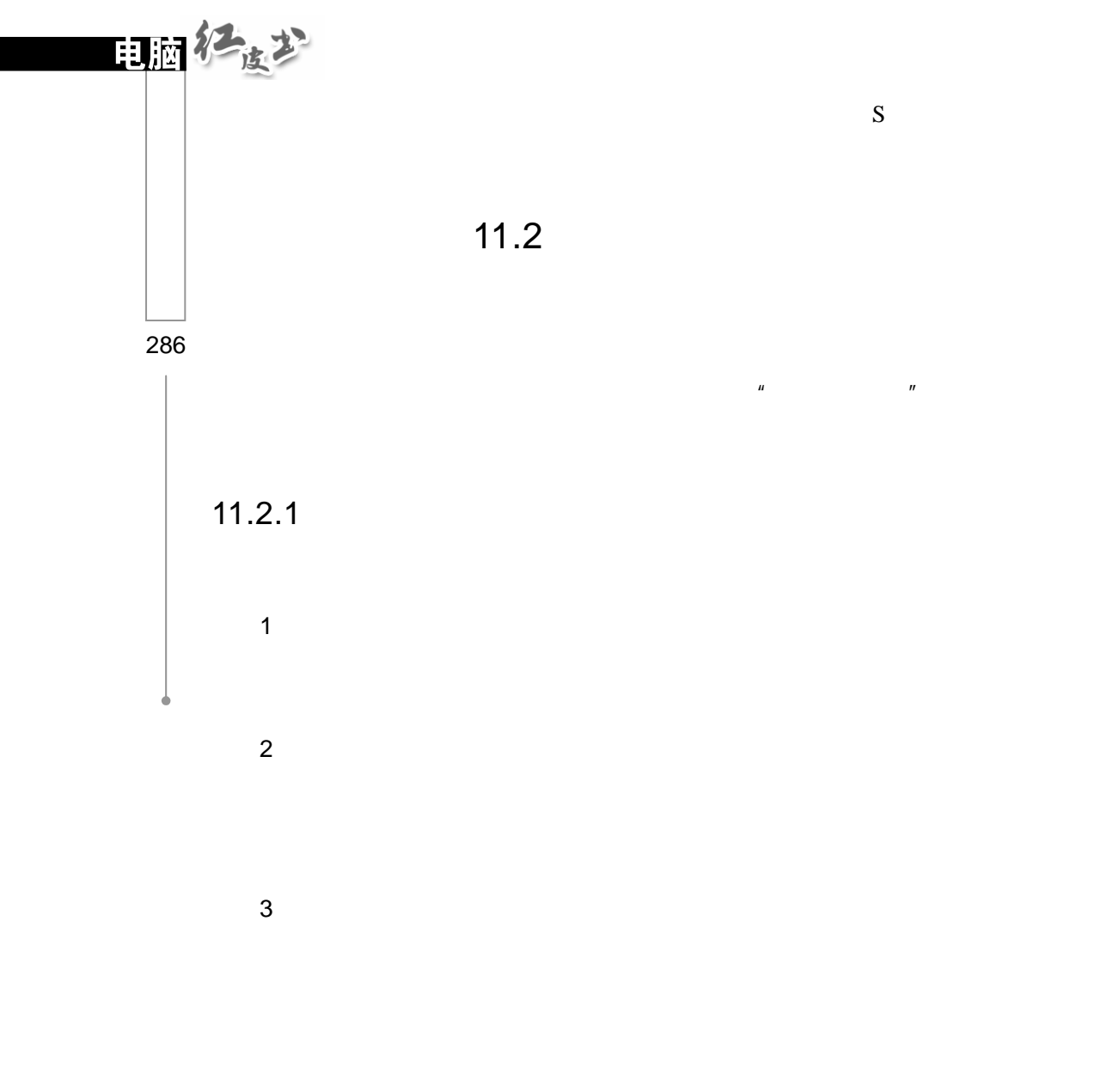

 $11.2.2$ 

1.插拔法

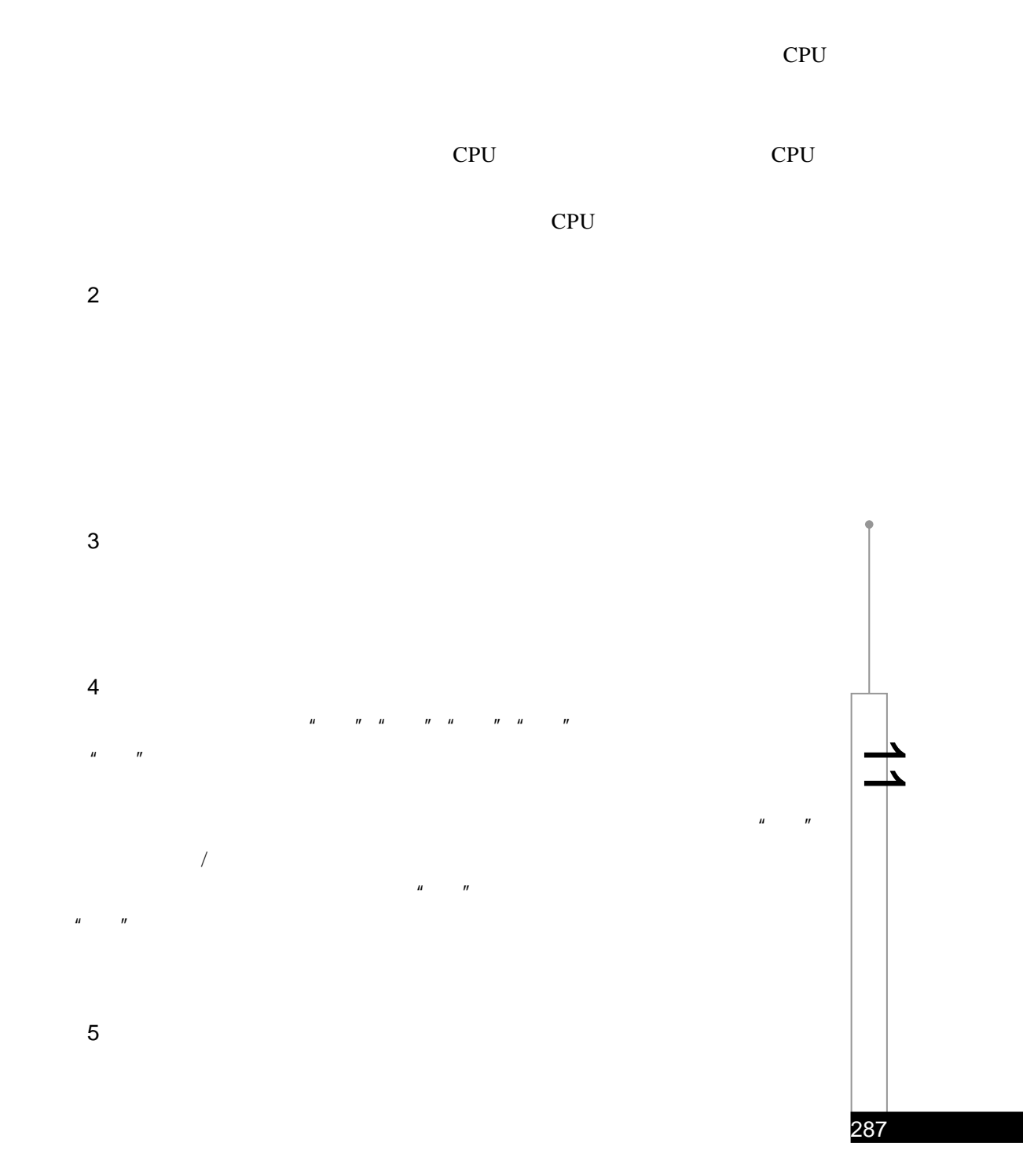

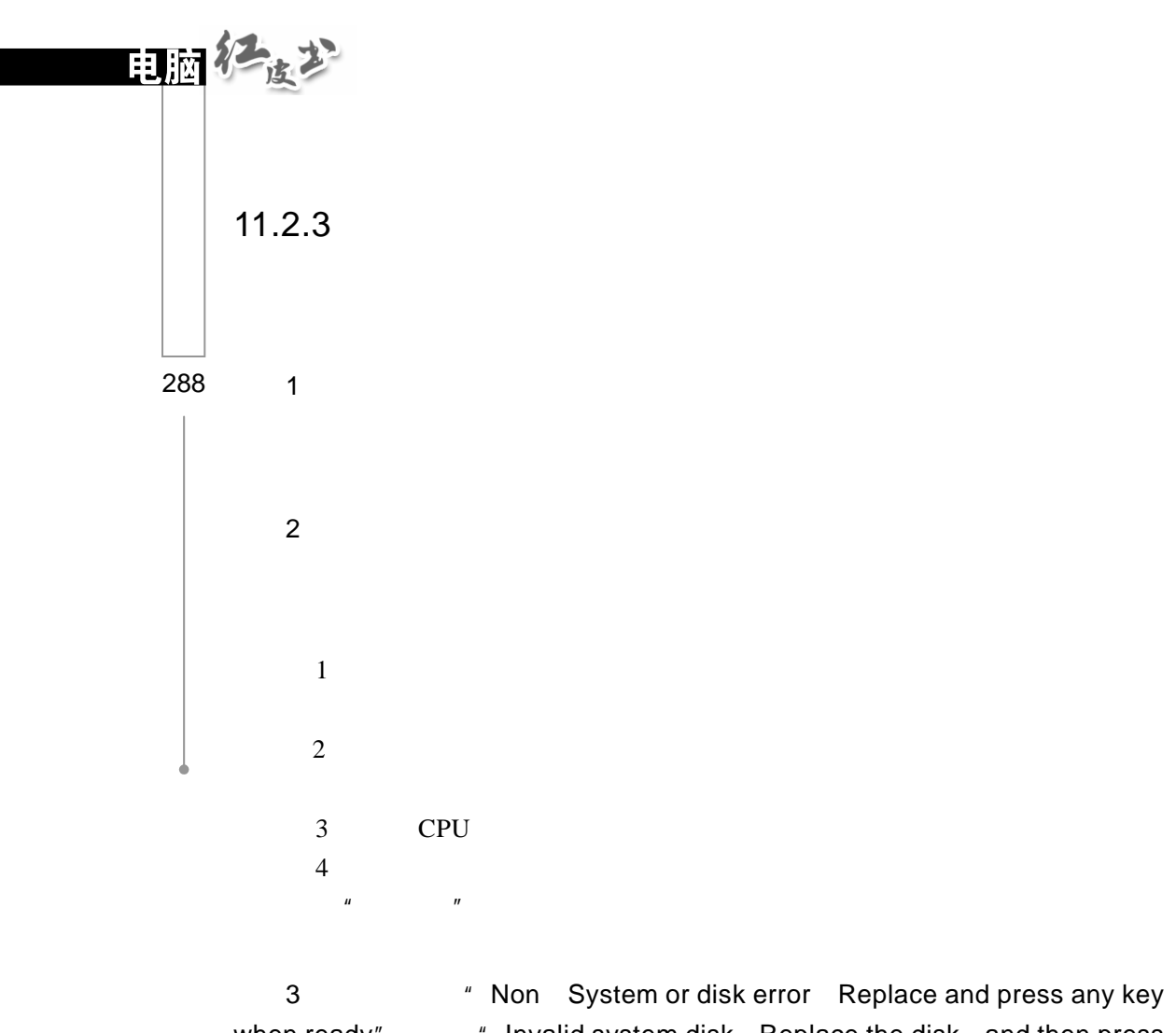

when ready" "Invalid system disk Replace the disk and then press anykey"

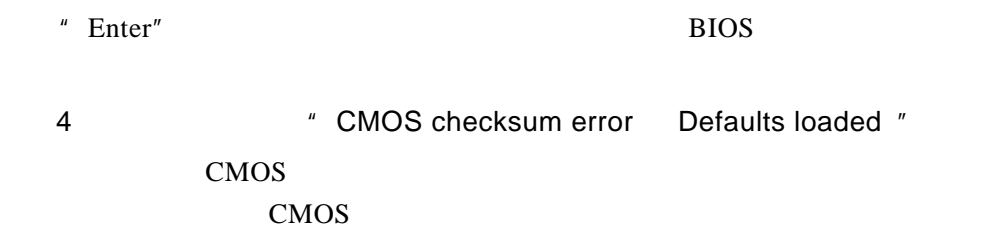

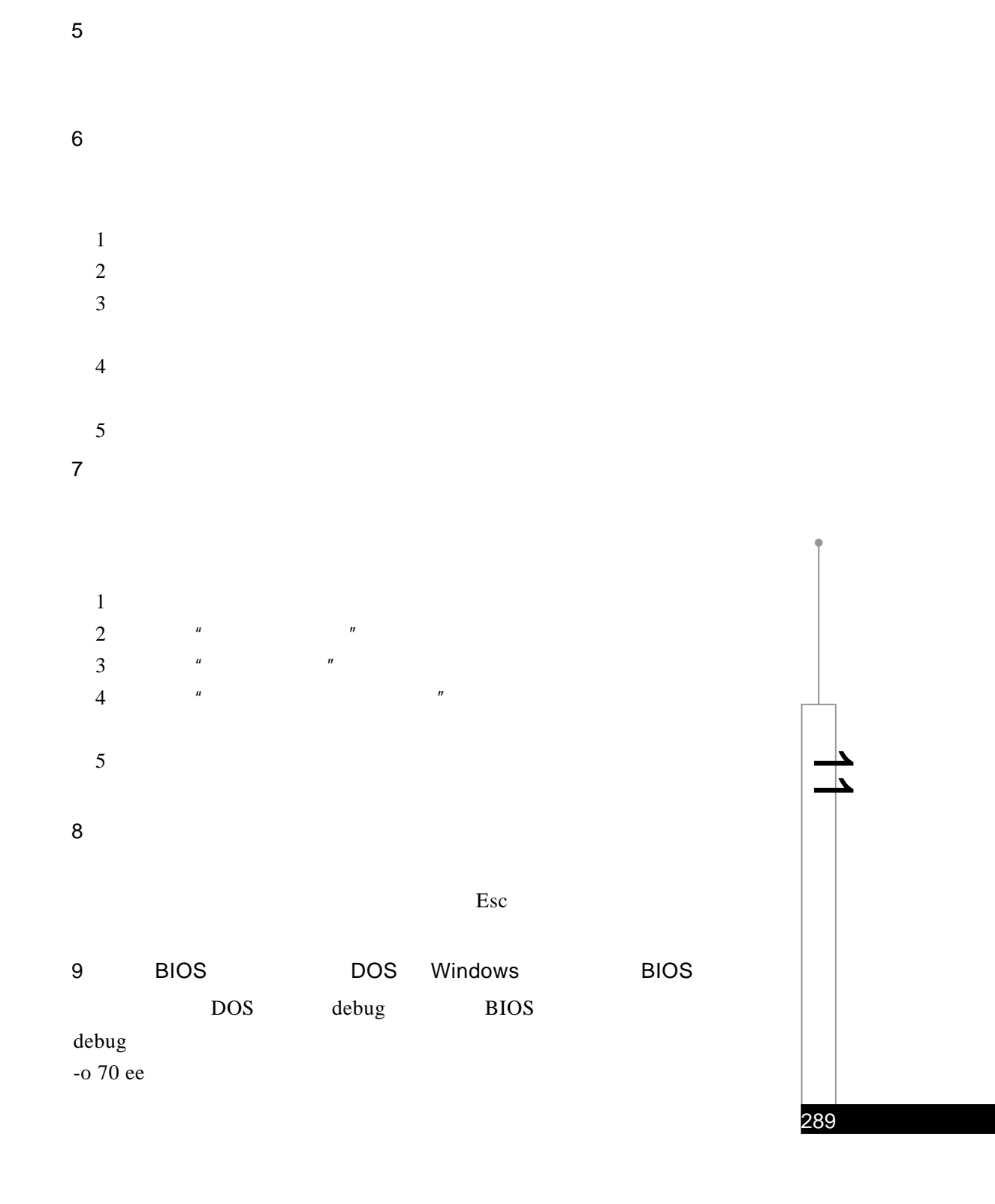

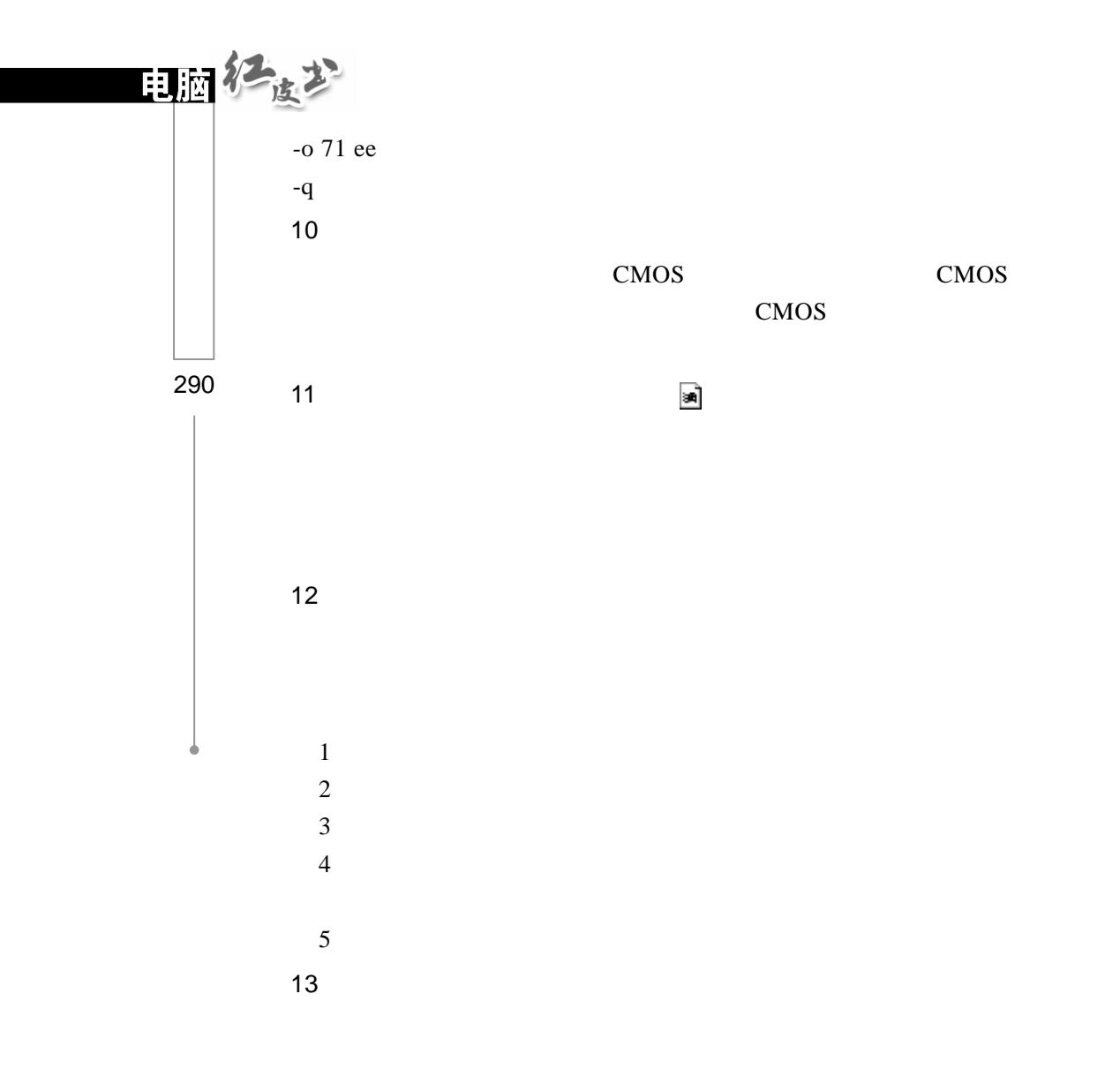

### 1 Windows XP

1.常规键盘快捷键  $Ctrl + C$  $Ctrl + X$  $Ctrl + V$  $Ctrl + Z$ **DELETE**  $Shift + Delete$   $"$ CTRL  $\text{CTRL} + \text{SHIFT}$  $F2$  $CTRL +$  $\mathtt{CTRL}$  +  $CTRL +$  $CTRL +$  $CTRL + SHIFT +$  $SHIFT +$  $Ctrl + A$ F3  $\blacksquare$  $Alt + Enter$  $Alt + F4$  $ALT + Enter$ 

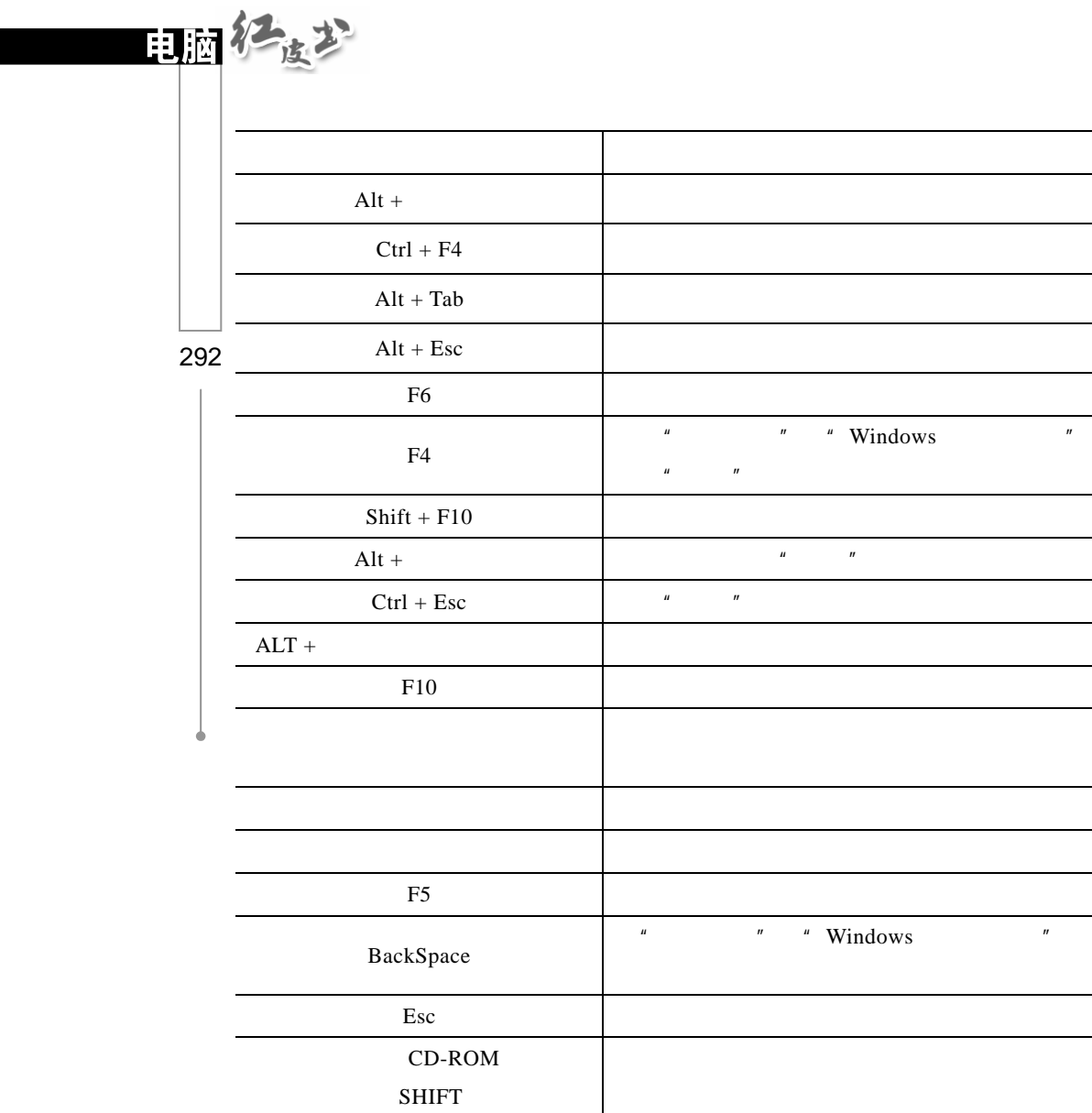

## 2.对话框快捷键

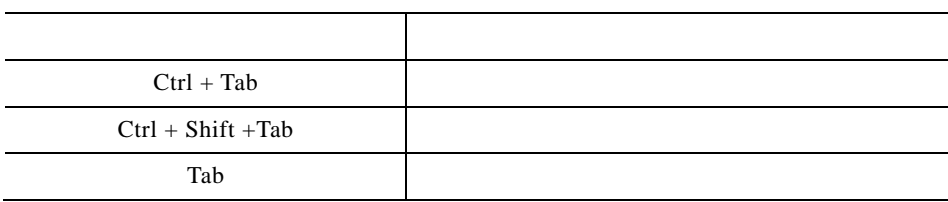

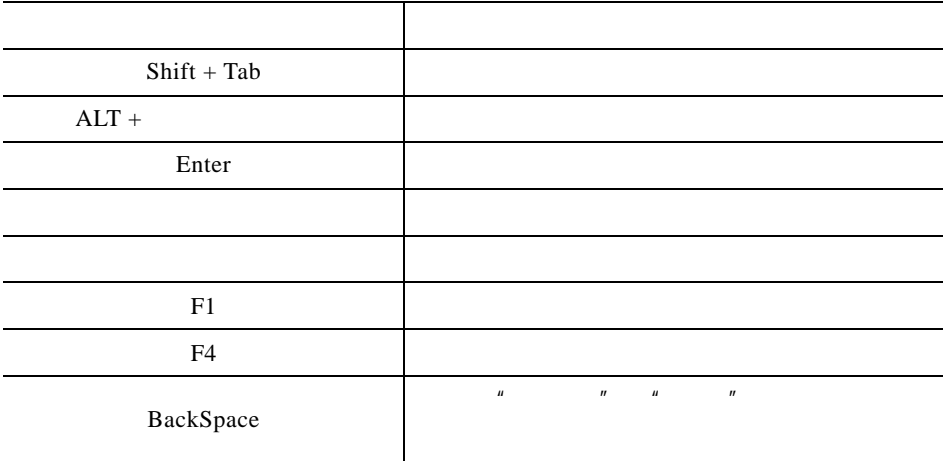

 $3 \thinspace$ 

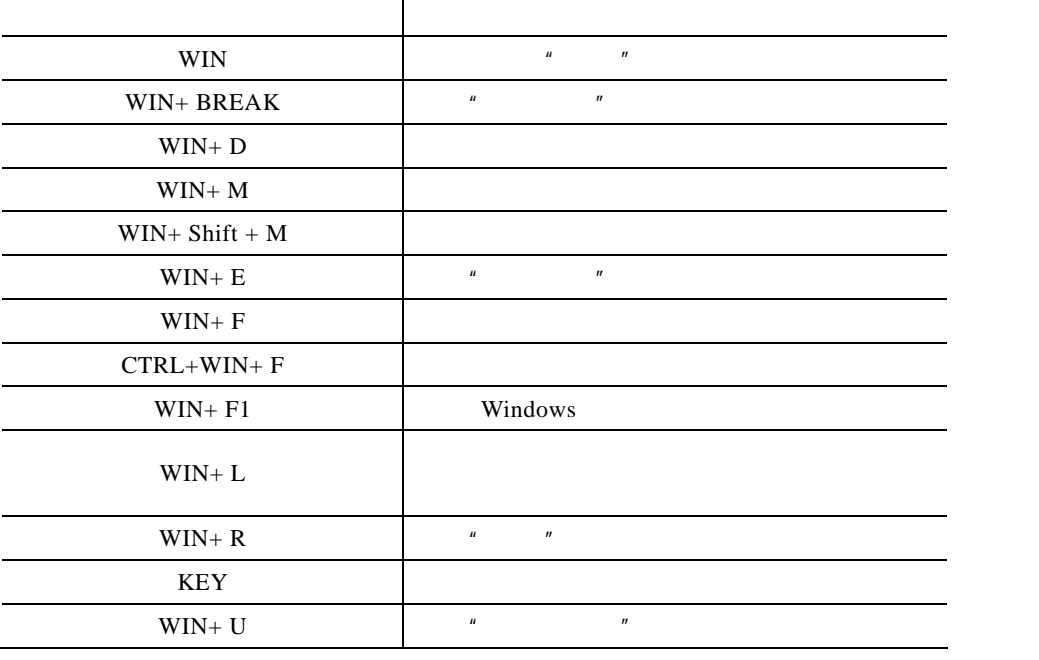

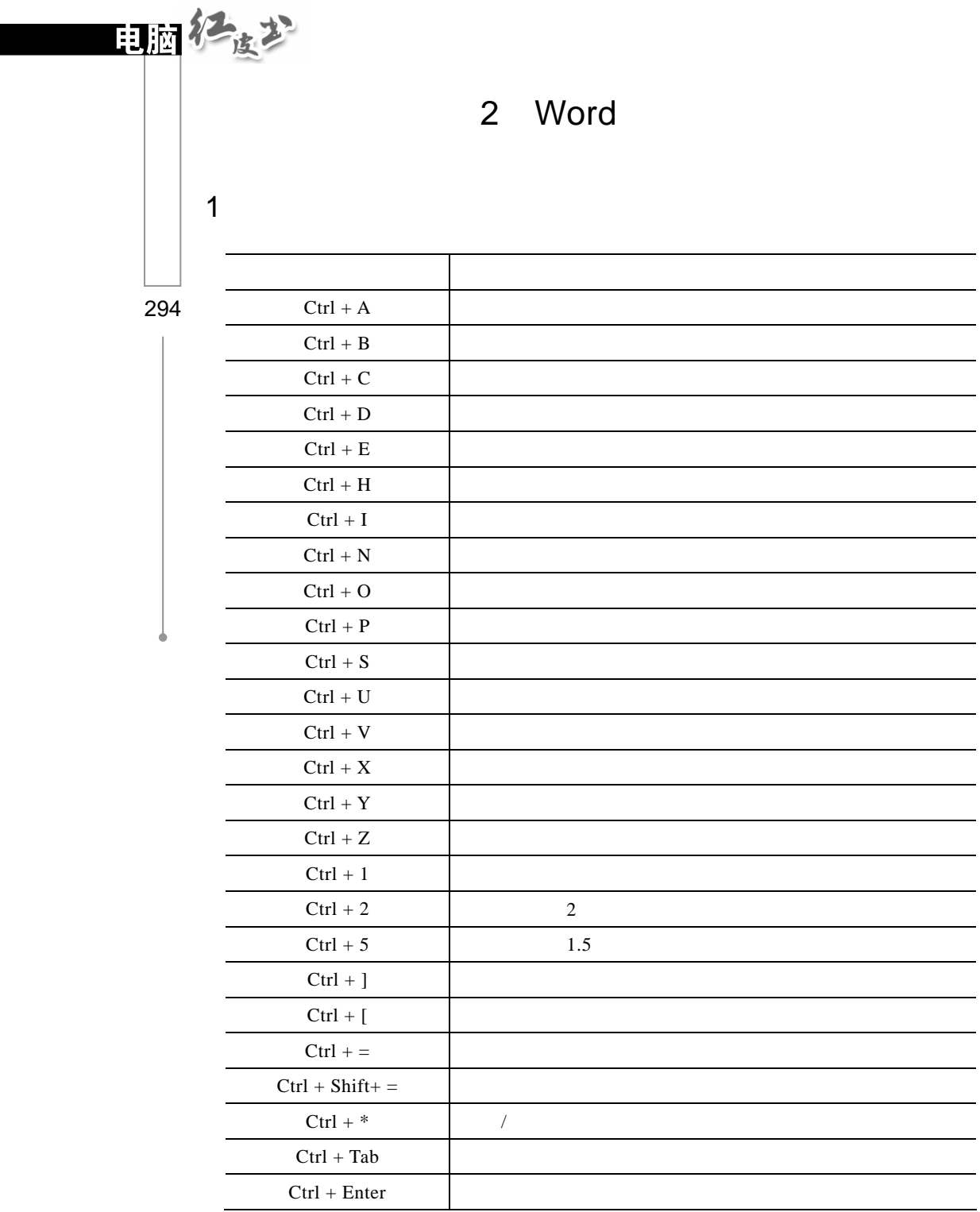

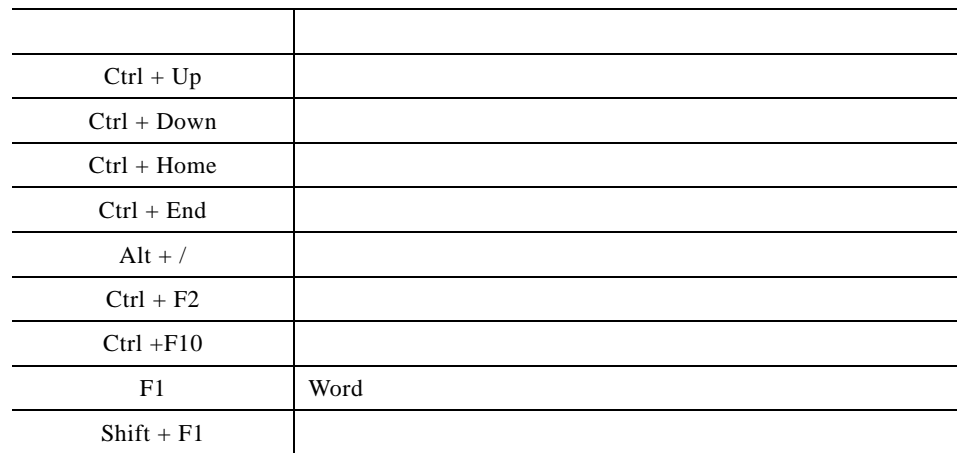

#### $3 \thickapprox 3$

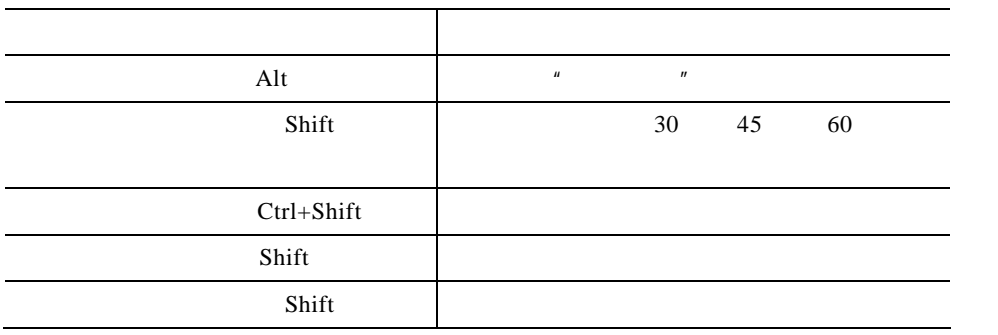

3 Excel

 $1$ 

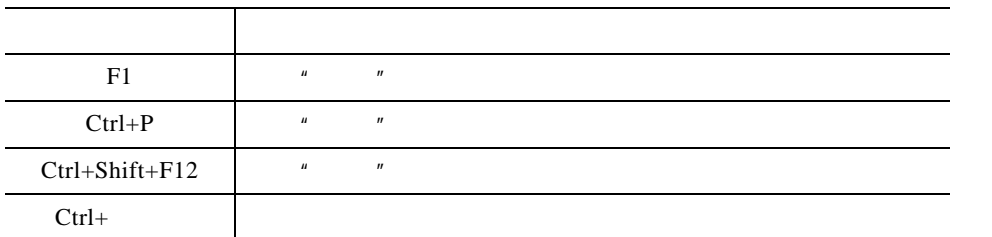

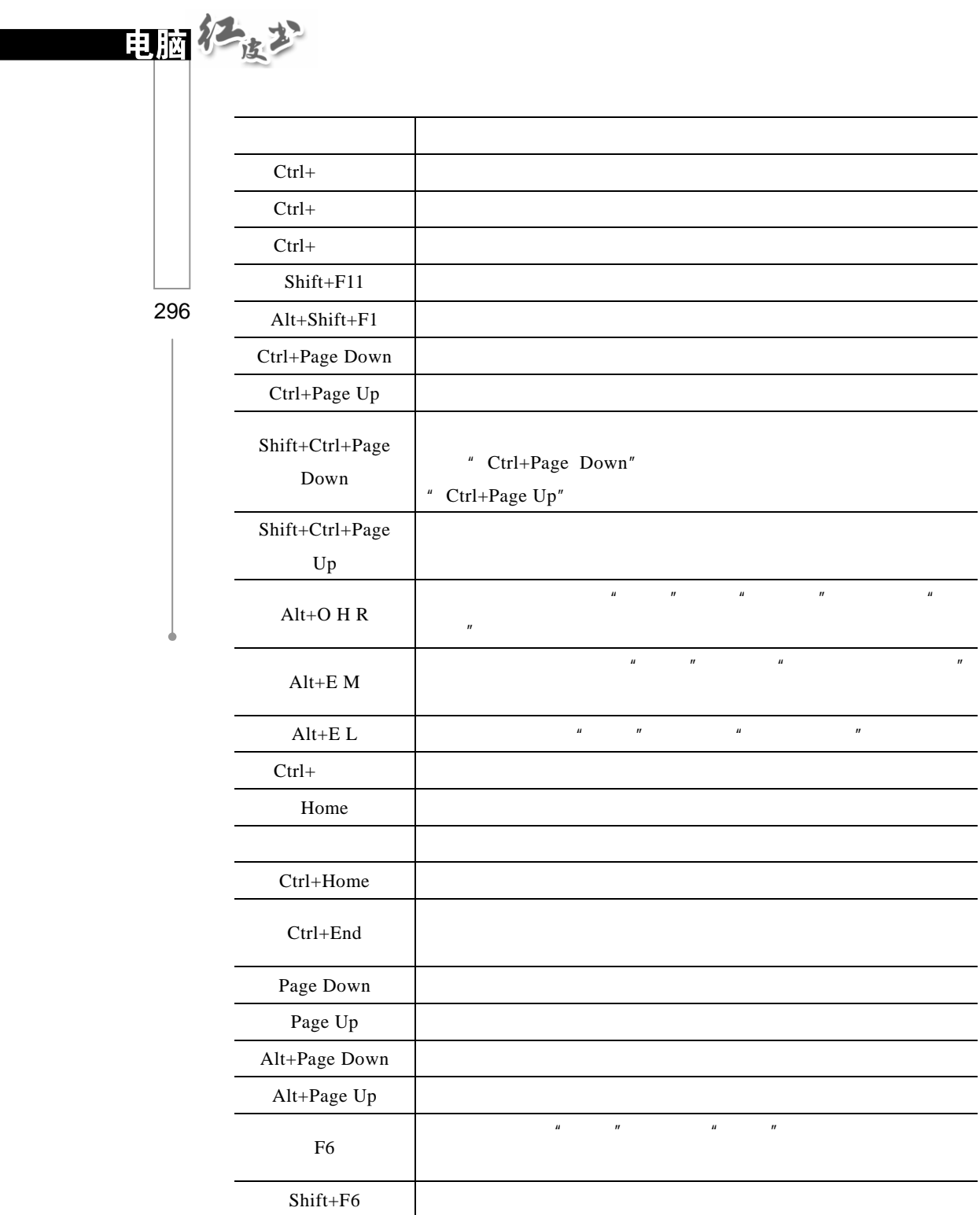

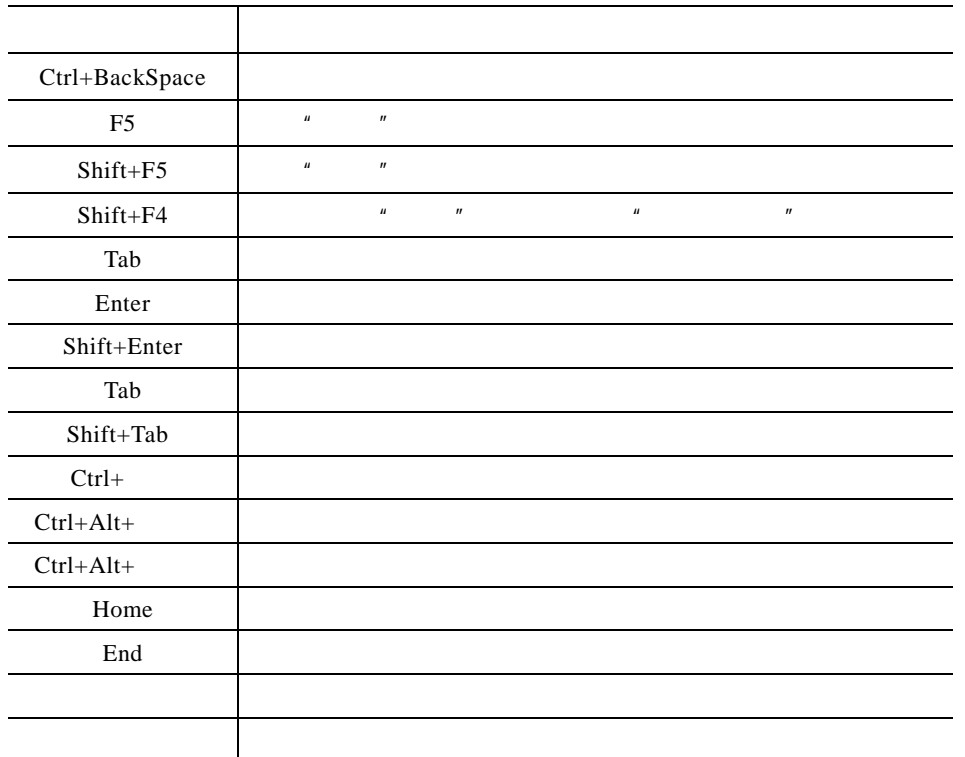

#### $2 \thinspace$

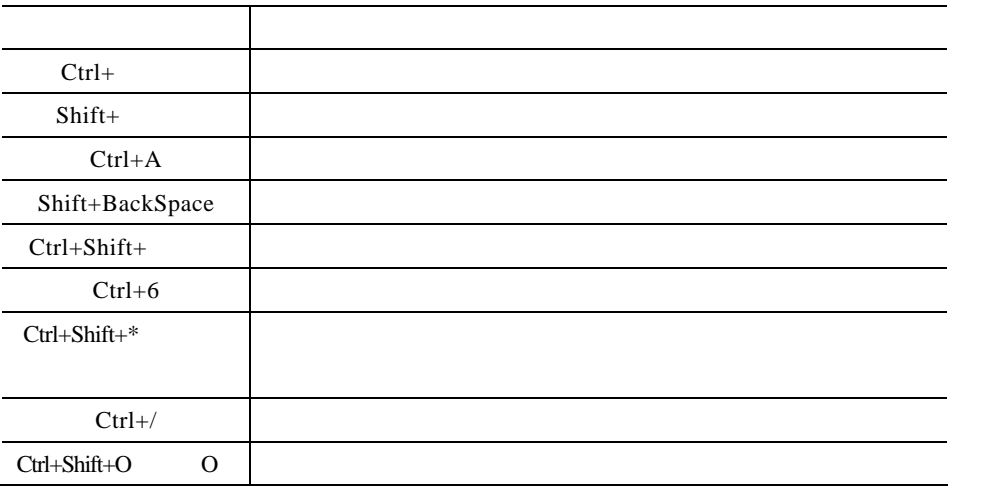

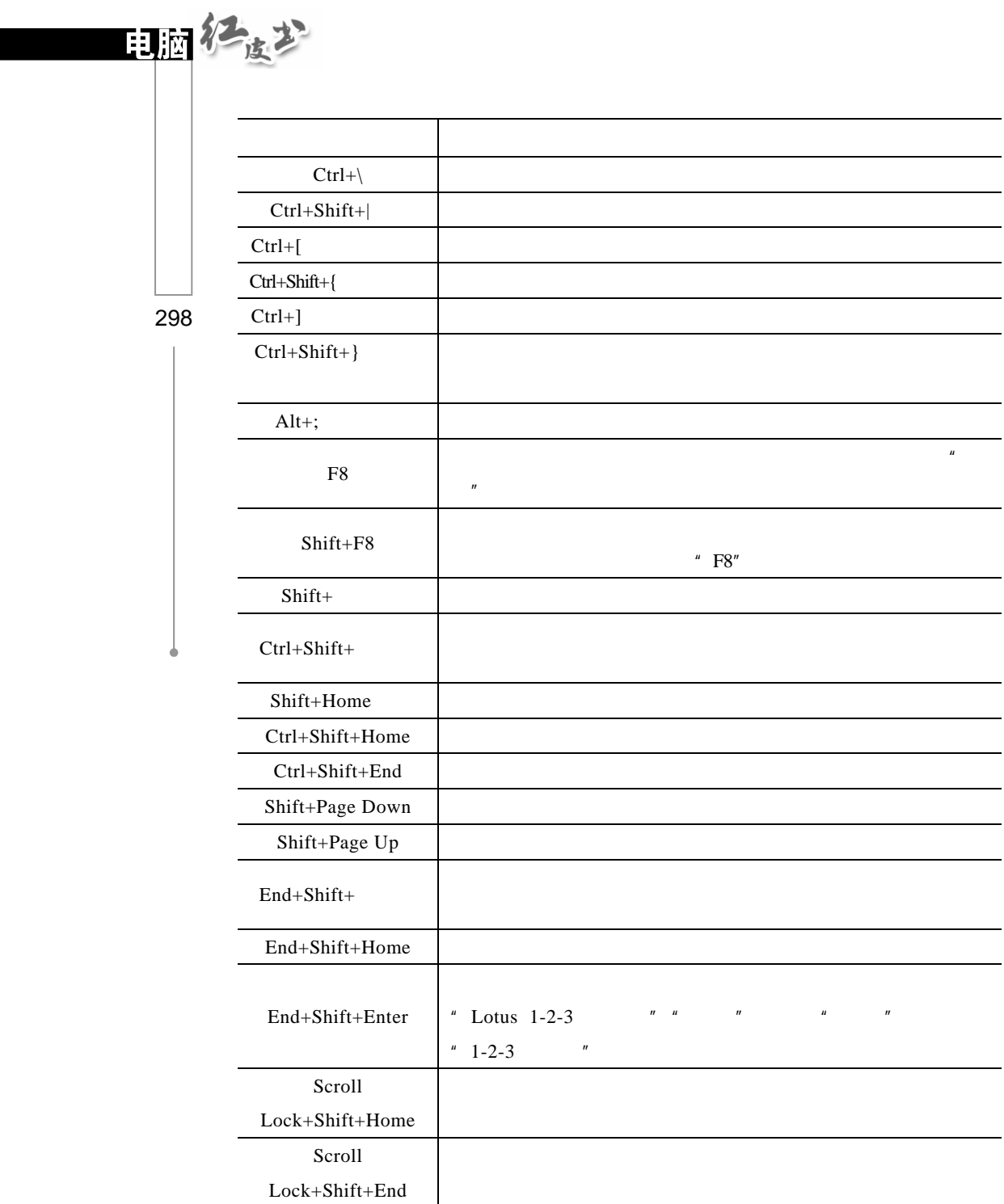